# **Vartotojo vadovas**

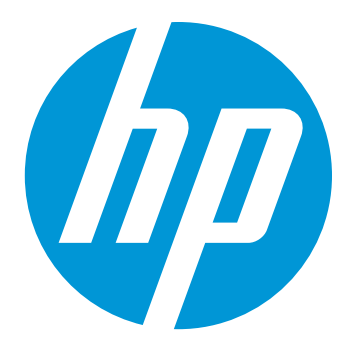

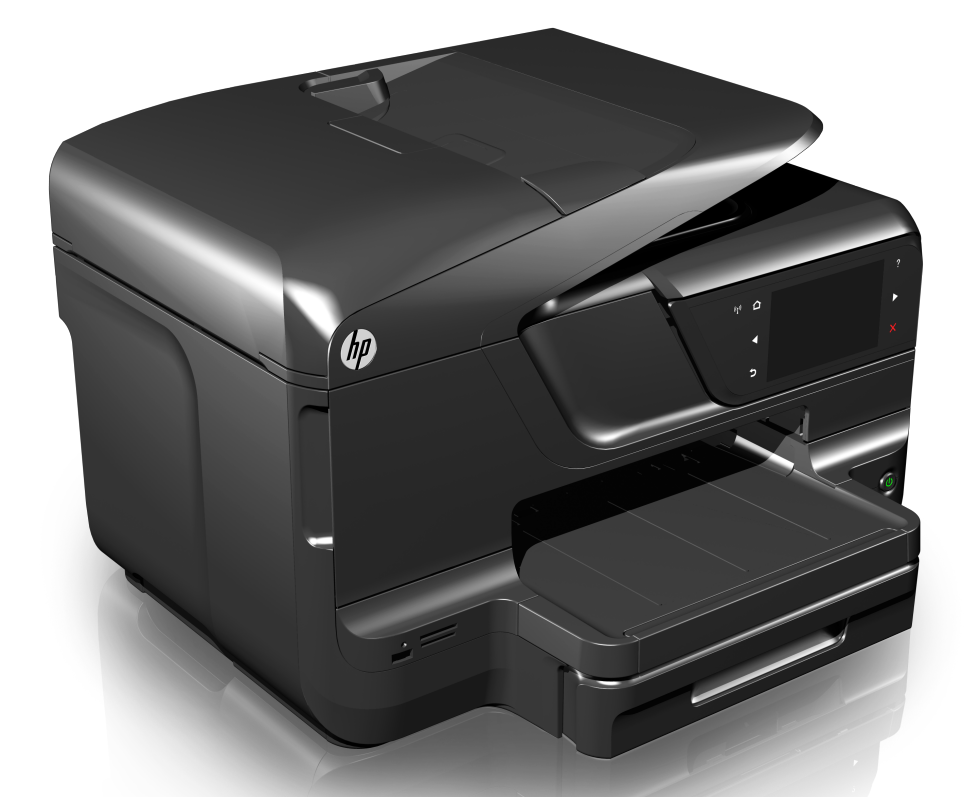

# **HP Officejet Pro 8600**

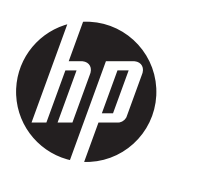

# "HP Officejet Pro 8600 e-All-in-One series"

Vartotojo vadovas

#### **Informacija apie autorių teises**

© Hewlett-Packard Development Company, L.P., 2014. 2 leidimas, 2014 m. sausio mėn.

#### **"Hewlett-Packard Company" pranešimai**

Šiame dokumente pateikiama informacija gali būti pakeista be perspėjimo.

Visos teisės saugomos. Šią medžiagą kopijuoti, adaptuoti ar versti į kitą kalbą be išankstinio raštiško bendrovės "Hewlett-Packard" sutikimo draudžiama, išskyrus atvejus, kai tai leidžia autoriaus teisės.

HP produktų ir paslaugų garantijos nustatytos specialiuose garantiniuose pareiškimuose, kurie pateikiami kartu su produktais ir paslaugomis. Jokios čia pateiktos informacijos negalima interpretuoti kaip papildomos garantijos. HP neatsako už technines ar redakcines klaidas šiame leidinyje.

#### **Patvirtinimai**

"Windows", "Windows XP" ir "Windows Vista" yra JAV registruotieji "Microsoft Corporation" prekių ženklai.

"ENERGY STAR" ir "ENERGY STAR" ženklas yra JAV registruoti prekės ženklai.

#### **Saugos informacija**

Kai naudojatės šiuo gaminiu, visuomet imkitės elementarių atsargumo priemonių, kad išvengtumėte galimo sužeidimo dėl gaisro ar elektros smūgio.

1. Perskaitykite ir išsiaiškinkite visus nurodymus, pateiktus dokumentuose, kuriuos gavote su spausdintuvu.

2. Laikykitės visų perspėjimų ir nurodymų, esančių ant gaminio.

3. Prieš valydami šį gaminį, atjunkite jį nuo elektros lizdo.

4. Nestatykite ir nenaudokite šio gaminio prie vandens arba kai esate sušlapę.

5. Pastatykite gaminį patikimai ant tvirto paviršiaus.

6. Pastatykite gaminį saugioje vietoje, kad niekas negalėtų užlipti ant telefono linijos laido, už jo užkliūti ar jį pažeisti.

7. Jei gaminys neveikia kaip turėtų, žr. [Problemos sprendimas.](#page-109-0)

8. Viduje nėra dalių, kurias galėtų prižiūrėti pats vartotojas. Priežiūrą patikėkite tik kvalifikuotiems techninės priežiūros darbuotojams.

#### **Pritaikymas neįgaliesiems**

Šiame spausdintuve yra daug funkcijų, palengvinančių neįgaliųjų darbą.

#### **Vaizdinės**

Spausdintuvo programinė įranga pritaikyta vartotojams su regos negalia ar silpnaregiams: tam pasitelkiamos operacinės sistemos pritaikymo neįgaliesiems parinktys ir ypatybės. Ji taip pat suderinama su didžiąja dalimi pagalbinių technologijų, pvz., ekrano skaitytuvų, Brailio skaitytuvų ir balso vertimo tekstu programomis. Spalvų neskiriantiems vartotojams programinėje įrangoje ir spausdintuvo valdymo skydelyje naudojami spalvoti mygtukai ir skirtukai pažymėti įprastu tekstu ar piktogramomis, kurios apibūdina konkretų veiksmą.

#### **Judėjimo**

Vartotojams, turintiems judėjimo negalią, skirta galimybė spausdintuvo programinės įrangos funkcijas vykdyti klaviatūros komandomis. Programinė įranga taip pat suderinama su "Windows" pritaikymo neįgaliesiems parinktimis, pvz., "StickyKeys", "ToggleKeys", "FilterKeys" ir<br>"MouseKeys". Spausdintuvo dangčius, mygtukus, popieriaus dėklus ir popieriaus kreiptuvus gali valdyti vartotojai, turintys ribotas jėgos ir pasiekiamumo galimybes.

#### **Parama**

Daugiau informacijos apie šio gaminio pritaikymą neįgaliesiems ir HP įsipareigojimą gaminti tokius gaminius rasite HP internetinėje svetainėje adresu: [www.hp.com/accessibility.](http://www.hp.com/accessibility)

Pritaikymo neįgaliesiems informaciją operacinei sistemai "Mac OS X" rasite "Apple" interneto svetainėje adresu [www.apple.com/accessibility.](http://www.apple.com/accessibility/)

# **Turinys**

1

#### Pasirengimas darbui "HP Officejet Pro 8600 Plus" ir "HP Officejet Pro 8600 Premium"...............................15 Idiekite automatinį dvipusio spausdinimo priedą (dvipusio spausdinimo įrenginį)..............30

#### **[2 "Print" \(spausdinti\)](#page-42-0)**

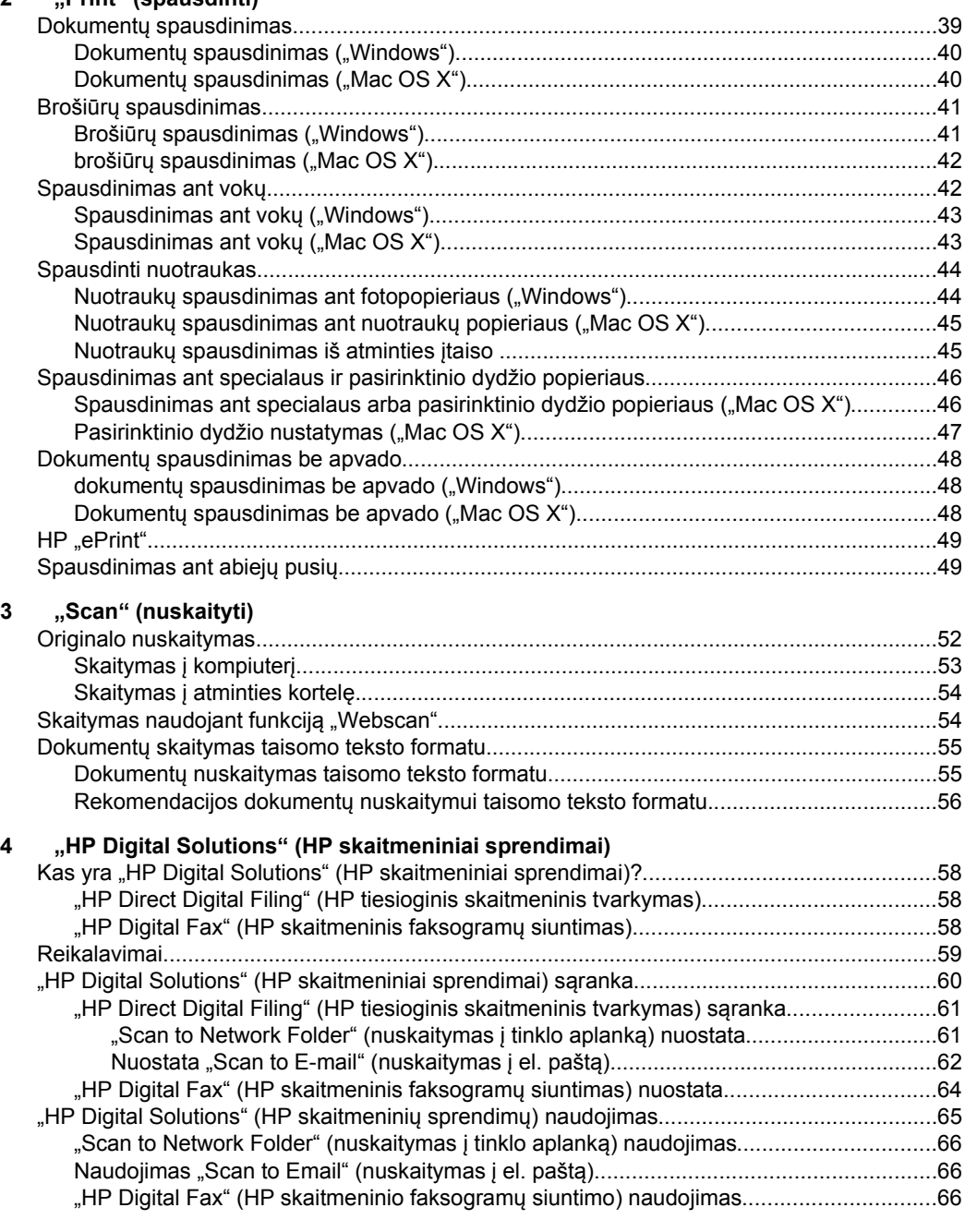

### **[5 "Copy" \(kopijuoti\)](#page-70-0)**

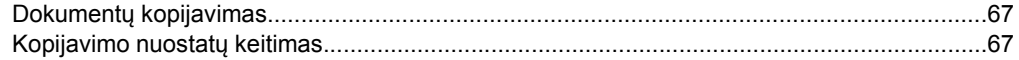

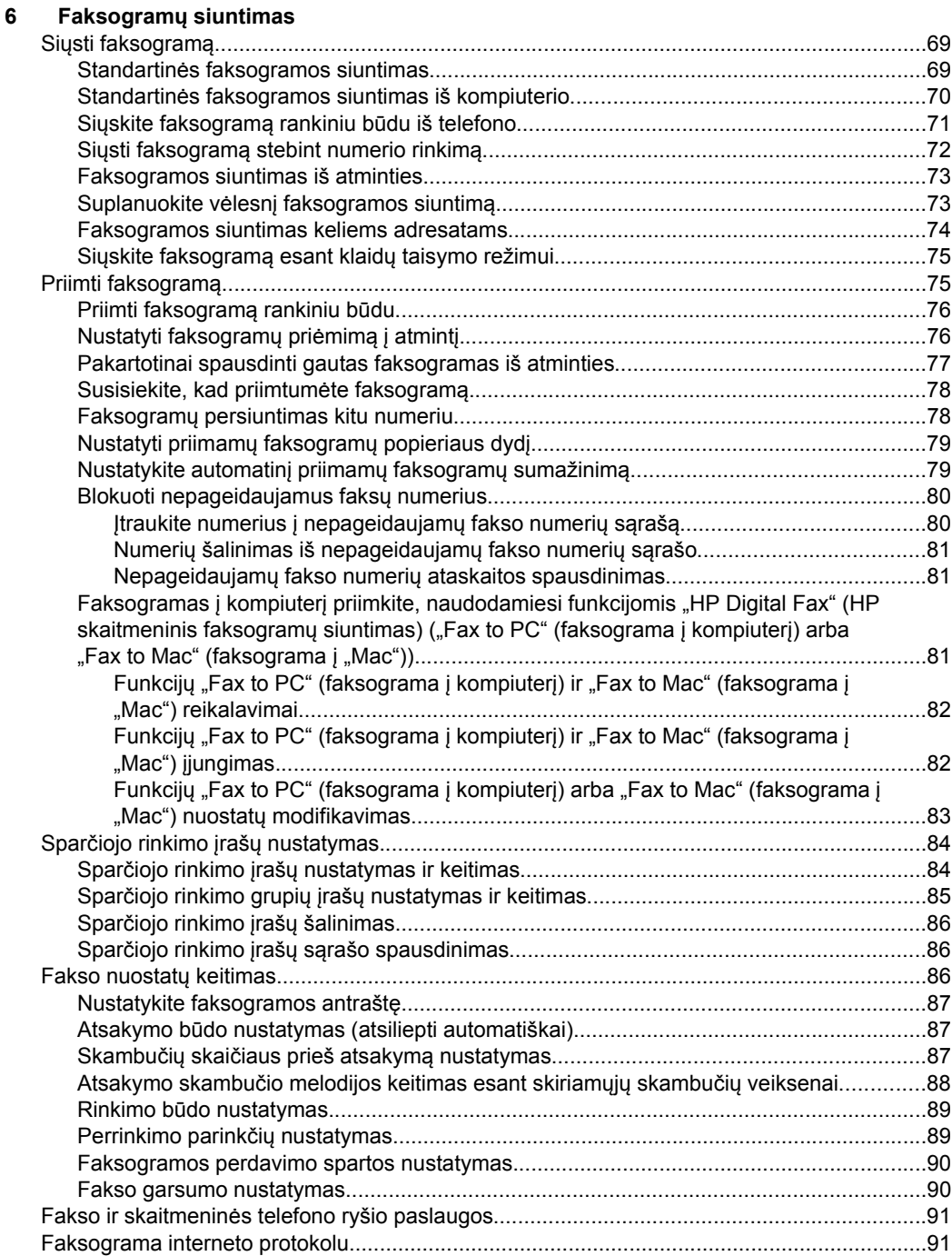

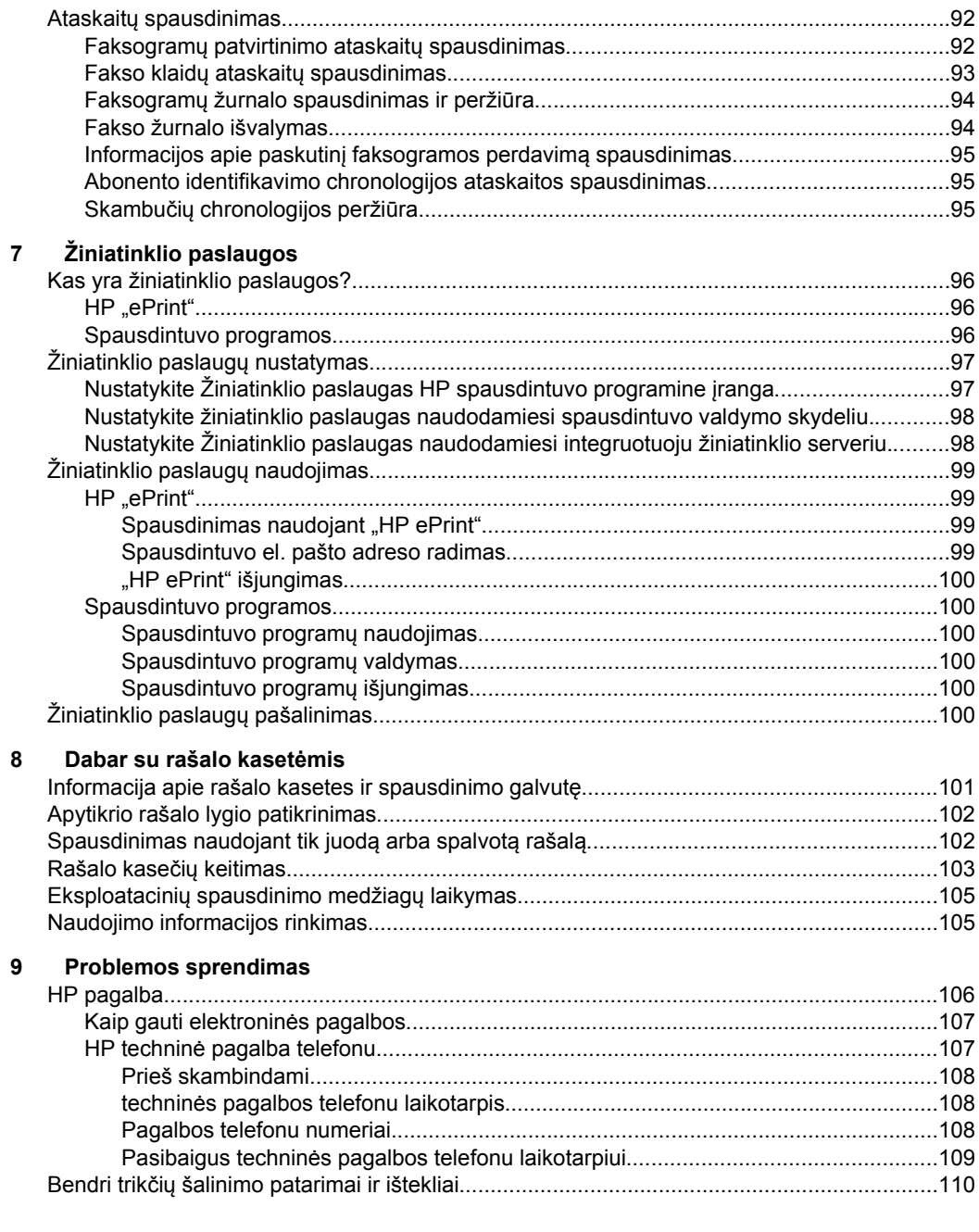

#### Turinys

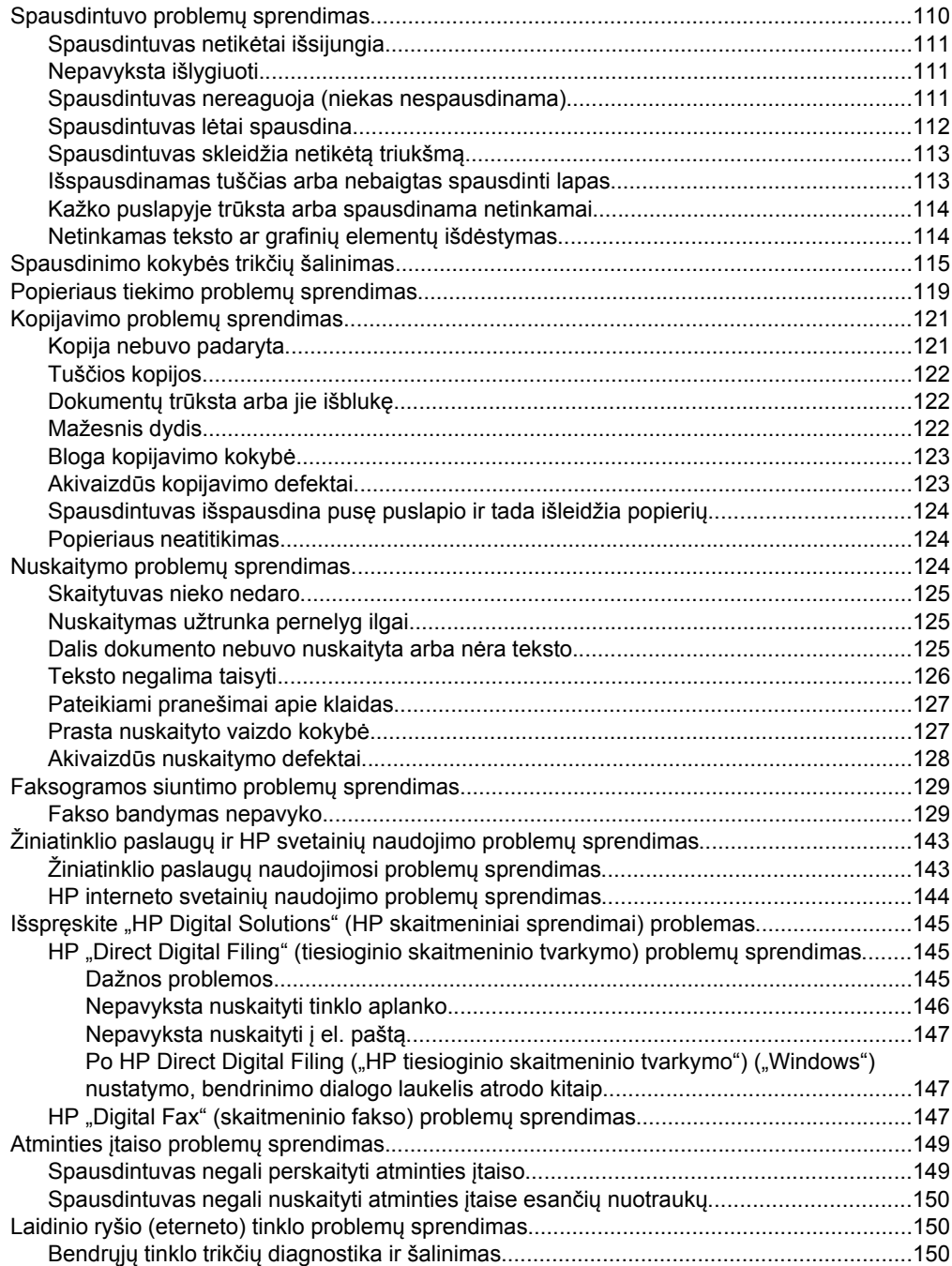

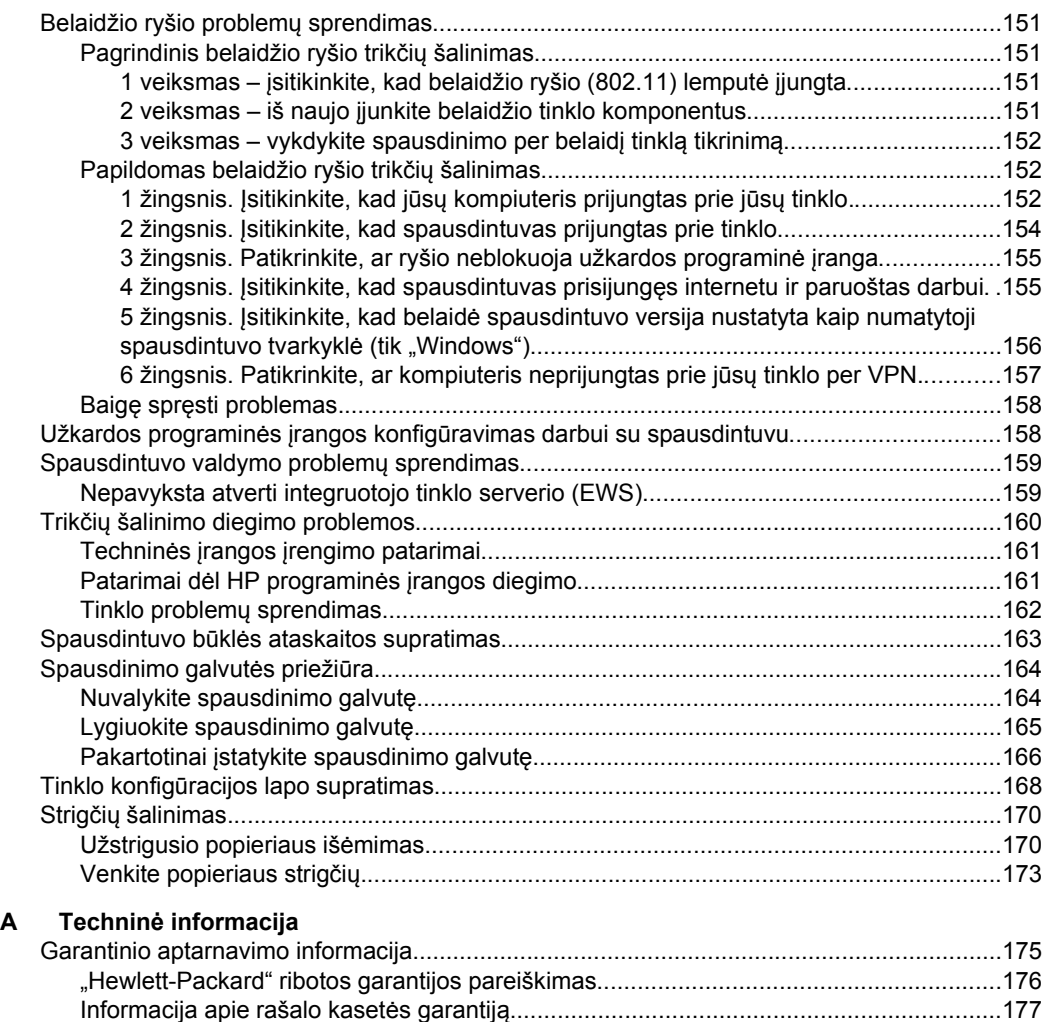

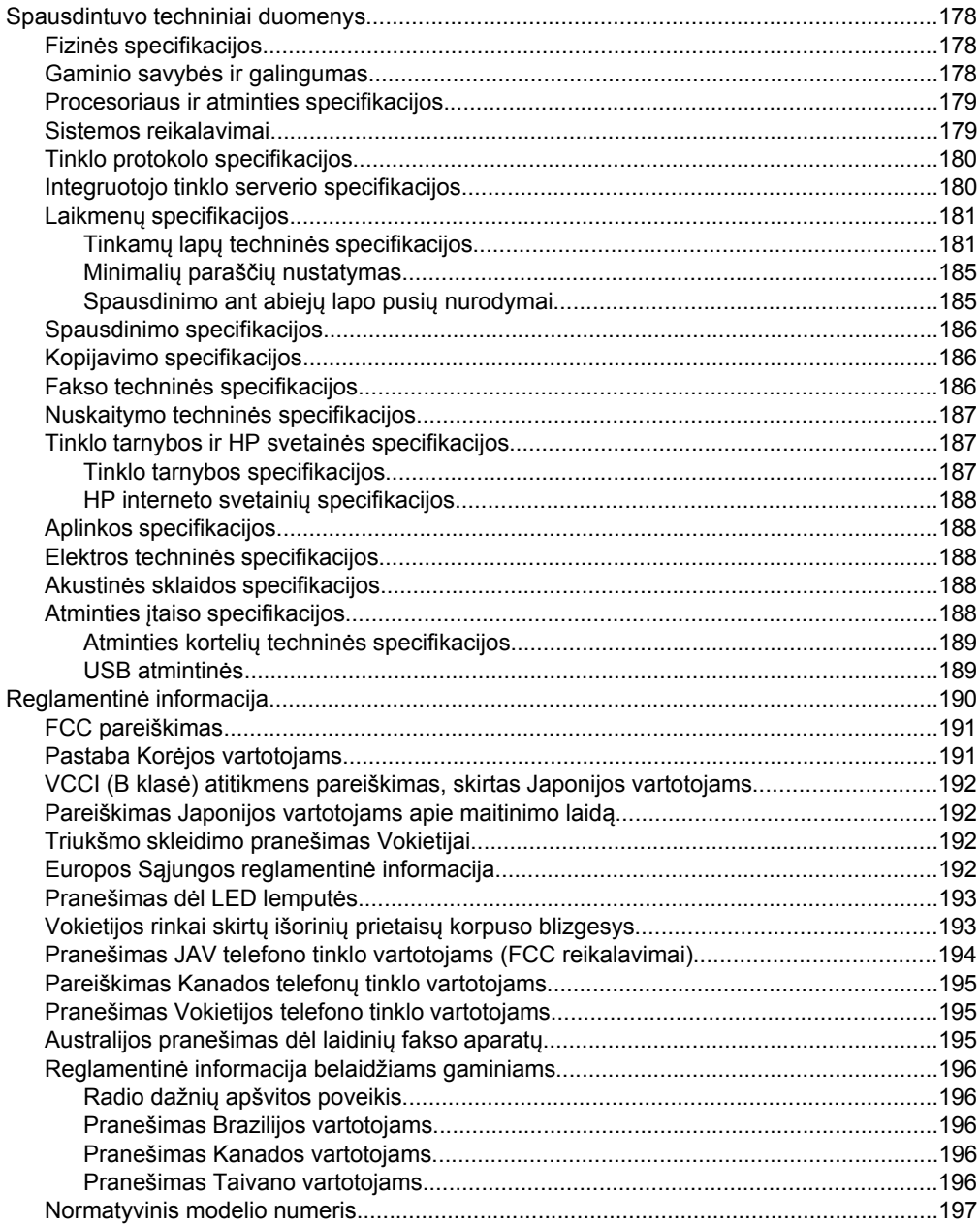

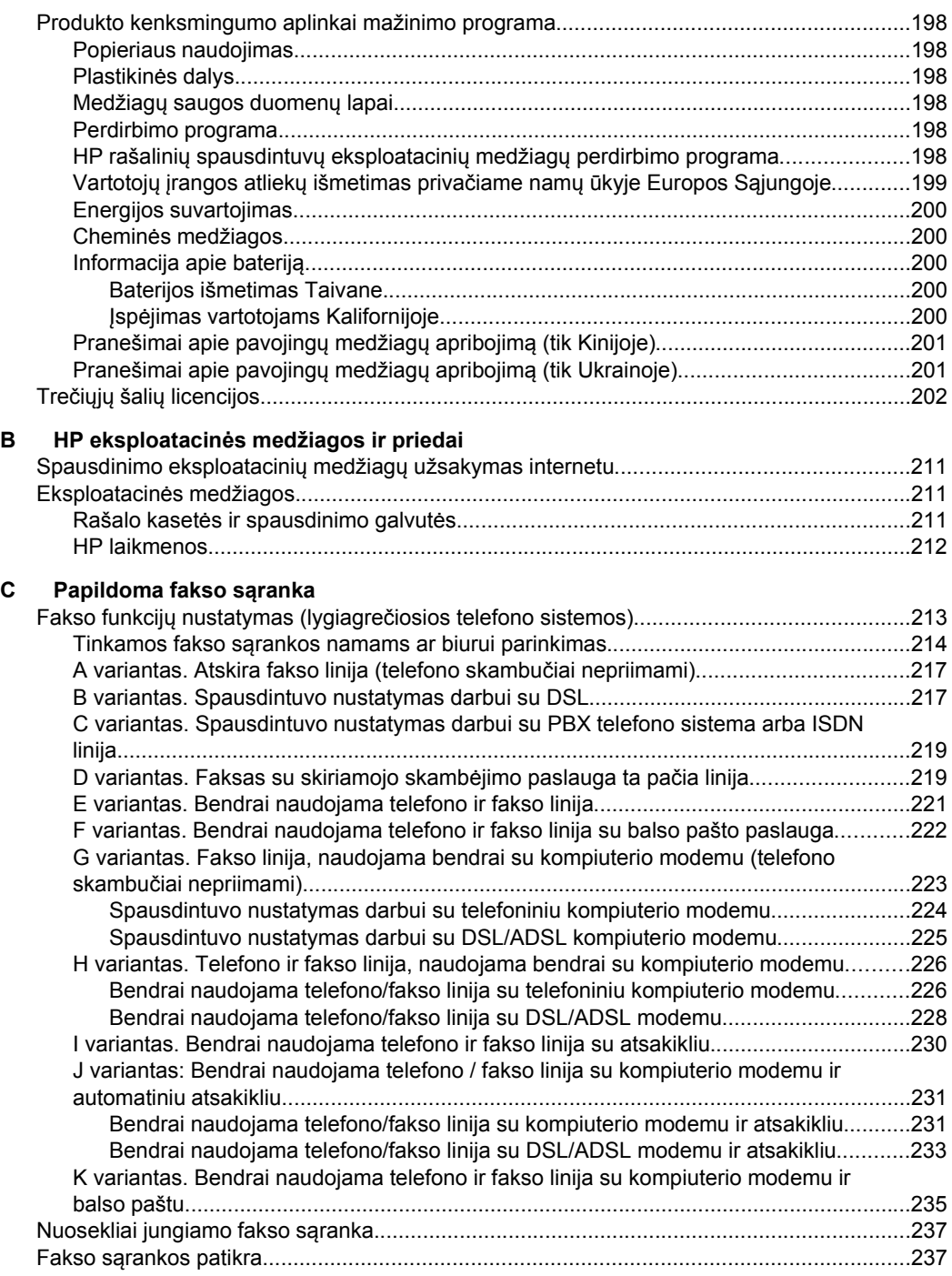

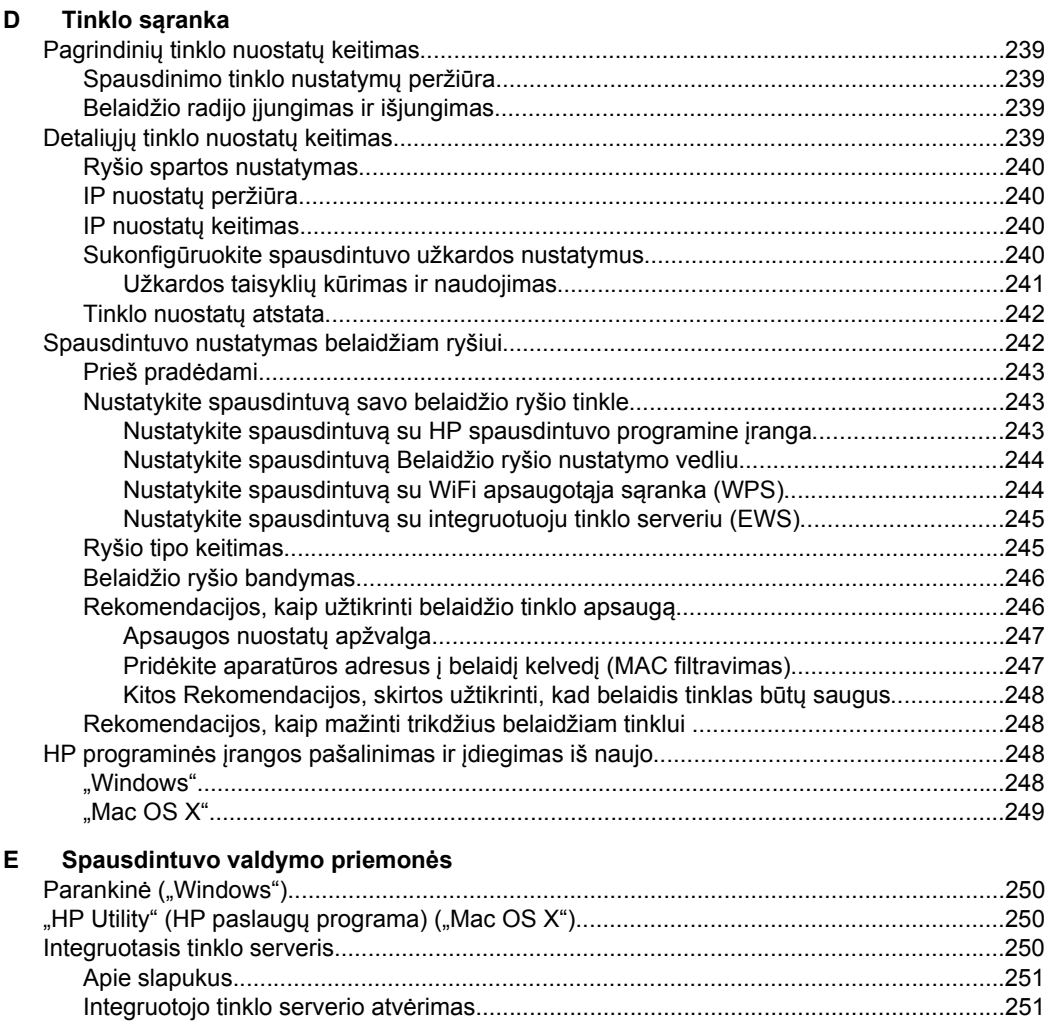

**Rodyklė**[........................................................................................................................................261](#page-264-0)

# <span id="page-13-0"></span>**1 Pasirengimas darbui**

Šiame vadove pateikiama išsami informacija apie tai, kaip naudotis spausdintuvu ir spręsti iškilusias problemas.

- Pritaikymas neįgaliesiems
- **[Ekologija](#page-14-0)**
- [Susipažinimas su spausdintuvo dalimis](#page-15-0)
- [Spausdintuvo valdymo skydelio naudojimas](#page-17-0)
- [Spausdintuvo modelio numerio radimas](#page-22-0)
- Spausdintinų lapų [pasirinkimas](#page-22-0)
- Originalo padė[jimas ant skaitytuvo stiklo](#page-26-0)
- Originalo įdėjimas į automatinį [dokument](#page-27-0)ų tiektuvą (ADT)
- Lapų įdė[jimas](#page-28-0)
- Atminties į[taiso jungimas](#page-32-0)
- Priedų į[rengimas](#page-33-0)
- [Spausdintuvo prieži](#page-38-0)ūra
- [Atnaujinkite spausdintuv](#page-40-0)ą.
- [Spausdintuvo išjungimas](#page-41-0)

# **Pritaikymas neįgaliesiems**

Šiame spausdintuve yra daug funkcijų, palengvinančių neįgaliųjų darbą.

#### **Vaizdinės**

Pateikta su spausdintuvu HP programinė įranga pritaikyta vartotojams, turintiems regos negalią, ar silpnaregiams: tam pasitelkiamos operacinės sistemos pritaikymo neįgaliesiems parinktys ir funkcijos. Programinė įranga taip pat suderinama su didžiąja dalimi pagalbinių technologijų, pvz., ekrano skaitytuvų, Brailio skaitytuvų ir balso vertimo tekstu programomis. Spalvų neskiriantiems vartotojams HP programinėje įrangoje ir spausdintuvo valdymo skydelyje naudojami spalvoti mygtukai ir skirtukai pažymėti įprastu tekstu ar piktogramomis, apibūdinančiomis konkretų veiksmą.

#### **Judėjimo**

Vartotojams, turintiems judėjimo negalią, skirta galimybė HP programinės įrangos funkcijas vykdyti klaviatūros komandomis. HP programinė įranga taip pat suderinama su "Windows" pritaikymo neįgaliesiems parinktimis, pvz., "StickyKeys", "ToggleKeys", "FilterKeys" ir "MouseKeys". Spausdintuvo dangčius, mygtukus, popieriaus dėklus ir popieriaus kreiptuvus gali valdyti vartotojai, turintys ribotas jėgos ir pasiekiamumo galimybes.

#### **Parama**

**Pastaba** Jei naudojate spausdintuvą su kompiuteriu, kuriame įdiegta operacinė sistema "Windows XP Starter Edition", "Windows Vista Starter Edition" arba "Windows 7 Starter Edition", kai kurios funkcijos gali būti nepasiekiamos. Išsamesnės informacijos rasite skyriuje [Sistemos reikalavimai](#page-182-0).

<span id="page-14-0"></span>Daugiau informacijos apie šio spausdintuvo pritaikymą neįgaliesiems ir HP įsipareigojimą gaminti tokius gaminius rasite HP internetinėje svetainėje adresu: [www.hp.com/accessibility](http://www.hp.com/accessibility).

Pritaikymo neįgaliesiems informaciją operacinei sistemai "Mac OS X" rasite "Apple" interneto svetainėje adresu [www.apple.com/accessibility](http://www.apple.com/accessibility/).

# **Ekologija**

"Hewlett-Packard" įsipareigoja gaminti aukštos kokybės produktus atsižvelgdama į aplinkosaugą. Šiame gaminyje numatytos perdirbimo galimybės. Išsamesnės informacijos ieškokite [Produkto kenksmingumo aplinkai mažinimo programa](#page-201-0)

HP įsipareigoja padėti klientams sumažinti poveikį aplinkai. HP teikia šias funkcijas, kurios padės jums sutelkti dėmesį į spausdinimo pasirinkimų poveikio nustatymo ir mažinimo būdus.

Norėdami daugiau informacijos apie HP aplinkosaugos iniciatyvas, apsilankykite adresu[: www.hp.com/hpinfo/globalcitizenship/environment/index.html.](http://www.hp.com/hpinfo/globalcitizenship/environment/index.html)

#### **Energijos valdymas**

Norėdami taupyti elektros energiją, išbandykite toliau pateikiamus:

• Įjunkite spausdintuvo miego režimo funkciją, tada nustatykite trumpiausio laiko parinktį. Jei nurodytą laiko tarpą spausdintuvu nesinaudosite, įsijungs jo mažų energijos sąnaudų režimas. Norėdami konfigūruoti miego režimo nuostatas,

spausdintuvo valdymo skydelio ekrane palieskite  $\Box$  (ekologijos mygtukas), **Sleep**(miegas), o tada palieskite norimą parinktį.

Pasinaudokite spausdintuvo planavimo jjungimo ir išjungimo funkcija, tada nustatykite pageidaujamo automatinio spausdintuvo įsijungimo ir išsijungimo dienas ir laiką. Pavyzdžiui, galite suplanuoti, kad spausdntuvas įsijungtų 8 val. ir išsijungtų 20 val. nuo pirmadienio iki penktadienio. Tokiu būdu nakties metu ir savaitgaliais sutaupysite energijos. Norėdami konfigūruoti miego režimo

nuostatas, spausdintuvo valdymo skydelio ekrane palieskite **(except** (ekologijos mygtuką), **Įjungti ir išjungti planavimą**, o tada nustatykite spausdintuvo įsijungimo ir išsijungimo laiką.

- Sureguliuokite ekrano šviesumą pasirinkdami tamsesnį nustatymą. Norėdami konfigūruoti miego režimo nuostatas, spausdintuvo valdymo skydelio ekrane palieskite **(BCC**) (ekologijos mygtuką), **Screen Brightness** (ekrano šviesumas) ir nustatykite norimą parinktį.
- **Pastaba** Jei trūksta vienos ar daugiau dažų kasečių, spausdintuvo miego režimo ir planavimo įjungimo ir išjungimo funkcijos yra laikinai negalimos. Vėl įdėjus dažų kasetę, šios funkcijos atsinaujina.
- **Įspėjimas** Kad išvengtumėte kokybės problemų, galimų padidėjusių rašalo sąnaudų arba rašalo sistemos gedimų, HP rekomenduoja kuo skubiau pakeisti visas trūkstamas kasetes. Niekada nejunkite spausdintuvo, kai neįdėtos rašalo kasetės.

#### **Eksploatacinių spausdinimo medžiagų laikymas**

<span id="page-15-0"></span>Norėdami laikyti eksploatacines spausdinimo medžiagas, pavyzdžiui rašalą ir popierių, išbandykite šiuos veiksmus:

- Pakeiskite spausdinimo režimą į juodraštinį nustatymą. Juodraštiniu režimu sunaudojama mažiau rašalo.
- Nevalykite spausdinimo galvutės be reikalo. Taip eikvojamas rašalas ir trumpėja kasečių eksploatavimo laikas.
- Taupykite popierių spausdindami ant abiejų lapo pusių. Jei spausdintuve yra įdiegtas HP automatinis dvipusio spausdinimo priedas (dvipusio spausdinimo įrenginys), žr. [Spausdinimas ant abiej](#page-52-0)ų pusių. Priešingu atveju, pirma išspausdinkite tik nelyginius puslapius, apverskite lapus, o tada spausdinkite tik lyginius puslapius.

# **Susipažinimas su spausdintuvo dalimis**

Šiame skyriuje aprašomos tokios temos:

- Vaizdas iš priekio
- [Spausdinimo medžiag](#page-16-0)ų sritis
- [Vaizdas iš galo](#page-16-0)

#### **Vaizdas iš priekio**

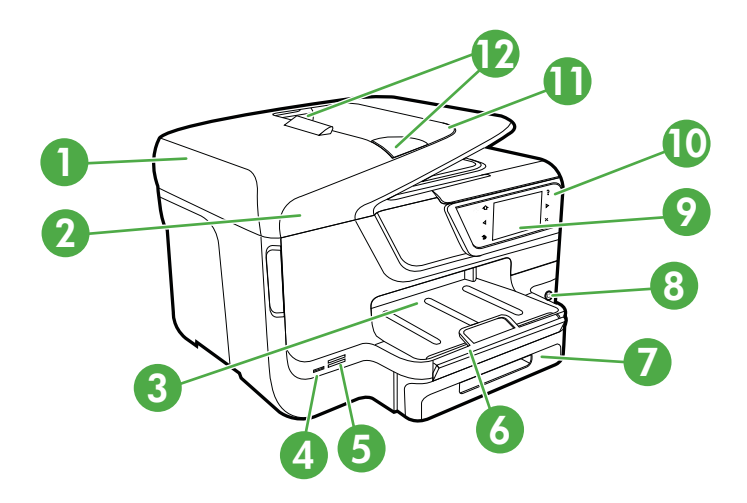

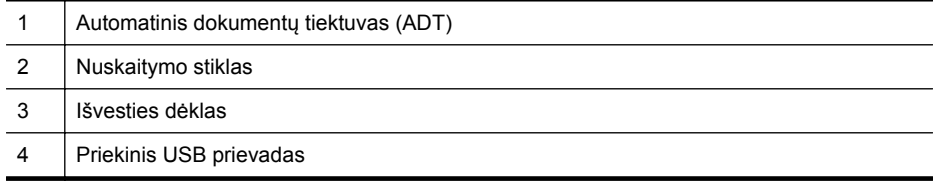

#### <span id="page-16-0"></span>(tęsinys)

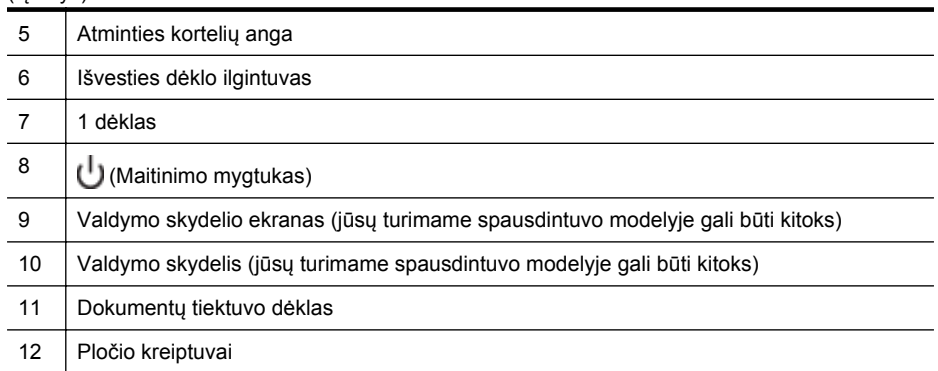

## **Spausdinimo medžiagų sritis**

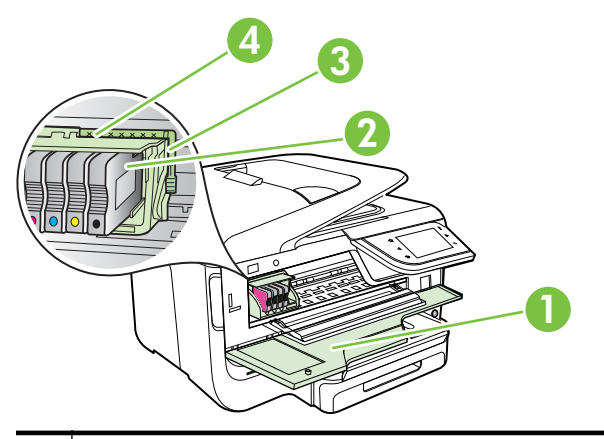

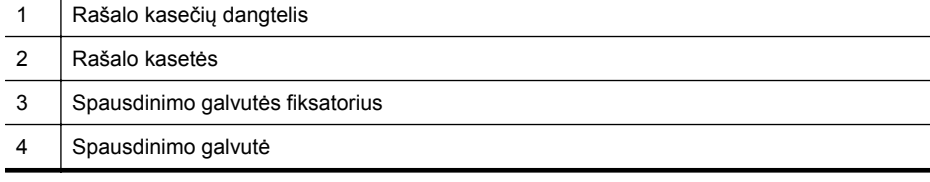

#### **Vaizdas iš galo**

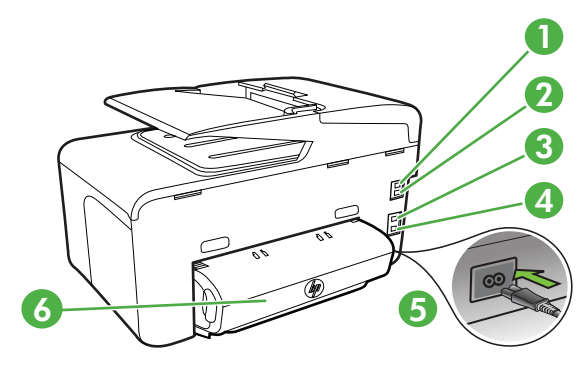

<span id="page-17-0"></span>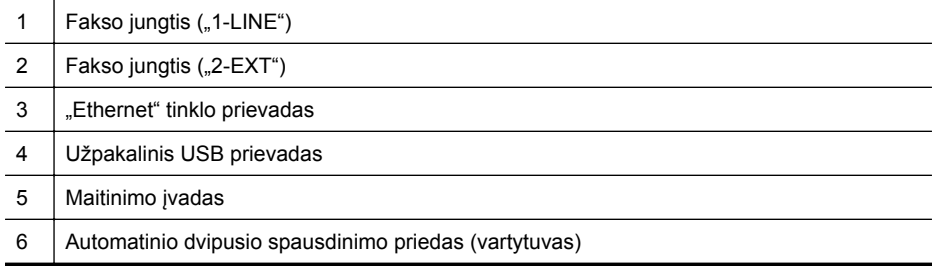

# **Spausdintuvo valdymo skydelio naudojimas**

Šiame skyriuje aprašomos tokios temos:

- Mygtukų ir lempučių apžvalga
- [Valdymo skydelio ekrano piktogramos](#page-19-0)
- [Spausdintuvo parametr](#page-21-0)ų keitimas

#### **Mygtukų ir lempučių apžvalga**

Toliau pateikiamose schemose ir susijusiose lentelėse galima rasti trumpą kiekvieno spausdintuvo modelio valdymo skydelio funkcijų apžvalgą. Išsamesnės informacijos rasite skyriuje [Spausdintuvo modelio numerio radimas.](#page-22-0)

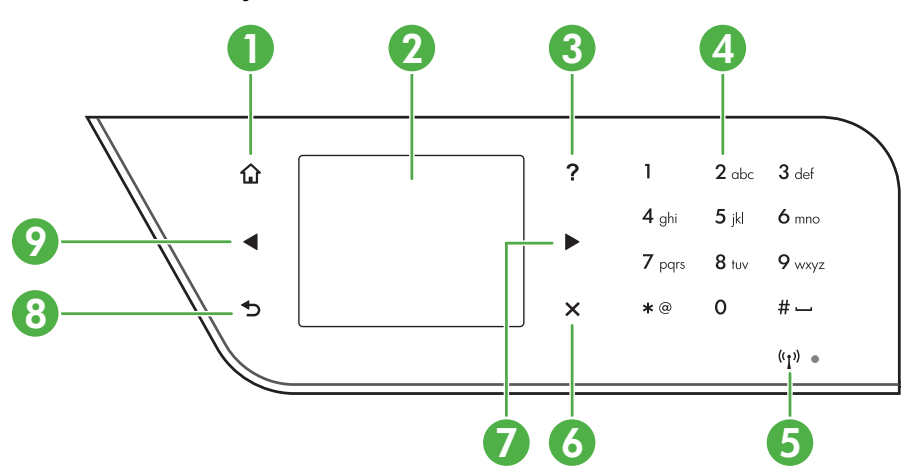

#### **"HP Officejet Pro 8600"**

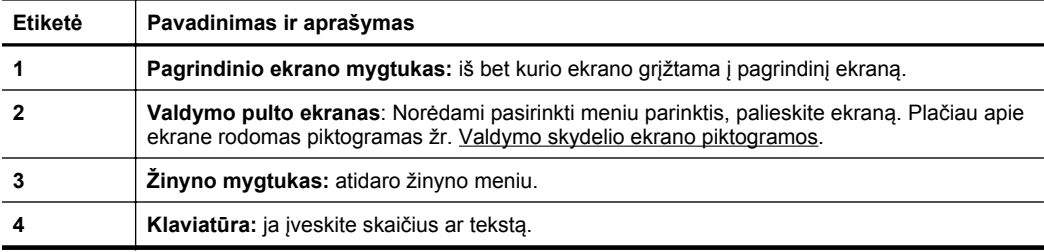

<span id="page-18-0"></span>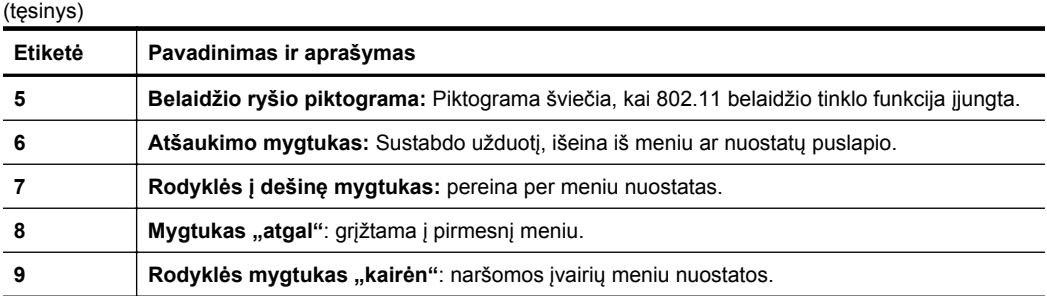

### "HP Officejet Pro 8600 Plus" ir "HP Officejet Pro 8600 Premium"

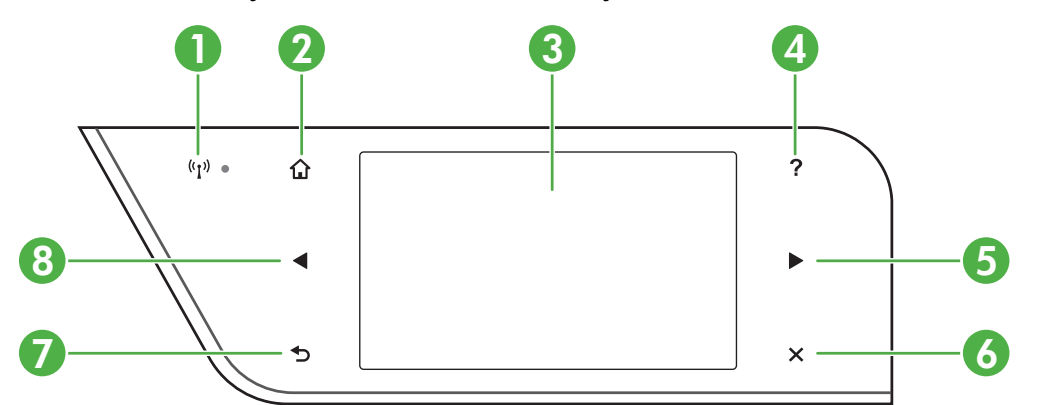

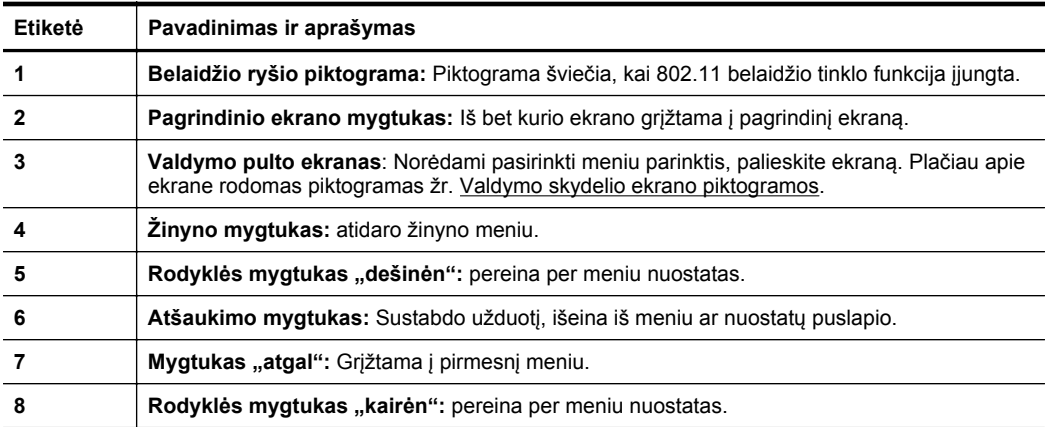

## <span id="page-19-0"></span>**Valdymo skydelio ekrano piktogramos**

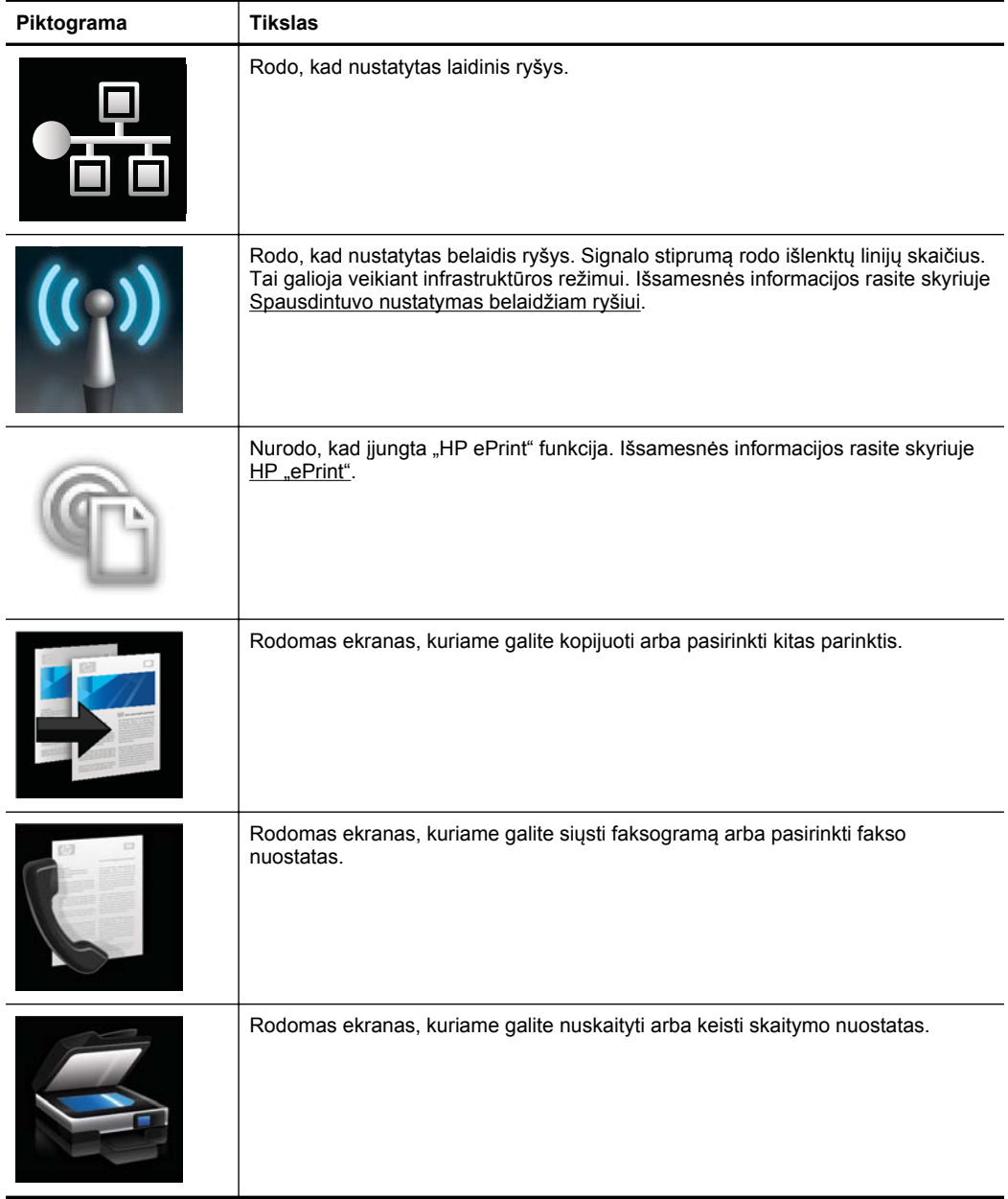

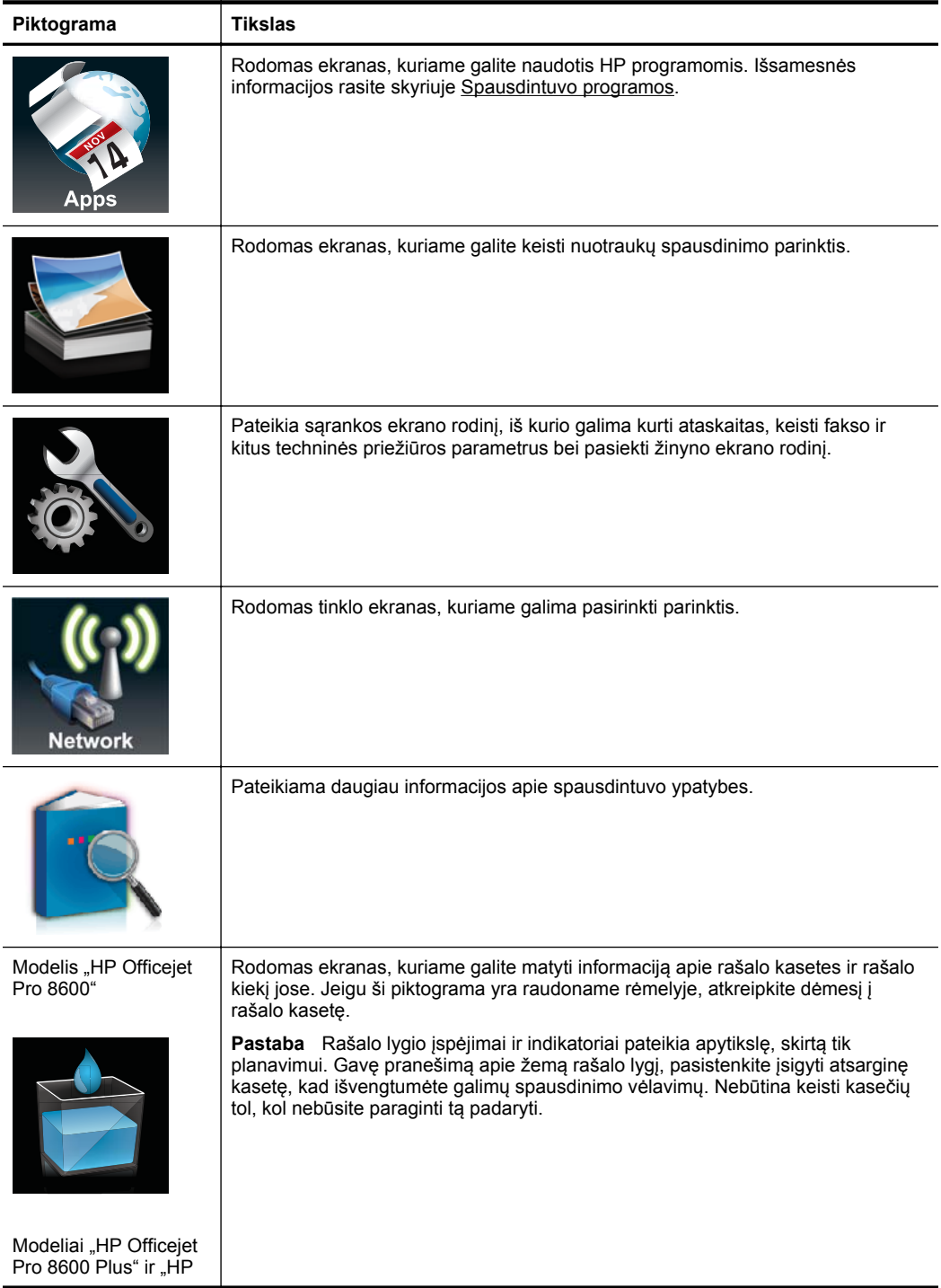

<span id="page-21-0"></span>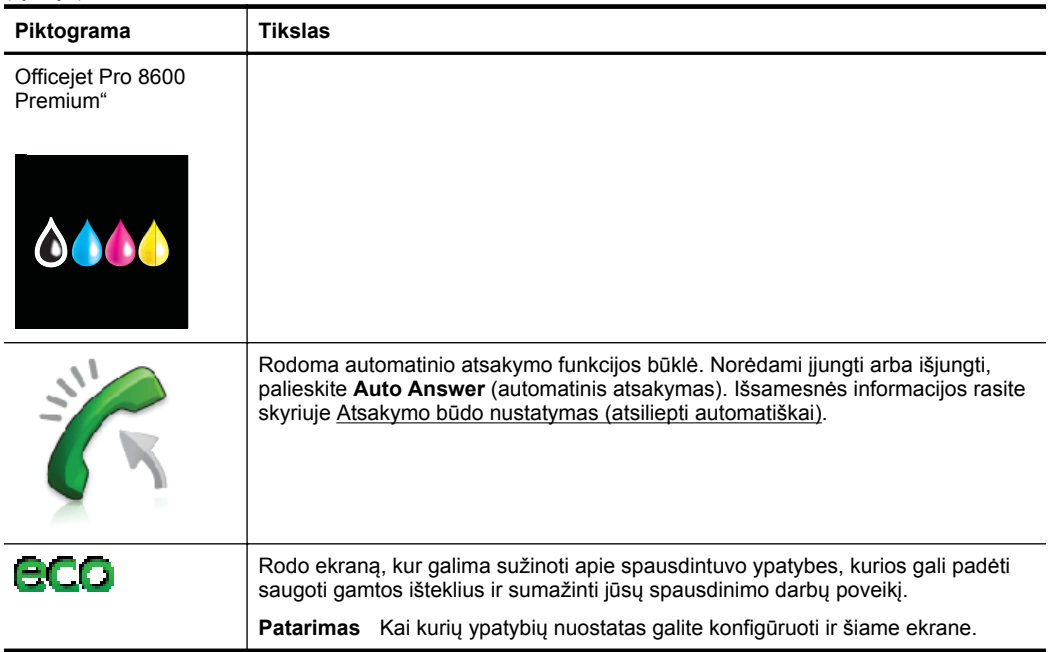

#### **Spausdintuvo parametrų keitimas**

Spausdintuvo režimui ir parametrams keisti, ataskaitoms spausdinti arba pagalbai gauti naudokite valdymo skydelį.

**Patarimas** Jei spausdintuvas prijungtas prie kompiuterio, spausdintuvo parametrus galite keisti naudodami kompiuteryje prieinamas programinės įrangos priemones, tokias kaip parankinė ("Windows"), "HP Utility" (HP paslaugų programa, "Mac OS X") arba integruotasis tinklo serveris (EWS). Daugiau informacijos apie šiuos įrankius ieškokite skyriuje [Spausdintuvo valdymo priemon](#page-253-0)ės.

Šiame skyriuje aprašomos tokios temos:

- Režimo pasirinkimas
- [Spausdintuvo parametr](#page-22-0)ų keitimas

#### **Režimo pasirinkimas**

Valdymo skydelio ekrano pagrindinis meniu parodo galimus spausdintuvo režimus.

**Pastaba** Norėdami pasirinkti režimą, palieskite (rodyklė į kairę) arba (rodyklė į dešinę) norėdami pamatyti galimus režimus. Tada spustelėkite piktogramą ir pasirinkite norimą režimą. Sekdami nurodymus valdymo skydelio ekrane, atlikite užduotį. Kai užduotis atlikta, valdymo skydelio ekrane pasirodo pagrindinis meniu.

#### <span id="page-22-0"></span>**Kaip pasirinkti kitą režimą**

Palieskite (grįžimo mygtuką), norėdami grįžti į pagrindinį meniu. Palieskite (rodyklė į kairę) arba (rodyklė į dešinę) norėdami slinkti per režimus. Tada spustelėkite piktogramą ir pasirinkite norimą režimą.

#### **Kaip keisti režimo nuostatas**

- **1.** Pasirinkę režimą, liesdami rodyklių mygtukus slinkite per pasiekiamus parametrus ir palieskite keistiną parametrą.
- **2.** Pagal ekrano nurodymus pakeiskite parametrus, po to palieskite **Done** (Atlikta).
- **Pastaba** Palieskite mygtuką (grįžimo mygtuką), norėdami grįžti į ankstesnį meniu.

#### **Spausdintuvo parametrų keitimas**

Norėdami keisti spausdintuvo parametrus arba spausdinti ataskaitas, naudokite sąrankos meniu pasiekiamas parinktis.

- **1.** Palieskite (rodyklė į dešinę), o tada **Setup**(sąranka).
- **2.** Liesdami rodyklių mygtukus slinkite per meniu.
- **3.** Norėdami pasirinkti meniu ar parinktis, palieskite meniu elementus.
- **Pastaba** Palieskite mygtuką (grįžimo mygtuką), norėdami grįžti į ankstesnį meniu.

# **Spausdintuvo modelio numerio radimas**

Be modelio pavadinimo, nurodyto priekyje, šis spausdintuvas turi specialų modelio numerį. Prireikus techninės pagalbos, pagal šį numerį galite nustatyti, kurios eksploatacinės medžiagos ar priedai tinka jūsų spausdintuvui.

Modelio numeris atspausdintas etiketėje, kuri yra rašalo kasečių dangtelio voidinėje pusėje, šalia rašalo kasečių srities.

# **Spausdintinų lapų pasirinkimas**

Spausdintuvas sukurtas taip, kad gerai veiktų su daugeliu biurui skirto popieriaus rūšių. Prieš perkant didelį popieriaus kiekį, rekomenduojama išbandyti keletą spausdinimo laikmenų rūšių. Siekiant optimalios spausdinimo kokybės, rekomenduojama naudoti

<span id="page-23-0"></span>HP laikmenas. Išsamesnės informacijos apie HP laikmenas rasite apsilankę HP internetinėje svetainėje adresu [www.hp.com.](http://www.hp.com)

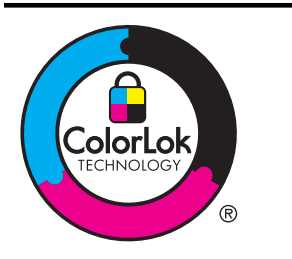

HP rekomenduoja paprastą popierių su "ColorLok" logotipu kasdieniams dokumentams kopijuoti ir spausdinti. Visos "ColorLok" logotipu paženklintos popieriaus rūšys yra nepriklausomai išbandytos, kad atitiktų aukštus patikimumo ir spausdinimo kokybės standartus ir atspausdintų aiškius, ryškių spalvų, raiškių juodų atspalvių dokumentus ir džiūtų greičiau nei įprastos paprasto popieriaus rūšys. Ieškokite įvairaus svorio ir dydžio didelėse popieriaus gamybos įmonėse gaminamo popieriaus su "ColorLok" logotipu.

Šiame skyriuje aprašomos tokios temos:

- Rekomenduojamas spausdinimo ir kopijavimo popierius
- [Rekomenduojamas nuotrauk](#page-24-0)ų spausdinimo popierius
- [Patarimai, kaip pasirinkti ir naudoti laikmenas](#page-25-0)

#### **Rekomenduojamas spausdinimo ir kopijavimo popierius**

Jei norite išgauti geriausią spaudinio kokybę, HP rekomenduoja naudoti konkrečiai užduočiai specialiai pritaikytas HP popieriaus rūšis.

Priklausomai nuo šalies/regiono, kai kurios popieriaus rūšys gali būti nepasiekiamos.

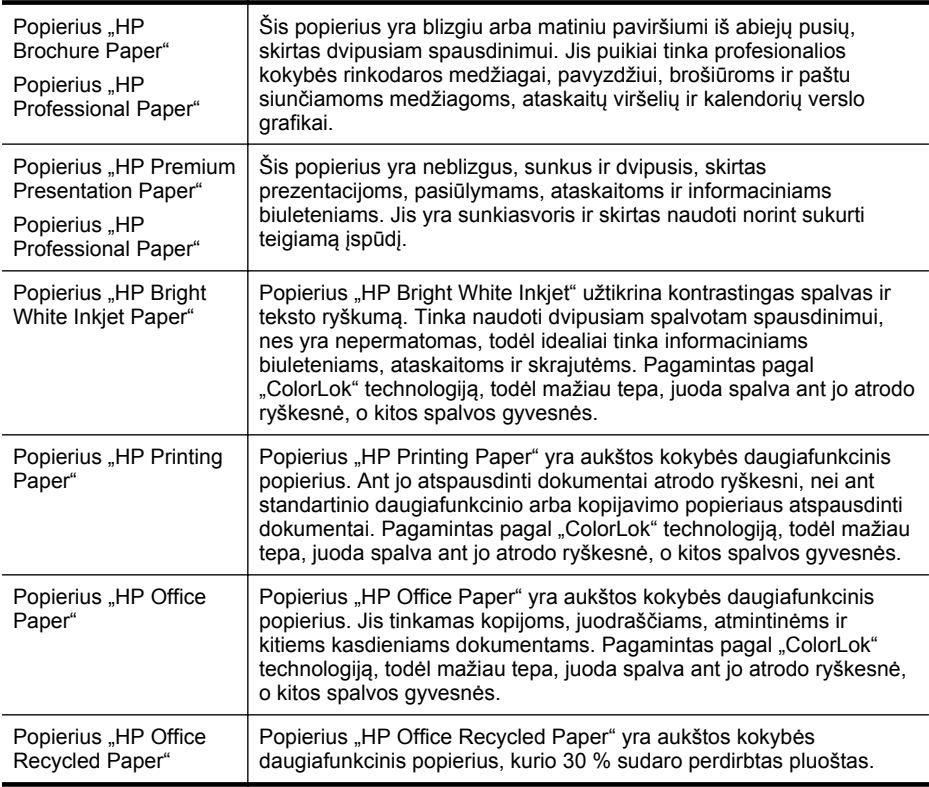

<span id="page-24-0"></span>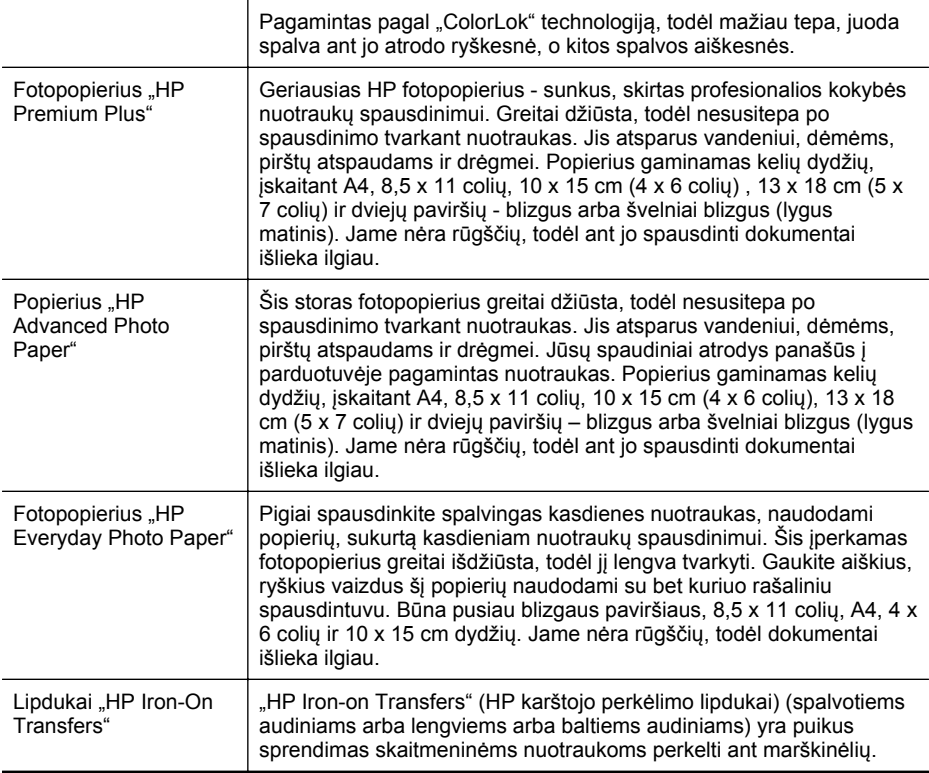

Užsisakyti HP popieriaus ir kitų medžiagų galima adresu [www.hp.com.](http://www.hp.com) Eikite į **Shop for Products and Services**(Produktų ir paslaugų parduotuvę) ir pasirinkite **Ink, toner and paper** (Rašalas, dažai ir popierius).

**Pastaba** Šiuo metu dalis informacijos HP tinklalapyje pateikiama tik anglų kalba.

#### **Rekomenduojamas nuotraukų spausdinimo popierius**

Jei norite gauti geriausią spausdinimo kokybę, HP rekomenduoja naudoti konkrečiai užduočiai specialiai pritaikytas HP popieriaus rūšis. Priklausomai nuo šalies/regiono, kai kurios popieriaus rūšys gali būti nepasiekiamos.

Priklausomai nuo šalies/regiono, kai kurios popieriaus rūšys gali būti nepasiekiamos.

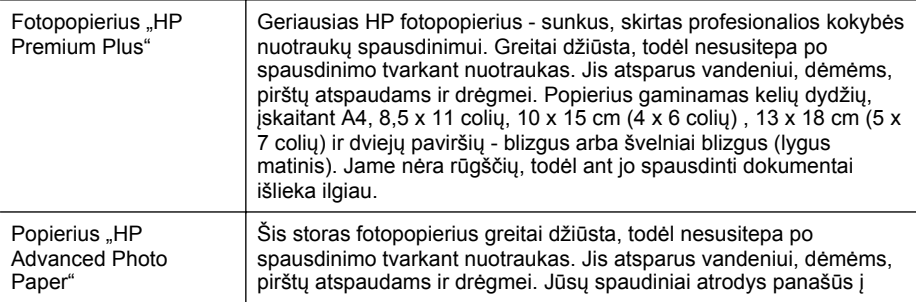

<span id="page-25-0"></span>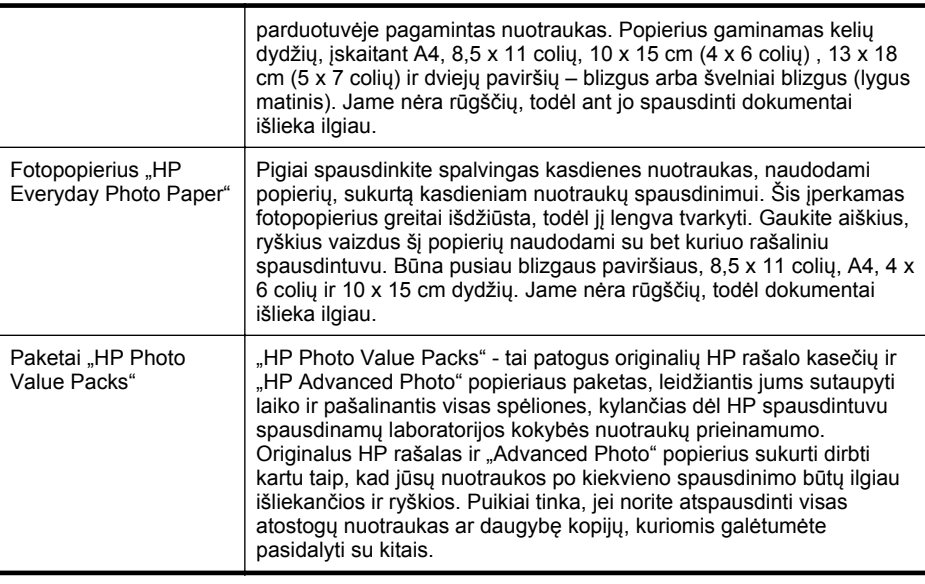

Užsisakyti HP popieriaus ir kitų medžiagų galima adresu [www.hp.com.](http://www.hp.com) Eikite į **Shop for Products and Services** (Produktų ir paslaugų parduotuvę) ir pasirinkite **Ink, toner and paper**(Rašalas, dažai ir popierius).

**Pastaba** Šiuo metu dalis informacijos HP tinklalapyje pateikiama tik anglų kalba.

#### **Patarimai, kaip pasirinkti ir naudoti laikmenas**

Siekiant geriausių rezultatų, rekomenduojama laikytis toliau pateikiamų nurodymų.

- Naudokite tik lapus, atitinkančius spausdintuvo specifikacijas. Išsamesnės informacijos rasite skyriuje Laikmenų [specifikacijos.](#page-184-0)
- Vienu metu į dėklą arba automatinį dokumentų tiektuvą (ADT) dėkite tik vienos rūšies laikmenas.
- Pildydami dėklus ir ADT pasirūpinkite, kad laikmenos būtų įdėtos tinkamai. Plačiau apie tai žr. skyriuje Lapų įdė[jimas](#page-28-0) arba Originalo įdėjimas į [automatin](#page-27-0)į [dokument](#page-27-0)ų tiektuvą (ADT).
- Neperkraukite dėklo ar ADT. Plačiau apie tai žr. skyriuje Lapų įdė[jimas](#page-28-0) arba Originalo įdėjimas į automatinį [dokument](#page-27-0)ų tiektuvą (ADT).
- Siekdami išvengti strigčių, prastos spausdinimo kokybės ir kitų spausdinimo problemų, į dėklus arba ADT nedėkite toliau išvardytų laikmenų:
	- formų iš kelių dalių,
	- pažeistų, susiglamžiusių ar sulankstytų lapų,
	- lapų su nuopjovomis ar skylėmis,
	- itin tekstūrinių lapų, lapų su reljefiniu ornamentu ar lapų, kurie negerai sugeria rašalą,
- <span id="page-26-0"></span>◦ pernelyg lengvų ar lengvai ištempiamų lapų,
- lapų su sankabėlėmis ar sąvaržėlėmis.
- **Pastaba** Norėdami nuskaityti, kopijuoti ar siųsti faksu dokumentus, kuriuose yra lapų, neatitinkančių šių nurodymų, naudokite skaitytuvo stiklą. Išsamesnės informacijos rasite skyriuje Originalo padėjimas ant skaitytuvo stiklo.

# **Originalo padėjimas ant skaitytuvo stiklo**

Galite kopijuoti, nuskaityti arba siųsti faksu "Letter" arba A4 dydžio dokumentus, padėję juos ant stiklo.

**Pastaba** Dauguma šių specialiųjų funkcijų tinkamai neveikia, jei stiklas ir dangčio apatinė dalis yra nešvarūs. Išsamesnės informacijos rasite skyriuje [Spausdintuvo](#page-38-0) [prieži](#page-38-0)ūra.

#### **Originalo dėjimas ant skaitytuvo stiklo**

Atlikite šiuos veiksmus, norėdami padėti originalą ant skaitytuvo stiklo.

- **1.** Pakelkite skaitytuvo dangtį.
- **2.** Dėkite originalą spausdinamąja puse žemyn.
	- **Patarimas** Kaip dėti originalą, žiūrėkite pagal orientyrus, išgraviruotus palei stiklo kraštą.

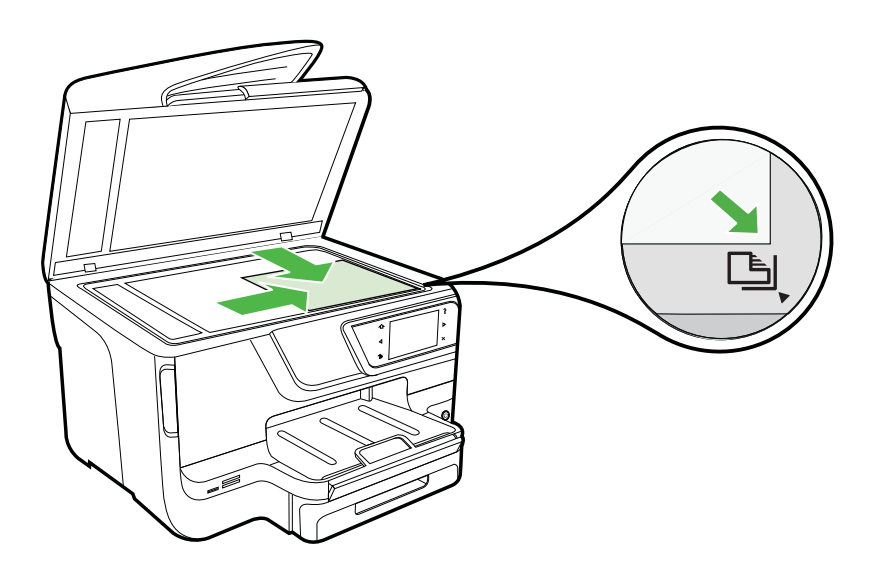

**3.** Uždarykite dangtį.

# <span id="page-27-0"></span>**Originalo įdėjimas į automatinį dokumentų tiektuvą (ADT)**

Vienpusį, vieno ar kelių lapų, A4 arba "Letter" dydžio dokumentą galite kopijuoti, nuskaityti ar siųsti faksu įdėję jį į automatinį dokumentų tiektuvo dėklą.

- **Įspėjimas** Nedėkite nuotraukų į ADT, nes taip galite nuotraukas sugadinti. Naudokite tik su spausdintuvu suderinamas laikmenas. Išsamesnės informacijos rasite skyriuje [Patarimai, kaip pasirinkti ir naudoti laikmenas](#page-25-0).
- **Pastaba** Naudojant ADT galima nuskaityti, kopijuoti ar faksu siųsti tik vienpusius dokumentus ant A4 arba "Letter" formato lapy. ADT nesuderinamas su dvipusiais dokumentais ir kitais popieriaus formatais.

Pastaba Kai kurios funkcijos, pvz., "Fit to Page" (sutalpinti į puslapį) kopijavimo funkcija, neveikia, jei originalai sudedami į ADT. Tokiu atveju originalus reikia sudėti ant stiklo.

Pagal spausdintuvo modelį dokumentų tiektuvo dėkle gali tilpti ne daugiau kaip 35 arba 50 A4 arba "Letter" formato paprasto popieriaus lapų.

#### **Kaip į dokumentų tiektuvą įdėti originalą**

Norėdami įdėti dokumentą į automatinį dokumentų tiektuvą atlikite toliau nurodytus veiksmus.

- **1.** Originalus spausdinamąja puse aukštyn sudėkite į dokumentų tiekimo dėklą.
	- **a**. Jeigu dedate vertikalaus išdėstymo originalą, sudėkite lapus taip, kad į spausdintuvą pirmiausia patektų viršutinis dokumento kraštas. Jeigu dedate horizontalaus išdėstymo originalą, sudėkite lapus taip, kad į spausdintuvą pirmiausia patektų kairysis dokumento kraštas.
	- **b**. Lapus į automatinį dokumentų tiektuvą stumkite tol, kol išgirsite signalą arba ekrane pamatysite pranešimą, kad įrenginys aptiko sudėtus lapus.
	- **Patarimas** Kaip dėti originalus į automatinį dokumentų tiektuvą, žiūrėkite diagramoje, išgraviruotoje dokumentų tiekimo dėkle.

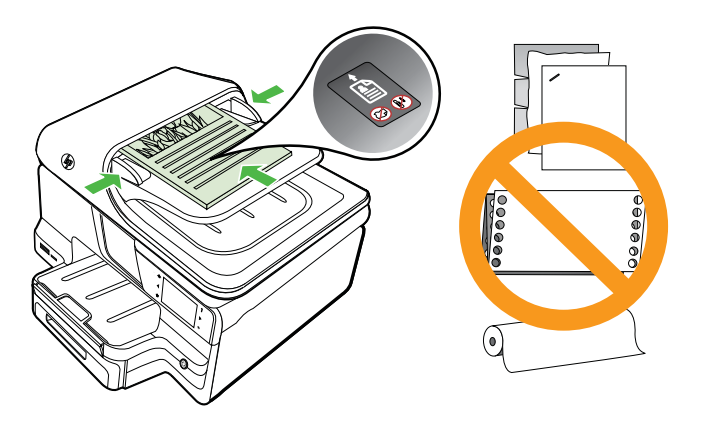

- <span id="page-28-0"></span>**2.** Stumkite pločio kreiptuvus į vidų, kol jie sustos ties lapų rietuvės kairiuoju ir dešiniuoju kraštais.
- **Pastaba** Prieš pakeldami spausdintuvo dangtelį, iš automatinio dokumentų tiektuvo išimkite visus originalus.

# **Lapų įdėjimas**

Šiame skyriuje pateikiamos laikmenų įdėjimo į spausdintuvą instrukcijos.

Šiame skyriuje aprašomos tokios temos:

- Standartinio dydžio laikmenų dėjimas
- Vokų dė[jimas](#page-29-0)
- Atvirukų [ir fotopopieriaus d](#page-30-0)ėjimas
- [Pasirinktinio dydžio laikmen](#page-31-0)ų dėjimas

#### **Standartinio dydžio laikmenų dėjimas**

#### **Kaip įdėti laikmenas**

Standartines laikmenas į spausdintuvą dėkite pagal toliau pateiktus nurodymus.

**1.** 1 dėklo ištraukimas.

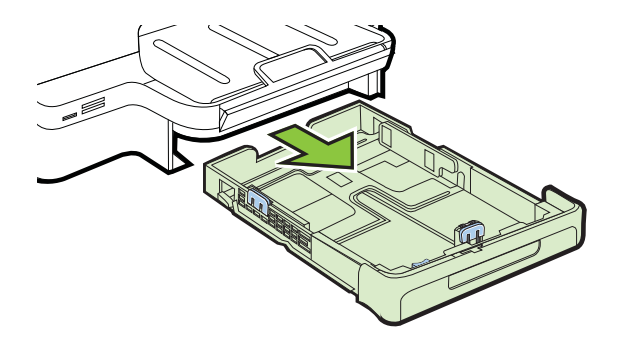

**2.** Spausdinamąja puse žemyn sudėkite lapus dėklo viduryje. Užtikrinkite, kad lapų rietuvė būtų sulygiuota pagal pločio kreiptuvo liniją ir nebūtų aukštesnė nei popieriaus rietuvės linija ant kreiptuvo.

**Pastaba** Nedėkite popieriaus, kai spausdintuvas spausdina.

<span id="page-29-0"></span>**3.** Stumkite dėklo laikmenų kreiptuvus, kad jie atitiktų įdėtų laikmenų dydį, ir įstatykite dėklą.

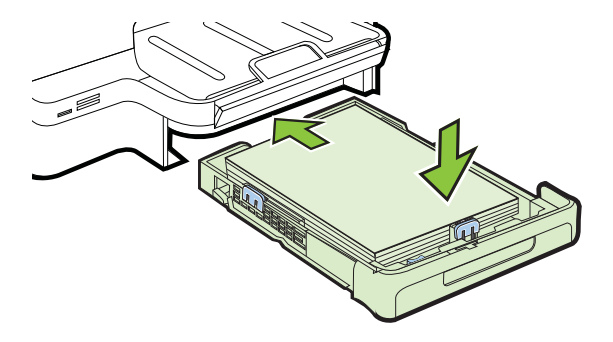

**4.** Ištraukite išvesties dėklo ilgintuvą.

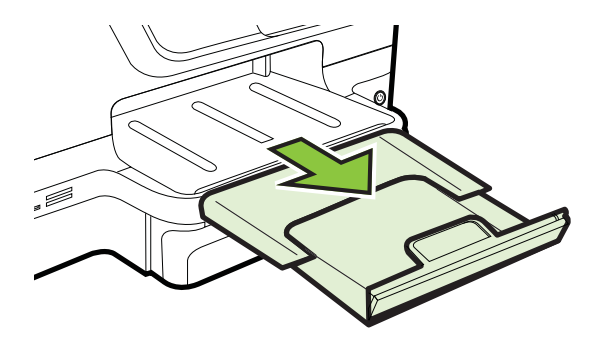

### **Vokų dėjimas**

#### **Kaip dėti vokus**

Voką į spausdintuvą dėkite pagal toliau pateikiamus nurodymus.

**1.** 1 dėklo ištraukimas.

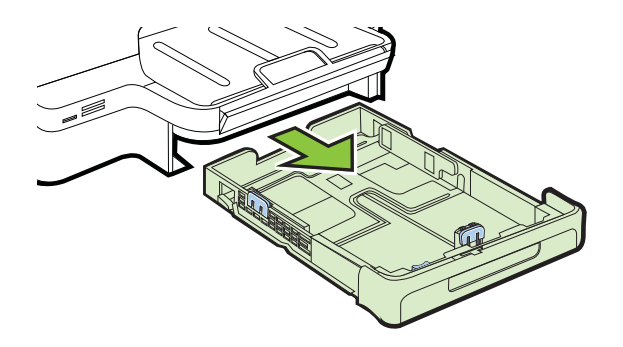

<span id="page-30-0"></span>**2.** Įdėkite vokus spausdinamąja puse žemyn pagal paveikslėlį. Pasirūpinkite, kad vokų šūsnis neišsikištų už dėklo žymos.

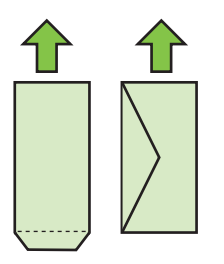

**Pastaba** Nedėkite popieriaus, kai spausdintuvas spausdina.

- **3.** Stumkite dėklo laikmenų kreiptuvus, kad jie atitiktų įdėtų laikmenų dydį, ir įstatykite dėklą.
- **4.** Ištraukite išvesties dėklo ilgintuvą.

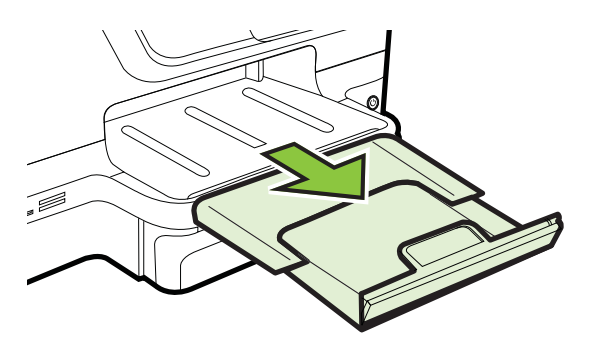

#### **Atvirukų ir fotopopieriaus dėjimas**

#### **Kaip dėti atvirukus ir fotopopierių**

Fotopopierių į spausdintuvą dėkite pagal toliau pateikiamus nurodymus.

**1.** 1 dėklo ištraukimas.

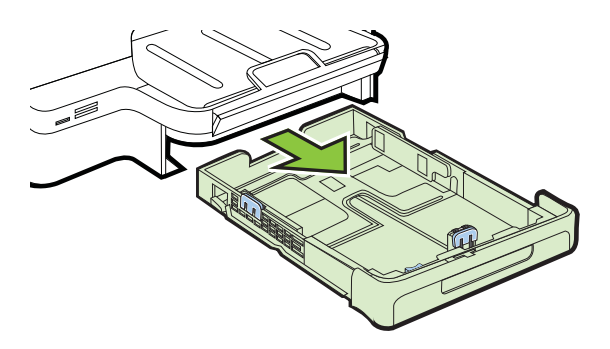

<span id="page-31-0"></span>**2.** Spausdinamąja puse žemyn sudėkite lapus dėklo viduryje. Užtikrinkite, kad lapų rietuvė būtų sulygiuota pagal pločio kreiptuvo liniją ir nebūtų aukštesnė nei popieriaus rietuvės linija ant kreiptuvo.

**Pastaba** Nedėkite popieriaus, kai spausdintuvas spausdina.

- **3.** Stumkite dėklo laikmenų kreiptuvus, kad jie atitiktų įdėtų laikmenų dydį, ir įstatykite dėklą.
- **4.** Ištraukite išvesties dėklo ilgintuvą.

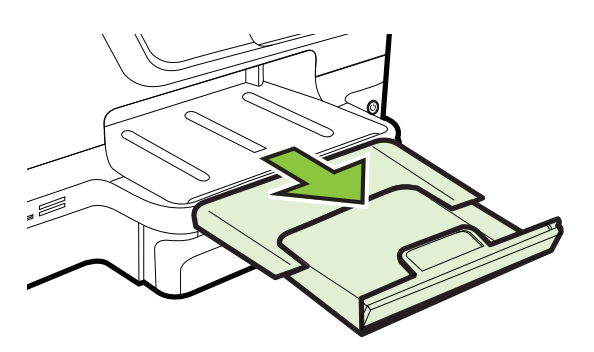

#### **Pasirinktinio dydžio laikmenų dėjimas**

#### **Pasirinkto dydžio laikmenos įdėjimas**

Pasirinktinio dydžio laikmenas į spausdintuvą dėkite pagal toliau pateikiamus nurodymus.

- **Įspėjimas** Naudokite tik su įrenginiu suderinamo ir spausdintuvui pritaikyto dydžio laikmenas. Išsamesnės informacijos rasite skyriuje Laikmenų [specifikacijos](#page-184-0).
- **Pastaba** 12-ą dėklą dėkite tik paprastą popierių.
- **1.** 1 dėklo ištraukimas.

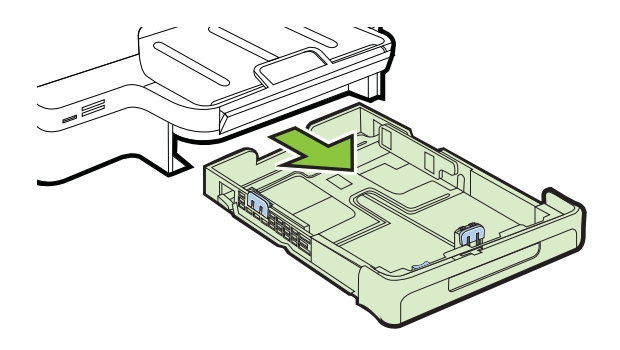

<span id="page-32-0"></span>**2.** Spausdinamąja puse žemyn sudėkite lapus dėklo viduryje. Užtikrinkite, kad lapų rietuvė būtų sulygiuota pagal pločio kreiptuvo liniją ir nebūtų aukštesnė nei popieriaus rietuvės linija ant kreiptuvo.

**Pastaba** Nedėkite popieriaus, kai spausdintuvas spausdina.

**3.** Stumkite dėklo laikmenų kreiptuvus, kad jie atitiktų įdėtų laikmenų dydį, ir įstatykite dėklą.

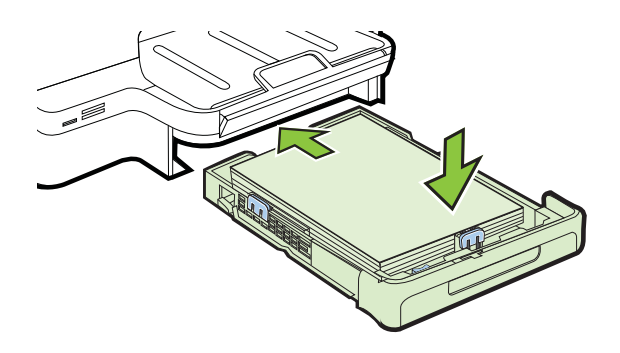

**4.** Ištraukite išvesties dėklo ilgintuvą.

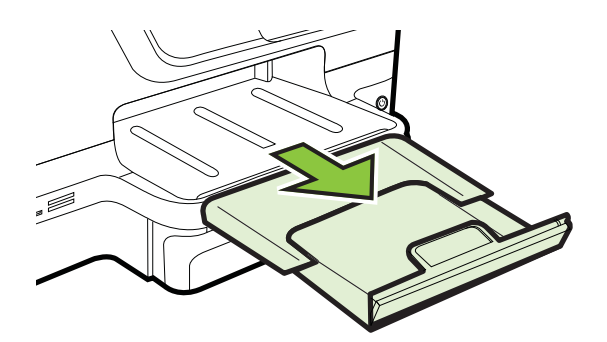

# **Atminties įtaiso jungimas**

Jeigu jūsų skaitmeninė kamera turi atminties kortelę nuotraukoms laikyti, ją galite dėti į spausdintuvą ir išspausdinti arba įrašyti nuotraukas.

- **Įspėjimas** Bandydami išimti atminties kortelę tuo metu, kai ji bus nuskaitoma ar rašoma, galite sugadinti joje laikomus failus. Kortelę saugiai išimti galite tik tada, kai nemirksi nuotraukų lemputė. Be to, niekada vienu metu nelaikykite įdėtos daugiau nei vienos atminties kortelės, nes taip irgi galite sugadinti jose laikomus failus.
- **Pastaba** Spausdintuvas nepalaiko koduotų atminties kortelių.

<span id="page-33-0"></span>Daugiau apie suderinamas atminties korteles žr. Atminties į[taiso specifikacijos](#page-191-0).

#### **Kaip įdėti atminties kortelę**

Kad įstatytumėte atminties kortelę į spausdintuvą, atlikite toliau aprašomus veiksmus.

- **1.** Atminties kortelės etiketė turi būti nukreipta į viršų, o kontaktai atsukti į spausdintuvą.
- **2.** Atminties kortelę įstatykite į atitinkamą atminties kortelės lizdą.

#### **Atmintinės įtaiso jungimas**

- **1.** Jeigu jungiate skaitmeninį fotoaparatą, jo USB režimą perjunkite į saugyklos režimą, tada vieną USB kabelio galą prijunkite prie fotoaparato.
	- **Pastaba** Skirtinguose fotoaparatuose atminties režimas apibūdinamas skirtingai. Pavyzdžiui, kai kuriuose fotoaparatuose nustatyti nustatymai digital camera (skaitmeninis fotoaparatas) ir disk drive (disko įrenginys). Šiuo atveju nustatymas disk drive (disko įrenginys) yra atminties režimo nustatymas. Jeigu jūsų fotoaparate neveikia atminties režimas, gali reikėti atnaujinti fotoaparato mikroprogramos versiją. Daugiau informacijos ieškokite dokumentacijoje, kurią gavote su fotoaparatu.
- **2.** USB atmintinės įtaisą arba fotoaparato USB kabelio kitą galą įjunkite į spausdintuvo priekinėje dalyje esantį USB lizdą.
- **Pastaba** Jei jūsų USB įrenginys netelpa į šį lizdą dėl dydžio apribojimų arba jei įrenginio jungtis yra trumpesnė nei 11 mm, reikės įsigyti USB ilgintuvą, kuriuo būtų galima prijungti tokį įrenginį prie šio prietaiso prievado. Daugiau informacijos apie tinkamus USB įrenginius ieškokite [Atminties korteli](#page-192-0)ų techninės specifikacijos.

# **Priedų įrengimas**

Šiame skyriuje aprašomos tokios temos:

- Įdiekite automatinį dvipusio spausdinimo priedą (dvipusio spausdinimo įrenginį).
- 2 dėklo į[rengimas](#page-34-0)
- Dėklu sa[ranka](#page-36-0)
- Priedų į[jungimas spausdintuvo tvarkykl](#page-37-0)ėje

#### **Įdiekite automatinį dvipusio spausdinimo priedą (dvipusio spausdinimo įrenginį).**

Galite automatiškai spausdinti ant abiejų popieriaus lapo pusių. Informacija apie dvipusio spausdinimo priedo naudojimą pateikiama [Spausdinimas ant abiej](#page-52-0)ų pusių.

Dvipusio spausdinimo įtaiso įrengimas.

<span id="page-34-0"></span>Įstumkite dvipusio spausdinimo priedą į spausdintuvo užpakalinę dalį, kol jis užsifiksuos. Nespauskite abiejose dvipusio spausdinimo itaiso pusėse esančių mygtukų; juos naudokite tik ištraukdami įtaisą iš spausdintuvo.

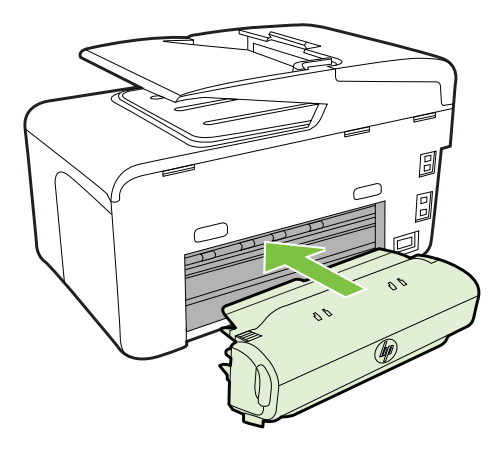

#### **2 dėklo įrengimas**

**Pastaba** Ši ypatybė numatyta kai kuriuose spausdintuvo modeliuose.

2 dėkle gali būti iki 250 paprasto popieriaus lapų. Užsakymo informaciją rasite [HP](#page-214-0) eksploatacinė[s medžiagos ir priedai.](#page-214-0)

#### **Kaip įrengti 2 dėklą**

- **1.** Išpakuokite dėklą, nuplėškite pakuotės juosteles ir kitas medžiagas ir paruoškite dėklą įstatyti. Paviršius turi būti tvirtas ir lygus.
- **2.** Išjunkite spausdintuvą ir atjunkite maitinimo laidą.
- **3.** Uždėkite spausdintuvą ant dėklo viršaus.

**Įspėjimas** Elkitės atsargiai ir neprisispauskite pirštų ar rankų.

- **4.** Prijunkite maitinimo laidą ir įjunkite spausdintuvą.
- **5.** Spausdintuvo tvarkyklėje įjunkite 2 dėklą. Daugiau informacijos žr. [Pried](#page-37-0)ų į[jungimas spausdintuvo tvarkykl](#page-37-0)ėje.

#### **Kaip įdėti lapus į 2 dėklą**

**1.** Paėmę už dėklo priekio, ištraukite dėklą iš spausdintuvo.

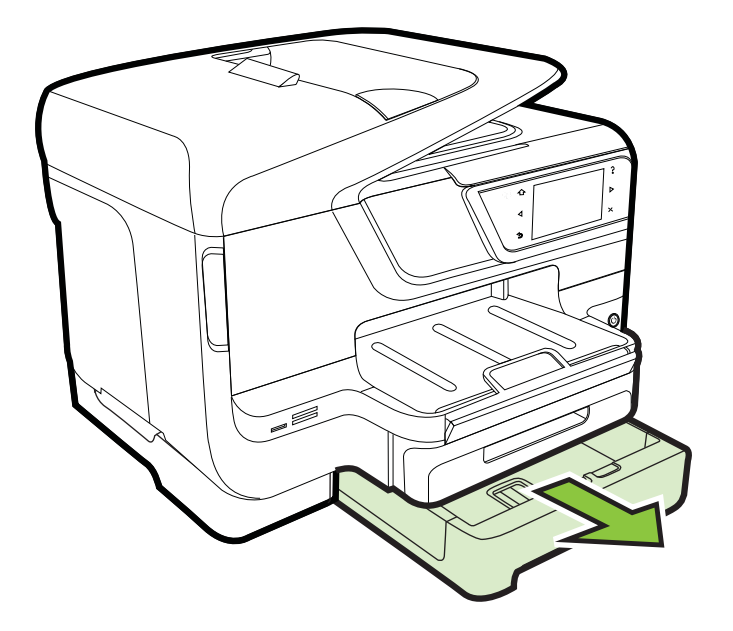

**2.** Spausdinamąja puse žemyn sudėkite lapus dėklo viduryje. Užtikrinkite, kad lapų rietuvė būtų sulygiuota pagal pločio kreiptuvo liniją ir neviršytų linijos žymos ant kreiptuvo.

**Pastaba** Į 2 dėklą galima dėti tik paprastą baltą popierių.

**3.** Sustumkite dėklo lapų kreiptuvus, kad jie atitiktų įdėtų lapų dydį.

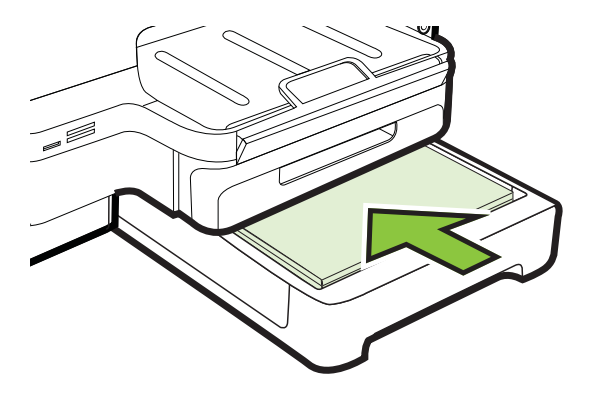
- **4.** Švelniai įstumkite dėklą atgal.
- **5.** Ištraukite išvesties dėklo ilgintuvą.

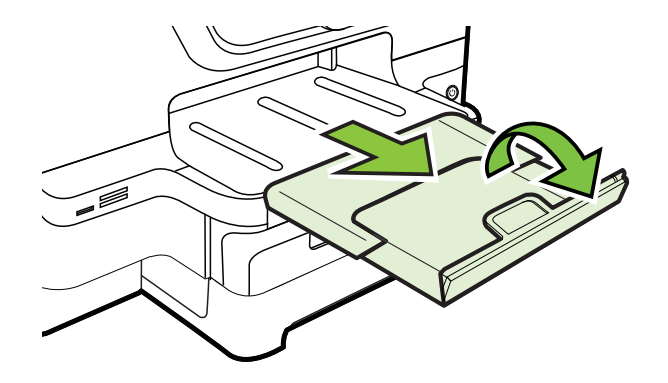

# **Dėklų sąranka**

**Pastaba** 2 dėklas yra papildomai įsigyjamas priedas. Užsakymo informaciją rasite [Spausdinimo eksploatacini](#page-214-0)ų medžiagų užsakymas internetu.

Norint konfigūruoti dėklus, 2 dėklas turi būti įdiegtas ir įjungtas.

Pagal numatytąją nuostatą spausdintuvas ima lapus iš 1 dėklo. Jei šis tuščias, lapai imami iš 2 dėklo (jei jis sumontuotas ir jame yra popieriaus). Tokią numatytąją elgseną galima pakeisti naudojant šias ypatybes:

- **"Tray Lock" (dėklo užrakinimas):** Šia ypatybe apsisaugoma nuo atsitiktinio specialių lapų (pvz., firminių blankų ar iš anksto išspausdintų lapų) naudojimo. Jei spausdinant dokumentą spausdintuve baigiasi lapai, užduočiai užbaigti jis neims lapų iš užrakinto dėklo.
- **"Default Tray" (numatytasis dėklas):** Šia ypatybe nustatykite, iš kurio dėklo spausdintuvas turi pirmiau imti lapus.
- **Pastaba** Norėdami naudoti nuostatas "Tray Lock" (dėklo užrakinimas) ir "Default Tray" (numatytasis dėklas), spausdintuvo programinėje įrangoje nustatykite automatinio dėklo pasirinkimo parinktį. Jei spausdintuvas dirba tinkle ir jūs pasirenkate numatytąjį dėklą, ši nuostata paveiks visus spausdintuvo naudotojus..

2 dėklas skirtas tik paprastam popieriui.

Toliau pateikiamoje lentelėje rasite galimus dėklo nuostatų naudojimo būdus spausdinimo poreikiams patenkinti.

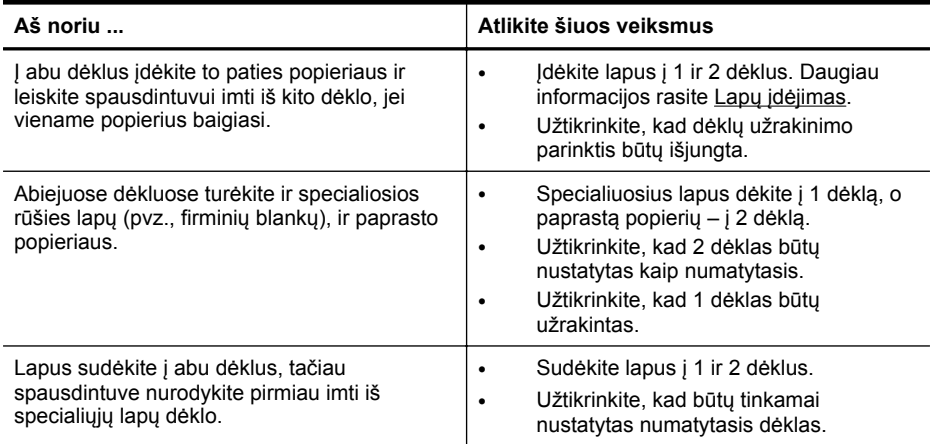

#### **Kaip konfigūruoti dėklus**

- **1.** Patikrinkite, ar spausdintuvas įjungtas.
- **2.** Spauskite (rodyklė į dešinę), **Setup**(sąranka), palieskite **Preferences**(nuostatos) ir pasirinkite **Default Tray** (numatytasis dėklas) arba **Tray Lock**(dėklo užrakinimas).
- **3.** Pakeitę reikiamas dėklų nuostatas, spustelėkite **OK** (gerai) arba **Apply** (taikyti).

#### **Priedų įjungimas spausdintuvo tvarkyklėje**

- Priedų įjungimas ("Windows" operacinė sistema)
- Priedų jiungimas ("Mac OS X" operacinė sistema)

#### **Priedų įjungimas ("Windows" operacinė sistema)**

**1.** Spustelėkite **Start** (Pradėti), tada – **Printers** (Spausdintuvai) arba **Printers and Faxes** (Spausdintuvai ir faksai), arba **Devices and Printers** (Prietaisai ir spausdintuvai).

- Arba -

Spustelėkite **Start** (pradėti), spustelėkite **Control Panel** (valdymo skydelis), tada du kartus spustelėkite **Printers** (spausdintuvai).

- **2.** Dešiniuoju pelės klavišu spustelėkite spausdintuvo piktogramą, po to spustelėkite **"Printer Properties"** (spausdintuvo ypatybės).
- **3.** Pasirinkite skirtuką **Device Settings** (prietaiso nuostatos). Spustelėkite priedą, kurį norite įjungti, išskleidžiamajame meniu spustelėkite **Installed** (įrengtas) ir tada spustelėkite **OK** (gerai).

### <span id="page-38-0"></span>**Priedų įjungimas ("Mac OS X" operacinė sistema)**

Įdiegus spausdintuvo programinę įrangą, "Mac OS X" operacinė sistema automatiškai įjungia visus spausdintuvo tvarkyklėje esančius priedus. Pridėję naują priedą vėliau, atlikite šiuos veiksmus:

- **1.** Atidarykite "**System Preferences**" (Sistemos nuostatos) ir pasirinkite "**Print &** Fax" (Spausdintuvai ir faksai) arba "Print & Scan" (Spausdintuvai ir skaitytuvai).
- **2.** Spausdintuvų sąraše pasirinkite spausdintuvą, tada spustelėkite **Options & Supplies** (parinktys ir reikmenys).
- **3.** Spustelėkite skirtuką "Driver" (tvarkyklė).
- **4.** Pasirinkite iš parinktis, kurias norite įdiegti, tuomet spustelėkite **OK**.

# **Spausdintuvo priežiūra**

Šiame skyriuje pateikiami nurodymai apie tai, kaip turite prižiūrėti spausdintuvą, kad jis visada veiktų puikiai. Kai reikia, atlikite reikiamus techninės priežiūros veiksmus.

- Skaitytuvo stiklo valymas
- Išorė[s valymas](#page-39-0)
- [Išvalykite automatin](#page-39-0)į dokumentų tiektuvą

## **Skaitytuvo stiklo valymas**

**Pastaba** Dulkės ar nešvarumai ant skaitytuvo stiklo, skaitytuvo dangčio nugarėlės ar skaitytuvo rėmo gali sulėtinti darbą, pabloginti nuskaitytų vaizdų kokybę ir paveikti specialiųjų ypatybių tikslumą (pvz., kopijų talpinimas tam tikro dydžio popieriaus lape).

## **Kaip nuvalyti skaitytuvo stiklą**

- **1.** Išjunkite spausdintuvą. Išsamesnės informacijos rasite skyriuje [Spausdintuvo](#page-41-0) [išjungimas.](#page-41-0)
- **2.** Pakelkite skaitytuvo dangtį.

<span id="page-39-0"></span>**3.** Nuvalykite stiklą ir stiklinę juostelę minkšta, pluošto nepaliekančia medžiaga, apipurkšta švelniu stiklo valikliu. Nusausinkite stiklą sausa, minkšta ir pluošto nepaliekančia medžiaga.

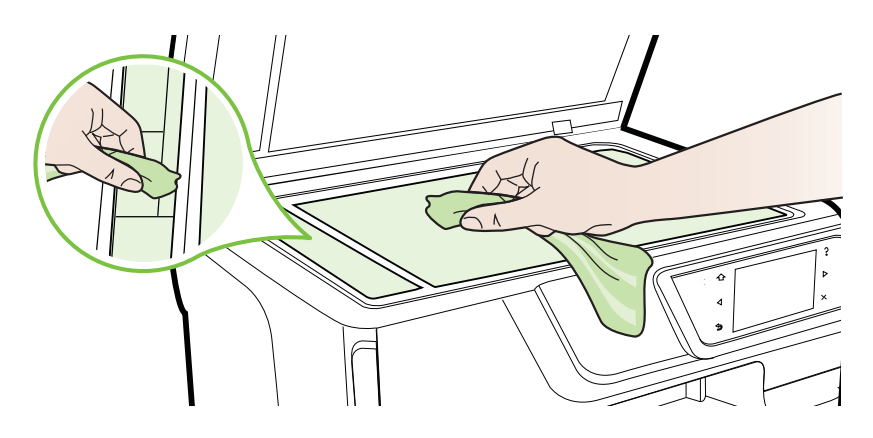

**Įspėjimas** Skaitytuvo stiklui valyti naudokite tik stiklo valiklį. Venkite valiklių, kurių sudėtyje yra abrazyvinių medžiagų, acetono, benzeno ir anglies tetrachlorido - visos jos gali pažeisti skaitytuvo stiklą. Venkite ir izopropilo alkoholio, kadangi jis ant stiklo gali palikti dryžių.

**Įspėjimas** Nepurkškite stiklo valiklio tiesiai ant stiklo. Jei bus panaudota per daug stiklo valiklio, jis gali nutekėti po stiklu ir apgadinti skaitytuvą.

**4.** Uždarykite skaitytuvo dangtį ir įjunkite spausdintuvą.

## **Išorės valymas**

**Perspėjimas** Prieš valant spausdintuvą, reikia jį išjungti nuspaudžiant  $\bigcup_{n=1}^{\infty}$  ("Power" (maitinimas) mygtukas) ir atjungiant maitinimo kabelį iš elektros lizdo.

Dulkėms, nešvarumams ir dėmėms nuo korpuso nuvalyti naudokite minkštą, drėgną, pluošto nepaliekančią medžiagą. Saugokite, kad į spausdintuvo vidų ir valdymo skydelį nepatektų skysčio.

## **Išvalykite automatinį dokumentų tiektuvą**

Jei automatinis dokumentų tiektuvas paima daug puslapių arba jei jis nepaima paprasto popieriaus, galite išvalyti velenėlius ir skirtuvą. Pakėlę automatinio dokumentų tiektuvo dangtį pasiekite jo viduje esantį paėmimo bloką, išvalykite velenėlius arba skirtuvą ir uždarykite dangtį.

### **Volelių arba skiriamojo tarpiklio valymas**

- **1.** Išimkite visus originalus iš dokumentų tiekimo dėklo.
- **2.** Pakelkite automatinio dokumentų tiektuvo dangtį (1). Taip galima lengvai pasiekti velenėlius (2) ir skirtuvą (3).

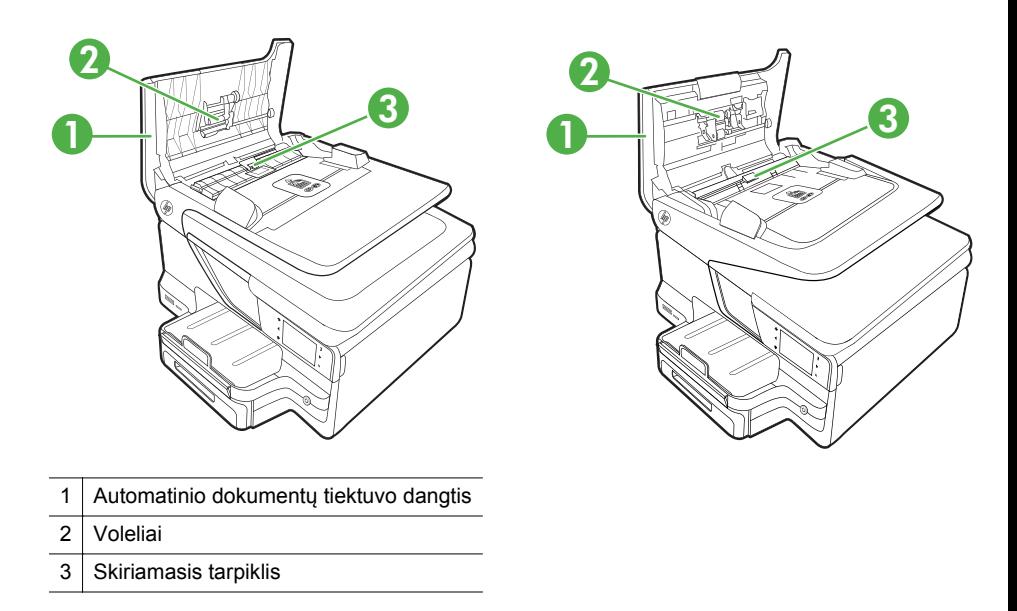

- **3.** Sudrėkinkite švarią nepūkuotą šluostę distiliuotu vandeniu, tada suspauskite ir gerai išgręžkite.
- **4.** Drėgna šluoste nuvalykite nuosėdas nuo volelių arba skiriamojo tarpiklio.
	- **Pastaba** Jeigu valant distiliuotu vandeniu nuosėdos nenusivalo, bandykite pavalyti izopropilo (valomuoju) alkoholiu.
- **5.** Uždarykite automatinio dokumentų tiektuvo dangtį.

# **Atnaujinkite spausdintuvą.**

HP nuolat dirba siekdama pagerinti savo gaminamų spausdintuvų veikimą ir jums pateikti naujausias savybes. Jei spausdintuvas prijungtas prie tinklo, ir įjungtos žiniatinklio paslaugos, galite patikrinti, ar yra, ir įsidiegti spausdintuvo naujinimus.

Norėdami atnaujinti spausdintuvą, atlikite šiuos veiksmus:

- **1.** Spausdintuvo valdymo skydelio ekrane palieskite (HP ePrint), po to palieskite **Settings** (nuostatos), po to – **Product Updates** (produkto atnaujinimai).
- **2.** Palieskite **Check for Product Update** (ieškoti produkto atnaujinimą) ir laikykitės ekrane pateikiamų nurodymų.

<span id="page-41-0"></span>**Patarimas** Norėdami, kad spausdintuvas automatiškai ieškotų naujinimų palieskite **Settings** (nuostatos), palieskite **Product Updates** (produkto atnaujinimai), palieskite **Auto Update** (automatinis atnaujinimas), po to – **Automatically** (automatiškai).

# **Spausdintuvo išjungimas**

Spausdintuvą išjunkite nuspaudę ant spausdintuvo esantį (maitinimo mygtukas). Palaukite, kol užges maitinimo lemputė, ir tik tada ištraukite maitinimo kabelį arba išjunkite maitinimo bloką.

**Įspėjimas** Jei spausdintuvą išjungsite netinkamai, spausdinimo kasečių dėtuvė negrįš į reikiamą vietą, todėl gali kilti problemų su rašalo kasetėmis ir spausdinimo kokybe.

**Įspėjimas** Kad išvengtumėte kokybės problemų, galimų padidėjusių rašalo sąnaudų arba rašalo sistemos gedimų, HP rekomenduoja kuo skubiau pakeisti visas trūkstamas kasetes. Niekada nejunkite spausdintuvo, kai neįdėtos rašalo kasetės.

# 2 "Print" (spausdinti)

Daugumą spausdinimo nuostatų automatiškai valdo programinės įrangos programa. Parametrus rankiniu būdu keiskite tik tada, kai norite keisti spausdinimo kokybę, spausdinti ant specifinių rūšių popieriaus arba kai norite naudotis specialiomis funkcijomis. Daugiau informacijos apie tai, kaip pasirinkti geriausias dokumentų spausdinimo laikmenas, rasite skyriuje Spausdintinų lapų [pasirinkimas.](#page-22-0)

Norėdami tęsti pasirinkite spausdinimo užduotį.

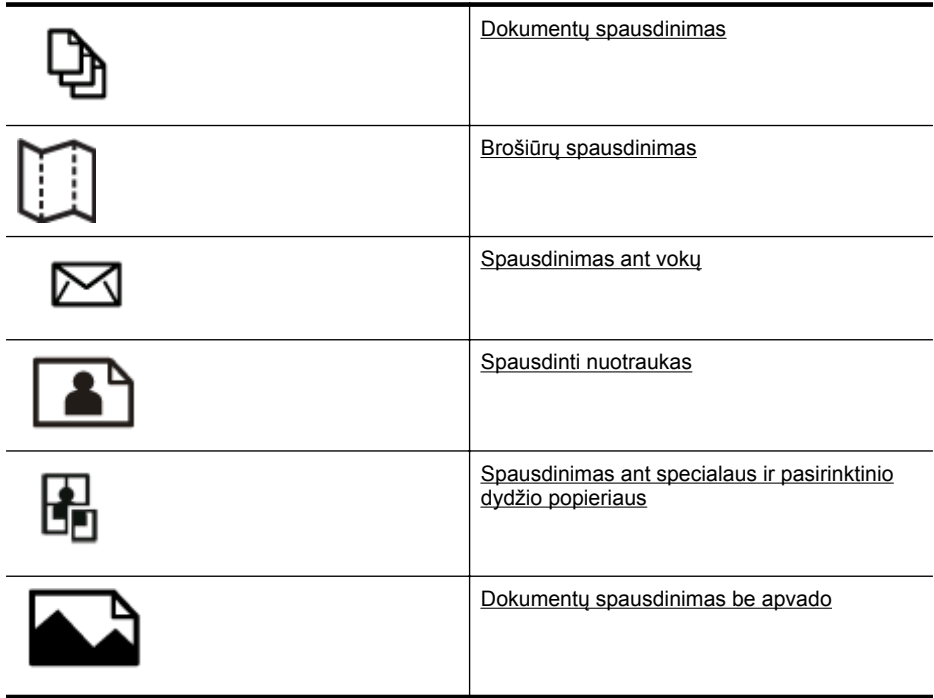

# **Dokumentų spausdinimas**

Vadovaukitės instrukcijomis, skirtomis savo operacinei sistemai.

- Dokumentų [spausdinimas \("Windows"\)](#page-43-0)
- Dokumentų spausdinimas  $\zeta$ , Mac OS  $X^{\omega}$

**Pastaba** Spausdintuve įdiegta "HP ePrint" funkcija. Tai nemokama HP paslauga, kuria naudodamiesi galite bet kada, iš bet kurios vietos ir be jokios papildomos programinės įrangos ar spausdintuvo tvarkyklių spausdinti dokumentus spausdintuvu, kuriame veikia "HP ePrint" funkcija. Išsamesnės informacijos rasite skyriuje [HP "ePrint"](#page-52-0).

# <span id="page-43-0"></span>**Dokumenty** spausdinimas ("Windows")

- **1.** Įdėkite popieriaus į dėklą. Išsamesnės informacijos rasite skyriuje Lapų įdė[jimas.](#page-28-0)
- **2.** Taikomosios programos meniu **File** (failas) spustelėkite **Print** (spausdinti).
- **3.** Įsitikinkite, kad pasirinktas tas spausdintuvas, kurį norite naudoti.
- 4. Jei norite keisti nuostatas, spustelėkite mygtuką, jjungiantį dialogo langą "Printer **Properties** (spausdintuvo ypatybės). Atsižvelgiant į taikomąją programą šis mygtukas gali vadintis **Properties** (ypatybės), **Options** (parinktys), **Printer Setup** (spausdintuvo sąranka), **Printer** (spausdintuvas) arba **Preferences** (pagrindinės parinktys).
- **5.** Skirtuke **Layout** (Išdėstymas) pakeiskite popieriaus padėtį, o skirtuke **Paper/ Quality** (Popierius / kokybė) - popieriaus šaltinį, laikmenos rūšį, popieriaus dydį ir kokybės parametrus. Jei norite spausdinti nespalvotai, spustelėkite mygtuką **Advanced** (daugiau) ir pakeiskite parinktį **Print in Grayscale** (spausdinti pilkais pustoniais).
- **6.** Spustelėkite **OK** (gerai).
- **7.** Spustelėkite **Print** (spausdinti) arba **OK** (gerai), kad pradėtumėte spausdinti.

## **Dokumenty** spausdinimas ("Mac OS X")

- **1.** Įdėkite popieriaus į dėklą. Išsamesnės informacijos rasite skyriuje Lapų įdė[jimas.](#page-28-0)
- **2.** Pasirinkite popieriaus dydį:
	- **a**. Taikomosios programos meniu **File** (failas) spustelėkite **Page Setup** (puslapio nustatymas).
		- **Pastaba** Jei nematote meniu elemento **Page Setup** (puslapio nustatymas), eikite prie 3 žingsnio.
	- **b**. Įsitikinkite, kad išskleidžiamajame meniu **Format for** (formatas, skirtas) pasirinktas norimas naudoti spausdintuvas.
	- **c**. Išskleidžiamajame meniu **Paper Size** (popieriaus dydis) pasirinkite popieriaus dydį ir paspauskite **OK** (gerai).
- **3.** Taikomosios programos meniu **File** (failas) spustelėkite **Print** (spausdinti).
- **4.** Įsitikinkite, kad pasirinktas tas spausdintuvas, kurį norite naudoti.
- **5.** Išskleidžiamajame meniu **Paper Size** (popieriaus dydis) pasirinkite popieriaus didį (jei galima).
- **6.** Keiskite spausdinimo nuostatas išskleidžiamuosiuose meniu taip, kaip jums reikia.
	- **Pastaba** Jeigu nematote jokių parinkčių, spustelėkite greta išskleidžiamojo meniu **Printer** (spausdintuvas) esantį išskleidimo trikampį arba spustelėkite **Show Details** (rodyti išsamią informaciją).
- **7.** Spustelėkite **Print** (spausdinti), kad pradėtumėte spausdinti.

# <span id="page-44-0"></span>**Brošiūrų spausdinimas**

Vadovaukitės instrukcijomis, skirtomis savo operacinei sistemai.

- Brošiūrų spausdinimas ("Windows")
- $\cdot$  brošiūrų spausdinimas ("Mac OS  $X^*$ )
- **Pastaba** Spausdintuve įdiegta "HP ePrint" funkcija. Tai nemokama HP paslauga, kuria naudodamiesi galite bet kada, iš bet kurios vietos ir be jokios papildomos programinės įrangos ar spausdintuvo tvarkyklių spausdinti dokumentus spausdintuvu, kuriame veikia "HP ePrint" funkcija. Išsamesnės informacijos rasite skyriuje [HP "ePrint"](#page-52-0).

### **Brošiūrų spausdinimas ("Windows")**

- **Pastaba** Jei nustatyti spausdinimo parametrus visoms spausdinimo užduotims, atlikite pakeitimus su spausdintuvu pateiktoje HP programinėje įrangoje. Išsamesnės informacijos apie HP programinę įrangą rasite skyriuje [Spausdintuvo](#page-253-0) [valdymo priemon](#page-253-0)ės.
- **1.** Įdėkite popieriaus į dėklą. Išsamesnės informacijos rasite skyriuje Lapų įdė[jimas.](#page-28-0)
- **2.** Taikomosios programos meniu **File** (failas) spustelėkite **Print** (spausdinti).
- **3.** Įsitikinkite, kad pasirinktas tas spausdintuvas, kurį norite naudoti.
- **4.** Jei norite keisti nuostatas, spustelėkite mygtuką, įjungiantį dialogo langą **"Printer Properties** (spausdintuvo ypatybės). Atsižvelgiant į taikomąją programą šis mygtukas gali vadintis **Properties** (ypatybės), **Options** (parinktys), **Printer Setup** (spausdintuvo sąranka), **Printer** (spausdintuvas) arba **Preferences** (pagrindinės parinktys).
- **5.** Skirtuke **Layout** (Išdėstymas) pakeiskite popieriaus padėtį, o skirtuke **Paper/ Quality** (Popierius / kokybė) - popieriaus šaltinį, laikmenos rūšį, popieriaus dydį ir kokybės parametrus. Jei norite spausdinti nespalvotai, spustelėkite mygtuką **Advanced** (daugiau) ir pakeiskite parinktį **Print in Grayscale** (spausdinti pilkais pustoniais).
- **6.** Spustelėkite **OK** (Gerai).
- **7.** Spustelėkite **Print** (spausdinti) arba **OK** (gerai), kad pradėtumėte spausdinti.

# <span id="page-45-0"></span>**brošiūrų spausdinimas ("Mac OS X")**

- **1.** Įdėkite popieriaus į dėklą. Išsamesnės informacijos rasite skyriuje Lapų įdė[jimas.](#page-28-0)
- **2.** Pasirinkite popieriaus dydį:
	- **a**. Taikomosios programos meniu **File** (failas) spustelėkite **Page Setup** (puslapio nustatymas).
		- **Pastaba** Jei nematote meniu elemento **Page Setup** (puslapio nustatymas), eikite prie 3 žingsnio.
	- **b**. Įsitikinkite, kad išskleidžiamajame meniu **Format for** (formatas, skirtas) pasirinktas norimas naudoti spausdintuvas.
	- **c**. Išskleidžiamajame meniu **Paper Size** (popieriaus dydis) pasirinkite popieriaus dydį ir paspauskite **OK** (gerai).
- **3.** Taikomosios programos meniu **File** (failas) spustelėkite **Print** (spausdinti).
- **4.** Įsitikinkite, kad pasirinktas tas spausdintuvas, kurį norite naudoti.
- **5.** Išskleidžiamajame meniu **Paper Size** (popieriaus dydis) pasirinkite popieriaus didį (jei galima).
- **6.** Išskleidžiamajame meniu spustelėkite **Paper Type/Quality** (popieriaus tipas / kokybė) ir pasirinkite šias nuostatas:
	- **Paper Type** tinkama brošiūrų popieriaus rūšis
	- **Kokybė:Normali** arba **Geriausia**
	- **Pastaba** Jeigu nematote šių parinkčių, spustelėkite greta išskleidžiamojo meniu **Printer** (spausdintuvas) esantį išskleidimo trikampį arba spustelėkite **Show Details** (rodyti išsamią informaciją).
- **7.** Pasirinkite bet kurias kitas norimas spausdinimo nuostatas ir spustelėkite **Print** (spausdinti), kad pradėtumėte spausdinti.

# **Spausdinimas ant vokų**

Stenkitės nenaudoti vokų su šiomis savybėmis:

- itin glotnus paviršius
- ištepto limpančiais klijais paviršiaus, su sąsagėlėmis ar langeliais
- storų, netaisyklingų ar su užsiraičiusiais kraštais
- sulankstytų, perplėštų ar kitaip pažeistų sričių

Įsitikinkite, kad į spausdintuvą dedamų vokų lenkimo vietos būtų gerai įspaustos.

**Pastaba** Daugiau informacijos apie spausdinimą ant vokų ieškokite naudojamos taikomosios programos dokumentacijoje.

Vadovaukitės instrukcijomis, skirtomis savo operacinei sistemai.

- [Spausdinimas ant vok](#page-46-0)ų ("Windows")
- [Spausdinimas ant vok](#page-46-0)ų ("Mac OS  $X^*$ )

# <span id="page-46-0"></span>**Spausdinimas ant vokų ("Windows")**

- **1.** Vokus į dėklą dėkite spausdinamąja puse žemyn. Išsamesnės informacijos rasite skyriuje Lapų įdė[jimas.](#page-28-0)
- **2.** Taikomosios programos meniu **File** (failas) spustelėkite **Print** (spausdinti).
- **3.** Įsitikinkite, kad pasirinktas tas spausdintuvas, kurį norite naudoti.
- **4.** Jei norite keisti nuostatas, spustelėkite mygtuką, įjungiantį dialogo langą **"Printer Properties** (spausdintuvo ypatybės). Atsižvelgiant į taikomąją programą šis mygtukas gali vadintis **Properties** (ypatybės), **Options** (parinktys), **Printer Setup** (spausdintuvo sąranka), **Printer** (spausdintuvas) arba **Preferences** (pagrindinės parinktys).
- **5.** Skirtuke **Layout** (Išdėstymas) pakeiskite padėtį padėtimi **Landscape** (Horizontali).
- **6.** Spustelėkite **Paper/Quality** (Popierius/kokybė), tada pasirinkite tinkamą voko tipą iš **Paper Size** (Popieriaus dydis) išskleidžiamojo sąrašo.
	- **Patarimas** Galite keisti daugiau spausdinimo užduoties parinkčių naudodami kituose dialogo lango skirtukuose pasiekiamas funkcijas.
- **7.** Spustelėkite **OK** (gerai), tada **Print** (spausdinti) arba **OK** (gerai), kad pradėtumėte spausdinti.

## **Spausdinimas ant vokų ("Mac OS X")**

- **1.** Vokų dėjimas į dėklą Išsamesnės informacijos rasite skyriuje Lapų įdė[jimas.](#page-28-0)
- **2.** Pasirinkite popieriaus dydį:
	- **a**. Taikomosios programos meniu **File** (failas) spustelėkite **Page Setup** (puslapio nustatymas).
		- **Pastaba** Jei nematote meniu elemento **Page Setup** (puslapio nustatymas), eikite prie 3 žingsnio.
	- **b**. Įsitikinkite, kad išskleidžiamajame meniu **Format for** (formatas, skirtas) pasirinktas norimas naudoti spausdintuvas.
	- **c**. Išskleidžiamajame meniu **Paper Size** (popieriaus dydis) pasirinkite tinkamą voko dydį ir paspauskite **OK** (gerai).
- **3.** Taikomosios programos meniu **File** (failas) spustelėkite **Print** (spausdinti).
- **4.** Įsitikinkite, kad pasirinktas tas spausdintuvas, kurį norite naudoti.
- **5.** Išskleidžiamajame meniu **Paper Size** (popieriaus dydis) pasirinkite tinkamą voko dydį (jei galima).
- **6.** Pasirinkite parinktį **Orientation** (Padėtis).
	- **Pastaba** Jeigu nematote šių parinkčių, spustelėkite greta išskleidžiamojo meniu **Printer** (spausdintuvas) esantį išskleidimo trikampį arba spustelėkite **Show Details** (rodyti išsamią informaciją).
- **7.** Pasirinkite bet kurias kitas norimas spausdinimo nuostatas ir spustelėkite **Print** (spausdinti), kad pradėtumėte spausdinti.

# <span id="page-47-0"></span>**Spausdinti nuotraukas**

Įvesties dėkle nepalikite nepanaudoto fotopopieriaus. Popierius ilgainiui gali imti raitytis, todėl spaudinių kokybė gali sumažėti. Prieš spausdinant fotopopierių reikia ištiesinti.

Vadovaukitės instrukcijomis, skirtomis savo operacinei sistemai.

- Nuotraukų spausdinimas ant fotopopieriaus ("Windows")
- Nuotraukų [spausdinimas ant nuotrauk](#page-48-0)ų popieriaus ("Mac OS X")
- Nuotraukų [spausdinimas iš atminties](#page-48-0) itaiso
- **Pastaba** Spausdintuve įdiegta "HP ePrint" funkcija. Tai nemokama HP paslauga, kuria naudodamiesi galite bet kada, iš bet kurios vietos ir be jokios papildomos programinės įrangos ar spausdintuvo tvarkyklių spausdinti dokumentus spausdintuvu, kuriame veikia "HP ePrint" funkcija. Išsamesnės informacijos rasite skyriuje [HP "ePrint"](#page-52-0).

## **Nuotraukų spausdinimas ant fotopopieriaus ("Windows")**

- **1.** Įdėkite popieriaus į dėklą. Išsamesnės informacijos rasite skyriuje Lapų įdė[jimas.](#page-28-0)
- **2.** Taikomosios programos meniu **File** (failas) spustelėkite **Print** (spausdinti).
- **3.** Įsitikinkite, kad pasirinktas tas spausdintuvas, kurį norite naudoti.
- **4.** Jei norite keisti nuostatas, spustelėkite mygtuką, įjungiantį dialogo langą **"Printer Properties** (spausdintuvo ypatybės). Atsižvelgiant į taikomąją programą šis parinktis gali vadintis **Properties** (ypatybės), **Options** (parinktys), **Printer Setup** (spausdintuvo sąranka), **Printer** (spausdintuvas) arba **Preferences** (pagrindinės parinktys).
- **5.** Skirtuko **Paper/Quality** (popierius / kokybė) išskleidžiamajame meniu **Media** (laikmena) pasirinkite reikiamą fotopopierių.
- **6.** Spustelėkite **Advanced** (daugiau) ir išskleidžiamajame meniu **Output Quality** (išvesties kokybė) pasirinkite **Best** (geriausia) arba **Maximum DPI** (daugiausiai taškų colyje).
- **7.** Jei nuotrauką norite spausdinti nespalvotai, spustelėkite išskleidžiamąjį meniu **Grayscale** (pilkų pustonių skalė) ir pasirinkite vieną iš toliau nurodytų variantų.
	- **High-Quality Grayscale** (aukšta kokybė nespalvotai). Naudoja visas turimas spalvas nuotraukai spausdinti pilkų pustonių skalėje. Taip sukuriami švelnūs, natūralūs pilki atspalviai.
	- **Black Ink Only** (tik juodu rašalu). Naudoja juodą rašalą nuotraukai spausdinti pilkų pustonių skalėje. Pilki atspalviai sukuriami naudojant įvairias juodų taškų struktūras, dėl to vaizdas gali būti grūdėtas.
- **8.** Spustelėkite **OK** (gerai), tada **Print** (spausdinti) arba **OK** (gerai), kad pradėtumėte spausdinti.

# <span id="page-48-0"></span>**Nuotraukų spausdinimas ant nuotraukų popieriaus ("Mac OS X")**

- **1.** Įdėkite popieriaus į dėklą. Išsamesnės informacijos rasite skyriuje Lapų įdė[jimas.](#page-28-0)
- **2.** Pasirinkite popieriaus dydį:
	- **a**. Taikomosios programos meniu **File** (failas) spustelėkite **Page Setup** (puslapio nustatymas).
		- **Pastaba** Jei nematote meniu elemento **Page Setup** (puslapio nustatymas), eikite prie 3 žingsnio.
	- **b**. Įsitikinkite, kad išskleidžiamajame meniu **Format for** (formatas, skirtas) pasirinktas norimas naudoti spausdintuvas.
	- **c**. Išskleidžiamajame meniu **Paper Size** (popieriaus dydis) pasirinkite popieriaus dydį ir paspauskite **OK** (gerai).
- **3.** Programos meniu **File** (failas) spustelėkite **Print** (spausdinti).
- **4.** Įsitikinkite, kad pasirinktas tas spausdintuvas, kurį norite naudoti.
- **5.** Išskleidžiamajame meniu **Paper Size** (popieriaus dydis) pasirinkite tinkamą popieriaus didį (jei galima).
- **6.** Išskleidžiamajame meniu spustelėkite **Paper Type/Quality** (popieriaus tipas / kokybė) ir pasirinkite šias nuostatas:
	- **Paper Type** tinkama fotopopieriaus rūšis,
	- **Kokybė:Geriausia** arba **Daugiausia vaizdo el.**
	- **Pastaba** Jeigu nematote šių parinkčių, spustelėkite greta išskleidžiamojo meniu **Printer** (spausdintuvas) esantį išskleidimo trikampį arba spustelėkite **Show Details** (rodyti išsamią informaciją).
- **7.** Jei reikia, pakeiskite nuotraukų ir spalvų parinktis:
	- **a**. Spustelėkite išplėtimo trikampį šalia **Color Options** (spalvų parinktys) ir pasirinkite tinkamas **Photo Fix** (nuotraukos taisymas) parinktis:
		- **Off (išjungta)** Vaizdas nekoreguojamas automatiškai.
		- **Basic (pagrindinis)** Automatiškai fokusuoja vaizdą; šiek tiek koreguoja vaizdo ryškumą.
	- **b**. Jei nuotrauką norite spausdinti nespalvotai, pasirinkite **Grayscale** (pilkų pustonių skalė) iš išskleidžiamojo meniu **Color** (spalva), tada pasirinkite vieną iš toliau nurodytų parinkčių.
		- **High Quality (gera kokybė)** Naudoja visas turimas spalvas nuotraukai spausdinti pilkų pustonių skalėje. Taip sukuriami švelnūs, natūralūs pilki atspalviai.
		- **Black Print Cartridge Only (tik juodas rašalas)** Naudoja juodą rašalą nuotraukai spausdinti pilkų pustonių skalėje. Pilki atspalviai sukuriami naudojant įvairias juodų taškų struktūras, dėl to vaizdas gali būti grūdėtas.
- **8.** Pasirinkite bet kurias kitas norimas spausdinimo nuostatas ir spustelėkite **Print** (spausdinti), kad pradėtumėte spausdinti.

## **Nuotraukų spausdinimas iš atminties įtaiso**

Į spausdintuvo užpakalinėje sienelėje esantį USB lizdą galite jungti USB atmintinės įtaisus, pvz., atminties raktą arba nešiojamąjį standųjį diską.

<span id="page-49-0"></span>Plačiau apie atminties įtaisų naudojimą skaitykite skyriuje Atminties į[taiso jungimas.](#page-32-0)

**Įspėjimas** Bandydami išimti atminties įtaisą tuo metu, kai iš jo skaitomi arba rašomi duomenys, galite sugadinti jame laikomas rinkmenas. Atminties kortelę saugiai išimti galite tik tada, kai neblyksi būklės lemputė.

#### **Pasirinktų nuotraukų spausdinimas**

- **Pastaba** Ši funkcija veikia tik tada, jei atminties įtaise nėra skaitmeninio spausdinimo tvarkos formato (DPOF) turinio.
- **1.** Atminties įtaisą įdėkite į atitinkamą spausdintuvo angą. Valdymo skydelio ekrane rodomas ekranas **Photo Menu** (nuotraukų meniu).
- **2.** Palieskite **View & Print** (peržiūrėti ir spausdinti). Rodomos nuotraukos.
- **3.** Norėdami pasirinkti, redaguoti arba spausdinti nuotraukas, laikykitės valdymo skydelio ekrane pateikiamų nurodymų.

# **Spausdinimas ant specialaus ir pasirinktinio dydžio popieriaus**

Jei jūsų programa suderinama su pasirinktinio dydžio popieriumi, prieš spausdindami dokumentą programoje nustatykite dydį. Arba galite nustatyti jį spausdintuvo tvarkyklėje. Jums gali tekti pertvarkyti esamus dokumentus, kad atspausdintumėte juos tinkamai ant pasirinktinio dydžio popieriaus.

Naudokite tik su spausdintuvu suderinamo pasirinktinio dydžio popierių. Išsamesnės informacijos rasite skyriuje Laikmenų [specifikacijos.](#page-184-0)

**Pastaba** Pasirinktinių dydžių lapų dydžio nuostatų HP spausdinimo programinė jranga yra galima tik "Mac OS X" sistemoje.

Vadovaukitės instrukcijomis, skirtomis savo operacinei sistemai.

- Spausdinimas ant specialaus arba pasirinktinio dydžio popieriaus ("Mac OS X")
- Pasirinktinio dydžio nustatymas  $\mu$ Mac OS  $X^*$ )

#### **Spausdinimas ant specialaus arba pasirinktinio dydžio popieriaus ("Mac OS X")**

**Pastaba** Prieš spausdindami ant pasirinktinio dydžio popieriaus, turite nustatyti pasirinktinį dydį su spausdintuvu pateiktoje programinėje įrangoje. Instrukcijas rasite skyriuje [Pasirinktinio dydžio nustatymas \("Mac OS X"\)](#page-50-0).

- <span id="page-50-0"></span>**1.** Įdėkite tinkamo popieriaus į dėklą. Išsamesnės informacijos rasite skyriuje [Lap](#page-28-0)ų įdė[jimas](#page-28-0).
- **2.** Pasirinkite popieriaus dydį:
	- **a**. Taikomosios programos meniu **File** (failas) spustelėkite **Page Setup** (puslapio nustatymas).
		- **Pastaba** Jei nematote meniu elemento **Page Setup** (puslapio nustatymas), eikite prie 3 žingsnio.
	- **b**. Įsitikinkite, kad išskleidžiamajame meniu **Format for** (formatas, skirtas) pasirinktas norimas naudoti spausdintuvas.
	- **c**. Išskleidžiamajame meniu **Paper Size** (popieriaus dydis) pasirinkite popieriaus dydį ir paspauskite **OK** (gerai).
- **3.** Taikomosios programos meniu **File** (failas) spustelėkite **Print** (spausdinti).
- **4.** Įsitikinkite, kad pasirinktas tas spausdintuvas, kurį norite naudoti.
- **5.** Išskleidžiamajame meniu **Paper Size** (popieriaus dydis) pasirinkite tinkamą popieriaus didį (jei galima).
- **6.** Išskleidžiamajame meniu nuspauskite **Paper Handling** (popieriaus tiekimas).
- **7.** Srityje **Destination Paper Size** (tikslinis popieriaus dydis) spustelėkite **Scale to fit paper size** (pritaikyti tokio dydžio popieriaus lapui) ir pasirinkite pasirinktinį dydį.
- **8.** Pasirinkite bet kurias kitas norimas spausdinimo nuostatas ir spustelėkite **Print** (spausdinti), kad pradėtumėte spausdinti.

# Pasirinktinio dydžio nustatymas ("Mac OS X")

- **1.** Įdėkite popieriaus į dėklą. Išsamesnės informacijos žr. skyriujeLapų įdė[jimas](#page-28-0).
- **2.** Taikomosios programos meniu **File** (failas) nuspauskite **Page Setup** (puslapio nustatymas) ir įsitikinkite, kad išskleidžiamajame meniu **Format For** (formatas, skirtas) pasirinktas norimas naudoti spausdintuvas. – ARBA –

Taikomosios programos meniu **File** (failas) nuspauskite **Print** (spausdinti) ir įsitikinkite, kad pasirinktas norimas naudoti spausdintuvas

- **3.** Pasirinkite **Manage Custom Sizes** (Pasirinktinių dydžių valdymas) išskleidžiančiame meniu **Paper Size** (Popieriaus dydis).
	- **Pastaba** Jeigu lange "**Print**" (Spausdinti) nematote šių parinkčių, spustelėkite greta išskleidžiamojo meniu "Printer" (Spausdintuvas) esantį išskleidimo trikampį arba spustelėkite "Show Details" (Rodyti išsamią informaciją).
- **4.** Kairiajame ekrano kampe spustelėkite **+**, dukart spustelėkite **Untitled** (be pavadinimo) ir įveskite naujo pasirinktinio dydžio pavadinimą.
- **5.** Laukuose **Width** (Plotis) ir **Height** (Aukštis) įveskite matmenis ir, jei norite, nustatykite paraštes.
- **6.** Spustelėkite **OK** (gerai).

# <span id="page-51-0"></span>**Dokumentų spausdinimas be apvado**

Galimybė spausdinti be apvadų leidžia išspausdinti ant tam tikrų rūšių ir standartinio dydžio nuotraukoms skirtų lapų paraščių.

**Pastaba** Negalite spausdinti dokumento be apvado, jei nustatyta popieriaus rūšis **Plain paper** (paprastas popierius).

**Pastaba** Prieš spausdindami dokumentą be apvado, atidarykite failą taikomąja programa ir priskirkite vaizdo dydį. Įsitikinkite, kad dydis atitinka tą lapo dydį, ant kurio spausdinate vaizdą.

**Pastaba** Ne visos taikomosios programos palaiko spausdinimą be apvado.

Vadovaukitės instrukcijomis, skirtomis savo operacinei sistemai.

- dokumentų spausdinimas be apvado ("Windows")
- Dokumenty spausdinimas be apvado  $(Mac OS X<sup>*</sup>)$

#### **dokumentų spausdinimas be apvado ("Windows")**

- **1.** Įdėkite popieriaus į dėklą. Išsamesnės informacijos rasite skyriuje Lapų įdė[jimas.](#page-28-0)
- **2.** Taikomosios programos meniu **File** (failas) spustelėkite **Print** (spausdinti).
- **3.** Įsitikinkite, kad pasirinktas tas spausdintuvas, kurį norite naudoti.
- **4.** Jei norite keisti nuostatas, spustelėkite mygtuką, įjungiantį dialogo langą **"Printer Properties** (spausdintuvo ypatybės). Atsižvelgiant į taikomąją programą šis mygtukas gali vadintis **Properties** (ypatybės), **Options** (parinktys), **Printer Setup** (spausdintuvo sąranka), **Printer** (spausdintuvas) arba **Preferences** (pagrindinės parinktys).
- **5.** Spustelėkite skirtuką **Paper/Quality** (popierius / kokybė), tada mygtuką **Advanced** (daugiau).
- **6.** Parinktyje **Borderless Printing** (spausdinimas be apvado) nuspauskite **Print Borderless** (spausdinti be apvado), o tada spustelėkite mygtuką **OK** (gerai).
- **7.** Išskleidžiamajame sąraše **Media** (Laikmena) pasirinkite tinkamą popieriaus rūšį.
- **8.** Spustelėkite **OK** (gerai), tada **Print** (spausdinti) arba **OK** (gerai), kad pradėtumėte spausdinti.

#### **Dokumentų spausdinimas be apvado ("Mac OS X")"Spausdinimas be apvado**

- **1.** Įdėkite popieriaus į dėklą. Išsamesnės informacijos rasite skyriuje Lapų įdė[jimas.](#page-28-0)
- **2.** Pasirinkite popieriaus be apvado dydį:
	- **a**. Taikomosios programos meniu **File** (failas) spustelėkite **Page Setup** (puslapio nustatymas).
		- **Pastaba** Jei nematote meniu elemento **Page Setup** (puslapio nustatymas), eikite prie 3 žingsnio.
	- **b**. Įsitikinkite, kad išskleidžiamajame meniu **Format for** (formatas, skirtas) pasirinktas norimas naudoti spausdintuvas.
	- **c**. Išskleidžiamajame meniu **Paper Size** (popieriaus dydis) pasirinkite galimą popieriaus be apvadų dydį ir paspauskite **OK** (gerai).
- <span id="page-52-0"></span>**3.** Taikomosios programos meniu **File** (failas) spustelėkite **Print** (spausdinti).
- **4.** Įsitikinkite, kad pasirinktas tas spausdintuvas, kurį norite naudoti.
- **5.** Išskleidžiamajame meniu **Paper Size** (popieriaus dydis) pasirinkite popieriaus didį (jei galima).
- **6.** Išskleidžiamajame meniu spustelėkite **Paper Type/Quality** (popieriaus tipas / kokybė) ir pasirinkite šias nuostatas:
	- **Paper Type** tinkama popieriaus rūšis,
	- **Kokybė:Geriausia** arba **Daugiausia vaizdo el.**
	- **Pastaba** Jeigu nematote šių parinkčių, spustelėkite greta išskleidžiamojo meniu **Printer** (spausdintuvas) esantį išskleidimo trikampį arba spustelėkite **Show Details** (rodyti išsamią informaciją).
- **7.** Įsitikinkite, kad pasirinktas **Print Borderless** (spausdinimas be apvadų) žymės langelis.
- **8.** Prireikus spustelėkite greta elemento **Color Options** (spalvų parinktys) esantį išskleidžiamąjį trikampį ir pasirinkite reikiamas **Photo Fix** (nuotraukų taisymo) parinktis.
	- **Off (išjungta)** Vaizdas nekoreguojamas automatiškai.
	- **Basic (pagrindinis)** Automatiškai fokusuoja vaizdą; šiek tiek koreguoja vaizdo ryškumą.
- **9.** Pasirinkite bet kurias kitas norimas spausdinimo nuostatas ir spustelėkite **Print** (spausdinti), kad pradėtumėte spausdinti.

# **HP** "ePrint"

Naudodamiesi paslauga "HP ePrint", galite spausdinti iš el. pašto ryšį turinčių mobiliųjų telefonų, tinklo kompiuterių, kitų mobiliųjų prietaisų arba įprastinių staliniuose kompiuteriuose naudojamų pašto programų – bet kur ir bet kada. Naudodamiesi mobiliojo prietaiso paslauga ir spausdintuvo tinklo paslaugomis, galite spausdinti dokumentus spausdintuvu, kuris gali būti šalia jūsų arba už tūkstančių kilometrų.

Kad galėtumėte naudotis HP "ePrint" paslauga, reikia:

- spausdintuvo su HP "ePrint" funkcija, kuris turi būti prijungtas prie interneto (eterneto kabeliu arba belaidžiu ryšiu),
- prietaiso su veikiančia el. pašto funkcija.

Norėdami nustatyti ir ijungti spausdintuvo saityno paslaugas, vadovaukitės spausdintuvo valdymo skydelyje pateiktais nurodymais. Daugiau informacijos žr. tinklalapyje [www.hp.com/go/ePrintCenter](http://www.hp.com/go/ePrintCenter).

# **Spausdinimas ant abiejų pusių**

Galite automatiškai spausdinti ant abiejų laikmenos pusių, kai įrengtas HP automatinio dvipusio spausdinimo priedas (dvipusio spausdinimo įrenginys).

**Pastaba** Dvipusiam spausdinimui reikia, kad spausdintuve būtų automatinis dvipusio spausdinimo priedas (dvipusio spausdinimo įtaisas).

**Patarimas** Spausdindami ant abiejų pusių rankiniu būdu, pirma išspausdinkite tik nelyginius puslapius, apverskite lapus ir tada spausdinkite tik lyginius puslapius.

#### **Dvipusis spausdinimas ("Windows")**

- **1.** Įdėkite lapą, ant kurio ketinate spausdinti. Plačiau apie tai žr. [Spausdinimo ant](#page-188-0) abiejų lapo pusių [nurodymai](#page-188-0) ir Lapų įdė[jimas](#page-28-0).
- **2.** Pasirūpinkite, kad būtų tinkamai įrengtas dvipusio spausdinimo priedas. Išsamesnės informacijos rasite skyriuje Įdiekite automatinį [dvipusio spausdinimo](#page-33-0) priedą [\(dvipusio spausdinimo](#page-33-0) įrenginį)..
- **3.** Atidarę dokumentą, meniu **File** (failas) spustelėkite **Print** (spausdinti), tada skirtuko **Layout** (išdėstymas) parinktyse **Print on Both Sides** (spausdinti ant abejų pusių) pasirinkite **Flip on Long Edge** (sukti ilgesniu kraštu) arba **Flip on Short Edge** (sukti trumpesniu kraštu).
- **4.** Pakeiskite kitas reikiamas nuostatas ir spustelėkite **OK** (gerai).
- **5.** Išspausdinkite dokumentą.

#### **Dvipusis spausdinimas ("Mac OS X")**

- **1.** Įdėkite lapą, ant kurio ketinate spausdinti. Plačiau apie tai žr. [Spausdinimo ant](#page-188-0) abiejų lapo pusių [nurodymai](#page-188-0) ir Lapų įdė[jimas](#page-28-0).
- **2.** Pasirūpinkite, kad būtų tinkamai įrengtas dvipusio spausdinimo priedas. Išsamesnės informacijos rasite skyriuje Įdiekite automatinį [dvipusio spausdinimo](#page-33-0) priedą [\(dvipusio spausdinimo](#page-33-0) įrenginį)..
- **3.** Pasirinkite popieriaus dydį:
	- **a**. Taikomosios programos meniu **File** (failas) spustelėkite **Page Setup** (puslapio nustatymas).
		- **Pastaba** Jei nematote meniu elemento **Page Setup** (puslapio nustatymas), eikite prie 4 žingsnio.
	- **b**. Įsitikinkite, kad išskleidžiamajame meniu **Format for** (formatas, skirtas) pasirinktas norimas naudoti spausdintuvas.
	- **c**. Išskleidžiamajame meniu **Paper Size** (popieriaus dydis) pasirinkite popieriaus dydį ir paspauskite **OK** (gerai).
- **4.** Taikomosios programos meniu **File** (failas) spustelėkite **Print** (spausdinti).
- **5.** Įsitikinkite, kad pasirinktas tas spausdintuvas, kurį norite naudoti.
- **6.** Išskleidžiamajame meniu **Paper Size** (popieriaus dydis) pasirinkite popieriaus didį (jei galima).
	- **Pastaba** Jums gali tekti pasirinkti popieriaus dydžio parinktį, pažymėtą **Two-Sided margins** (dvipusės paraštės).

**7.** Spustelėkite iššokantį meniu **Two-Sided Printing** (dvipusis spausdinimas), pasirinkite **Print Both Sides** (spausdinti abi puses) ir nuspauskite atitinkamas dokumento rišimo parinktis.

```
– ARBA –
```
Išskleidžiamajame meniu nuspauskite **Layout** (išdėstymas), tada meniu **Two-Sided** (dvipusis) pasirinkite atitinkamas dokumento rišimo parinktis.

- **Pastaba** Jeigu nematote jokių parinkčių, spustelėkite greta išskleidžiamojo meniu **Printer** (spausdintuvas) esantį išskleidimo trikampį arba spustelėkite **Show Details** (rodyti išsamią informaciją).
- **8.** Pasirinkite bet kurias kitas norimas spausdinimo nuostatas ir spustelėkite **Print** (spausdinti), kad pradėtumėte spausdinti.

# <span id="page-55-0"></span>**3 "Scan" (nuskaityti)**

Naudodami spausdintuvo valdymo skydelį galite nuskaityti dokumentus, nuotraukas ir kitus originalus ir siųsti juos į įvairias paskirties vietas, pvz., į aplanką kompiuteryje. Be to, originalus galite nuskaityti iš kompiuterio, naudodami su spausdintuvu pateikiamą HP programinę įrangą ar su TWAIN arba WIA suderinamas programas.

Skaitydami dokumentus galite naudoti HP programinę įrangą dokumentams nuskaityti formatu, kuriame galite ieškoti, kopijuoti, įklijuoti ir redaguoti.

**Pastaba** HP nuskaitymo programinė įranga nepalaiko TWAIN ir WIA nuskaitymo kompiuteriuose su "Mac OS X".

**Pastaba** Nuskaitymo funkcijos galimos tik įdiegus rekomenduojamą HP programinę įrangą..

**Patarimas** Jei skaitant dokumentus iškilo problemų, žr. [Nuskaitymo problem](#page-127-0)ų [sprendimas](#page-127-0).

Šiame skyriuje aprašomos tokios temos:

- Originalo nuskaitymas
- [Skaitymas naudojant funkcij](#page-57-0)ą "Webscan"
- Dokumentų [skaitymas taisomo teksto formatu](#page-58-0)

# **Originalo nuskaitymas**

**Pastaba** Spausdintuvas ir kompiuteris turi būti sujungti ir jiungti.

**Pastaba** Nuskaitant originalą iš spausdintuvo valdymo skydelio ar iš kompiuterio, kai naudojama HP spausdintuvo programinė įranga, prieš nuskaitant kompiuteryje turi būti įdiegta ir veikti su spausdintuvu pateikta HP programinė įranga. Be to, naudojant kompiuterį su "Windows" HP programinė įranga turi veikti prie nuskaitant.

**Pastaba** Jei norite nuskaityti originalą be apvado, dėkite jį ant skaitytuvo stiklo, o ne į ADT.

Šiame skyriuje aprašomos tokios temos:

- [Skaitymas](#page-56-0) į kompiuterį
- Skaitymas į [atminties kortel](#page-57-0)ę

#### <span id="page-56-0"></span>**Originalo nuskaitymas į kompiuterį, naudojant spausdintuvo valdymo skydelį**

**Pastaba** Jeigu spausdintuvas jiungtas į tinklą ir nuskaitote į kompiuterį su "Windows", prieš galėdami nuskaityti naudodami valdymo skydelį, turite skaitymo funkciją įjungti programinėje įrangoje. Kompiuterio darbalaukyje spustelėkite skirtuką **Start** (pradėti), pasirinkite **Programs** (programos) arba **All Programs** (visos programos), pasirinkite HP spausdintuvo aplanką ir HP spausdintuvą. Dukart spustelėkite **Scanner Actions**(spausdintuvo veiksmai), tada dukart spustelėkite **Manage Scan to Computer**(perkelti nuskaitymą į kompiuterį), o tada pasirinkite **Enable**(įjungti).

Norėdami nuskaityti iš valdymo skydelio, atlikite toliau nurodytus veiksmus.

- **1.** Originalą padėkite ant stiklo dešiniajame priekiniame kampe spausdinamąja puse žemyn arba spausdinkite įdėję į ADT spausdinama puse aukštyn. Plačiau apie tai žr. skyriuje Originalo padė[jimas ant skaitytuvo stiklo](#page-26-0) arba [Originalo](#page-27-0) įdėjimas į automatinį [dokument](#page-27-0)ų tiektuvą (ADT).
- **2.** Palieskite **Scan** (nuskaityti), tada pasirinkite **Computer** (kompiuteris).
- **3.** Norėdami pasirinkti įrašomo dokumento tipą, palieskite **Document Type** (dokumento tipas). Norėdami keisti nuskaitymo raiškos nuostatą, palieskite **Resolution** (skyra).
- **4.** Jei reikia, pakeiskite nuskaitymo parinktis.
- **5.** Palieskite **Start Scan** (Nuskaityti).

#### **Originalo nuskaitymas, naudojant HP nuskaitymo programinę įrangą**

- **1.** Originalą padėkite ant stiklo dešiniajame priekiniame kampe spausdinamąja puse žemyn arba spausdinkite įdėję į ADT spausdinama puse aukštyn. Plačiau apie tai žr. skyriuje Originalo padė[jimas ant skaitytuvo stiklo](#page-26-0) arba [Originalo](#page-27-0) įdėjimas į automatinį [dokument](#page-27-0)ų tiektuvą (ADT).
- **2.** Kompiuteryje įjunkite HP skaitymo programinę įrangą.
	- **"Windows"**: Kompiuterio darbalaukyje spustelėkite skirtuką **Start** (pradžia), pasirinkite **Programs** (programos) arba **All Programs** (visos programos), pasirinkite HP spausdintuvo aplanką ir pasirinkite "HP Scan".
	- **"Mac OS X" sistemoje**: Du kartus spustelėkite piktogramą **HP Scans 3** (HP nuskaitymai 3). Ši piktograma yra aplanke **Hewlett-Packard**, esančiame standžiojo disko pagrindinio lygmens aplanke **Applications** (programos).
- **3.** Pasirinkite nuskaitymo nuorodą. Prireikus keiskite nuskaitymo nuostatas.
- **4.** Norėdami pradėti skaityti, paspauskite **Scan** (nuskaityti).
- **Pastaba** Naudodami HP programinę įrangą galite dokumentus nuskaityti keičiamo teksto formatu. Šiuo formatu nuskaityto dokumento tekste galite naudotis galite naudoti paieškos funkciją, tekstą galite kopijuoti, įklijuoti ir redaguoti. Naudodami šį formatą galite redaguoti laiškus, laikraščių iškarpas ir daugybę kitų dokumentų. Išsamesnės informacijos rasite skyriuje Dokumentų [skaitymas taisomo teksto](#page-58-0) [formatu](#page-58-0).

# <span id="page-57-0"></span>**Skaitymas į atminties kortelę**

Tiesiogiai į atminties kortelę galima nuskaityti naudojant spausdintuvo valdymo skydelį (nesinaudojant kompiuteriu) arba su spausdintuvu įdiegtą HP programinę įrangą.

#### **Originalo nuskaitymas į atminties kortelę naudojant spausdintuvo valdymo skydelį**

Norėdami nuskaityti originalą į atminties kortelę, atlikite toliau nurodytus veiksmus.

- **1.** Originalą padėkite ant stiklo dešiniajame priekiniame kampe spausdinamąja puse žemyn arba spausdinkite įdėję į ADT spausdinama puse aukštyn. Plačiau apie tai žr. skyriuje Originalo padė[jimas ant skaitytuvo stiklo](#page-26-0) arba [Originalo](#page-27-0) įdėjimas į automatinį [dokument](#page-27-0)ų tiektuvą (ADT).
- **2.** įstatykite atminties kortelę. Išsamesnės informacijos rasite skyriuje [Atminties](#page-32-0) į[taiso jungimas.](#page-32-0)
- **3.** Palieskite **Scan** (nuskaityti), tada pasirinkite **Memory Device** (atminties įtaisas).
- **4.** Jei reikia, pakeiskite nuskaitymo parinktis.
- **5.** Palieskite **Start Scan** (Nuskaityti).

# **Skaitymas naudojant funkciją** "Webscan"

"Webscan" – tai EWS funkcija, leidžianti nuskaityti nuotraukas ir dokumentus iš jūsų spausdintuvo į kompiuterį, naudojant interneto naršyklę. Šia funkcija galima naudotis net ir tuo atveju, jei savo kompiuteryje nesate įdiegę spausdintuvo programinės įrangos.

Išsamesnės informacijos rasite skyriuje [Integruotasis tinklo serveris.](#page-253-0)

**Pastaba** Jeigu negalite atidaryti per EWS interneto kameros, gali būti, kad ja išjungė tinklo administratorius. Norėdami gauti daugiau informacijos susisiekite su savo tinklo administratoriumi arba jūsų tinklą sujungusiu asmeniu.

#### **Skaitymas naudojant funkciją** "Webscan"

- **1.** Originalą padėkite ant stiklo dešiniajame priekiniame kampe spausdinamąja puse žemyn arba spausdinkite įdėję į ADT spausdinama puse aukštyn. Plačiau apie tai žr. skyriuje Originalo padė[jimas ant skaitytuvo stiklo](#page-26-0) arba [Originalo](#page-27-0) įdėjimas į automatinį [dokument](#page-27-0)ų tiektuvą (ADT).
- **2.** Atidarykite integruotąjį tinklo serverį. Išsamesnės informacijos rasite skyriuje [Integruotasis tinklo serveris](#page-253-0).
- **3.** Spustelėkite skirtuką **Scan** (nuskaityti), kairėje srityje spustelėkite **Webscan**, nustatykite norimas nuostatas ir spustelėkite **Start Scan** (pradėti nuskaityti).
- **Patarimas** Kad galėtumėte dokumentą nuskaityti kaip taisomą tekstą, turite įdiegti HP programinę įrangą. Išsamesnės informacijos rasite skyriuje [Dokument](#page-58-0)ų [skaitymas taisomo teksto formatu](#page-58-0).

**Patarimas** Kad galėtumėte dokumentą nuskaityti kaip taisomą tekstą, turite įdiegti HP programinę įrangą. Išsamesnės informacijos rasite skyriuje [Dokument](#page-58-0)ų [skaitymas taisomo teksto formatu](#page-58-0).

# <span id="page-58-0"></span>**Dokumentų skaitymas taisomo teksto formatu**

Skaitydami dokumentus galite naudoti HP programinę įrangą dokumentams nuskaityti formatu, kuriame galite ieškoti, kopijuoti, įklijuoti ir redaguoti. Tai suteikia galimybę redaguoti laiškus, laikraščių iškarpas ir daugybę kitų dokumentų.

Šiame skyriuje aprašomos šios temos:

- Dokumentų nuskaitymas taisomo teksto formatu
- Rekomendacijos dokumentų [nuskaitymui taisomo teksto formatu.](#page-59-0)

#### **Dokumentų nuskaitymas taisomo teksto formatu**

Nuskaitydami dokumentus taisomo teksto formatu, laikykitės toliau pateiktų rekomendacijų.

Vadovaukitės instrukcijomis savo operacinei sistemai.

#### **"Windows"**

- **1.** Originalą padėkite ant stiklo dešiniajame priekiniame kampe spausdinamąja puse žemyn arba spausdinkite įdėję į ADT spausdinama puse aukštyn. Plačiau apie tai žr. skyriuje Originalo padė[jimas ant skaitytuvo stiklo](#page-26-0) arba [Originalo](#page-27-0) įdėjimas į automatinį [dokument](#page-27-0)ų tiektuvą (ADT).
- **2.** Kompiuterio darbalaukyje spustelėkite skirtuką **Start** (pradžia), pasirinkite **Programs** (programos) arba **All Programs** (visos programos), pasirinkite HP spausdintuvo aplanką ir pasirinkite "HP Scan".
- **3.** Pasirinkite redaguojamo teksto tipą, kurį norite naudoti nuskaitant:

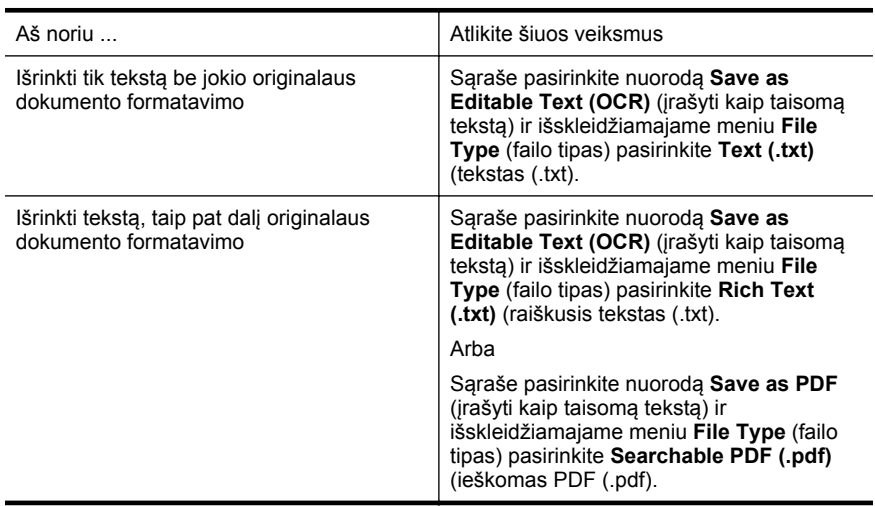

**4.** Norėdami pradėti nuskaitymą, spustelėkite **Scan** (nuskaityti), o tada vadovaukitės ekrane pateikiamomis instrukcijomis.

#### <span id="page-59-0"></span>**"Mac OS X"**

- **1.** Originalą padėkite ant stiklo dešiniajame priekiniame kampe spausdinamąja puse žemyn arba spausdinkite įdėję į ADT spausdinama puse aukštyn. Plačiau apie tai žr. skyriuje Originalo padė[jimas ant skaitytuvo stiklo](#page-26-0) arba [Originalo](#page-27-0) įdėjimas į automatinį [dokument](#page-27-0)ų tiektuvą (ADT).
- **2.** Du kartus spustelėkite piktogramą "HP Scans 3" (HP nuskaitymai 3). Ši piktograma yra aplanke **Hewlett-Packard**, esančiame standžiojo disko pagrindinio lygmens aplanke **Applications** (programos).
- **3.** Meniu **HP Scan** (HP nuskaitymas) spustelėkite **Preferences** (nuostatos).
- **4.** Išskleidžiamajame meniu **Presets** (išankstinės parinktys) pasirinkite išsankstinę parinktį **Documents** (dokumentai).
- **5.** Norėdami pradėti skaityti, paspauskite **Scan** (nuskaityti).
- **6.** Pasirinkite redaguojamo teksto tipą, kurį norite naudoti nuskaitant:

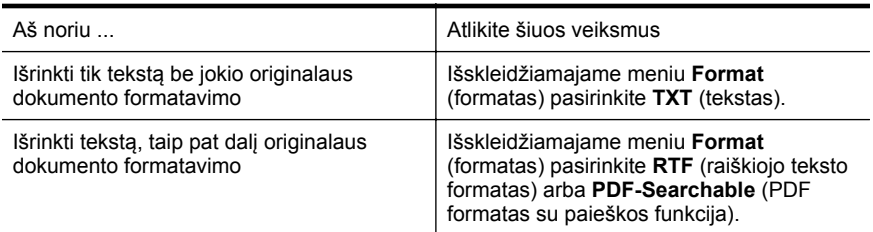

**7.** Spustelėkite **Save** (įrašyti).

#### **Rekomendacijos dokumentų nuskaitymui taisomo teksto formatu.**

Kad programinė įranga galėtų sėkmingai konvertuoti dokumentus, atlikite toliau išvardytus veiksmus.

- **Pasirūpinkite, kad skaitytuvo stiklas arba ADT langas būtų švarus.** Spausdintuvu skaitant dokumentą, kartu gali būti nuskaitomi ir ant skaitytuvo stiklo arba ADT lango esantys nešvarumai ar dulkės, todėl gali nepavykti programine įranga dokumento paversti taisomu tekstu.
- **Pasirūpinkite, kad dokumentas būtų tinkamai įdėtas.** Skaitant dokumentus taisomo teksto formatu iš ADT, originalą reikia į ADT dėti viršumi į priekį ir vaizdu aukštyn. Skaitant nuo skaitytuvo stiklo, originalą reikia dėti taip, kad jo viršus būtų nukreiptas į skaitytuvo stiklo dešinįjį kraštą. Be to, pasirūpinkite, kad dokumentas nebūtų pakreiptas. Plačiau apie tai žr. skyriuje Originalo padė[jimas ant skaitytuvo stiklo](#page-26-0) arba [Originalo](#page-27-0) įdėjimas į automatinį [dokument](#page-27-0)ų tiektuvą (ADT).

#### • **Pasirūpinkite, kad dokumento tekstas būtų aiškus.** Norint sėkmingai paversti dokumentą taisomu tekstu, originalas turi būti aiškus ir kokybiškas. Programine įranga gali nepavykti sėkmingai konvertuoti dokumento dėl toliau išvardytų priežasčių.

- Blyškus arba susiraukšlėjęs originalo tekstas.
- Tekstas per smulkus.
- Pernelyg sudėtinga dokumento struktūra.
- Tarp teksto ženklų pernelyg maži tarpai. Pavyzdžiui, jei programine įranga konvertuojamame tekste trūksta ženklu arba jei sujungti, "rn" gali būti traktuojama kaip "m".
- Tekstas spalvotame fone. Dėl spalvoto fono priekiniame plane esantys vaizdai gali per daug susilieti.

#### • **Pasirinkite tinkamą profilį.**

Įsitikinkite, kad pasirenkate nuorodą ar išankstinę parinktį, kuri leidžia nuskaityti kaip taisomą tekstą. Šiose parinktyse nustatytos nuskaitymo nuostatos geriausiai OŽA nuskaitymo kokybei užtikrinti. "Windows" operacinėje sistemoje naudokite nuorodas **Editable Text (OCR)** (taisomas tesktas (OCR) arba **Save as PDF** (įrašyti kaip PDF). "Mac OS X" operacinėje sistemoje naudokite išankstinę parinktį **Documents** (dokumentai).

#### • **Įrašykite failą tinkamu formatu.**

Jei norite tik atrinkti tekstą iš dokumento be jokio originalaus dokumento formatavimo, pasirinkite paprasto teksto formatą (pavyzdžiui **Text (.txt)** (tekstas(.txt) arba **TXT**). Jei norite atrinkti tekstą ir dalį originalaus dokumento formatavimo, pasirinkite raiškiojo teksto formatą (pavyzdžiui, **Rich Text (.rtf)** (raiškusis tekstas (.rtf) arba **RTF**) arba PDF formatą su paieškos funkcija (**Searchable PDF (.pdf)** (PDF su paieškos funkcija (.pdf) arba **PDF-Searchable**(PDF su paieškos funkcija).

# **4 "HP Digital Solutions" (HP skaitmeniniai sprendimai)**

Spausdintuve yra skaitmeninių sprendimų rinkinys, galintis jums padėti palengvinti ir supaprastinti darbą. Skaitmeniniai sprendimai yra šie:

- "HP Direct Digital Filing" (HP tiesioginis skaitmeninis tvarkymas) (taip pat "Scan to Network Folder" (nuskaitymas į tinklo aplanką) ir "Scan to E-mail" (nuskaitymas į el.paštą)
- "HP Digital Fax" (HP tiesioginis skaitmeninis faksogramų siuntimas) (taip pat "Fax to Network Folder" (faksograma į tinklo aplanką) ir "Fax to E-mail" (faksograma į el. paštą)
- **Pastaba** Funkcijas "Scan to Email" (nuskaityti j el. paštą) ir "Fax to Email" (faksuoti į el. paštą) palaiko tik "HP Officejet Pro 8600 Plus" ir "HP Officejet Pro 8600 Premium".

Šiame skyriuje aprašomos tokios temos:

- Kas yra "HP Digital Solutions" (HP skaitmeniniai sprendimai)?
- [Reikalavimai](#page-62-0)
- ["HP Digital Solutions" \(HP skaitmeniniai sprendimai\) s](#page-63-0)ąranka
- ["HP Digital Solutions" \(HP skaitmenini](#page-68-0)ų sprendimų) naudojimas

# **Kas yra "HP Digital Solutions" (HP skaitmeniniai sprendimai)?**

"HP Digital Solutions" (HP skaitmeniniai sprendimai) yra su spausdintuvu pateikiamas priemonių rinkinys, galintis padėti padidinti biuro produktyvumą.

# **"HP Direct Digital Filing" (HP tiesioginis skaitmeninis tvarkymas)**

"HP Direct Digital Filing" (HP tiesioginis skaitmeninis tvarkymas) – visapusis bendrasis skaitymas biuro reikmėms ir pagrindinės bei universalios dokumentų tvarkymo galimybės, skirtos keletui naudotojų tinkle. Su "HP Direct Digital Filing" (HP tiesioginis skaitmeninis tvarkymas) galite tiesiog prieiti prie spausdintuvo, valdymo skydelyje paspausti mygtuką įrenginio ir tiesiogiai nuskaityti dokumentus į tinkle esančius kompiuterio aplankus arba kaip el. laiškų priedus nusiųsti verslo partneriams bendram naudojimui – nereikia naudotis jokia papildoma nuskaitymo programine įranga.

Šiuos nuskaitytus dokumentus galima siųsti į bendrą tinklo aplanką asmeninei ar grupinei prieigai arba į vieną ar daugiau el. pašto adresų sparčiam keitimuisi. Taip pat galite konfigūruoti konkrečias nuskaitymo kiekvienos nuskaitymo paskirties vietos nuostatas, kad užtikrintumėte, kad kiekvienai užduočiai bus naudojamos tinkamiausios nuostatos.

## **"HP Digital Fax" (HP skaitmeninis faksogramų siuntimas)**

Daugiau niekada nepraraskite svarbių faksogramų popieriaus krūvose!

<span id="page-62-0"></span>Naudodamiesi "HP Digital Fax" (HP skaitmeninis faksogramų siuntimas), savo tinklo kompiuterio aplanke galite išsaugoti gautas, nespalvotas faksogramas, kad jomis galėtumėte lengvai keistis ir jas laikyti, arba galite persiųsti faksogramas el. paštu, tai leidžia gauti svarbias faksogramas visur, dirbant už biuro ribų.

Be to, galite išjungti faksogramų spausdinimą, kad sutaupytumėte lėšas popieriui ir rašalui ir padėtumėte sumažinti popieriaus sąnaudas ir atliekų kiekį.

# **Reikalavimai**

Prieš diegdami "HP Digital Solutions" (HP skaitmeninius sprendimus) patikrinkite, ar turite toliau išvardytus dalykus.

#### **Visiems "HP Digital Solutions" (HP skaitmeniniams sprendimams)**

### • **Tinklo ryšys**

Spausdintuvą galima jungti belaidžiu ryšiu arba eterneto kabeliu.

**Pastaba** Jei spausdintuvas prijungtas USB kabeliu, dokumentus galite skaityti į kompiuterį arba nuskaitytus vaizdus prisegti prie el. laiškų, naudodami HP programinę įrangą. Išsamesnės informacijos rasite skyriuje [Originalo nuskaitymas](#page-55-0). Faksogramas į kompiuterį galite priimti, naudodamiesi funkcijomis "Fax to PC" (faksograma į kompiuterį) arba "Fax to Mac" (faksograma į "Mac"). Išsamesnės informacijos rasite skyriuje [Faksogramas](#page-84-0) į kompiuterį [priimkite, naudodamiesi funkcijomis "HP Digital Fax" \(HP](#page-84-0) skaitmeninis faksogramu [siuntimas\) \("Fax to PC" \(faksograma](#page-84-0) į kompiuterį) [arba "Fax to Mac" \(faksograma](#page-84-0) į "Mac"))..

#### • **HP programinė įranga**

HP rekomenduoja "HP Digital Solutions" (HP skaitmeninius sprendimus) nustatyti naudojant su spausdintuvu pateiktą HP programinę įrangą.

 $\Diamond$ : **Patarimas** Jei "HP Digital Solutions" (HP skaitmeninius sprendimus) norite nustatyti neįdiegę HP programinės įrangos, galite naudoti spausdintuvo integruotą tinklo serverį.

#### **Funkcijos "Scan to Network Folder" (nuskaitymas į tinklo aplanką), "Fax to Network Folder" (faksograma į tinklo aplanką)**

- **Veikiantis tinklo ryšys.** Turite būti prisijungę prie tinklo.
- **Esamas "Windows" (SMB) bendrojo naudojimo aplankas** Daugiau informacijos apie tai, kaip rasti kompiuterio pavadinimą (vardą), rasite savo operacinės sistemos dokumentacijoje.
- **Tinklo prieigą prie aplanko** Kompiuteriuose, veikiančiuose "Windows" pagrindu, tinklo adresai paprastai rašomi šiuo formatu - \\mypc\sharedfolder\
- **Kompiuterio, kuriame yra aplankas, pavadinimą (vardą)** Daugiau informacijos apie tai, kaip rasti kompiuterio pavadinimą (vardą), rasite savo operacinės sistemos dokumentacijoje.
- <span id="page-63-0"></span>• **Atitinkamas bendrojo naudojimo aplanko privilegijas** Turite turėti prieigą prie aplanko.
- **Bendrojo naudojimo aplanko vartotojo vardas ir slaptažodis (jei būtina)** Pavyzdžiui, "Windows" arba "Mac OS X" vartotojo vardą ir slaptažodį, naudojamą prisijungti prie tinklo.

**Pastaba** "HP Direct Digital Filing" nesuderinamas su "Windows Active Directory".

**Funkcijos "Scan to E-mail" (nuskaityti į el. paštą), "Fax to E-mail" (faksuoti į el. paštą)**

- **Pastaba** Funkcijas "Scan to Email" (nuskaityti į el. paštą) "Fax to Email" (faksuoti į el. paštą) palaiko tik "HP Officejet Pro 8600 Plus" ir "HP Officejet Pro 8600 Premium".
- Galiojantis el. pašto adresas
- Išeinančio SMTP serverio duomenis
- Veikiantį interneto ryšį

Jei nuskaitymo į el. paštą arba faksogramų siuntimo į el. paštą funkcijas nustatinėjate kompiuteryje, kuriame veikia "Windows", sąrankos vediklis gali automatiškai aptikti el. pašto nuostatas šiose el. pašto programose:

- Microsoft Outlook 2003-2007" ("Windows XP", "Windows Vista" ir "Windows 7")
- "Outlook Express" ("Windows XP")
- "Windows Mail" ("Windows Vista")
- "Mozilla Thunderbird" ("Windows XP", "Windows Vista" ir "Windows 7")
- "Qualcomm Eudora " (7.0 versija ir naujesnės) ("Windows XP" ir "Windows Vista")
- "Netscape" (7.0 versija) ("Windows XP")

Vis dėlto jeigu jūsų naudojama el. pašto programa į pirmiau pateiktą sąrašą neįtraukta, vis tiek galite nustatyti ir įdiegti nuskaitymo į el. paštą ir faksogramų siuntimo į el. paštą funkcijas su sąlyga, kad jūsų el. pašto programa atitinka šiame skyriuje išvardytus reikalavimus.

# **"HP Digital Solutions" (HP skaitmeniniai sprendimai) sąranka**

"HP Digital Solutions" (HP skaitmeninius sprendimus) galite nustatyti naudodami su spausdintuvu pateiktą HP programinę įrangą: naudodami programinės įrangos vediklius, kuriuos galite įjungti iš HP programinės įrangos ("Windows"), arba "HP Utility" (HP pagalbinę programą) ("Mac OS  $X^*$ ).

- **论 Patarimas** Be to, "HP Digital Solutions" (HP skaitmeninius sprendimus) galite nustatyti ir naudodami spausdintuvo EWS. Plačiau apie EWS naudojimą žr. [Integruotasis tinklo serveris.](#page-253-0)
- **Pastaba** Jie naudojate HP spausdintuva tik IPv6 palaikančioje aplinkoje, skaitmeninius sprendimus įdiegti turite naudodami EWS.

Šiame skyriuje aprašomos šios temos:

- "HP Direct Digital Filing" (HP tiesioginis skaitmeninis tvarkymas) sąranka
- ["HP Digital Fax" \(HP skaitmeninis faksogram](#page-67-0)ų siuntimas) nuostata

# **"HP Direct Digital Filing" (HP tiesioginis skaitmeninis tvarkymas) sąranka**

Nustatydami funkciją "Direct Digital Filing" (tiesioginis skaitmeninis tvarkymas), laikykitės reikiamų nurodymų.

**Pastaba** Taip pat galite naudotis šiais žingsniais ateityje keisdami nuostatas.

Šiame skyriuje aprašomos šios temos:

- "Scan to Network Folder" (nuskaitymas į tinklo aplanką) nuostata
- [Nuostata "Scan to E-mail" \(nuskaitymas](#page-65-0) į el. paštą)

### **"Scan to Network Folder" (nuskaitymas į tinklo aplanką) nuostata**

Kiekvienam spausdintuvui galima nustatyti ne daugiau kaip 10 paskirties aplankų.

**Pastaba** Norėdami naudoti funkciją "Scan to Network Folder" (nuskaitymas į tinklo aplanką), turite būti sukūrę ir sukonfigūravę prie tinklo prijungtame kompiuteryje naudojamą aplanką. Spausdintuvo valdymo skydelyje aplanko sukurti negalite. Be to, pasirūpinkite kad aplanko nuostatos leistų skaityti ir rašyti. Daugiau informacijos apie aplankų kūrimą tinkle ir aplankų nuostatas rasite savo operacinės sistemos dokumentacijoje.

Baigus nustatinėti funkciją "Scan to Network Folder" (nuskaityti į tinklo aplanką), HP programinė įranga automatiškai įrašo konfigūraciją į spausdintuvą.

Norėdami nustatyti funkciją "Scan to Network Folder" (nuskaityti į tinklo spausdintuvą), pagal naudojamą operacinę sistemą atlikite toliau išvardytus veiksmus.

#### **"Windows"**

- **1.** Įjunkite HP spausdintuvo programinę įrangą. Išsamesnės informacijos rasite skyriuje Parankinė [\("Windows"\).](#page-253-0)
- **2.** Dukart spustelėkite **Scanner Actions** (spausdintuvo veiksmai), tada dukart spustelėkite **Scan to Network Folder Wizard** (nuskaitymo į tinklo aplanką vediklis).
- **3.** Vykdykite ekrane pateikiamus nurodymus.
- **Pastaba** Sukūrę paskirties aplankus galite, naudodami spausdintuvo EWS, pritaikyti šių aplankų nuskaitymo nuostatas. Pasirūpinkite, kad nuskaitymo į tinklo aplanką vediklio paskutiniame ekrane būtų pažymėtas žymės langelis **Launch embedded Web server when finished** (baigus įjungti integruotąjį tinklo serverį). Spustelėjus **Finish** (baigti), EWS rodomas jūsų kompiuterio numatytoje interneto naršyklėje. Plačiau apie integruotąjį tinklo serverį žr. skyriuje [Integruotasis tinklo](#page-253-0) [serveris](#page-253-0).

#### <span id="page-65-0"></span>**"Mac OS X"**

- **1.** HP paslaugu programos paleidimas. Išsamesnės informacijos rasite skyriuje ["HP](#page-253-0) Utility" (HP paslaugu [programa\) \("Mac OS X"\).](#page-253-0)
- **2.** Srityje **Scan Settings** (nuskaitymo nuostatos) spustelėkite **Scan to Network Folder** (nuskaitymas į tinklo aplanką) ir laikykitės ekrane pateikiamų nurodymų.

**Pastaba** Galite pritaikyti kiekvieno aplanko nuskaitymo nuostatas.

#### **Integruotasis tinklo serveris (EWS)**

- **1.** Integruotojo tinklo serverio (EWS) atidarymas. Išsamesnės informacijos rasite skyriuje [Integruotasis tinklo serveris](#page-253-0).
- **2.** Skirtuke **Home** (pagrindinis), langelyje **Setup** (sąranka) spustelėkite **Network Folder Setup** (tinklo aplankų sąranka).
- **3.** Spustelėkite **New** (naujas) ir vykdykite ekrane pateikiamas instrukcijas.

**Pastaba** Galite pritaikyti kiekvieno aplanko nuskaitymo nuostatas.

**4.** Įvedę reikiamą informaciją apie tinklo aplanką, spustelėkite **Save and Test** (įrašyti ir bandyti), kad įsitikintumėte, kad tinkamai veikia ryšys su tinklo aplanku. Įrašas įtraukiamas į **Network Folder** (tinklo aplankas) sąrašą.

#### **Nuostata "Scan to E-mail" (nuskaitymas į el. paštą)**

Spausdintuvu galite dokumentus skaityti ir kaip priedus siųsti vienu ar keletu el. pašto adresų, nenaudodami papildomos nuskaitymo programinės įrangos. Nereikia failų skaityti iš kompiuterio ir prisegti prie el. laiškų.

**Pastaba** Funkciją "Scan to Email" (nuskaityti j el. paštą) palaiko tik "HP Officejet Pro 8600 Plus" ir "HP Officejet Pro 8600 Premium".

Norėdami naudotis nuskaitymo į el. paštą funkcija, atlikite toliau išvardytus parengiamuosius veiksmus:

#### **Nustatykite siunčiamo el. pašto aprašus**

Nustatykite el. pašto adresą, kuris iš spausdintuvo siunčiamuose laiškuose bus rodomas kaip siuntėjo adresas. Galite pridėti ne daugiau kaip 10 siunčiamo el. pašto aprašų. Šiems aprašams kurti galite naudoti kompiuteryje įdiegtą HP programinę įrangą.

#### **Į el. pašto adresų knygą įtraukite el. pašto adresus.**

Tvarkykite žmonių, kuriems iš spausdintuvo galite siųsti el. laiškus, sąrašą. Galite pridėti iki 15 el. pašto adresų bei juos atitinkančių adresatų vardų. Taip pat galite kurti el. pašto grupes. Kad galėtumėte pridėti el. pašto adresų, turite naudoti spausdintuvo integruotąjį tinklo serverį (EWS).

#### **Konfigūruokite kitas el. pašto parinktis**

Galite konfigūruoti visų iš spausdintuvo siunčiamų el. laiškų numatytąją temą ir tekstą. Norėdami konfigūruoti šias parinktis, turite naudoti spausdintuvo EWS.

### **1 žingsnis. Siunčiamo el. pašto aprašų sąranka**

Norėdami nustatyti spausdintuvo naudojamą siunčiamo el. pašto aprašą, savo operacinėje sistemoje atlikite toliau išvardytus veiksmus.

### **"Windows"**

- **1.** Įjunkite HP spausdintuvo programinę įrangą. Išsamesnės informacijos rasite skyriuje Parankinė [\("Windows"\).](#page-253-0)
- **2.** Dukart spustelėkite **Scanner Actions** (skaitytuvo veiksmai), tada dukart spustelėkite **Scan to E-mail Wizard** (skaitymo į el. paštą vediklis)..
- **3.** Spustelėkite **New** (naujas) ir vykdykite ekrane pateikiamas instrukcijas.
- **Pastaba** Nustatę siunčiamo el. pašto aprašą, naudodamiesi spausdintuvo integruotuoju tinklo serveriu (EWS) galite pridėti daugiau siunčiamo el. pašto aprašų, į el. pašto adresų knygą pridėti daugiau el. pašto adresų ir konfigūruoti kitas el. pašto parinktis. Norėdami automatiškai atidaryti EWS, pasirūpinkite, kad nuskaitymo į el. paštą vediklio paskutiniame ekrane būtų pažymėtas žymės langelis **Launch embedded Web server when finished** (baigus įjungti integruotąjį tinklo serverį). Spustelėjus **Finish** (baigti), EWS rodomas jūsų kompiuterio numatytoje interneto naršyklėje. Plačiau apie integruotąjį tinklo serverį žr. skyriuje [Integruotasis](#page-253-0) [tinklo serveris.](#page-253-0)

### **"Mac OS X"**

- **1.** HP paslaugų programos paleidimas. Išsamesnės informacijos rasite skyriuje ["HP](#page-253-0) Utility" (HP paslaugų [programa\) \("Mac OS X"\).](#page-253-0)
- **2.** Spustelėkite **Scan to E-mail** (nuskaitymas į el. paštą).
- **3.** Vykdykite ekrane pateikiamus nurodymus.
- **4.** Įvedę reikiamą informaciją apie tinklo aplanką, spustelėkite **Save and Test** (įrašyti ir bandyti), kad įsitikintumėte, kad tinkamai veikia ryšys su tinklo aplanku. Įrašas įtraukiamas į sąrašą **Outgoing E-mail Profiles** (siunčiamo el. pašto aprašai).

## **Integruotasis tinklo serveris (EWS)**

- **1.** Integruotojo tinklo serverio (EWS) atidarymas. Išsamesnės informacijos rasite skyriuje [Integruotasis tinklo serveris](#page-253-0).
- **2.** Skirtuke **Home** (pagrindinis), langelyje **Setup** (sąranka), spustelėkite **Outgoing E-mail Profiles** (siunčiamo el. pašto aprašai).
- **3.** Spustelėkite **New** (naujas) ir vykdykite ekrane pateikiamas instrukcijas.
- **4.** Ivede reikiama informacija apie tinklo aplanka, spustelėkite **Save and Test** (įrašyti ir bandyti), kad įsitikintumėte, kad tinkamai veikia ryšys su tinklo aplanku. Įrašas įtraukiamas į **Outgoing Email Profile List** (išeinančio el. pašto profilių sąrašas).

#### <span id="page-67-0"></span>**2 žingsnis. Į el. pašto adresų knygą įtraukite el. pašto adresus.**

Norėdami į el. pašto adresų knygą įtraukti naujus el. pašto adresus, atlikite toliau išvardytus veiksmus:

- **1.** Integruotojo tinklo serverio (EWS) atidarymas. Išsamesnės informacijos rasite skyriuje [Integruotasis tinklo serveris](#page-253-0).
- **2.** Skirtuke **Scan** (nuskaityti) spustelėkite **Email Address Book** (el. pašto adresų knyga).
- **3.** Norėdami pridėti vieną el. pašto adresą, spustelėkite **New** (naujas). - Arba -

Norėdami sukurti el. pašto platinimo sąrašą, spustelėkite **Group** (grupė).

- **Pastaba** Kad galėtumėte sukurti el. pašto platinimo sąrašą, el. pašto adresų knygoje jau turi būti bent vienas el. pašto adresas.
- **4.** Vykdykite ekrane pateikiamus nurodymus. Įrašas įtraukiamas į **Email Address Book** (el. pašto adresų knygą).
	- **Pastaba** Adresaty vardai rodomi spausdintuvo valdymo skydelio ekrane ir jūsų el. pašto programoje.

#### **3 žingsnis. Konfigūruokite kitas el. pašto parinktis**

Norėdami konfigūruoti kitas el. pašto parinktis (pvz., iš spausdintuvo siunčiamų el. laiškų numatytąją temą ir tekstą bei skaitymo nuostatas, taikomas iš spausdintuvo siunčiant el. laiškus), atlikite toliau išvardytus veiksmus.

- **1.** Integruotojo tinklo serverio (EWS) atidarymas. Išsamesnės informacijos rasite skyriuje [Integruotasis tinklo serveris](#page-253-0).
- **2.** Skirtuke **Scan** (nuskaityti) spustelėkite **Email Options** (el. pašto parinktys).
- **3.** Pakeiskite reikiamas nuostatas ir spustelėkite **Apply** (taikyti).

#### **"HP Digital Fax" (HP skaitmeninis faksogramų siuntimas) nuostata**

Naudojant funkciją "HP Digital Fax" (HP skaitmeninis faksogramų siuntimas) spausdintuvas automatiškai gauna ir įrašo faksogramas tiesiogiai tinklo aplanke "Fax to Network Folder" (faksograma į tinklo aplanką), arba jas persiunčia kaip el. pašto priedus "Fax to Email" (faksograma į el. paštą).

**Pastaba** HP Digital Fax<sup>"</sup> (HP tiesioginis skaitmeninis faksogramu siuntimas) galite konfigūruoti taip, kad būtų naudojama arba funkcija "Fax to Network Folder" (faksograma į tinklo aplanką) arba "Fax to Email" (faksograma į el. paštą). Vienu metu negalite naudoti abiejų funkcijų.

Pastaba Funkciją "Fax to Email" (faksuoti į el. paštą) palaiko tik "HP Officejet Pro 8600 Plus" ir "HP Officejet Pro 8600 Premium".

<span id="page-68-0"></span>Gautos faksogramos išsaugomos kaip TIFF ("Tagged Image File Format") arba PDF formato failai.

**Įspėjimas** Funkciją "HP Digital Fax" (HP skaitmeninė faksograma) galima naudoti tik nespalvotoms faksogramoms gauti. Spalvotos faksogramos spausdinamos, o ne išsaugomos.

#### **"Windows"**

- **1.** Jiunkite HP spausdintuvo programinę įrangą.
- **2.** Dukart spustelėkite **Fax Actions** (faksogramų veiksmai), tada dukart spustelėkite **Digital Fax Setup** (skaitmeninių faksogramų siuntimo vediklis).
- **3.** Vykdykite ekrane pateikiamus nurodymus.

**Pastaba** Nustatę HP skaitmeninių faksogramų siutimo funkciją, jos nuostatas galite nustatyti ir naudodami spausdintuvo integruotąjį tinklo serverį (EWS). Norėdami automatiškai atidaryti EWS, pasirūpinkite, kad skaitmeninių faksogramų siuntimo sąrankos vediklio paskutiniame ekrane būtų pažymėtas žymės langelis **Launch embedded Web server when finished** (baigus įjungti integruotąjį tinklo serverį). Spustelėjus **Finish** (baigti), EWS rodomas jūsų kompiuterio numatytoje interneto naršyklėje. Plačiau apie integruotąjį tinklo serverį žr. skyriuje [Integruotasis](#page-253-0) [tinklo serveris.](#page-253-0)

### **"Mac OS X"**

- **1.** HP paslaugų programos paleidimas. Išsamesnės informacijos rasite skyriuje ["HP](#page-253-0) Utility" (HP paslaugų [programa\) \("Mac OS X"\).](#page-253-0)
- **2.** Spustelėkite **Digital Fax Archive** (skaitmeninis faksogramų archyvas).
- **3.** Vykdykite ekrane pateikiamus nurodymus.
- **4.** Įvedę reikiamą informaciją, spustelėkite **Save and Test** (įrašyti ir bandyti), kad įsitikintumėte, kad tinkamai veikia ryšys su tinklo aplanku.

#### **Integruotasis tinklo serveris (EWS)**

- **1.** Skirtuke **Home** (pagrindinis), langelyje **Setup** (sąranka) spustelėkite **Fax to Email/Network Folder** (faksogramų siuntimas el. paštu / į tinklo aplanką).
- **2.** Vykdykite ekrane pateikiamus nurodymus.
- **3.** Įvedę reikiamą informaciją, spustelėkite **Save and Test** (įrašyti ir bandyti), kad įsitikintumėte, kad tinkamai veikia ryšys su tinklo aplanku.

# **"HP Digital Solutions" (HP skaitmeninių sprendimų) naudojimas**

Kad galėtumėte naudoti spausdintuve įdiegtas HP skaitmeninių sprendimų funkcijas, laikykitės reikiamų nurodymų.

# **"Scan to Network Folder" (nuskaitymas į tinklo aplanką) naudojimas**

- **1.** Originalą padėkite ant stiklo dešiniajame priekiniame kampe spausdinamąja puse žemyn arba spausdinkite įdėję į ADT spausdinama puse aukštyn. Plačiau apie tai žr. skyriuje Originalo padė[jimas ant skaitytuvo stiklo](#page-26-0) arba [Originalo](#page-27-0) įdėjimas į automatinį [dokument](#page-27-0)ų tiektuvą (ADT).
- **2.** Palieskite **Scan** (nuskaityti), tada palieskite **Network Folder** (tinklo aplankas).
- **3.** Valdymo pulto ekrane pasirinkite pavadinimą, atitinkantį norimą naudoti aplanką.
- **4.** Jei būsite paraginti, įveskite PIN.
- **5.** Pakeiskite nuskaitymo nuostatas ir spustelėkite **Start Scan** (pradėti nuskaitymą).
- **Pastaba** Prisijungimas gali užtrukti, priklausomai nuo tinklo užimtumo ir ryšio spartos.

## **Naudojimas "Scan to Email" (nuskaitymas į el. paštą)**

- **Pastaba** Funkciją "Scan to Email" (nuskaityti j el. paštą) palaiko tik "HP Officejet Pro 8600 Plus" ir "HP Officejet Pro 8600 Premium".
- **1.** Originalą padėkite ant stiklo dešiniajame priekiniame kampe spausdinamąja puse žemyn arba spausdinkite įdėję į ADT spausdinama puse aukštyn. Plačiau apie tai žr. skyriuje Originalo padė[jimas ant skaitytuvo stiklo](#page-26-0) arba [Originalo](#page-27-0) įdėjimas į automatinį [dokument](#page-27-0)ų tiektuvą (ADT).
- **2.** Palieskite **Scan** (nuskaityti), o tada pasirinkite **Email** (el. paštas).
- **3.** Valdymo skydelio ekrane pasirinkite pavadinimą, atitinkantį norimą naudoti siunčiamo el. pašto adresą.
- **4.** Jei būsite paraginti, įveskite PIN.
- **5.** Pasirinkite "TO" (kam) el. pašto adresą (el. pašto gavėjo), arba įveskite el. pašto adresą.
- **6.** Jveskite arba pakeiskite el. laiško "SUBJECT" (tema).
- **7.** Pakeiskite nuskaitymo nuostatas ir spustelėkite **Start Scan** (pradėti nuskaitymą).
- **Pastaba** Prisijungimas gali užtrukti, priklausomai nuo tinklo užimtumo ir ryšio spartos.

## **"HP Digital Fax" (HP skaitmeninio faksogramų siuntimo) naudojimas**

Nustačius "HP Digital Fax" (HP skaitmeninis faksogramų siuntimas), numatyta, jog visos gautos nespalvotos faksogramos bus atspausdintos ir išsaugotos nurodytoje paskirties vietoje - tinklo aplanke arba nurodytu el. pašto adresu:

- Jei naudojate "Fax to Network Folder" (faksogramą į tinkle esantį aplanką), šis procesas vyksta fone. "HP Digital Fax" neprimena, kai tinklo aplanke išsaugomos faksogramos.
- Jei naudojate "Fax to Email" (faksogramų siuntimas į el. paštą) ir jūsų el. pašto programa yra nustatyta priminti apie naujus gautus el. laiškus – matysite, kai gaunate naujas faksogramas.
- **Pastaba** Funkciją "Fax to Email" (faksuoti j el. paštą) palaiko tik "HP Officejet Pro 8600 Plus" ir "HP Officejet Pro 8600 Premium".

# **5 "Copy" (kopijuoti)**

Galite daryti aukštos kokybės spalvotas ir nespalvotas įvairių popieriaus rūšių ir dydžių kopijas.

**Pastaba** Kopijuojant gautos faksogramos saugomos spausdintuvo atmintyje iki kopijavimo pabaigos. Tai gali sumažinti atmintyje saugomų faksogramos lapų skaičių.

Šiame skyriuje aprašomos tokios temos:

- Dokumentų kopijavimas
- Kopijavimo nuostatų keitimas

# **Dokumentų kopijavimas**

Iš spausdintuvo valdymo skydelio galima daryti kokybiškas kopijas.

## **Kaip kopijuoti dokumentus**

- **1.** Patikrinkite, ar pagrindiniame dėkle yra pakankamai popieriaus lapų. Išsamesnės informacijos rasite skyriuje Lapų įdė[jimas.](#page-28-0)
- **2.** Originalą atspausdinta puse žemyn padėkite ant skaitytuvo stiklo arba atspausdinta puse aukštyn įdėkite į ADT. Plačiau apie tai žr. skyriuje [Originalo](#page-26-0) padė[jimas ant skaitytuvo stiklo](#page-26-0) arba Originalo įdėjimas į automatinį [dokument](#page-27-0)ų tiektuvą [\(ADT\).](#page-27-0)
	- **Pastaba** Jei kopijuojate nuotrauką, ją padėkite ant skaitytuvo stiklo vaizdu žemyn, kaip vaizduojame skaitytuvo stiklo kampe esančioje piktogramoje.
- **3.** Palieskite **Copy** (Kopijuoti).
- **4.** Keiskite bet kurias kitas nuostatas. Išsamesnės informacijos rasite skyriuje Kopijavimo nuostatų keitimas.
- **5.** Kad pradėtumėte kopijuoti, palieskite **Start Black** (Pradėti nespalvotai) arba **Start Color** (Pradėti spalvotai).
	- **Pastaba** Jei turite spalvotą originalą, pasirinkę funkciją **Start Black** (pradėti nespalvotai) gausite nespalvotą spalvoto originalo kopiją, o pasirinkę funkciją **Start Color** (pradėti spalvotai) gausite spalvotą spalvoto originalo kopiją.

# **Kopijavimo nuostatų keitimas**

Galite individualizuoti kopijavimo užduotis naudodami įvairias nuostatas, pasiekiamas iš spausdintuvo valdymo skydelio, įskaitant toliau išvardytas.

- kopijų skaičių,
- kopijavimo popieriaus dydį,
- kopijavimo popieriaus rūšį,
- kopijavimo spartą ir kokybę,
- parinkties Šviesesnis / tamsesnis nuostatas,
- originalų dydžio keitimą, siekiant juos priderinti prie skirtingo dydžio popieriaus.

Šias nuostatas galite naudoti pavienėms kopijavimo užduotims arba galite jas įrašyti ir naudoti kaip numatytąsias nuostatas užduotims ateityje.

#### **Kaip pakeisti kopijavimo nuostatas vienai užduočiai**

- **1.** Palieskite **Copy** (Kopijuoti).
- **2.** Pasirinkite kopijavimo parametrus, kuriuos norite pakeisti.
- **3.** Palieskite **Start Black** (Pradėti nespalvotai) arba **Start Color** (Pradėti spalvotai).

#### **Kaip įrašyti esamas nuostatas kaip numatytąsias ateities užduotims**

- **1.** Palieskite **Copy** (Kopijuoti).
- **2.** Pakeiskite kopijavimo parametrus ir palieskite **Settings** (Parametrai).
- **3.** Palieskite **v** (rodyklė žemyn), o tada pasirinkite **Set As New Defaults**(nustatyti kaip naujas numatytąsias nuostatas).
- **4.** Palieskite **Yes, change defaults** (Taip, pakeisti numatytuosius parametrus) ir pasirinkite **Done** (Atlikta).
# **6 Faksogramų siuntimas**

Su spausdintuvu galite siųsti ir gauti spalvotas ir nespalvotas faksogramas. Galima nustatyti faksogramas išsiųsti vėliau ir įrašyti sparčiojo rinkimo numerius, kad faksogramas dažniausiai reikalingais numeriais būtų galima siųsti greitai ir paprastai. Spausdintuvo valdymo skydelyje galite nustatyti daugelį fakso parinkčių, pvz., siunčiamų faksogramų skyrą ar šviesumo ir tamsumo kontrastą.

**Pastaba** Prieš pradėdami siųsti faksu patikrinkite, ar tinkamai nustatėte spausdintuvą faksogramoms siųsti. Gali būti, kad tai jau padarėte pradinio nustatymo metu naudodami valdymo skydelį arba HP programinę įrangą, pateiktą su spausdintuvu. Patikrinti, ar faksas gerai nustatytas, galite per valdymo skydelį paleisdami fakso sąrankos patikrą. Daugiau apie fakso patikrą žr. skyriuje [Fakso](#page-240-0) są[rankos patikra.](#page-240-0)

Šiame skyriuje aprašomos tokios temos:

- Siųsti faksogramą
- [Priimti faksogram](#page-78-0)ą
- Sparčiojo rinkimo įrašų [nustatymas](#page-87-0)
- [Fakso nuostat](#page-89-0)ų keitimas
- Fakso ir skaitmeninė[s telefono ryšio paslaugos](#page-94-0)
- [Faksograma interneto protokolu](#page-94-0)
- Ataskaitų [spausdinimas](#page-95-0)

# **Siųsti faksogramą**

Faksogramą siųsti galite įvairiais būdais. Naudodamiesi spausdintuvo valdymo skydeliu galite siųsti spalvotas ir nespalvotas faksogramas. Be to, rankiniu būdu galite siųsti faksogramas iš prijungto telefono. Tuo metu galėsite pasikalbėti su gavėju prieš išsiųsdami faksogramą.

Šiame skyriuje aprašomos tokios temos:

- Standartinės faksogramos siuntimas
- Standartinė[s faksogramos siuntimas iš kompiuterio](#page-73-0)
- Sių[skite faksogram](#page-74-0)ą rankiniu būdu iš telefono
- Siųsti faksogramą [stebint numerio rinkim](#page-75-0)ą
- [Faksogramos siuntimas iš atminties](#page-76-0)
- Suplanuokite vėlesnį [faksogramos siuntim](#page-76-0)ą
- [Faksogramos siuntimas keliems adresatams](#page-77-0)
- Siųskite faksogramą esant klaidų [taisymo režimui](#page-78-0)

# **Standartinės faksogramos siuntimas**

Naudodamiesi spausdintuvo valdymo skydeliu galite nesudėtingai siųsti vieno ar kelių puslapių nespalvotą arba spalvotą faksogramą.

- <span id="page-73-0"></span>**Pastaba** Jei jums reikia spausdinto patvirtinimo, kad faksogramos buvo sėkmingai išsiųstos, **prieš** jas siųsdami įjunkite faksogramos patvirtinimą.
- **Patarimas** Faksogramą galite siųsti ir rankiniu būdu iš telefono aparato arba rinkdami numerį ekrane. Su šiomis funkcijomis galima kontroliuoti rinkimo greitį. Tai taip pat naudinga norint atsiskaityti už skambutį skambinimo kortele ir kai reikia atsakyti į raginamuosius signalus renkant numerį.

# **Standartinės faksogramos siuntimas naudojantis spausdintuvo valdymo skydeliu**

- **1.** Originalą padėkite ant stiklo dešiniajame priekiniame kampe spausdinamąja puse žemyn arba spausdinkite įdėję į ADT spausdinama puse aukštyn. Plačiau apie tai žr. skyriuje Originalo padė[jimas ant skaitytuvo stiklo](#page-26-0) arba [Originalo](#page-27-0) įdėjimas į automatinį [dokument](#page-27-0)ų tiektuvą (ADT).
- **2.** Palieskite **Fax** (Faksas).
- **3.** Įveskite fakso numerį klaviatūra.
	- **Patarimas** Norėdami fakso numeryje įvesti pauzę, kiek reikia kartų palieskite mygtuką **\*** tol, kol ekrane pasirodys brūkšnys (**-**).
- **4.** Palieskite **Start Black** (Pradėti nespalvotai) arba **Start Color** (Pradėti spalvotai). Jei spausdintuvas nustato, kad į automatinį dokumentų tiektuvą yra įdėtas originalas, jis išsiunčia dokumentą jūsų įvestu numeriu.
	- **Patarimas** Jeigu adresatas praneša apie jūsų išsiųstos faksogramos kokybės problemas, galite pakeisti faksogramos skyrą arba kontrastą.

# **Standartinės faksogramos siuntimas iš kompiuterio**

Savo kompiuteryje turimą dokumentą galite siųsti kaip faksogramą neatsispausdinę jo kopijos ir nesiųsdami faksogramos iš spausdintuvo.

**Pastaba** Šiuo būdu iš jūsų kompiuterio siunčiamoms faksogramoms naudojamas ne interneto ryšys arba kompiuterio modemas, bet fakso ryšys. Todėl patikrinkite, ar spausdintuvas prijungtas prie veikiančios telefono linijos ir ar nustatyta ir tinkamai veikia fakso funkcija.

Norėdami naudotis šia funkcija turėsite įdiegti spausdintuvo programinę įrangą naudodamiesi diegimo programa, pateikta su spausdintuvu suteikiamame HP programinės įrangos kompaktiniame diske.

# **"Windows"**

- **1.** Savo kompiuteryje atverkite dokumentą, kurį norite siųsti faksu.
- **2.** Taikomosios programos meniu **File** (failas) spustelėkite **Print** (spausdinti).
- **3.** Sąraše **Name** (pavadinimas) pasirinkite spausdintuvą, kurio pavadinime yra **"fax"** (faksas).
- <span id="page-74-0"></span>**4.** Norėdami keisti parametrus (pvz., pasirinkti, ar dokumentą siųsti kaip nespalvotą, ar spalvotą faksogramą), spustelėkite mygtuką, kuriuo atidaromas dialogo langas **"Printer Properties"** (spausdintuvo ypatybės). Atsižvelgiant į taikomąją programą šis mygtukas gali vadintis **Properties** (ypatybės), **Options** (parinktys), **Printer Setup** (spausdintuvo sąranka), **Printer** (spausdintuvas) arba **Preferences** (pagrindinės parinktys).
- **5.** Pakeitę bet kokius parametrus spustelėkite **OK** (Gerai).
- **6.** Spustelėkite **Print** (Spausdinti) arba **OK** (Gerai).
- **7.** Įveskite fakso numerį ir kitą gavėjo informaciją, pakeiskite visus kitus fakso parametrus ir spustelėkite **Send Fax** (Siųsti faksogramą). Spausdintuvas pradeda rinkti fakso numerį ir siųsti faksu dokumentą.

# **"Mac OS X"**

- **1.** Savo kompiuteryje atverkite dokumentą, kurį norite siųsti faksu.
- **2.** Taikomosios programos meniu **File** (failas) spustelėkite **Print** (spausdinti).
- **3.** Pasirinkite spausdintuvą, kurio pavadinime yra **"(Fax)"** (faksas).
- **4.** Išskleidžiamajame meniu pasirinkite **Fax Information** (fakso informacija).
	- **Pastaba** Jeigu negalite rasti išsiskleidžiamojo meniu, pabandykite spustelėti mėlyną išplėtimo trikampį šalia parinkties "**Printer selection**" (Spausdintuvo parinkimas).
- **5.** Jveskite fakso numerį ir kitą informaciją į pateikiamus langus.
	- **Patarimas** Norėdami nusiųsti spalvotą faksogramą, išskleidžiamajame meniu pasirinkite **Fax Options** (fakso parinktys), o tada spustelėkite **Color**(spalva).
- **6.** Pasirinkite bet kurią norimą parinktį, tada spustelėkite **Fax** (faksuoti), kad būtų pradėtas rinkti fakso numeris ir faksu pradėtas siųsti dokumentas.

# **Siųskite faksogramą rankiniu būdu iš telefono**

Siųsdami faksogramą rankiniu būdu galite paskambinti telefonu ir prieš išsiųsdami faksogramą pasikalbėti su adresatu. Tai patogu, kai prieš siunčiant faksogramą reikia pranešti adresatui, kad ketinate jam siųsti faksogramą. Siųsdami faksogramą rankiniu būdu telefono ragelyje girdėsite numerio rinkimo signalus, telefono raginimus arba kitus garsus. Taip bus lengviau naudoti skambinimo kortelę faksogramai išsiųsti.

Priklausomai nuo to, kaip nustatytas gavėjo fakso aparatas, jis gali atsiliepti į skambutį arba skambutį gali priimti fakso aparatas. Jei asmuo atsiliepia, prieš išsiųsdami faksogramą su gavėju galite pakalbėti. Jei į skambutį atsiliepia fakso aparatas, faksogramą galite siųsti tiesiai į fakso aparatą, kai išgirsite gaunančio fakso aparato skleidžiamus fakso tonus.

# **Faksogramos siuntimas rankiniu būdu iš dubliuojančio telefono**

- **1.** Originalą padėkite ant stiklo dešiniajame priekiniame kampe spausdinamąja puse žemyn arba spausdinkite įdėję į ADT spausdinama puse aukštyn. Plačiau apie tai žr. skyriuje Originalo padė[jimas ant skaitytuvo stiklo](#page-26-0) arba [Originalo](#page-27-0) įdėjimas į automatinį [dokument](#page-27-0)ų tiektuvą (ADT).
- **2.** Palieskite **Fax** (Faksas).
- <span id="page-75-0"></span>**3.** Telefono, kuris prijungtas prie spausdintuvo, klaviatūra surinkite numerį.
	- **Pastaba** Siunčiant faksogramą rankiniu būdu negalima naudotis spausdintuvo valdymo skydelio klaviatūra. Adresato numerį turite surinkti telefono klaviatūra.
- **4.** Jei adresatas atsako telefonu, galite su juo pasikalbėti prieš išsiųsdami faksogramą.
	- **Pastaba** Jei į skambutį atsiliepia fakso aparatas, iš gaunančio fakso aparato išgirsite fakso tonus. Atlikite kitą veiksmą ir perduokite faksogramą.
- **5.** Kai būsite pasiruošę siųsti faksogramą, palieskite **Start Black** (Pradėti nespalvotai) arba **Start Color** (Pradėti spalvotai).

*Pastaba* Jei būsite paraginti, pasirinkite "Send Fax" (siysti faksograma).

Jei prieš siųsdami faksogramą kalbėjotės su adresatu, pasakykite, kad išgirdęs fakso signalus jis paspaustų savo fakso aparato mygtuką **Start** (pradėti). Perduodant faksogramą fakso signalas nutyla. Tuo momentu galite padėti telefono ragelį. Jei norite, pokalbį galite tęsti, kol bus išsiųsta faksograma.

# **Siųsti faksogramą stebint numerio rinkimą**

Naudojant rinkimo stebėjimo funkciją, numerius spausdintuvo valdymo skydelyje galima rinkti kaip paprastu telefonu. Jei siunčiate faksogramą taikydami rinkimo stebėjimo funkciją, rinkimo signalus, telefono raginimus ir kitus garsus girdėsite per spausdintuvo garsiakalbius. Tai suteikia galimybę rinkimo metu reaguoti į pranešimus ir valdyti rinkimo greitį.

- **Patarimas** Jeigu naudojate skambinimo kortelę ir nepakankamai greitai įvedate jos kodą, spausdintuvas gali greitai pradėti siųsti faksogramą, todėl skambinimo kortelių tarnyba jūsų kodo neatpažins. Tokiu atveju galite sukurti sparčiojo rinkimo įvestį savo skambinimo kortelės kodui laikyti. Išsamesnės informacijos rasite skyriuje Sparčiojo rinkimo įrašų [nustatymas](#page-87-0).
- **Pastaba** Patikrinkite, ar įjungtas garsas, nes antraip negirdėsite numerio rinkimo signalo.

### **Faksogramos siuntimas renkant numerį ekrane per spausdintuvo valdymo skydelį**

- **1.** Įdėkite originalus. Papildomos informacijos ieškokite skyriuje [Originalo pad](#page-26-0)ėjimas [ant skaitytuvo stiklo](#page-26-0) arba Originalo įdėjimas į automatinį [dokument](#page-27-0)ų tiektuvą [\(ADT\)](#page-27-0).
- **2.** Palieskite **Fax** (Faksas), tada **Start Black** (Pradėti nespalvotai) arba **Start Color** (Pradėti spalvotai).

Jei spausdintuvas nustatys, kad į automatinį dokumentų tiektuvą yra įdėtas originalas, išgirsite rinkimo signalą.

- <span id="page-76-0"></span>**3.** Kai išgirstate rinkimo signalą, spausdintuvo valdymo skydelio klaviatūra įveskite numerį.
- **4.** Vykdykite ekrane pateikiamus nurodymus.
	- **Patarimas** Jei faksogramai siųsti naudojate skambinimo kortelę ir jos kodą esate įrašę kaip spartųjį rinkimą, paprašyti įvesti kodą palieskite

 $\Box$  (spartusis rinkimas) ir pasirinkite sparčiojo rinkimo įrašą, kuriame yra jūsų kortelės kodas.

Faksograma bus išsiųsta, kai atsakys priimantysis fakso aparatas.

# **Faksogramos siuntimas iš atminties**

Nespalvotą faksogramą galite nuskaityti į atmintį ir po to išsiųsti iš atminties. Ši funkcija naudinga tada, kai fakso numeris, kurį bandote pasiekti, užimtas arba laikinai nepasiekiamas. Spausdintuvas nuskaitys originalus į atmintį ir išsiųs juos, kai tik galės prisijungti prie adresato fakso aparato. Kai tik spausdintuvas nuskaitys lapus į atmintį, galėsite iškart išimti originalus iš dokumentų tiekimo dėklo arba nuimti nuo skaitytuvo stiklo.

**Pastaba** Iš atminties galite siųsti tik nespalvotą faksogramą.

# **Faksogramos siuntimas iš atminties**

- **1.** Įdėkite originalus. Papildomos informacijos ieškokite skyriuje [Originalo pad](#page-26-0)ėjimas [ant skaitytuvo stiklo](#page-26-0) arba Originalo įdėjimas į automatinį [dokument](#page-27-0)ų tiektuvą [\(ADT\)](#page-27-0).
- **2.** Palieskite **Fax** (faksas), tada palieskite **Fax Options** (fakso parinktys) arba **Fax Settings** (fakso nuostatos).
- **3.** Palieskite **Scan and Fax** (Nuskaityti ir siųsti faksogramą).
- **4.** Klaviatūra įveskite fakso numerį, palieskite **(k. k.** kpartusis rinkimas), kad

pasirinktumėte spartųjį rinkimą, arba (skambučių praeitis), kad pasirinktumėte anksčiau rinktą arba priimtą numerį.

**5.** Palieskite **Start Fax** (Paleisti faksą). Spausdintuvas nuskaitys originalus į atmintį ir išsiųs faksogramą, kai bus prieinamas adresato fakso aparatas.

# **Suplanuokite vėlesnį faksogramos siuntimą**

Galite nustatyti, kad nespalvota faksograma būtų išsiųsta per artimiausias 24 valandas. Tai leidžia nespalvotas faksogramas siųsti vėlai vakare, kai telefono linijos yra ne tokios užimtos ir jomis yra pigiau naudotis. Spausdintuvas automatiškai išsiunčia faksogramą, kai ateina nurodytas laikas.

Vienu metu galite planuoti išsiųsti tik vieną faksogramą. Suplanavę faksogramos siuntimą, galite toliau siųsti kitas faksogramas įprastu būdu.

**Pastaba** Galite siysti tiktai suplanuotas nespalvotas faksogramas.

# <span id="page-77-0"></span>**Faksogramos siuntimo planavimas per spausdintuvo valdymo skydelį**

- **1.** Įdėkite originalus. Papildomos informacijos ieškokite skyriuje [Originalo](#page-27-0) įdėjimas į automatinį [dokument](#page-27-0)ų tiektuvą (ADT).
- **2.** Palieskite **Fax** (faksas), tada palieskite **Fax Options** (fakso parinktys) arba **Fax Settings** (fakso nuostatos).
- **3.** Palieskite **Send Fax Later** (Siųsti faksogramą vėliau).
- **4.** Skaitmenų klaviatūra įveskite išsiuntimo laiką, palieskite **AM** arba **PM** ir pasirinkite **Done** (Atlikta).
- **5.** Klaviatūra įveskite fakso numerį, palieskite <sup>[n.</sup>] (spartusis rinkimas), kad pasirinktumėte spartųjį rinkimą, arba (skambučių praeitis), kad pasirinktumėte anksčiau rinktą arba priimtą numerį.
- **6.** Palieskite **Start Fax** (Paleisti faksą). Spausdintuvas nuskaitys visus puslapius ir ekrane pasirodys suplanuotas laikas. Faksograma išsiunčiama nustatytu laiku.

# **Suplanuotos faksogramos siuntimo atšaukimas**

**1.** Palieskite ekrane pateikiamą pranešimą **Send Fax Later** (Siųsti faksogramą vėliau).

- ARBA -

Palieskite **Fax** (faksas), tada palieskite **Fax Options** (fakso parinktys) arba **Fax Settings** (fakso nuostatos).

**2.** Palieskite **Cancel Scheduled Fax** (atšaukti suplanuotą faksogramą).

# **Faksogramos siuntimas keliems adresatams**

Galite vieną faksogramą išsiųsti iškart keliems gavėjams - tai atliekama sugrupuojant kelis individualius sparčiojo rinkimo įrašus į vieną grupę.

# **Faksogramos siuntimas keliems adresatams, naudojant grupės spartųjį rinkimą**

- **1.** Įdėkite originalus. Papildomos informacijos ieškokite skyriuje [Originalo pad](#page-26-0)ėjimas [ant skaitytuvo stiklo](#page-26-0) arba Originalo įdėjimas į automatinį [dokument](#page-27-0)ų tiektuvą [\(ADT\)](#page-27-0).
- **2.** Palieskite **Fax** (faksas), palieskite **(Fig.** (spartusis rinkimas) ir pasirinkite grupę, kuriai norite siųsti faksogramą.
- **3.** Palieskite **Start Black** (pradėti nespalvotai). Jeigu spausdintuvas nustatys, kad į automatinį dokumentų tiektuvą yra įdėtas originalas, jis išsiųs dokumentą kiekvienu numeriu, įtrauktu į sparčiojo rinkimo įrašų grupę.
	- **Pastaba** Dėl atminties apribojimų sparčiojo rinkimo įvesčių grupę galite naudoti tik nespalvotoms faksogramoms siųsti. Spausdintuvas nuskaito faksogramą į atmintį, tada surenka pirmąjį numerį. Atsiradus ryšiui jis nusiunčia faksogramą ir surenka kitą numerį. Jeigu numeris užimtas arba neatsako, spausdintuvas vadovaujasi parametrais "Busy Redial" (perrinkti **užimtą numerį)** ir **"No Answer Redial" (perrinkti neatsakantį numerį)**. Jeigu nepavyksta prisiskambinti, surenkamas kitas numeris ir sukuriama klaidos ataskaita.

# <span id="page-78-0"></span>**Siųskite faksogramą esant klaidų taisymo režimui**

**"Error Correction Mode" (klaidų taisymo režimas)** (ECM) neleidžia prarasti duomenų dėl prastos kokybės telefono linijų: randamos perdavimo metu įvykusios klaidos ir raginama pakartoti klaidingą segmentą. Mokestis už telefono ryšį nesikeis, o galbūt net bus mažesnis, jei tik telefono ryšys bus geras. Jei ryšio kokybė bloga, dėl ECM padidėja faksogramos siuntimo trukmė ir mokestis už telefono ryšį, tačiau duomenų perdavimas tampa daug patikimesnis. Numatasis parametras yra **"On" (įjungti)**. Išjunkite ECM funkciją tik tada, kai ji labai padidina užmokestį už telefoną ir kai galite rinktis prastesnę siuntimo kokybę už mažesnį mokestį.

Prieš išjungdami ECM, apsvarstykite šias galimybes. Išjungus ECM:

- bus paveikta siunčiamų ir gaunamų faksogramų kokybė ir sparta,
- **"Fax Speed" (faksogramos perdavimo sparta)** bus automatiškai nustatyta kaip **"Medium" (vidutinė)**.
- nebegalėsite siųsti arba gauti spalvotų faksogramų.

# **KTR nuostatų keitimas per valdymo skydelį**

- 1. Pagrindiniame ekrane palieskite (rodyklė į dešinę), o tada pasirinkite "Setup" **(sąranka)**.
- **2.** Palieskite **Fax Setup** (Fakso sąranka), tada pasirinkite **Advanced Fax Setup** (Išsami fakso sąranka).
- **3.** Pasirinkite **"Error Correction Mode" (klaidų taisymo režimas)**
- **4.** Pasirinkite **"On" (įjungti)** arba **"Off" (išjungti)**.

# **Priimti faksogramą**

Faksogramas galima priimti rankiniu arba automatiniu būdu. Jei išjungsite parinktį **"Auto Answer" (automatinis atsakymas)**, faksogramas reikės priimti rankiniu būdu. Jei jjungsite parinkti "Auto Answer" (automatinis atsakymas) (numatytasis parametras), spausdintuvas automatiškai atsakys į skambučius ir priims faksogramas po nustatyto signalų skaičiaus, kurį nurodo parametras **"Rings to Answer" (po kiek skambučių atsakyti)** (Pagal numatytuosius parametrus **"Rings to Answer" (po kiek skambučių atsakyti)** – penki signalai.)

Jei gaunate "Legal" arba didesnio formato faksogramą, o spausdintuvas tuo metu nenustatytas naudoti "Legal" dydžio popieriaus, spausdintuvas sumažina faksogramą, kad ji tilptų į įdėtą popieriaus lapą. Jei esate išjungę funkciją "**Automatic Reduction" (automatinis sumažinimas)**, spausdintuvas išspausdins faksogramą dviejuose lapuose.

- **Pastaba** Jeigu kopijuojate dokumentą, kai gaunama faksograma, ji tol saugoma spausdintuvo atmintyje, kol užbaigiamas kopijavimas. Tai gali sumažinti atmintyje saugomų faksogramos lapų skaičių.
- [Priimti faksogram](#page-79-0)ą rankiniu būdu
- [Nustatyti faksogram](#page-79-0)ų priėmimą į atmintį
- [Pakartotinai spausdinti gautas faksogramas iš atminties](#page-80-0)
- [Susisiekite, kad priimtum](#page-81-0)ėte faksogramą
- Faksogramų [persiuntimas kitu numeriu](#page-81-0)
- [Nustatyti priimam](#page-82-0)ų faksogramų popieriaus dydį
- <span id="page-79-0"></span>• [Nustatykite automatin](#page-82-0)į priimamų faksogramų sumažinimą
- [Blokuoti nepageidaujamus faks](#page-83-0)ų numerius
- Faksogramas į kompiuterį [priimkite, naudodamiesi funkcijomis "HP Digital Fax"](#page-84-0) (HP skaitmeninis faksogramų [siuntimas\) \("Fax to PC" \(faksograma](#page-84-0) į kompiuterį) [arba "Fax to Mac" \(faksograma](#page-84-0) į "Mac")).

### **Priimti faksogramą rankiniu būdu**

Kol dar kalbate telefonu, jūsų pašnekovas gali atsiųsti faksogramą. Tai vadinama faksogramos siuntimu rankiniu būdu. Rankinės faksogramos gavimo instrukcijos pateikiamos šiame skyrelyje.

**Pastaba** Telefonu galite kalbėti arba klausyti fakso tonų.

Faksogramas galite priimti rankiniu būdu iš telefono:

- Tiesiogiai prijungtas prie spausdintuvo ("2-EXT" (2 PAPILDOMA) prievado)
- Veikiančio toje pačioje telefono linijoje, tačiau neprijungto tiesiai prie spausdintuvo

#### **Kaip priimti faksogramą rankiniu būdu**

- **1.** Patikrinkite, ar spausdintuvas įjungtas ir ar į pagrindinį dėklą įdėjote popieriaus.
- **2.** Iš dokumentų tiekimo dėklo išimkite visus originalus.
- **3.** Nustatykite pakankamai didelį parametro "Rings to Answer" (po kiek **skambučių atsakyti)** skaičių, kad galėtumėte atsakyti į įeinamąjį skambutį prieš atsakant spausdintuvui. Arba išjunkite parametra "Auto Answer" (automatinis **atsakymas)**, kad spausdintuvas automatiškai neatsakytų į įeinamuosius skambučius.
- **4.** Jei kalbatės su faksogramos siuntėju, paprašykite jo paspausti fakso mygtuką **Start** (pradėti).
- **5.** Išgirdę siunčiančio aparato signalus, atlikite nurodytus veiksmus.
	- **a**. Palieskite **Fax** (Faksas), tada pasirinkite **Start Black** (Pradėti nespalvotai) arba **Start Color** (Pradėti spalvotai).
	- **b**. Spausdintuvui pradėjus priimti faksogramą, galite padėti telefono ragelį arba laikyti jį nukeltą. Faksogramos perdavimo metu telefono linijoje nieko negirdėti.

# **Nustatyti faksogramų priėmimą į atmintį**

Atsižvelgdami į savo poreikius ir saugos reikalavimus, galite nustatyti, kad spausdintuvas laikytų atmintyje visas gautas faksogramas, tiktai faksogramas, gautas įvykus spausdintuvo klaidai, arba nelaikytų jokių faksogramų.

Toliau pateikiami galimi faksogramų priėmimo į atmintį režimai.

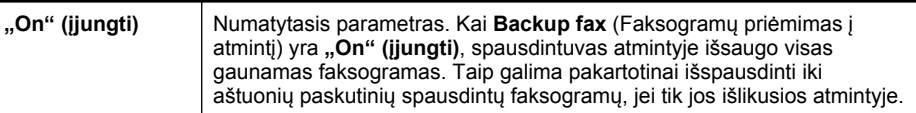

<span id="page-80-0"></span>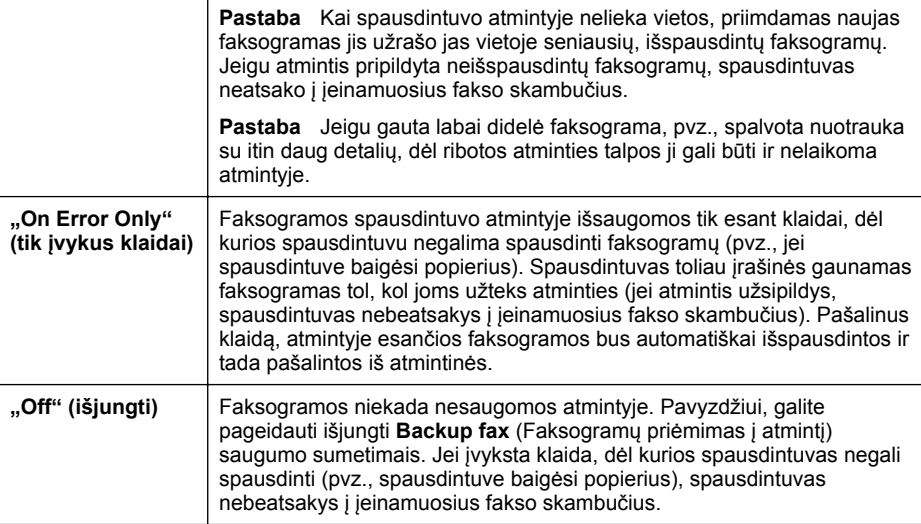

**Pastaba** Jei įjungta faksogramų priėmimo į atmintį funkcija, o spausdintuvą išjungiate, visos atmintyje išsaugotos faksogramos panaikinamos, įskaitant ir neatspausdintąsias, kurias galėjote gauti tada, kai spausdintuve buvo įvykusi klaida. Turėsite susisiekti su siuntėjais ir paprašyti jų pakartotinai siųsti neišspausdintas faksogramas. Gautų faksogramų sąrašui peržiūrėti išspausdinkite **"Fax Log" (fakso žurnalas)**. **"Fax Log" (fakso žurnalas)** nepašalinamas, kai spausdintuvas išjungtas.

#### **Nustatymas priimti faksogramas į atmintį iš spausdintuvo valdymo skydelio**

- **1.** Palieskite (rodyklė į dešinę), o tada pasirinkite **Setup**(sąranka).
- **2.** Palieskite **Fax Setup** (Fakso sąranka), tada pasirinkite **Advanced Fax Setup** (Išsami fakso sąranka).
- **3.** Palieskite **Backup Fax Reception** (Faksogramos priėmimas į atmintį).
- **4.** Palieskite **"On" (įjungti)**, **"On Error Only" (tik įvykus klaidai)** arba **"Off" (išjungti)**.

#### **Pakartotinai spausdinti gautas faksogramas iš atminties**

Jei **Backup Fax** (Faksogramų priėmimas į atmintį) režimas yra **"On" (įjungti)**, gautos faksogramos bus išsaugomos atmintyje neatsižvelgiant į tai, ar spausdintuve įvyko klaida, ar ne.

**Pastaba** Kai atmintyje nebelieka vietos, gautas naujas faksogramas įrenginys užrašo ant seniausių, jau išspausdintų faksogramų. Jeigu nė viena įrašyta faksograma neišspausdinta, spausdintuvas kitas faksogramas priims tik tada, kai išspausdinsite arba pašalinsite faksogramas iš atminties. Faksogramas iš atminties verta pašalinti ir saugumo bei privatumo sumetimais.

Priklausomai nuo faksogramų atmintyje dydžio iš naujo galima atsispausdinti iki aštuonių vėliausiai atspausdintų faksogramų, jei jos vis dar yra atmintyje. Pavyzdžiui, <span id="page-81-0"></span>jei pametėte paskutinės atspausdintos faksogramos kopiją, galite ją atsispausdinti pakartotinai.

### **Faksogramų spausdinimas iš atminties per spausdintuvo valdymo skydelį**

- **1.** Patikrinkite, ar pagrindiniame dėkle yra pakankamai popieriaus lapų.
- **2.** Palieskite (rodyklė į dešinę), o tada pasirinkite **Setup**(sąranka).
- **3.** Palieskite **Tools** (priemonės) arba **Fax Tools** (fakso priemonės), tada pasirinkite **Reprint Faxes in Memory** (pakartotinai spausdinti faksogramas iš atminties). Faksogramos bus spausdinamos atvirkštine tvarka - vėliausiai gautos faksogramos bus spausdinamos pirmiausia.
- **4.** Jei norite baigti pakartotinį faksogramų spausdinimą iš atminties, spustelėkite (Cancel (Atšaukti) mygtukas).

# **Susisiekite, kad priimtumėte faksogramą**

Susisiekimas leidžia spausdintuvui paraginti kitą fakso aparatą išsiųsti faksogramą, esančią užduočių sąraše. Naudojant funkciją "Poll to Receive" (susisiekti norint **priimti)**, spausdintuvas susisiekia su nurodytu faksu ir prašo jį išsiųsti faksogramą. Nurodytas fakso įrenginys turi būti nustatytas susisiekti ir turėti parengtą siųsti faksogramą.

**Pastaba** Spausdintuvas neleidžia naudoti susisiekimo kodų. Susisiekimo kodai yra apsaugos funkcija, reikalaujanti, kad priimantis fakso įrenginys pateiktų kodą spausdintuvui, su kuriuo susisiekia, kad gautų faksogramą. Patikrinkite, ar nenustatytas spausdintuvo, su kuriuo susisiekėte, susisiekimo kodas (arba nepakeistas numatytasis susisiekimo kodas), kitaip spausdintuvas negalės priimti faksogramos.

#### **Nustatymas, kad būtų susisiekta, norint priimti faksogramą per spausdintuvo valdymo skydelį**

- **1.** Palieskite **Fax** (faksas), tada pasirinkite **Fax Settings** (fakso nuostatos) arba **Other Methods** (kiti būdai).
- **2.** Palieskite **Poll to Receive** (Susisiekti norint priimti).
- **3.** Įveskite kito fakso aparato numerį.
- **4.** Palieskite **Start Fax** (Paleisti faksą).

# **Faksogramų persiuntimas kitu numeriu**

Galite nustatyti spausdintuvą, kad faksogramos būtų peradresuojamos kitam fakso numeriui. Gauta spalvota faksograma persiunčiama nespalvota.

HP rekomenduoja patikrinti, ar numeris, kuriam peradresuojate faksogramą, yra veikiantis. Išsiųskite bandomąją faksogramą, skirtą patikrinti, ar fakso aparatas galės priimti persiųstas faksogramas.

#### **Faksogramų persiuntimas per spausdintuvo valdymo skydelį**

- **1.** Palieskite **"Setup" (sąranka)**.
- **2.** Palieskite **Fax Settings** (fakso nuostatos) arba **Fax Setup** (fakso sąranka), tada pasirinkite **Advanced Fax Setup** (išplėstinė fakso sąranka).
- **3.** Palieskite **Fax Forwarding** (faksogramų persiuntimas).
- <span id="page-82-0"></span>**4.** Palieskite **On (Print and Forward)** (įjungti spausdinimą ir persiuntimą), norėdami faksogramą atspausdinti ir persiųsti, arba pasirinkite **On (Forward)** (įjungti persiuntimą), norėdami ją persiųsti.
	- **Pastaba** Jeigu spausdintuvas negalės persiųsti faksogramos nurodytam fakso aparatui (pavyzdžiui, jei jis neįjungtas), spausdintuvas faksogramą išspausdins. Jeigu nustatysite spausdintuvą spausdinti priimamų faksogramų klaidos ataskaitas, bus išspausdinta ir klaidos ataskaita.
- **5.** Paprašyti įveskite fakso aparato, į kurį persiųsite faksogramas, numerį, tada palieskite **Done** (atlikta). Reikiamą informaciją įrašykite kaskart pamatę šiuos sistemos prašymus: pradžios datos, pradžios laiko, pabaigos datos ir pabaigos laiko raginimus.
- **6.** Faksogramos persiuntimas įjungtas. Patvirtinkite paliesdami **OK** (gerai). Jeigu persiunčiant faksogramą nutrūksta spausdintuvo maitinimas, faksogramų persiuntimo nuostata ir telefono numeris įrašomi. Kai vėl įjungiamas spausdintuvo maitinimas, faksogramų persiuntimo nuostata tebėra **On** (įjungta).
	- **Pastaba** Faksogramu persiuntima galite atšaukti pasirinkdami **Off** (Išjungta) iš meniu **Fax Forwarding** (Faksogramų persiuntimas).

# **Nustatyti priimamų faksogramų popieriaus dydį**

Priimtoms faksogramoms galite parinkti popieriaus dydį. Jūsų pasirinkto popieriaus dydis turi atitikti tą, kuris įdėtas į pagrindinį dėklą. Faksogramos gali būti spausdinamos tik ant "Letter". A4 ar "Legal" formatu popieriaus.

**Pastaba** Jeigu gauta faksograma, o į pagrindinį dėklą įdėtas netinkamo dydžio popierius, įrenginys faksogramos nespausdins, o ekrane pasirodys pranešimas apie klaidą. Įdėkite "Letter", A4 arba "Legal" dydžio popieriaus ir palieskite **OK (gerai)** faksogramai spausdinti.

# **Priimamų faksogramų popieriaus dydžio nustatymas per spausdintuvo valdymo skydelį**

- **1.** Palieskite (rodyklė į dešinę), o tada pasirinkite **Setup**(sąranka).
- **2.** Palieskite **Fax Setup** (Fakso sąranka), tada pasirinkite **Basic Fax Setup** (Pagrindinė fakso sąranka).
- **3.** Palieskite **Fax Paper Size** (Faksogramos popieriaus dydis), tada pasirinkite parinktį.

# **Nustatykite automatinį priimamų faksogramų sumažinimą**

**"Automatic Reduction" (automatinis sumažinimas)** parametras apibrėžia, ką spausdintuvas turi daryti, jei gauna per didelę faksogramą numatytajam popieriaus dydžiui. Šis parametras yra įjungtas kaip numatytasis, todėl jei galima, gaunamos faksogramos vaizdas yra sumažinamas taip, kad tilptų į puslapį. Jei ši funkcija išjungta, pirmajame puslapyje netilpusi informacija atspausdinama antrajame puslapyje. Funkcija **"Automatic Reduction" (automatinis sumažinimas)** naudinga, jei gaunant "Legal" dydžio faksogramą, pagrindiniame dėkle įdėta "Letter" dydžio popieriaus.

# <span id="page-83-0"></span>**Automatinio mažinimo nustatymas per spausdintuvo valdymo skydelį**

- **1.** Palieskite (rodyklė į dešinę), o tada pasirinkite **Setup**(sąranka).
- **2.** Palieskite **Fax Setup** (Fakso sąranka), tada pasirinkite **Advanced Fax Setup** (Išsami fakso sąranka).
- **3.** Palieskite **Automatic Reduction** (automatinis mažinimas), tada pasirinkite **On** (įjungtas) arba **Off** (išjungtas).

# **Blokuoti nepageidaujamus faksų numerius**

Jei esate iš fiksuoto ryšio paslaugos teikėjo užsisakęs skambinančiojo ID paslaugą, galite blokuoti tam tikrus fakso numerius; tokiu atveju spausdintuvas nespausdins iš šių numerių gaunamų faksogramų. Prieš priimdamas įeinamąjį fakso skambutį spausdintuvas palygina numerį su nepageidaujamų fakso numerių sąrašu ir nustato, ar reikia jį blokuoti. Jei numeris atitinka kurį nors iš užblokuotų fakso numerių, faksograma nespausdinama (maksimalus užblokuojamų fakso numerių skaičius priklauso nuo konkretaus modelio galimybių).

**Pastaba** Ši ypatybė prieinama ne visose šalyse ir (arba) regionuose. Jeigu ji nepalaikoma jūsų šalyje / regione, **Junk Fax Blocker** (nepageidaujamų fakso numerių blokavimas) nepasirodo meniu **Fax Options** (fakso parinktys) arba **Fax Settings** (fakso nuostatos).

**Pastaba** Jei abonentų identifikavimo sąraše nėra įvestų numerių, laikoma, kad neužsisakėte abonentų identifikavimo paslaugos.

- Įtraukite numerius į nepageidaujamų fakso numerių sąrašą
- Numerių [šalinimas iš nepageidaujam](#page-84-0)ų fakso numerių sąrašo
- Nepageidaujamų fakso numerių [ataskaitos spausdinimas](#page-84-0)

#### **Įtraukite numerius į nepageidaujamų fakso numerių sąrašą**

Jūs galite blokuoti konkrečius numerius įtraukdami juos į nepageidaujamų fakso numerių sąrašą.

#### **Numerio įtraukimas į nepageidaujamų fakso numerių sąrašą**

- **1.** Palieskite **Setup** (sąranka).
- **2.** Palieskite **Fax Setup** (Fakso sąranka), tada pasirinkite **Basic Fax Setup** (Pagrindinė fakso sąranka).
- **3.** Palieskite **Junk Fax Blocker** (nepageidaujamų fakso numerių blokavimas).
- **4.** Pasirodys pranešimas, kad nepageidaujamoms faksogramoms blokuoti reikalingas skambinančiojo ID. Norėdami tęsti, palieskite **OK** (Gerai).
- **5.** Palieskite **Add Numbers** (pridėti numerius).

<span id="page-84-0"></span>**6.** Norėdami pasirinkti numerį iš skambintojų ID sąrašo, palieskite **Select from Caller ID History** (Pasirinkti iš skambintojų ID praeities). - arba -

Blokuojamo fakso numerio įvedimui rankiniu būdu palieskite **Enter new number** (įvesti naują numerį).

- **7.** Įvedę norimą blokuoti fakso numerį palieskite **Done** (Atlikta).
	- **Pastaba** Būtinai įveskite tą fakso numerį, kuris rodomas valdymo skydelio ekrane, o ne tą, kurį matysite gautos faksogramos antraštėje, nes jie gali skirtis.

# **Numerių šalinimas iš nepageidaujamų fakso numerių sąrašo**

Jei nebenorite blokuoti konkretaus fakso numerio, galite jį pašalinti iš nepageidaujamų numerių sąrašo.

### **Numerių šalinimas iš nepageidaujamų fakso numerių sąrašo**

- **1.** Palieskite (rodyklė į dešinę), o tada **Setup**(sąranka).
- **2.** Palieskite **Fax Setup** (fakso sąranką), po to **Basic Fax Setup** (pagrindinė fakso sąranka).
- **3.** Palieskite **v** (rodyklė žemyn), o tada palieskite Junk Fax Blocker (nepageidaujamų fakso numerių blokavimas) arba **Junk Fax Blocker Setup**(nepageidaujamų fakso numerių blokavimo sąranka).
- **4.** Palieskite **Remove Numbers** (Pašalinti numerius).
- **5.** Palieskite numerį, kurį norite pašalinti, tada palieskite **OK** (Gerai).

#### **Nepageidaujamų fakso numerių ataskaitos spausdinimas**

Vykdykite toliau nurodytus veiksmus, kad atspausdintumėte blokuotų nepageidaujamų fakso numerių sąrašą.

#### **Nepageidaujamų fakso numerių ataskaitos spausdinimas**

- **1.** Palieskite (rodyklė į dešinę), o tada **Setup**(sąranka).
- **2.** Palieskite **Fax Setup** (fakso sąranką), po to **Basic Fax Setup** (pagrindinė fakso sąranka).
- **3.** Palieskite **v** (rodyklė žemyn), o tada palieskite Junk Fax **Blocker**(nepageidaujamų fakso numerių blokavimas).
- **4.** Palieskite **Print Report** (spausdinti ataskaitą), tada palieskite **Junk Fax List** (nepageidaujamų faksų sąrašas).

# **Faksogramas į kompiuterį priimkite, naudodamiesi funkcijomis "HP Digital Fax" (HP skaitmeninis faksogramų siuntimas) ("Fax to PC" (faksograma į kompiuterį)** arba "Fax to Mac" (faksograma *i* "Mac")).

Jei spausdintuvas prie kompiuterio prijungtas USB kabeliu, galite naudotis funkcijomis "HP Digital Fax" (HP skaitmeninis faksogramų siuntimas) ("Fax to PC" (faksograma į kompiuterį) arba "Fax to Mac" (faksograma į "Mac")), kad automatiškai priimtumėte ir įrašytumėte faksogramas tiesiai į kompiuterį. Su "Fax to PC" (faksograma į asmeninį kompiuterį) ir "Fax to Mac" (faksograma į "Mac" kompiuterį) galite lengvai išsaugoti

skaitmenines savo faksogramų kopijas bei išvengti rūpesčių, kylančių gavus failus iš daugelio lapų.

**Pastaba** Jei spausdintuvas į tinklą įjungtas eterneto kabeliu arba belaidžiu ryšiu, vietoje minėtų funkcijų galite naudoti HP skaitmeninio faksogramų siuntimo funkcija. Išsamesnės informacijos rasite skyriuje ["HP Digital Solutions" \(HP](#page-61-0) [skaitmeniniai sprendimai\)](#page-61-0).

Gautos faksogramos išsaugomos TIFF ("Tagged Image File Format") formatu. Kai gaunama faksograma, jūs ekrane gaunate pranešimą su nuoroda į aplanką, kuriame faksograma buvo išsaugota.

Failai pavadinami, kaip aprašyta toliau: XXXX\_YYYYYYYYY\_ZZZZZZ.tif, kur X yra informacija apie siuntėją, Y yra data, o Z yra laikas, kada faksograma buvo gauta.

**Pastaba** Funkcijas "Fax to PC" (faksograma į asmeninį kompiuterį) ir "Fax to Mac" (faksograma į "Mac" kompiuterį) galima naudoti tik gaunant nespalvotas faksogramas. Spalvotos faksogramos spausdinamos, o ne išsaugomos kompiuteryje.

Šiame skyriuje aprašomos šios temos:

- Funkcijų "Fax to PC" (faksograma į kompiuterį) ir "Fax to Mac" (faksograma į "Mac") reikalavimai
- Funkcijų "Fax to PC" (faksograma į kompiuterį) ir "Fax to Mac" (faksograma į "Mac") jjungimas
- Funkcijų "Fax to PC" (faksograma į kompiuterį[\) arba "Fax to Mac" \(faksograma](#page-86-0) į "Mac") nuostatų [modifikavimas](#page-86-0)

### **Funkcijų "Fax to PC" (faksograma į kompiuterį) ir "Fax to Mac" (faksograma į "Mac") reikalavimai**

- Administravimo kompiuteris ("Fax to PC" (faksograma į asmeninį kompiuterį) arba "Fax to Mac" (faksograma į "Mac" kompiuterį) funkciją suaktyvinęs kompiuteris). turi būti jiungtas visą laiką. Tik vienas kompiuteris gali veikti kaip funkcijų "Fax to PC" (faksograma į asmeninį kompiuterį) ir "Fax to Mac" (faksograma į "Mac" kompiuterį) administratorius.
- Paskirties aplanko kompiuteris arba serveris turi būti įjungtas visą laiką. Paskirties kompiuteris taip pat turi būti aktyvus, faksogramos nebus išsaugotos, jei kompiuteris veiks miego režimu.
- J įvesties dėklą turi būti įdėtas popierius. Daugiau informacijos žr. Lapų įdė[jimas.](#page-28-0)

### **Funkcijų "Fax to PC" (faksograma į kompiuterį) ir "Fax to Mac" (faksograma į "Mac") įjungimas**

Jei kompiuteryje veikia sistema "Windows", funkcijai "Fax to PC" (faksograma j kompiuterį) įjungti galite naudoti "Digital Fax Setup Wizard" (skaitmeninio faksogramų <span id="page-86-0"></span>siuntimo sąrankos vediklį). Kompiuteryje "Macintosh" galite naudoti "HP Utility" (HP pagalbinę priemonę).

# **Funkcijos "Fax to PC" (faksograma į kompiuterį) sąranka ("Windows")**

- **1.** Kompiuterio darbalaukyje spustelėkite skirtuką **Start** (Pradėti), pasirinkite **Programs** (Programos) arba **All Programs** (Visos programos), pasirinkite aplanką HP spausdintuvui ir spustelėkite HP spausdintuvo pasirinktį.
- **2.** Dukart spustelėkite **Fax Actions** (faksogramų veiksmai), tada dukart spustelėkite **Digital Fax Setup Wizard** (skaitmeninių faksogramų siuntimo sąrankos vediklis).
- **3.** Vykdykite ekrane pateikiamus nurodymus.

# **Kaip nustatyti funkciją "Fax to Mac" (faksograma į "Mac") ("Mac OS X")**

- **1.** HP paslaugu programos paleidimas. Išsamesnės informacijos rasite skyriuje ["HP](#page-253-0) Utility" (HP paslaugu [programa\) \("Mac OS X"\).](#page-253-0)
- **2.** HP pagalbinių programų įrankių juostoje spustelėkite piktogramą **Applications** (Programos).
- **3.** Dukart spustelėkite **HP Setup Assistant** (HP sąrankos asistentas) ir vadovaukitės instrukcijomis ekrane.

### **Funkcijų "Fax to PC" (faksograma į kompiuterį) arba "Fax to Mac" (faksograma į "Mac") nuostatų modifikavimas**

Naudodami skaitmeninių faksogramų siuntimo sąrankos vediklį, galite bet kada iš kompiuterio atnaujinti faksogramų siuntimo į kompiuterį nuostatas. Funkcijos "Fax to Mac" (faksograma į "Mac") nuostatas galite atnaujinti naudodamiesi "HP Utility" (HP pagalbine priemone).

Funkciją "Fax to PC" (faksograma į kompiuterį) arba "Fax to Mac" (faksograma į "Mac") galite išjungti ir neleisti spausdinti faksogramų naudojant spausdintuvo valdymo skydelį.

# **Nuostatų keitimas spausdintuvo valdymo skydeliu**

- **1.** Palieskite (rodyklė į dešinę), o tada **Setup**(sąranka).
- **2.** Palieskite **Fax Setup** (fakso sąranka), palieskite **Basic Fax Setup** (pagrindinė fakso sąranka), tada palieskite **Fax to PC** (faksograma į kompiuterį).
- **3.** Pasirinkite norimą pakeisti parametrą. Galite pakeisti tokius parametrus:
	- **View PC hostname** (rodyti pagrindinio kompiuterio pavadinimą) Leidžia peržiūrėti kompiuterio, nustatyto valdyti funkciją "Fax to PC" (faksograma į kompiuterį) arba "Fax to Mac" (faksograma į "Mac"), pavadinimą.
	- **Turn Off** (išjungti) Išjungia funkciją "Fax to PC" (faksograma į kompiuterį) arba "Fax to Mac" (faksograma į "Mac").
		- **Pastaba** Funkcijai "Fax to PC" (faksograma į kompiuterį) arba Fax to Mac" (faksograma į "Mac") jiungti naudokite HP programinę įrangą.
	- **Disable Fax Print**(išjungti faksogramų spausdinimą): Pasirinkite šią parinktį, kad faksogramos būtų spausdinamos tada, kai gaunamos. Jei išjungsite spausdinimą, spalvotos faksogramos vis tiek bus spausdinamos.

# <span id="page-87-0"></span>**Nuostatų keitimas naudojant HP programinę įrangą ("Windows")**

- **1.** Kompiuterio darbalaukyje spustelėkite skirtuką **Start** (Pradėti), pasirinkite **Programs** (Programos) arba **All Programs** (Visos programos), pasirinkite aplanką HP spausdintuvui ir spustelėkite HP spausdintuvo pasirinktį.
- **2.** Dukart spustelėkite **Fax Actions** (faksogramų veiksmai), tada dukart spustelėkite **Digital Fax Setup Wizard** (skaitmeninių faksogramų siuntimo sąrankos vediklis).
- **3.** Vykdykite ekrane pateikiamus nurodymus.

# **Nuostatų keitimas naudojant HP programinę įrangą ("Mac OS X")**

- **1.** HP paslaugų programos paleidimas. Išsamesnės informacijos rasite skyriuje ["HP](#page-253-0) Utility" (HP paslaugų programa) ("Mac OS  $X$ ").
- **2.** HP pagalbinių programų įrankių juostoje spustelėkite **Applications** (Programos).
- **3.** Dukart spustelėkite **HP Setup Assistant** (HP sąrankos asistentas) ir vadovaukitės instrukcijomis ekrane.

# **Funkcijų "Fax to PC" (faksograma į kompiuterį) arba "Fax to Mac" (faksograma į "Mac") išjungimas**

- **1.** Palieskite (rodyklė į dešinę), o tada **Setup**(sąranka).
- **2.** Palieskite **Fax Setup** (fakso sąranka), palieskite **Basic Fax Setup** (pagrindinė fakso sąranka), tada palieskite **Fax to PC** (faksograma į kompiuterį).
- **3.** Palieskite **Turn Off** (išjungti).

# **Sparčiojo rinkimo įrašų nustatymas**

Dažniausiai naudojamus fakso numerius galima nustatyti kaip sparčiojo rinkimo įrašus. Taip galėsite greitai surinkti šiuos numerius naudodami spausdintuvo valdymo skydelį.

**Patarimas** Sparčiojo rinkimo įrašus kurti ir tvarkyti galite ne tik spausdintuvo valdymo skydeliu, bet ir kompiuteryje esančiomis priemonėmis, kaip kad su spausdintuvu pateikiama HP programine įranga arba integruotuoju tinklo serveriu (EWS). Išsamesnės informacijos rasite skyriuje [Spausdintuvo valdymo priemon](#page-253-0)ės.

Šiame skyriuje aprašomos šios temos:

- Sparčiojo rinkimo įrašų nustatymas ir keitimas
- Sparčiojo rinkimo grupių įrašų [nustatymas ir keitimas](#page-88-0)
- Sparč[iojo rinkimo](#page-89-0) įrašų šalinimas
- Sparčiojo rinkimo įrašų są[rašo spausdinimas](#page-89-0)

# **Sparčiojo rinkimo įrašų nustatymas ir keitimas**

Fakso numerius galima išsaugoti kaip sparčiojo rinkimo įrašus.

# **Norėdami nustatyti sparčiojo rinkimo įrašus**

- **1.** Spausdintuvo valdymo skydelyje palieskite (rodyklė į dešinę), o tada spustelėkite **Setup**(sąranka).
- **2.** Palieskite **Fax Setup** (fakso sąranka) ir pasirinkite **Speed Dial Setup** (sparčiojo rinkimo sąranka).
- <span id="page-88-0"></span>**3.** Palieskite **Add/Edit Speed Dial** (pridėti / keisti spartųjį rinkimą), tada palieskite nenaudojamo įrašo numerį.
- **4.** Įveskite fakso numerį ir palieskite **Next** (toliau).
	- **E Pastaba** J numerį įtraukite pauzes ar kitus reikiamus skaičius, pvz., teritorijos kodą, išėjimo kodą (numeriams PBX sistemos išorėje, paprastai tai būna 9 arba 0) arba tarptautinio skambučio priešdėlį.
- **5.** Įveskite sparčiojo rinkimo įrašo pavadinimą ir palieskite **Done** (atlikta).

### **Sparčiojo rinkimo įrašų keitimas**

- 1. Spausdintuvo valdymo skydelyje palieskite (rodyklė į dešinę), o tada spustelėkite **Setup**(sąranka).
- **2.** Palieskite **Fax Setup** (fakso sąranka) ir pasirinkite **Speed Dial Setup** (sparčiojo rinkimo sąranka).
- **3.** Palieskite **Add/Edit Speed Dial** (pridėti / keisti sparčiojo rinkimo įrašą), tada palieskite sparčiojo rinkimo įrašą, kurį norite keisti.
- **4.** Jei norite keisti fakso numerį, įrašykite naują numerį ir palieskite **Next** (toliau).
	- **Pastaba** Į numerį įtraukite pauzes ar kitus reikiamus skaičius, pvz., teritorijos kodą, išėjimo kodą (numeriams PBX sistemos išorėje, paprastai tai būna 9 arba 0) arba tarptautinio skambučio priešdėlį.
- **5.** Jei norite keisti sparčiojo rinkimo įrašo pavadinimą, įrašykite naują pavadinimą ir palieskite **Done** (atlikta).

# **Sparčiojo rinkimo grupių įrašų nustatymas ir keitimas**

Fakso numerių grupes galima išsaugoti kaip sparčiojo rinkimo įrašų grupėse.

# **Sparčiojo rinkimo įrašų grupės nustatymas**

- **Pastaba** Kad galėtumėte sukurti sparčiojo rinkimo įrašų grupę, jau turi būti sukurtas bent vienas sparčiojo rinkimo įrašas.
- 1. Spausdintuvo valdymo skydelyje palieskite (rodyklė į dešinę), o tada spustelėkite **Setup**(sąranka).
- **2.** Palieskite **Fax Setup** (fakso sąranka) ir pasirinkite **Speed Dial Setup** (sparčiojo rinkimo sąranka).
- **3.** Palieskite **Group Speed Dial** (sparčiojo rinkimo grupė), tada palieskite nenaudojamo įrašo numerį.
- **4.** Palieskite sparčiojo rinkimo įrašus, kuriuos norite įtraukti į grupę, ir palieskite **OK** (gerai).
- **5.** Įveskite sparčiojo rinkimo įrašo pavadinimą ir palieskite **Done** (atlikta).

# **Sparčiojo rinkimo įrašų grupės keitimas**

- 1. Spausdintuvo valdymo skydelyje palieskite (rodyklė į dešinę), o tada spustelėkite **Setup**(sąranka).
- **2.** Palieskite **Fax Setup** (fakso sąranka) ir pasirinkite **Speed Dial Setup** (sparčiojo rinkimo sąranka).
- <span id="page-89-0"></span>**3.** Pasirinkite **Group Speed Dial** (sparčiojo rinkimo grupė) ir palieskite keistiną įrašą.
- **4.** Jei į grupę norite įtraukti arba iš jos pašalinti sparčiojo rinkimo įrašus, palieskite įtrauktinus arba šalintinus sparčiojo rinkimo įrašus, tada palieskite **OK** (gerai).
- **5.** Jei norite keisti sparčiojo rinkimo įrašo grupės pavadinimą, įrašykite naują pavadinimą ir palieskite **Done** (atlikta).

# **Sparčiojo rinkimo įrašų šalinimas**

Norėdami pašalinti sparčiojo rinkimo įrašus arba grupes, atlikite toliau išvardytus veiksmus.

- 1. Spausdintuvo valdymo skydelyje palieskite (rodyklė į dešinę), o tada spustelėkite **Setup**(sąranka).
- **2.** Palieskite **Fax Setup** (fakso sąranka) ir palieskite **Speed Dial Setup** (sparčiojo rinkimo sąranka).
- **3.** Palieskite **Delete Speed Dial** (šalinti sparčiojo rinkimo įrašą), palieskite šalintiną sparčiojo rinkimo įrašą ir patvirtinkite, paliesdami **Yes** (taip).

# **Sparčiojo rinkimo įrašų sąrašo spausdinimas**

Norėdami spausdinti visų nustatytų sparčiojo rinkimo įrašų sąrašą, atlikite toliau išvardytus veiksmus.

- **1.** Įdėkite popieriaus į dėklą. Išsamesnės informacijos rasite skyriuje Lapų įdė[jimas.](#page-28-0)
- **2.** Spausdintuvo valdymo skydelyje palieskite (rodyklė į dešinę), o tada spustelėkite **Setup**(sąranka).
- **3.** Palieskite **Fax Setup** (fakso sąranka) ir palieskite **Speed Dial Setup** (sparčiojo rinkimo sąranka).
- **4.** Palieskite **Print Speed Dial List** (spausdinti sparčiojo rinkimo įrašų sąrašą).

# **Fakso nuostatų keitimas**

Atlikę pradžios vadovo, kurį gavote su spausdintuvu, veiksmus, keisti pradinius parametrus arba konfigūruoti kitas darbo su faksu parinktis mokėsite, perskaitę toliau nurodytus skyrius.

- [Nustatykite faksogramos antrašt](#page-90-0)ę
- Atsakymo bū[do nustatymas \(atsiliepti automatiškai\)](#page-90-0)
- Skambučių skaič[iaus prieš atsakym](#page-90-0)ą nustatymas
- Atsakymo skambuč[io melodijos keitimas esant skiriam](#page-91-0)ųjų skambučių veiksenai
- Rinkimo bū[do nustatymas](#page-92-0)
- [Perrinkimo parink](#page-92-0)čių nustatymas
- [Faksogramos perdavimo spartos nustatymas](#page-93-0)
- [Fakso garsumo nustatymas](#page-93-0)

**Pastaba** Grupinio sparčiojo rinkimo įrašo šalinimas nepanaikina individualių sparčiojo rinkimo įrašų.

# <span id="page-90-0"></span>**Nustatykite faksogramos antraštę**

Kai įjungta faksogramos antraštės funkcija, jūsų vardas ir fakso numeris spausdinamas kiekvienos siunčiamos faksogramos viršuje. HP rekomenduoja faksogramos antraštę nustatyti naudojantis kartu su spausdintuvu gauta HP programine įranga. Faksogramos antraštę taip pat galima nustatyti per spausdintuvo valdymo skydelį, kaip aprašyta šiame skyrelyje.

**Pastaba** Kai kuriose šalyse/regionuose įstatymai reikalauja įtraukti faksogramos antraštės informaciją.

#### **Faksogramos antraštės nustatymas ar keitimas**

- **1.** Palieskite (rodyklė į dešinę), o tada **Setup**(sąranka).
- **2.** Palieskite **Fax Setup** (Fakso sąranką), po to **Basic Fax Setup** (Pagrindinė fakso sąranka).
- **3.** Palieskite **Fax Header** (Faksogramos antraštė).
- **4.** Įveskite savo vardą arba įmonės pavadinimą ir palieskite **Done** (Atlikta).
- **5.** Įveskite savo fakso numerį ir palieskite **Done** (Atlikta).

#### **Atsakymo būdo nustatymas (atsiliepti automatiškai)**

Nuo atsakymo būdo priklauso, ar spausdintuvas atsakys į įeinamuosius skambučius.

- Įjunkite parametrą **"Auto Answer" (automatinis atsakymas)**, jei norite, kad spausdintuvas į fakso skambučius atsakytų **automatiškai**. Spausdintuvas atsakys į visus įeinamuosius balso ir fakso skambučius.
- Išjunkite parametrą "Auto Answer" (automatinis atsakymas), jei faksogramas norite priimti **rankiniu būdu**. Tokiu atveju fakso skambučio metu turite būti prie fakso aparato ir pats atsakyti į skambutį, priešingu atveju spausdintuvas faksogramų nepriims.

#### **Atsakymo būdo nustatymas**

- **1.** Palieskite (rodyklė į dešinę), o tada **Setup**(sąranka).
- **2.** Palieskite **Fax Setup** (Fakso sąranką), po to **Basic Fax Setup** (Pagrindinė fakso sąranka).
- **3.** Palieskite **Auto Answer** (Automatinis atsakymas), tada palieskite **On** (Įjungta) arba **Off** (Išjungta).

#### **Skambučių skaičiaus prieš atsakymą nustatymas**

Jei įjungsite **"Auto Answer" (automatinis atsakymas)** nuostatą, galėsite nustatyti, po kelių signalų įrenginys automatiškai atsakys į skambutį.

Parametras **"Rings to Answer" (po kiek skambučių atsakyti)** yra svarbus, jei toje pačioje linijoje, kaip ir spausdintuvas, turite prijungtą atsakiklį, nes norite, kad atsakiklis į skambutį atsakytų prieš spausdintuvą. Skambučių skaičius, po kurio atsako spausdintuvas, turi būti didesnis už tą, po kurio atsako atsakiklis.

Pavyzdžiui, nustatykite atsakiklį atsiliepti po nedidelio signalų skaičiaus, o spausdintuvą - po maksimalaus. (maksimalus signalų skaičius skiriasi, atsižvelgiant į šalį / regioną.) Esant tokiai nuostatai, atsakiklis atsilieps į skambutį, o spausdintuvas

<span id="page-91-0"></span>stebės liniją. Jei spausdintuvas aptiks fakso signalus, jis priims faksogramą. Jei signalas yra balso skambutis, atsakiklis užfiksuos ieinamają žinutę.

#### **Skambučių skaičiaus prieš atsiliepimą nustatymas**

- **1.** Palieskite (rodyklė į dešinę), o tada **Setup**(sąranka).
- **2.** Palieskite **Fax Setup** (Fakso sąranką), po to **Basic Fax Setup** (Pagrindinė fakso sąranka).
- **3.** Palieskite **Rings to Answer** (Po kiek skambučių atsakyti).
- **4.** Norėdami keisti skambučių skaičių, palieskite (rodyklė į viršų) arba (rodyklė žemyn).
- **5.** Palieskite **Done** (Atlikta), kad priimtumėte parametrą.

### **Atsakymo skambučio melodijos keitimas esant skiriamųjų skambučių veiksenai**

Daugelis telefono bendrovių teikia skiriamojo skambėjimo paslaugą, kuri suteikia galimybę vienoje telefono linijoje turėti kelis telefono numerius. Užsisakius tokią paslaugą kiekvienas numeris turės skirtingą skambučio melodiją. Galite nustatyti, kad spausdintuvas atsilieptų į konkrečios melodijos įeinamuosius skambučius.

Jei prijungsite spausdintuvą prie linijos su skiriamojo skambėjimo paslauga, paprašykite telefono bendrovės balso ir fakso skambučiams priskirti skirtingas melodijas. Fakso numeriui HP rekomenduoja užsisakyti dvigubus arba trigubus skambučius. Kai spausdintuvas nustatys priskirtą skambučio melodiją, jis atsakys ir priims faksogramą.

**Patarimas** Norėdami nustatyti specialią skambučio melodiją, galite naudoti skambučio melodijų aptikimo funkciją iš spausdintuvo valdymo skydelio. Naudojant šią funkciją spausdintuvas nustato ir įrašo priimamo skambučio melodiją ir pagal šį skambutį automatiškai nustato skambučio melodiją, telefono operatoriaus priskirtą fakso skambučiams.

Jei nesinaudojate skiriamojo skambėjimo paslauga, naudokite numatytąjį skambučio tipą, t. y. **"All Rings" (visi skambučiai)**.

**Pastaba** Spausdintuvas negali priimti faksogramų, jei pagrindinio telefono ragelis pakeltas.

#### **Norėdami pakeisti skiriamojo skambėjimo atsakymo skambučio melodiją**

- **1.** Patikrinkite, ar spausdintuvas nustatytas automatiškai atsiliepti į fakso skambučius.
- **2.** Spausdintuvo valdymo skydelyje palieskite **i** (rodyklė į dešinę), o tada pasirinkite **Setup**(sąranka).
- **3.** Palieskite **Fax Setup** (Fakso sąranka), tada palieskite **Advanced Fax Setup** (Išsami fakso sąranka).
- **4.** Palieskite **Distinctive Ring** (Skiriamasis skambutis).
- <span id="page-92-0"></span>**5.** Pasirodys pranešimas, kad šis parametras neturėtų būti keičiamas, jeigu neturite kelių numerių tai pačiai telefono linijai. Norėdami tęsti, palieskite **Yes** (Taip).
- **6.** Atlikite vieną iš šių veiksmų:
	- Palieskite skambučio melodiją, kurią telefono operatorius priskyrė fakso skambučiams.

- Arba -

- Palieskite **Ring Pattern Detection** (skambučio melodijos aptikimas) ir laikykitės spausdintuvo valdymo skydelyje pateikiamų nurodymų.
- **Pastaba** Jei skambučių melodijos aptikimo funkcijai nepavyksta nustatyti skambučio melodijos arba šią funkcija išjungiate jai dar nebaigus darbo, automatiškai nustatoma numatytoji skambučio melodija **All Rings** (visi skambučiai).

**Pastaba** Jei naudojate PBX telefonų sistemą, kurios įeinančių ir išeinančių skambučių skambėjimo melodijos skiriasi, turite paskambinti fakso numeriu iš išorinio numerio.

# **Rinkimo būdo nustatymas**

Toninę arba impulsinę rinkimo veikseną pasirinkite taip. Gamyklos nuostata yra **Tone** (toninė). Nekeiskite nuostatos, nebent sužinosite, kad jūsų telefono linijai netinka toninis rinkimas.

**Pastaba** Impulsinio rinkimo veiksena prieinama ne visose šalyse/regionuose.

# **Kaip nustatyti rinkimo būdą**

- **1.** Palieskite (rodyklė į dešinę), o tada palieskite "Setup" (saranka).
- **2.** Palieskite **Fax Setup** (Fakso sąranką), po to **Basic Fax Setup** (Pagrindinė fakso sąranka).
- **3.** Palieskite (rodyklė žemyn), o tada palieskite **Tone or Pulse Dialing**(toninis arba impulsinis rinkimas).
- **4.** Palieskite, kad pasirinktumėte **Tone Dialing** (Toninis rinkimas) arba **Pulse Dialing** (Impulsinis rinkimas).

# **Perrinkimo parinkčių nustatymas**

Jei spausdintuvas negalėjo išsiųsti faksogramos dėl to, kad priimantysis fakso aparatas neatsakė arba buvo užimtas, spausdintuvas bando perrinkti numerį pagal perrinkimo dėl numerio užimtumo arba perrinkimo dėl neatsakymo parametrus. Šias nuostatas įjunkite arba išjunkite, atlikdami toliau nurodytus veiksmus.

- **Busy redial** (Perrinkti užimtą numerį): jei ši parinktis įjungta, spausdintuvas, gavęs užimtumo signalą, automatiškai perrenka numerį. Gamyklinis šios parinkties nustatymas yra **On** (Įjungta).
- **No answer redial** (Perrinkti neatsakantį numerį): jei ši parinktis įjungta, spausdintuvas, jei priimantysis fakso aparatas neatsako, automatiškai perrenka numerį. Gamyklinis šios parinkties nustatymas yra **Off** (Išjungta).

### <span id="page-93-0"></span>**Kaip nustatyti perrinkimo parinktis**

- **1.** Palieskite (rodyklė į dešinę), o tada **Setup**(sąranka).
- **2.** Palieskite **Fax Setup** (Fakso sąranka), tada palieskite **Advanced Fax Setup** (Išsami fakso sąranka).
- **3.** Palieskite **Busy Redial** (perskambinimas, jei užimta) arba **No Answer Redial** (perskambinimas, jei neatsako) ir pasirinkite reikiamas parinktis.

### **Faksogramos perdavimo spartos nustatymas**

Galima nustatyti ryšio tarp jūsų spausdintuvo ir kitų fakso aparatų spartą faksogramoms siųsti ir gauti.

Lėtesnis faksogramos perdavimo greitis turi būti nustatomas, jei naudojatės:

- interneto telefono paslauga,
- PBX sistema,
- faksograma per interneta protokolu ("FoIP"),
- skaitmeninio integruotų paslaugų tinklo (ISDN) paslaugomis.

Jei kyla problemų siunčiant arba priimant faksogramas, pabandykite pasirinkti mažesnę nuostatą **Fax Speed** (faksogramos perdavimo sparta). Šioje lentelėje pateikiamos galimos faksogramos perdavimo spartos nuostatos.

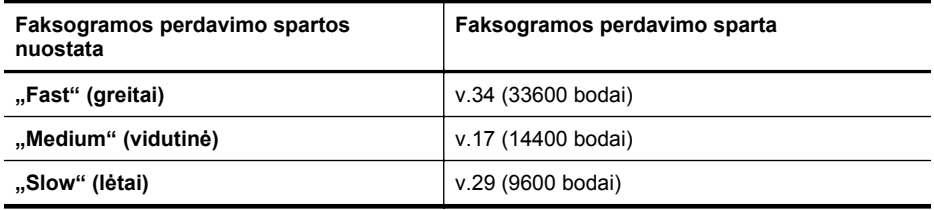

#### **Fakso spartos nustatymas**

- **1.** Palieskite (rodyklė į dešinę), o tada **Setup**(sąranka).
- **2.** Palieskite **Fax Setup** (Fakso sąranka), tada palieskite **Advanced Fax Setup** (Išsami fakso sąranka).
- **3.** Palieskite **Fax Speed** (fakso sparta).
- **4.** Paliesdami pasirinkite parinktį.

#### **Fakso garsumo nustatymas**

Naudokite šią procedūrą, kad sumažintumėte arba padidintumėte fakso garsų garsumą.

#### **Fakso garso stiprumo nustatymas**

- **1.** Palieskite (rodyklė į dešinę), o tada **Setup**(sąranka).
- **2.** Palieskite **Fax Setup** (Fakso sąranką), po to **Basic Fax Setup** (Pagrindinė fakso sąranka).
- **3.** Palieskite **Fax Sound Volume** (fakso garso lygis).
- **4.** Palieskite norėdami pasirinkti **Soft** (Tyliai), **Loud** (Garsiai) arba **Off** (išjungta).

# <span id="page-94-0"></span>**Fakso ir skaitmeninės telefono ryšio paslaugos**

Daug telefono operatorių klientams teikia skaitmenines telefono ryšio paslaugas, kaip kad toliau išvardytosios.

- DSL: Telefono kompanijos teikiama skaitmeninės abonento linijos (DSL) paslauga. (Jūsų šalyje / regione DSL gali būti vadinama ADSL).
- PBX (vietinė telefonų stotelė): privačios telefonų stoties (PBX) telefonų sistema.
- ISDN: skaitmeninio integruotų paslaugų tinklo (ISDN) paslaugos.
- FoIP: pigi telefono ryšio paslauga, leidžianti spausdintuvu siųsti ir priimti faksogramas internetu. Šis metodas vadinamas "FoIP" (faksogramu siuntimo) internetu protokolas). Išsamesnės informacijos rasite skyriuje Faksograma interneto protokolu.

HP spausdintuvai sukurti tik tradicinėms analoginėms telefono ryšio paslaugoms naudoti. Jei naudojate skaitmeninį telefono ryšį (DSL/ADSL, PBX arba ISDN), nustatant spausdintuvą faksogramų perdavimui gali reikėti naudoti skaitmeniniusanaloginius filtrus arba keitiklius.

**Pastaba** HP negarantuoja, kad spausdintuvas bus suderinamas su visomis skaitmeninių paslaugų linijomis ar teikėjais, visomis skaitmeninėmis aplinkomis ar visais skaitmeniniais-analoginiais keitikliais. Visada rekomenduojama dėl tinkamų sąrankos parinkčių tartis su telefono ryšio operatoriumi, nes jos priklauso nuo teikiamų ryšio paslaugų.

# **Faksograma interneto protokolu**

Gali būti galimybė užsisakyti telefonines paslaugas mažesnėmis kainomis, kad spausdintuvu galėtumėte siųsti ir priimti faksogramas naudodamiesi internetu. Šis metodas vadinamas "FoIP" (faksogramų siuntimo internetu protokolas).

Tikriausiai naudojatės "FoIP" paslauga (teikiama telekomunikacijų paslaugų įmonės), jei:

- kartu su fakso numeriu renkate specialų prieigos kodą arba
- turite prie interneto prijungtą IP keitiklį su analoginio telefono prievadais faksui prijungti.
- **Pastaba** Faksogramas siųsti ir priimti galite tik tada, kai telefono kabelis yra prijungtas prie spausdintuvo prievado, pažymėto "1-LINE". Tai reiškia, kad prie interneto turite jungtis per konverterį (kuriame faksui prijungti skirti įprasti analoginio telefono lizdai) arba per telefono ryšio paslaugų bendrovę.
- **Patarimas** Naudojant bet kokią interneto protokolo telefono sistemą, tradicinio faksogramų perdavimo būdo galimybės dažnai būna ribotos. Jei kyla problemų siunčiant arba priimant faksogramas, pabandykite pasirinkti mažesnę fakso spartą arba išjungti faksogramų klaidų taisymo režimą (ECM). Kita vertus, išjungę ECM negalėsite siųsti ir gauti spalvinių faksogramų. (Daugiau apie fakso spartos keitimą žr. skyriuje [Faksogramos perdavimo spartos nustatymas.](#page-93-0)) Daugiau apie ECM naudojimą žr. skyriuje Siųskite faksogramą esant klaidų [taisymo režimui.](#page-78-0)

<span id="page-95-0"></span>Jei turite klausimų apie faksogramų siuntimą internetu, dėl papildomos pagalbos susisiekite su faksogramų siuntimo internetu paslaugos palaikymo skyriumi arba vietiniu paslaugų teikėju.

# **Ataskaitų spausdinimas**

Galite nustatyti, kad spausdintuvas automatiškai spausdintų kiekvienos siunčiamos ir gaunamos faksogramos klaidos ir patvirtinimo ataskaitas. Taip pat kai prireikia, galite rankiniu būdu spausdinti sistemos ataskaitas; tose ataskaitose pateikiama naudingos informacijos apie spausdintuvą.

Pagal numatytuosius parametrus spausdintuvas nustatytas spausdinti ataskaitą tik tada, kai kyla problemų siunčiant ar gaunant faksogramas. Po kiekvienos operacijos valdymo skydelio ekrane trumpai pasirodo patvirtinimo pranešimas, nurodantis, ar faksograma buvo sėkmingai išsiųsta.

**Pastaba** Jei ataskaita neaiški, galite patikrinti apytikslį rašalo lygį naudodami valdymo skydelį arba HP programinę įrangą. Išsamesnės informacijos rasite skyriuje [Spausdintuvo valdymo priemon](#page-253-0)ės.

**Pastaba** Rašalo lygio įspėjimai ir indikatoriai pateikia numanomą informaciją, kuri skirta tik planuoti. Kai gaunate įspėjimą apie mažą rašalo lygį, pasirūpinkite atsargine kasete, kad išvengtumėte galimo spausdinimo darbų atidėjimo. Nebūtina keisti rašalo kasečių tol, kol nebūsite paraginti tai padaryti.

**Pastaba** Užtikrinkite, kad spausdinimo galvutė ir rašalo kasetės yra geros būklės ir įdėtos tinkamai. Išsamesnės informacijos rasite skyriuje [Dabar su rašalo](#page-104-0) [kaset](#page-104-0)ėmis.

Šiame skyriuje aprašomos tokios temos:

- Faksogramų patvirtinimo ataskaitų spausdinimas
- Fakso klaidų ataskaitų [spausdinimas](#page-96-0)
- Faksogramų [žurnalo spausdinimas ir perži](#page-97-0)ūra
- [Fakso žurnalo išvalymas](#page-97-0)
- [Informacijos apie paskutin](#page-98-0)į faksogramos perdavimą spausdinimas
- [Abonento identifikavimo chronologijos ataskaitos spausdinimas](#page-98-0)
- Skambučių [chronologijos perži](#page-98-0)ūra

#### **Faksogramų patvirtinimo ataskaitų spausdinimas**

Jei jums reikia spausdinto patvirtinimo, kad faksogramos buvo sėkmingai išsiųstos, **prieš** jas siųsdami, įjunkite faksogramos patvirtinimą atlikdami šiuos nurodymus. Parinkite **"On (Fax Send)" (įjungta siunčiant faksogramą)** arba **"On (Send and Receive)" (įjungta siunčiant ir priimant)**.

Numatytoji faksogramų išsiuntimo patvirtinimo nuostata – "**Off" (išjungti)**. Tai reiškia, kad nebus spausdinama kiekvienos siųstos ar gautos faksogramos patvirtinimo ataskaita. Po kiekvienos operacijos ekrane trumpai pasirodo patvirtinimo pranešimas, nurodantis, ar faksograma buvo sėkmingai išsiųsta.

<span id="page-96-0"></span>**Pastaba** Į faksogramos išsiuntimo patvirtinimo ataskaitą galite įtraukti faksogramos pirmo puslapio vaizdą, jei pasirinksite **On (Fax Send)** (įjungta siunčiant faksogramą) arba **On (Send and Receive)** (įjungta siunčiant ir priimant) ir jei nuskaitysite faksogramą, kad ji būtų siunčiama iš atminties arba naudositės parinktimi **Scan and Fax** (nuskaityti ir siųsti faksogramą).

### **Faksogramos patvirtinimo įjungimas**

- **1.** Palieskite (rodyklė į dešinę), o tada **Setup**(sąranka).
- **2.** Palieskite **Fax Setup** (fakso sąranka), tada palieskite **Fax Reports** (fakso ataskaitos).
- **3.** Palieskite **Fax Confirmation** (Faksogramos patvirtinimas).
- **4.** Palieskite pasirinkti vienai iš toliau nurodytų parinkčių.

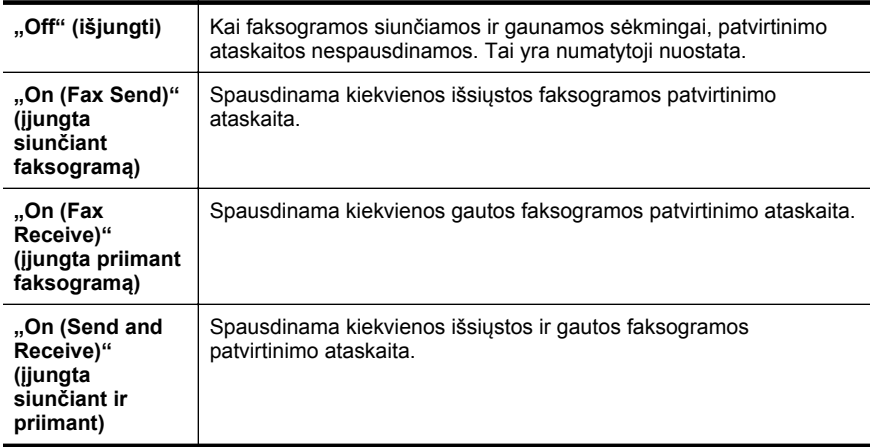

# **Kaip į ataskaitą įtraukti faksogramos vaizdą**

- **1.** Palieskite (rodyklė į dešinę), o tada **Setup**(sąranka).
- **2.** Palieskite **Fax Reports** (fakso ataskaitos) ir palieskite **Fax Confirmation** (faksogramos patvirtinimas).
- **3.** Palieskite **On (Fax Send)** (įjungta siunčiant faksogramą) arba **On (Send and Receive)** (įjungta siunčiant ir priimant).
- **4.** Palieskite **Fax Confirmation with image** (faksogramos patvirtinimas vaizdu).

# **Fakso klaidų ataskaitų spausdinimas**

Galite sukonfigūruoti spausdintuvą, kad faksogramos perdavimo metu įvykus klaidai būtų automatiškai spausdinama ataskaita.

### **Nustatymas, kad spausdintuvas automatiškai spausdintų fakso klaidos ataskaitas**

- **1.** Palieskite (rodyklė į dešinę), o tada **Setup**(sąranka).
- **2.** Palieskite **Fax Setup** (fakso sąranka), tada palieskite **Fax Reports** (fakso ataskaitos).
- <span id="page-97-0"></span>**3.** Palieskite **Fax Error Report** (Fakso klaidos ataskaita).
- **4.** Palieskite pasirinkti vienai iš toliau nurodytų parinkčių.

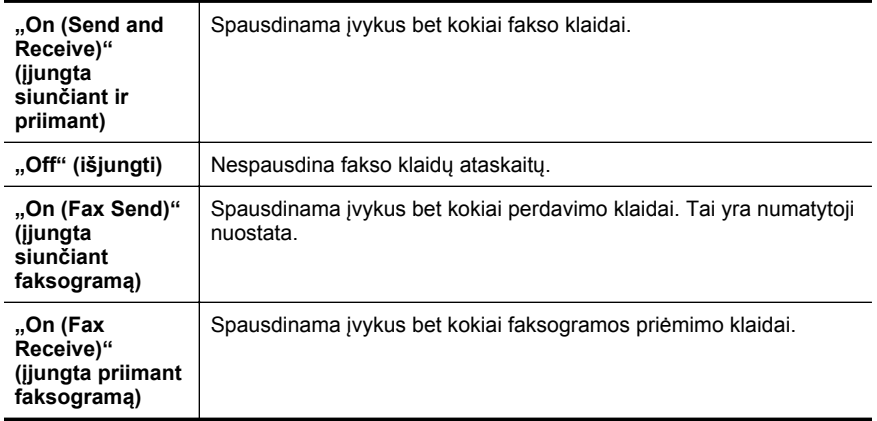

# **Faksogramų žurnalo spausdinimas ir peržiūra**

Galite išspausdinti spausdintuvo priimtų ir išsiųstų faksogramų žurnalą.

#### **Fakso žurnalo spausdinimas iš spausdintuvo valdymo skydelio**

- **1.** Palieskite (rodyklė į dešinę), o tada palieskite "Setup" (saranka).
- **2.** Palieskite **Fax Setup** (fakso sąranka), tada palieskite **Fax Reports** (fakso ataskaitos).
- **3.** Palieskite **Fax Log** (Fakso žurnalas).

#### **Fakso žurnalo išvalymas**

Kad išvalytumėte fakso žurnalą, atlikite šiuos veiksmus.

**Pastaba** Ištrynus fakso žurnalą, bus ištrintos ir visos atmintyje saugomos faksogramos.

#### **Fakso žurnalo trynimas**

- **1.** Palieskite (rodyklė į dešinę), o tada **Setup**(sąranka).
- **2.** Atlikite vieną iš šių veiksmų:
	- Palieskite **Tools** (Priemonės).
		- Arba -
	- Palieskite **Fax Setup** (fakso sąranka) ir palieskite **Fax Tools** (fakso priemonės).
- **3.** Palieskite **Clear Fax Log** (išvalyti fakso žurnalą).

# <span id="page-98-0"></span>**Informacijos apie paskutinį faksogramos perdavimą spausdinimas**

Paskutinio faksogramos perdavimo ataskaitoje atspausdinama paskutinio įvykusio faksogramos perdavimo informacija. Informacijoje yra fakso numeris, puslapių skaičius ir fakso būsena.

#### **Paskutinio faksogramos perdavimo ataskaitos spausdinimas**

- **1.** Palieskite (rodyklė į dešinę), o tada **Setup**(sąranka).
- **2.** Palieskite **Fax Setup** (fakso sąranka), tada palieskite **Fax Reports** (fakso ataskaitos).
- **3.** Palieskite **Last Transaction** (Paskutinis perdavimas).

#### **Abonento identifikavimo chronologijos ataskaitos spausdinimas**

Vykdykite toliau nurodytus veiksmus, kad atspausdintumėte abonementų identifikavimo sąrašo fakso numerius.

#### **Abonemento identifikavimo retrospektyvos ataskaitos spausdinimas**

- **1.** Palieskite (rodyklė į dešinę), o tada **Setup**(sąranka).
- **2.** Palieskite **Fax Setup** (fakso sąranka), tada palieskite **Fax Reports** (fakso ataskaitos).
- **3.** Palieskite **"Caller ID Report" (skambintojų ID ataskaita)**

#### **Skambučių chronologijos peržiūra**

Norėdami peržiūrėti visų iš spausdintuvo atliktų skambučių sąrašą, atlikite toliau aprašomą procedūrą.

**Pastaba** Skambučių chronologijos spausdinti negalima. Ją galima peržiūrėti tik spausdintuvo valdymo skydelio ekrane.

#### **Norėdami peržiūrėti skambučių chronologiją, atlikite toliau aprašomus veiksmus.**

- **1.** Palieskite (rodyklė į dešinę), o tada **Fax**(faksas).
- **2.** Palieskite (skambučių chronologija).

# **7 Žiniatinklio paslaugos**

Spausdintuve įdiegti naujoviški tinklo sprendimai, leidžiantys greitai jungtis prie interneto, gauti dokumentus ir spausdinti greičiau ir patogiau, visiškai nenaudojant kompiuterio.

**Pastaba** Kad galėtumėte naudotis šiomis tinklo funkcijomis, spausdintuvas turi būti prijungtas prie interneto (eterneto kabeliu arba belaidžiu ryšiu). Jei spausdintuvas prijungtas USB kabeliu, šiomis interneto funkcijomis naudotis negalima.

Šiame skyriuje aprašomos šios temos:

- Kas yra žiniatinklio paslaugos?
- [Žiniatinklio paslaug](#page-100-0)ų nustatymas
- [Žiniatinklio paslaug](#page-102-0)ų naudojimas
- [Žiniatinklio paslaug](#page-103-0)ų pašalinimas

# **Kas yra žiniatinklio paslaugos?**

Spausdintuve yra tokios Žiniatinkio paslaugos:

- $\cdot$  HP  $_{\rm *}$ ePrint"
- Spausdintuvo programos

# **HP** "ePrint"

HP "ePrint" yra nemokama HP paslauga, kuria naudodamiesi galite bet kada ir iš bet kurios vietos spausdinti savo "HP ePrint" spausdintuvu. Tai labai paprasta: spausdintuve įjungę tinklo paslaugas spausdintiną medžiagą el. paštu išsiųskite spausdintuvui priskirtu adresu. Nereikia jokių specialių tvarkyklių ar programinės įrangos. Jeigu galite siųsti el. laiškus, vadinasi, iš bet kurios vietos galite spausdinti, naudodamiesi HP "ePrint".

Kai užsiregistruojate gauti paskyrą "ePrintCenter", galite prisijungti peržiūrėti "HP ePrint" darbų būseną, tvarkyti "HP ePrint" spausdintuvo užduočių eilę, valdyti, kas gali naudoti jūsų spausdintuvo "HP ePrint" el. pašto adresą spausdinti spaudinius, ir gauti "HP ePrint" pagalbą.

# **Spausdintuvo programos**

Spausdintuvo programos leidžia lengvai rasti ir spausdinti iš anksto formatuotą žiniatinklio turinį betarpiškai su savo spausdintuvu. Galima taip pat žiniatinklyje skaitmeniniu būdu nuskaityti ir įrašyti savo dokumentus.

Spausdintuvo programose yra įvairiausi komponentai: pradedant parduotuvių kuponais, baigiant šeimos užsiėmimais, naujienomis, sportu, virtuve, nuotraukomis ir kt. Galite netgi peržiūrėti ir spausdinti savo internetines nuotraukas iš populiarių fotografijų tinklalapių.

Kai kurios spausdintuvo programos leidžia suplanuoti programų turinio pristatymą į jūsų spausdintuvą.

<span id="page-100-0"></span>Iš anksto suformatuotas turinys, sukurtas specialiai jūsų spausdintuvui, reiškia, kad nebus jokių apkarpytų tekstų ir paveikslėlių, jokių papildomų puslapių su viena teksto eilute. Kai kuriuose spausdintuvuose galima taip pat pasirinkti popieriaus ir spausdinimo kokybės nuostatas spaudinio peržiūros ekrane.

Viska – net neijungiant savo kompiuterio!

# **Žiniatinklio paslaugų nustatymas**

Norėdami nustatyti Žiniatinklio paslaugas, atlikite šiuos veiksmus.

- **Pastaba** Prieš nustatydami Žiniatinklio paslaugas patikrinkite, ar esate prisijungę prie interneto laidiniu (eternetu) arba belaidžiu būdu.
- Nustatykite Žiniatinklio paslaugas HP spausdintuvo programine įranga
- [Nustatykite žiniatinklio paslaugas naudodamiesi spausdintuvo valdymo skydeliu.](#page-101-0)
- [Nustatykite Žiniatinklio paslaugas naudodamiesi integruotuoju žiniatinklio](#page-101-0) [serveriu.](#page-101-0)

# **Nustatykite Žiniatinklio paslaugas HP spausdintuvo programine įranga**

Be to, kad įjungėte spausdintuvo funkcijas, galite naudotis su spausdintuvu pateikta programine įranga nustatyti Žiniatinklio paslaugas. Jei kompiuteryje nenustatėte Žiniatinklio paslaugų, kai kompiuteryje įdiegėte HP programinę įrangą, Žiniatinklio paslaugas vis tiek galite nustatyti naudodamiesi programine įranga.

Norėdami nustatyti funkciją "Scan to Network Folder" (nuskaityti į tinklo spausdintuvą), pagal naudojamą operacinę sistemą atlikite toliau išvardytus veiksmus.

# **"Windows"**

- **1.** Kompiuterio darbalaukyje spustelėkite **Start** (pradėti), pasirinkite **Programs** (programos) arba **All Programs** (visos programos), spustelėkite **HP**, spustelėkite aplanką savo spausdintuvui, tada pasirinkite piktogramą su savo spausdintuvo pavadinimu.
- **2.** Dukart spustelėkite **Web Connected Solutions** (žiniatinkliu prijungti sprendimai), tada dukart spustelėkite ePrint Setup ("HP ePrint" sąranka). Atsidaro spausdintuvo integruotasis žiniatinklio serveris.
- **3.** Skirtuke **Web Services** (žiniatinklio paslaugos) spustelėkite parinktį **Setup** (sąranka), kurią rasite skyriuje **Web Services Settings** (žiniatinklio paslaugų nuostatos).
- **4.** Spustelėkite **Accept Terms of Use and Enable Web Services** (priimti naudojimo sąlygas ir įjungti žiniatinklio paslaugas), tada spustelėkite **Next** (pirmyn).
- **5.** Norėdami, kad spaudintuvas automatiškai ieškotų naujinimų ir įdiegtų produkto naujinimus, spustelėkite **Yes** (taip).
- **6.** Jei jungdamasis prie interneto jūsų tinklas naudoja tarpinio serverio nustatymus, šiuos nustatymus įveskite.
- **7.** Norėdami baigti sąranką, vadobaukitės informacija žiniatinklio paslaugų lape.

# <span id="page-101-0"></span>**"Mac OS X"**

Norėdami nustatyti ir tvarkyti žiniatinklio paslaugas "Mac OS X", galite naudoti spausdintuve integruotąjį žiniatinklio serverį (EWS). Išsamesnės informacijos rasite skyriuje Nustatykite Žiniatinklio paslaugas naudodamiesi integruotuoju žiniatinklio serveriu..

# **Nustatykite žiniatinklio paslaugas naudodamiesi spausdintuvo valdymo skydeliu.**

Spausdintuvo valdymo skydelis užtikrina paprastą būdą nustatyti ir valdyti žiniatinklio paslaugas.

Norėdami nustatyti Žiniatinklio paslaugas, atlikite šiuos veiksmus:

- **1.** Pasirūpinkite, kad spausdintuvas būtų prijungtas prie interneto.
- **2.** Spausdintuvo valdymo skydelyje palieskite " (Apps)" arba " (HP ePrint)".
- **3.** Spustelėkite "Accept" (priimti), kad priimtumėte žiniatinklio paslaugų naudojimo sąlygas ir įjungtumėte žiniatinklio paslaugas.
- **4.** Norėdami, kad spausdintuvas automatiškai ieškotų ir diegtų produkto naujinimus, palieskite ekrane **Auto Update** (automatinis naujinimas) **Yes** (taip).
- **5.** Jei jungdamasis prie interneto jūsų tinklas naudoja tarpinio serverio nustatymus, įveskite šiuos nustatymus:
	- **a**. Palieskite **Enter Proxy** (įvesti tarpinį serverį).
	- **b**. Įveskite tarpinio serverio nuostatas ir palieskite **Done** (Atlikta).
- **6.** Norėdami baigti sąranką, vadobaukitės informacija žiniatinklio paslaugų lape.

# **Nustatykite Žiniatinklio paslaugas naudodamiesi integruotuoju žiniatinklio serveriu.**

Norėdami nustatyti ir tvarkyti žiniatinklio paslaugas galite naudoti spausdintuve integruotąjį žiniatinklio serverį (EWS).

Norėdami nustatyti Žiniatinklio paslaugas, atlikite šiuos veiksmus:

- **1.** Atidarykite EWS. Išsamesnės informacijos rasite skyriuje [Integruotasis tinklo](#page-253-0) [serveris.](#page-253-0)
- **2.** Skirtuke **Web Services** (žiniatinklio paslaugos) spustelėkite parinktį **Setup** (sąranka), kurią rasite skyriuje **Web Services Settings** (žiniatinklio paslaugų nuostatos).
- **3.** Spustelėkite **Accept Terms of Use and Enable Web Services** (priimti naudojimo sąlygas ir įjungti žiniatinklio paslaugas), tada spustelėkite **Next** (pirmyn).
- **4.** Norėdami, kad spaudintuvas automatiškai ieškotų naujinimų ir įdiegtų produkto naujinimus, spustelėkite **Yes** (taip).
- **5.** Jei jungdamasis prie interneto jūsų tinklas naudoja tarpinio serverio nustatymus, šiuos nustatymus įveskite.
- **6.** Norėdami baigti sąranką, vadobaukitės informacija žiniatinklio paslaugų lape.

# <span id="page-102-0"></span>**Žiniatinklio paslaugų naudojimas**

Toliau skyrelyje aprašoma, kaip naudoti ir konfigūruoti žiniatinklio paslaugas.

- HP "ePrint"
- [Spausdintuvo programos](#page-103-0)

# **HP** "ePrint"

"HP ePrint" leidžia bet kuriuo metu ir iš bet kur spausdinti "HP ePrint" spausdintuvu. Norėdami naudoti "HP ePrint" turite turėti:

- Internetą ir kompiuterį arba mobilųjį telefoną, kuriame galima skaityti el. paštą
- Spausdintuvą su "HP ePrint", kuriame jiungtos žiniatinklio paslaugos
- $\Diamond$ : **Patarimas** Daugiau informacijos apie "HP ePrint" nustatymus ir naujausias funkcijas apsilankykite "ePrintCenter" [\(www.eprintcenter.com](http://www.eprintcenter.com)).

# **Spausdinimas naudojant "HP ePrint"**

Kad atspausdintumėt naudodamiesi "HP ePrint", atlikite nurodytus veiksmus:

- **1.** Savo kompiuteryje arba mobiliajame įrenginyje atidarykite el. pašto programą.
	- **Pastaba** Informacijos apie naudojimąsi el. pašto programa kompiuteryje arba mobiliajame įrenginyje ieškokite dokumentacijoje su savo taikomąja programa.
- **2.** Sukurkite naują el. laišką ir tada prijunkite failą, kurį norite spausdinti. Failų, kuriuos galima spausdinti naudojantis "HP ePrint", sąrašą bei instrukcijas, kaip naudotis "HP ePrint", rasite [Tinklo tarnybos ir HP svetain](#page-190-0)ės specifikacijos.
- **3.** Jveskite spausdintuvo el. pašto adresą į el. laiško eilutę "To" (Kam), tada pasirinkite parinktį siųsti el. laišką.
	- **Pastaba** Patikrinkite spausdintuvo el. pašto adresa, ar jis yra vienintelis eilutėje "To" (Kam) įrašytas el. pašto adresas. Jei eilutėje "To" (Kam) yra kitų el. pašto adresų, priedas, kurį siunčiate, gali neatsispausdinti.

# **Spausdintuvo el. pašto adreso radimas**

Norėdami matyti savo spausdintuvo "HP ePrint" el. pašto adresą, atlikite toliau išvardytus veiksmus:

- **1.** Pagrindiniame ekrane palieskite (HP ePrint).
- **2.** Ekrane pasirodo spausdintuvo IP adresas.
	- **Patarimas** Kad atspausdintumėte el. pašto adresą, palieskite **Print** (spausdinti).

### <span id="page-103-0"></span>**"HP ePrint" išjungimas**

Norėdami išiungti "HP ePrint", atlikite šiuos veiksmus:

- **1.** Pagrindiniame ekrane palieskite mygtuką (HP ePrint"), tada **Settings** (nuostatos).
- **2.** Palieskite **ePrint**, tada **Off** (išjungti).
- **Pastaba** Kaip pašalinti visas Žiniatinklio paslaugas, ieškokite Žiniatinklio paslaugų pašalinimas.

#### **Spausdintuvo programos**

Spausdintuvo programos leidžia lengvai rasti ir spausdinti iš anksto formatuotą žiniatinklio turinį betarpiškai su savo spausdintuvu.

#### **Spausdintuvo programų naudojimas**

Norėdami naudotis spausdintuvo programomis spausdintuvo valdymo skydelio ekrane palieskite "Apps" (programos), po to – "Print App" (spausdintuvo programą), kurią norite naudoti.

Išsamesnės informacijos apie atskiras spausdintuvo programas rasite apsilankę adresu [www.eprintcenter.com](http://www.eprintcenter.com).

#### **Spausdintuvo programų valdymas**

Spausdintuvo programas galima valdyti iš ePrintCenter. Galite pridėti, konfigūruoti arba pašalinti spausdintuvo programas ir nustatyti tvarka, kuria jos pasirodo spausdintuvo ekrane.

**Pastaba** Norėdami valdyti spausdintuvo programas iš ePrintCenter sukurkite ePrintCenter paskyrą ir pridėkite savo spausdintuvą. Daugiau informacijos žr. tinklalapyje [www.eprintcenter.com.](http://www.eprintcenter.com)

#### **Spausdintuvo programų išjungimas**

Norėdami išjungti spausdintuvo programas atlikite šiuos veiksmus:

- **1.** Pagrindiniame ekrane palieskite mygtuką ("HP ePrint"), tada **Settings** (nuostatos).
- **2.** Palieskite **Apps** (programos), tada **Off** (išjungti).
- **Pastaba** Kaip pašalinti visas Žiniatinklio paslaugas, ieškokite Žiniatinklio paslaugų pašalinimas.

# **Žiniatinklio paslaugų pašalinimas**

Norėdami pašalinti Žiniatinklio paslaugas, atlikite šiuos veiksmus:

- **1.** Spausdintuvo valdymo skydo ekrane palieskite (HP ePrint), po to **Settings** (nuostatos).
- **2.** Palieskite **Remove Web Services** (pašalinti žiniatinklio paslaugas).

# <span id="page-104-0"></span>**8 Dabar su rašalo kasetėmis**

Kad užtikrintumėte geriausią spausdintuvo spausdinimo kokybę, jums reikia atlikti kelias paprastas priežiūros procedūras. Šiame skyriuje pateikti nurodymai, kaip elgtis su rašalo kasetėmis, instrukcijos, kaip pakeisti rašalo kasetes, lygiuoti ir išvalyti spausdinimo galvutes.

**Patarimas** Jei kopijuojant dokumentus iškilo problemų, žr. [Spausdinimo kokyb](#page-118-0)ės trikčių [šalinimas](#page-118-0).

Šiame skyriuje aprašomos tokios temos:

- Informacija apie rašalo kasetes ir spausdinimo galvutę
- [Apytikrio rašalo lygio patikrinimas](#page-105-0)
- [Spausdinimas naudojant tik juod](#page-105-0)ą arba spalvotą rašalą
- [Rašalo kase](#page-106-0)čių keitimas
- Eksploatacinių [spausdinimo medžiag](#page-108-0)ų laikymas
- [Naudojimo informacijos rinkimas](#page-108-0)

# **Informacija apie rašalo kasetes ir spausdinimo galvutę**

Toliau pateikti patarimai padės prižiūrėti HP rašalo kasetes ir užtikrinti nuolatinę spausdinimo kokybę.

- Vartotojo vadovo instrukcijos yra skirtos rašalo kasečių keitimui ir nėra skirtos pirmam jų diegimui.
- **Įspėjimas** Kad išvengtumėte kokybės problemų, galimų padidėjusių rašalo sąnaudų arba rašalo sistemos gedimų, HP rekomenduoja kuo skubiau pakeisti visas trūkstamas kasetes. Niekada nejunkite spausdintuvo, kai neįdėtos rašalo kasetės.
- Visas nenaudojamas rašalo kasetes, kol jų nereikia, laikykite originaliose sandariose pakuotėse.
- Nepamirškite tinkamai išjungti spausdintuvo. Išsamesnės informacijos rasite skyriuje [Spausdintuvo išjungimas.](#page-41-0)
- Rašalo kasetes laikykite kambario temperatūroje (15-35° C arba 59-95° F).
- Be reikalo nevalykite spausdinimo galvutės. Taip eikvojamas rašalas ir trumpėja kasečių eksploatavimo laikas.
- <span id="page-105-0"></span>• Rašalo kasetes rankose laikykite atsargiai. Mėtymas, kratymas arba neatsargus elgesys gali sukelti laikinų spausdinimo problemų.
- Jei vežate spausdintuvą, atlikite toliau nurodytus veiksmus, kad išvengtumėte galimo rašalo ištekėjimo ir kitokio spausdintuvo sugadinimo.
	- Įsitikinkite, kad spausdintuvą išjungėte nuspausdami ("Power" (maitinimas) mygtukas). Prieš išjungdami spausdintuvo maitinimo laidą iš elektros tinklo palaukite, kol spausdintuve nebesigirdės jokio judėjimo garsų. Išsamesnės informacijos rasite skyriuje [Spausdintuvo išjungimas](#page-41-0).
	- Įsitikinkite, kad rašalo kasetės ir spausdinimo galvutė yra įdėtos.
	- Spausdintuvas turėtų būti vežamas stačias; jis nereikėtų guldyti ant šono, galinės arba priekinės pusės arba viršaus.

### **Susijusios temos**

- Apytikrio rašalo lygio patikrinimas
- [Spausdinimo galvut](#page-167-0)ės priežiūra

# **Apytikrio rašalo lygio patikrinimas**

Apytikslį rašalo lygį patikrinti galite spausdintuvo programinėje įrangoje arba spausdintuvo valdymo skydelyje. Informacijos apie šių priemonių naudojimą žr [Spausdintuvo valdymo priemon](#page-253-0)ės ir [Spausdintuvo valdymo skydelio naudojimas.](#page-17-0) Taip pat galite spausdinti spausdintuvo būsenos lapą, kad peržiūrėtumėte šią informaciją (žiūrėkite Spausdintuvo būklė[s ataskaitos supratimas](#page-166-0)).

**Pastaba** Rašalo lygio įspėjimai ir indikatoriai pateikia numanomą informaciją, kuri skirta tik planuoti. Kai gaunate įspėjimą apie mažą rašalo lygį, pasirūpinkite atsargine kasete, kad išvengtumėte galimo spausdinimo darbų atidėjimo. Kasečių keisti nereikia, kol nebūsite paprašyti.

**Pastaba** Jei įdėjote pakartotinai pripildytą arba perdirbtą kasetę arba kasetę, kuri buvo naudota kitame spausdintuve, rašalo lygio indikatorius gali veikti netiksliai arba visai neveikti.

**Pastaba** Kasečių rašalas spausdinant naudojamas atliekant įvairius veiksmus, įskaitant spausdintuvo parengimą, kada spausdintuvas ir kasetės paruošiami spausdinti, ir spausdinimo galvutės aptarnavimą, kuris leidžia išsaugoti spausdinimo purkštukus švarius ir rašalui tekėti tolygiai. Be to, šiek tiek rašalo lieka ir sunaudotoje kasetėje. Išsamesnės informacijos rasite [www.hp.com/go/inkusage](http://www.hp.com/go/inkusage).

# **Spausdinimas naudojant tik juodą arba spalvotą rašalą**

Šis produktas nėra sukurtas įprastai spausdinti naudojant tik juodo rašalo kasetes, kai spalvotų kasečių rašalas pasibaigęs.

Tačiau jūsų spausdintuvas sukurtas taip, kad ėmus sekti kasečių rašalui galėtumėte spausdinti kuo ilgiau.

<span id="page-106-0"></span>Kai spausdintuvo galvutėje rašalo pakanka, spausdintuvas pasiūlys jums naudoti tik juodą rašalą, kai vienos ar kelių spalvotų kasečių rašalas pasibaigęs; ir naudoti tik spalvotą rašalą, kai pasibaigęs juodos spalvos kasetės rašalas.

- Spausdinimo kiekis naudojant tik juodą ar spalvotą rašalą yra ribotas, todėl tuo metu, kai spausdinate naudodami tik juodą ar spalvotą rašalą, pasiruoškite rašalo kasečių pakeitimui.
- Kai nebeliks pakankamai rašalo, jūs gausite pranešimą, jog viena ar daugiau kasečių yra išeikvotos, ir prieš spausdinant toliau jums reikės išeikvotas kasetes pakeisti.
- **Įspėjimas** Iš spausdintuvo išimtos ir paliktos rašalo kasetės nesugenda, tačiau nustačius ir naudojant spausdintuvą spausdinimo galvutėje turi būti sudėtos visos kasetės. Ilgesnį laiką palikus vieną ar keletą kasečių lizdų tuščius gali kilti spausdinimo kokybės problemų ir netgi sugesti spausdinimo galvutė. Jeigu neseniai ilgesniam laikui buvote palikę kasetę ne spausdintuve arba neseniai buvo įstrigęs popierius ir pastebėjote, kad spausdinimo kokybė bloga, išvalykite spausdinimo galvutę. Išsamesnės informacijos žr. skyriuje [Nuvalykite spausdinimo](#page-167-0) [galvut](#page-167-0)ę.

# **Rašalo kasečių keitimas**

**Pastaba** Informacijos apie panaudotų rašalo medžiagų perdirbimą ieškokite HP rašalinių spausdintuvų eksploatacinių medžiagų [perdirbimo programa.](#page-201-0)

Jeigu neturite pakaitinių spausdintuvo rašalo kasečių, skaitykite skyrių [Rašalo kaset](#page-214-0)ės [ir spausdinimo galvut](#page-214-0)ės.

**Pastaba** Šiuo metu dalis informacijos HP tinklalapyje pateikiama tik anglų kalba.

**Pastaba** Ne visos kasetės parduodamos visose šalyse ir (arba) regionuose.

**Įspėjimas** Kad išvengtumėte kokybės problemų, galimų padidėjusių rašalo sąnaudų arba rašalo sistemos gedimų, HP rekomenduoja kuo skubiau pakeisti visas trūkstamas kasetes. Niekada nejunkite spausdintuvo, kai neįdėtos rašalo kasetės.

Jei norite keisti rašalo kasetes, atlikite toliau nurodytus veiksmus.

#### **Rašalo kasečių keitimas**

- **1.** Patikrinkite, ar spausdintuvas įjungtas.
- **2.** Atidarykite rašalo kasečių dangtelį.
	- **Pastaba** Palaukite, kol spausdinimo kasečių dėtuvė liausis judėti ir tik tada tęskite.

**3.** Paspauskite rašalo kasetės priekinę dalį, kad ją atlaisvintumėte, ir ištraukite spausdinimo kasetę iš angos.

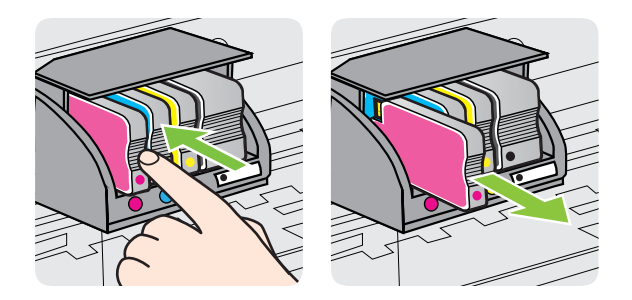

- **4.** Išpakuokite naują rašalo kasetę.
- **5.** Naudodamiesi spalvotomis pagalbinėmis raidėmis stumkite rašalo kasetę į tuščią angą, kol tvirtai įstatysite angoje.
	- **Įspėjimas** Dėdami rašalo kasetes nekelkite spausdinimo kasečių dėtuvės fiksatoriaus rankenėlės. Nepaisant šio nurodymo gali būti nustatyta netinkama spausdinimo galvutės arba rašalo kasečių padėtis ir įvykti spausdinimo klaidų arba kilti problemų dėl kokybės. Kad rašalo kasetes įdėtumėte tinkamai, fiksatorius turi būti visada nuleistas.

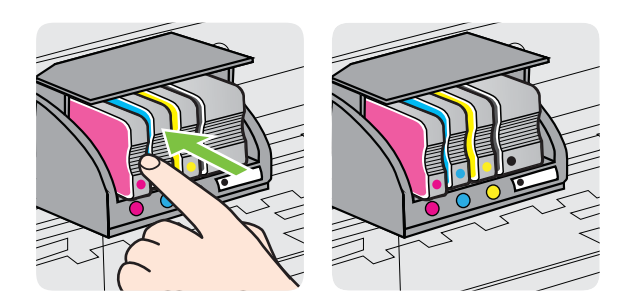

Įsitikinkite, kad rašalo kasetę dedate į tą angą, prie kurios nurodyta spalvota raidė atitinka kasetės spalvą.

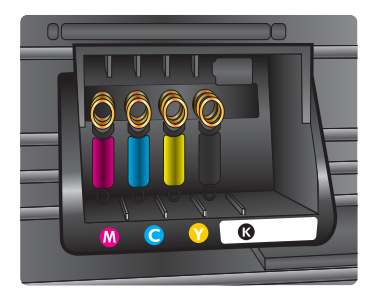
- **6.** Keisdami kitas rašalo kasetes, pakartokite tuos pačius 3-5 žingsnius.
- **7.** Uždarykite dureles, per kurias pasiekiamos rašalo kasetės.

#### **Susijusios temos**

Rašalo kasetė[s ir spausdinimo galvut](#page-214-0)ės

# **Eksploatacinių spausdinimo medžiagų laikymas**

Rašalo kasetės spausdintuve gali būti paliekamos ilgą laiką. Vis dėlto, norėdami užtikrinti optimalią rašalo kasečių būklę, tinkamai išjunkite spausdintuvą. Išsamesnės informacijos rasite skyriuje [Spausdintuvo išjungimas.](#page-41-0)

# **Naudojimo informacijos rinkimas**

Su šiuo spausdintuvu naudojamos HP kasetės turi atminties lustą, kuris reikalingas spausdintuvui veikiant.

Be to, šis atminties lustas renka apribotą informacijos rinkinį apie spausdintuvo naudojimą, o tai gali apimti šią informaciją: datą, kai kasetė buvo pirmą kartą įdėta, datą, kai kasetė buvo paskutinį kartą naudota, su šia kasete atspausdintų puslapių skaičių, puslapio padengtį, naudotus spausdinimo režimus, bet kokias įvykusias spausdinimo klaidas ir spausdintuvo modelį. Ši informacija padeda HP kurti ateities spausdintuvus, kurie atitiktų klientų spausdinimo poreikius.

Iš kasetės atminties lusto surinktuose duomenyse nėra informacijos, kuri gali būti panaudota nustatyti kliento arba kasetės ar spausdintuvo vartotojo tapatybę.

HP renka kasečių, grąžintų per HP laisvo grąžinimo ir perdirbimo programą, atminties lustų pavyzdžius ("HP Planet" partneriai: [www.hp.com/recycle.](http://www.hp.com/recycle) Šie atminties lustų pavyzdžiai perskaitomi ir ištyrinėjami, kad patobulintumėme ateities HP spausdintuvus. HP partneriai, padedantys perdirbti šią kasetę, taip pat gali turėti prieigą prie šių duomenų.

Bet kokia trečia šalis, turinti kasetę, gali turėti prieigą prie anoniminės informacijos atminties luste. Jeigu nenorite suteikti prieigos prie šios informacijos, sugadinkite lustą. Tačiau, kai sugadinsite lustą, kasetė nebebus įmanoma naudoti su HP spausdintuvu.

Jei nerimaujate dėl šios anoniminės informacijos, galite padaryti šią informaciją nepasiekiamą išjungdami atminties lusto galimybę rinkti spausdintuvo naudojimo informaciją.

#### **Naudojimo informacijos rinkimo išjungimas**

- **1.** Spausdintuvo valdymo skydelyje palieskite (rodyklė į dešinę), o tada pasirinkite **Setup**(sąranka).
- **2.** Pasirinkite **Preferences** (nuostatos) ir pasirinkite **Cartridge Chip Information** (kasetės lusto informacija).
- **3.** Palieskite **OK** (gerai), kad išjungtumėte naudojimo informacijos rinkimą.
- **Pastaba** Išjunge atminties lusto galimybe rinkti spausdintuvo naudojimo informaciją, vis tiek galite naudoti kasetę HP spausdintuve.

# <span id="page-109-0"></span>**9 Problemos sprendimas**

Šiame skyriuje esanti informacija teikia atsakymus, kaip spręsti įprastas problemas. Jei spausdintuvas veikia netinkamai ir vadovaudamiesi patarimais neišsprendėte problemos, bandykite pagalbos gauti vienu iš šių aptarnavimo paslaugų būdu.

Šiame skyriuje aprašomos tokios temos:

- HP pagalba
- Bendri trikčių [šalinimo patarimai ir ištekliai](#page-113-0)
- [Spausdintuvo problem](#page-113-0)ų sprendimas
- [Spausdinimo kokyb](#page-118-0)ės trikčių šalinimas
- [Popieriaus tiekimo problem](#page-122-0)ų sprendimas
- [Kopijavimo problem](#page-124-0)ų sprendimas
- [Nuskaitymo problem](#page-127-0)ų sprendimas
- [Faksogramos siuntimo problem](#page-132-0)ų sprendimas
- Žiniatinklio paslaugų ir HP svetainių [naudojimo problem](#page-146-0)ų sprendimas
- Išsprę[skite "HP Digital Solutions" \(HP skaitmeniniai sprendimai\) problemas](#page-148-0)
- Atminties į[taiso problem](#page-152-0)ų sprendimas
- [Laidinio ryšio \(eterneto\) tinklo problem](#page-153-0)ų sprendimas
- [Belaidžio ryšio problem](#page-154-0)ų sprendimas
- Užkardos programinės įrangos konfigū[ravimas darbui su spausdintuvu](#page-161-0)
- [Spausdintuvo valdymo problem](#page-162-0)ų sprendimas
- Trikčių [šalinimo diegimo problemos](#page-163-0)
- Spausdintuvo būklė[s ataskaitos supratimas](#page-166-0)
- [Spausdinimo galvut](#page-167-0)ės priežiūra
- Tinklo konfigū[racijos lapo supratimas](#page-171-0)
- Strigčių [šalinimas](#page-173-0)

# **HP pagalba**

### **Jei iškilo problema, vykdykite šiuos žingsnius**

- **1.** Patikrinkite dokumentaciją, kurią gavote su spausdintuvu.
- **2.** Apsilankykite HP internetinės pagalbos svetainėje adresu [www.hp.com/go/](http://h20180.www2.hp.com/apps/Nav?h_pagetype=s-001&h_page=hpcom&h_client=s-h-e008-1&h_product=4322911&h_lang=lt&h_cc=lt) [customercare.](http://h20180.www2.hp.com/apps/Nav?h_pagetype=s-001&h_page=hpcom&h_client=s-h-e008-1&h_product=4322911&h_lang=lt&h_cc=lt) Šioje internetinėje svetainėje teikiama informacija ir taikomosios programos, galinčios padėti išspręsti daugybę spausdintuvo problemų. HP internetinė pagalba galima visiems HP klientams. Tai šaltinis, kurį galite pasiekti greičiausiai, norėdami sužinoti naujausią informaciją apie spausdintuvą ir gauti kvalifikuotą pagalbą, ir kuriame pateikiamos šios funkcijos:
	- Galimybė greitai susisiekti su kvalifikuotais palaikymo tinkle specialistais.
	- HP spausdintuvo HP programinės įrangos ir tvarkyklių naujiniai
	- Vertinga trikčių šalinimo informacija, skirta šalinti įprastas problemas.
	- Išankstiniai spausdintuvo naujiniai, techninės pagalbos įspėjimai ir HP naujienų pranešimai, kuriuos gausite užregistravę spausdintuvą

Išsamesnės informacijos rasite skyriuje Kaip gauti elektroninės pagalbos.

**3.** Skambinkite HP techninės pagalbos tarnybai. Techninės pagalbos parinktys ir prieinamumas priklauso nuo spausdintuvo, šalies / regiono ir kalbos. Išsamesnės informacijos rasite skyriuje HP techninė pagalba telefonu.

### **Kaip gauti elektroninės pagalbos**

Informacijos apie paramą ir garantiją ieškokite HP interneto svetainėje [www.hp.com/](http://h20180.www2.hp.com/apps/Nav?h_pagetype=s-001&h_page=hpcom&h_client=s-h-e008-1&h_product=4322911&h_lang=lt&h_cc=lt) [go/customercare](http://h20180.www2.hp.com/apps/Nav?h_pagetype=s-001&h_page=hpcom&h_client=s-h-e008-1&h_product=4322911&h_lang=lt&h_cc=lt). Šioje internetinėje svetainėje teikiama informacija ir taikomosios programos, galinčios padėti išspręsti daugybę spausdintuvo problemų. Jei paraginama, pasirinkite savo šalį (regioną) ir spustelėkite **Contact HP** (susisiekti su HP), kad gautumėte informacijos, kaip paskambinti techninės priežiūros tarnybai.

Ðioje svetainëje teikiama techninë parama, tvarkyklës, iðtekliai, informacija apie uþsakymus ir kitos galimybës:

- Galima peržiūrėti internetinės pagalbos tinklalapius.
- Išsiųskite el. laišką su klausimais bendrovei HP.
- Galima kreiptis į HP technikos specialistą naudojantis internetinių pokalbių svetaine.
- Galima patikinti, ar yra HP programinės įrangos naujinių.

Be to, pagalbos gali suteikti įrankiai "HP software" (HP programinė įranga) ("Windows" arba "Mac OS X"), pateikiančios lengvus ir išsamius dažnų spausdinimo problemų sprendimus. Išsamesnės informacijos rasite skyriuje [Spausdintuvo valdymo](#page-253-0) [priemon](#page-253-0)ės.

Techninės pagalbos parinktys ir prieinamumas priklauso nuo spausdintuvo, šalies / regiono ir kalbos.

### **HP techninė pagalba telefonu**

Sąraše pateikti pagalbos telefonu numeriai ir susietos kainos galioja publikavimo metu ir taikomos tik skambučiams paprastu telefonu. Skambučiams iš mobiliųjų telefonų gali būti taikomi kiti mokesčiai.

Naujausių HP pagalbos telefonų numerių sąrašą ir informaciją apie skambučių kainas rasite [www.hp.com/go/customercare](http://h20180.www2.hp.com/apps/Nav?h_pagetype=s-001&h_page=hpcom&h_client=s-h-e008-1&h_product=4322911&h_lang=lt&h_cc=lt). Šioje internetinėje svetainėje teikiama informacija ir taikomosios programos, galinčios padėti išspręsti daugybę spausdintuvo problemų.

Garantiniu laikotarpiu pagalbos galite gauti iš HP klientų aptarnavimo centro.

**Pastaba** HP neteikia pagalbos telefonu apie spausdinimą "Linux". Visa pagalba teikiama internetu šioje svetainėje: [https://launchpad.net/hplip.](https://launchpad.net/hplip) Norėdami pradėti pagalbos procesą, spustelėkite mygtuką **Ask a question** (užduoti klausimą).

Tinklalapyje HPLIP "Windows" arba "Mac OS X" naudotojams pagalba neteikiama. Jei naudojatės šiomis operacinėmis sistemomis, žiūrėkite [www.hp.com/go/](http://h20180.www2.hp.com/apps/Nav?h_pagetype=s-001&h_page=hpcom&h_client=s-h-e008-1&h_product=4322911&h_lang=lt&h_cc=lt) [customercare](http://h20180.www2.hp.com/apps/Nav?h_pagetype=s-001&h_page=hpcom&h_client=s-h-e008-1&h_product=4322911&h_lang=lt&h_cc=lt). Šioje internetinėje svetainėje teikiama informacija ir taikomosios programos, galinčios padėti išspręsti daugybę spausdintuvo problemų.

Šiame skyriuje aprašomos tokios temos:

- [Prieš skambindami](#page-111-0)
- techninė[s pagalbos telefonu laikotarpis](#page-111-0)
- <span id="page-111-0"></span>• Pagalbos telefonu numeriai
- Pasibaigus techninė[s pagalbos telefonu laikotarpiui](#page-112-0)

#### **Prieš skambindami**

Būdami šalia kompiuterio ir spausdintuvo skambinkite į HP techninės pagalbos tarnybą. Būkite pasirengę pateikti tokią informaciją:

- Modelio numeris
- serijos numerį (pateiktas spausdintuvo nugarinėje dalyje arba apačioje),
- pranešimą, pasirodantį iškilus problemai,
- atsakymus į šiuos klausimus:
	- ar taip buvo nutikę anksčiau,
	- ar galite tai atkurti,
	- ar tuo metu, kai įvyko triktis, jūs prie kompiuterio neprijungėte naujos techninės įrangos ar neįdiegėte naujos programinės įrangos,
	- Ar prieš šią situaciją buvo kitokių įvykių (pvz., griaustinis, spausdintuvas buvo perkeltas ir pan.)?

#### **techninės pagalbos telefonu laikotarpis**

Vienerių metų pagalba telefonu galima Šiaurės Amerikoje, Azijoje ir Ramiojo vandenyno šalyse bei Lotynų Amerikoje (įskaitant Meksiką).

#### **Pagalbos telefonu numeriai**

Daugelyje vietų bendrovė HP garantiniu laikotarpiu teikia nemokamą pagalbą telefonu. Tačiau kai kurie pagalbos telefonu numeriai gali būti mokami.

<span id="page-112-0"></span>Naujausią pagalbos telefonu numerių sąrašą rasite [www.hp.com/go/customercare.](http://h20180.www2.hp.com/apps/Nav?h_pagetype=s-001&h_page=hpcom&h_client=s-h-e008-1&h_product=4322911&h_lang=lt&h_cc=lt) Šioje internetinėje svetainėje teikiama informacija ir taikomosios programos, galinčios padėti išspręsti daugybę spausdintuvo problemų.

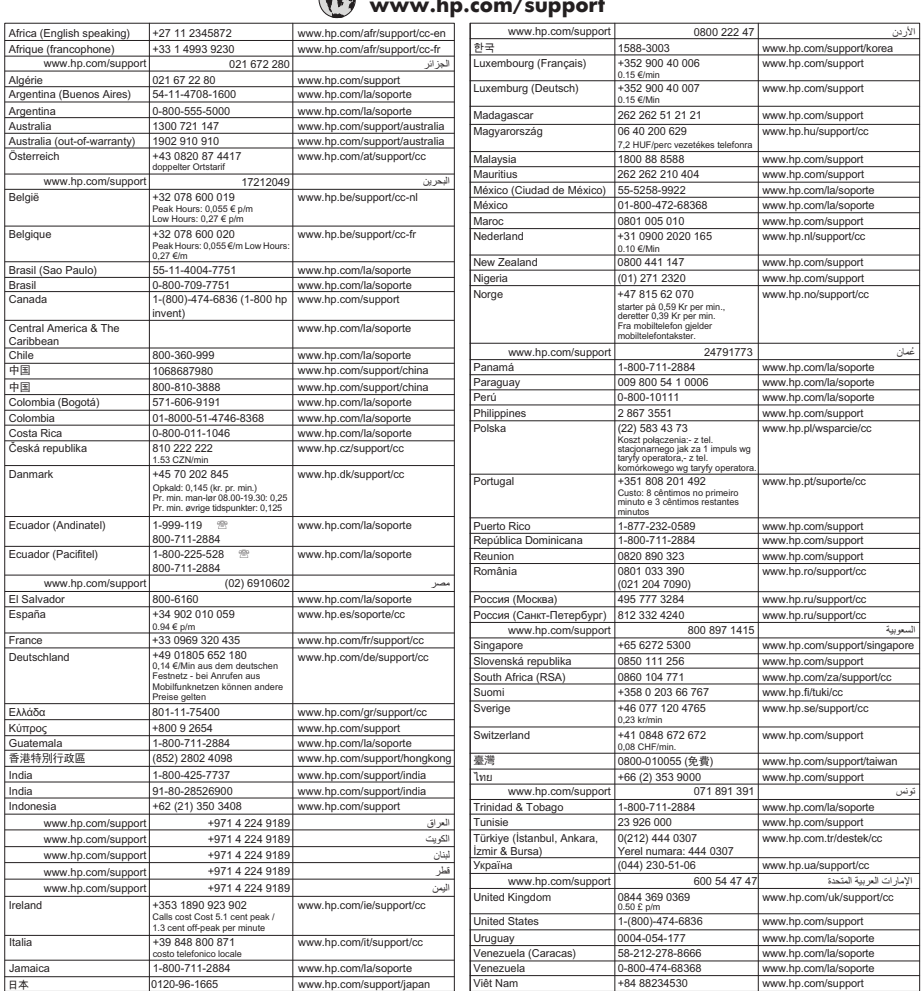

#### **www.hp.com/support**

### **Pasibaigus techninės pagalbos telefonu laikotarpiui**

Pasibaigus pagalbos telefonu laikotarpiui, pagalba iš HP suteikiama už papildomą mokestį. Pagalbą taip pat galite gauti apsilankę HP palaikymo svetainėje: [www.hp.com/go/customercare](http://h20180.www2.hp.com/apps/Nav?h_pagetype=s-001&h_page=hpcom&h_client=s-h-e008-1&h_product=4322911&h_lang=lt&h_cc=lt). Šioje internetinėje svetainėje teikiama informacija ir taikomosios programos, galinčios padėti išspręsti daugybę spausdintuvo problemų. Kreipkitės į savo HP atstovą arba skambinkite jūsų šalyje / regione galiojančiu pagalbos telefonu numeriu, jei norite daugiau sužinoti apie pagalbos parinktis.

# <span id="page-113-0"></span>**Bendri trikčių šalinimo patarimai ir ištekliai**

**Pastaba** Daugeliui iš toliau aprašytų veiksmų atlikti reikia HP programinės įrangos. Jei neįdiegėte HP programinės įrangos, ją galite įdiegti iš HP programinės įrangos kompaktinio disko, kuris pridėtas prie spausdintuvo, arba atsisiųsti iš HP palaikymo svetainės [www.hp.com/go/customercare](http://h20180.www2.hp.com/apps/Nav?h_pagetype=s-001&h_page=hpcom&h_client=s-h-e008-1&h_product=4322911&h_lang=lt&h_cc=lt). Šioje internetinėje svetainėje teikiama informacija ir taikomosios programos, galinčios padėti išspręsti daugybę spausdintuvo problemų.

Patikrinkite arba atlikite toliau nurodytus veiksmus prieš trikčių diagnostiką:

- Bandykite spausdintuvą išjungti ir vėl įjungti.
- Informaciją popieriaus strigties klausimais skaitykite Strigčių [šalinimas.](#page-173-0)
- Popieriaus tiekimo problemų, pvz., popieriaus nukrypimo ar paėmimo klausimais skaitykite [Popieriaus tiekimo problem](#page-122-0)ų sprendimas.
- ("Power" (maitinimas) mygtukas) šviečia ir neblyksi. Kai spausdintuvas įjungiamas pirmą kartą, jo paleidimas po rašalo kasečių įstatymo trunka maždaug 12 minučių.
- Maitinimo ir kiti kabeliai veikia ir yra tvirtai prijungti prie spausdintuvo. Patikrinkite, ar spausdintuvas gerai prijungtas prie veikiančio kintamosios srovės elektros lizdo ir ar jis įjungtas. Reikalavimus dėl įtampos rasite skyriuje [Elektros technin](#page-191-0)ės [specifikacijos](#page-191-0).
- Lapai tinkamai sudėti į įvesties dėklą ir nėra įstrigę spausdintuve.
- Pašalintos visos pakuotės juostelės ir medžiagos.
- Spausdintuvas nustatytas kaip dabartinis arba numatytasis spausdintuvas. Operacinėje sistemoje "Windows", aplanke Printers (spausdintuvai) nustatykite jį kaip numatytąjį. Operacinėje sistemoje "Mac OS X" nustatykite jį kaip numatytąjį srities **System Preferences** (sistemos parinktys) dalyje Print Fax (spausdinimas ir siuntimas faksu) arba Print Scan (spausdinimas ir nuskaitymas).&& Išsamesnės informacijos rasite kompiuterio dokumentacijoje.
- Jei naudojate kompiuterį su "Windows" sistema, parinktis **Pause Printing** (spausdinimo pristabdymas) nėra pasirinkta.
- Atliekant užduotį, kartu neveikia per daug programų Užverkite nenaudojamas programas arba iš naujo paleiskite kompiuterį prieš bandydami vėl atlikti užduotį.

# **Spausdintuvo problemų sprendimas**

**Patarimas** Informacijos ir priemonių, kurios gali padėti pataisyti pačias bendriausias spausdintuvo problemas ieškokite HP palaikymo tinkle svetainėje [www.hp.com/go/customercare.](http://h20180.www2.hp.com/apps/Nav?h_pagetype=s-001&h_page=hpcom&h_client=s-h-e008-1&h_product=4322911&h_lang=lt&h_cc=lt)

Šiame skyriuje aprašomos tokios temos:

- [Spausdintuvas netik](#page-114-0)ėtai išsijungia
- [Nepavyksta išlygiuoti](#page-114-0)
- [Spausdintuvas nereaguoja \(niekas nespausdinama\)](#page-114-0)
- [Spausdintuvas l](#page-115-0)ėtai spausdina
- [Spausdintuvas skleidžia netik](#page-116-0)ėtą triukšmą
- <span id="page-114-0"></span>• Išspausdinamas tušč[ias arba nebaigtas spausdinti lapas](#page-116-0)
- Kažko puslapyje trū[ksta arba spausdinama netinkamai](#page-117-0)
- [Netinkamas teksto ar grafini](#page-117-0)ų elementų išdėstymas

### **Spausdintuvas netikėtai išsijungia**

#### **Patikrinkite maitinimą ir maitinimo jungtis**

Patikrinkite, ar spausdintuvas gerai prijungtas prie veikiančio kintamosios srovės maitinimo lizdo. Reikalavimus dėl įtampos rasite skyriuje [Elektros technin](#page-191-0)ės [specifikacijos](#page-191-0).

### **Nepavyksta išlygiuoti**

Jei nepavyksta išlygiuoti, įsitikinkite, kad į įvesties dėklą įdėjote nepanaudoto paprasto balto popieriaus. Jei lygiuojant spausdintuvą įvesties dėkle yra spalvoto popieriaus, išlygiavimas nepavyks.

Jei išlygiuoti nepavyksta kelis kartus, gali tekti nuvalyti spausdinimo galvutę arba gali būti, kad jutiklis yra sugedęs. Norėdami nuvalyti spausdinimo galvutę, žr. [Nuvalykite](#page-167-0) [spausdinimo galvut](#page-167-0)ę.

Jei galvutės nuvalymas neišsprendžia problemos, susisiekite su HP pagalbos centru. Eikite į [www.hp.com/go/customercare](http://h20180.www2.hp.com/apps/Nav?h_pagetype=s-001&h_page=hpcom&h_client=s-h-e008-1&h_product=4322911&h_lang=lt&h_cc=lt). Šioje internetinėje svetainėje teikiama informacija ir taikomosios programos, galinčios padėti išspręsti daugybę spausdintuvo problemų. Paprašyti pasirinkite savo šalį / regioną ir spustelėkite **Contact HP** (susisiekti su HP), kad gautumėte informacijos, kaip paskambinti techninės pagalbos tarnybai.

### **Spausdintuvas nereaguoja (niekas nespausdinama)**

#### **Spausdinimo eilėje užstrigo spausdinimo užduotys**

Atidarykite spausdinimo eilę, atšaukite visus dokumentus ir iš naujo paleiskite kompiuterį. Kai kompiuteris paleidžiamas iš naujo, pabandykite spausdinti. Išsamesnės operacinės sistemos informacijos rasite sistemos žinyne.

#### **Tikrinkite spausdintuvo sąranką**

Plačiau apie tai žr. Bendri trikčių [šalinimo patarimai ir ištekliai.](#page-113-0)

### **Tikrinkite HP programinės įrangos įdiegtį**

Jei spausdinant spausdintuvas išjungiamas, kompiuterio ekrane turėtų pasirodyti įspėjimas; priešingu atveju su spausdintuvu pateikta HP programinė įranga gali būti įdiegta netinkamai. Norint tai išspręsti, reikia visiškai pašalinti ir iš naujo įdiegti HP programinę įrangą. Išsamesnės informacijos rasite skyriuje [HP programin](#page-251-0)ės įrangos pašalinimas ir į[diegimas iš naujo](#page-251-0).

#### <span id="page-115-0"></span>**Patikrinkite kabelių jungtis**

- Patikrinkite, ar gerai prijungtos abi USB arba eterneto kabelio jungtys.
- Jei spausdintuvas prijungtas prie tinklo, patikrinkite šiuos komponentus:
	- tikrinkite spausdintuvo užpakalinėje dalyje esančią ryšio lemputę.
	- Įsitikinkite, kad spausdintuvui prijungti nenaudojate telefono kabelio.

### **Patikrinkite kompiuteryje įdiegtą asmeninę užkardą**

Asmeninė užkarda - tai apsaugos programa, apsauganti kompiuterį nuo įsilaužėlių. Bet ugniasienė užkarda taip pat gali blokuoti ryšį tarp kompiuterio ir spausdintuvo. Jei kyla ryšio su spausdintuvu problemų, pamėginkite laikinai išjungti ugniasienę. Jei problema išlieka, vadinasi, užkarda nesukelia ryšio problemų. Įjunkite užkardą.

### **Spausdintuvas lėtai spausdina**

Išbandykite šiuos sprendimus, jei spausdintuvas spausdina labai lėtai.

- 1 sprendimas. Naudokite žemesnės kokybės spausdinimo nuostatą
- 2 sprendimas. Rašalo lygių tikrinimas
- [3 sprendimas. Susisiekti su HP technin](#page-116-0)ės pagalbos tarnyba

#### **1 sprendimas. Naudokite žemesnės kokybės spausdinimo nuostatą**

**Sprendimas:** patikrinkite spausdinimo kokybės nuostatą. **Best** (geriausia) ir **Maximum dpi** (didžiausia skyra dpi) užtikrina geriausią kokybę, bet taip spausdinama lėčiau nei su nuostatomis **Normal** (įprasta) ar **Draft** (juodraštis). Nuostata **Draft** (juodraštis) pateikia didžiausią spausdinimo greitį.

**Priežastis:** Buvo nustatyta aukšta spausdinimo kokybės nuostata.

Jeigu tai neišsprendžia problemos, bandykite kitą sprendimą.

#### **2 sprendimas. Rašalo lygių tikrinimas**

**Sprendimas:** Patikrinkite apytikrius rašalo lygius rašalo kasetėse.

- **Pastaba** Rašalo lygio įspėjimai ir indikatoriai pateikia numanomą informaciją, kuri skirta tik planuoti. Kai gaunate pranešimą apie mažą rašalo kiekį, pasirūpinkite atsargine kasete, kad nereikėtų atidėti spausdinimo darbų. Nebūtina keisti rašalo kasečių tol, kol nebūsite paraginti tai padaryti.
- **Įspėjimas** Jei ne spausdintuve atvirai laikytos rašalo kasetės nesugadinamos, spausdinimo galvutėms nereikia įstatyti visų kasečių kiekvieno spausdintuvo nustatymo ir naudojimo metu. Ilgą laiką palikus vieną ar daugiau tuščių kasečių angų, gali atsirasti spausdinimo kokybės problemų bei būti pažeista spausdinimo galvutė. Jei neseniai palikote kasetes atvirai ilgesniam laikotarpiui arba įvyko popieriaus strigtis ir pastebėjote suprastėjusią spausdinimo kokybę, nuvalykite spausdinimo galvutę. Išsamesnės informacijos rasite skyriuje [Nuvalykite spausdinimo galvut](#page-167-0)ę.

Išsamesnės informacijos ieškokite:

[Apytikrio rašalo lygio patikrinimas](#page-105-0)

**Priežastis:** galbūt rašalo kasetėse nepakanka rašalo.

<span id="page-116-0"></span>Jeigu tai neišsprendžia problemos, bandykite kitą sprendimą.

#### **3 sprendimas. Susisiekti su HP techninės pagalbos tarnyba**

**Sprendimas:** Susisiekite su HP pagalbos centru dėl techninės priežiūros.

Eikite į [www.hp.com/go/customercare](http://h20180.www2.hp.com/apps/Nav?h_pagetype=s-001&h_page=hpcom&h_client=s-h-e008-1&h_product=4322911&h_lang=lt&h_cc=lt). Šioje internetinėje svetainėje teikiama informacija ir taikomosios programos, galinčios padėti išspręsti daugybę spausdintuvo problemų.

Jei paraginama, pasirinkite savo šalį/regioną ir spustelėkite **Contact HP** (susisiekti su HP), kad gautumėte informacijos, kaip paskambinti techninės priežiūros tarnybai.

**Priežastis:** Įvyko spausdintuvo triktis.

#### **Spausdintuvas skleidžia netikėtą triukšmą**

Galite išgirsti netikėtą triukšmą, sklindantį iš spausdintuvo. Tai yra techninės priežiūros garsai, sklindantys kai spausdintuvas vykdo automatinės techninės priežiūros funkcijas, kad išlaikytų optimalią spausdinimo galvutės būklę.

**Pastaba** Kad nepadarytumėte žalos spausdintuvui:

Neišjunkite spausdintuvo, kol jis atlieka techninę priežiūrą. Jei ketinate išjungti spausdintuvą, prieš išjungdami mygtuku  $\binom{1}{1}$  (Maitinimo mygtukas), palaukite, kol jis visiškai užbaigs techninę priežiūrą. Išsamesnės informacijos rasite skyriuje [Spausdintuvo išjungimas](#page-41-0).

Įsitikinkite, kad įdėtos visos rašalo kasetės. Jei trūksta bet kurios rašalo kasetės, spausdintuvas vykdys papildomą techninę priežiūrą, kad apsaugotų spausdinimo galvutę.

#### **Išspausdinamas tuščias arba nebaigtas spausdinti lapas**

#### **Spausdinimo galvutės valymas**

Užbaikite spausdinimo galvutės valymo procedūrą. Išsamesnės informacijos rasite skyriuje [Nuvalykite spausdinimo galvut](#page-167-0)ę. Spausdinimo galvutę gali prireikti nuvalyti, jei spausdintuvas buvo netinkamai išjungtas.

**Pastaba** Netinkamai išjungus spausdintuvą, gali kilti spausdinimo kokybės problemų, kaip kad tuščių ar ne iki galo išspausdintų puslapių. Šias problemas galima išspręsti išvalius spausdinimo galvutes, tačiau tinkamai išjungiant spausdintuvą, tokių bėdų galima visai išvengti. Spausdintuvą visada išjunkite spustelėdami ant spausdintuvo esantį mygtuką  $\mathfrak{t}^{\dagger}$ ) (Maitinimo mygtukas). Palaukite, kol užges (Maitinimo mygtukas) lemputė, ir tik tada ištraukite maitinimo kabelį arba išjunkite maitinimo bloką.

#### <span id="page-117-0"></span>**Patikrinkite lapų nuostatas**

- Patikrinkite, ar spausdintuvo tvarkyklėje išrinkote dėkluose įdėtiems lapams reikiamas spausdinimo kokybės nuostatas.
- Patikrinkite, ar spausdintuvo tvarkyklėje išrinktas lapo dydis atitinka tą, kuris įdėtas į dėklą.

#### **Įtrauktas daugiau nei vienas lapas**

Išsamesnės informacijos rasite skyriuje [Popieriaus tiekimo problem](#page-122-0)ų sprendimas.

#### **Rinkmenoje yra tuščias puslapis**

Patikrinkite rinkmeną, kad įsitikintumėte, jog joje nėra tuščių puslapių.

#### **Kažko puslapyje trūksta arba spausdinama netinkamai**

#### **Spausdinimo kokybės diagnostikos puslapio tikrinimas**

Išspausdintas spausdinimo kokybės diagnostikos puslapis leidžia nustatyti kokybei įtakos turinčius veiksnius ir nuspręsti, ar reikia pasinaudoti techninės priežiūros priemonėmis spausdinimo kokybei gerinti. Išsamesnės informacijos rasite skyriuje [Spausdinimo kokyb](#page-118-0)ės trikčių šalinimas.

#### **Patikrinkite paraščių nuostatas**

Įsitikinkite, kad dokumento paraščių parametrai atitinka spausdintuvo spausdinimo zonos ribas. Išsamesnės informacijos rasite skyriuje Minimalių paraščių [nustatymas](#page-188-0).

#### **Patikrinkite spalvoto spausdinimo nuostatas**

Patikrinkite, ar spausdintuvo tvarkyklėje nepasirinkta **Print in Grayscale** (Spausdinti naudojant pilkų pustonių skalę).

#### **Patikrinkite spausdintuvo vietą ir USB kabelio ilgį**

Stiprūs elektromagnetiniai laukai (pvz., tie, kurie sukuriami USB kabeliuose) kartais gali sukelti iškraipymus spaudiniuose. Patraukite spausdintuvą toliau nuo elektromagnetinio lauko šaltinio. Be to, rekomenduojama naudoti trumpesnį nei 3 m (9,8 pėdos) ilgio USB kabelį: taip siekiama iki minimumo sumažinti elektromagnetinių laukų poveikį.

#### **Netinkamas teksto ar grafinių elementų išdėstymas**

#### **Patikrinkite, kaip įkeliami lapai**

Užtikrinkite, kad lapų pločio ir ilgio kreiptuvai gerai prilaikytų lapų rietuvės kraštus, o dėklas nebūtų perkrautas. Plačiau apie tai žr. Lapų įdė[jimas](#page-28-0).

#### **Patikrinkite lapų dydį**

- Jei dokumentas yra didesnis nei jūsų naudojamas lapas, puslapis gali būti nupjautas.
- Užtikrinkite, kad spausdintuvo tvarkyklėje pasirinktas lapo dydis atitiktų tą, kuris įdėtas į dėklą.

### <span id="page-118-0"></span>**Patikrinkite paraščių nuostatas**

Jei ties puslapio kraštais tekstas arba grafiniai objektai yra nupjaunami, patikrinkite, ar dokumento paraščių nuostatos neviršija spausdintuvo spausdinamosios puslapio srities ribų. Išsamesnės informacijos rasite skyriuje Minimalių paraščių [nustatymas.](#page-188-0)

#### **Patikrinkite lapo orientacijos nuostatą**

Užtikrinkite, kad programoje pasirinktas lapo dydis ir puslapio orientacija atitiktų spausdintuvo tvarkyklės nuostatas. Plačiau apie tai žr. ["Print" \(spausdinti\)](#page-42-0).

#### **Patikrinkite spausdintuvo vietą ir USB kabelio ilgį**

Stiprūs elektromagnetiniai laukai (pvz., tie, kurie sukuriami USB kabeliuose) kartais gali sukelti iškraipymus spaudiniuose. Patraukite spausdintuvą toliau nuo elektromagnetinio lauko šaltinio. Be to, rekomenduojama naudoti trumpesnį nei 3 m (9,8 pėdos) ilgio USB kabelį: taip siekiama iki minimumo sumažinti elektromagnetinių laukų poveikį.

Jei pirmiau pateikti sprendimai nepadeda, galbūt programa nesugeba tinkamai interpretuoti spausdinimo nuostatų. Žr. pranešimus apie išleistą gaminį, kuriuose rašoma apie žinomas programinės įrangos problemas, ieškokite informacijos programos dokumentacijoje; specifinės pagalbos teiraukitės programinės įrangos gamintojo.

# **Spausdinimo kokybės trikčių šalinimas**

Pabandykite savo spaudinių kokybės problemas išspręsti šiame skyriuje pateiktais sprendimais.

- **Patarimas** Informacijos ir priemonių, kurios gali padėti pataisyti pačias bendriausias spausdintuvo problemas ieškokite HP palaikymo tinkle svetainėje [www.hp.com/go/customercare.](http://h20180.www2.hp.com/apps/Nav?h_pagetype=s-001&h_page=hpcom&h_client=s-h-e008-1&h_product=4322911&h_lang=lt&h_cc=lt)
- 1 sprendimas. Įsitikinkite, kad naudojate originalias HP rašalo kasetes
- [2 sprendimas. Rašalo lygi](#page-119-0)ų tikrinimas
- [3 sprendimas. Patikrinkite, ar](#page-119-0) į įvesties dėklą įdėtas popieriaus.
- [4 sprendimas. Patikrinkite popieriaus r](#page-120-0)ūšį
- [5 sprendimas. Patikrinkite spausdinimo nuostatas](#page-120-0)
- [6 sprendimas. Spausdinimo kokyb](#page-121-0)ės ataskaitos spausdinimas ir įvertinimas
- [7 sprendimas. Susisiekti su HP technin](#page-122-0)ės pagalbos tarnyba

#### **1 sprendimas. Įsitikinkite, kad naudojate originalias HP rašalo kasetes**

**Sprendimas:** Įsitikinkite, kad jūsų rašalo kasetės yra originalios HP rašalo kasetės.

HP rekomenduoja naudoti originalias HP rašalo kasetes. Originalios HP kasetės suprojektuotos ir išbandytos su HP spausdintuvais, todėl visada pasieksite puikių rezultatų.

<span id="page-119-0"></span>**Pastaba** HP negali garantuoti ne HP eksploatacinių medžiagų kokybės arba patikimumo. Neatliekame spausdintuvo garantinės priežiūros arba garantinio taisymo, jei jo priežastis – ne HP rašalo naudojimas.

Jei esate įsitikinę, kad įsigijote originalias HP rašalo kasetes, skaitykite:

[www.hp.com/go/anticounterfeit](http://www.hp.com/go/anticounterfeit)

**Priežastis:** Buvo naudojamos ne HP rašalo kasetės.

Jeigu tai neišsprendžia problemos, bandykite kitą sprendimą.

#### **2 sprendimas. Rašalo lygių tikrinimas**

**Sprendimas:** Patikrinkite apytikrius rašalo lygius rašalo kasetėse.

- **Pastaba** Rašalo lygio įspėjimai ir indikatoriai pateikia numanomą informaciją, kuri skirta tik planuoti. Kai gaunate įspėjimą apie mažą rašalo lygį, pasirūpinkite atsargine kasete, kad išvengtumėte galimo spausdinimo darbų atidėjimo. Nebūtina keisti rašalo kasečių tol, kol nebūsite paraginti tai padaryti.
- **Įspėjimas** Jei ne spausdintuve atvirai laikytos rašalo kasetės nesugadinamos, spausdinimo galvutėms nereikia įstatyti visų kasečių kiekvieno spausdintuvo nustatymo ir naudojimo metu. Ilgą laiką palikus vieną ar daugiau tuščių kasečių angų, gali atsirasti spausdinimo kokybės problemų bei būti pažeista spausdinimo galvutė. Jei neseniai palikote kasetes atvirai ilgesniam laikotarpiui arba įvyko popieriaus strigtis ir pastebėjote suprastėjusią spausdinimo kokybę, nuvalykite spausdinimo galvutę. Išsamesnės informacijos rasite skyriuje [Nuvalykite spausdinimo galvut](#page-167-0)ę.

Išsamesnės informacijos ieškokite:

[Apytikrio rašalo lygio patikrinimas](#page-105-0)

**Priežastis:** Galbūt rašalo kasetėse nepakanka rašalo.

Jeigu tai neišsprendžia problemos, bandykite kitą sprendimą.

#### **3 sprendimas. Patikrinkite, ar į įvesties dėklą įdėtas popieriaus.**

**Sprendimas:** Įsitikinkite, kad popierius yra įdėtas tinkamai ir kad jis nėra susiraukšlėjęs arba per storas.

- Įdėkite popierių spausdinamąja puse žemyn. Pavyzdžiui, jei naudojate blizgų fotopopierių, įdėkite jį blizgiu paviršiumi žemyn.
- Įsitikinkite, kad popierius įvesties dėkle įdėtas gulsčiai ir nesusiraukšlėjęs. Jei spausdinimo metu popierius yra per arti spausdinimo galvutės, rašalas gali išsilieti. Taip gali atsitikti, kai popierius reljefiškas, susiraukšlėjęs arba labai storas, pavyzdžiui, kaip pašto vokas.

Išsamesnės informacijos ieškokite:

Lapų įdė[jimas.](#page-28-0)

<span id="page-120-0"></span>**Priežastis:** Popierius buvo įdėtas netinkamai arba jis buvo susiraukšlėjęs arba per storas.

Jeigu tai neišsprendžia problemos, bandykite kitą sprendimą.

### **4 sprendimas. Patikrinkite popieriaus rūšį**

**Sprendimas:** HP rekomenduoja naudoti HP popierių arba bet kokią kitą popieriaus rūšį su technologija "ColorLok", tinkamą spausdintuvui. Visos "ColorLok" logotipu paženklintos popieriaus rūšys yra nepriklausomai išbandytos, kad atitiktų aukštus patikimumo ir spausdinimo kokybės standartus ir atspausdintų aiškius, ryškių spalvų, raiškių juodų atspalvių dokumentus ir džiūtų greičiau nei įprastos paprasto popieriaus rūšys.

Visada įsitikinkite, kad popierius, ant kurio spausdinate, yra lygus. Geriausios kokybės vaizdus atspausdinsite naudodami fotopopierių HP Advanced Photo Paper.

Firminį popierių laikykite originalioje pakuotėje, uždaromame plastikiniame maišelyje, ant plokščio paviršiaus vėsioje, sausoje vietoje. Kai pasiruošėte spausdinimui, paimkite tik tiek popieriaus, kiek ketinate iškart panaudoti. Baigę spausdinti, nesunaudotą fotopopierių sudėkite atgal į plastikinį maišelį. Taip neleidžiama popieriui susiraukšlėti.

**Pastaba** Šios problemos priežastis nėra susijusi su jūsų rašalo eksploatacinėmis medžiagomis. Todėl nėra reikalo keisti rašalo kasečių.

Išsamesnės informacijos ieškokite:

Spausdintinų lapų [pasirinkimas](#page-22-0)

**Priežastis:** Į įvesties dėklą buvo įdėtas netinkamos rūšies popierius.

Jeigu tai neišsprendžia problemos, bandykite kitą sprendimą.

#### **5 sprendimas. Patikrinkite spausdinimo nuostatas**

**Sprendimas:** Patikrinkite spausdinimo nuostatas.

• Patikrinkite spausdinimo nuostatas, kad pamatytumėte, ar spalvų nuostatos yra teisingos.

Pavyzdžiui, patikrinkite, ar nėra nustatyta dokumentus spausdinti naudojant pilkų pustonių skalę. Taip pat galite patikrinti, ar papildomos spalvų nuostatos, pavyzdžiui, sodrumas, šviesumas ir spalvų tonas, nėra nustatytos modifikuoti spalvų išvaizdą.

Patikrinkite spausdinimo kokybės nuostatą ir įsitikinkite, kad ji atitinka spausdintuve įdėto popieriaus rūšį. Jei spalvos liejasi, gali tekti pasirinkti žemesnės spausdinimo kokybės nuostatą. Arba pasirinkite aukštesnę nuostatą, jei spausdinate aukštos kokybės nuotrauką, ir įsitikinkite, kad įvesties dėkle įdėta fotopopieriaus, pavyzdžiui, HP Advanced Photo Paper.

<span id="page-121-0"></span>**Pastaba** Kai kurių kompiuterių ekranuose spalvos gali atrodyti kitaip nei atspausdintos ant popieriaus. Šiuo atveju nėra jokių problemų su spausdintuvu, spausdinimo nuostatomis arba spausdinimo kasetėmis. Tolesnis trikčių šalinimas nereikalingas.

Išsamesnės informacijos ieškokite:

Spausdintinų lapų [pasirinkimas](#page-22-0)

**Priežastis:** Buvo nustatytos netinkamos spausdinimo nuostatos.

Jeigu tai neišsprendžia problemos, bandykite kitą sprendimą.

#### **6 sprendimas. Spausdinimo kokybės ataskaitos spausdinimas ir įvertinimas**

#### **Sprendimas:**

#### **Spausdinimo kokybės ataskaitos spausdinimas**

- **Valdymo skydelis** Palieskite (rodyklė į dešinę), o tada spustelėkite **Setup**(sąranka), pasirinkite **Reports**(ataskaitos), o tada **Print Quality Report**(spausdinimo kokybės ataskaita).
- **Integruotasis tinklo serveris:** Spustelėkite skirtuką **Tools** (įrankiai), parinktyje **Utilities** (paslaugų programos) pasirinkite **Print Quality Report** (spausdinimo kokybės ataskaita), o tada spustelėkite mygtuką **Print Quality Report** (spausdinti kokybės ataskaitą).
- **"HP Utility" (HP paslaugų programa) ("Mac OS X")** Srityje **Information And Support** (informacija ir parama) spustelėkite **Print Quality Diagnostics** (spausdinimo kokybės diagnostika), o tada spustelėkite **Print** (spausdinti).

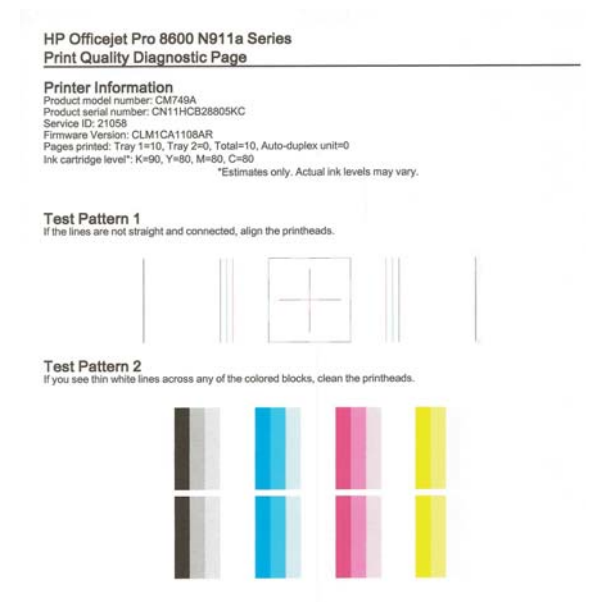

<span id="page-122-0"></span>Jei spausdinimo kokybės ataskaitoje yra klaidų, vadovaukitės šiais veiksmais:

- **1.** Jei spausdinimo kokybės diagnostikos ataskaitoje matote išblukusias, nepilnas, dryžuotas ar trūkstamas spalvotas juostas arba spalvų šablonus, patikrinkite, ar nėra tuščių rašalo kasečių, ir pakeiskite rašalo kasetę, kuri atitinka spalvotas juostas ar spalvų šabloną su trūkumais. Jei nėra tuščių kasečių, išimkite ir vėl įstatykite visas rašalo kasetes, kad įsitikintumėte, jog jos tinkamai įstatytos. Neišimkite tuščios kasetės, kol neįsigijote naujos rašalo kasetės. Kaip įdėti naujas kasetes, žr. skyriuje [Rašalo kase](#page-106-0)čių [keitimas](#page-106-0).
- **2.** Lygiuokite spausdinimo galvutę. Išsamesnės informacijos rasite skyriuje [Lygiuokite spausdinimo galvut](#page-168-0)ę.
- **3.** Nuvalykite spausdinimo galvutę. Išsamesnės informacijos rasite skyriuje [Nuvalykite spausdinimo galvut](#page-167-0)ę.
- **4.** Jei nepadėjo nė vienas iš ankstesnių veiksmų, susisiekite su HP pagalbos centru, kad pakeistų spausdinimo galvutę. Išsamesnės informacijos rasite skyriuje [HP pagalba](#page-109-0).

**Priežastis:** Spausdinimo kokybės problemos gali atsirasti dėl daugybės priežasčių: programinės įrangos nuostatų, prasto vaizdo failo arba pačios spausdinimo sistemos. Jei esate nepatenkinti spaudinių kokybe, spausdinimo kokybės diagnostikos puslapis gali padėti nustatyti, ar tinkamai veikia spausdinimo sistema.

#### **7 sprendimas. Susisiekti su HP techninės pagalbos tarnyba**

**Sprendimas:** Susisiekite su HP pagalbos centru dėl techninės priežiūros.

Eikite į [www.hp.com/go/customercare](http://h20180.www2.hp.com/apps/Nav?h_pagetype=s-001&h_page=hpcom&h_client=s-h-e008-1&h_product=4322911&h_lang=lt&h_cc=lt). Šioje internetinėje svetainėje teikiama informacija ir taikomosios programos, galinčios padėti išspręsti daugybę spausdintuvo problemų.

Jei paraginama, pasirinkite savo šalį/regioną ir spustelėkite **Contact HP** (susisiekti su HP), kad gautumėte informacijos, kaip paskambinti techninės priežiūros tarnybai.

**Priežastis:** Iškilo spausdinimo galvutės problema.

## **Popieriaus tiekimo problemų sprendimas**

**Patarimas** Informacijos ir priemonių, kurios gali padėti pataisyti pačias bendriausias spausdintuvo problemas ieškokite HP palaikymo tinkle svetainėje [www.hp.com/go/customercare.](http://h20180.www2.hp.com/apps/Nav?h_pagetype=s-001&h_page=hpcom&h_client=s-h-e008-1&h_product=4322911&h_lang=lt&h_cc=lt)

#### **Spausdintuvui ar dėklui netinka tam tikri lapai**

Naudokite tik tuos lapus, su kurie tinka spausdintuvui ar dėklui. Išsamesnės informacijos rasite skyriuje Laikmenų [specifikacijos.](#page-184-0)

#### **Lapas nepaimamas iš dėklo**

- Užtikrinkite, kad dėkle būtų lapų. Plačiau apie tai žr. Lapų įdė[jimas](#page-28-0). Prieš įdėdami pakedenkite lapų rietuvę.
- Užtikrinkite, kad popieriaus kreiptuvai būtų nustatyti į tinkamas įdedamo popieriaus dydžio žymas dėkle. Taip pat užtikrinkite, kad kreiptuvai remtųsi į rietuvę, tačiau jos nespaustų.
- Užtikrinkite, kad lapai dėkle nebūtų susiraukšlėję. Ištiesinkite lapus, sulenkdami jų rietuvę į priešingą pusę.

#### **Lapai neišleidžiami tinkamai**

• Užtikrinkite, kad būtų iki galo ištęstas išvesties dėklo ilgintuvas; kitaip išleidžiami lapai gali iškristi iš spausdintuvo.

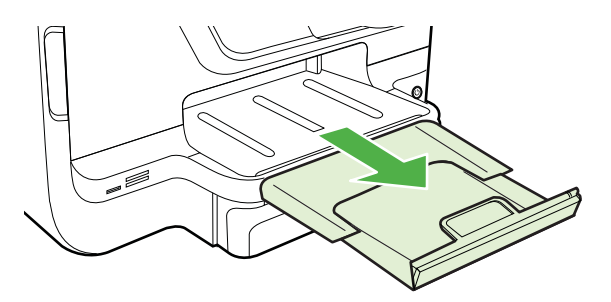

• Išimkite lapų perteklių iš išvesties dėklo. Išvesties dėklo talpa yra ribota.

#### **Lapai nukrypsta**

- Pasirūpinkite, kad dėkluose esantys lapai būtų išlygiuoti popieriaus kreiptuvais. Jei reikia, ištraukite iš spausdintuvo dėklus ir tinkamai sudėkite į juos lapus bei užtikrinkite, kad popieriaus kreiptuvai būtų tinkamai išlygiuoti.
- Lapus į spausdintuvą dėkite tik tada, kai jis nespausdina.
- Išimkite ir pakeiskite automatinį dvipusio spausdinimo priedą (dvipusio spausdinimo įrenginį).
	- Paspauskite mygtuką bet kurioje dvipusio spausdinimo įrenginio pusėje ir ištraukite bloką.

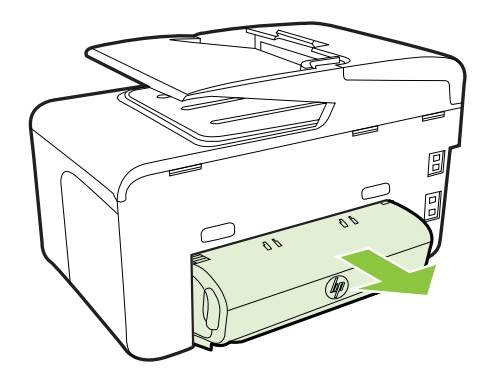

◦ Į spausdintuvą iš naujo įdėkite dvipusio spausdinimo įrenginį.

### <span id="page-124-0"></span>**Įrenginys paima kelis lapus iškart**

- Prieš įdėdami pakedenkite lapų rietuvę.
- Užtikrinkite, kad popieriaus kreiptuvai būtų nustatyti į tinkamas įdedamo popieriaus dydžio žymas dėkle. Taip pat užtikrinkite, kad kreiptuvai remtųsi į rietuvę, tačiau jos nespaustų.
- Užtikrinkite, kad dėklas nebūtų perkrautas popieriaus.
- Naudodami specialios rūšies lapus, užtikrinkite, kad dėklas būtų pilnai užpildytas. Jei naudojate specialius lapus, kurie perkami nedideliais kiekiais, pamėginkite juos sudėti ant kito to paties dydžio popieriaus, kad užpildytumėte dėklą. (kai kurie lapai imami lengviau, jei dėklas pilnas.)
- Jei naudojate storą laikmeną (pvz. brošiūroms skirtą popierių), laikmenos lapais užpildykite 1/4 - 3/4 dėklo. Jei reikia, šios laikmenos lapus dėkite ant kitų tokio paties dydžio popieriaus lapų tiek, kad popieriaus šūsnis tilptų į dėklą.
- Siekiant optimalaus darbo ir efektyvumo, rekomenduojama naudoti HP lapus.

# **Kopijavimo problemų sprendimas**

- **Patarimas** Informacijos ir priemonių, kurios gali padėti pataisyti pačias bendriausias spausdintuvo problemas ieškokite HP palaikymo tinkle svetainėje [www.hp.com/go/customercare.](http://h20180.www2.hp.com/apps/Nav?h_pagetype=s-001&h_page=hpcom&h_client=s-h-e008-1&h_product=4322911&h_lang=lt&h_cc=lt)
- Kopija nebuvo padaryta
- Tušč[ios kopijos](#page-125-0)
- Dokumentų trū[ksta arba jie išbluk](#page-125-0)ę
- [Mažesnis dydis](#page-125-0)
- [Bloga kopijavimo kokyb](#page-126-0)ė
- Akivaizdū[s kopijavimo defektai](#page-126-0)
- Spausdintuvas išspausdina pusę [puslapio ir tada išleidžia popieri](#page-127-0)ų
- [Popieriaus neatitikimas](#page-127-0)

### **Kopija nebuvo padaryta**

#### • **Patikrinkite maitinimą**

Užtikrinkite, kad maitinimo kabelis būtų tinkamai prijungtas, o pats spausdintuvas - įjungtas.

- **Patikrinkite spausdintuvo būseną**
	- Spausdintuvas gali būti užimtas kita užduotimi. Patikrinkite valdymo skydelio ekrane pateikiamą informaciją apie užduočių būseną. Palaukite, kol bus baigtos apdorojamos užduotys.
	- Spausdintuve gali būti įstrigęs popierius. Patikrinkite, ar nėra strigčių. Skaitykite skyrių Strigčių [šalinimas](#page-173-0).

### • **Patikrinkite dėklus**

Įsitikinkite, kad laikmena yra įdėta. Išsamesnės informacijos ieškokite [Lap](#page-28-0)ų įdė[jimas](#page-28-0)

### <span id="page-125-0"></span>**Tuščios kopijos**

#### • **Patikrinkite lapus**

Galbūt lapai neatitinka HP specifikacijų lapams (pvz., lapai per drėgni ar per šiurkštūs). Išsamesnės informacijos rasite skyriuje Laikmenų [specifikacijos](#page-184-0).

### • **Patikrinkite nuostatas**

Gali būti nustatytas per šviesaus kontrasto parametras. Spausdintuvo valdymo skydelyje palieskite **Copy** (Kopijuoti), palieskite **Lighter Darker** (Šviesiau tamsiau), tada tamsesnėms kopijoms sukurti pasinaudokite rodyklėmis.

### • **Patikrinkite dėklus**

Jei kopijuojate iš automatinio dokumentų tiektuvo (ADT), pasirūpinkite, kad originalai būtų tinkamai įdėti. Išsamesnės informacijos rasite skyriuje [Originalo](#page-27-0) įdėjimas į automatinį [dokument](#page-27-0)ų tiektuvą (ADT).

### **Dokumentų trūksta arba jie išblukę**

### • **Patikrinkite lapus**

Galbūt lapai neatitinka HP specifikacijų lapams (pvz., lapai per drėgni ar per šiurkštūs). Išsamesnės informacijos rasite skyriuje Laikmenų [specifikacijos](#page-184-0).

### • **Patikrinkite nuostatas**

Dėl trūkstamų arba išblukusių dokumentų gali būti atsakinga kokybės nuostata **Fast** (greitai), pagal kurią sukuriami juodraštinės kokybės spaudiniai. Pakeiskite kokybės nuostatą į **Normal** (normali) arba **Best** (geriausia).

### • **Patikrinkite originalą**

- Kopijos tikslumas priklauso nuo originalo kokybės ir dydžio. Kopijos šviesumui nustatyti naudokite meniu **Copy** (kopijavimas). Jei originalas per šviesus, kopija gali jo ir neišlyginti, net jei jūs bandysite reguliuoti kontrastą.
- Dėl spalvoto fono priekiniai vaizdai gali susilieti su fonu arba foninis vaizdas gali įgauti kitą šešėlį.
- Jei norite kopijuoti originalą be apvado, dėkite jį ant skaitytuvo stiklo, o ne į ADT. Išsamesnės informacijos rasite skyriuje [Originalo pad](#page-26-0)ėjimas ant [skaitytuvo stiklo](#page-26-0).
- Jei kopijuojate nuotrauką, ją padėkite ant skaitytuvo stiklo taip, kaip vaizduojame and skaitytuvo pagrindo esančioje piktogramoje.

### **Mažesnis dydis**

- Nuskaitytam vaizdui sumažinti iš spausdintuvo valdymo skydelio gali būti nustatyta sumažinimo ir (arba) padidinimo ar kita kopijavimo funkcija. Patikrinkite kopijavimo užduoties parametrus, kad įsitikintumėte, jog jie skirti normaliam dydžiui.
- Nuskaitytam vaizdui sumažinti gali būti naudojamos ir HP programinės įrangos nuostatos. Jei reikia, keiskite šias nuostatas. Daugiau informacijos rasite HP programinės įrangos elektroniniame žinyne.

### <span id="page-126-0"></span>**Bloga kopijavimo kokybė**

### • **Imkitės veiksmų kopijavimo kokybei pagerinti**

- Naudokite kokybiškus originalus.
- Tinkamai įdėkite lapus. Jei lapai įdėti netinkamai, jie gali pakrypti ir dėl to vaizdai gali būti neaiškūs. Išsamesnės informacijos rasite skyriuje [Lap](#page-28-0)ų įdė[jimas](#page-28-0).
	- Originalams apsaugoti naudokite informacijos nešlį.

### • **Patikrinkite spausdintuvą**

- Galbūt netinkamai uždarytas skaitytuvo dangtis.
- Galbūt reikia nuvalyti skaitytuvo stiklą arba dangtelio pagrindą. Išsamesnės informacijos rasite skyriuje [Spausdintuvo prieži](#page-38-0)ūra.
- Gali reikėti valyti automatinį dokumentų tiektuvą (ADT). Išsamesnės informacijos rasite skyriuje [Spausdintuvo prieži](#page-38-0)ūra.
- Kad išspręstumėte prastos kokybės kopijavimo problemas, atspausdinkite spausdinimo kokybės diagnostikos puslapį ir vadovaukitės jame esančiomis instrukcijomis. Išsamesnės informacijos rasite skyriuje [Spausdinimo kokyb](#page-118-0)ės trikčių [šalinimas.](#page-118-0)

### **Akivaizdūs kopijavimo defektai**

### • **Vertikalios baltos arba išblukusios juostos**

Galbūt lapai neatitinka HP specifikacijų lapams (pvz., lapai per drėgni ar per šiurkštūs). Išsamesnės informacijos rasite skyriuje Laikmenų [specifikacijos](#page-184-0).

• **Per šviesu ar per tamsu**

Pamėginkite sureguliuoti kontrastą ir kopijavimo kokybės nuostatas.

### • **Nepageidaujamos linijos**

Galbūt reikia nuvalyti skaitytuvo stiklą, dangtelio pagrindą arba rėmelį. Išsamesnės informacijos rasite skyriuje [Spausdintuvo prieži](#page-38-0)ūra.

### • **Juodi taškai ar dryžiai**

Ant skaitytuvo stiklo arba dangtelio pagrindo gali būti rašalo, klijų, taisymo skysčio arba kitos nepageidaujamos medžiagos. Pamėginkite nuvalyti spausdintuvą. Išsamesnės informacijos rasite skyriuje [Spausdintuvo prieži](#page-38-0)ūra.

### • **Kopija pakrypusi arba iškreipta**

Jei naudojate automatinį dokumentų tiektuvą (ADT), tikrinkite toliau išvardytas galimas priežastis.

- Patikrinkite, ar neperpildytas ADT įvesties dėklas.
- Užtikrinkite, kad ADT pločio kreiptuvai būtų gerai prigludę prie lapų rietuvės kraštų.

### • **Neaiškus tekstas**

- Pamėginkite sureguliuoti kontrastą ir kopijavimo kokybės nuostatas.
- Užduočiai gali netikti numatytoji paryškinimo nuostata. Patikrinkite nuostatą ir pakeiskite ją pagal poreikį paryškinti tekstą ar nuotraukas. Plačiau apie tai žr. [Kopijavimo nuostat](#page-70-0)ų keitimas.
- **Ne visiškai užpildytas tekstas ar grafiniai objektai**

Pamėginkite sureguliuoti kontrastą ir kopijavimo kokybės nuostatas.

### <span id="page-127-0"></span>• **Didelės, juodos raidės atrodo dėmėtos (netolygios)**

Užduočiai gali netikti numatytoji paryškinimo nuostata. Patikrinkite nuostatą ir pakeiskite ją pagal poreikį paryškinti tekstą ar nuotraukas. Plačiau apie tai žr. [Kopijavimo nuostat](#page-70-0)ų keitimas.

• **Horizontalios grūdėtos ar baltos juostos šviesiai pilkose ir vidutiniškai pilkose srityse**

Užduočiai gali netikti numatytoji paryškinimo nuostata. Patikrinkite nuostatą ir pakeiskite ją pagal poreikį paryškinti tekstą ar nuotraukas. Plačiau apie tai žr. [Kopijavimo nuostat](#page-70-0)ų keitimas.

### **Spausdintuvas išspausdina pusę puslapio ir tada išleidžia popierių**

### **Patikrinkite rašalo kasetes**

Įsitikinkite, kad yra įdėtos tinkamos rašalo kasetės ir jose nesibaigia rašalas. Daugiau informacijos rasite [Spausdintuvo valdymo priemon](#page-253-0)ės ir [Spausdintuvo b](#page-166-0)ūklės ataskaitos [supratimas](#page-166-0).

HP negali užtikrinti ne HP rašalo kasečių kokybės.

### **Popieriaus neatitikimas**

### **Patikrinkite nuostatas**

Patikrinkite, kad sudėto popieriaus dydis ir tipas atitinka valdymo skydelio nuostatas.

# **Nuskaitymo problemų sprendimas**

**Patarimas** Informacijos ir priemonių, kurios gali padėti pataisyti pačias bendriausias spausdintuvo problemas ieškokite HP palaikymo tinkle svetainėje [www.hp.com/go/customercare.](http://h20180.www2.hp.com/apps/Nav?h_pagetype=s-001&h_page=hpcom&h_client=s-h-e008-1&h_product=4322911&h_lang=lt&h_cc=lt)

- [Skaitytuvas nieko nedaro](#page-128-0)
- [Nuskaitymas užtrunka pernelyg ilgai](#page-128-0)
- [Dalis dokumento nebuvo nuskaityta arba n](#page-128-0)ėra teksto
- [Teksto negalima taisyti](#page-129-0)
- [Pateikiami pranešimai apie klaidas](#page-130-0)
- [Prasta nuskaityto vaizdo kokyb](#page-130-0)ė
- Akivaizdū[s nuskaitymo defektai](#page-131-0)

### <span id="page-128-0"></span>**Skaitytuvas nieko nedaro**

### • **Patikrinkite originalą**

Užtikrinkite, kad originalas būtų padėtas tinkamai. Plačiau apie tai žr. skyriuje Originalo įdėjimas į automatinį [dokument](#page-27-0)ų tiektuvą (ADT) arba [Originalo](#page-26-0) padė[jimas ant skaitytuvo stiklo.](#page-26-0)

### • **Patikrinkite spausdintuvą**

Galbūt spausdintuvas po neveiklos laikotarpio grįžta iš miego režimo: tai uždelsia apdorojimą. Palaukite, kol spausdintuvas parodys pagrindinį ekraną.

### • **Tikrinkite HP įrangą**

Pasirūpinkite, kad būtų tinkamai įdiegta su spausdintuvu pateikta HP programinė įranga.

### **Nuskaitymas užtrunka pernelyg ilgai**

### • **Patikrinkite nuostatas**

- Jei nustatysite per didelę skyrą, nuskaitymo užduotis truks ilgiau ir bus gaunamos didesnės rinkmenos. Norint gauti gerus rezultatus, rekomenduojama nenaudoti didesnės nei reikia raiškos. Norint, kad skaitytuvas veiktų greičiau, galima sumažinti skyrą.
- Jei vaizdą gaunate per TWAIN, galite pakeisti nuostatas taip, kad originalas būtų nuskaitomas nespalvotai. Žr. elektroninį TWAIN programos žinyną, kur rasite daugiau informacijos.

### • **Patikrinkite spausdintuvo būseną**

Jei prieš nuskaitymą nusiuntėte spausdinimo ar kopijavimo užduotį, nuskaitymas prasidės, kai skaitytuvas nebebus užimtas. Tačiau spausdinimo ir nuskaitymo procesai dalijasi ta pačia atmintine, todėl nuskaitymas gali vykti lėčiau.

### **Dalis dokumento nebuvo nuskaityta arba nėra teksto**

### • **Patikrinkite originalą**

- Užtikrinkite, kad originalas būtų padėtas tinkamai. Plačiau apie tai žr. skyriuje Originalo padė[jimas ant skaitytuvo stiklo](#page-26-0) arba [Originalo](#page-27-0) įdėjimas į automatinį [dokument](#page-27-0)ų tiektuvą (ADT).
- Jei nuskaitėte dokumentą iš ADT, pamėginkite jį nuskaityti tiesiai nuo skaitytuvo stiklo. Išsamesnės informacijos rasite skyriuje [Originalo](#page-26-0) padė[jimas ant skaitytuvo stiklo.](#page-26-0)
- Dėl spalvoto fono priekiniame plane esantys vaizdai gali susilieti su fonu. Pamėginkite sureguliuoti nuostatas prieš nuskaitydami originalą arba pamėginkite paryškinti vaizdą po nuskaitymo.

### • **Patikrinkite nuostatas**

- Užtikrinkite, kad įvesties lapo dydis būtų pakankamas jūsų nuskaitomam originalui.
- Jei naudojate HP spausdintuvo programinę įrangą, jos numatytosios nuostatos gali būti automatiškai nustatytos specifinei užduočiai atlikti (ne tai, kurią ketinate atlikti dabar). Informacijos apie ypatybių keitimą rasite HP spausdintuvo programinės įrangos elektroniniame žinyne.

### <span id="page-129-0"></span>**Teksto negalima taisyti**

#### • **Patikrinkite nuostatas**

◦ Patikrinkite, ar OCR įranga tinkamai įdiegta.

**"Windows"**: Kompiuterio darbalaukyje spustelėkite skirtuką **Start** (pradėti), pasirinkite **Programs** (programos) arba **All Programs** (visos programos), spustelėkite **HP**, pasirinkite savo spausdintuvo pavadinimą ir spustelėkite **Printer Setup & Software** (spausdintuvo sąranka ir programinė įranga). Spustelėkite **Add More Software** (pridėti dar programinės įrangos), spustelėkite **Customize Software Selections** (individualizuoti programinės įrangos pasirinkimus) ir įsitikinkite, kad pasirinkta OCR.

**"Mac OS X" sistemoje**: Jeigu jūs įdiegėte HP programinę įrangą pasinaudoję minimalaus diegimo pasirinktimi, gali būti, kad OCR programinė įranga nėra įdiegta. Kad įdiegtumėte šią programinę įrangą atidarykite "HP Utility" (HP paslaugų programa) (Išsamesnės informacijos rasite skyriuje "HP Utility" (HP paslaugų [programa\) \("Mac OS X"\)](#page-253-0).) Spustelėkite piktogramą **Applications** (programos), įrankių juostoje, dukart spustelėkite **HP Setup Assistant** (HP sąrankos pagalba) ir laikykitės ekrane pateikiamų nurodymų.

- Nuskaitydami originalą, programinėje įrangoje būtinai pasirinkite taisomo teksto dokumento tipą. Jei tekstas laikomas grafiniu objektu, jis nėra pakeistas redaguojamu tekstu.
- Jeigu naudojate atskirą OCR (optinio ženklų atpažinimo) programą, ji gali būti susieta su teksto rengykle, kuri neatlieka OCR užduočių. Daugiau informacijos rasite OCR programos dokumentacijoje.
- Pasirūpinkite, kad būtų nustatyta OCR kalba, atitinkanti nuskaitomo dokumento kalbą. Daugiau informacijos rasite OCR programos dokumentacijoje.

#### • **Patikrinkite originalus**

- Skaitant dokumentus taisomo teksto formatu, originalą reikia į nuskaitymo dėklą dėti viršumi į priekį ir vaizdu žemyn. Be to, pasirūpinkite, kad dokumentas nebūtų pakreiptas. Išsamesnės informacijos rasite skyriuje Originalo padė[jimas ant skaitytuvo stiklo](#page-26-0).
- Programinė įranga gali neatpažinti teksto, jei tarp žodžių ir raidžių yra maži tarpai. Pavyzdžiui, jei programine įranga konvertuojamame tekste trūksta ženklų arba jei sujungti, "rn" gali būti traktuojama kaip "m".
- Programinės įrangos tikslumas priklauso nuo vaizdo kokybės, teksto dydžio, originalo struktūros ir paties nuskaityto vaizdo kokybės. Užtikrinkite, kad originalas būtų geros kokybės.
- Dėl spalvoto fono priekiniame plane esantys vaizdai gali per daug susilieti.

### <span id="page-130-0"></span>**Pateikiami pranešimai apie klaidas**

- **"Unable to activate TWAIN source"** (nepavyko suaktyvinti TWAIN šaltinio) arba **"An error occurred while acquiring the image"** (gaunant vaizdą įvyko klaida).
	- Jei vaizdą gaunate iš kito įrenginio, pvz., skaitmeninės kameros ar kito skaitytuvo, užtikrinkite, kad kitas įrenginys būtų suderinamas su TWAIN. Su TWAIN nesuderinami įrenginiai neveikia su HP programine įranga, pateikta su spausdintuvu.
	- Jei naudojate USB jungtį, įrenginio USB kabelį prijunkite prie reikiamo savo kompiuterio galinės sienelės prievado.
	- Patikrinkite, ar pasirinktas tinkamas TWAIN šaltinis. HP programinėje įrangoje patikrinkite TWAIN šaltinį: tai daroma, pasirenkant **Select Scanner** (pasirinkti skaitytuvą) iš meniu **File** (rinkmena).
- **"Reload document and then restart job" (iš naujo įdėkite dokumentą ir paleiskite užduotį)**

Spausdintuvo valdymo skydelyje palieskite **OK** (gerai), tada į ADT sudėkite likusius dokumentus. Plačiau apie tai žr. skyriuje Originalo įdėjimas į [automatin](#page-27-0)į [dokument](#page-27-0)ų tiektuvą (ADT).

### **Prasta nuskaityto vaizdo kokybė**

### **Originalas - tai atkurta nuotrauka ar paveikslėlis**

Pakartotinai išspausdintos nuotraukos, pvz., pateikiamos laikraščiuose ar žurnaluose, atkuriamos naudojant mažyčius rašalo taškelius, kurie sukuria originalios nuotraukos interpretaciją, o tai blogina kokybę. Dažnai nuskaitant, spausdinant vaizdą ar jį pateikiant ekrane, galima matyti nepageidaujamo rašto pėdsakų. Jei toliau pateikiami patarimai problemos neišsprendžia, gali reikėti panaudoti geresnės kokybės originalo versiją.

- Norint pašalinti išmarginimus, galima bandyti sumažinti vaizdą jį nuskaičius.
- Išspausdinkite nuskaitytą vaizdą ir pažiūrėkite, ar pagerėjo kokybė.
- Užtikrinkite, kad jūsų atliekamai nuskaitymo užduočiai būtų pasirinktos tinkamos skyros ir spalvų nuostatos.
- Siekiant geresnių rezultatų, rekomenduojama naudoti skenerio stiklą, o ne ADT.

**Nuskaitytame vaizde matyti tekstas ar vaizdai iš kitos nuskaitomo lapo pusės.** Nuskaitytame vaizde gali būti pastebimi susilieję fragmentai iš kitos dvipusio originalo pusės, jei originalo lapas būna per plonas ar pernelyg permatomas.

### **Nuskaitytas vaizdas yra pakrypęs (sulinkęs)**

Galbūt netinkamai įdėtas originalas. Įdėdami originalus į ADT, būtinai naudokite lapų kreiptuvus. Išsamesnės informacijos rasite skyriuje Originalo įdėjimas į [automatin](#page-27-0)į [dokument](#page-27-0)ų tiektuvą (ADT).

Siekiant geresnių rezultatų, rekomenduojama naudoti skenerio stiklą, o ne ADT.

### **Išspausdinto vaizdo kokybė geresnė**

Ekrane rodomas vaizdas nebūtinai tiksliai pateikia nuskaityto vaizdo kokybę.

- Pamėginkite nustatyti monitoriaus nuostatas, kad jis rodytų daugiau spalvų (ar pilkų pustonių lygių). "Windows" operacinėje sistemoje tai paprastai atliekama atveriant parinktį **Display** (ekranas) iš "Windows" valdymo skydelio.
- Pamėginkite sureguliuoti skyros ir spalvų nuostatas.

### <span id="page-131-0"></span>**Nuskaitytame vaizde matyti dėmių, linijų, vertikalių baltų juostų ar kitų defektų**

- Jei skaitytuvo stiklas nešvarus, gautas vaizdas nebūna labai aiškus. Valymo instrukcijų ieškokite [Spausdintuvo prieži](#page-38-0)ūra.
- Defektų gali būti originale ir nebūtinai yra susiję su nuskaitymo procesu.

### **Grafiniai objektai atrodo kitaip nei originale**

Nuskaitykite didesne raiška.

**Pastaba** Nuskaitymas didesne rezoliucija gali užtrukti ilgai, o failas kompiuteryje gali užimti daug vietos.

#### **Imkitės veiksmų nuskaitymo kokybei pagerinti**

- Nuskaitydami geriau naudokite stiklą, o ne ADT.
- Naudokite aukštos kokybės originalus.
- Tinkamai padėkite lapus. Jei lapai netinkamai padėti, ant skaitytuvo stiklo jie gali pakrypti ir dėl to vaizdai gali būti neaiškūs. Išsamesnės informacijos rasite skyriuje Originalo padė[jimas ant skaitytuvo stiklo.](#page-26-0)
- Nustatykite HP programinės įrangos nuostatas pagal tai, kaip planuojate naudoti nuskaitytą vaizdą.
- Originalams apsaugoti naudokite informacijos nešlį.
- Nuvalykite skaitytuvo stiklą. Išsamesnės informacijos rasite skyriuje [Skaitytuvo](#page-38-0) [stiklo valymas](#page-38-0).

### **Akivaizdūs nuskaitymo defektai**

### • **Tušti lapai**

Įsitikinkite, kad originalus dokumentas yra teisingai padėtas. Originalus dokumentas ant plokščiojo skaitytuvo turi būti dedamas spaudiniu žemyn, dokumento kairysis viršutinis kampas turi būti sulig apatiniu dešiniuoju skaitytuvo stiklo kampu.

#### • **Per šviesūs ar per tamsūs**

- Pamėginkite sureguliuoti nuostatas. Patikrinkite, ar naudojate tinkamą skyrą ir spalvines nuostatas.
- Originalus vaizdas gali būti labai šviesus ar tamsus, jis taip pat gali būti išspausdintas ant spalvoto popieriaus.

#### • **Nepageidaujamos linijos**

Ant skaitytuvo stiklo gali būti rašalo, klijų, tepiklio skysčio ar kitos nepageidaujamos medžiagos. Nuvalykite skaitytuvo stiklą. Išsamesnės informacijos rasite skyriuje [Spausdintuvo prieži](#page-38-0)ūra.

#### • **Juodi taškai ar dryžiai**

- Ant skaitytuvo stiklo gali būti rašalo, klijų, tepiklio skysčio ar kitos nepageidaujamos medžiagos, skaitytuvo stiklas gali būti nešvarus arba subraižytas arba nešvarumų gali būti ant dangčio nugarėlės. Nuvalykite skaitytuvo stiklą ir dangčio nugarėlę. Išsamesnės informacijos rasite skyriuje [Spausdintuvo prieži](#page-38-0)ūra. Jei valymas nepadeda, gali tekti pakeisti skaitytuvo stiklą ar dangčio nugarėlę.
- Defektų gali būti originale ir nebūtinai yra susiję su nuskaitymo procesu.

### <span id="page-132-0"></span>• **Neaiškus tekstas**

Pamėginkite sureguliuoti nuostatas. Patikrinkite, ar nustatėte tinkamą skyrą ir spalvines nuostatas.

### • **Mažesnis dydis**

Nuskaitytam vaizdui sumažinti gali būti naudojamos ir HP programinės įrangos nuostatos. Daugiau informacijos apie parametrų keitimą rasite HP spausdintuvo programinės įrangos žinyne.

# **Faksogramos siuntimo problemų sprendimas**

Šiame skyriuje pateikiama informacija apie spausdintuvo fakso sąrankos trikčių šalinimą. Siunčiant ar gaunant faksogramas gali kilti problemų, jei spausdintuvas bus netinkamai nustatytas faksogramoms siųsti.

Jei kyla faksogramų siuntimo problemų, galite išspausdinti fakso bandymo ataskaitą, kad patikrintumėte spausdintuvo būseną. Spausdintuvo tinkamai nenustačius faksogramoms siųsti, bandymo atlikti nepavyks. Atlikite ši bandymą, kai baigsite spausdintuvo fakso sąranką. Išsamesnės informacijos rasite skyriuje [Fakso s](#page-240-0)ąrankos [patikra](#page-240-0).

Jei patikrinti nepavyksta, ataskaitoje paieškokite informacijos apie tai, kaip ištaisyti problemas. Plačiau apie tai žr. Fakso bandymas nepavyko.

- **Patarimas** Informacijos ir priemonių, kurios gali padėti pataisyti pačias bendriausias spausdintuvo problemas ieškokite HP palaikymo tinkle svetainėje [www.hp.com/go/customercare.](http://h20180.www2.hp.com/apps/Nav?h_pagetype=s-001&h_page=hpcom&h_client=s-h-e008-1&h_product=4322911&h_lang=lt&h_cc=lt)
- Fakso bandymas nepavyko
- [Ekrane nuolat rodoma, kad nukeltas telefono ragelis](#page-138-0)
- Spausdintuvu siunč[iant ar priimant faksogramas, susiduriama su problemomis](#page-139-0)
- [Esti spausdintuvo problem](#page-141-0)ų siunčiant faksogramą rankiniu būdu
- [Spausdintuvu negalima priimti, ta](#page-142-0)čiau galima siųsti faksogramas
- Spausdintuvu negali siųsti, tač[iau galima priimti faksogramas](#page-144-0)
- [Faksogramos signalai](#page-145-0) įrašomi į mano atsakiklį
- [Su spausdintuvu pateiktas telefono kabelis per trumpas](#page-145-0)
- [Nespausdinamos spalvotos faksogramos](#page-145-0)
- [Kompiuteris negali priimti faksogram](#page-146-0)ų ("Fax to PC" (faksograma į kompiuterį) ir . Fax to Mac" (faksograma į "Mac")

### **Fakso bandymas nepavyko**

Jei fakso patikrinti nepavyko, ataskaitoje paieškokite pagrindinės informacijos apie klaidas. Norėdami gauti išsamesnės informacijos, ataskaitoje patikrinkite, kuri tikrinimo dalis nepavyko, tada peržiūrėkite atitinkamą šio skyriaus temą ir pabandykite siūlomus sprendimus.

Šiame skyriuje aprašomos tokios temos:

- Fakso techninės į[rangos bandymas nepavyko](#page-133-0)
- [Bandymas "Fax Connected to Active Telephone Wall Jack" \(faksas prijungtas](#page-134-0) [prie aktyvaus sieninio telefono lizdo\) nepavyko](#page-134-0)
- <span id="page-133-0"></span>• [Bandymas "Phone Cord Connected to Correct Port on Fax" \(telefono kabelis](#page-134-0) [prijungtas prie tinkamo fakso prievado\) nepavyko](#page-134-0)
- [Bandymas "Using Correct Type of Phone Cord with Fax" \(tinkamo tipo telefono](#page-135-0) [kabelio naudojimas su fakso aparatu\) nepavyko](#page-135-0)
- [Bandymas "Dial Tone Detection" \(rinkimo signalo aptikimas\) nepavyko](#page-137-0)
- [Bandymas "Fax Line Condition" \(fakso linijos b](#page-138-0)ūklė) nepavyko

### **Fakso techninės įrangos bandymas nepavyko**

### **Sprendimas:**

- Išjunkite spausdintuvą spustelėdami ("Power" (maitinimas) mygtukas), esančiu spausdintuvo valdymo skydelyje, ir ištraukite maitinimo kabelį iš užpakalinės spausdintuvo dalies. Po kelių sekundžių vėl įkiškite maitinimo kabelį ir įjunkite įrenginį spustelėdami (, Power" (maitinimas) mygtukas). Dar kartą atlikite bandymą. Jei bandymo atlikti nepavyksta dar kartą, žr. toliau šiame skyriuje pateikiamą trikčių šalinimo informaciją.
- Pabandykite išsiųsti arba priimti bandomąją faksogramą. Jei faksogramą išsiunčiate arba priimate sėkmingai, problema gali slypėti kitur.
- Jei tikrinimą atliekate naudodami įrankį **Fax Setup Wizard** (Fakso sąrankos vedlys) ("Windows") arba **HP Setup Assistant** (HP sarankos asistentas) ("Mac OS X"), įsitikinkite, kad spausdintuvas nevykdo kitos užduoties, pavyzdžiui, faksogramos priėmimo arba kopijavimo. Patikrinkite, ar ekrane nerodomas pranešimas, kad spausdintuvas užimtas. Jei jis užimtas, prieš tikrindami palaukite, kol įrenginys atliks užduotį ir grįš į laukimo būseną.
- Patikrinkite, ar su spausdintuvu naudojate originalų telefono kabelį. Jei spausdintuvą prie sieninio telefono lizdo jungiate naudodami ne pateiktą telefono kabelį, gali nepavykti siųsti ar priimti faksogramų. Įjungę telefono kabelį, gautą kartu su spausdintuvu, dar kartą išbandykite faksą.
- Jei naudojate telefono linijos daliklį, tai gali būti faksogramų siuntimo problemų priežastis. (Daliklis yra dviejų kabelių jungtis, jungiama į sieninį telefono lizdą.) Pabandykite daliklį atjungti ir spausdintuvą tiesiogiai prijungti prie sieninio telefono lizdo.

Išsprendę aptiktas problemas, dar kartą paleiskite fakso bandymą ir įsitikinkite, kad jis pavyko, o spausdintuvas yra pasirengęs siųsti faksogramą. Jei bandymas **"Fax Hardware Test" (fakso techninės įrangos patikra)** ir toliau nepavyksta, o siųsdami ar priimdami faksogramas susiduriate su problemomis, susisiekite su HP pagalbos centru. Eikite į [www.hp.com/go/customercare.](http://h20180.www2.hp.com/apps/Nav?h_pagetype=s-001&h_page=hpcom&h_client=s-h-e008-1&h_product=4322911&h_lang=lt&h_cc=lt) Šioje internetinėje svetainėje teikiama informacija ir taikomosios programos, galinčios padėti išspręsti daugybę spausdintuvo problemų. Paprašyti pasirinkite savo šalį / regioną ir spustelėkite **Contact HP** (susisiekti su HP), kad gautumėte informacijos, kaip paskambinti techninės pagalbos tarnybai.

### <span id="page-134-0"></span>**Bandymas "Fax Connected to Active Telephone Wall Jack" (faksas prijungtas prie aktyvaus sieninio telefono lizdo) nepavyko**

### **Sprendimas:**

- Patikrinkite, kaip spausdintuvas prijungtas prie sieninio telefono lizdo, ir įsitikinkite, kad telefono kabelis prijungtas patikimai.
- Patikrinkite, ar su spausdintuvu naudojate originalų telefono kabelį. Jei spausdintuvą prie sieninio telefono lizdo jungiate naudodami ne pateiktą telefono kabelį, gali nepavykti siųsti ar priimti faksogramų. Jiungę telefono kabelį, gautą kartu su spausdintuvu, dar kartą išbandykite faksą.
- Įsitikinkite, jog spausdintuvas teisingai prijungtas prie sieninio telefono lizdo. Naudodami kartu su spausdintuvu pateiktą telefono kabelį, prijunkite vieną jo galą prie sieninio telefono lizdo, kitą - prie prievado, pažymėto "1-LINE" (1 LINIJA), kuris yra užpakalinėje spausdintuvo dalyje. Išsamesnės informacijos apie spausdintuvo nustatymą faksogramoms siųsti ir gauti skaitykite [Papildoma fakso s](#page-216-0)ąranka.
- Jei naudojate telefono linijos daliklį, tai gali būti faksogramų siuntimo problemų priežastis. (Daliklis yra dviejų kabelių jungtis, jungiama į sieninį telefono lizdą.) Pabandykite daliklį atjungti ir spausdintuvą tiesiogiai prijungti prie sieninio telefono lizdo.
- Pabandykite prie sieninio lizdo prijungti veikiantį telefono aparatą, naudodami telefono kabelį, kuriuo jungiate spausdintuvą, ir patikrinkite, ar yra signalas. Jei signalo negirdite, susisiekite su telekomunikacijų bendrove, kad patikrintų ryšio liniją.
- Pabandykite išsiųsti arba priimti bandomąją faksogramą. Jei faksogramą išsiunčiate arba priimate sėkmingai, problema gali slypėti kitur.

Išsprendę aptiktas problemas, dar kartą paleiskite fakso bandymą ir įsitikinkite, kad jis pavyko, o spausdintuvas yra pasirengęs siųsti faksogramą.

### **Bandymas "Phone Cord Connected to Correct Port on Fax" (telefono kabelis prijungtas prie tinkamo fakso prievado) nepavyko**

**Sprendimas:** Prijunkite telefono kabelį prie tinkamo prievado.

- **1.** Naudodami kartu su spausdintuvu pateiktą telefono kabelį, prijunkite vieną jo galą prie sieninio telefono lizdo, kitą - prie prievado, pažymėto "1-LINE" (1 LINIJA), kuris yra užpakalinėje spausdintuvo dalyje.
	- **Pastaba** Jei į sieninį telefono lizdą kabelį jungsite per prievadą "2-EXT" (2 PAPILDOMA), faksogramų siųsti ir priimti negalėsite. Prievadą "2- EXT" (2 PAPILDOMA) galima naudoti tik kitai įrangai, pavyzdžiui, atsakikliui, prijungti.

<span id="page-135-0"></span>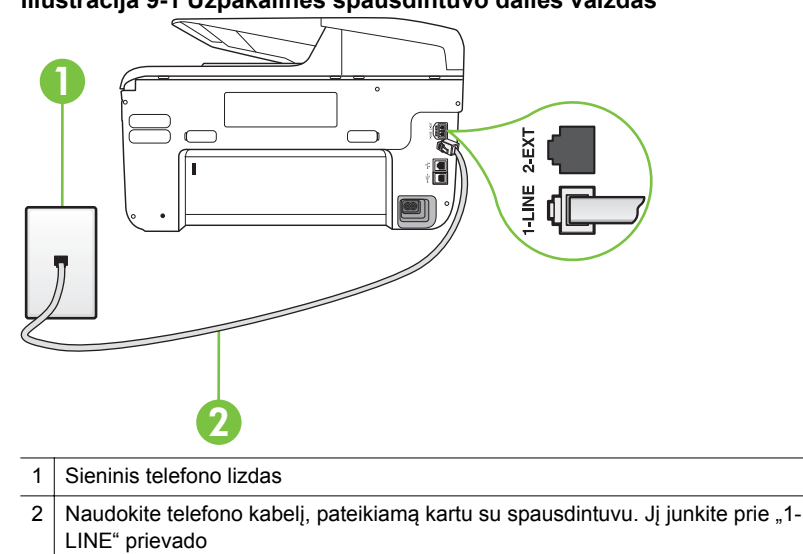

**Iliustracija 9-1 Užpakalinės spausdintuvo dalies vaizdas**

- 2. Prijungę telefono kabelį prie prievado, pažymėto "1-LINE" (1 LINIJA), dar kartą paleiskite fakso bandymą ir įsitikinkite, kad jis įvykdomas sėkmingai ir spausdintuvas yra pasirengęs darbui.
- **3.** Pabandykite išsiųsti arba priimti bandomąją faksogramą.
- Patikrinkite, ar su spausdintuvu naudojate originalų telefono kabelį. Jei spausdintuvą prie sieninio telefono lizdo jungiate naudodami ne pateiktą telefono kabelį, gali nepavykti siųsti ar priimti faksogramų. Įjungę telefono kabelį, gautą kartu su spausdintuvu, dar kartą išbandykite faksą.
- Jei naudojate telefono linijos daliklį, tai gali būti faksogramų siuntimo problemų priežastis. (Daliklis yra dviejų kabelių jungtis, jungiama į sieninį telefono lizdą.) Pabandykite daliklį atjungti ir spausdintuvą tiesiogiai prijungti prie sieninio telefono lizdo.

**Bandymas "Using Correct Type of Phone Cord with Fax" (tinkamo tipo telefono kabelio naudojimas su fakso aparatu) nepavyko**

#### **Sprendimas:**

• Įsitikinkite, kad jungdami prie sieninio telefono lizdo naudojote telefono kabelį, gautą kartu su spausdintuvu. Vieną telefono kabelio galą reikia prijungti prie prievado, pažymėto "1-LINE" (1 LINIJA), esančio užpakalinėje

spausdintuvo dalyje, o kitą - prie sieninio telefono lizdo, kaip parodyta iliustracijoje.

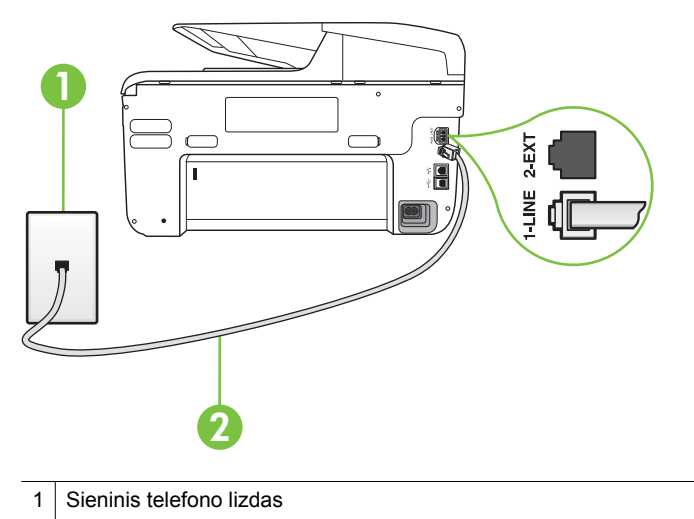

2 Naudokite telefono kabelį, pateikiamą kartu su spausdintuvu. Jį junkite prie "1-LINE" prievado

Jei kartu su spausdintuvu gautas telefono kabelis yra per trumpas, kabeliui pailginti galite naudoti šakotuvą. Šakotuvą galite įsigyti elektronikos prekių parduotuvėje, prekiaujančioje telefonų priedais. Be to, reikės dar vieno telefono kabelio, kuris gali būti įprastas telefono kabelis, kokių jau galbūt turite namie ar biure.

- Patikrinkite, kaip spausdintuvas prijungtas prie sieninio telefono lizdo, ir įsitikinkite, kad telefono kabelis prijungtas patikimai.
- Patikrinkite, ar su spausdintuvu naudojate originalų telefono kabelį. Jei spausdintuvą prie sieninio telefono lizdo jungiate naudodami ne pateiktą telefono kabelį, gali nepavykti siųsti ar priimti faksogramų. Jjungę telefono kabelį, gautą kartu su spausdintuvu, dar kartą išbandykite faksą.
- Jei naudojate telefono linijos daliklį, tai gali būti faksogramų siuntimo problemų priežastis. (Daliklis yra dviejų kabelių jungtis, jungiama į sieninį telefono lizdą.) Pabandykite daliklį atjungti ir spausdintuvą tiesiogiai prijungti prie sieninio telefono lizdo.

### <span id="page-137-0"></span>Bandymas "Dial Tone Detection" (rinkimo signalo aptikimas) nepavyko

#### **Sprendimas:**

- Tikrinimas galėjo nepavykti dėl kitos įrangos, prijungtos prie tos pačios linijos, kaip ir spausdintuvas. Norėdami sužinoti, ar triktį sukelia kita įranga, atjunkite visus įrenginius nuo telefono linijos ir dar kartą atlikite bandymą. Jei **"Dial Tone Detection Test" (rinkimo signalo radimo patikra)** sėkmingai įvykdomas be kitos įrangos, vadinasi, problemas sukelia vienas ar daugiau iš tų įrenginių: pamėginkite prijungti juos po vieną ir kaskart atlikti bandymą, kol galiausiai nustatysite, kuris prietaisas sukelia problemą.
- Pabandykite prie sieninio lizdo prijungti veikiantį telefono aparatą, naudodami telefono kabelį, kuriuo jungiate spausdintuvą, ir patikrinkite, ar yra signalas. Jei signalo negirdite, susisiekite su telekomunikacijų bendrove, kad patikrintų ryšio liniją.
- Įsitikinkite, jog spausdintuvas teisingai prijungtas prie sieninio telefono lizdo. Naudodami kartu su spausdintuvu pateiktą telefono kabelį, prijunkite vieną io gala prie sieninio telefono lizdo, kitą - prie prievado, pažymėto "1-LINE" (1 LINIJA), kuris yra užpakalinėje spausdintuvo dalyje.
- Jei naudojate telefono linijos daliklį, tai gali būti faksogramų siuntimo problemų priežastis. (Daliklis yra dviejų kabelių jungtis, jungiama į sieninį telefono lizdą.) Pabandykite daliklį atjungti ir spausdintuvą tiesiogiai prijungti prie sieninio telefono lizdo.
- Patikrinimas gali nepavykti dėl to, kad telefono sistema nenaudoja standartinio rinkimo signalo, kaip kai kurios PBX sistemos. Tai nesudaro sunkumų siunčiant ir priimant faksogramas. Pabandykite siųsti arba priimti bandomąją faksogramą.
- Patikrinkite, ar nustatyta reikiama šalis/regionas. Jei šalies/regiono nuostatos nėra arba ji netinkama, bandymas gali būti neatliktas ir siunčiant ar gaunant faksogramas gali iškilti problemų.
- Patikrinkite, ar spausdintuvą prijungėte prie analoginės telefono linijos, nes kitaip negalėsite siųsti ar gauti faksogramų. Patikrinti, ar telefono linija yra skaitmeninė, galite prijungę įprastinį analoginį telefoną prie linijos ir paklausę numerio rinkimo signalo. Jei negirdite įprasto rinkimo signalo, linija gali būti nustatyta skaitmeniniams telefonams. Spausdintuvą prijunkite prie analoginės telefono linijos ir pabandykite siųsti arba priimti faksogramas.
- Patikrinkite, ar su spausdintuvu naudojate originalų telefono kabelį. Jei spausdintuvą prie sieninio telefono lizdo jungiate naudodami ne pateiktą telefono kabelį, gali nepavykti siųsti ar priimti faksogramų. Įjungę telefono kabelį, gautą kartu su spausdintuvu, dar kartą išbandykite faksą.

Išsprendę aptiktas problemas, dar kartą paleiskite fakso bandymą ir įsitikinkite, kad jis pavyko, o spausdintuvas yra pasirengęs siųsti faksogramą. Jei **Dial Tone Detection** (Numerio rinkimo signalo aptikimas) vis tiek nepavyksta, kreipkitės į telekomunikacijų bendrovę ir paprašykite, kad patikrintų telefono liniją.

### <span id="page-138-0"></span>**Bandymas "Fax Line Condition" (fakso linijos būklė) nepavyko**

#### **Sprendimas:**

- Patikrinkite, ar spausdintuvą prijungėte prie analoginės telefono linijos, nes kitaip negalėsite siųsti ar gauti faksogramų. Patikrinti, ar telefono linija yra skaitmeninė, galite prijungę įprastinį analoginį telefoną prie linijos ir paklausę numerio rinkimo signalo. Jei negirdite įprasto rinkimo signalo, linija gali būti nustatyta skaitmeniniams telefonams. Spausdintuvą prijunkite prie analoginės telefono linijos ir pabandykite siųsti arba priimti faksogramas.
- Patikrinkite, kaip spausdintuvas prijungtas prie sieninio telefono lizdo, ir įsitikinkite, kad telefono kabelis prijungtas patikimai.
- Įsitikinkite, jog spausdintuvas teisingai prijungtas prie sieninio telefono lizdo. Naudodami kartu su spausdintuvu pateiktą telefono kabelį, prijunkite vieną jo galą prie sieninio telefono lizdo, kitą - prie prievado, pažymėto "1-LINE" (1 LINIJA), kuris yra užpakalinėje spausdintuvo dalyje.
- Tikrinimas galėjo nepavykti dėl kitos įrangos, prijungtos prie tos pačios linijos, kaip ir spausdintuvas. Norėdami sužinoti, ar triktį sukelia kita įranga, atjunkite visus įrenginius nuo telefono linijos ir dar kartą atlikite bandymą.
	- Jei **"Fax Line Condition Test" (fakso linijos būsenos patikra)** sėkmingai įvykdomas be kitos įrangos, vadinasi, problemas sukelia vienas ar daugiau iš tų įrenginių: pamėginkite prijungti juos po vieną ir kaskart atlikti bandymą, kol galiausiai nustatysite, kuris prietaisas sukelia problemą.
	- Jei **"Fax Line Condition Test" (fakso linijos būsenos patikra)** be kitos įrangos nepavyksta, prijunkite spausdintuvą prie veikiančios telefono linijos ir toliau skaitykite šiame skyriuje aprašomą trikčių šalinimo informaciją.
- Jei naudojate telefono linijos daliklį, tai gali būti faksogramų siuntimo problemų priežastis. (Daliklis yra dviejų kabelių jungtis, jungiama į sieninį telefono lizdą.) Pabandykite daliklį atjungti ir spausdintuvą tiesiogiai prijungti prie sieninio telefono lizdo.
- Patikrinkite, ar su spausdintuvu naudojate originalų telefono kabelį. Jei spausdintuvą prie sieninio telefono lizdo jungiate naudodami ne pateiktą telefono kabelį, gali nepavykti siųsti ar priimti faksogramų. Jiungę telefono kabelį, gautą kartu su spausdintuvu, dar kartą išbandykite faksą.

Išsprendę aptiktas problemas, dar kartą paleiskite fakso bandymą ir įsitikinkite, kad jis pavyko, o spausdintuvas yra pasirengęs siųsti faksogramą. Jei bandymas **Fax Line Condition** (Fakso linijos būsena) ir toliau yra nepavyksta, o siunčiant ir priimant faksogramas kyla problemų, kreipkitės į telekomunikacijų bendrovę ir paprašykite, kad patikrintų telefono liniją.

#### **Ekrane nuolat rodoma, kad nukeltas telefono ragelis**

**Sprendimas:** Naudojate netinkamą telefono kabelį. Patikrinkite, ar naudojate originalų spausdintuvo kabelį ir prijunkite juo spausdintuvą prie telefono linijos. Jei kartu su spausdintuvu gautas telefono kabelis yra per trumpas, kabeliui pailginti galite naudoti šakotuvą. Šakotuvą galite įsigyti elektronikos prekių parduotuvėje,

<span id="page-139-0"></span>prekiaujančioje telefonų priedais. Be to, reikės dar vieno telefono kabelio, kuris gali būti įprastas telefono kabelis, kokių jau galbūt turite namie ar biure.

**Sprendimas:** Galbūt naudojamas kitas įrenginys, prijungtas prie tos pačios linijos, kaip ir spausdintuvas. Įsitikinkite, ar nėra naudojami papildomi telefonai (telefonai, esantys toje pačioje telefono linijoje, bet neprijungti prie spausdintuvo) ar kita įranga. Pažiūrėkite, ar nepakeltas telefono ragelis. Pavyzdžiui, su spausdintuvu siųsti faksogramos negalėsite, jei pakeltas papildomo telefono ragelis arba jei kompiuterio modemą, jungiamą prie telefono linijos, naudojate el. laiškui siųsti ar jungtis prie interneto.

#### **Spausdintuvu siunčiant ar priimant faksogramas, susiduriama su problemomis**

**Sprendimas:** Patikrinkite, ar spausdintuvas įjungtas. Stebėkite spausdintuvo ekraną. Jei ekranas tuščias, o  $\bigcup$  (maitinimo mygtukas) nedega, vadinasi, spausdintuvas yra išjungtas. Įsitikinkite, kad maitinimo kabelis yra tvirtai sujungtas su spausdintuvu ir įkištas į maitinimo lizdą. Spustelėdami (<sup>I</sup>) (maitinimo mygtukas) įjunkite spausdintuvą.

Įjungus spausdintuvą, HP rekomenduoja palaukti penkias minutes ir tik tada siųsti arba priimti faksogramą. Spausdintuvas negali siųsti arba priimti faksogramų inicijuojant jį įjungus.

**Sprendimas:** Jei įjungėte funkciją "Fax to PC" (faksograma į kompiuterį) arba "Fax to Mac" (faksograma į "Mac") ir fakso atmintis pilna (ribojama spausdintuvo atminties), gali būti, kad negalėsite siųsti arba priimti faksogramų.

#### **Sprendimas:**

• Įsitikinkite, kad jungdami prie sieninio telefono lizdo naudojote telefono kabelį, gautą kartu su spausdintuvu. Vieną telefono kabelio galą reikia prijungti prie prievado, pažymėto "1-LINE" (1 LINIJA), esančio užpakalinėje

spausdintuvo dalyje, o kitą - prie sieninio telefono lizdo, kaip parodyta iliustracijoje.

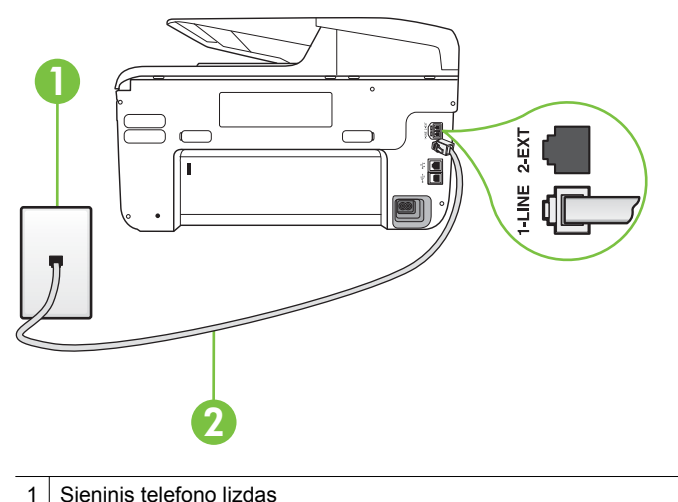

2 Naudokite telefono kabelį, pateikiamą kartu su spausdintuvu. Jį junkite prie "1-LINE" prievado

Jei kartu su spausdintuvu gautas telefono kabelis yra per trumpas, kabeliui pailginti galite naudoti šakotuvą. Šakotuvą galite įsigyti elektronikos prekių parduotuvėje, prekiaujančioje telefonų priedais. Be to, reikės dar vieno telefono kabelio, kuris gali būti įprastas telefono kabelis, kokių jau galbūt turite namie ar biure.

- Pabandykite prie sieninio lizdo prijungti veikiantį telefono aparatą, naudodami telefono kabelį, kuriuo jungiate spausdintuvą, ir patikrinkite, ar yra signalas. Jei negirdite rinkimo signalo, susisiekite su telekomunikacijų bendrove, kad ši pašalintų gedimą.
- Galbūt naudojamas kitas įrenginys, prijungtas prie tos pačios linijos, kaip ir spausdintuvas. Pavyzdžiui, negalėsite spausdintuvu siųsti faksogramos, jei pakeltas papildomo telefono ragelis arba jei kompiuterio modemą, jungiamą prie telefono linijos, naudojate el. laiškui siųsti ar jungtis prie interneto.
- Patikrinkite, ar kitas procesas nesukėlė klaidos. Ekrane arba kompiuteryje patikrinkite, ar pranešama apie klaidą ir ar pateikiama informacija apie problemą bei jos sprendimą. Jei įvyko klaida, spausdintuvas negali siųsti ar priimti faksogramų, kol klaida ištaisoma.
- Telefono linijos ryšys gali būti triukšmingas. Prastos garso kokybės (triukšmingos) telefono linijos gali sukelti problemų siunčiant faksogramas. Patikrinkite telefono linijos garso kokybę, prie sieninio telefono lizdo prijungę telefoną ir klausydami, ar nesigirdi traškesių ar kitokio triukšmo. Jei girdite triukšmą, išjunkite **"Error Correction Mode" (klaidų taisymo režimas)** (ECM) ir pabandykite dar kartą nusiųsti faksogramą. Daugiau apie ECM keitimą žr. skyriuje Siųskite faksogramą esant klaidų [taisymo režimui.](#page-78-0) Jei problema išlieka, kreipkitės į telefono ryšio kompaniją.
- <span id="page-141-0"></span>• Jei naudojate skaitmeninę abonentinę liniją (DSL), patikrinkite, ar prijungtas DSL filtras, kitaip negalėsite siųsti faksogramų. Išsamesnės informacijos rasite skyriuje [B variantas. Spausdintuvo nustatymas darbui su DSL.](#page-220-0)
- Patikrinkite, ar spausdintuvas neprijungtas prie sieninio telefono lizdo, skirto skaitmeniniams telefonams. Patikrinti, ar telefono linija yra skaitmeninė, galite prijungę įprastinį analoginį telefoną prie linijos ir paklausę numerio rinkimo signalo. Jei negirdite įprasto rinkimo signalo, linija gali būti nustatyta skaitmeniniams telefonams.
- Jei naudojatės privačios linijos (PBX) arba integruotų paslaugų skaitmeninio tinklo (ISDN) keitikliu/terminalo adapteriu, patikrinkite, ar spausdintuvas prijungtas prie reikiamo lizdo, o terminalo adapterio jungties tipas atitinka jūsų šalies / regiono nuostatas. Išsamesnės informacijos rasite skyriuje [C](#page-222-0) [variantas. Spausdintuvo nustatymas darbui su PBX telefono sistema arba](#page-222-0) [ISDN linija](#page-222-0).
- Jei įrenginiui skirta ta pati telefono linija, kaip ir DSL paslaugai, DSL modemas gali būti netinkamai įžemintas. Tinkamai neįžemintas DSL modemas gali kelti telefono linijos trikdžius. Prastos garso kokybės (triukšmingos) telefono linijos gali sukelti problemų siunčiant faksogramas. Telefono linijos garso kokybę galite patikrinti prie sieninio telefono lizdo prijungę telefoną ir klausydami, ar nėra atmosferinių ar kitokių trukdžių. Jei girdite triukšmą, DSL modemą išjunkite ir visiškai atjunkite maitinimą mažiausiai 15 minučių. Vėl įjunkite DSL modemą ir paklausykite, ar girdėti rinkimo signalas.
	- **Pastaba** Ateityje telefono linijoje vėl galite išgirsti atmosferinių trukdžių. Jei spausdintuvas nebesiunčia ir nebepriima faksogramų, procesą pakartokite.

Jei telefono linija vis dar triukšminga, kreipkitės į telefono ryšio paslaugų įmonę. Informacijos apie DSL modemo išjungimą kreipkitės į DSL palaikymo komandą.

• Jei naudojate telefono linijos daliklį, tai gali būti faksogramų siuntimo problemų priežastis. (Daliklis yra dviejų kabelių jungtis, jungiama į sieninį telefono lizdą.) Pabandykite daliklį atjungti ir spausdintuvą tiesiogiai prijungti prie sieninio telefono lizdo.

### **Esti spausdintuvo problemų siunčiant faksogramą rankiniu būdu**

#### **Sprendimas:**

- **Pastaba** Šis galimas sprendimas taikomas tik toms šalims / regionams, kur kartu su spausdintuvu gaunamas dviejų kontaktų telefono kabelis: Argentina, Australija, Brazilija, Kanada, Čilė, Kinija, Kolumbija, Graikija, Indija, Indonezija, Airija, Japonija, Korėja, Lotynų Amerika, Malaizija, Meksika, Filipinai, Lenkija, Portugalija, Rusija, Saudo Arabija, Singapūras, Ispanija, Taivanas, Tailandas, JAV, Venesuela ir Vietnamas.
- Įsitikinkite, kad fakso skambučiams naudojamas telefonas yra tiesiogiai prijungtas prie spausdintuvo. Jei norite faksogramas siųsti rankiniu būdu,

telefoną reikia prijungti tiesiogiai prie prievado, pažymėto "2-EXT" (2 PAPILDOMA), esančio spausdintuve, kaip parodyta iliustracijoje.

<span id="page-142-0"></span>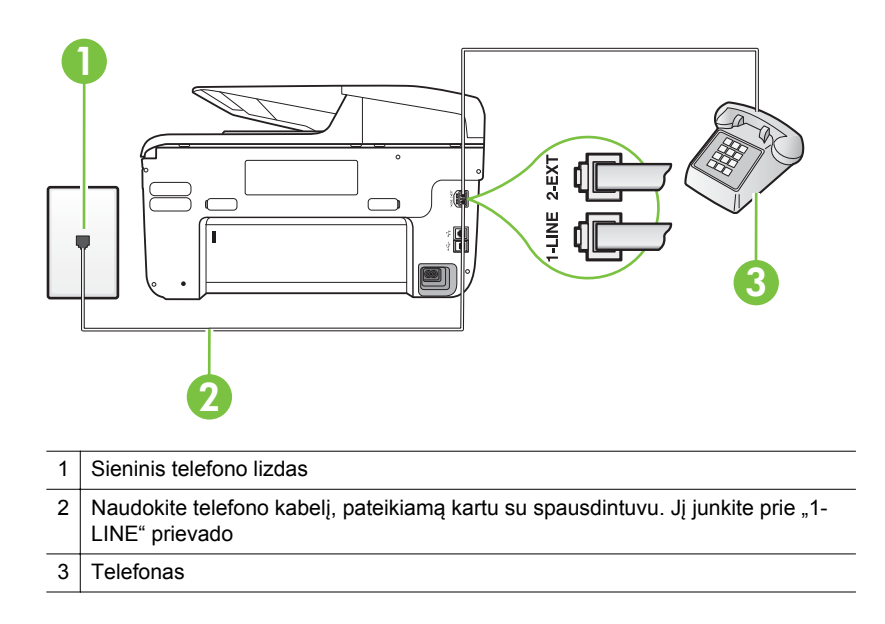

- Jei faksogramą siunčiate rankiniu būdu iš telefono, prijungto tiesiai prie spausdintuvo, siųsdami faksogramą turite naudotis telefono klaviatūra. Negalite naudotis spausdintuvo valdymo skydelio klaviatūra.
	- **Pastaba** Naudojant serijinio tipo telefono sistemą, telefoną reikia jungti tiesiogiai virš spausdintuvo kabelio, prie kurio prijungtas sieninis kištukas.

#### **Spausdintuvu negalima priimti, tačiau galima siųsti faksogramas**

#### **Sprendimas:**

- Jei nenaudojate skiriamųjų signalų paslaugos, įsitikinkite, kad funkcija **"Distinctive Ring" (skiriamasis skambutis)**, esanti spausdintuve, yra nustatyta kaip **"All Rings" (visi skambučiai)**. Išsamesnės informacijos rasite skyriuje Atsakymo skambuč[io melodijos keitimas esant skiriam](#page-91-0)ųjų skambučių [veiksenai](#page-91-0).
- Jei "Auto Answer" (automatinis atsakymas) nustatyta kaip "Off" **(išjungti)**, faksogramas reikia priimti rankiniu būdu, nes antraip spausdintuvu faksogramų priimti negalima. Informacijos apie rankiniu būdu priimamas faksogramas rasite skyriuje [Priimti faksogram](#page-79-0)ą rankiniu būdu.
- Jeigu tuo pačiu telefono numeriu, naudojamu fakso skambučiams, yra teikiama ir balso pašto paslauga, faksogramas reikia priimti rankiniu, o ne automatiniu būdu. Vadinasi, turite pats atsakyti į fakso skambučius. Informacijos apie spausdintuvo nustatymą naudojant balso pašto paslaugą rasite skyriuje [F variantas. Bendrai naudojama telefono ir fakso linija su](#page-225-0) [balso pašto paslauga](#page-225-0). Informacijos apie rankiniu būdu priimamas faksogramas rasite skyriuje [Priimti faksogram](#page-79-0)ą rankiniu būdu.
- Jei prie spausdintuvo naudojamos telefono linijos prijungtas kompiuterio modemas, užtikrinkite, kad kompiuterio modemo programinė įranga nebūtų nustatyta faksogramas priimti automatiškai. Modemai, nustatyti gauti faksogramas automatiškai, užima telefono liniją visoms faksogramoms gauti, todėl spausdintuvas negali priimti faksogramų.
- Jei prie spausdintuvo naudojamos telefono linijos prijungtas atsakiklis, gali kilti viena iš toliau išvardytų problemų.
	- Atsakiklis ir spausdintuvas gali būti neteisingai suderinti.
	- Jūsų įrašytas pranešimas gali būti per ilgas arba įrašytas pernelyg garsiai, kad spausdintuvas galėtų aptikti fakso signalus, todėl skambinantis faksas gali išsijungti.
	- Atsakiklyje gali nepakakti tylios pauzės laiko po išeinančio pranešimo, kad spausdintuvas galėtų aptikti faksogramos signalus. Ši problema dažniausiai kyla naudojant skaitmeninius atsakiklius.

Šias problemas gali padėti išspręsti toliau aprašyti veiksmai.

- Kai atsakiklis prijungtas prie tos pačios telefono linijos, kurią naudojate fakso skambučiams, pabandykite prijungti atsakiklį tiesiai prie spausdintuvo, kaip aprašyta skyriuje [I variantas. Bendrai naudojama](#page-233-0) [telefono ir fakso linija su atsakikliu.](#page-233-0)
- Isitikinkite, kad spausdintuvas nustatytas automatiškai priimti faksogramas. Informacijos apie spausdintuvo nustatymą automatiškai priimti faksogramas rasite skyriuje [Priimti faksogram](#page-78-0)ą.
- Užtikrinkite, kad **"Rings to Answer" (po kiek skambučių atsakyti)** nuostata būtų nustatyta į didesnį nei atsakiklio skambučių skaičių. Plačiau apie tai žr. Skambučių skaič[iaus prieš atsakym](#page-90-0)ą nustatymas.
- Atjunkite atsakiklį ir pabandykite priimti faksogramą. Jei neprijungę atsakiklio faksogramą priimti galite, trikties priežastis gali būti atsakiklis.
- Vėl prijunkite atsakiklį ir dar kartą įrašykite siunčiamą pranešimą. Įrašykite maždaug 10 sekundžių ilgio pranešimą. Įrašinėdami pranešimą kalbėkite lėtai ir negarsiai. Balso pranešimo pabaigoje palikite bent 5 sekundes tylos. Įrašinėjant tylią pabaigą fone neturėtų girdėtis jokio garso. Dar kartą pabandykite priimti faksogramą.
	- **Pastaba** Kai kuriuose skaitmeniniuose atsakikliuose pranešimo pabaigoje įrašyta tylos pauzė gali neišlikti. Išklausykite ir patikrinkite pranešimą.
• Jei spausdintuvas telefono liniją naudoja kartu su kitais telefono įrenginiais, pvz., atsakikliu, asmeninio kompiuterio modemu ar kelių prievadų komutatoriumi, fakso signalas gali būti silpnesnis. Signalo lygis gali būti mažesnis naudojant daliklį arba prijungiant papildomų kabelių telefono linijai pailginti. Dėl susilpnėjusio fakso signalo gali kilti problemų faksogramos priėmimo metu.

Norėdami sužinoti, ar triktį sukelia kita įranga, atjunkite viską, išskyrus spausdintuvą, nuo telefono linijos, ir dar kartą pabandykite priimti faksogramą. Jei be kitos įrangos faksogramą priimate sėkmingai, vadinasi, problemą sukelia papildoma įranga: pamėginkite prijungti po vieną papildomą prietaisą ir kaskart bandykite priimti faksogramą, kol galiausiai nustatysite, kuris prietaisas sukelia problemą.

• Jei fakso telefono numeriui (naudojantis telekomunikacijų bendrovės teikiama skirtingų skambučio signalų paslauga) skyrėte tam tikrą skambučio signalą, nepamirškite atitinkamai nustatyti funkciją**"Distinctive Ring" (skiriamasis skambutis)**, kurią pateikia spausdintuvas. Išsamesnės informacijos rasite skyriuje Atsakymo skambuč[io melodijos keitimas esant](#page-91-0) skiriamųjų skambučių [veiksenai](#page-91-0).

#### **Spausdintuvu negali siųsti, tačiau galima priimti faksogramas**

#### **Sprendimas:**

• Galbūt spausdintuvas numerį renka per greitai arba per anksti. Gali reikėti skaičių sekoje įterpti pauzių. Pavyzdžiui, jei norite pasiekti tarpmiestinio ryšio liniją, prieš renkamą numerį po tarpmiestinio ryšio kodo įterpkite pauzę. Jei renkamas numeris 95555555, o tarpmiestinio ryšio kodas yra 9, pauzės įterpiamos taip: 9-555-5555. Norėdami įvedamame fakso numeryje įvesti pauzę, dar kartą lieskite mygtuką **Space (#)** (Tarpas (#) tol, kol ekrane pasirodys brūkšnys (**-**).

Taip pat galite siųsti faksogramą naudodami rinkimo valdymą. Taip galima girdėti rinkimo signalą telefono linijoje. Galite nustatyti rinkimo greitį ir rinkdami reaguoti į informaciją. Plačiau apie tai žr. Sių[sti faksogram](#page-75-0)ą stebint [numerio rinkim](#page-75-0)ą.

• Siunčiant faksą įvestas skaičius nėra tinkamo formato arba priimančiame fakso aparate iškilo problemų. Norėdami tai patikrinti, telefonu paskambinkite į fakso numerį ir pasiklausykite fakso aparato garsų. Jei fakso aparato garsų negirdite, faksogramą priimantis aparatas gali būti nejiungtas ar neprijungtas prie linijos, arba balso pašto paslauga trukdo gavėjo telefono linijai. Taip pat galite paprašyti gavėjo, kad jis patikrintų, ar yra problemų gaunančiame fakso aparate.

#### **Faksogramos signalai įrašomi į mano atsakiklį**

#### **Sprendimas:**

- Kai atsakiklis prijungtas prie tos pačios telefono linijos, kurią naudojate fakso skambučiams, pabandykite prijungti atsakiklį tiesiai prie spausdintuvo, kaip aprašyta skyriuje [I variantas. Bendrai naudojama telefono ir fakso linija](#page-233-0) [su atsakikliu](#page-233-0). Jei atsakiklį jungiate nesilaikydami rekomendacijų, atsakiklis gali įrašyti fakso signalus.
- Patikrinkite, ar spausdintuvas nustatytas faksogramas priimti automatiškai ir ar tinkama **"Rings to Answer" (po kiek skambučių atsakyti)** nuostata. Skambučių skaičius, po kurio atsako spausdintuvas, turi būti didesnis už tą, po kurio atsako atsakiklis. Jei atsakiklis ir spausdintuvas nustatyti atsakyti po tiek pat skambučių, į skambutį atsakys abu įrenginiai ir atsakiklis įrašys fakso signalus.
- Pavyzdžiui, galite nustatyti, kad atsakiklis atsakytų vos po kelių skambučių, o spausdintuvas - po didžiausio galimo skambučių skaičiaus (maksimalus signalų skaičius skiriasi, atsižvelgiant į šalį / regioną.) Esant tokiai nuostatai, atsakiklis atsilieps į skambutį, o spausdintuvas stebės liniją. Jei spausdintuvas aptiks fakso signalus, jis priims faksogramą. Jei signalas yra balso skambutis, atsakiklis užfiksuos ieinamaia žinute. Išsamesnės informacijos rasite skyriuje Skambučių skaič[iaus prieš atsakym](#page-90-0)ą [nustatymas](#page-90-0).

#### **Su spausdintuvu pateiktas telefono kabelis per trumpas**

**Sprendimas:** Jei kartu su spausdintuvu gautas telefono kabelis yra per trumpas, kabeliui pailginti galite naudoti šakotuvą. Šakotuvą galite įsigyti elektronikos prekių parduotuvėje, prekiaujančioje telefonų priedais. Be to, reikės dar vieno telefono kabelio, kuris gali būti įprastas telefono kabelis, kokių jau galbūt turite namie ar biure.

**Patarimas** Jei spausdintuvą gavote su dvilaidžiu telefono kabelio adapteriu, kabeliui pailginti galite naudoti keturlaidį telefono kabelį. Informacijos apie dvilaidžio telefono kabelio adapterio naudojimą ieškokite kartu su adapteriu gautoje dokumentacijoje.

#### **Kaip pailginti telefono kabelį**

- **1.** Naudodami kartu su spausdintuvu pateiktą telefono kabelį, prijunkite vieną jo galą prie šakotuvo, kitą - prie prievado, pažymėto "1-LINE" (1 LINIJA), kuris yra užpakalinėje spausdintuvo dalyje.
- **2.** Kitą telefono kabelį prijunkite prie atviro šakotuvo prievado ir sieninio telefono lizdo.

#### **Nespausdinamos spalvotos faksogramos**

**Priežastis:** Gaunamųjų faksogramų spausdinimo pasirinktis išjungta.

**Sprendimas:** Jei faksogramas norite spausdinti spalvotai, įsitikinkite, kad įjungta gaunamų faksogramų spausdinimo parinktis spausdintuvo valdymo skydelyje.

#### **Kompiuteris negali priimti faksogramų ("Fax to PC" (faksograma į kompiuterį) ir , Fax to Mac" (faksograma** *i* , Mac")

**Priežastis:** Faksogramas pasirinktas priimti kompiuteris išjungtas.

**Sprendimas:** Užtikrinkite, kad faksogramas pasirinktas priimti kompiuteris būtų visą laiką įjungtas.

**Priežastis:** Faksogramoms nustatyti ir priimti sukonfigūruoti skirtingi kompiuteriai, ir vienas iš jų gali būti išjungtas.

**Sprendimas:** Jei faksogramų priėmimo ir konfigūravimo kompiuteriai skirtingi, jie abu turi būti įjungti visą laiką.

**Priežastis:** "Fax to PC" (faksograma į kompiuterį) arba "Fax to Mac" (faksograma į "Mac") nejjungta arba kompiuteris nesukonfigūruotas priimti faksogramas.

**Sprendimas:** Jjunkite "Fax to PC" (faksograma į kompiuterį) arba "Fax to Mac" (faksograma į "Mac") ir įsitikinkite, kad kompiuteris sukonfigūruotas priimti faksogramas

# **Žiniatinklio paslaugų ir HP svetainių naudojimo problemų sprendimas**

Šiame skyriuje pateikiami bendrųjų problemų, kurias galite patirti naudodamiesi žiniatinklio paslaugomis ir HP svetainėmis, sprendimai.

- Žiniatinklio paslaugų naudojimosi problemų sprendimas
- [HP interneto svetaini](#page-147-0)ų naudojimo problemų sprendimas

# **Žiniatinklio paslaugų naudojimosi problemų sprendimas**

Jei naudodamiesi žiniatinklio paslaugomis, pvz.: "HP ePrint" ir "Printer Apps" patiriate problemų, patikrinkite tokius dalykus:

• Ar spausdintuvas prijungtas prie interneto eternetu arba belaidžiu būdu.

**Pastaba** Jei spausdintuvas prijungtas USB kabeliu, šiomis interneto funkcijomis naudotis negalima.

- Pasirūpinkite, kad spausdintuve būtų įdiegti naujausi gaminio naujiniai. Išsamesnės informacijos rasite skyriuje [Atnaujinkite spausdintuv](#page-40-0)ą..
- Ar spausditnuve įjungtos žiniatinklio paslaugos. Išsamesnės informacijos rasite skyriuje [Nustatykite žiniatinklio paslaugas naudodamiesi spausdintuvo valdymo](#page-101-0) [skydeliu.](#page-101-0).
- <span id="page-147-0"></span>• Įsitikinkite, kad tinklo šakotuvas, komutatorius ar kelvedis yra įjungti ir veikia tinkamai.
- Jei spausdintuvą jungiate eterneto kabeliu, įsitikinkite, kad spausdintuvas į tinklą neįjungtas telefono kabeliu arba kryžmintu eterneto kabeliu, pasirūpinkite, kad eterneto kabelis būtų patikimai prijungtas prie spausdintuvo. Išsamesnės informacijos rasite skyriuje [Laidinio ryšio \(eterneto\) tinklo problem](#page-153-0)ų sprendimas.
- Jei spausdintuvas prijungtas belaidžiu ryšiu, įsitikinkite, kad belaidis tinklas veikia tinkamai. Išsamesnės informacijos rasite skyriuje [Belaidžio ryšio problem](#page-154-0)ų [sprendimas.](#page-154-0)
- Jei naudojate "HP ePrint", patikrinkite šiuos dalykus:
	- Patikrinkite, ar teisinga spausdintuvo el. pašto adresas.
	- ∘ Patikrinkite spausdintuvo el. pašto adresą, ar jis yra vienintelis eilutėje "To" (Kam) įrašytas el. pašto adresas. Jei eilutėje "To" (Kam) yra kitų el. pašto adresų, priedas, kurį siunčiate, gali neatsispausdinti.
	- Patikrinkite, ar dokumentai, kuriuos siunčiate, atitinka "HP ePrint" reikalavimus. Išsamesnės informacijos rasite skyriuje [Tinklo tarnybos](#page-190-0) [specifikacijos](#page-190-0).
- Jei jungdamasis prie interneto jūsų tinklas naudoja tarpinio serverio nustatymus, patikrinkite, ar šie nustatymai teisingi:
	- Patikrinkite, kokie nustatymai naudojami jūsų žiniatinklio naršyklės (pvz., "Internet Explorer", "Mozilla Firefox" ar "Safari").
	- Patikrinimai turi būti atliekami IT administratoriaus arba asmens, kuris nustatė užkardą.

Jei tarpinio serverio nustatymai, naudojami užkardos, pasikeitė, turite atnaujinti šiuos nustatymus kuriame nors spausdintuvo valdymo skydelyje. Jei šie nustatymai neatnaujinti, negalėsite naudotis Žiniatinklio paslaugomis. Išsamesnės informacijos rasite skyriuje [Nustatykite žiniatinklio paslaugas](#page-101-0) [naudodamiesi spausdintuvo valdymo skydeliu.](#page-101-0).

**Patarimas** Papildomos pagalbos, kaip naudotis Žiniatinklio paslaugomis, apsilankykite "HP ePrintCenter" ([www.eprintcenter.com\)](http://www.eprintcenter.com).

# **HP interneto svetainių naudojimo problemų sprendimas**

Jei iš kompiuterio naudojantis HP interneto svetainėmis kyla problemų, tikrinkite toliau išvardytas galimas priežastis:

- Įsitikinkite, kad jūsų naudojamas kompiuteris tikrai prijungtas prie interneto.
- Įsitikinkite, kad interneto naršyklė atitinka minimalius sistemai keliamus reikalavimus. Išsamesnės informacijos rasite skyriuje [HP interneto svetaini](#page-191-0)ų [specifikacijos](#page-191-0).
- Jei jūsų žiniatinklio naršyklė prisijungdama prie interneto naudoja tarpinio serverio nuostatas, pabandykite jas išjungti. Daugiau informacijos rasite savo žiniatinklio naršyklėje.

# **Išspręskite "HP Digital Solutions" (HP skaitmeniniai sprendimai) problemas**

**Patarimas** Informacijos ir priemonių, kurios gali padėti pataisyti pačias bendriausias spausdintuvo problemas ieškokite HP palaikymo tinkle svetainėje [www.hp.com/go/customercare.](http://h20180.www2.hp.com/apps/Nav?h_pagetype=s-001&h_page=hpcom&h_client=s-h-e008-1&h_product=4322911&h_lang=lt&h_cc=lt)

Šiame skyriuje aprašomos tokios temos:

- HP "Direct Digital Filing" (tiesioginio skaitmeninio tvarkymo) problemų sprendimas
- [HP "Digital Fax" \(skaitmeninio fakso\) problem](#page-150-0)ų sprendimas

# **HP "Direct Digital Filing" (tiesioginio skaitmeninio tvarkymo) problemų sprendimas**

Šiame skyriuje aprašomos tokios temos:

- Dažnos problemos
- [Nepavyksta nuskaityti tinklo aplanko](#page-149-0)
- [Nepavyksta nuskaityti](#page-150-0) į el. paštą
- [Po HP Direct Digital Filing \("HP tiesioginio skaitmeninio tvarkymo"\) \("Windows"\)](#page-150-0) [nustatymo, bendrinimo dialogo laukelis atrodo kitaip](#page-150-0)

#### **Dažnos problemos**

#### **Skenuojat automatiniu popieriaus režimu nuskaitytas vaizdas nukarpomas neteisingai**

Jei galima, naudokite tinkamą popieriaus dydį, o automatinį nustatymą naudokite tik nuskaitydami nedidelius popieriaus lapus / nuotraukas.

#### **Spausdintuvas netinkamai nustatytas darbui tinkle**

Pasirūpinkite, kad spausdintuvas būtų tinkamai nustatytas ir prijungtas prie tinklo.

- Pabandykite spausdintuvu išspausdinti dokumentą.
- Patikrinkite spausdintuvo tinklo nuostatas ir įsitikinkite, kad jam priskirtas galiojantis IP adresas.
- Atlikite spausdintuvo PING komandą ir patikrinkite, ar jis reaguoja. Papildomos informacijos rasite savo operacinės sistemos dokumentacijoje.
- Jei spausdintuvą jungiate eterneto kabeliu, įsitikinkite, kad spausdintuvas į tinklą neįjungtas telefono kabeliu arba kryžmintu eterneto kabeliu, pasirūpinkite, kad eterneto kabelis būtų patikimai prijungtas prie spausdintuvo. Išsamesnės informacijos rasite skyriuje [Laidinio ryšio \(eterneto\) tinklo problem](#page-153-0)ų sprendimas.
- Jei spausdintuvas prijungtas belaidžiu ryšiu, įsitikinkite, kad belaidis tinklas veikia tinkamai. Išsamesnės informacijos rasite skyriuje [Belaidžio ryšio problem](#page-154-0)ų [sprendimas.](#page-154-0)

#### <span id="page-149-0"></span>**Nepavyksta rasti arba nustatyti serverio pavadinimo**

Ryšys su serveriu gali nutrūkti, jei sąrankos metu pateiktas serverio pavadinimas negali būti priskirtas konkrečiam IP adresui.

- Pabandykite naudoti serverio IP adresą.
- Naudodami DNS atlikite šiuos veiksmus:
	- Pamėginkite vartoti pilnus DNS vardus.
	- Užtikrinkite, kad spausdintuve DNS serveris būtų tinkamai nustatytas.
- **Patarimas** Jei pastaruoju metu keitėte DNS nuostatas, išjunkite ir vėl įjunkite spausdintuvą.

Norėdami gauti daugiau informacijos susisiekite su savo tinklo administratoriumi arba jūsų tinklą sujungusiu asmeniu.

#### **Nepavyksta nuskaityti tinklo aplanko**

**Pastaba** "HP Direct Digital Filing" nesuderinamas su "Windows Active Directory".

#### **Kompiuteris, kuriame yra tinklo aplankas, išjungtas**

Įsitikinkite, kad kompiuteris, kuriame saugomas tinklo aplankas, yra įjungtas ir prijungtas prie tinklo.

#### **Netinkamai nustatytas tinklo aplankas**

- Patikrinkite, ar serveryje sukurtas aplankas. Papildomos informacijos rasite savo operacinės sistemos dokumentacijoje.
- Patikrinkite, ar aplankas yra nustatytas bendrai naudotis ir ar vartotojai gali iš jo skaityti ir į jį rašyti. Jei naudojate "Macintosh" kompiuterį, įsitikinkite, kad SMB bendrinimas yra įjungtas. Papildomos informacijos rasite savo operacinės sistemos dokumentacijoje.
- Įsitikinkite, kad aplanko pavadinime naudojamos tik operacinės sistemos palaikomos raidės ir simboliai. Daugiau informacijos rasite operacinės sistemos dokumentacijoje.
- Užtikrinkite, kad aplanko pavadinimas į HP programinę įrangą įvestas teisingu formatu. Išsamesnės informacijos ieškokite vedlyje arba sąrankos pagalboje.
- Įsitikinkite, kad įvestas tinkamas vartotojo vardas ir slaptažodis. Išsamesnės informacijos ieškokite vedlyje arba sąrankos pagalboje.

#### **Diskas pilnas**

Įsitikinkite, kad serveryje, kuriame sukurtas tinklo aplankas, yra pakankamai laisvos vietos.

<span id="page-150-0"></span>**Spausdintuvas negali sukurti unikalaus rinkmenos pavadinimo su priskirtu priešdėliu ar priesaga arba neteisingai priskirtas rinkmenos pavadinimo priešdėlis.**

- Su tuo pačiu priešdėliu ar priesaga spausdintuvas gali sukurti iki 9 999 rinkmenų. Jei į vieną katalogą nuskaitėte per daug rinkmenų, pakeiskite priešdėlį.
- Pasirūpinkite, kad rinkmenos pavadinime būtų naudojamos tik operacinės sistemos palaikomos raidės ir simboliai. Daugiau informacijos rasite operacinės sistemos dokumentacijoje.

#### **Nepavyksta nuskaityti į el. paštą**

**Pastaba** Funkciją "Scan to Email" (nuskaityti į el. paštą) palaiko tik "HP Officejet Pro 8600 Plus" ir "HP Officejet Pro 8600 Premium".

#### **Netinkamai nustatytas el. pašto profilis**

Užtikrinkite, kad HP programinėje įrangoje nurodyti galiojantys siunčiamo pašto (SMTP) serverio nustatymai. Daugiau informacijos apie SMTP serverio parametrus rasite savo el. pašto paslaugos teikėjo dokumentacijoje.

#### **Siunčiant el. laiškus keliems adresatams, jie nusiunčiami tik kai kuriems iš jų**

El. laiško adresai gali būti neteisingi, arba el. pašto serveris gali jų neatpažinti. Užtikrinkite, kad visų gavėjų el. pašto adresai į HP programinę įrangą įvesti teisingai. Patikrinkite, ar gautų laiškų dėžutėje nėra iš el. pašto serverio atėjusių laiškų su pranešimu apie nepavykusį pristatymą.

#### **Didelių el. laiškų siuntimas**

Kai kurie el. pašto serveriai nustatyti taip, kad atmestų didesnius nei nustatyta el. laiškus. Norėdami sužinoti, ar jūsų el. pašto serveris riboja failų dydį, skaitykite savo el. pašto paslaugos teikėjo dokumentaciją. Jei el. pašto serveris riboja dydį, išeinančio el. pašto profilyje nurodykite, kad didžiausias el. laiško priedo dydis būtų mažesnis nei nustatytas serveryje.

#### Po HP Direct Digital Filing ("HP tiesioginio skaitmeninio tvarkymo") ("Windows") **nustatymo, bendrinimo dialogo laukelis atrodo kitaip**

Jei naudojate kompiuterį su "Windows XP", aplankus galite nustatyti naudodami "Simple File Sharing" (paprastą failų bendrinimą) (SFS). Aplankas nustatytas SFS pagalba yra bendrinamas anonimiškai: jam nereikia vartotojo vardo arba slaptažodžio, visi vartotojai aplanką gali skaityti ir į jį rašyti. Be to, bendrinimą įjungiantis dialogo langas atrodo kitaip nei standartinis "Windows" bendrinimo dialogo langas.

Tačiau norint užtikrinti, jog iš spausdintuvo siunčiami duomenys būtų saugūs, "Scan to Network Folder Wizard" (nuskaitymo į tinklo aplanką vediklis) nepalaiko SFS, o kompiuteris vietoje SFS dialogo lango rodo standartinį bendrinimo dialogo langą. Papildomos informacijos rasite savo operacinės sistemos dokumentacijoje.

## **HP "Digital Fax" (skaitmeninio fakso) problemų sprendimas**

**Pastaba** "Fax to Network Folder" (Faksograma į tinkle esantį aplanką) nepalaiko "Active Directory".

Pastaba Funkciją "Fax to Email" (faksuoti j el. paštą) palaiko tik "HP Officejet Pro 8600 Plus" ir "HP Officeiet Pro 8600 Premium".

#### **Kompiuteris, kuriame yra tinklo aplankas, išjungtas**

Jei naudojate "Fax to Network Folder" (faksogramą į tinkle esantį aplanką), užtikrinkite, kad faksogramas priimantis kompiuteris būtų visą laiką įjungtas ir prijungtas prie tinklo.

#### **Netinkamai nustatytas tinklo aplankas**

Jei naudojate "Fax to Network Folder" (faksogramą į tinkle esantį aplanką), patvirtinkite:

- Patikrinkite, ar serveryje sukurtas aplankas. Papildomos informacijos rasite savo operacinės sistemos dokumentacijoje.
- Patikrinkite, ar aplankas yra nustatytas bendrai naudotis ir ar vartotojai gali iš jo skaityti ir į jį rašyti. Jei naudojate "Macintosh" kompiuterį, įsitikinkite, kad SMB bendrinimas yra įjungtas. Papildomos informacijos rasite savo operacinės sistemos dokumentacijoje.
- Įsitikinkite, kad aplanko pavadinime naudojamos tik operacinės sistemos palaikomos raidės ir simboliai. Daugiau informacijos rasite operacinės sistemos dokumentacijoje.
- Užtikrinkite, kad aplanko pavadinimas į HP programinę įrangą įvestas teisingu formatu. Išsamesnės informacijos ieškokite vedlyje arba sąrankos pagalboje.
- Įsitikinkite, kad įvestas tinkamas vartotojo vardas ir slaptažodis. Išsamesnės informacijos ieškokite vedlyje arba sąrankos pagalboje.

#### Klaidos trukdo HP "Digital Fax" (skaitmeninio fakso) darbui

Jeigu spausdintuvas buvo sukonfigūruotas spausdinti gaunamas faksogramas, tačiau jame baigėsi popierius, įdėkite popieriaus į įvesties dėklą arba ištaisykite klaidą. Atspausdintos gaunamos faksogramos įrašomos tinklo aplanke arba iš karto persiunčiamos nurodytu el. pašto adresu.

#### **Vidinė atmintis užpildyta**

Jei vidinė spausdintuvo atmintis užpildyta, negalite siųsti arba priimti faksogramų. Jeigu atmintis užpildyta dėl to, kad joje saugoma per daug neįrašytų faksogramų, vadovaukitės spausdintuvo valdymo skydelyje pateikiamomis instrukcijomis.

**Įspėjimas** Išvalant fakso žurnalą ir vidinę atmintį pašalinamos visos neįrašytos faksogramos, saugomos spausdintuvo atmintyje.

#### **Faksuose rodomas netikslus laikas ir data**

Jei esate šalyje / regione, kuriame persukinėjami laikrodžiai, faksų laiko žymė gali ne visuomet rodyti tikslų jūsų vietinės laiko juostos laiką. Be to, gali būti įtakoti ir numatytieji archyvuojamų faksų failų pavadinimai (juose yra laiko žymė). Norėdami matyti tikslų laiką, kada gautos faksogramos, atspausdinkite žurnalą per spausdintuvo valdymo skydelį.

Norėdami, kad faksogramose būtų pranešamas tikslus laikas vasaros laiku, pasinaudokite EWS, kad pakeistumėte spausdintuvo naudojamą laiko juostą tokia, kuri atspindėtų tikslų laiką:

- Atidarykite EWS. Išsamesnės informacijos rasite skyriuje [Integruotojo tinklo](#page-254-0) [serverio atv](#page-254-0)ėrimas.
- Spustelėkite skirtuką**Settings** (nuostatos), tada **Preferences** (pirmenybių) dalyje spustelėkite **Time Zone** (laiko juosta).
- Pasirinkite tikslų laiką atitinkančią laiko juostą (paprastai tai yra viena valanda didesnė laiko juosta).

**Pastaba** Kai jūsų šalis / regionas griš prie standartinio laiko, pakeiskite laiko juostą į rodančią jūsų laiką.

# **Atminties įtaiso problemų sprendimas**

- **Patarimas** Informacijos ir priemonių, kurios gali padėti pataisyti pačias bendriausias spausdintuvo problemas ieškokite HP palaikymo tinkle svetainėje [www.hp.com/go/customercare.](http://h20180.www2.hp.com/apps/Nav?h_pagetype=s-001&h_page=hpcom&h_client=s-h-e008-1&h_product=4322911&h_lang=lt&h_cc=lt)
- **Pastaba** Jei veiksmus su atminties įtaisu pradedate iš kompiuterio, dėl trikčių šalinimo informacijos žr. programinės įrangos žinyną.
- Spausdintuvas negali perskaityti atminties įtaiso
- [Spausdintuvas negali nuskaityti atminties](#page-153-0) įtaise esančių nuotraukų

## **Spausdintuvas negali perskaityti atminties įtaiso**

- **Atminties įtaiso tikrinimas**
	- Pasirūpinkite, kad atminties įtaiso tipas būtų tinkamas. Išsamesnės informacijos rasite skyriuje Atminties į[taiso specifikacijos](#page-191-0).
	- Kai kuriuose atminties įtaisuose yra jungiklis, kuriuo valdomas jų naudojimo būdas. Įsitikinkite, kad jungiklis nustatytas taip, kad atminties įtaisą būtų galima skaityti.
- <span id="page-153-0"></span>◦ Patikrinkite atminties įtaiso galus, ar ant jų nėra nešvarumų arba medžiagos, uždarančios angą ar gadinančios metalo kontaktą. Nuvalykite kontaktus pluošto nepaliekančia medžiaga, sudrėkinta nedideliu izopropilo alkoholio kiekiu.
- Įsitikinkite, kad atminties įtaisas veikia tinkamai: išbandykite jį su kitais įrenginiais.

# • **Atminties įtaiso angos tikrinimas**

- Pasirūpinkite, kad atminties įtaisas būtų iki galo įstumtas į tinkamą angą. Išsamesnės informacijos rasite skyriuje Atminties į[taiso jungimas.](#page-32-0)
- Ištraukite atminties kortelę (kai lemputė nemirksi) ir pašvieskite žibintuvėliu į tuščią angą. Pažiūrėkite, ar nesulenkti viduje esantys kontaktai. Išjungę spausdintuvą galite pamėginti ištiesinti kontaktus, lengvai juos palenkdami plonu spyruokliniu šratinuku su įtraukta šerdele. Jei kontaktas sulenktas taip, kad liečia kitą kontaktą, pakeiskite atminties kortelių skaitytuvą arba nuvežkite spausdintuvą remontuoti. Išsamesnės informacijos rasite skyriuje [HP pagalba](#page-109-0). Šioje internetinėje svetainėje teikiama informacija ir taikomosios programos, galinčios padėti išspręsti daugybę spausdintuvo problemų.

# **Spausdintuvas negali nuskaityti atminties įtaise esančių nuotraukų**

## **Atminties įtaiso tikrinimas**

Atminties įtaisas gali būti sugadintas.

# **Laidinio ryšio (eterneto) tinklo problemų sprendimas**

**Patarimas** Informacijos ir priemonių, kurios gali padėti pataisyti pačias bendriausias spausdintuvo problemas ieškokite HP palaikymo tinkle svetainėje [www.hp.com/go/customercare.](http://h20180.www2.hp.com/apps/Nav?h_pagetype=s-001&h_page=hpcom&h_client=s-h-e008-1&h_product=4322911&h_lang=lt&h_cc=lt)

Jei nepavyksta prijungti spausdintuvo prie laidinio (eterneto) tinklo, atlikite vieną ar kelias toliau pateiktas užduotis.

- **Pastaba** Pataisę kurį nors iš minėtų dalykų dar kartą paleiskite įdiegimo programą.
- Bendrųjų tinklo trikčių diagnostika ir šalinimas

## **Bendrųjų tinklo trikčių diagnostika ir šalinimas**

Jeigu negalite įdiegti kartu su spausdintuvu pateiktos HP programinės įrangos, patikrinkite, ar:

- prie kompiuterio ir spausdintuvo gerai prijungti visi kabeliai;
- tinklas veikia, tinklo šakotuvas, komutatorius ar kelvedis įjungti,
- kompiuteryje su sistema "Windows" užvertos arba išjungtos visos programos, įskaitant antivirusines programas, apsaugos nuo šnipinėjimo programas ir užkardas,
- spausdintuvas įdiegtas tame pačiame potinklyje, kaip ir kompiuteriai, iš kurių spausdintuvas naudojamas.

<span id="page-154-0"></span>Jeigu įdiegimo programai nepavyksta rasti spausdintuvo, išspausdinkite tinklo konfigūracijos lapą ir įdiegimo programoje rankiniu būdu įveskite IP adresą. Išsamesnės informacijos rasite skyriuje Tinklo konfigū[racijos lapo supratimas.](#page-171-0)

# **Belaidžio ryšio problemų sprendimas**

Šiame skyriuje pateikiama informacija, padėsianti jums spręsti problemas, kurių galite patirti jungdami spausdintuvą prie belaidžio ryšio tinklo.

Vadovaukitės šiomis nuorodomis nuo skyrelio "Basic wireless troubleshooting" (Pagrindinių belaidžio ryšio trikčių šalinimai). Jei vis dar kyla problemų, vadovaukitės patarimais, pateikiamais skyriuje "Advanced wirelles troubleshooting" (Sudėtingesnių belaidžio ryšio trikčių šalinimas).

Šiame skyriuje aprašomos šios temos:

- Pagrindinis belaidžio ryšio trikčių šalinimas
- [Papildomas belaidžio ryšio trik](#page-155-0)čių šalinimas
- Baigę sprę[sti problemas...](#page-161-0)
- **Patarimas** Daugiau informacijos apie belaidžio ryšio trikčių diagnostiką rasite adresu [www.hp.com/go/wirelessprinting](http://www.hp.com/go/wirelessprinting).

Patarimas Jeigu naudojatės kompiuteriu su sistema "Windows", galite naudotis HP namų tinklo diagnostikos paslaugų programa, kuria galima nustatyti šią informaciją kai kuriose sistemose. Norėdami naudotis šia priemone apsilankykite HP belaidžio spausdinimo centre adresu [www.hp.com/go/wirelessprinting](http://www.hp.com/go/wirelessprinting) ir skiltyje **Quick Links** (greitieji saitai) spustelėkite **Network Diagnostic Utility** (tinklo diagnostikos paslaugų programa). (Šiuo metu ši priemonė gali būti teikiama ne visomis kalbomis.)

**Pastaba** Išsprendę problemą vadovaukitės instrukcijomis [Baig](#page-161-0)ę spręsti [problemas...](#page-161-0).

# **Pagrindinis belaidžio ryšio trikčių šalinimas**

Atlikite šiuos veiksmus nurodyta tvarka.

#### **1 veiksmas – įsitikinkite, kad belaidžio ryšio (802.11) lemputė įjungta**

Jei mėlyna lemputė šalia spausdintuvo belaidžio ryšio mygtuko nedega, belaidžio ryšio funkcija gali būti neįjungta.

Norėdami įjungti belaidį ryšį, palieskite (rodyklė į dešinę), **Setup** (sąranka) **Network** (tinklas), **Wireless Radio** (belaidis radijo ryšys), o tada pasirinkite **Yes** (taip).

**Pastaba** Jei jūsų spausdintuvas palaiko eterneto tinklą, įsitikinkite, kad eterneto kabelis nebuvo prijungtas prie spausdintuvo. Prijungus eterneto kabelį išjungiamos spausdintuvo belaidžio ryšio funkcijos.

#### **2 veiksmas – iš naujo įjunkite belaidžio tinklo komponentus**

Išjunkite kelvedį ir spausdintuvą, tada vėl prijunkite juos šia tvarka: visų pirma – kelvedį, tada – spausdintuvą. Jei vis tiek negalite prisijungti, išjunkite kelvedį,

<span id="page-155-0"></span>spausdintuvą ir savo kompiuterį. Kartais tinklo ryšio problemą pavyksta išspręsti išiungus ir vėl ijungus maitinima.

#### **3 veiksmas – vykdykite spausdinimo per belaidį tinklą tikrinimą**

Norėdami nustatyti tinklo problemas, paleiskite spausdinimo per belaidį tinklą bandymo procedūrą.

Spausdinimo per belaidį tinklą bandomajam puslapiui atspausdinti palieskite (rodyklė į dešinę), palieskite **Setup**(sąranka), **Network**(tinklas), o tada pasirinkite **Wireless Network Test** (spausdinimo per belaidį tinklą testavimas) arba **Wireless Network Test** (belaidžio tinklo testavimas). Jei aptinkama problema, išspausdintoje bandymo ataskaitoje pateikiamos rekomendacijos, galinčios padėti išspręsti problemą.

**Patarimas** Jei spausdinimo per belaidį tinklą bandymo metu nustatoma, kad signalas yra silpnas, pabandykite perkelti spausdintuvą arčiau belaidžio maršrutizatoriaus.

# **Papildomas belaidžio ryšio trikčių šalinimas**

Jei išbandėte pagrindinio trikčių šalinimo skyriuje [Pagrindinis belaidžio ryšio trik](#page-154-0)čių [šalinimas](#page-154-0) pateiktus pasiūlymus ir vis tiek negalite prijungti HP įrenginio prie belaidžio tinklo, pabandykite šiuos pasiūlymus pateikta tvarka.

- 1 žingsnis. Įsitikinkite, kad jūsų kompiuteris prijungtas prie jūsų tinklo.
- 2 žingsnis. Į[sitikinkite, kad spausdintuvas prijungtas prie tinklo](#page-157-0)
- [3 žingsnis. Patikrinkite, ar ryšio neblokuoja užkardos programin](#page-158-0)ė įranga
- 4 žingsnis. Į[sitikinkite, kad spausdintuvas prisijung](#page-158-0)ęs internetu ir paruoštas darbui
- 5 žingsnis. Įsitikinkite, kad belaidė [spausdintuvo versija nustatyta kaip numatytoji](#page-159-0) [spausdintuvo tvarkykl](#page-159-0)ė (tik "Windows")
- [6 žingsnis. Patikrinkite, ar kompiuteris neprijungtas prie j](#page-160-0)ūsų tinklo per VPN.

#### **1 žingsnis. Įsitikinkite, kad jūsų kompiuteris prijungtas prie jūsų tinklo.**

Patikrinkite, ar kompiuteris prijungtas prie jūsų tinklo: laidinio (eterneto) arba belaidžio. Jeigu kompiuteris neprijungtas prie tinklo, spausdintuvo tinkle negalėsite naudoti.

#### **Kaip patikrinti laidinį (eterneto) ryšį**

Daugelyje kompiuterių yra indikatoriaus lemputės prie prievado, į kurį jungiamas "Ethernet" laidas iš kelvedžio į jūsų kompiuterį. Paprastai yra dvi indikatoriaus lemputės, viena deganti, kita mirksinti. Jei jūsų kompiuteryje yra indikatoriaus lemputės, patikrinkite, ar jos veikia. Jei lemputės nedega, pabandykite iš naujo prijungti "Ethernet, kabelį prie kompiuterio ir kelvedžio. Jei vis dar nematote lempučių, galbūt problema yra kelvedyje, "Ethernet" kabelyje arba jūsų kompiuteryje.

**Pastaba** "Macintosh" kompiuteriuose indikatoriaus lempučių nėra. Norėdami patikrinti "Ethernet" ryšį "Macintosh" kompiuteryje, stove spustelėkite **System Preferences** (sistemos prioritetai), tada spustelėkite **Network** (tinklas). Jei eterneto ryšys veikia gerai, ryšių sąraše rodomas **Built-In Ethernet** (įtaisytasis eternetas) kartu su IP adresu ir kita būsenos informacija. Jei **Built-in Ethernet** (įtaisytasis "Ethernet") sąraše nerodomas, galbūt problema yra kelvedyje, "Ethernet" kabelyje arba jūsų kompiuteryje. Norėdami gauti daugiau informacijos, spustelėkite lange esantį mygtuką Žinynas.

# **Belaidžio ryšio tikrinimas**

- **1.** Įsitikinkite, kad jūsų kompiuterio bevielis ryšys įjungtas. Norėdami gauti daugiau informacijos skaitykite kompiuterio vartotojo vadovą – su kompiuteriu pateiktą dokuimentaciją.
- **2.** Jei nenaudojate unikalaus belaidžio tinklo pavadinimo (SSID), gali būti, kad jūsų belaidis kompiuteris galėjo prisijungti prie netoliese esančio kito tinklo.

Toliau pateikti veiksmai gali padėti nustatyti, ar jūsų kompiuteris prisijungęs prie jūsų tinklo:

#### **"Windows"**

**a**. Spustelėkite **Start** (pradėti), spustelėkite **Control Panel** (valdymo skydelis), užveskite žymiklį ant **Network Connections** (tinklo ryšiai) ir spustelėkite **View Network Status and Tasks** (peržiūrėti tinklo būseną ir užduotis).

- Arba -

Spustelėkite **Start** (pradėti), pasirinkite **Settings** (parametrai), spustelėkite **Control Panel** (valdymo skydelis), dukart spustelėkite **Network Connections** (tinklo ryšiai), spustelėkite meniu **View** (rodinys) ir pasirinkite **Details** (informacija).

Palikite dialogo langą atvirą, kol atliksite kitą veiksmą.

- **b**. Atjunkite bevielio ryšio kelvedžio maitinimo laidą. Jūsų kompiuterio ryšio būsena turėtų pasikeisti į **Not Connected** (neprisijungęs).
- **c**. Vėl prijunkite maitinimo laidą prie bevielio ryšio kelvedžio. Ryšio būsena turėtų pasikeisti į **Connected** (prisijungęs).

# **"Mac OS X"**

- ▲ Spustelėkite piktogramą AirPort, esančią meniu juostoje ekrano viršuje. Pasirodžiusiame meniu galite nurodyti, ar "AirPort" jjungtas ir prie kurio bevielio tinklo prisijungęs jūsų kompiuteris.
	- **Pastaba** Jei norite gauti daugiau išsamios informacijos apie savo "AirPort" ryšį, stove spustelėkite System Preferences (sistemos prioritetai), tada spustelėkite **Network** (tinklas). Jei bevielis ryšys veikia gerai, ryšių sąraše šalia "AirPort" atsiranda žalias taškas. Jei norite gauti daugiau informacijos, spustelėkite lange esantį mygtuką Žinynas.

Jeigu kompiuterio negalite prijungti prie tinklo, susisiekite su jūsų tinklą nustačiusiu asmeniu arba kelvedžio gamintoju, nes gali būti jūsų kelvedžio ar kompiuterio techninės įrangos problemų.

<span id="page-157-0"></span>**Patarimas** Jei turite prieigą prie interneto ir naudojatės kompiuteriu su "Windows", taip pat galite naudotis "HP Network Assistant", jei reikia pagalbos nustatant tinklą. Norėdami naudotis šiuo įrankiu apsilankykite [www.hp.com/sbso/wireless/tools](http://www.hp.com/sbso/wireless/tools-setup.html?jumpid=reg_R1002_USEN)[setup.html?jumpid=reg\\_R1002\\_USEN.](http://www.hp.com/sbso/wireless/tools-setup.html?jumpid=reg_R1002_USEN) (Ši svetainė prieinama tik anglų k.)

## **2 žingsnis. Įsitikinkite, kad spausdintuvas prijungtas prie tinklo**

Jeigu spausdintuvas neprijungtas prie to paties tinklo, kaip kompiuteris, spausdintuvo tinkle negalėsite naudoti. Vykdykite šiame skyriuje pateiktus nurodymus, kad sužinotumėte, ar jūsų spausdintuvas teisingai prijungtas prie tinkamo tinklo.

**Pastaba** Jei jūsų belaidis kelvedis arba "Apple AirPort Base Station" naudoja paslėptą SSID, spausdintuvas negali aptikti tinklo automatiškai.

#### **A Įsitikinkite, kad spausdintuvas yra tinkle**

- **1.** Jei spausdintuvas palaiko eterneto tinklą ir yra prijungtas prie jo, įsitikinkite, kad į spausdintuvo galą įkištas eterneto kabelis. Jei eterneto kabelis prijungiamas, belaidis ryšys išjungiamas.
- **2.** Jei spausdintuvas prijungtas prie belaidžio tinklo, išspausdinkite spausdintuvo konfigūracijos lapą. Išsamesnės informacijos rasite skyriuje [Tinklo konfig](#page-171-0)ūracijos [lapo supratimas.](#page-171-0)

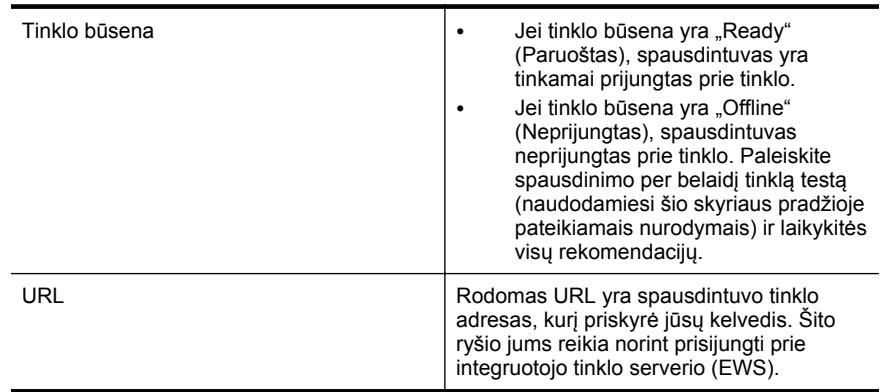

**3.** Atspausdinę lapą, patikrinkite tinklo būseną ir URL.

Daugiau informacijos apie spausdintuvo jungimą į belaidžio ryšio tinklą žr. [Spausdintuvo nustatymas belaidžiam ryšiui](#page-245-0).

#### **B Patikrinkite, kad pamatytumėte, ar galite pasiekti EWS**

Nustatę, kad ir kompiuterio, ir spausdintuvo ryšys su tinklu aktyvus, atsidarydami spausdintuvo EWS galite patikrinti, ar jie prijungti prie to paties tinklo. Išsamesnės informacijos rasite skyriuje [Integruotasis tinklo serveris](#page-253-0).

#### <span id="page-158-0"></span>**Kaip pasiekti EWS**

- **1.** Kompiuteryje atidarykite EWS. Išsamesnės informacijos rasite skyriuje [Integruotasis tinklo serveris](#page-253-0).
	- **Pastaba** Jeigu naršyklėje naudojate tarpinį serverį, gali reikėti jį išjungti, kad pasiektumėte EWS.
- **2.** Jeigu galite atidaryti EWS, bandykite naudoti spausditnuvą tinkle (pavyzdžiui, spausdinti), kad pažiūrėtumėte, ar tinklo sąranka buvo sėkminga.

Jeigu negalite atidaryti EWS arba vis dar turite spausdintuvo naudojimo tinkle problemų, kitame skyriuje skaitykite apie užkardas.

#### **3 žingsnis. Patikrinkite, ar ryšio neblokuoja užkardos programinė įranga**

Jei negalite prieiti prie EWS ir esate įsitikinę, kad ir kompiuteris, ir spausdintuvas turi ryšį su tuo pačiu tinklu, galbūt ryšį blokuoja užkardos saugos programinė įranga. Laikinai išjunkite visą užkardos saugos programinę įrangą, veikiančią jūsų kompiuteryje, ir tada dar kartą bandykite atidaryti EWS. Jei galite atidaryti EWS, pabandykite naudoti spausdintuvą (spausdinti).

Jeigu išjungę užkardą galite atidaryti EWS ir naudoti spausdintuvą, turite pakeisti užkardos parametrus, kad leistumėte kompiuteriui ir spausdintuvui palaikyti ryšį tinklu. Išsamesnės informacijos rasite skyriuje [Užkardos programin](#page-161-0)ės įrangos konfigūravimas [darbui su spausdintuvu.](#page-161-0)

Jei išjungę užkardą galite atidaryti EWS, bet vis tiek negalite naudoti spausdintuvo, pabandykite įgalinti užkardos programinę įrangą atpažinti spausdintuvą. Daugiau informacijos rasite savo užkardos programinės įrangos dokumentacijoje.

#### **4 žingsnis. Įsitikinkite, kad spausdintuvas prisijungęs internetu ir paruoštas darbui**

Jei įdiegėte HP programinę įrangą, kompiuteriu galite patikrinti spausdintuvo būseną, kad sužinotume, ar spausdintuvo negalite naudoti dėl to, kad jo veikimas pristabdytas, ar dėl to, kad jis neprisijungęs.

Norėdami patikrinti spausdintuvo būseną, vadovaukitės instrukcijomis savo operacinei sistemai:

#### **"Windows"**

**1.** Spustelėkite **Start** (Pradėti), tada – **Printers** (Spausdintuvai) arba **Printers and Faxes** (Spausdintuvai ir faksai), arba **Devices and Printers** (Prietaisai ir spausdintuvai).

- Arba -

Spustelėkite **Start** (pradėti), spustelėkite **Control Panel** (valdymo skydelis) ir tada du kartus spustelėkite **Printers** (spausdintuvai).

**2.** Jei spausdintuvai kompiuteryje nerodomi rodinyje "Details" (informacija), spustelėkite meniu **View** (rodinys) ir spustelėkite **Details** (informacija).

- <span id="page-159-0"></span>**3.** Priklausomai nuo spausdintuvo būsenos, atlikite vieną iš nurodytų veiksmų.
	- **a**. Jei spausdintuvo būsena yra **Offline** (neprijungtas), dešiniuoju pelės klavišu spustelėkite spausdintuvą, tada spustelėkite **Use Printer Online** (naudoti spausdintuvą prisijungus).
	- **b**. Jei spausdintuvo būsena yra **Paused** (pristabdytas), dešiniuoju pelės klavišu spustelėkite spausdintuvą, tada spustelėkite **Resume Printing** (tęsti spausdinimą).
- **4.** Bandykite naudoti spausdintuvą tinkle.

## **"Mac OS X"**

- **1.** Doke spustelėkite **System Preferences** (sistemos nuostatos) ir spustelėkite **Print & Fax** (spausdinimas ir faksogramų siuntimas) arba **Print & Scan** (spausdinimas ir nuskaitymas).
- **2.** Pasirinkite spausdintuvą ir spustelėkite **Open Print Queue** (atidaryti spausdinimo eilę).
- **3.** Jei spausdinimo užduotis sulaikyta, pasirinkta **Resume** (tęsti).
- **4.** Norėdami patikrinti, ar spausdintuvas pristabdytas, spauskite **Resume Printer** (tęsti spausdinimą).

Jeigu atlikę šiuos veiksmus galite naudoti spausdintuvą, tačiau naudojimo metu požymiai kartojasi, spausdintuvo darbui gali trukdyti užkarda. Išsamesnės informacijos rasite skyriuje Užkardos programinės įrangos konfigū[ravimas darbui su spausdintuvu.](#page-161-0)

Jeigu vis dar negalite naudoti spausdintuvo tinkle, skaitykite kitame skyriuje esančią papildomą trikčių diagnostikos ir šalinimo informaciją.

#### **5 žingsnis. Įsitikinkite, kad belaidė spausdintuvo versija nustatyta kaip numatytoji spausdintuvo tvarkyklė (tik "Windows")**

Jei diegiate HP programinę įrangą dar kartą, diegyklė gali sukurti antrą spausdintuvo tvarkyklės versiją jūsų aplanke "Printers" (Spausdintuvai) arba "Printers and Faxes" (Spausdintuvai ir faksai) arba "Devices and Printers" (Jrenginiai ir spausdintuvai). Jei <span id="page-160-0"></span>kyla sunkumų spausdinant ar jungiantis prie spausdintuvo, įsitikinkite, kad kaip numatytoji nustatyta teisinga spausdintuvo tvarkyklės versija.

- **1.** Spustelėkite **Start** (Pradėti), tada **Printers** (Spausdintuvai) arba **Printers and Faxes** (Spausdintuvai ir faksai), arba **Devices and Printers** (Prietaisai ir spausdintuvai).
	- Arba -

Spustelėkite **Start** (pradėti), spustelėkite **Control Panel** (valdymo skydelis) ir tada du kartus spustelėkite **Printers** (spausdintuvai).

- **2.** Nustatykite, ar spausdintuvo tvarkyklės versija aplanke "Printers" (Spausdintuvai) arba "**Printers and Faxes**" (Spausdintuvai ir faksai) arba "**Devices and Printers**" (Įrenginiai ir spausdintuvai) prijungta belaidžiu ryšiu:
	- **a**. Dešiniuoju pelės klavišu spustelėkite spausdintuvo piktogramą ir tada spustelėkite "Printer Properties" (spausdintuvo ypatybės), "Document **Defaults**" (dokumento numatytosios nuostatos) arba "Printing **Preferences"** (spausdinimo nuostatos).
	- **b**. Skirtuke **Ports** (prievadai) esančiame sąraše su varnele ieškokite prievado. Spausdintuvo tvarkyklės, jungiamos belaidžiu ryšiu, versija yra **HP network re-discovery port monitor** (HP tinklo pakartotinio aptikimo prievado monitorius), pateikiama kaip prievado aprašas šalia varnelės.
- **3.** Dešiniuoju pelės klavišu spustelėkite spausdintuvo tvarkyklės, prijungtos belaidžiu ryšiu, versijos spausdintuvo piktogramą ir pasirinkite **Set as Default Printer** (nustatyti kaip numatytąjį spausdintuvą).
- **Pastaba** Jei spausdintuvo aplanke yra daugiau nei viena piktograma, dešiniuoju pelės klavišu spustelėkite spausdintuvo tvarkyklės versijos, prijungtos belaidžiu ryšiu, spausdintuvo piktogramą ir pasirinkite **Set as Default Printer** (Nustatyti kaip numatytąjį spausdintuvą).

## **6 žingsnis. Patikrinkite, ar kompiuteris neprijungtas prie jūsų tinklo per VPN.**

VPN (virtualus asmeninis tinklas) yra kompiuterių tinklas, kuriame nuotolinis saugus ryšys su organizacijos tinklu yra užtikrinamas per internetą, tačiau daugelis VPN tarnybų negali prieiti prie vietinių įrenginių (tokių kaip spausdintuvas) vietiniame tinkle, kol esate prisijungę prie VPN.

Norėdami prisijungti prie spausdintuvo, atsijunkite nuo VPN.

**Patarimas** Norėdami naudoti spausdintuvą, kol esate prisijungę prie VPN, prijunkite spausdintuvą prie kompiuterio USB kabeliu. spausdintuvas vienu metu naudos USB ir tinklo ryšį.

Jei reikia daugiau informacijos, kreipkitės į savo tinklo administratorių ar asmenį, kuris nustatė belaidį ryšį.

# <span id="page-161-0"></span>**Baigę spręsti problemas...**

Išsprendę visas problemas ir sėkmingai prijungę spausdintuvą prie belaidžio ryšio tinklo, pagal naudojamą operacinę sistemą atlikite toliau aprašomus veiksmus.

#### **"Windows"**

- **1.** Kompiuterio darbalaukyje spustelėkite skirtuką **Start** (pradėti), pasirinkite **Programs** (programos) arba **All Programs** (visos programos), spustelėkite **HP**, pasirinkite savo spausdintuvo pavadinimą ir spustelėkite **Printer Setup & Software** (spausdintuvo sąranka ir programinė įranga).
- **2.** Spustelėkite **Connect a new printer** (prisijungti prie naujo spausdintuvo) ir pasirinkite ryšio tipą, kurį norite naudoti.

#### **"Mac OS X"**

- **1.** HP paslaugų programos paleidimas. Išsamesnės informacijos rasite skyriuje ["HP](#page-253-0) Utility" (HP paslaugų [programa\) \("Mac OS X"\).](#page-253-0)
- **2.** Spustelėkite piktogramą **Applications** (programos), įrankių juostoje, dukart spustelėkite **HP Setup Assistant** (HP sąrankos pagalba) ir laikykitės ekrane pateikiamų nurodymų.

# **Užkardos programinės įrangos konfigūravimas darbui su spausdintuvu**

Asmeninė užkarda, jūsų kompiuteryje veikianti saugos programinė įranga, gali blokuoti tinklo ryšį tarp spausdintuvo ir kompiuterio.

Jei turite tokių problemų:

- diegiant HP programinę įrangą nerandamas spausdintuvas,
- negalima spausdinti, spausdinimo užduotis užstrigusi eilėje arba spausdintuvas atsijungia,
- nuskaitymo ryšio klaidos arba skaitytuvo užimtumo pranešimai,
- negalima kompiuteryje pažiūrėti spausdintuvo būsenos,

Užkarda tikriausiai neleidžia spausdintuvui kompiuteriams pranešti, kur jį galima rasti.

Jei kompiuteryje su "Windows" operacine sistema naudojate HP programinę įrangą ir negalite rasti HP įrenginio diegimo metu (o jūs žinote, kad spausdintuvas yra tinkle) arba jūs jau sėkmingai įdiegėte HP programinę įrangą ir kilo problemų, išbandykite šiuos veiksmus:

- Jei ką tik įdiegėte HP programinę įrangą, pabandykite išjungti ir vėl įjungti spausdintuvą ir kompiuterį, tada ieškokite dar kartą.
- Atnaujinkite savo saugos programinę įrangą. Daugelis apsaugos programų tiekėjų teikia naujinimus, kurie išsprendžia žinomas problemas ir suteikia naujausią apsaugą nuo naujų saugos grėsmių.
- Jei jūsų užkardai galima nustatyti "High" (didelė), "Medium" (vidutinė) ar "Low" (žema) apsaugos nuostatą, kai kompiuteris yra prijungtas prie tinklo, naudokite nustatymą "Medium" (vidutinė).
- Jei pakeitėte numatytąsias užkardos nuostatas, pabandykite grįžti prie numatytųjų nuostatų.
- Jei jūsų užkardai galima nustatyti nuostatą, vadinamą "Trusted zone" (patikima zona), šią nuostatą rinkitės, kai kompiuteris prijungtas prie tinklo.
- Jei jūsų užkardai galima nustatyti nuostatą "Not show alert messages" (nerodyti perspėjimų), turėtumėte ją išjungti. Diegiant HP programinę įrangą ir naudojantis HP spausdintuvu galite matyti užkardos programinės įrangos pranešimus su parinktimis "Allow" (leisti), "Permit" (leisti) arba "Unblock" (neblokuoti). Turėtumėte įjungti bet kokią HP programinę įrangą, rodančią įspėjimus. Jei šis įspėjimas taip pat yra su parinktimi "Remember this action" (įsiminti šį veiksmą) arba "Create a rule for this" (sukurti tam taisyklę), pasirinkite ją. Taip užkarda įsimins, kas jūsų tinklas patikimas.
- Vienu metu savo kompiuteryje turėkite ne daugiau kaip vieną įjungtą užkardą. Pavyzdžiui, tuo pačiu metu jiungta operacinės sistemos "Windows" užkarda ir trečiosios šalies užkarda. Daugiau nei vieną įjungta užkarda kompiuteryje tuo pačiu metu labiau neapsaugos jūsų kompiuterio ir gali sukelti problemų.

Norėdami daugiau informacijos apie spausdintuvo naudojimą su profesionalia užkardos programine įranga, apsilankykite adresu [www.hp.com/go/wirelessprinting](http://www.hp.com/go/wirelessprinting), tada skiltyje **Need Help Troubleshooting** (reikia pagalbos šalinant triktis?) spustelėkite **Firewall Help** (užkardos žinynas).

**Pastaba** Šiuo metu dalis informacijos HP šioje svetainėje galima ne visomis kalbomis.

# **Spausdintuvo valdymo problemų sprendimas**

**Patarimas** Informacijos ir priemonių, kurios gali padėti pataisyti pačias bendriausias spausdintuvo problemas ieškokite HP palaikymo tinkle svetainėje [www.hp.com/go/customercare.](http://h20180.www2.hp.com/apps/Nav?h_pagetype=s-001&h_page=hpcom&h_client=s-h-e008-1&h_product=4322911&h_lang=lt&h_cc=lt)

Šiame skyriuje pateikiami įprastų problemų, apimančių spausdintuvo valdymo klausimus, sprendimai. Šiame skyriuje aprašomos tokios temos:

- Nepavyksta atverti integruotojo tinklo serverio (EWS)
- **Pastaba** Norint naudoti įdiegtąjį EWS, spausdintuvas turi būti prijungtas prie tinklo eterneto arba belaidžiu ryšiu. EWS negalima naudoti, jei spausdintuvas prijungtas prie kompiuterio USB kabeliu.

# **Nepavyksta atverti integruotojo tinklo serverio (EWS)**

#### **Patikrinkite tinklo sąranką**

- Įsitikinkite, kad spausdintuvui prie tinklo prijungti nenaudojate telefono kabelio ar kryžminio kabelio.
- Įsitikinkite, kad tinklo kabelis gerai prijungtas prie spausdintuvo.
- Įsitikinkite, kad tinklo šakotuvas, komutatorius ar kelvedis yra įjungti ir veikia tinkamai.

#### **Patikrinkite kompiuterį**

Įsitikinkite, kad jūsų naudojamas kompiuteris tikrai prijungtas prie tinklo.

**Pastaba** Norint naudoti EWS, spausdintuvas turi būti prijungtas prie tinklo eterneto arba belaidžiu ryšiu. EWS negalima naudoti, jei spausdintuvas prijungtas prie kompiuterio USB kabeliu.

#### **Patikrinkite savo interneto naršyklę**

- Įsitikinkite, kad interneto naršyklė atitinka minimalius sistemai keliamus reikalavimus. Išsamesnės informacijos rasite skyriuje [Integruotojo tinklo serverio](#page-183-0) [specifikacijos](#page-183-0).
- Jei jūsų žiniatinklio naršyklė prisijungdama prie interneto naudoja tarpinio serverio nuostatas, pabandykite jas išjungti. Išsamesnės informacijos rasite savo žiniatinklio naršyklės dokumentacijoje.
- Užtikrinkite, žiniatinklio naršyklėje būtų leidžiami "JavaScript" ir slapukai. Išsamesnės informacijos rasite savo žiniatinklio naršyklės dokumentacijoje.

#### **Patikrinkite spausdintuvo IP adresą**

- Norėdami patikrinti spausdintuvo IP adresą, išspausdinkite tinklo sąrankos lapą. Palieskite (rodyklė į dešinę), pasirinkite **Setup**(sąranka), **Network**(tinklas), o tada spustelėkite **Print Network Settings**(spausdinti tinklo nustatymus).
- Su spausdintuvu iš komandų eilutės ("Windows") arba "Network Utility" (tinklo pagalbinė programa) ("Mac OS X") išmėginkite PING komandą, naudodami IP adresą. ("Network Utility" (tinklo paslaugų programą) yra standžiojo disko pagrindinio lygmens aplanko **Applications** (programos) aplanke **Utilities** (paslaugų programos).

Pavyzdžiui, jei IP adresas yra "123.123.123.123", komandos eilutėje įveskite tokią komandą ("Windows"):

C:\Ping 123.123.123.123

– Arba –

Parinktyje "Network Utility" (tinklo pagalbinė programa) ("Mac OS X") spustelėkite skirtuką **Ping**, laukelyje įrašykite 123.123.123.123, tada spustelėkite **Ping**. Jei gaunate atsakymą, vadinasi, IP adresas teisingas. Jei gaunate laiko baigties atsakymą, vadinasi, IP adresas neteisingas.

# **Trikčių šalinimo diegimo problemos**

- **Patarimas** Informacijos ir priemonių, kurios gali padėti pataisyti pačias bendriausias spausdintuvo problemas ieškokite HP palaikymo tinkle svetainėje [www.hp.com/go/customercare.](http://h20180.www2.hp.com/apps/Nav?h_pagetype=s-001&h_page=hpcom&h_client=s-h-e008-1&h_product=4322911&h_lang=lt&h_cc=lt)
- Techninės įrangos į[rengimo patarimai](#page-164-0)
- Patarimai dėl HP programinės į[rangos diegimo](#page-164-0)
- [Tinklo problem](#page-165-0)ų sprendimas

# <span id="page-164-0"></span>**Techninės įrangos įrengimo patarimai**

#### **Patikrinkite spausdintuvą**

- Patikrinkite, ar nuo spausdintuvo išorės nuimta ir iš jo vidaus išimta visa pakuotės juostelė ir medžiagos.
- Pasirūpinkite, kad spausdintuve būtų popieriaus.
- Žiūrėkite, kad nemirksėtu jokios lemputės; turi šviesti tik lemputė "Ready" (Parengtas). Jei mirksi įspėjamoji lemputė, pažiūrėkite, ar spausdintuvo valdymo skydelyje nėra jokių pranešimų.

#### **Patikrinkite, ar gerai sujungta techninė įranga**

- Patikrinkite, ar visi naudojami kabeliai ir laidai geros būklės.
- Patikrinkite, ar maitinimo kabelis gerai prijungtas ir prie spausdintuvo, ir prie veikiančio elektros lizdo.

#### **Spausdinimo galvutės ir rašalo kasečių patikrinimas**

- Patikrinkite, ar visos spausdinimo galvutės ir rašalo kasetės gerai įdėtos į joms skirtus spalvomis pažymėtus lizdus. Spausdintuvas negalės veikti, jeigu jos nebus įdėtos.
- Patikrinkite, ar tinkamai uždarytas spausdinimo galvutės fiksatorius.

# **Patarimai dėl HP programinės įrangos diegimo**

## **Patikrinkite kompiuterio sistemą**

- Patikrinkite, ar kompiuteryje įrengta tinkama operacinė sistema. Išsamesnės informacijos rasite skyriuje [Sistemos reikalavimai](#page-182-0).
- Patikrinkite, ar kompiuteris atitinka naujausius minimaliuosius sistemos reikalavimus. Išsamesnės informacijos ieškokite [Sistemos reikalavimai](#page-182-0)
- "Windows" įrenginių tvarkytuvėje patikrinkite, ar neišjungtos USB tvarkyklės.
- Jeigu kompiuteryje veikia operacinė sistema "Windows" ir jam nepavyksta aptikti spausdintuvo, paleiskite šalinimo paslaugų programą (util\ccc\uninstall.bat, esančią diegimo kompaktiniame diske), kad visiškai pašalintumėte spausdintuvo tvarkyklę. Iš naujo paleiskite kompiuterį ir iš naujo įdiekite spausdintuvo tvarkyklę.

#### **Patikrinkite diegimo priemones**

- Jsitikinkite, kad diegimo kompaktiniame diske esanti HP programinė įranga yra skirta jūsų operacinei sistemai.
- Prieš diegdami HP programinę įrangą būtinai uždarykite visas programas.
- Jeigu kompiuteris neatpažįsta jūsų įvesto kompaktinių diskų įtaiso kelio, patikrinkite, ar įvedėte teisingą įtaiso raidę.
- Jeigu kompiuteris neatpažįsta į kompaktinių diskų įrenginį įdėto diegimo kompaktinio disko, patikrinkite, ar šis diskas nėra pažeistas. Spausdintuvo tvarkyklę galite atsisiųsti iš HP svetainės [\(www.hp.com/go/customercare\)](http://h20180.www2.hp.com/apps/Nav?h_pagetype=s-001&h_page=hpcom&h_client=s-h-e008-1&h_product=4322911&h_lang=lt&h_cc=lt).
- **Pastaba** Pašalinę problemas, dar kartą paleiskite įdiegimo programą.

# <span id="page-165-0"></span>**Tinklo problemų sprendimas**

## **Bendrųjų tinklo trikčių diagnostika ir šalinimas**

- Jeigu negalite įdiegti HP programinės įrangos, patikrinkite, ar:
	- prie kompiuterio ir spausdintuvo gerai prijungti visi kabeliai;
	- tinklas veikia, tinklo šakotuvas, komutatorius ar kelvedis įjungti,
	- ∘ Kompiuteryje su sistema "Windows" užvertos arba išjungtos visos programos, įskaitant antivirusines programas, apsaugos nuo šnipinėjimo programas ir užkardas.
	- pasirūpinkite, kad spausdintuvas būtų įdiegtas tame pačiame potinklyje, kaip ir kompiuteriai, iš kurių spausdintuvas naudojamas.
	- Jeigu įdiegimo programai nepavyksta rasti spausdintuvo, išspausdinkite tinklo konfigūracijos lapą ir įdiegimo programoje rankiniu būdu įveskite IP adresą. Išsamesnės informacijos rasite skyriuje [Tinklo konfig](#page-171-0)ūracijos lapo [supratimas](#page-171-0).
- Jeigu jūsų kompiuteryje įdiegta sistema "Windows", patikrinkite, ar spausdintuvo tvarkyklėje sukurti tinklo prievadai atitinka spausdintuvo IP adresą:
	- Išspausdinkite spausdintuvo tinklo konfigūracijos lapą. Išsamesnės informacijos rasite skyriuje Tinklo konfigū[racijos lapo supratimas.](#page-171-0)
	- Spustelėkite **Start** (Pradėti), tada **Printers** (Spausdintuvai) arba **Printers and Faxes** (Spausdintuvai ir faksai), arba **Devices and Printers** (Prietaisai ir spausdintuvai).
		- Arba -

Spustelėkite **Start** (pradėti), spustelėkite **Control Panel** (valdymo skydelis) ir tada du kartus spustelėkite **Printers** (spausdintuvai).

- dešiniuoju pelės klavišu spustelėkite spausdintuvo piktogramą, spustelėkite **"Printer Properties**" (spausdintuvo ypatybės), tada – skirtuką "Ports" (prievadai).
- Pasirinkite spausdintuvo TCP/IP prievadą ir spustelėkite **Configure Port** (Konfigūruoti prievadą).
- Pažiūrėkite, ar dialogo lange nurodytas IP adresas atitinka tinklo konfigūracijos lape nurodytą IP adresą. Jeigu IP adresai skiriasi, pakeiskite IP adresą dialogo lange, kad jis atitiktų adresą tinklo konfigūracijos lape.
- Du kartus spustelėkite **OK** (Gerai), kad įrašytumėte nuostatas ir užvertumėte dialogo langus.

## **Prisijungimo prie laidinio tinklo problemos**

- Jeigu tinklo jungtyje esanti lemputė **Link** (ryšys) neįsijungia, įsitikinkite, kad jvykdytos visos skyriuje "Bendrasis tinklo trikčių šalinimas" nurodytos sąlygos.
- Nors ir nerekomenduojama spausdintuvui priskirti statinio IP adreso, tai padarius galima išspręsti kai kurias diegimo problemas (pvz., problemas su asmenine užkarda).

#### **Spausdintuvo tinklo nuostatų nustatymas iš naujo**

- 1. Palieskite **| (rodyklė į dešinę), palieskite "Setup"** (Saranka), po to **Network**" (Tinklas). Palieskite **Restore Network Defaults** (atkurti numatytuosius tinklo parametrus) ir pasirinkite **Yes** (taip). Pasirodo pranešimas, kad atstatyti numatytieji tinklo parametrai.
- **2.** Palieskite (rodyklė į dešinę), **Setup**(sąranka), **Reports**(ataskaitos), o tada pasirinkite **Print Network Configuration Page** (spausdinti tinklo konfigūracijos lapą), kad atspausdintumėte tinklo konfigūracijos lapą ir patikrinkite, ar tinklo parametrai nustatyti iš naujo.

# **Spausdintuvo būklės ataskaitos supratimas**

Naudodamiesi spausdintuvo būklės ataskaita peržiūrėkite esamą informaciją apie spausdintuvą ir rašalo kasečių būklę. Be to, spausdintuvo problemoms spręsti naudokite spausdintuvo būklės ataskaitą.

Spausdintuvo būklės ataskaitoje taip pat pateikiamas paskutinių įvykių žurnalas.

Jei reikia paskambinti HP, dažniausiai naudinga prieš skambinant atspausdinti spausdintuvo būklės ataskaitą.

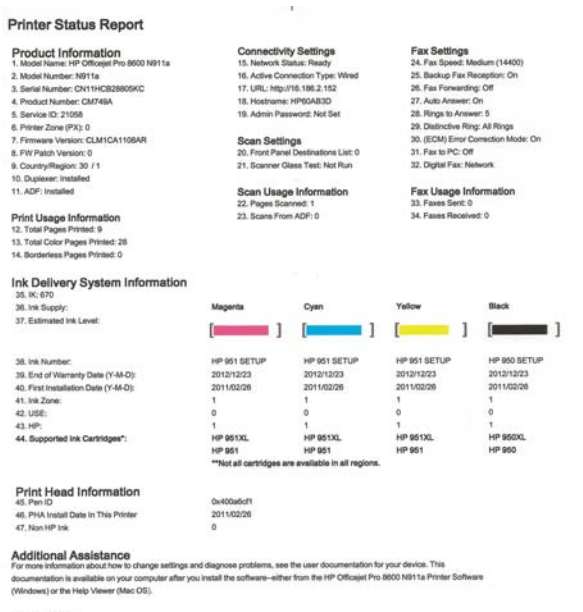

Fax Test Setup

Fax Test Setup<br>To verify the your product is setup correctly for Fax, run the Fax Test. You can access this test from the device control panel or from the<br>HP Officejet Pro 8600 NB11a Printer Schware.

Wireless Network Test<br>To verly your product is setup convetly for Wireless, run the Winkess Network Test. You can access this test from the device control panel work Toolbox accessed from the HP Officejet Pro 8600 N911a Printer Software

- <span id="page-167-0"></span>**1. Printer Information (informacija apie spausdintuvą):** rodo informaciją apie spausdintuvą (pvz., spausdintuvo pavadinimą, modelio numerį, serijos numerį ir aparatinės programinės įrangos versijos numerį), įdiegtus priedus (pvz., automatinį dvipusio spausdinimo įrenginį ar dupleksą) ir iš dėklų ir priedų išspausdintų lapų skaičių.
- **2. Ink Delivery System Information (rašalo tiekimo sistemos informacija):** rodomi apytikriai rašalo lygiai (grafine matuoklių forma), dalių numeriai ir rašalo kasečių garantijos pabaigos datos.
	- **Pastaba** Rašalo lygio įspėjimai ir indikatoriai pateikia apytikslę, skirtą tik planavimui. Gavę pranešimą apie žemą rašalo lygį, pasistenkite įsigyti atsarginę kasetę, kad išvengtumėte galimų spausdinimo vėlavimų. Nebūtina keisti kasečių tol, kol nebūsite paraginti tą padaryti.
- **3. Papildoma pagalba:** Pateikiama informacija, kur galite gauti daugiau informacijos apie spausdintuvą ir kaip nustatyti faksogramų tekstą ir atlikti spausdinimo per belaidį ryšio tinklą bandymą.

## **Spausdintuvo būklės ataskaitos spausdinimas**

Pagrindiniame ekrane palieskite (rodyklė į dešinę), o tada pasirinkite **Setup**(sąranka). Palieskite **Reports** (ataskaitos), tada pasirinkite **Printer Status Report** (spausdintuvo būklės ataskaita).

# **Spausdinimo galvutės priežiūra**

Jei iškyla problemų spausdinant, jos gali būti susijusios su spausdinimo galvute. Spausdinimo kokybės problemų sprendimo procedūras, aprašytas kituose skyriuose, turėtumėte atlikti tik tada, kai tai nurodoma.

Atlikdami lygiavimo ir valymo procedūras, be reikalo naudojate rašalą ir trumpinate kasečių naudojimo laiką.

Šiame skyriuje aprašomos šios temos:

- Nuvalykite spausdinimo galvutę
- [Lygiuokite spausdinimo galvut](#page-168-0)ę
- Pakartotinai į[statykite spausdinimo galvut](#page-169-0)ę

## **Nuvalykite spausdinimo galvutę**

Jei spaudiniuose yra ruožų, trūksta spalvų arba naudojamos netinkamos spalvos, tikriausiai reikia valyti spausdinimo galvutę.

Yra du valymo etapai. Kiekvienas etapas trunka apie dvi minutes, jo metu sunaudojamas vienas popieriaus lapas ir vis didesnis rašalo kiekis. Po kiekvieno etapo peržiūrėkite atspausdinto puslapio kokybę. Kitą valymo etapą turėtumėte pradėti tik tada, jei spausdinimo kokybė yra prasta.

Jeigu atlikus abu valymo etapus spausdinimo kokybė vis dar prasta, pabandykite spausdintuvą išlygiuoti. Jei spausdinimo kokybės problemos neišnyksta po valymo ir lygiavimo, kreipkitės į HP pagalbos tarnybą. Išsamesnės informacijos rasite skyriuje [HP pagalba](#page-109-0).

<span id="page-168-0"></span>**Pastaba** Valant eikvojamas rašalas, todėl spausdinimo galvutę valykite tik, kai to tikrai reikia. Valymo procesas trunka kelias minutes. Proceso metu gali būti girdimas triukšmas. Prieš valydami spausdinimo galvutę, nepamirškite įdėti popieriaus. Išsamesnės informacijos rasite skyriuje Lapų įdė[jimas](#page-28-0).

Netinkamai išjungus įrenginį, gali kilti spausdinimo kokybės problemų. Išsamesnės informacijos rasite skyriuje [Spausdintuvo išjungimas](#page-41-0).

## **Spausdinimo galvutės valymas valdymo skydeliu**

- 1. Įdėkite "Letter", A4 arba "Legal" dydžio nenaudotą paprastą baltą popieriaus lapą į pagrindinį įvesties dėklą.
- **2.** Palieskite (rodyklė į dešinę), o tada pasirinkite **Setup**(sąranka).
- **3.** Palieskite **Tools**(įrankiai), o tada pasirinkite **Clean Printhead**(valyti spausdinimo galvutę).

#### Spausdinimo galvutės valymas parankine ("Windows")

- **1.** Atidarykite parankinę. Išsamesnės informacijos rasite skyriuje [Parankin](#page-253-0)ės atvė[rimas](#page-253-0).
- **2.** Skirtuke **Device Services** (prietaiso paslaugos) spustelėkite kairiau **Clean Printheads** (spausdinimo galvučių valymas) esančią piktogramą.
- **3.** Vykdykite ekrane pateikiamus nurodymus.

#### **Spausdinimo galvutės valymas HP paslaugų programa ("Mac OS X")**

- **1.** HP paslaugų programos paleidimas. Išsamesnės informacijos rasite skyriuje ["HP](#page-253-0) Utility" (HP paslaugų [programa\) \("Mac OS X"\).](#page-253-0)
- **2.** Skyriuje **Information And Support** (informacija ir palaikymas) spustelėkite **Clean Printheads**(valyti spausdinimo galvutes).
- **3.** Spauskite **Clean** (valyti) ir vykdykite ekrane pateikiamus nurodymus.

#### **Spausdinimo galvutės valymas integruotame tinklo serveryje (EWS)**

- **1.** Atidarykite EWS. Išsamesnės informacijos rasite skyriuje [Integruotojo tinklo](#page-254-0) [serverio atv](#page-254-0)ėrimas.
- **2.** Spustelėkite skirtuką **Tools** (įrankiai), o tada skyriuje **Utilities** (paslaugų programos) spustelėkite **Print Quality Toolbox** (spausdinimo kokybės parankinė).
- **3.** Spauskite **Clean Printhead** (valyti spausdinimo galvutę) ir vykdykite ekrane pateikiamus nurodymus.

## **Lygiuokite spausdinimo galvutę**

Spausdintuvas automatiškai išlygiuoja spausdinimo galvutę pradinės sąrankos metu.

Šią funkciją galbūt norėsite panaudoti, kai spausdintuvo būsenos lape bet kuriuose spalvų laukeliuose matosi ruoželiai arba baltos linijos arba kai susiduriate su spaudinių spausdinimo kokybės problemomis.

# <span id="page-169-0"></span>**Spausdinimo galvutės lygiavimas valdymo skydeliu**

- 1. Įdėkite "Letter", A4 arba "Legal" dydžio nenaudotą paprastą baltą popieriaus lapą į pagrindinį įvesties dėklą.
- 2. Spausdintuvo valdymo skydelyje palieskite (rodyklė į dešinę), o tada pasirinkite **Setup**(sąranka).
- **3.** Palieskite **Tools**(įrankiai), o tada pasirinkite **Align Printhead**(išlygiuoti spausdinimo galvutę).

# Spausdinimo galvutės išlygiavimas spausdintuvo parankine ("Windows")

- **1.** Atidarykite parankinę. Išsamesnės informacijos rasite skyriuje [Parankin](#page-253-0)ės atvė[rimas](#page-253-0).
- **2.** Skirtuke **Device Services** (prietaiso paslaugos) spustelėkite kairiau **Align Printheads** (spausdinimo galvučių lygiavimas) esančią piktogramą.
- **3.** Vykdykite ekrane pateikiamus nurodymus.

# **Spausdinimo galvutės lygiavimas HP paslaugų programa ("Mac OS X")**

- **1.** HP paslaugų programos paleidimas. Išsamesnės informacijos rasite skyriuje ["HP](#page-253-0) Utility" (HP paslaugų programa) ("Mac OS  $X$ ").
- **2.** Skyriuje **Information And Support** (informacija ir palaikymas) spustelėkite **Align Printheads**(lygiuoti spausdinimo galvutes).
- **3.** Spauskite **Align** (išlygiuoti) ir vykdykite ekrane pateikiamus nurodymus.

# **Spausdinimo galvutės lygiavimas integruotame tinklo serveryje (EWS)**

- **1.** Atidarykite EWS. Išsamesnės informacijos rasite skyriuje [Integruotojo tinklo](#page-254-0) [serverio atv](#page-254-0)ėrimas.
- **2.** Spustelėkite skirtuką **Tools** (įrankiai), o tada skyriuje **Utilities** (paslaugų programos) spustelėkite **Print Quality Toolbox** (spausdinimo kokybės parankinė).
- **3.** Spauskite **Align Printhead** (išlygiuoti spausdinimo galvutę) ir vykdykite ekrane pateikiamus nurodymus.

# **Pakartotinai įstatykite spausdinimo galvutę**

**Pastaba** Šią procedūrą reikėtų atlikti, kai atsiranda pranešimas **Missing or Failed Printhead** (spausdinimo galvutės nėra arba ji netinkamai įstatyta), o bandant išspręsti problemą, spausdintuvas pirmiausiai buvo išjungtas ir vėl įjungtas. Jei pranešimas išlieka, mėginkite atlikti šią procedūrą.

## **Kaip iš naujo įdėti spausdinimo galvutę**

- **1.** Įsitikinkite, kad spausdintuvas yra įjungtas.
- **2.** Atidarykite rašalo kasečių dangtelį.

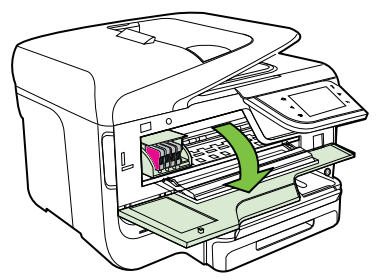

**3.** Paveikslėlis - Pakelkite spausdinimo kasečių dėtuvės fiksatoriaus rankenėlę.

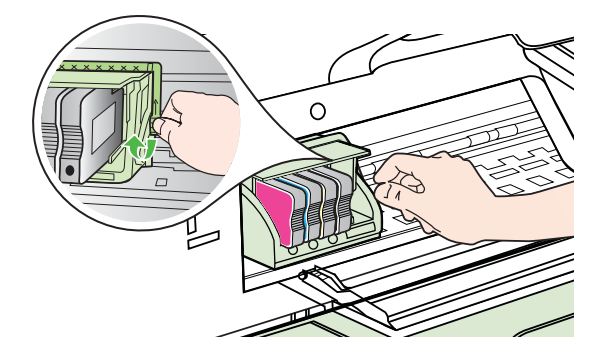

**4.** Pakelkite ir iš spausdintuvo ištraukite spausdinimo galvutę.

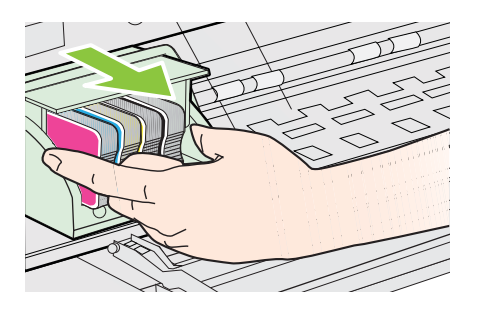

**5.** Įsitikinkite, kad fiksatoriaus rankenėlė yra pakelta, ir įdėkite spausdinimo galvutę atgal.

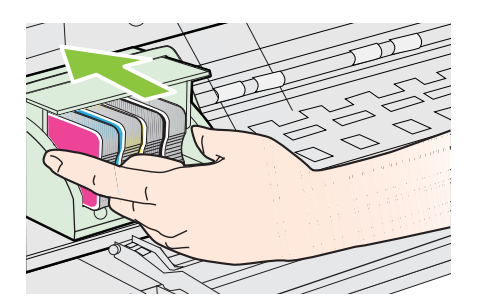

- **6.** Atsargiai nuleiskite fiksatoriaus rankenėlę.
	- **Pastaba** Prieš įdėdami rašalo kasetes atgal įsitikinkite, kad nuleidote fiksatoriaus rankenėlę. Jei paliksite ją pakeltą, galite neteisingai įstatyti rašalo kasetes ir sukelti spausdinimo problemų. Fiksatorius turi likti vietoje, kad tinkamai įdėtumėte rašalo kasetes.
- **7.** Uždarykite dureles, per kurias pasiekiamos rašalo kasetės.

# <span id="page-171-0"></span>**Tinklo konfigūracijos lapo supratimas**

Jei spausdintuvas prijungtas prie tinklo, galite išspausdinti tinklo konfigūracijos lapą spausdintuvo tinklo parametrams peržiūrėti. Tinklo konfigūracijos lapas gali padėti nustatyti ir šalinti tinklo ryšio problemas. Jei turite paskambinti HP, paprastai naudinga prieš skambinant išspausdinti šį lapą.

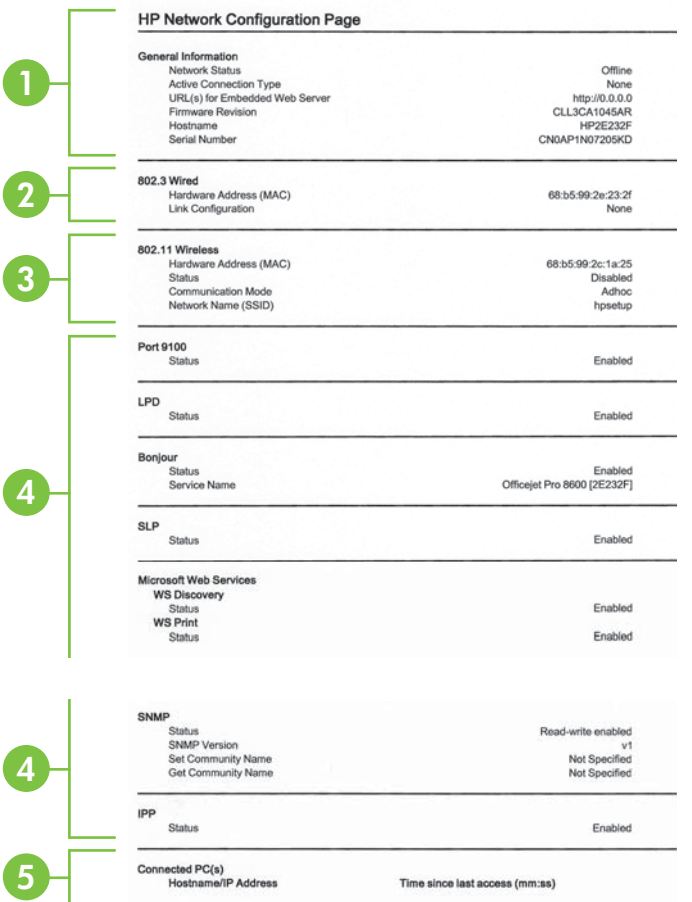

- **1. "General Information" (bendroji informacija):** Rodo informaciją apie esamą tinklo būseną ir veikiančio ryšio tipą bei kitą informaciją (pavyzdžiui, integruotojo tinklo serverio URL adresą).
- **2. 802.3 Wired (802.3 laidinis).** Rodo informaciją apie veikiantį laidinio tinklo ryšį, pavyzdžiui, IP adresą, potinklio trafaretą, numatytąjį tinklų sietuvą ir spausdintuvo techninės įrangos adresą.
- **3. 802.11 belaidis ryšys (kai kuriuose modeliuose)** Rodo informaciją apie belaidžio tinklo ryšį, pavyzdžiui, pagrindinio kompiuterio pavadinimą, IP adresą, potinklio trafaretą, numatytąjį tinklų sietuvą ir serverį.
- **4. "Miscellaneous" (įvairi informacija):** Rodoma informacija apie išsamesnes tinklo nuostatas.
	- **Port 9100** (9100 prievadas) spausdintuvas suderinamas su tiesioginiu IP spausdinimu per 9100 TCP prievadą. Tai HP patentuotas TCP/IP prievadas, kuris yra numatytasis spausdintuvo spausdinimo prievadas. Prie jo jungiasi HP programinė įranga (pvz., "HP Standard Port" (HP standartinis prievadas).
	- **LPD** Eilutinio spausdintuvo tarnyba (LPD) nurodo protokolą ir programas, susijusias su eilutinio spausdintuvo kaupimo paslaugomis, kurios gali būti įdiegtos įvairiose TCP/IP sistemose.
		- **Pastaba** LPD funkcijomis galima naudotis visais atvejais, jei įdiegta LPD atitinka RFC 1179 dokumento reikalavimus. Kita vertus, spausdintuvo kaupimo sistema gali būti konfigūruojama skirtingai. Dėl šių sistemų konfigūravimo žr. savo sistemos dokumentaciją.
	- **"Bonjour"** "Bonjour" paslaugos (kurioms naudojama mDNS, arba daugiaadresė domenų vardų sistema) dažniausiai paprastai naudojamos mažuose tinkluose IP adresui ir vardų nustatymui (per UDP 5353 prievadą), kur nenaudojamas įprastas DNS serveris.
	- **SLP** Tarnybos paieškos protokolas (SLP) yra standartinis interneto tinklo protokolas, suteikiantis sistemą, kad tinklo programos galėtų aptikti tinklo paslaugų buvimą, vietą ir konfigūraciją įmonių tinkluose. Naudojantis šiuo protokolu, galima paprasčiau aptikti ir naudoti tinklo išteklius, kaip kad spausdintuvus, tinklo serverius, fakso aparatus, vaizdo kameras, failų sistemas, atsarginio kopijavimo įrenginius (juostelių įrenginius), duomenų bazes, katalogus, pašto serverius ir kalendorius.
		- "Microsoft Web Services" ("Microsoft" tinklo paslaugos): jjunkite arba išjunkite spausdintuvo palaikomus "Microsoft Web Services Dynamic Discovery (WS Discovery)" ("Microsoft" tinklo paslaugų dinaminio aptikimo (WS aptikimo)) protokolus arba "Microsoft Web Services for Devices (WSD)" ("Microsoft" tinklo paslaugų prietaisams) spausdinimo paslaugas. Išjunkite nenaudojamas spausdinimo paslaugas, kad jomis nebūtų galima prieiga.
			- **Pastaba** Daugiau informacijos apie "WS Discovery" (WS aptikimą) ir "WSD Print" (WSD spausdinimą) rasite apsilankę [www.microsoft.com.](http://www.microsoft.com)
	- **SNMP** SNMP (paprastas tinklo valdymo protokolas) tinklo tvarkymo programose naudojamas prietaisams tvarkyti. Spausdintuvas IP tinkluose palaiko SNMPv1 protokolą.
	- **WINS** Jeigu jūsų tinkle yra dinaminio pagrindinio kompiuterio konfigūracijos protokolo (DHCP) serveris, spausdintuvas automatiškai iš šio serverio gauna IP adresą ir registruoja pavadinimą visose su RFC 1001 ir 1002 suderinamose dinaminio pavadinimo paslaugose, kol nurodytas WINS serverio IP adresas.
- **5. Connected PC(s)** (prijungti kompiuteriai) Išvardyti prie šio spausdintuvo prijungti kompiuteriai ir paskiausios kreipties į spausdintuvą iš šių kompiuterių laikas.

**Tinklo konfigūracijos lapo spausdinimas per spausdintuvo valdymo skydelį** Pagrindiniame ekrane palieskite (rodyklė į dešinę), o tada pasirinkite **Setup**(sąranka). Palieskite **Reports** (ataskaitos) ir pasirinkite **Network Configuration Page** (tinklo konfigūracijos lapas).

# **Strigčių šalinimas**

Kartais lapas užduoties vykdymo metu įstringa.

Šiame skyriuje aprašomos tokios temos:

- Užstrigusio popieriaus išėmimas
- [Venkite popieriaus strig](#page-176-0)čių

## **Užstrigusio popieriaus išėmimas**

Popierius gali įstrigti spausdintuvo viduje arba automatiniame dokumentų tiektuve.

- **Įspėjimas** Norėdami išvengti galimo spausdintuvo galvučių pažeidimo, kaip galima greičiau pašalinkite užstrigusį popierių.
- **Patarimas** Jei spausdinimo kokybė prasta, nuvalykite galvutę. Išsamesnės informacijos rasite skyriuje [Nuvalykite spausdinimo galvut](#page-167-0)ę.

Pasinaudokite šiais veiksmais, kad išimtumėte įstrigusį popierių.

#### **Kaip pašalinti strigtį iš spausdintuvo vidaus**

- **1.** Išimkite visus lapus iš išvesties dėklo.
	- **Įspėjimas** Bandydami išimti įstrigusį popierių per spausdintuvo priekį galite sugadinti spausdinimo mechanizmą. Užstrigusį popierių visuomet išvalykite per dvipusio spausdinimo priedą.
- **2.** Patikrinkite dvigubo spausdinimo prietaisą.
	- **a**. Paspauskite mygtuką bet kurioje dvipusio spausdinimo įrenginio pusėje ir ištraukite bloką.

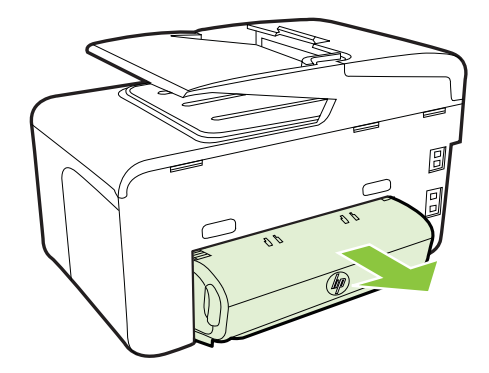

- **b.** Spausdintuve raskite įstrigusį lapą, paimkite jį abiem rankomis ir patraukite į save.
- **c**. Jei strigties ten nėra, paspauskite dvipusio spausdinimo priedo viršuje esantį fiksatorių ir nuleiskite jo dangtį. Jei strigtis viduje, atsargiai ją ištraukite. Uždarykite dangtį.

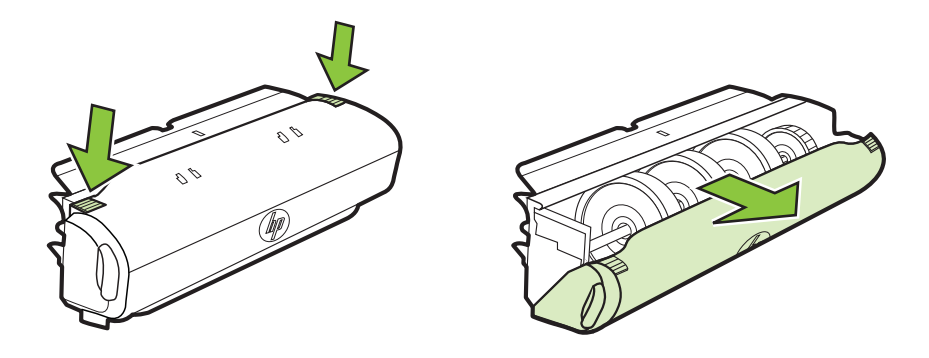

- **d**. Į spausdintuvą iš naujo įdėkite dvipusio spausdinimo įrenginį.
- **3.** Atidarykite viršutinį dangtį ir pašalinkite šiukšles.
- **4.** Jei strigties neradote, tačiau esate sumontavę 2 dėklą, ištraukite dėklą ir, jei įmanoma, pašalinkite strigtį. Jei nepavyko, darykite taip:
	- **a**. Įsitikinkite, kad spausdintuvas išjungtas, ir atjunkite maitinimo kabelį.
	- **b**. Nukelkite spausdintuvą nuo 2 dėklo.
	- **c**. Ištraukite įstrigusį lapą iš spausdintuvo dugno ar 2 dėklo.
	- **d**. Vėl uždėkite spausdintuvą ant 2 dėkloviršaus.
- **5.** Atidarykite rašalo kasečių dangtelį. Atidarykite viršutinį dangtį. Jei spausdintuve liko popieriaus, užtikrinkite, kad kasečių dėtuvė būtų nustumta į dešinę spausdintuvo pusę, tada atlaisvinkite popieriaus skiautes ar sulankstytą lapą ir patraukite jį į save, per spausdintuvo viršų.
	- **Perspėjimas** Nekiškite pirštų į spausdintuvą, kai jis įjungtas arba kai įstrigusi kasečių dėtuvė. Atidarius rašalo kasečių dėtuvės prieigos dangtį, dėtuvė turi grižti į savo padėtį dešinėje spausdintuvo pusėje. Jei ji ten nepajuda, prieš šalindami strigtį spausdintuvą išjunkite.
- **6.** Ištraukę įstrigusį lapą, uždarykite visus dangčius ir įjunkite spausdintuvą (jei jis buvo išjungtas), tada pakartotinai nusiųskite jam spausdinimo užduotį.

#### **Užstrigusio popieriaus išėmimas iš automatinio dokumentų tiektuvo**

**1.** Pakelkite automatinio dokumentų tiektuvo dangtį.

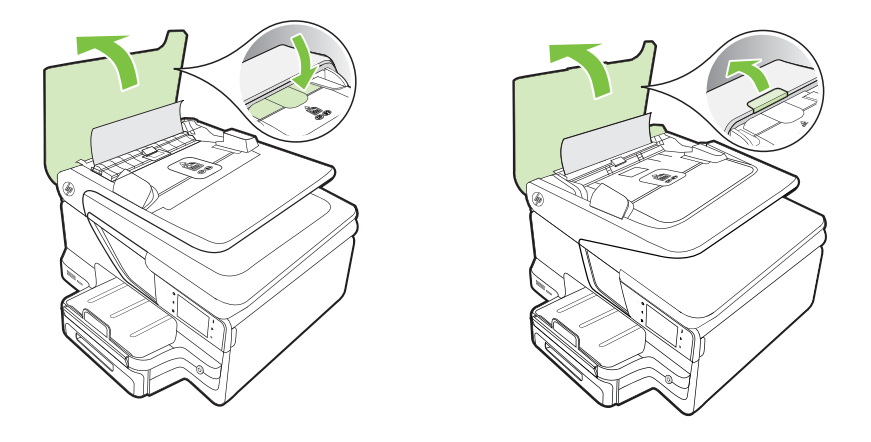

**2.** Pakelkite ant automatinio dokumentų tiektuvo priekinio krašto esantį skirtuką. – ARBA –

Pastumkite automatiniame dokumentų tiektuve esantį žalią skirtuką į centrą.

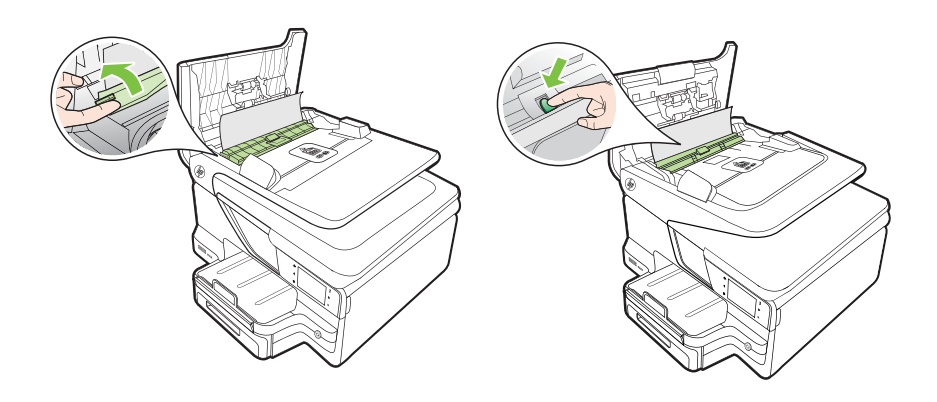

- **3.** Atsargiai ištraukite popierių iš volelių.
	- **Įspėjimas** Jeigu popierius suplyšta išimant jį iš volelių ir ratukų, patikrinkite, ar nėra popieriaus atplaišų, kurios galėjo likti spausdintuve. Jeigu iš spausdintuvo neišimsite visų popieriaus atplaišų, tikėtina, kad popierius strigs dar ne kartą.

<span id="page-176-0"></span>**4.** Jei 2 veiksme pastūmėte žalią adf skirtuką, pastumkite jį atgal į vietą.

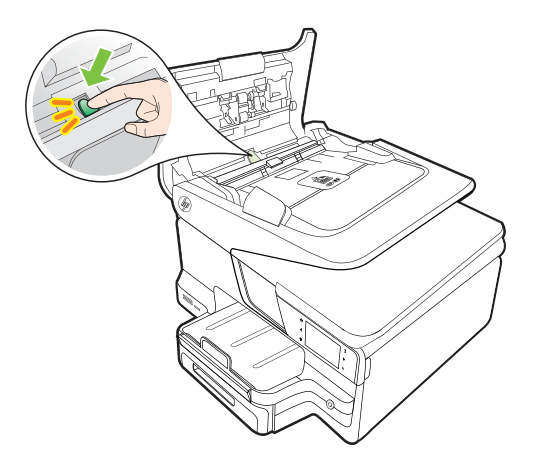

**5.** Uždarykite automatinio dokumentų tiektuvo dangtį.

# **Venkite popieriaus strigčių**

Kad nestrigtų popierius, laikykitės šių nurodymų.

- Dažnai išimkite išspausdintus popieriaus lapus iš išvesties dėklo.
- Įsitikinkite, kad spausdinate ant nesusiraukšlėjusių, nesulankstytų ir kitaip nepažeistų lapų.
- Norint išvengti popieriaus susiraukšlėjimų, laikykite popierių horizontaliai, sandariuose dėkluose.
- Spausdintuve nenaudokite per storo arba per plono popieriaus.
- Patikrinkite, ar tinkamai įdėti lapai į dėklus ir ar dėklai neperpildyti. Plačiau apie tai žr. Lapų įdė[jimas](#page-28-0).
- Įsitikrinkite, kad į įvesties dėklą įdėtas popierius guli lygiai ir kad jo kraštai nėra sulenkti ar suplėšyti.
- Į automatinį dokumentų tiektuvą nedėkite per daug popieriaus. Informacijos apie maksimalų skaičių lapų, kuriuos galima dėti į automatinį dokumentų tiektuvą, žr. Laikmenų [specifikacijos.](#page-184-0)
- Nemaišykite skirtingų popieriaus rūšių ir dydžių įvesties dėkle; visas popieriaus pluoštas įvesties dėkle turi būti to paties dydžio ir rūšies.
- Pakoreguokite popieriaus pločio kreipiklį į įvesties dėklą pristumkite jį prie popieriaus. Patikrinkite, kad popieriaus pločio kreipiklis nesulankstytų popieriaus dėkle.
- Negrūskite popieriaus įvesties dėkle per toli.
- Naudokite spausdintuvui rekomenduojamą popieriaus tipą. Daugiau informacijos žr. Laikmenų [specifikacijos](#page-184-0).
- Jei spausdintuve liko nedaug popieriaus, leiskite jam pasibaigti ir tik tada įdėkite popieriaus. Nebandykite dėti popieriaus tada, kai spausdintuvas mėgina imti lapus.
- Jei spausdinate ant abiejų lapo pusių, nespausdinkite itin sodrių vaizdų ant plono popieriaus.
- Įsitikinkite, kad spausdintuvas yra švarus. Daugiau informacijos žr. [Spausdintuvo](#page-38-0) [prieži](#page-38-0)ūra.

# **A Techninė informacija**

Šiame skyriuje aprašomos tokios temos:

- Garantinio aptarnavimo informacija
- [Spausdintuvo techniniai duomenys](#page-181-0)
- [Reglamentin](#page-193-0)ė informacija
- [Produkto kenksmingumo aplinkai mažinimo programa](#page-201-0)
- Trečiųjų šalių [licencijos](#page-205-0)

# **Garantinio aptarnavimo informacija**

Šiame skyriuje aprašomos tokios temos:

- ["Hewlett-Packard" ribotos garantijos pareiškimas](#page-179-0)
- [Informacija apie rašalo kaset](#page-180-0)ės garantiją

#### <span id="page-179-0"></span>**"Hewlett-Packard" ribotos garantijos pareiškimas**

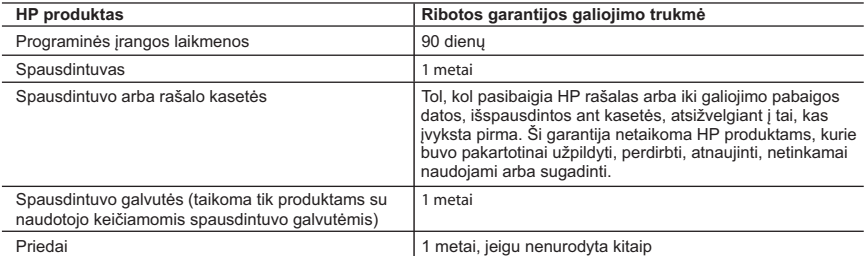

- A. Ribotos garantijos galiojimo apimtis<br>1. Bendrovė "Hewlett-Packard" (HP) galutiniam naudotojui garantuoja, kad aukščiau minėtas HP produktas yra pagamintas kvalifikuotų darbininkų ir be medžiagų defektų, ir užtikrina jo veikimą visu aukščiau nurodytu laikotarpiu nuo produkto įsigijimo dienos.
- 2. Programinės įrangos produktams HP ribota garantija taikoma tik tuo atveju, jeigu neįmanoma vykdyti programavimo instrukcijų. HP negarantuoja, kad visi jos produktai veiks netrikdomai ir be klaidų.
- 3. HP ribota garantija apima tik tuos defektus, kurie yra tinkamo produkto naudojimo rezultatas. Ji netaikoma: a. Jeigu produktas buvo netinkamai prižiūrimas arba buvo modifikuotas;
	- b. Programinei įrangai; laikmenoms, dalims bei priedams, kurių netiekia arba nepalaiko HP; arba c. Operacijoms, kurios netelpa į specifikacijomis apibrėžtus produkto veikimo rėmus;
	- d. Jei produktas neleistinai modifikuojamas arba netinkamai naudojamas.
	- 4. HP spausdintuvų produktams naudojamos ne HP pagamintos arba pakartotinai užpildytos kasetės neturi įtakos nei naudotojo garantijai, nei jokiai su naudotoju sudarytai HP paramos sutarčiai. Tačiau jeigu<br>spausdintuvo veikimas sutrinka arba jis sugenda dėl naudojamos ne HP pagamintos, pakartotinai užpildytos kasetės arba rašalo kasetės, kurios galiojimo terminas pasibaigęs, bendrovė HP pareikalaus įprasto mokesčio už tokiai trikčiai ar gedimui pašalinti sunaudotas medžiagas ir sugaištą laiką.
	- 5. Jeigu garantijos galiojimo metu HP bus informuota apie kokį nors produkto, kurį HP garantija apima, defektą, bendrovė HP savo nuožiūra pataisys arba pakeis naudotojo produktą su defektais kitu.
- 6. Jeigu HP negali pataisyti ar pakeisti defektų turinčios dalies, kurią apima HP garantija, kaip tai joje numatyta,<br>bendrovė HP netrukus po to, kai jai bus pranešta apie defektą, grąžins pirkėjui už produktą sumokėtus pin
	- 7. HP neprivalės pataisyti, pakeisti arba atlyginti nuostolių tol, kol naudotojas negrąžins defektų turinčio produkto bendrovei HP.
- 8. Visi pakaitiniai produktai gali būti nauji arba beveik nauji, tačiau savo funkcionalumu visada prilygs arba net pralenks pakeičiamą produktą.
- 9. HP produktuose gali būti perdirbtų dalių, komponentų arba medžiagų, kurios savo veikimu prilygsta naujoms.<br>10. HP ribotos garantijos pareiškimas galioja bet kurioje šalyje bei vietovėje, kurioje HP platina šį produktą<br>A
	- HP arba jos įgaliotųjų importuotojų.
- B. Garantijos apribojimai

 TIEK, KIEK LEIDŽIA VIETOS ĮSTATYMAI, NEI HP, NEI TREČIOSIOS ŠALIES TIEKĖJAI NETEIKIA JOKIŲ KITŲ GARANTIJŲ AR SĄLYGŲ, NEI AIŠKIAI IŠREIKŠTŲ, NEI NUMANOMŲ – KOMERCINĖS NAUDOS,<br>TINKAMOS KOKYBĖS BEI TIKIMO KONKREČIAM TIKSLUI GARANTIJŲ.

- C. Atsakomybės apribojimai
	- 1. Šiame Garantijos pareiškime nurodytos priemonės yra išskirtinės ir išimtinės naudotojui skirtos priemonės iki
- ribų, galimų pagal vietinius įstatymus.<br>2. NEI HP, NEI TREČIOSIOS ŠALIES TIEKĖJAI NEATSAKO NEI UŽ SUTARTIMI, NEI CIVILINĖS TEISĖS<br>IEŠKINIU, NEI KOKIU NORS KITU TEISINIU BŪDU PAREMTUS IEŠKINIUS AR PRETENZIJAS DĖL<br>TIESIOGINI
- D. Vietiniai įstatymai

 1. Šis garantijos pareiškimas suteikia naudotojui tam tikras juridines teises. Naudotojas taip pat gali turėti kitų teisių, kurios gali skirtis priklausomai nuo valstijos (JAV), provincijos (Kanadoje) bei nuo šalies (likusioje pasaulio dalyje).

- 2. Jeigu šis garantijos pareiškimas yra nesuderintas su vietiniais įstatymais, jis privalės būti su jais suderintas. Tokiomis aplinkybėmis kai kurie pareiškimai ir apribojimai, nurodyti šiame garantijos pareiškime, naudotojui gali negalioti. Pvz., kai kuriose JAV valstijose bei jos valdomose teritorijose už jos ribų (įskaitant Kanados provincijas), gali būti:
- a. Užkirstas kelias šio garantijos pareiškimo apribojimų ir teiginių galiojimui dėl įstatymuose nurodytų naudotojo teisių (pvz., Jungtinėje Karalystėje);
	- b. Kitaip suvaržytos gamintojo teisės nurodyti tokius pareiškimus arba apribojimus; arba
	- c. Naudotojui užtikrinamos papildomos garantinės teisės, patikslintas išreikštų garantijų, kurių gamintojas
- negali atsisakyti, galiojimo laikas arba galimi taikyti išreikštų garantijų galiojimo laiko apribojimai.<br>3. ŠIO GARANTIJOS PAREIŠKIMO SALYGOS, IŠSKYRUS IKI PAGAL ĮSTATYMUS GALIMOS RIBOS, YRA<br>TAIKOMOS PAPILDOMAI PRIE ĮSTAT

#### **Informacija apie HP garantiją**

Pridedami HP bendrovių, teikiančių HP garantiją (gamintojo garantiją) Jūsų šalyje, pavadinimai ir adresai.

Lietuva: UAB "Hewlett-Packard", V. Gerulaičio g. 1, LT-08200 Vilnius

Pagal taikytinus vartojimo prekių pardavimą reglamentuojančius nacionalinius teisės aktus, jūs taip pat turite įstatymų galios teises. Gamintojo garantija jūsų įstatymų galią turinčių teisių jokiu būdu neapriboja ir joms poveikio neturi
#### **Informacija apie rašalo kasetės garantiją**

HP kasetės garantija taikoma kai gaminys naudojamas jam skirtame HP spausdintuve. Ši garantija netaikoma HP gaminiams, kurie buvo užpildyti, perdaryti, atnaujinti, netinkamai naudoti arba buvo pakenkta jų veikimui.

Garantinio laikotarpio metu gaminiams taikoma garantija tik jei nesibaigęs HP rašalas ir nepasiekta garantijos pabaigos data. Garantijos pabaigos data (MMMM-mm formate) yra ant gaminio, kaip nurodyta:

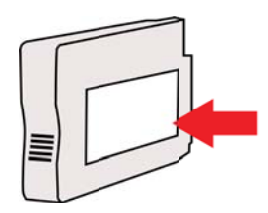

# **Spausdintuvo techniniai duomenys**

Šiame skyriuje aprašomos tokios temos:

- Fizinės specifikacijos
- Gaminio savybės ir galingumas
- [Procesoriaus ir atminties specifikacijos](#page-182-0)
- [Sistemos reikalavimai](#page-182-0)
- [Tinklo protokolo specifikacijos](#page-183-0)
- [Integruotojo tinklo serverio specifikacijos](#page-183-0)
- Laikmenų [specifikacijos](#page-184-0)
- [Spausdinimo specifikacijos](#page-189-0)
- [Kopijavimo specifikacijos](#page-189-0)
- Fakso techninė[s specifikacijos](#page-189-0)
- [Nuskaitymo technin](#page-190-0)ės specifikacijos
- [Tinklo tarnybos ir HP svetain](#page-190-0)ės specifikacijos
- [Aplinkos specifikacijos](#page-191-0)
- [Elektros technin](#page-191-0)ės specifikacijos
- Akustinė[s sklaidos specifikacijos](#page-191-0)
- Atminties i[taiso specifikacijos](#page-191-0)

#### **Fizinės specifikacijos**

#### **Spausdintuvo matmenys (plotis x aukštis x gylis)**

- "HP Officejet Pro 8600": 494 x 300 x 460 mm (19,4 x 11,8 x 18,1 col.)
- "HP Officejet Pro 8600 Plus" ir "HP Officejet Pro 8600 Premium": 494 x 315 x 460 mm (19,4 x 12,4 x 18,1 col.)
- **Su 2-u dėklu:** spausdintuvą paaukština 82 mm (2,6 colio).

#### **Spausdintuvo svoris**

Spausdintuvo svoris be spausdinimo priemonių, automatinio dvipusio spausdinimo priedo (duplekso), ar be 2 dėklo.

- "HP Officejet Pro 8600": 10,67 kg (23.6 svar.)
- "HP Officejet Pro 8600 Plus" ir "HP Officejet Pro 8600 Premium": 11,58 kg (25.5 svar.)
- **Su 2-u dėklu:** prideda 2,96 kg (6,5 svaro)
- **Su automatiniu dvipusio spausdinimo priedu (dupleksu):** prideda 0,63 kg (1,4 svaro)

#### **Gaminio savybės ir galingumas**

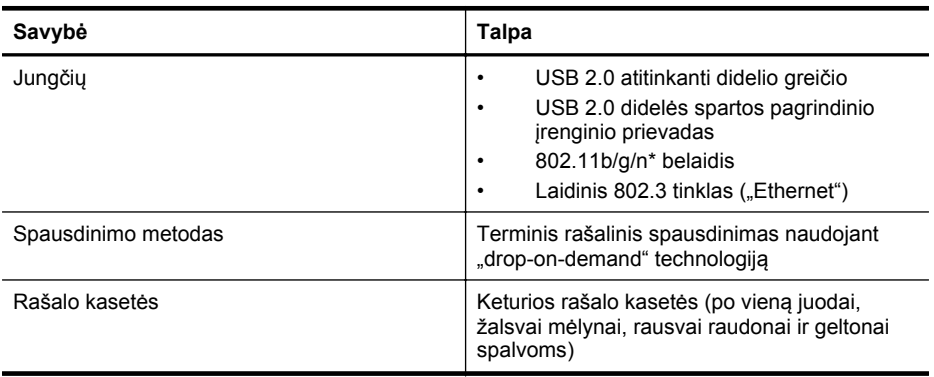

<span id="page-182-0"></span>(tęsinys)

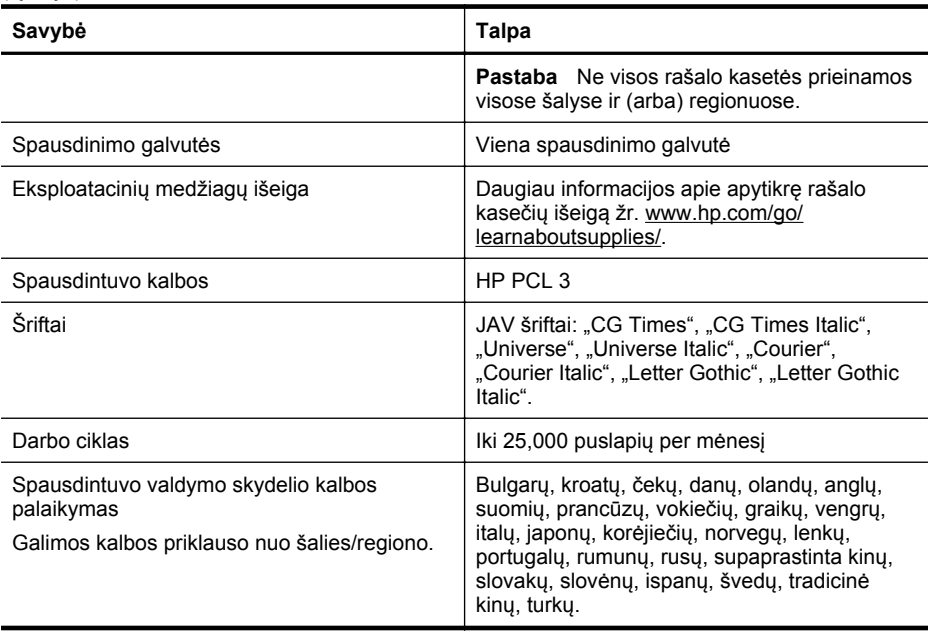

\*Spausdintuvas palaiko 802.11n 2,4 GHz dažnį.

#### **Procesoriaus ir atminties specifikacijos**

#### **Spausdintuvo procesorius** ARM R4

#### **Spausdintuvo atmintinė**

"HP Officejet Pro 8600": 64 MB jmontuota laisvosios kreipties atmintinė "HP Officejet Pro 8600 Plus" ir "HP Officejet Pro 8600 Premium": 128 MB įmontuota laisvosios kreipties atmintinė

#### **Sistemos reikalavimai**

**Pastaba** Naujausios informacijos apie palaikomas operacines sistemas ir reikalavimus sistemai rasite [www.hp.com/go/customercare.](http://h20180.www2.hp.com/apps/Nav?h_pagetype=s-001&h_page=hpcom&h_client=s-h-e008-1&h_product=4322911&h_lang=lt&h_cc=lt) Šioje internetinėje svetainėje teikiama informacija ir taikomosios programos, galinčios padėti išspręsti daugybę spausdintuvo problemų.

#### **Suderinamumas su operacinėmis sitemomis**

- "Windows XP Service Pack 3", "Windows Vista", "Windows 7"
- "Mac OS X" v10.5, v10.6, v10.7
- "Linux" (daugiau žr. [http://hplipopensource.com/hplip-web/index.html\)](http://hplipopensource.com/hplip-web/index.html)

#### **Mažiausi reikalavimai sistemai**

- "Microsoft® Windows® 7": 1 GHz 32 bitų (x86) arba 64 bitų (x64) procesorius; 2 GB laisvos vietos standžiajame diske, CD-ROM / DVD įrenginys arba interneto ryšys, USB lizdas; "Internet Explorer"
- "Microsoft Windows Vista®": 800 MHz 32 bitų (x86) arba 64 bitų (x64) procesorius; 2 GB laisvos vietos standžiajame diske, CD-ROM / DVD įrenginys arba interneto ryšys, USB lizdas; "Internet Explorer"
- <span id="page-183-0"></span>• "Microsoft Windows XP Service Pack 3" arba naujesnė versija (tik 32 bitų): "Intel® Pentium® II", "Celeron®" arba suderinamas procesorius; 233 MHz arba spartesnis; CD-ROM / DVD jrenginys arba interneto ryšys, USB prievadas; "Internet Explorer 6.0" arba naujesnė versija
- "Mac OS X" v10.5, v10.6, v10.7 Procesorius "PowerPC G4", "G5" arba "Intel Core", 900 MB laisvos vietos diske, CD-ROM / DVD įrenginys arba interneto ryšys, USB lizdas

#### **Tinklo protokolo specifikacijos**

#### **Suderinamumas su tinklo operacine sistema**

- "Windows XP" (32 bity) ("Professional Edition" ir "Home Edition"), 32 ir 64 bitų "Windows Vista" versijos ("Ultimate", "Enterprise" ir "Business Edition", "Windows 7" (32 ir 64 bitų)
- 32 ir 64 bitų "Windows Small Business Server 2003", 32 ir 64 bitų "Windows 2003 Server", 32 ir 64 bitų "Windows 2003 Server R2" ("Standard Edition", "Enterprise Edition")
- 64 bitų "Windows Small Business Server 2008", 32 ir 64 bitų "Windows 2008 Server", 64 bity "Windows 2008 Server R2" ("Standard Edition", "Enterprise Edition")
- "Citrix XenDesktop 4"
- "Citrix XenServer 5.5"
- "Mac OS X" v10.5, v10.6, v10.7
- "Microsoft Windows 2003 Server Terminal Services"
- "Microsoft Windows 2003 Server Terminal Services" su "Citrix Presentation Server 4.0"
- "Microsoft Windows 2003 Server Terminal Services" su "Citrix Presentation Server 4.5"
- "Microsoft Windows 2003 Server Terminal Services" su "Citrix XenApp 5.0"
- Microsoft Windows 2003 Server Terminal Services" su "Citrix Metaframe XP" su "Feature Release 3"
- "Microsoft Windows 2003 Small Business Server Terminal Services"
- "Microsoft Windows Server 2008 Terminal Services"
- "Microsoft Windows Small Business Server 2008 Terminal Services"
- "Microsoft Windows 2008 Server Terminal Services" su "Citrix XenApp 5.0"
- "Novell Netware 6.5", "Open Enterprise Server 2"

#### **Suderinami tinklo protokolai**

TCP/IP

#### **Tinklo valdymas**

Integruotasis tinklo serveris (galimybė nuotoliniu būdu konfigūruoti ir tvarkyti tinklo spausdintuvus)

#### **Integruotojo tinklo serverio specifikacijos**

#### **Reikalavimai**

- TCP/IP pagrindu veikiantis tinklas (IPX/SPX pagrindu veikiantys tinklai negalimi)
- Interneto naršyklė ("Microsoft Internet Explorer 7.0" arba naujesnė versija, "Mozilla Firefox 3.0" arba naujesnė versija, "Safari 3.0" arba naujesnė versija, "Google Chrome 3.0" arba naujesnė versija)
- Tinklo ryšys (negalima naudoti integruotojo tinklo serverio, prijungto tiesiai prie kompiuterio USB kabeliu)
- Interneto ryšys (reikalaujamas kai kurioms savybėms)

**Pastaba** Galima paleisti integruotąjį tinklo serverį ir neprisijungus prie interneto. Tačiau tokiu atveju kai kurios funkcijos negalimos.

**Pastaba** EWS turi būti toje pat užkardos pusėje, kaip ir spausdintuvas.

#### <span id="page-184-0"></span>**Laikmenų specifikacijos**

Kad nustatytumėte, kokias laikmenas naudoti savo spausdintuve ir kokios funkcijos veiks naudojant tokias laikmenas, naudokitės šiomis lentelėmis.

- Tinkamų lapų techninės specifikacijos
- Minimalių paraščių [nustatymas](#page-188-0)
- [Spausdinimo ant abiej](#page-188-0)ų lapo pusių nurodymai

#### **Tinkamų lapų techninės specifikacijos**

Kad nustatytumėte, kokias laikmenas naudoti savo spausdintuve ir kokios funkcijos veiks naudojant tokias laikmenas, naudokitės lentelėmis.

- Tinkami dydžiai
- [Galimos lap](#page-186-0)ų rūšys ir svoris

#### **Tinkami dydžiai**

**Pastaba** 2 dėklas parduodamas kaip papildomai įsigyjamas.

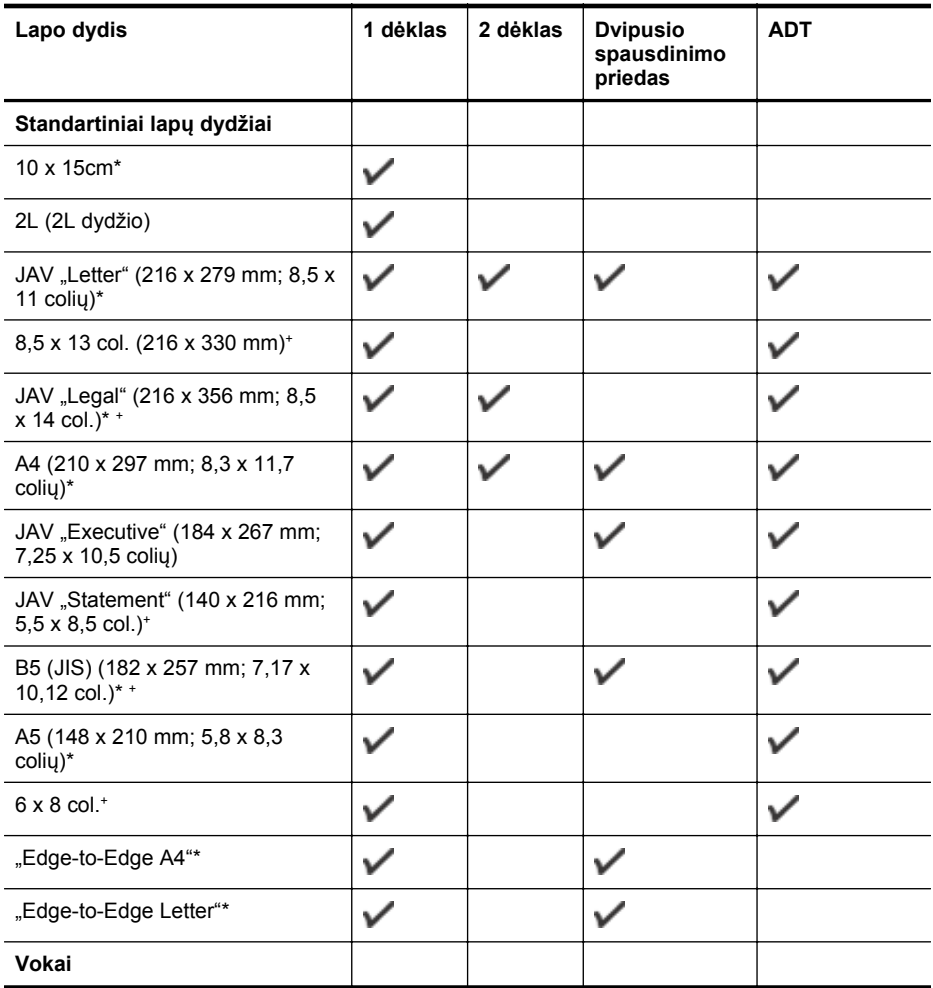

#### Priedas A

#### (tęsinys)

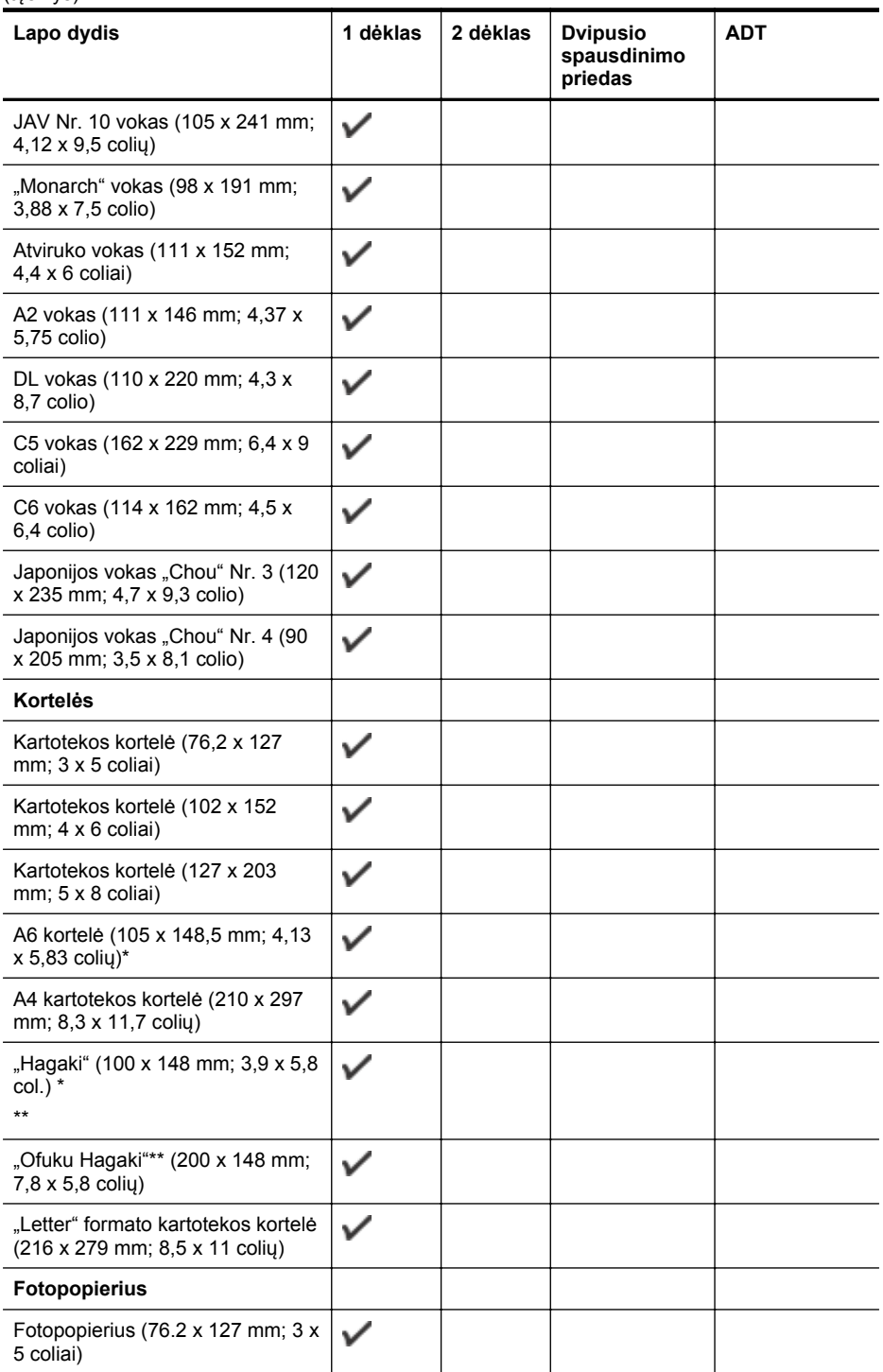

#### <span id="page-186-0"></span>(tęsinys)

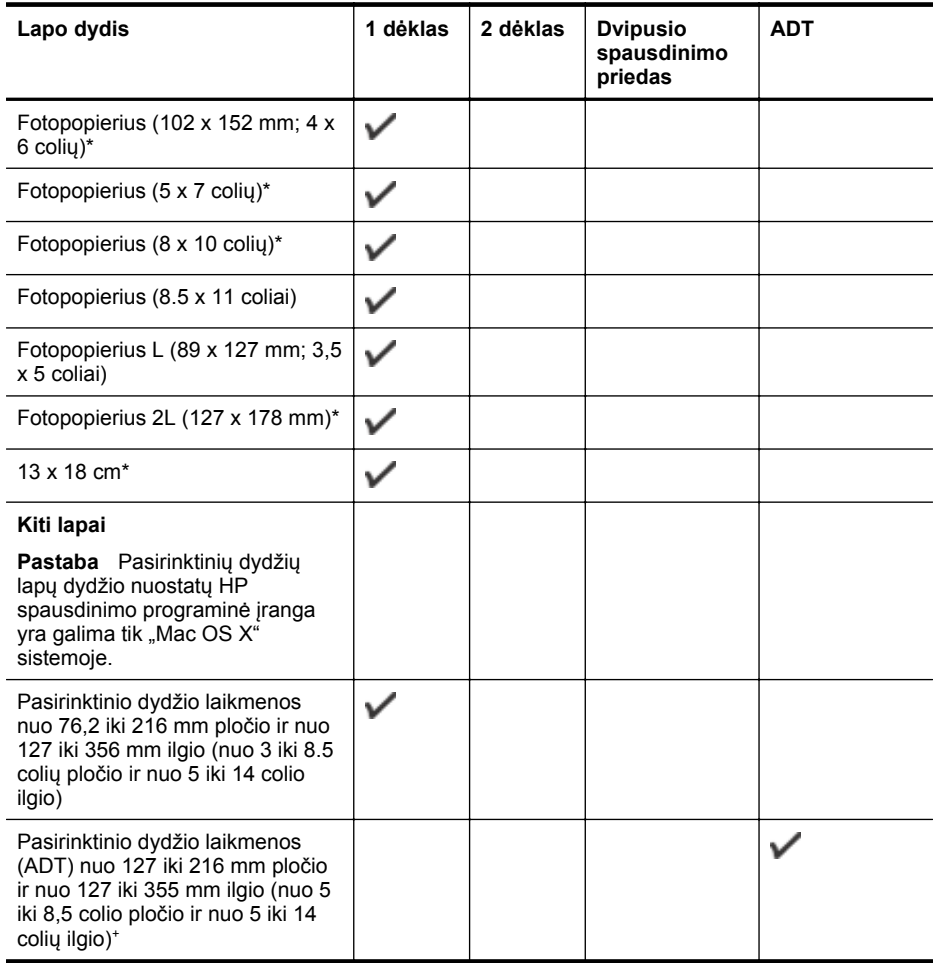

\* Ant šių dydžių laikmenų galima spausdinti be apvado.

\*\* Spausdintuvui tinka tik paprastas ir "Inkjet" skirtas Japonijos pašto "Hagaki" popierius. Jis nesuderinamas su "hagaki" fotopopieriumi iš Japonijos pašto.

+ ADT palaiko tik vienpusio nuskaitymo ir spausdinimo darbus.

#### **Galimos lapų rūšys ir svoris**

**Pastaba** 2 dėklas gali būti sumontuojamas kai kuriuose modeliuose.

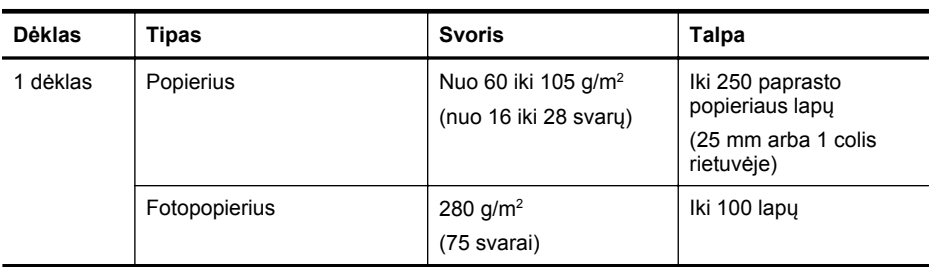

#### Priedas A

(tęsinys)

| Dėklas                                    | <b>Tipas</b>                                                  | <b>Svoris</b>                                                                            | <b>Talpa</b>                                                                                                    |
|-------------------------------------------|---------------------------------------------------------------|------------------------------------------------------------------------------------------|----------------------------------------------------------------------------------------------------|
|                                           |                                                               |                                                                                          | (17 mm arba 0,67 colio<br>rietuvėje)                                                                                                    |
|                                           | Vokai                                                         | Nuo 75 iki 90 g/m <sup>2</sup><br>(nuo 20 iki 24 svaru<br>vokas)                         | Iki 30 lapu<br>(17 mm arba 0,67 colio<br>rietuvėje)                                                                                                    |
|                                           | Kortelės                                                      | Iki 200 g/m <sup>2</sup><br>(110 svary rodyklė)                                          | Iki 80 korteliu                                                                                                    |
| 2 dėklas                                  | Tik paprastas popierius                                       | Nuo 60 iki 105 g/m <sup>2</sup><br>(nuo 16 iki 28 svary)                                 | Iki 250 paprasto<br>popieriaus lapu<br>(25 mm arba 1,0 colio<br>rietuvėje)                                                                                                    |
| Dvipusio<br>spausdinim<br>o priedas       | Paprastas ir brošiūrų<br>popierius                            | Nuo 60 iki 105 g/m <sup>2</sup><br>(nuo 16 iki 28 svary)                                 | Netaikoma                                                                                                    |
| <b>Išvesties</b><br>dėklas                | Visi tinkami lapai                                            |                                                                                          | Iki 150 paprasto<br>popieriaus lapy (teksto)                                                                                                    |
| Automatini<br>s<br>dokumentu<br>tiektuvas | Visos palaikomos<br>laikmenos, išskyrus<br>nuotraukų popierių | Nuo 60 iki 90 g/m <sup>2</sup><br>(nuo 16 iki 24 svary)<br>tik ilgo pluošto<br>laikmenos | "HP Officejet Pro 8600":<br>Iki 35 lapų paprasto<br>popieriaus (5 mm arba<br>0,19 colio pluoštas)<br>"HP Officejet Pro 8600<br>Plus" ir "HP Officejet<br>Pro 8600 Premium": Iki<br>50 lapy paprasto<br>popieriaus (11 mm arba<br>0,43 colio pluoštas) |

### <span id="page-188-0"></span>**Minimalių paraščių nustatymas**

Vertikalioje padėtyje dokumento paraštės turi atitikti (arba viršyti) šias paraščių nuostatas.

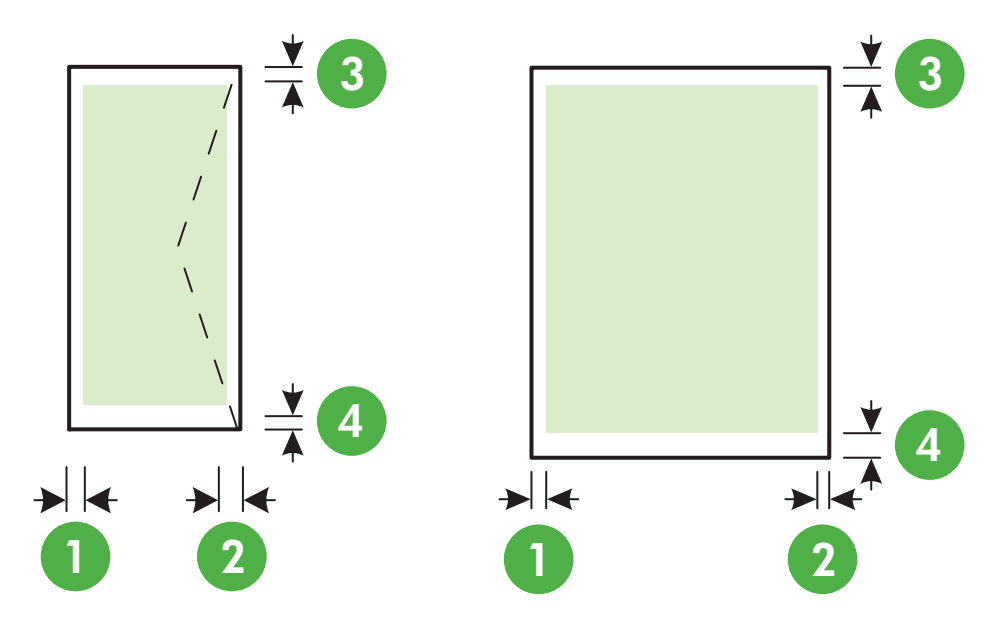

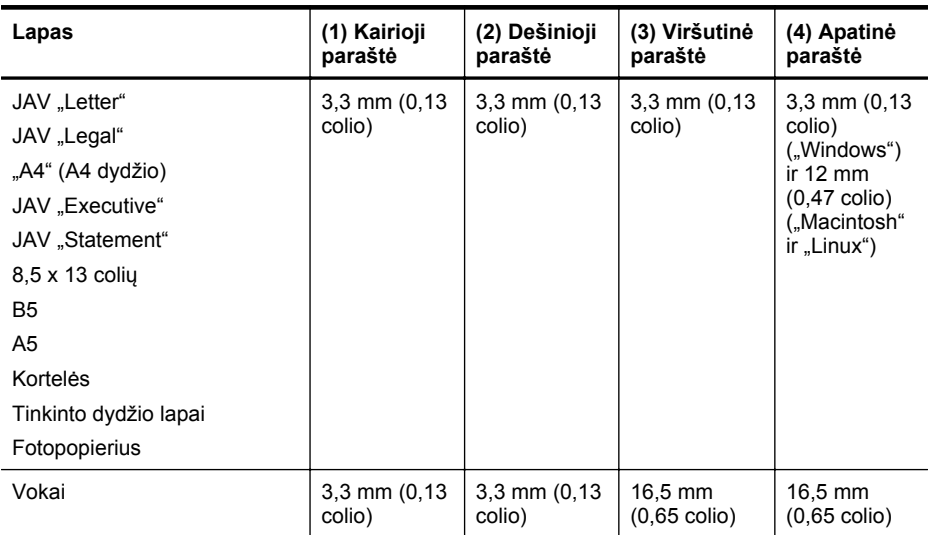

#### **Spausdinimo ant abiejų lapo pusių nurodymai**

- Naudokite tik lapus, atitinkančius spausdintuvo specifikacijas. Išsamesnės informacijos rasite skyriuje Laikmenų [specifikacijos.](#page-184-0)
- Programoje arba spausdintuvo tvarkyklėje nurodykite dvipusio spausdinimo parinktį.
- Nespausdinkite ant abiejų vokų, fotopopieriaus, blizgių lapų ar popieriaus, lengvesnio nei 16 svarų (60 g/m²) arba sunkesnio nei 28 svarai (105 g/m²), pusių. Kitaip lapas gali įstrigti įrenginio viduje.

#### <span id="page-189-0"></span>Priedas A

- Spausdinant ant abiejų lapo pusių konkrečios padėties reikia keletui laikmenų rūšių. Tarp tokių - blankai, popierius su vandens ženklais ir skylutėmis. Spausdinant iš kompiuterio, kuriame veikia sistema "Windows", spausdintuvas pirmiausia spausdina ant pirmos lapo pusės. Įdėkite laikmeną spausdinamąja puse žemyn.
- Kai spausdinama su dvipusio spausdinimo priedu, spausdintuvui išspausdinus ant vienos lapo pusės, jis palaiko lapą, kad išdžiūtų rašalas. Rašalui išdžiūvus lapas įtraukiamas atgal ir spausdinama antra lapo pusė. Baigus spausdinti, lapas išmetamas į išvesties dėklą. Netraukite lapo, kol nebaigtas spausdinimas.
- Galima ant abiejų tinkamo formato lapo pusių spausdinti neautomatiniu būdu, apverčiant lapą ir grąžinant jį į spausdintuvą. Išsamesnės informacijos rasite skyriuje [Laikmen](#page-184-0)ų [specifikacijos.](#page-184-0)

### **Spausdinimo specifikacijos**

#### **Juodo spaudinio skyra**

600 x 600 taškų colyje su pigmentiniu juodu rašalu

#### **Spalvoto spaudinio skyra**

Iki 4800 x 1200 optimizuotų tc ant fotopopieriaus "HP Advanced Photo Paper", kurio pradinė skyra  $-1200 \times 1200$  tc.

#### **Kopijavimo specifikacijos**

- Skaitmeninis vaizdų apdorojimas
- Iki 99 originalo kopijų (skiriasi priklausomai nuo modelio)
- Skaitmeninis mastelio keitimas: nuo 25 iki 400 % (skiriasi priklausomai nuo modelio)
- Talpinti į puslapį, kopijos peržiūra

#### **Fakso techninės specifikacijos**

- Nesudėtingas nespalvoto ir spalvoto fakso siuntimas.
- Iki 110 sparčiųjų rinkimų (priklausomai nuo modelio).
- Iki 120 puslapių atmintis (skiriasi priklausomai nuo modelio, pagal "ITU-T Test Image # 1" standartinę skyrą). Sudėtingesni arba didesnės skyros puslapiai siunčiami ilgiau ir reikalauja daugiau atminties.
- Rankinis faksogramų siuntimas ir priėmimas.
- Automatinis numerio perrinkimas iki penkių kartų, kai užimta (skiriasi priklausomai nuo modelio).
- Automatinis numerio perrinkimas vieną kartą, kai neatsiliepiama (skiriasi priklausomai nuo modelio).
- Patvirtinimo ir veiklos ataskaitos.
- CCITT/ITU 3 grupės faksas su klaidų taisymo veiksena.
- 33,6 KB/s duomenų perdavimo sparta
- 4 sekundės puslapiui 33,6 Kb/s sparta (pagal "ITU-T Test Image #1" standartinę skyrą). Sudėtingesni arba didesnės skyros puslapiai siunčiami ilgiau ir reikalauja daugiau atminties.
- Skambučio užfiksavimas ir automatinio fakso/atsakiklio įsijungimo funkcija.

<span id="page-190-0"></span>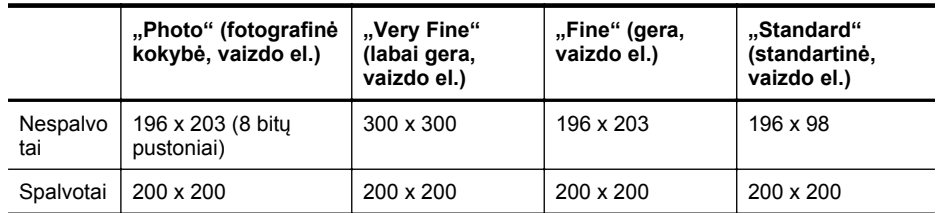

#### **Funkcijos "Fax to PC" (faksograma į kompiuterį) specifikacijos**

- Galimi rinkmenų tipai: Nesuglaudintas TIFF
- Galimi faksogramų tipai: nespalvotos faksogramos

#### **Nuskaitymo techninės specifikacijos**

- Integruota OCR programinė įranga automatiškai konvertuoja nuskaitytą tekstą į redaguoti tinkamą tekstą
- Su "Twain" suderinama sąsaja (tik "Windows")
- Skyra: 4800 x 4800 ppi optinė
- Spalvotai: 24 bitų spalvų paletė, 8 bitų pilkos spalvos pustonių paletė (256 pilkos spalvos lygiai)
- Maksimalus ant stiklo nuskaitomas dydis: "HP Officejet Pro 8600": 216 x 297 mm "HP Officejet Pro 8600 Plus" ir "HP Officejet Pro 8600 Premium": 216 x 356 mm
- Maksimalus nuskaitymo iš ADT dydis: 216 x 356 mm

#### **Tinklo tarnybos ir HP svetainės specifikacijos**

- Tinklo tarnybos specifikacijos
- [HP interneto svetaini](#page-191-0)ų specifikacijos

#### **Tinklo tarnybos specifikacijos**

Interneto ryšys, naudojantis arba laidinį (Ethernet), arba belaidį ryšį.

#### **HP** ..ePrint"

- Maksimalus el. laiško su priedais dydis: 5 MB
- Didžiausias priedų skaičius. 10

**Pastaba** Patikrinkite spausdintuvo el. pašto adresą, ar jis yra vienintelis eilutėje "To" (Kam) įrašytas el. pašto adresas.

Galimi rinkmenų tipai:

- PDF
- HTML
- Standartiniai teksto failų formatai
- "Microsoft Word", "PowerPoint"
- Vaizdo failai, tokie kaip PNG, JPEG, TIFF, GIF, BMP

**Pastaba** Gali būti, kad su "HP ePrint" galėsite naudoti ir kitų tipų rinkmenas. Vis dėlto HP negarantuoja, kad jos su šiuo spausdintuvu veiks gerai, nes nebuvo išbandytos.

#### **Spausdintuvo programos**

Kai kurioms spausdintuvo programoms naudoti galbūt reikės nustatyti paskyrą partnerio tinklalapyje. Daugiau informacijos rasite adresu [www.eprintcenter.com.](http://www.eprintcenter.com)

### <span id="page-191-0"></span>**HP interneto svetainių specifikacijos**

- Interneto naršyklė ("Microsoft Internet Explorer 6.0" arba naujesnė versija, "Mozilla Firefox 2.0" arba naujesnė versija, "Safari 3.2.3" arba naujesnė versija arba "Google Chrome 3.0" arba naujesnė versija) su "Adobe Flash" įskiepiu (10 arba naujesnės versijos).
- Interneto ryšys

#### **Aplinkos specifikacijos**

#### **Darbo aplinkos**

Darbo temperatūra: nuo 5 iki 40 °C (nuo 41 iki 104 °F) Darbinė drėgmė: Nuo 15 iki 80% RH be kondensacijos Rekomenduojamos darbo sąlygos: nuo 15 iki 32°C (nuo 59 iki 90°F) Rekomenduojamas santykinis drėgnumas: Nuo 20 iki 80 % RH be kondensacijos

#### **Gabenimo aplinkos**

Didžiausia leistina gabenimo temperatūra: nuo -40 iki 60°C (nuo -40 iki 140°F) Didžiausia leistina gabenimo drėgmė: Nuo 5 iki 90% RH be kondensacijos

#### **Elektros techninės specifikacijos**

#### **Maitinimas**

Universalus maitinimo adapteris (vidinis)

#### **Reikalavimai maitinimui**

Įvesties įtampa: 100-240 V kintamoji įtampa, 50/60 Hz Išvesties įtampa: +32 V / +12 V esant 1095 mA / 170 mA

#### **Energijos suvartojimas**

34 vatų spausdinimui (spartusis juodraštinis režimas); 36 vatų kopijavimui (spartusis juodraštinis režimas)

#### **Akustinės sklaidos specifikacijos**

Spausdinimas juodraščio režimu, triukšmo lygis pagal ISO 7779

#### **"HP Officejet Pro 8600"**

- Garso slėgis (esant šalia) LpAm 57 (dBA) (nespalvotas juodraštinis spausdinimas)
- Garsumas LwAd 7,1 (BA)

#### "HP Officejet Pro 8600 Plus" ir "HP Officejet Pro 8600 Premium"

- Garso slėgis (esant šalia) LpAm 56 (dBA) (nespalvotas juodraštinis spausdinimas)
- Garsumas LwAd 7,0 (BA)

#### **Atminties įtaiso specifikacijos**

Šiame skyriuje aprašomos tokios temos:

- [Atminties korteli](#page-192-0)ų techninės specifikacijos
- [USB atmintin](#page-192-0)ės

### <span id="page-192-0"></span>**Atminties kortelių techninės specifikacijos**

#### **Specifikacijos**

- Didžiausias rekomenduojamas rinkmenų skaičius atminties kortelėje: 2,000
- Didžiausias rekomenduojamas vienos rinkmenos dydis: daugiausia 12 mln. vaizdo elementų, 8 MB (TIFF failai, daugiausiai 50 MB)
- Didžiausias rekomenduojamas atminties kortelės dydis: 64 GB (tik vientisos būsenos)

**Pastaba** Atminties kortelėje pasiekus maksimalius rekomenduojamus dydžius, spausdintuvas gali dirbti lėčiau nei tikimasi.

#### **Palaikomi atminties kortelių tipai**

- "Secure Digital" (SD), "Mini SD", "Micro SD"
- "High Capacity Secure Digital"

#### **USB atmintinės**

HP su šiuo spausdintuvu išbandė šiuos atmintinės USB įtaisus:

- "Kingston": USB 2.0 atmintinė "Data Traveler 100" (4 GB, 8 GB ir 16 GB)
- **"Lexar JumpDrive Traveler":** 1 GB
- "Imation": 1 GB USB "Swivel"
- "Sandisk": "Ultra Titanium" ir USB 4 GB atmintinė
- **HP:** 8 GB "HI.SPEED USB Flash Drive v100w"

**Pastaba** Gali būti, kad su šiuo spausdintuvu galėsite naudoti ir kitas USB atmintines. Vis dėlto HP negarantuoja, kad jos su šiuo spausdintuvu veiks gerai, nes nebuvo išbandytos.

# **Reglamentinė informacija**

Spausdintuvas atitinka tokiems produktams jūsų šalies / regiono reguliavimo institucijų keliamus reikalavimus.

Šiame skyriuje aprašomos tokios temos:

- [FCC pareiškimas](#page-194-0)
- Pastaba Korė[jos vartotojams](#page-194-0)
- VCCI (B klasė[\) atitikmens pareiškimas, skirtas Japonijos vartotojams](#page-195-0)
- [Pareiškimas Japonijos vartotojams apie maitinimo laid](#page-195-0)ą
- [Triukšmo skleidimo pranešimas Vokietijai](#page-195-0)
- Europos Są[jungos reglamentin](#page-195-0)ė informacija
- [Pranešimas d](#page-196-0)ėl LED lemputės
- [Vokietijos rinkai skirt](#page-196-0)ų išorinių prietaisų korpuso blizgesys
- [Pranešimas JAV telefono tinklo vartotojams \(FCC reikalavimai\)](#page-197-0)
- [Pareiškimas Kanados telefon](#page-198-0)ų tinklo vartotojams
- [Pranešimas Vokietijos telefono tinklo vartotojams](#page-198-0)
- [Australijos pranešimas d](#page-198-0)ėl laidinių fakso aparatų
- Reglamentinė [informacija belaidžiams gaminiams](#page-199-0)
- [Normatyvinis modelio numeris](#page-200-0)

### <span id="page-194-0"></span>**FCC statement**

The United States Federal Communications Commission (in 47 CFR 15.105) has specified that the following notice be brought to the attention of users of this product.

This equipment has been tested and found to comply with the limits for a Class B digital device, pursuant to Part 15 of the FCC Rules. These limits are designed to provide reasonable protection against harmful interference in a residential installation. This equipment generates, uses and can radiate radio frequency energy and, if not installed and used in accordance with the instructions, may cause harmful interference to radio communications. However, there is no guarantee that interference will not occur in a particular installation. If this equipment does cause harmful interference to radio or television reception, which can be determined by turning the equipment off and on, the user is encouraged to try to correct the interference by one or more of the following measures:

- Reorient the receiving antenna.
- Increase the separation between the equipment and the receiver.
- Connect the equipment into an outlet on a circuit different from that to which the receiver is connected.
- Consult the dealer or an experienced radio/TV technician for help.

For further information, contact:

Manager of Corporate Product Regulations Hewlett-Packard Company 3000 Hanover Street Palo Alto, Ca 94304 (650) 857-1501

Modifications (part 15.21)

The FCC requires the user to be notified that any changes or modifications made to this device that are not expressly approved by HP may void the user's authority to operate the equipment.

This device complies with Part 15 of the FCC Rules. Operation is subject to the following two conditions: (1) this device may not cause harmful interference, and (2) this device must accept any interference received, including interference that may cause undesired operation.

#### **Pastaba Korėjos vartotojams**

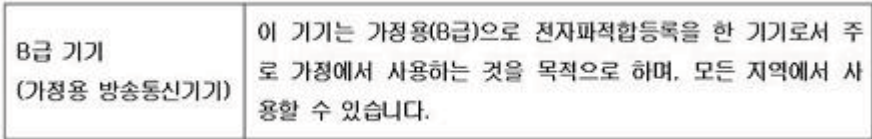

### <span id="page-195-0"></span>**VCCI (B klasė) atitikmens pareiškimas, skirtas Japonijos vartotojams**

この装置は、クラスB情報技術装置です。この装置は、家 この女性に、テラン語が初期になっていますが、この装置が<br>庭環境で使用することを目的としていますが、この装置が 正しい取り扱いをして下さい。

VCCLB

#### **Pareiškimas Japonijos vartotojams apie maitinimo laidą**

製品には、同梱された電源コードをお使い下さい。 同梱された電源コードは、他の製品では使用出来ません。

#### **Triukšmo skleidimo pranešimas Vokietijai**

Geräuschemission

LpA < 70 dB am Arbeitsplatz im Normalbetrieb nach DIN 45635 T. 19

#### **Europos Sąjungos reglamentinė informacija**

Produktai, kurie paženklinti CE ženklu, atitinka šias ES direktyvas:

- Žemos įtampos direktyva 2006/95/EB
- Elektromagnetinio suderinamumo direktyva 2004/108/EB
- Ekologiško dizaino direktyva 2009/125/EB, kur taikoma

Produktas atitinka CE nuostatas, jeigu naudoja tinkamą, CE ženklu pažymėtą AC maitinimo šaltinį, kuris yra pateiktas HP.

Jeigu šis produktas atlieka telekomunikacines funkcijas, tuomet laikomasi šių esminių ES direktyvų reikalavimų:

R&TTE direktyva 1999/5/EB

Šių direktyvų atitikimas reiškia suderinamumą su taikomais Europos standartais (Europos normomis), kurie yra išvardinti šiam gaminiui ar gaminių grupei HP išleistoje ES atitikimo deklaracijoje ir galimi (tik anglų kalba) šio gaminio dokumentacijoje arba šioje internetinėje svetainėje: [www.hp.com/go/certificates](http://www.hp.com/go/certificates) (paieškos laukelyje įrašykite gaminio numerį).

<span id="page-196-0"></span>Laikymasis yra nurodytas vienu iš nurodytų suderinamumo ženklų esančių ant produkto:

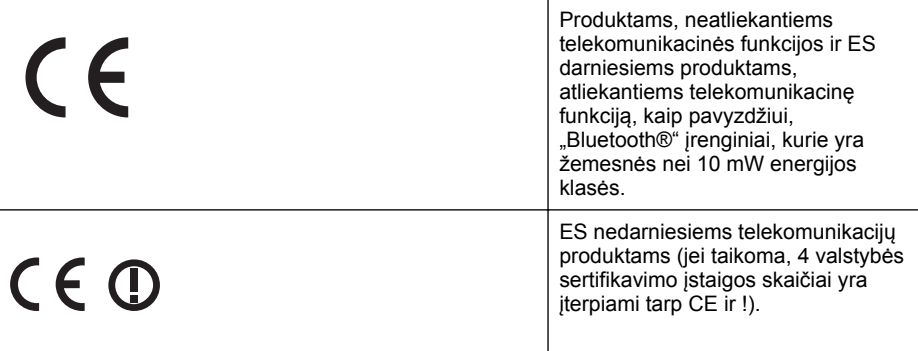

Atsižvelkite į reglamento etiketę, pateiktą ant produkto.

Šiame produkte esančios telekomunikacijų funkcijos gali būti naudojamos šiuose ES ir Europos Laisvosios prekybos asociacijos šalyse: Austrija, Belgija, Bulgarija, Kipras, Čekija, Danija, Estija, Suomija, Prancūzija, Vokietija, Graikija, Vengrija, Islandija, Airija, Italija, Latvija, Lietuva, Lichtenšteinas, Liuksemburgas, Malta, Nyderlandai, Norvegija, Lenkija, Portugalija, Rumunija , Slovakijos Respublika, Slovėnija, Ispanija, Švedija, Šveicarija ir Jungtinė Karalystė.

Telefono jungtis (ne visuose produktuose) skirta prisijungti prie analoginių telefono tinklų.

#### **Produktai turintys belaidžius LAN įrenginius**

Kai kurios šalys turi specifinius įsipareigojimus arba individualius reikalavimus dėl naudojimosi belaidžiais LAN tinklais, kaip pavyzdžiui, naudojimas tik uždarose patalpose arba ryšio kanalo apribojimai. Įsitikinkite, kad belaidžio tinklo šalies nuostatos yra teisingos.

#### **Prancūzija**

Belaidžio LAN produkto darbui 2,4 GHz režimu taikomi šie apribojimai: Ši įranga gali būti naudojama patalpose, visam 2400-2483,5 MHz dažnių juostos spektrui (1-13 kanalai). Naudojant lauke, galimas 2400-2454 MHz dažnių juostos spektras (1-7 kanalai). Naujausius reikalavimus rasite [www.arcep.fr.](http://www.arcep.fr)

Jei turite klausimų dėl reglamento, susisiekite su:

Hewlett-Packard GmbH, Dept./MS: HQ-TRE, Herrenberger Strasse 140, 71034 Boeblingen, GERMANY (VOKIETIJA)

#### **Pranešimas dėl LED lemputės**

#### **LED** indicator statement

The display LEDs meet the requirements of EN 60825-1.

#### **Vokietijos rinkai skirtų išorinių prietaisų korpuso blizgesys**

Das Gerät ist nicht für die Benutzung im unmittelbaren Gesichtsfeld am Bildschirmarbeitsplatz vorgesehen. Um störende Reflexionen am Bildschirmarbeitsplatz zu vermeiden, darf dieses Produkt nicht im unmittelbaren Gesichtsfeld platziert werden.

### <span id="page-197-0"></span>**Pranešimas JAV telefono tinklo vartotojams (FCC reikalavimai)**

#### **Notice to users of the U.S. telephone network: FCC requirements**

This equipment complies with FCC rules, Part 68. On this equipment is a label that contains, among other information, the FCC Registration Number and Ringer Equivalent Number (REN) for this equipment. If requested, provide this information to your telephone company.

An FCC compliant telephone cord and modular plug is provided with this equipment. This equipment is designed to be connected to the telephone network or premises wiring using a compatible modular jack which is Part 68 compliant. This equipment connects to the telephone network through the following standard network interface jack: USOC  $RI-11C$ .

The REN is useful to determine the quantity of devices you may connect to your telephone line and still have all of those devices ring when your number is called. Too many devices on one line might result in failure to ring in response to an incoming call. In most, but not all, areas the sum of the RENs of all devices should not exceed five (5). To be certain of the number of devices you may connect to your line, as determined by the REN, you should call your local telephone company to determine the maximum REN for your calling area.

If this equipment causes harm to the telephone network, your telephone company might discontinue your service temporarily. If possible, they will notify you in advance. If advance notice is not practical, you will be notified as soon as possible. You will also be advised of your right to file a complaint with the FCC. Your telephone company might make changes in its facilities, equipment, operations, or procedures that could affect the proper operation of your equipment. If they do, you will be given advance notice so you will have the opportunity to maintain uninterrupted service. If you experience trouble with this equipment, please contact the manufacturer, or look elsewhere in this manual, for warranty or repair information. Your telephone company might ask you to disconnect this equipment from the network until the problem has been corrected or until you are sure that the equipment is not malfunctioning.

This equipment may not be used on coin service provided by the telephone company.

Connection to party lines is subject to state tariffs. Contact your state public utility commission, public service commission, or corporation commission for more information.

This equipment includes automatic dialing capability. When programming and/or making test calls to emergency numbers:

- Remain on the line and explain to the dispatcher the reason for the call.
- Perform such activities in the off-peak hours, such as early morning or late evening.

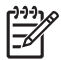

**Note** The FCC hearing aid compatibility rules for telephones are not applicable to this equipment.

The Telephone Consumer Protection Act of 1991 makes it unlawful for any person to use a computer or other electronic device, including fax machines, to send any message unless such message clearly contains in a margin at the top or bottom of each transmitted page or on the first page of transmission, the date and time it is sent and an identification of the business, other entity, or other individual sending the message and the telephone number of the sending machine or such business, other entity, or individual. (The telephone number provided might not be a 900 number or any other number for which charges exceed local or long-distance transmission charges.) In order to program this information into your fax machine, you should complete the steps described in the software.

#### <span id="page-198-0"></span>**Note à l'attention des utilisateurs du réseau téléphonique canadien/Notice to users of the Canadian telephone network**

Cet appareil est conforme aux spécifications techniques des équipements terminaux d'Industrie Canada. Le numéro d'enregistrement atteste de la conformité de l'appareil. L'abréviation IC qui précède le numéro d'enregistrement indique que l'enregistrement a été effectué dans le cadre d'une Déclaration de conformité stipulant que les spécifications techniques d'Industrie Canada ont été respectées. Néanmoins, cette abréviation ne signifie en aucun cas que l'appareil a été validé par Industrie Canada.

Pour leur propre sécurité, les utilisateurs doivent s'assurer que les prises électriques reliées à la terre de la source d'alimentation, des lignes téléphoniques et du circuit métallique d'alimentation en eau sont, le cas échéant, branchées les unes aux autres. Cette précaution est particulièrement importante dans les zones rurales.

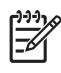

Remarque Le numéro REN (Ringer Equivalence Number) attribué à chaque appareil terminal fournit une indication sur le nombre maximal de terminaux qui peuvent être connectés à une interface téléphonique. La terminaison d'une interface peut se composer de n'importe quelle combinaison d'appareils, à condition que le total des numéros REN ne dépasse pas 5.

Basé sur les résultats de tests FCC Partie 68, le numéro REN de ce produit est 0.0B.

This equipment meets the applicable Industry Canada Terminal Equipment Technical Specifications. This is confirmed by the registration number. The abbreviation IC before the registration number signifies that registration was performed based on a Declaration of Conformity indicating that Industry Canada technical specifications were met. It does not imply that Industry Canada approved the equipment.

Users should ensure for their own protection that the electrical ground connections of the power utility, telephone lines and internal metallic water pipe system, if present, are connected together. This precaution might be particularly important in rural areas.

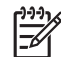

**Note** The REN (Ringer Equivalence Number) assigned to each terminal device provides an indication of the maximum number of terminals allowed to be connected to a telephone interface. The termination on an interface might consist of any combination of devices subject only to the requirement that the sum of the Ringer Equivalence Numbers of all the devices does not exceed 5.

The REN for this product is 0.0B, based on FCC Part 68 test results.

#### **Pranešimas Vokietijos telefono tinklo vartotojams**

### **Hinweis für Benutzer des deutschen Telefonnetzwerks**

Dieses HP-Fax ist nur für den Anschluss eines analogen Public Switched Telephone Network (PSTN) gedacht. Schließen Sie den TAE N-Telefonstecker, der im Lieferumfang des HP All-in-One enthalten ist, an die Wandsteckdose (TAE 6) Code N an. Dieses HP-Fax kann als einzelnes Gerät und/oder in Verbindung (mit seriellem Anschluss) mit anderen zugelassenen Endgeräten verwendet werden.

#### **Australijos pranešimas dėl laidinių fakso aparatų**

In Australia, the HP device must be connected to Telecommunication Network through a line cord which meets the requirements of the Technical Standard AS/ACIF S008.

#### <span id="page-199-0"></span>**Reglamentinė informacija belaidžiams gaminiams**

Šiame skyriuje pateikia su belaide įranga susijusi norminė informacija:

- Radio dažnių apšvitos poveikis
- Pranešimas Brazilijos vartotojams
- Pranešimas Kanados vartotojams
- Pranešimas Taivano vartotojams

#### **Radio dažnių apšvitos poveikis**

#### **Exposure to radio frequency radiation**

**Caution** The radiated output power of this device is far below the FCC radio frequency exposure limits. Nevertheless, the device shall be used in such a manner that the potential for human contact during normal operation is minimized. This product and any attached external antenna, if supported, shall be placed in such a manner to minimize the potential for human contact during normal operation. In order to avoid the possibility of exceeding the FCC radio frequency exposure limits, human proximity to the antenna shall not be less than 20 cm (8 inches) during normal operation.

#### **Pranešimas Brazilijos vartotojams**

**Aviso aos usuários no Brasil**

Este equipamento opera em caráter secundário, isto é, não tem direito à proteção contra interferência prejudicial, mesmo de estações do mesmo tipo, e não pode causar interferência a sistemas operando em caráter primário. (Res.ANATEL 282/2001).

#### **Pranešimas Kanados vartotojams**

#### **Notice to users in Canada/Note à l'attention des utilisateurs canadiens**

**For Indoor Use.** This digital apparatus does not exceed the Class B limits for radio noise emissions from the digital apparatus set out in the Radio Interference Regulations of the Canadian Department of Communications. The internal wireless radio complies with RSS 210 and RSS GEN of Industry Canada.

**Utiliser à l'intérieur.** Le présent appareil numérique n'émet pas de bruit radioélectrique dépassant les limites applicables aux appareils numériques de la classe B prescrites dans le Règlement sur le brouillage radioélectrique édicté par le ministère des Communications du Canada. Le composant RF interne est conforme a la norme RSS-210 and RSS GEN d'Industrie Canada.

#### **Pranešimas Taivano vartotojams**

# 低功率電波輻射性電機管理辦法

第十二條

經型式認證合格之低功率射頻電機,非經許可,公司、商號或使用者均不得擅自變更頻 率、加大功率或變更設計之特性及功能。

#### 第十四條

低功率射頻電機之使用不得影響飛航安全及干擾合法通信;經發現有干擾現象時,應立 即停用,並改善至無干擾時方得繼續使用。

前項合法通信,指依電信法規定作業之無線電通信。低功率射頻電機須忍受合法通信或 工業、科學及醫藥用電波輻射性電機設備之干擾。

# <span id="page-200-0"></span>**Normatyvinis modelio numeris**

Kad būtų galima užtikrinti atpažinimą pagal normatyvus, šis produktas pažymėtas normatyviniu modelio numeriu. Jūsų gaminio normatyvinis modelio numeris yra SNPRC-1101-01. Šio normatyvinio numerio nereikėtų painioti su prekybiniu pavadinimu ("HP Officejet Pro 8600 e-All-in-One series") arba gaminio numeriu.

# **Produkto kenksmingumo aplinkai mažinimo programa**

"Hewlett-Packard" įsipareigojusi gaminti kokybiškus produktus aplinkai nekenkiančiu būdu. Projektuojant šį gaminį buvo paisoma perdirbimo galimybės. Užtikrinant gerą veikimą ir patikimumą buvo stengiamasi naudoti kuo mažiau skirtingų medžiagų. Nepanašios medžiagos buvo naudojamos taip, kad jas būtų lengva atskirti. Tvirtiklius ir kitus jungiamuosius elementus lengva rasti, pasiekti ir nuimti naudojant įprastus įrankius. Labai svarbios dalys buvo sukurtos taip, kad jas būtų lengva pasiekti, ardyti ir taisyti.

Daugiau informacijos rasite HP isipareigojimo saugoti aplinką tinklalapyje:

[www.hp.com/hpinfo/globalcitizenship/environment/index.html](http://www.hp.com/hpinfo/globalcitizenship/environment/index.html)

Šiame skyriuje aprašomos tokios temos:

- Popieriaus naudojimas
- Plastikinės dalys
- Medžiagų saugos duomenų lapai
- Perdirbimo programa
- HP rašalinių spausdintuvų eksploatacinių medžiagų perdirbimo programa
- Vartotojų įrangos atliekų [išmetimas priva](#page-202-0)čiame namų ūkyje Europos Sąjungoje
- [Energijos suvartojimas](#page-203-0)
- Cheminė[s medžiagos](#page-203-0)
- [Informacija apie baterij](#page-203-0)ą
- [Pranešimai apie pavojing](#page-204-0)ų medžiagų apribojimą (tik Kinijoje)
- [Pranešimai apie pavojing](#page-204-0)ų medžiagų apribojimą (tik Ukrainoje)

#### **Popieriaus naudojimas**

Šis gaminys pritaikytas naudoti perdirbtą popierių pagal standartus DIN 19309 ir EN 12281:2002.

#### **Plastikinės dalys**

Plastikinės dalys, sveriančios daugiau kaip 25 gramus, paženklintos pagal tarptautinius standartus - tai padidina galimybę identifikuoti plastikines dalis, kurias, baigus eksploatuoti produktą, galima atiduoti perdirbti.

#### **Medžiagų saugos duomenų lapai**

Medžiagų saugos duomenų lapus (MSDS) galite rasti HP tinklalapyje: [www.hp.com/go/msds](http://www.hp.com/go/msds)

#### **Perdirbimo programa**

HP siūlo vis daugiau gaminių grąžinimo ir perdirbimo programų daugelyje šalių ar regionų ir bendradarbiauja su kai kuriais didžiausiais pasaulio elektroninės įrangos perdirbimo centrais. HP saugo išteklius perparduodama kai kuriuos populiariausius savo gaminius. Daugiau informacijos apie HP gaminių perdirbimą ieškokite adresu

[www.hp.com/hpinfo/globalcitizenship/environment/recycle/](http://www.hp.com/hpinfo/globalcitizenship/environment/recycle/)

#### **HP rašalinių spausdintuvų eksploatacinių medžiagų perdirbimo programa**

HP įsipareigoja saugoti aplinką. "HP Inkjet" eksploatacinių madžiagų perdirbimo programa, vykdoma daugelyje šalių / regionų, leidžia nemokamai perdirbti panaudotas spausdinimo kasetes ir rašalo kasetes. Plačiau apie tai žr. interneto svetainėje:

[www.hp.com/hpinfo/globalcitizenship/environment/recycle/](http://www.hp.com/hpinfo/globalcitizenship/environment/recycle/)

#### <span id="page-202-0"></span>**Vartotojų įrangos atliekų išmetimas privačiame namų ūkyje Europos Sąjungoje**

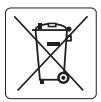

#### **European Union Battery Directive English**

This product contains a battery that is used to maintain data integrity of real time clock or product settings and is designed to last the life of the<br>product. Any attempt to service or replace this battery should be perfo

#### **Directive sur les batteries de l'Union Européen Français**

Ce produit contient une batterie qui permet de maintenir l'intégrité des données pour les paramètres du produit ou l'horloge en temps réel et qui a<br>été conçue pour durer aussi longtemps que le produit. Toute tentative de r technicien qualifié.

### **Deutsch**

**Batterie-Richtlinie der Europäischen Union**<br>Dieses Produkt enthält eine Batterie, die dazu dient, die Datenintegrität der Echtzeituhr sowie der Produkteinstellungen zu erhalten, und die für die Lebensdauer des Produkts ausreicht. Im Bedarfsfall sollte das Instandhalten bzw. Austauschen der Batterie von einem qualifizierten Servicetechniker durchgeführt w

Direttiva dell'Unione Europea relativa alla raccolta, al trattamento e allo smatlimento di batterie e accumulatori<br>Questo prodolto contiene una batteria utilizzata per preservare l'integrità dei dell'orologio in tempo real

#### **Directiva sobre baterías de la Unión Europea Español**

Este producto contiene una batería que se utiliza para conservar la integridad de los datos del reloj de tiempo real o la configuración del producto<br>y está diseñada para durar toda la vida útil del producto. El mantenimien mantenimiento cualificado.

#### **Česky**

**Směrnice Evropské unie pro nakládání s bateriemi**<br>Tento výrobek obsahuje baterii, která slozičí k uchování správných dat hodin reálného času nebo nastavení výrobku. Baterie je navržena tak, aby<br>vydržela celou životnost vý

**Italiano**

**Dansk**

**Nederlands Eesti**

**Suomi**

**Magyar Latviski**

**Lietuvi**š **Polski**

**Português**

**Svenska**

**Български**

**Română**

**EU's batteridirektiv**<br>Produktei indeholder et batteri, som bruges til at vedligeholde dataintegriteten for realtidsur-eller produktindstillinger og er beregnet til at holde i<br>hele produktets levetid. Service på batteriet

**Richtlijn batterijen voor de Europese Unie**<br>Dit product bevat een batterij die wordt gebruikt voor een juiste tijdsaanduiding van de klok en het behoud van de productinstellingen. Bovendien is deze ontworpen om gedurende de levensduur van het product mee te gaan. Het onderhoud of de vervanging van deze batterij moet door een gekwalificeerde onderhoudstechnicus worden uitgevoerd.

**Euroopa Liidu aku direktiiv**<br>Toode sisaldab akut, mida kasutatakse reaalaja kella andmeühtsuse või toote sätete säilitamiseks. Aku on valmistatud kestma terve toote kasutusaja. Akut tohib hooldada või vahetada ainult kvalifitseeritud hooldustehnik.

**Euroopan unionin paristodirektiivi**<br>Tämä laite sisältää pariston, jota käytetään reaaliaikaisen kellon tietojen ja laitteen asetusten säilyttämiseen. Pariston on suunniteltu kestävän laitteen koko käyttöiän ajan. Pariston mahdollinen korjaus tai vaihto on jätettävä pätevän huoltohenkilön tehtäväksi.

**Οδηγία της Ευρωπαϊκής Ένωσης για τις ηλεκτρικές στήλες**<br>Αυτό το προϊόν περιλαμβάνει μια μπαταρία, η οποία χρησιμοποιείται για τη διατήρηση της ακεραιότητας των δεδομένων ρολογιού πραγματικού χρόνου ή των ρυθμίσεων προϊόντος και έχει σχεδιαστεί έτσι ώστε να διαρκέσει όσο και το προϊόν. Τυχόν απόπειρες επιδιόρθωσης ή αντικατάστασης<br>αυτής της μπαταρίας θα πρέπει να πραγματοποιούνται από κατάλληλα εκπαιδευμένο τε **Ελληνικά**

#### **Az Európai unió telepek és akkumulátorok direktívája**

A termék tartalmaz egy elemet, melynek feladata az, hogy biztosítsa a valós idejű óra vagy a termék beállításainak adatintegritását. Az elem úgy<br>van tervezve, hogy végig kitartson a termék használata során. Az elem bármily

#### **Eiropas Savienības Bateriju direktīva**

Produktam ir baterija, ko izmanto reālā laika pulksteņa vai produkta iestatījumu datu integritātes saglabāšanai, un tā ir paredzēta visam produkta<br>dzīves ciklam. Jebkura apkope vai baterijas nomaiņa ir jāveic atbilstoši kv

#### **Europos Sąjungos baterijų ir akumuliatorių direktyva**

Siame gaminyje yra baterija, kuri naudojama, kad būtų galima prižiūrėti realaus laiko laikrodžio veikimą arba gaminio nuostatas; ji skirta veikti<br>visą gaminio eksploatavimo laiką. Bet kokius šios baterijos aptarnavimo arba

**Dyrektywa Unii Europejskiej w sprawie baterii i akumulatorów**<br>Produkt zawiera baterię wykorzystywaną do zachowania integralności danych zegara czasu rzeczywistego lub ustawień produktu, która podtrzymuje działanie produktu. Przegląd lub wymiana baterii powinny być wykonywane wyłącznie przez uprawnionego technika serwisu.

**Diretiva sobre baterias da União Européia**<br>Este produto contém uma bateria que é usada para manter a integridade dos dados do relógio em tempo real ou das configurações do produto e<br>é projetada para ter a mesma duração qu

#### **Smernica Európskej únie pre zaobchádzanie s batériami**

Tento výrobok obsahuje batériu, ktorá slúži na uchovanie správnych údajov hodín reálneho času alebo nastavení výrobku. Batéria je skonštruovaná<br>tak, aby vydržala celú životnosť výrobku. Akýkoľvek pokus o opravu alebo výmen **Slovenčina**

#### **Direktiva Evropske unije o baterijah in akumulatorjih**

V tem izdelku je baterija, ki zagotavlja natančnost podatkov ure v realnem času ali nastavitev izdelka v celotni življenjski dobi izdelka. Kakršno koli<br>popravilo ali zamenjavo te baterije lahko izvede le pooblaščeni tehnik **Slovenščina**

#### **EU:s batteridirektiv**

Produkten innehåller ett batteri som används för att upprätthålla data i realtidsklockan och produktinställningarna. Batteriet ska räcka produktens<br>hela livslängd. Endast kvalificerade servicetekniker får utföra service på

**Директива за батерии на Европейския съюз**<br>Толи продукт съдържа батерия, която се изпозва за поддържане на целоста на данните на часовника в реално време или настройките за<br>продукта, създадена на издържи през целия живот техник.

#### **Directiva Uniunii Europene referitoare la baterii**

Acest produs conține o baterie care este utilizată pentru a menține integritatea datelor ceasului de timp real sau setărilor produsului și care este<br>proiectată să funcționeze pe întreaga durată de viață a produsului. Orice un tehnician de service calificat.

#### <span id="page-203-0"></span>**Energijos suvartojimas**

"Hewlett-Packard" spausdinimo ir vaizdavimo įranga, pažymėta "ENERGY STAR®" logotipu, atitinka JAV Aplinkos apsaugos agentūros "ENERGY STAR" specifikacijas, taikomas vaizdavimo įrangai. "ENERGY STAR" specifikacijas atitinkantys vaizdavimo produktai žymimi šiuo ženklu:

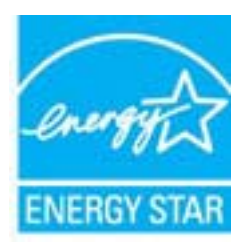

"ENERGY STAR" - tai JAV registruotas U.S. EPA paslaugos ženklas. Būdama "ENERGY STAR" partnere, HP nustatė, kad šis gaminys atitinka "ENERGY STAR" energijos efektyvumo gaires. Papildomos "ENERGY STAR" specifikacijas atitinkančių vaizdavimo produktų modelių informacijos rasite adresu

[www.hp.com/go/energystar](http://www.hp.com/go/energystar)

#### **Cheminės medžiagos**

HP yra įsipareigojusi suteikti informaciją apie naudojamas chemines medžiagas, kad atitiktų teisinius reikalavimus, pavyzdžiui, REACH (*Europos Parlamento ir Tarybos direktyva EB Nr. 1907/2006*). Šio produkto cheminės informacijos ataskaitą rasite adresu: [www.hp.com/go/reach](http://www.hp.com/go/reach)

#### **Informacija apie bateriją**

Spausdintuve yra vidinės baterijos, kurios yra naudojamos spausdintuvo nustatymams išsaugoti, kai jis yra išjungtas. Šias baterijas reikia naudoti ir utilizuoti laikantis specialių reikalavimų. Šiame skyriuje aprašomos šios temos:

- Baterijos išmetimas Taivane
- Įspėjimas vartotojams Kalifornijoje

#### **Baterijos išmetimas Taivane**

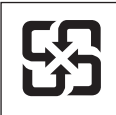

廢電池請回收

Please recycle waste batteries.

#### **Įspėjimas vartotojams Kalifornijoje**

Su gaminiu pristatomos baterijos sudėtyje gali būti perchlorato, Todėl gali būti taikomos specialios naudojimo taisyklės. Plačiau apie tai žr. interneto svetainėje: [www.dtsc.ca.gov/hazardouswaste/](http://www.dtsc.ca.gov/hazardouswaste/perchlorate) [perchlorate](http://www.dtsc.ca.gov/hazardouswaste/perchlorate).

### <span id="page-204-0"></span>**Pranešimai apie pavojingų medžiagų apribojimą (tik Kinijoje)**

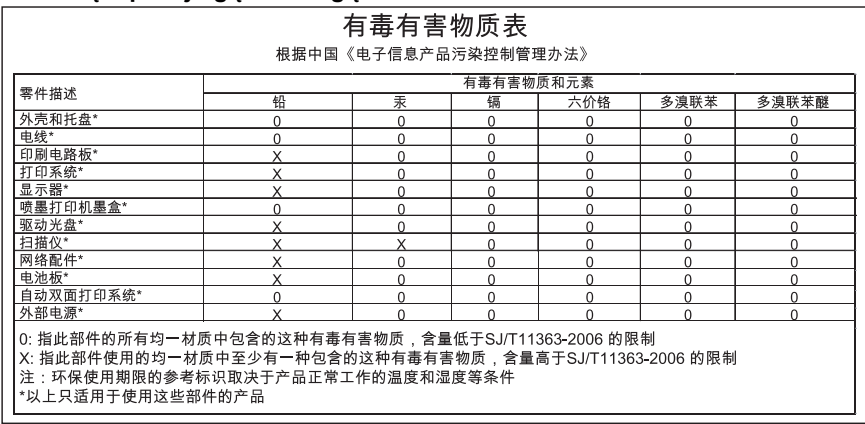

## **Toksinių ir pavojingų medžiagų lentelė**

# **Pranešimai apie pavojingų medžiagų apribojimą (tik Ukrainoje)**

Обладнання відповідає вимогам Технічного регламенту щодо обмеження використання деяких небезпечних речовин в електричному та електронному обладнанні, затвердженого постановою Кабінету Міністрів України від 3 грудня 2008 No 1057

# **Trečiųjų šalių licencijos**

LICENSE.aes-pubdom--crypto

---------------------

/\* rijndael-alg-fst.c

\* @version 3.0 (December 2000)

\* Optimised ANSI C code for the Rijndael cipher (now AES)

\*

\*

\*

\*

\* @author Vincent Rijmen <vincent.rijmen@esat.kuleuven.ac.be>

\* @author Antoon Bosselaers <antoon.bosselaers@esat.kuleuven.ac.be>

\* @author Paulo Barreto <paulo.barreto@terra.com.br>

\* This code is hereby placed in the public domain.

 \* \* THIS SOFTWARE IS PROVIDED BY THE AUTHORS ''AS IS'' AND ANY EXPRESS \* OR IMPLIED WARRANTIES, INCLUDING, BUT NOT LIMITED TO, THE IMPLIED \* WARRANTIES OF MERCHANTABILITY AND FITNESS FOR A PARTICULAR PURPOSE \* ARE DISCLAIMED. IN NO EVENT SHALL THE AUTHORS OR CONTRIBUTORS BE \* LIABLE FOR ANY DIRECT, INDIRECT, INCIDENTAL, SPECIAL, EXEMPLARY, OR \* CONSEQUENTIAL DAMAGES (INCLUDING, BUT NOT LIMITED TO, PROCUREMENT OF \* SUBSTITUTE GOODS OR SERVICES; LOSS OF USE, DATA, OR PROFITS; OR \* BUSINESS INTERRUPTION) HOWEVER CAUSED AND ON ANY THEORY OF LIABILITY, \* WHETHER IN CONTRACT, STRICT LIABILITY, OR TORT (INCLUDING NEGLIGENCE \* OR OTHERWISE) ARISING IN ANY WAY OUT OF THE USE OF THIS SOFTWARE, \* EVEN IF ADVISED OF THE POSSIBILITY OF SUCH DAMAGE. \*/

#### LICENSE.expat-mit--expat

---------------------

Copyright (c) 1998, 1999, 2000 Thai Open Source Software Center Ltd

Permission is hereby granted, free of charge, to any person obtaining a copy of this software and associated documentation files (the "Software"), to deal in the Software without restriction, including without limitation the rights to use, copy, modify, merge, publish, distribute, sublicense, and/or sell copies of the Software, and to permit persons to whom the Software is furnished to do so, subject to the following conditions:

The above copyright notice and this permission notice shall be included in all copies or substantial portions of the Software.

THE SOFTWARE IS PROVIDED "AS IS", WITHOUT WARRANTY OF ANY KIND, EXPRESS OR IMPLIED, INCLUDING BUT NOT LIMITED TO THE WARRANTIES OF MERCHANTABILITY, FITNESS FOR A PARTICULAR PURPOSE AND NONINFRINGEMENT. IN NO EVENT SHALL THE AUTHORS OR COPYRIGHT HOLDERS BE LIABLE FOR ANY CLAIM, DAMAGES OR OTHER LIABILITY, WHETHER IN AN ACTION OF CONTRACT, TORT OR OTHERWISE, ARISING FROM, OUT OF OR IN CONNECTION WITH THE SOFTWARE OR THE USE OR OTHER DEALINGS IN THE SOFTWARE.

LICENSE.hmac-sha2-bsd--nos\_crypto

---------------------

/\* HMAC-SHA-224/256/384/512 implementation

\* Last update: 06/15/2005

\* Issue date: 06/15/2005

\*

\*

\* Copyright (C) 2005 Olivier Gay (olivier.gay@a3.epfl.ch)

\* All rights reserved.

\* Redistribution and use in source and binary forms, with or without

\* modification, are permitted provided that the following conditions

\* are met:

\* 1. Redistributions of source code must retain the above copyright

\* notice, this list of conditions and the following disclaimer.

\* 2. Redistributions in binary form must reproduce the above copyright

\* notice, this list of conditions and the following disclaimer in the

\* documentation and/or other materials provided with the distribution.

\* 3. Neither the name of the project nor the names of its contributors

\* may be used to endorse or promote products derived from this software

\* without specific prior written permission.

\*

\* THIS SOFTWARE IS PROVIDED BY THE PROJECT AND CONTRIBUTORS ``AS IS'' AND

\* ANY EXPRESS OR IMPLIED WARRANTIES, INCLUDING, BUT NOT LIMITED TO, THE \* IMPLIED WARRANTIES OF MERCHANTABILITY AND FITNESS FOR A PARTICULAR **PURPOSE** 

\* ARE DISCLAIMED. IN NO EVENT SHALL THE PROJECT OR CONTRIBUTORS BE LIABLE \* FOR ANY DIRECT, INDIRECT, INCIDENTAL, SPECIAL, EXEMPLARY, OR CONSEQUENTIAL

\* DAMAGES (INCLUDING, BUT NOT LIMITED TO, PROCUREMENT OF SUBSTITUTE GOODS

\* OR SERVICES; LOSS OF USE, DATA, OR PROFITS; OR BUSINESS INTERRUPTION)

\* HOWEVER CAUSED AND ON ANY THEORY OF LIABILITY, WHETHER IN CONTRACT, **STRICT** 

\* HOWEVER CAUSED AND ON ANY THEORY OF LIABILITY, WHETHER IN CONTRACT, **STRICT** 

\* LIABILITY, OR TORT (INCLUDING NEGLIGENCE OR OTHERWISE) ARISING IN ANY WAY

\* OUT OF THE USE OF THIS SOFTWARE, EVEN IF ADVISED OF THE POSSIBILITY OF

\* SUCH DAMAGE.

\*/

LICENSE.md4-pubdom--jm\_share\_folder

---------------------

#### Priedas A

LibTomCrypt is public domain. As should all quality software be.

All of the software was either written by or donated to Tom St Denis for the purposes of this project. The only exception is the SAFER.C source which has no known license status (assumed copyrighted) which is why SAFER,C is shipped as disabled.

Tom St Denis

LICENSE.md5-pubdom--jm\_share\_folder

---------------------

LibTomCrypt is public domain. As should all quality software be.

All of the software was either written by or donated to Tom St Denis for the purposes of this project. The only exception is the SAFER.C source which has no known license status (assumed copyrighted) which is why SAFER,C is shipped as disabled.

Tom St Denis

LICENSE.open\_ssl--open\_ssl

---------------------

Copyright (C) 1995-1998 Eric Young (eay@cryptsoft.com) All rights reserved.

This package is an SSL implementation written by Eric Young (eay@cryptsoft.com). The implementation was written so as to conform with Netscapes SSL.

This library is free for commercial and non-commercial use as long as the following conditions are aheared to. The following conditions apply to all code found in this distribution, be it the RC4, RSA, lhash, DES, etc., code; not just the SSL code. The SSL documentation included with this distribution is covered by the same copyright terms except that the holder is Tim Hudson (tjh@cryptsoft.com).

Copyright remains Eric Young's, and as such any Copyright notices in the code are not to be removed.

If this package is used in a product, Eric Young should be given attribution as the author of the parts of the library used.

This can be in the form of a textual message at program startup or in documentation (online or textual) provided with the package.

Redistribution and use in source and binary forms, with or without modification, are permitted provided that the following conditions are met:

1. Redistributions of source code must retain the copyright notice, this list of conditions and the following disclaimer.

2. Redistributions in binary form must reproduce the above copyright notice, this list of conditions and the following disclaimer in the documentation and/or other materials provided with the distribution. 3. All advertising materials mentioning features or use of this software

must display the following acknowledgement:

"This product includes cryptographic software written by

Eric Young (eay@cryptsoft.com)"

 The word 'cryptographic' can be left out if the rouines from the library being used are not cryptographic related :-).

4. If you include any Windows specific code (or a derivative thereof) from the apps directory (application code) you must include an acknowledgement: "This product includes software written by Tim Hudson (tjh@cryptsoft.com)"

THIS SOFTWARE IS PROVIDED BY ERIC YOUNG ``AS IS'' AND

ANY EXPRESS OR IMPLIED WARRANTIES, INCLUDING, BUT NOT LIMITED TO, THE IMPLIED WARRANTIES OF MERCHANTABILITY AND FITNESS FOR A PARTICULAR PURPOSE

ARE DISCLAIMED. IN NO EVENT SHALL THE AUTHOR OR CONTRIBUTORS BE LIABLE FOR ANY DIRECT, INDIRECT, INCIDENTAL, SPECIAL, EXEMPLARY, OR CONSEQUENTIAL DAMAGES (INCLUDING, BUT NOT LIMITED TO, PROCUREMENT OF SUBSTITUTE GOODS OR SERVICES; LOSS OF USE, DATA, OR PROFITS; OR BUSINESS INTERRUPTION) HOWEVER CAUSED AND ON ANY THEORY OF LIABILITY, WHETHER IN CONTRACT, **STRICT** 

LIABILITY, OR TORT (INCLUDING NEGLIGENCE OR OTHERWISE) ARISING IN ANY WAY OUT OF THE USE OF THIS SOFTWARE, EVEN IF ADVISED OF THE POSSIBILITY OF SUCH DAMAGE.

The licence and distribution terms for any publically available version or derivative of this code cannot be changed. i.e. this code cannot simply be copied and put under another distribution licence [including the GNU Public Licence.]

====================================================================

Copyright (c) 1998-2001 The OpenSSL Project. All rights reserved.

Redistribution and use in source and binary forms, with or without modification, are permitted provided that the following conditions are met:

1. Redistributions of source code must retain the above copyright notice, this list of conditions and the following disclaimer.

2. Redistributions in binary form must reproduce the above copyright notice, this list of conditions and the following disclaimer in the documentation and/or other materials provided with the distribution.

3. All advertising materials mentioning features or use of this software must display the following acknowledgment: "This product includes software developed by the OpenSSL Project for use in the OpenSSL Toolkit. (http://www.openssl.org/)"

4. The names "OpenSSL Toolkit" and "OpenSSL Project" must not be used to endorse or promote products derived from this software without prior written permission. For written permission, please contact openssl-core@openssl.org.

5. Products derived from this software may not be called "OpenSSL" nor may "OpenSSL" appear in their names without prior written permission of the OpenSSL Project.

6. Redistributions of any form whatsoever must retain the following acknowledgment:

 "This product includes software developed by the OpenSSL Project for use in the OpenSSL Toolkit (http://www.openssl.org/)"

THIS SOFTWARE IS PROVIDED BY THE OpenSSL PROJECT ``AS IS'' AND ANY EXPRESSED OR IMPLIED WARRANTIES, INCLUDING, BUT NOT LIMITED TO, THE IMPLIED WARRANTIES OF MERCHANTABILITY AND FITNESS FOR A PARTICULAR PURPOSE ARE DISCLAIMED. IN NO EVENT SHALL THE OpenSSL PROJECT OR ITS CONTRIBUTORS BE LIABLE FOR ANY DIRECT, INDIRECT, INCIDENTAL, SPECIAL, EXEMPLARY, OR CONSEQUENTIAL DAMAGES (INCLUDING, BUT NOT LIMITED TO, PROCUREMENT OF SUBSTITUTE GOODS OR SERVICES; LOSS OF USE, DATA, OR PROFITS; OR BUSINESS INTERRUPTION) HOWEVER CAUSED AND ON ANY THEORY OF LIABILITY, WHETHER IN CONTRACT, STRICT LIABILITY, OR TORT (INCLUDING NEGLIGENCE OR OTHERWISE) ARISING IN ANY WAY OUT OF THE USE OF THIS SOFTWARE, EVEN IF ADVISED OF THE POSSIBILITY OF SUCH DAMAGE.

====================================================================

This product includes cryptographic software written by Eric Young (eay@cryptsoft.com). This product includes software written by Tim Hudson (tjh@cryptsoft.com).

==================================================================== Copyright (c) 1998-2006 The OpenSSL Project. All rights reserved.

Redistribution and use in source and binary forms, with or without modification, are permitted provided that the following conditions are met:

1. Redistributions of source code must retain the above copyright

notice, this list of conditions and the following disclaimer.

2. Redistributions in binary form must reproduce the above copyright notice, this list of conditions and the following disclaimer in the documentation and/or other materials provided with the distribution.

3. All advertising materials mentioning features or use of this software must display the following acknowledgment: "This product includes software developed by the OpenSSL Project for use in the OpenSSL Toolkit. (http://www.openssl.org/)"

4. The names "OpenSSL Toolkit" and "OpenSSL Project" must not be used to endorse or promote products derived from this software without prior written permission. For written permission, please contact openssl-core@openssl.org.

5. Products derived from this software may not be called "OpenSSL" nor may "OpenSSL" appear in their names without prior written permission of the OpenSSL Project.

6. Redistributions of any form whatsoever must retain the following acknowledgment:

 "This product includes software developed by the OpenSSL Project for use in the OpenSSL Toolkit (http://www.openssl.org/)"

THIS SOFTWARE IS PROVIDED BY THE OpenSSL PROJECT ``AS IS'' AND ANY EXPRESSED OR IMPLIED WARRANTIES, INCLUDING, BUT NOT LIMITED TO, THE IMPLIED WARRANTIES OF MERCHANTABILITY AND FITNESS FOR A PARTICULAR PURPOSE ARE DISCLAIMED. IN NO EVENT SHALL THE OpenSSL PROJECT OR ITS CONTRIBUTORS BE LIABLE FOR ANY DIRECT, INDIRECT, INCIDENTAL, SPECIAL, EXEMPLARY, OR CONSEQUENTIAL DAMAGES (INCLUDING, BUT NOT LIMITED TO, PROCUREMENT OF SUBSTITUTE GOODS OR SERVICES; LOSS OF USE, DATA, OR PROFITS; OR BUSINESS INTERRUPTION) HOWEVER CAUSED AND ON ANY THEORY OF LIABILITY, WHETHER IN CONTRACT, STRICT LIABILITY, OR TORT (INCLUDING NEGLIGENCE OR OTHERWISE) ARISING IN ANY WAY OUT OF THE USE OF THIS SOFTWARE, EVEN IF ADVISED OF THE POSSIBILITY OF SUCH DAMAGE.

====================================================================

This product includes cryptographic software written by Eric Young (eay@cryptsoft.com). This product includes software written by Tim Hudson (tjh@cryptsoft.com).

====================================================================

#### Priedas A

Copyright 2002 Sun Microsystems, Inc. ALL RIGHTS RESERVED. ECC cipher suite support in OpenSSL originally developed by SUN MICROSYSTEMS, INC., and contributed to the OpenSSL project.

LICENSE.sha2-bsd--nos\_crypto

---------------------

/\* FIPS 180-2 SHA-224/256/384/512 implementation

\* Last update: 02/02/2007

\* Issue date: 04/30/2005

\*

\* Copyright (C) 2005, 2007 Olivier Gay <olivier.gay@a3.epfl.ch>

\* All rights reserved.

\*

\*

\* Redistribution and use in source and binary forms, with or without

\* modification, are permitted provided that the following conditions

\* are met:

\* 1. Redistributions of source code must retain the above copyright

\* notice, this list of conditions and the following disclaimer.

\* 2. Redistributions in binary form must reproduce the above copyright

\* notice, this list of conditions and the following disclaimer in the

\* documentation and/or other materials provided with the distribution.

\* 3. Neither the name of the project nor the names of its contributors

\* may be used to endorse or promote products derived from this software

\* without specific prior written permission.

\* THIS SOFTWARE IS PROVIDED BY THE PROJECT AND CONTRIBUTORS ``AS IS'' AND

\* ANY EXPRESS OR IMPLIED WARRANTIES, INCLUDING, BUT NOT LIMITED TO, THE

 \* IMPLIED WARRANTIES OF MERCHANTABILITY AND FITNESS FOR A PARTICULAR PURPOSE

\* ARE DISCLAIMED. IN NO EVENT SHALL THE PROJECT OR CONTRIBUTORS BE LIABLE

 \* FOR ANY DIRECT, INDIRECT, INCIDENTAL, SPECIAL, EXEMPLARY, OR **CONSEQUENTIAL** 

 \* DAMAGES (INCLUDING, BUT NOT LIMITED TO, PROCUREMENT OF SUBSTITUTE GOODS

 \* OR SERVICES; LOSS OF USE, DATA, OR PROFITS; OR BUSINESS INTERRUPTION) \* HOWEVER CAUSED AND ON ANY THEORY OF LIABILITY, WHETHER IN CONTRACT, **STRICT** 

\* LIABILITY, OR TORT (INCLUDING NEGLIGENCE OR OTHERWISE) ARISING IN ANY WAY

\* OUT OF THE USE OF THIS SOFTWARE, EVEN IF ADVISED OF THE POSSIBILITY OF

\* SUCH DAMAGE.

---------------------

\*/

LICENSE.unicode--jm\_share\_folder

/\*

\* Copyright 2001-2004 Unicode, Inc.

\* Disclaimer

\*

\*

\* This source code is provided as is by Unicode, Inc. No claims are

\* made as to fitness for any particular purpose. No warranties of any

\* kind are expressed or implied. The recipient agrees to determine

\* applicability of information provided. If this file has been

\* purchased on magnetic or optical media from Unicode, Inc., the

\* sole remedy for any claim will be exchange of defective media

\* within 90 days of receipt.

\* Limitations on Rights to Redistribute This Code

\* Unicode, Inc. hereby grants the right to freely use the information

\* supplied in this file in the creation of products supporting the

\* Unicode Standard, and to make copies of this file in any form

\* for internal or external distribution as long as this notice

\* remains attached.

\*/

\*

\*

#### LICENSE.zlib--zlib

---------------------

zlib.h -- interface of the 'zlib' general purpose compression library version 1.2.3, July 18th, 2005

#### Copyright (C) 1995-2005 Jean-loup Gailly and Mark Adler

This software is provided 'as-is', without any express or implied warranty. In no event will the authors be held liable for any damages arising from the use of this software.

Permission is granted to anyone to use this software for any purpose, including commercial applications, and to alter it and redistribute it freely, subject to the following restrictions:

1. The origin of this software must not be misrepresented; you must not claim that you wrote the original software. If you use this software in a product, an acknowledgment in the product documentation would be appreciated but is not required.

2. Altered source versions must be plainly marked as such, and must not be misrepresented as being the original software.

3. This notice may not be removed or altered from any source distribution.

Jean-loup Gailly Mark Adler jloup@gzip.org madler@alumni.caltech.edu

#### Priedas A

The data format used by the zlib library is described by RFCs (Request for Comments) 1950 to 1952 in the files http://www.ietf.org/rfc/rfc1950.txt (zlib format), rfc1951.txt (deflate format) and rfc1952.txt (gzip format).

# **B HP eksploatacinės medžiagos ir priedai**

Šiame skyriuje pateikiama informacija apie HP gaminamas eksploatacines medžiagas ir spausdintuvo priedus. Ši informacija kinta, todėl vėliausius naujinius žr. svetainėje [\(www.hpshopping.com](http://www.hpshopping.com)). Per svetainę taip pat galite ir pirkti.

**Pastaba** Ne visos kasetės parduodamos visose šalyse ir (arba) regionuose. ⊯

Šiame skyriuje aprašomos tokios temos:

- Spausdinimo eksploatacinių medžiagų užsakymas internetu
- Eksploatacinės medžiagos

# **Spausdinimo eksploatacinių medžiagų užsakymas internetu**

Jei norite užsisakyti eksploatacinių medžiagų internetu ar susikurti spausdintiną pirkinių sąrašą, paleiskite su spausdintuvu pateiktą HP programinę įrangą ir spustelėkite **Shopping** (Pirkimas). Pasirinkite **Shop for Supplies Online** (Pirkti medžiagas internetu). HP programinė įranga su jūsų leidimu nusiunčia informaciją apie spausdintuvą, įskaitant modelio numerį, serijos numerį ir apytikrį kasečių rašalo lygį. HP eksploatacinės medžiagos, tinkamos jūsų spausdintuvui, pasirenkamos iš anksto. Galite keisti kiekius, įtraukti arba pašalinti elementus ir spausdinti sąrašą arba įsigyti internetu "HP Store" (HP parduotuvė) arba iš kitų mažmenininkų internete (parinktys skiriasi nuo šalies/regiono). Rašalo įspėjimų pranešimuose taip pat parodoma informacija apie kasetes ir pirkimo internetu nuorodos.

Taip pat galite užsisakyti internetu apsilankę [www.hp.com/buy/supplies.](http://www.hp.com/buy/supplies) Paprašyti pasirinkite savo šalį / regioną, pagal pateikiamus nurodymus pasirinkite savo spausdintuvą ir reikiamas eksploatacines medžiagas.

**Pastaba** Kasečių užsakymo internetu paslauga teikiama ne visose šalyse/regionuose. Tačiau daugelyje šalių yra informacijos apie užsakymą telefonu, vietinės parduotuvės radimą ir pirkinių sąrašo spausdinimą. Be to, galite pasirinkti parinktį "How to Buy" (kaip pirkti) puslapio [www.hp.com/buy/supplies](http://www.hp.com/buy/supplies) viršuje, kad gautumėte informacijos apie HP produktų įsigijimą savo šalyje.

# **Eksploatacinės medžiagos**

- Rašalo kasetės ir spausdinimo galvutės
- [HP laikmenos](#page-215-0)

#### **Rašalo kasetės ir spausdinimo galvutės**

Kasečių užsakymo internetu paslauga teikiama ne visose šalyse/regionuose. Tačiau daugelyje šalių yra informacijos apie užsakymą telefonu, vietinės parduotuvės radimą ir pirkinių sąrašo spausdinimą. Be to, galite pasirinkti parinkti "How to Buy" (kaip pirkti) puslapio [www.hp.com/buy/](http://www.hp.com/buy/supplies) [supplies](http://www.hp.com/buy/supplies) viršuje, kad gautumėte informacijos apie HP produktų įsigijimą savo šalyje.

<span id="page-215-0"></span>Naudokite tik tas pakaitines kasetes, kurių toks pats kasetės numeris, kaip ir keičiamos spausdinimo kasetės. Kasetės numerį galite rasti:

- Integruotajame tinklo serveryje: spustelėkite skirtuką **Tools** (priemonės), tada skiltyje **Product Information** (informacija apie gaminį) spustelėkite **Ink Gauge** (rašalo kiekio matuoklis). Išsamesnės informacijos rasite skyriuje [Integruotasis tinklo serveris](#page-253-0).
- Spausdintuvo būklės ataskaitoje (žr. Spausdintuvo būklė[s ataskaitos supratimas](#page-166-0)).
- Ant naujos rašalo kasetės etiketės. Spausdintuvo viduje pritvirtintame lipduke.
	- **Įspėjimas** Su spausdintuvu pateikiamos **sąrankos** kasetės atskirai įsigyti negalima. Naudodamiesi EWS, spausdintuvo būklės ataskaita arba spausdintuvo viduje pritvirtintu lipduku patikrinkite teisingą kasetės numerį.
- **Pastaba** Rašalo lygio įspėjimai ir indikatoriai pateikia apytikslę, skirtą tik planavimui. Gavę pranešimą apie žemą rašalo lygį, pasistenkite įsigyti atsarginę kasetę, kad išvengtumėte galimų spausdinimo vėlavimų. Nebūtina keisti kasečių tol, kol nebūsite paraginti tą padaryti.

#### **HP laikmenos**

Norėdami užsakyti laikmenų, pavyzdžiui, "HP Premium" popieriaus, apsilankykite svetainėje [www.hp.com](http://www.hp.com).

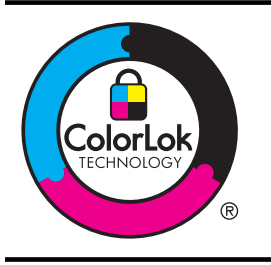

HP rekomenduoja paprastą popierių su "ColorLok" logotipu kasdieniams dokumentams kopijuoti ir spausdinti. Visas popierius su "ColorLok" logotipu yra nepriklausomai išbandomas dėl aukštų patikimumo ir spausdinimo kokybės standartų; jį naudojant gaunami aiškūs, ryškių spalvų, riebesnio juodumo dokumentai, išdžiūnantys greičiau nei naudojant paprastą popierių. Ieškokite įvairaus svorio ir dydžio popieriaus su "ColorLok" logotipu didelėse popieriaus gamybos įmonėse.
# <span id="page-216-0"></span>**C Papildoma fakso sąranka**

Atlikę visus darbo pradžios vadove nurodytus veiksmus, vadovaudamiesi šiame skyriuje pateiktomis instrukcijomis užbaikite fakso sąranką. Išsaugokite darbo pradžios vadovą, kad galėtumėte pasinaudoti juo vėliau.

Šiame skyriuje sužinosite, kaip nustatyti spausdintuvą, kad duomenų perdavimas faksu būtų sėkmingas ir tada, kai prie tos pačios telefono linijos galbūt yra prijungtų kitų įrenginių arba linija naudojama ir kitoms paslaugoms.

 $\therefore$  **Patarimas** Taip pat galite naudoti "Fax Setup Wizard" (fakso sarankos vedlys) ("Windows") arba "HP Setup Assistant" (HP sąrankos asistentas) ("Mac OS X"), kad greitai nustatytumėte kai kurias svarbias fakso nuostatas, pavyzdžiui, atsakymo būdą ir faksogramų antraštės informaciją. Šias priemones galite pasiekti naudodami įdiegtą spausdintuvo HP programinę įrangą. Paleidę šiuos įrankius, vadovaukitės šioje dalyje pateiktais nurodymais, kad užbaigtumėte fakso sąranką.

Šiame skyriuje aprašomos tokios temos:

- Fakso funkcijų nustatymas (lygiagrečiosios telefono sistemos)
- [Nuosekliai jungiamo fakso s](#page-240-0)ąranka
- Fakso są[rankos patikra](#page-240-0)

# **Fakso funkcijų nustatymas (lygiagrečiosios telefono sistemos)**

Prieš pradėdami nustatyti spausdintuvą, nurodykite, kokia telefono sistema naudojama jūsų šalyje / regione. Atsižvelgiant į tai, ar naudojate lygiagrečiojo, ar nuosekliojo jungimo telefono sistemą, skiriasi nurodymai, kaip nustatyti faksą.

- Jeigu savo šalies / regiono pateiktoje lentelėje nematote, greičiausiai jūsų telefono sistema yra nuosekliojo tipo. Nuosekliojo tipo telefono sistemoje dėl bendrai naudojamos telefono įrangos (modemų, telefonų ir atsakiklių) jungties jų negalima prijungti prie spausdintuvo "2- EXT" prievado. Tokiu atveju visus įrenginius reikia jungti į sieninį telefono lizdą.
	- **Pastaba** Kai kuriose šalyse / regionuose, kur naudojamos nuosekliojo tipo telefono sistemos, prie telefono kabelio, pateikiamo su spausdintuvu, gali būti pritaisytas papildomas sieninio lizdo kištukas. Taip sudaroma galimybė prie sieninio telefono lizdo, į kurį jungiamas spausdintuvas, prijungti ir kitus telefonijos įrenginius.

Jums gali reikėti prijungti pateiktą telefono laidą prie junglės, tinkamos jūsų šalyje/ regione.

- Jeigu jūsų šalis / regionas nurodytas lentelėje, greičiausiai jūsų telefono sistema yra lygiagrečiojo tipo. Lygiagrečiojo tipo telefono sistemoje bendrai naudojamą telefono įrangą prie telefono linijos galite prijungti naudodami "2-EXT" prievada, esantį spausdintuvo gale.
	- **Pastaba** Jeigu naudojate lygiagrečiojo tipo telefono sistemą, HP rekomenduoja naudoti dvilaidį telefono kabelį, kurį gavote kartu su spausdintuvu, spausdintuvui prie sieninio telefono lizdo prijungti.

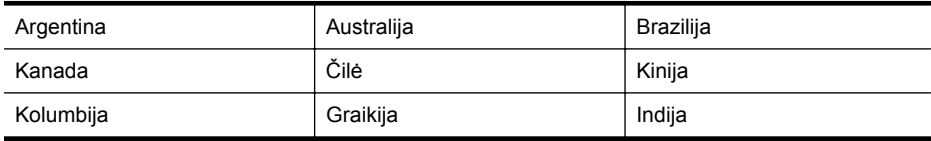

### **Lentelė C-1 Šalys/regionai su lygiagreciojo tipo telefono sistema**

### Priedas C

Šalys/regionai su lygiagreciojo tipo telefono sistema (tęsinys)

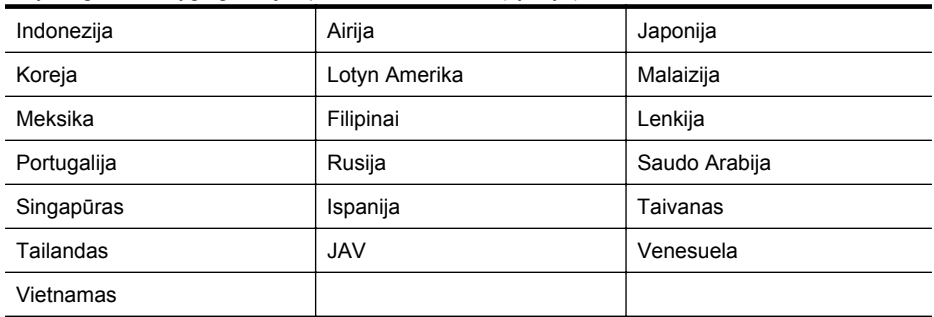

Jeigu nežinote, kuria telefono sistema (nuoseklia ar lygiagreia) naudojate, pasiteiraukite savo telefono kompanijos.

Šiame skyriuje aprašomos tokios temos:

- Tinkamos fakso sąrankos namams ar biurui parinkimas
- [A variantas. Atskira fakso linija \(telefono skambu](#page-220-0)čiai nepriimami)
- [B variantas. Spausdintuvo nustatymas darbui su DSL](#page-220-0)
- [C variantas. Spausdintuvo nustatymas darbui su PBX telefono sistema arba ISDN linija](#page-222-0)
- [D variantas. Faksas su skiriamojo skamb](#page-222-0)ėjimo paslauga ta pačia linija
- [E variantas. Bendrai naudojama telefono ir fakso linija](#page-224-0)
- [F variantas. Bendrai naudojama telefono ir fakso linija su balso pašto paslauga](#page-225-0)
- [G variantas. Fakso linija, naudojama bendrai su kompiuterio modemu \(telefono skambu](#page-226-0)čiai [nepriimami\)](#page-226-0)
- [H variantas. Telefono ir fakso linija, naudojama bendrai su kompiuterio modemu](#page-229-0)
- [I variantas. Bendrai naudojama telefono ir fakso linija su atsakikliu](#page-233-0)
- [J variantas: Bendrai naudojama telefono / fakso linija su kompiuterio modemu ir automatiniu](#page-234-0) [atsakikliu](#page-234-0)
- [K variantas. Bendrai naudojama telefono ir fakso linija su kompiuterio modemu ir balso](#page-238-0) [paštu](#page-238-0)

### **Tinkamos fakso sąrankos namams ar biurui parinkimas**

Kad perdavimas faksu vyktų sklandžiai, reikia žinoti, kokiai įrangai ar paslaugoms (jei tokių yra) naudojama telefono linija, prijungta prie spausdintuvo. Tai svarbu, nes gali tekti jungti kokius nors įrenginius tiesiai prie spausdintuvo arba keisti kai kuriuos fakso parametrus prieš pradedant siųsti faksogramas.

- **1.** Nustatykite, ar jūsų telefono sistema yra nuosekli, ar lygiagreti. Žr. [Fakso funkcij](#page-216-0)ų nustatymas (lygiagreč[iosios telefono sistemos\).](#page-216-0)
	- **a**. Nuosekliojo jungimo telefono sistema žr. [Nuosekliai jungiamo fakso s](#page-240-0)ąranka.
	- **b**. Lygiagrečiojo jungimo telefono sistema pereikite prie 2 veiksmo.
- **2.** Pasirinkite įrangos ir paslaugų, naudojamų jūsų fakso linijoje, derinį.
	- DSL. Telefono kompanijos teikiama skaitmeninės abonemento linijos (DSL) paslauga. (Jūsų šalyje/regione DSL gali būti vadinama ADSL).
	- PBX. Vietinė telefono linijos stotis (PBX) arba skaitmeninio integruotų paslaugų tinklo (ISDN) sistema.
	- Skiriamojo skambėjimo paslauga. Telefono paslaugų bendrovės teikiama skiriamojo skambėjimo paslauga pateikia kelis telefono numerius su skirtingomis skambučių melodijomis.
	- Balso skambučiai: Balso skambučiai gaunami į tą patį telefono numerį, kurį naudojate spausdintuvo fakso skambučiams.
- Kompiuterio telefoninis modemas: Kompiuterio telefoninis modemas prijungtas prie tos pačios telefono linijos kaip ir spausdintuvas. Jei į nors vieną iš toliau pateikiamų klausimų atsakote teigiamai, vadinasi, naudojate kompiuterio telefoninį modemą:
	- Ar faksogramas į kompiuterio programas ir iš jų siunčiate naudodamiesi telefono ryšiu?
	- Ar kompiuteriu siunčiate ir gaunate el. laiškus per telefoninio ryšio liniją?
	- Ar jungiatės iš savo kompiuterio prie interneto per prieigą, prijungtą prie telefono?
- Atsakiklis: balso skambučių atsakiklis prijungtas prie to paties telefono numerio, kurį naudojate spausdintuvo fakso skambučiams.
- Balso pašto tarnyba: telefono paslaugų bendrovės teikiamas balso pašto abonementas prijungtas prie to paties numerio, kurį naudojate spausdintuvo fakso skambučiams.
- **3.** Lentelėje pasirinkite savo namuose arba biure naudojamos įrangos ir paslaugų derinį. Tada atraskite rekomenduojamą fakso sąranką. Tolesniuose skyriuose pateikiami išsamūs nurodymai, kaip elgtis kiekvienu atveju.
- **Pastaba** Jeigu šiame skyriuje nėra aprašytos sąrankos, tinkančios jūsų namams ar biurui, spausdintuvą nustatykite kaip paprastą analoginį telefoną. Naudokite su spausdintuvu pateiktą telefono kabelį. Vieną jo galą prijunkite prie sieninio telefono lizdo, kitą junkite prie prievado, pažymėto "1-LINE" (1 LINIJA), kuris yra užpakalinėje spausdintuvo dalyje. Jeigu naudojate kitą telefono kabelį, gali kilti problemų siunčiant ir gaunant faksogramas. Jums gali reikėti prijungti pateiktą telefono laidą prie junglės, tinkamos jūsų šalyje/regione.

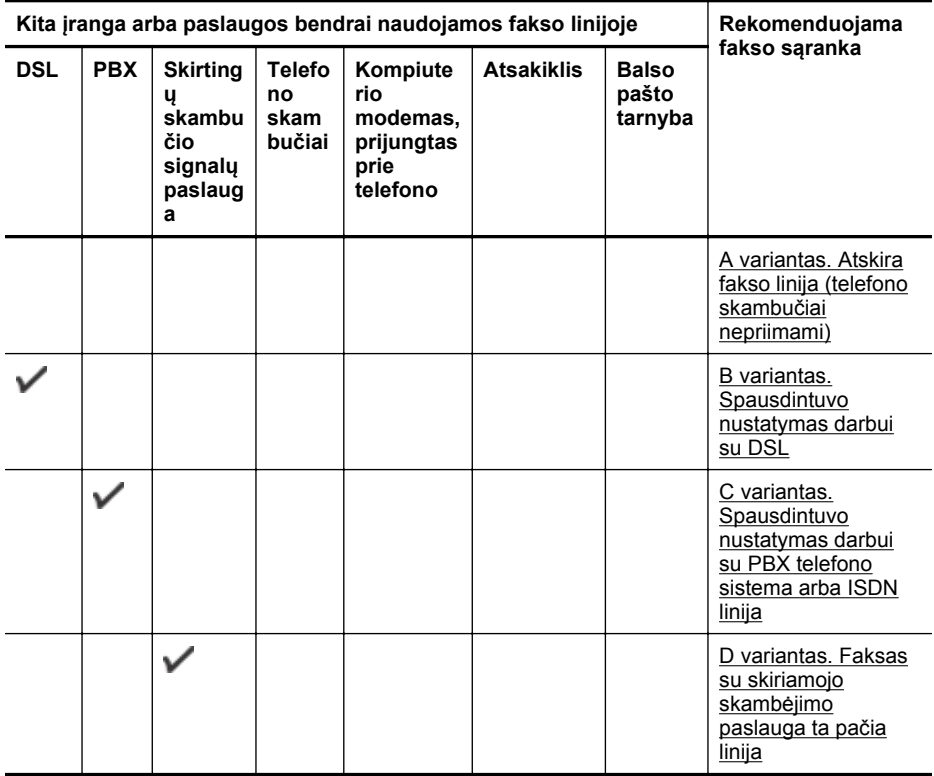

### Priedas C

### (tęsinys)

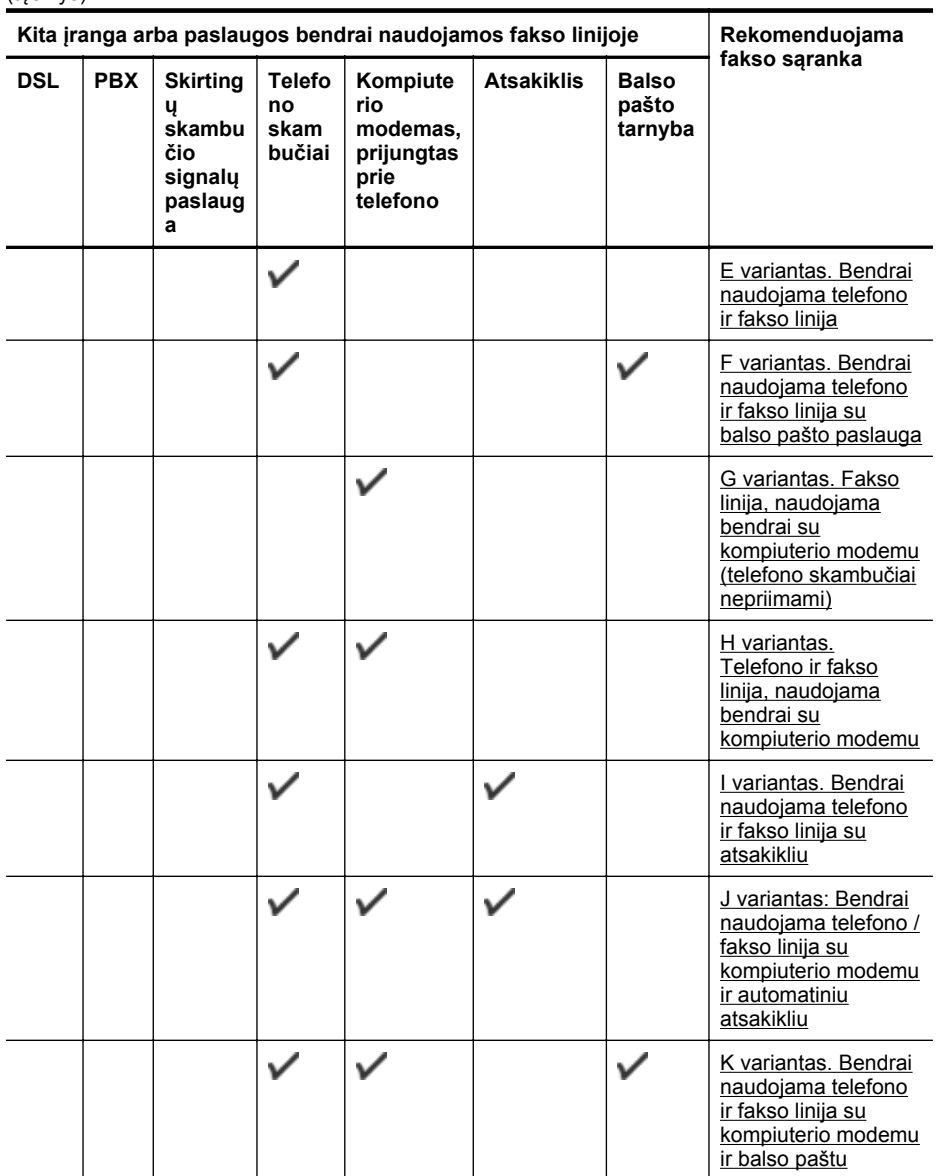

### <span id="page-220-0"></span>**A variantas. Atskira fakso linija (telefono skambučiai nepriimami)**

Jei turite atskirą telefono liniją, kuria nepriimami balso skambučiai ir neprijungta jokia kita įranga, nustatykite spausdintuvą, kaip aprašyta šiame skyriuje.

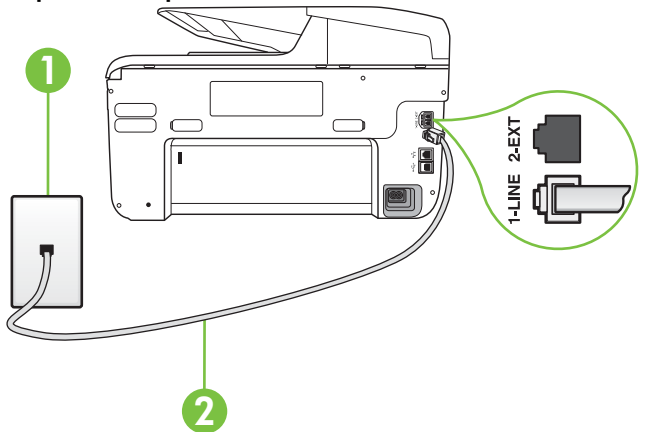

### **Užpakalinės spausdintuvo dalies vaizdas**

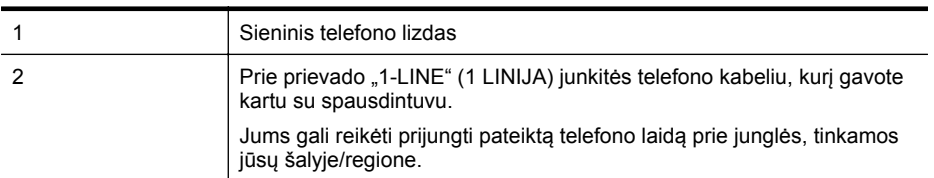

#### **Kaip nustatyti spausdintuvą darbui su atskira fakso linija**

- **1.** Naudodami kartu su spausdintuvu pateiktą telefono kabelį, prijunkite vieną jo galą prie sieninio telefono lizdo, kitą - prie prievado, pažymėto "1-LINE" (1 LINIJA), kuris yra užpakalinėje spausdintuvo dalyje.
	- **Pastaba** Jums gali reikėti prijungti pateiktą telefono laidą prie junglės, tinkamos jūsų šalyje/regione.

Jeigu spausdintuvą jungsite į sieninį telefono lizdą ne pateiktu kabeliu, gali nepavykti siųsti faksogramų. Šis specialus telefono kabelis skiriasi nuo telefono kabelių, kuriuos galbūt turite namie ar biure.

- **2.** Įjunkite nuostatą **"Auto Answer" (automatinis atsakymas)**.
- **3.** (Galimyb.) Pakeiskite **"Rings to Answer" (po kiek skambučių atsakyti)** nuostatą į mažiausią galimą (du skambučiai).
- **4.** Išbandykite faksą.

Suskambus telefonui, spausdintuvas automatiškai atsakys po skambučių skaičiaus, nustatyto parametru **"Rings to Answer" (po kiek skambučių atsakyti)**. Spausdintuvas siunčiančiam fakso aparatui pradės perduoti faksogramos gavimą reiškiančius signalus ir priims faksogramą.

### **B variantas. Spausdintuvo nustatymas darbui su DSL**

Jeigu naudojatės telekomunikacijų bendrovės teikiama DSL paslauga ir prie įrenginio nejungiate jokios įrangos, DSL filtrą prie sieninio telefono lizdo ir spausdintuvą junkite vadovaudamiesi šiame skyriuje pateiktais nurodymais. DSL filtras pašalina skaitmeninį signalą, galintį trikdyti

spausdintuvo veikimą. Tuomet spausdintuvas gali tinkamai susisiekti su telefono linija. (Jūsų šalyje / regione DSL gali būti vadinama ADSL).

**Pastaba** Jeigu turėdami DSL liniją neprijungiate DSL filtro, negalėsite spausdintuvu siųsti ir priimti faksogramų.

### **Užpakalinės spausdintuvo dalies vaizdas**

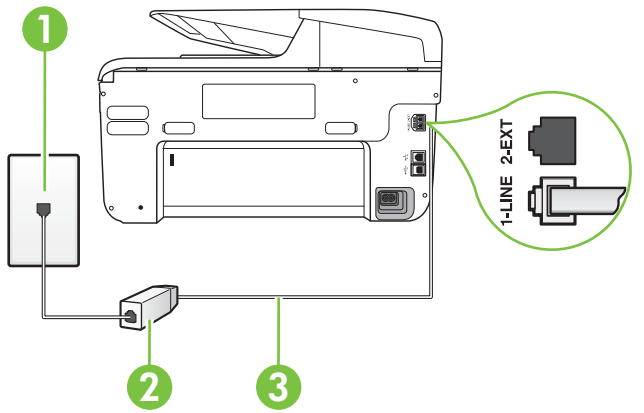

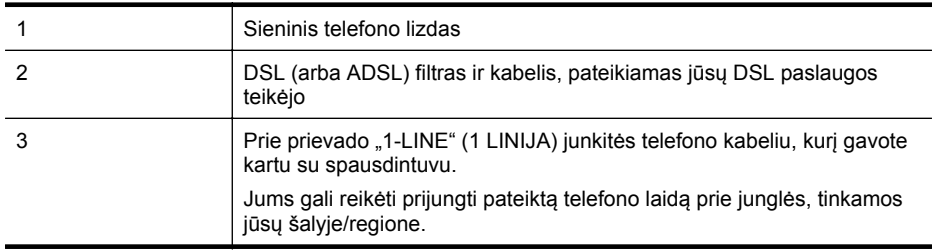

### **Kaip nustatyti spausdintuvą darbui su DSL**

- **1.** Įsigykite DSL filtrą iš savo DSL paslaugos teikėjo.
- **2.** Vieną su spausdintuvu gauto telefono kabelio galą junkite į laisvą DSL filtro prievadą, kitą į užpakalinėje spausdintuvo dalyje esantį prievadą, pažymėtą "1-LINE" (1 LINIJA).
	- **Pastaba** Jums gali reikėti prijungti pateiktą telefono laidą prie junglės, tinkamos jūsų šalyje/regione.

Jeigu DSL filtrą prie spausdintuvo jungsite ne pateiktu kabeliu, gali nepavykti siųsti faksogramų. Šis specialus telefono kabelis skiriasi nuo telefono kabelių, kuriuos galbūt turite namie ar biure.

Kadangi pateikiamas tik vienas telefono laidas, šiai sąrankai jums gali prireikti papildomų telefono laidų.

- **3.** DSL filtro kabelį į sieninį telefono lizdą junkite papildomu telefono kabeliu.
- **4.** Išbandykite faksą.

Jei turite problemų nustatydami spausdintuvą darbui su papildoma įranga, susisiekite su vietiniu paslaugų teikėju arba pardavėju dėl papildomos pagalbos.

### <span id="page-222-0"></span>**C variantas. Spausdintuvo nustatymas darbui su PBX telefono sistema arba ISDN linija**

Jei naudojate PBX telefonų sistemą arba ISDN keitiklį/terminalo adapterį, atlikite nurodytus veiksmus.

- Jei naudojate PBX ar ISDN keitiklį arba galinį adapterį, junkite spausdintuvą į prievadą, skirta faksui ir telefonui. Taip pat isitikinkite, kad terminalo adapterio nustatytas jungimosi tipas naudojamas jūsų šalyje / regione.
	- **Pastaba** Kai kuriose ISDN sistemose galima konfigūruoti prievadus pagal konkrečią telefono įrangą. Pavyzdžiui, vieną prievadą galima priskirti telefonui ir 3 grupės faksui, o kitą prievadą galima naudoti įvairiems tikslams. Jeigu jungdamiesi prie ISDN keitiklio fakso ir (arba) telefono prievado turite problemų, pamėginkite naudoti įvairiems tikslams skirtą prievadą (jis gali būti pažymėtas užrašu "multi-combi" arba kaip nors panašiai).
- Jeigu naudojatės PBX telefono sistema, laukimo signalą nustatykite kaip "off" (išjungta).
	- **Pastaba** Daugelio skaitmeninių PBX sistemų numatytasis nustatytas laukimo signalas yra "on" (jiungtas). Laukimo signalas trikdo perdavimą faksu, todėl negalėsite spausdintuvu siųsti ar gauti faksogramų. Kaip išjungti laukimo signalą, skaitykite dokumentacijoje, gautoje kartu su PBX telefono sistema.
- Jei naudojate PBX telefono sistemą, prieš rinkdami fakso numerį surinkite išorinės linijos prieigos kodą.
- Įsitikinkite, kad naudojate pateiktą kabelį prijungdami spausdintuvą prie sieninio telefono lizdo. Jeigu naudojate kitą laidą, gali nepavykti siųsti faksogramų. Šis specialus telefono kabelis skiriasi nuo telefono kabelių, kuriuos galbūt turite namie ar biure. Jei pateiktas telefono kabelis yra per trumpas, iš vietinės elektronikos reikmenų parduotuvės galite įsigyti šakotuvą ir kabelį pailginti.

Jums gali reikėti prijungti pateiktą telefono laidą prie junglės, tinkamos jūsų šalyje/regione. Jei turite problemų nustatydami spausdintuvą darbui su papildoma įranga, susisiekite su vietiniu paslaugų teikėju arba pardavėju dėl papildomos pagalbos.

### **D variantas. Faksas su skiriamojo skambėjimo paslauga ta pačia linija**

Jei naudojatės skirtingų skambučio signalų paslauga (teikiama telekomunikacijų bendrovės), kuri suteikia galimybę vienoje telefono linijoje naudoti kelis telefono numerius su skirtingomis skambučio melodijomis, nustatykite spausdintuvą kaip aprašyta šiame skyriuje.

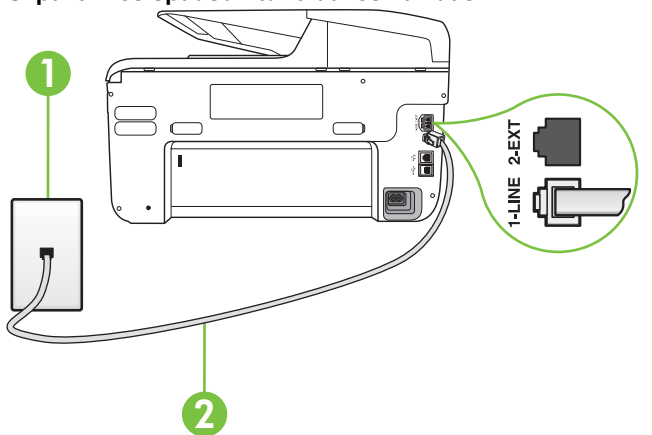

### **Užpakalinės spausdintuvo dalies vaizdas**

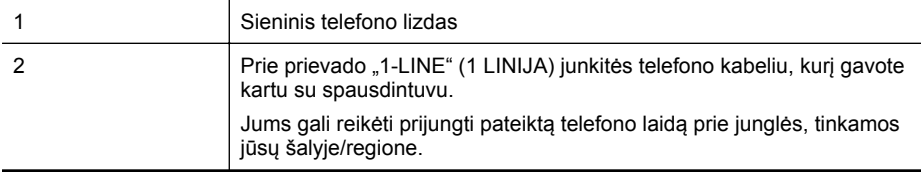

### **Kaip nustatyti spausdintuvą darbui su skirtingo skambėjimo paslauga**

- **1.** Naudodami kartu su spausdintuvu pateiktą telefono kabelį, prijunkite vieną jo galą prie sieninio telefono lizdo, kitą - prie prievado, pažymėto "1-LINE" (1 LINIJA), kuris yra užpakalinėje spausdintuvo dalyje.
	- **Pastaba** Jums gali reikėti prijungti pateiktą telefono laidą prie junglės, tinkamos jūsų šalyje/regione.

Jeigu spausdintuvą jungsite į sieninį telefono lizdą ne pateiktu kabeliu, gali nepavykti siųsti faksogramų. Šis specialus telefono kabelis skiriasi nuo telefono kabelių, kuriuos galbūt turite namie ar biure.

- **2.** Įjunkite nuostatą **"Auto Answer" (automatinis atsakymas)**.
- **3.** Pakeiskite **"Distinctive Ring" (skiriamasis skambutis)** nuostatą, kad ji atitiktų šabloną, kurį telefono kompanija priskyrė jūsų fakso numeriui.
	- **Pastaba** Pagal numatytuosius parametrus spausdintuvas yra nustatytas atsiliepti esant bet kokiai skambučio melodijai. Jei nenustatysite "Distinctive Ring" **(skiriamasis skambutis)** atitikti jūsų fakso numeriui priskirtos skambučio melodijos, spausdintuvas gali atsakyti ir į balso, ir į fakso skambučius arba neatsakyti visai.
	- **Patarimas** Norėdami nustatyti specialią skambučio melodiją, galite naudoti skambučio melodijų aptikimo funkciją iš spausdintuvo valdymo skydelio. Naudojant šią funkciją spausdintuvas nustato ir įrašo priimamo skambučio melodiją ir pagal šį skambutį automatiškai nustato skambučio melodiją, telefono operatoriaus priskirtą fakso skambučiams. Išsamesnės informacijos rasite skyriuje [Atsakymo skambu](#page-91-0)čio melodijos [keitimas esant skiriam](#page-91-0)ųjų skambučių veiksenai.
- **4.** (Galimyb.) Pakeiskite **"Rings to Answer" (po kiek skambučių atsakyti)** nuostatą į mažiausią galimą (du skambučiai).
- **5.** Išbandykite faksą.

Spausdintuvas automatiškai atsakys į įeinamuosius fakso skambučius, kurių skambučio melodija bus tokia, kokią pasirinkote (parametras **"Distinctive Ring" (skiriamasis skambutis)**), po nustatyto skambučių skaičiaus (parametras **"Rings to Answer" (po kiek skambučių atsakyti)**). Spausdintuvas siunčiančiam fakso aparatui pradės perduoti faksogramos gavimą reiškiančius signalus ir priims faksogramą.

Jei turite problemų nustatydami spausdintuvą darbui su papildoma įranga, susisiekite su vietiniu paslaugų teikėju arba pardavėju dėl papildomos pagalbos.

### <span id="page-224-0"></span>**E variantas. Bendrai naudojama telefono ir fakso linija**

Jeigu tuo pačiu telefono numeriu priimami ir balso, ir fakso skambučiai, o kita biuro įranga (arba balso paštu) šia telefono linija nesinaudojate, spausdintuvą nustatykite taip, kaip aprašyta šiame skyriuje.

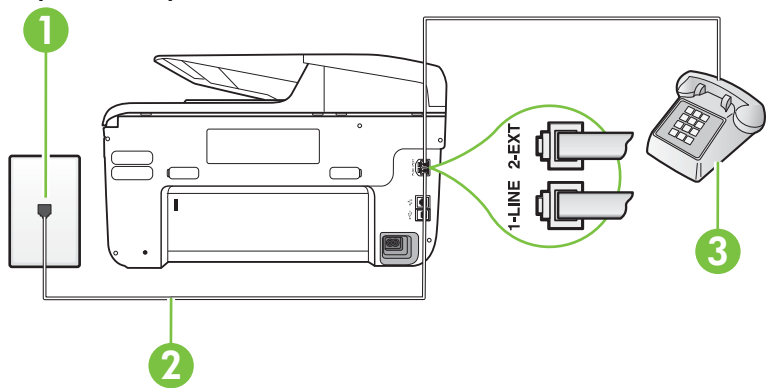

### **Užpakalinės spausdintuvo dalies vaizdas**

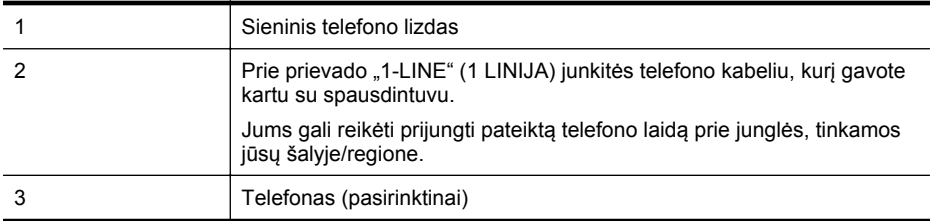

#### **Kaip nustatyti spausdintuvą darbui su bendra telefono / fakso linija**

- **1.** Naudodami kartu su spausdintuvu pateiktą telefono kabelį, prijunkite vieną jo galą prie sieninio telefono lizdo, kitą - prie prievado, pažymėto "1-LINE" (1 LINIJA), kuris yra užpakalinėje spausdintuvo dalyje.
	- **Pastaba** Jums gali reikėti prijungti pateiktą telefono laidą prie junglės, tinkamos jūsų šalyje/regione.

Jeigu spausdintuvą jungsite į sieninį telefono lizdą ne pateiktu kabeliu, gali nepavykti siųsti faksogramų. Šis specialus telefono kabelis skiriasi nuo telefono kabelių, kuriuos galbūt turite namie ar biure.

- **2.** Atlikite vieną iš nurodytų veiksmų.
	- Jeigu naudojatės lygiagrečiojo tipo telefono sistema, ištraukite baltą kaištį iš prievado, pažymėto "2-EXT" (2 PAPILDOMA), esančio spausdintuvo užpakalinėje sienelėje, ir prijunkite telefoną prie šio prievado.
	- Jei naudojatės nuosekliojo tipo telefono sistema, telefoną reikia jungti tiesiog su spausdintuvo kabeliu, kuris turi prijungtą sieninį kištuką.

### <span id="page-225-0"></span>Priedas C

- **3.** Dabar turite nuspręsti, kaip spausdintuvas turėtų atsiliepti į skambučius automatiškai ar rankiniu būdu.
	- Jei spausdintuvą esate nustatę atsiliepti į skambučius **automatiškai**, jis atsilieps į visus skambučius ir priims faksogramas. Spausdintuvas šiuo atveju negali atskirti fakso skambučių nuo balso skambučių. Jei manote, kad skambutis yra balso skambutis, atsiliepkite anksčiau nei spausdintuvas atsilieps į skambutį. Norint nustatyti spausdintuvą atsakyti į skambučius automatiškai, reikia įjungti parametrą **"Auto Answer" (automatinis atsakymas)**.
	- Jei spausdintuvą nustatėte į fakso skambučius atsakyti **rankiniu būdu**, turite būti šalia fakso ir patys atsakyti į fakso skambučius. Kitaip spausdintuvas faksogramų nepriims. Norint nustatyti spausdintuvą atsiliepti į skambučius rankiniu būdu, reikia išjungti parametrą "Auto Answer" (automatinis atsakymas).
- **4.** Išbandykite faksą.

Jeigu telefono ragelį pakelsite nelaukdami, kol atsilieps spausdintuvas, ir išgirsite siunčiančio fakso aparato signalus, turėsite atsiliepti į fakso skambutį patys (rankiniu būdu).

Jei turite problemų nustatydami spausdintuvą darbui su papildoma įranga, susisiekite su vietiniu paslaugų teikėju arba pardavėju dėl papildomos pagalbos.

### **F variantas. Bendrai naudojama telefono ir fakso linija su balso pašto paslauga**

Jei tuo pačiu telefono numeriu priimate balso bei fakso skambučius ir iš telekomunikacijų bendrovės esate užsisakę balso pašto paslaugą, nustatykite spausdintuvą, kaip nurodyta šiame skyriuje.

**Pastaba** Jeigu tuo pačiu telefono numeriu, naudojamu fakso skambučiams, teikiama ir balso pašto paslauga, automatiniu būdu faksogramų priimti negalima. Turite priimti faksogramas rankiniu būdu; tai reiškia, kad pats turite atsakyti į fakso skambučius. Jei vis tiek norite priimti faksogramas automatiškai, susisiekite su savo telefono bendrove ir užsisakykite skiriamojo skambėjimo paslaugą arba gaukite atskirą telefono liniją faksui.

### **Užpakalinės spausdintuvo dalies vaizdas**

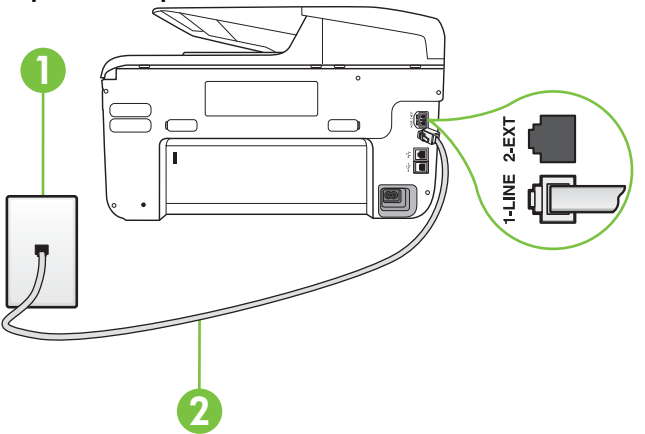

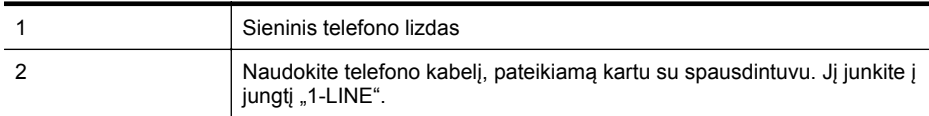

Jums gali reikėti prijungti pateiktą telefono laidą prie junglės, tinkamos jūsų šalyje/regione.

#### <span id="page-226-0"></span>**Kaip nustatyti spausdintuvą darbui su balso paštu**

**1.** Naudodami kartu su spausdintuvu pateiktą telefono kabelį, prijunkite vieną jo galą prie sieninio telefono lizdo, kitą - prie prievado, pažymėto "1-LINE" (1 LINIJA), kuris yra užpakalinėje spausdintuvo dalyje.

Jums gali reikėti prijungti pateiktą telefono laidą prie junglės, tinkamos jūsų šalyje/regione.

**Pastaba** Jums gali reikėti prijungti pateiktą telefono laidą prie junglės, tinkamos jūsų šalyje/regione.

Jeigu spausdintuvą jungsite į sieninį telefono lizdą ne pateiktu kabeliu, gali nepavykti siųsti faksogramų. Šis specialus telefono kabelis skiriasi nuo telefono kabelių, kuriuos galbūt turite namie ar biure.

- **2.** Išjunkite nuostatą **"Auto Answer" (automatinis atsakymas)**.
- **3.** Išbandykite faksą.

Turite būti šalia fakso aparato ir patys atsiliepti į fakso skambučius, nes priešingu atveju spausdintuvas negalės priimti faksogramų. Turite priimti faksogramą rankiniu būdu, kol balso paštas neperėmė skambučio.

Jei turite problemų nustatydami spausdintuvą darbui su papildoma įranga, susisiekite su vietiniu paslaugų teikėju arba pardavėju dėl papildomos pagalbos.

### **G variantas. Fakso linija, naudojama bendrai su kompiuterio modemu (telefono skambučiai nepriimami)**

Jei turite fakso liniją, kuria balso skambučių nepriimate, ir prie šios linijos prijungtas kompiuterio modemas, nustatykite spausdintuvą, kaip aprašyta šiame skyriuje.

**Pastaba** Jeigu turite telefoninį kompiuterio modemą, jis bendrai naudos telefono liniją su spausdintuvu. Negalite vienu metu naudoti modemo ir spausdintuvo. Pavyzdžiui, negalėsite spausdintuvu siųsti faksogramos, jei tuo metu telefoninį kompiuterio modemą naudojate el. laiškams siųsti ar jungtis prie interneto.

• [Spausdintuvo nustatymas darbui su telefoniniu kompiuterio modemu](#page-227-0)

• [Spausdintuvo nustatymas darbui su DSL/ADSL kompiuterio modemu](#page-228-0)

### <span id="page-227-0"></span>**Spausdintuvo nustatymas darbui su telefoniniu kompiuterio modemu**

Jeigu per tą pačią telefono liniją siunčiate faksogramas ir jungiatės telefoniniu kompiuterio modemu, spausdintuvą nustatykite vadovaudamiesi šiais nurodymais.

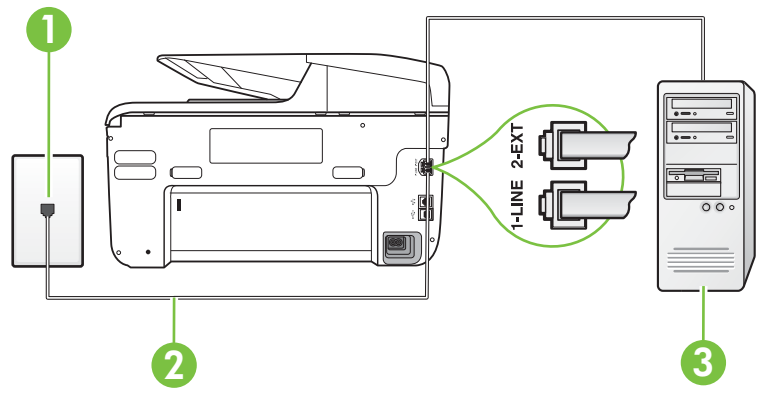

### **Užpakalinės spausdintuvo dalies vaizdas**

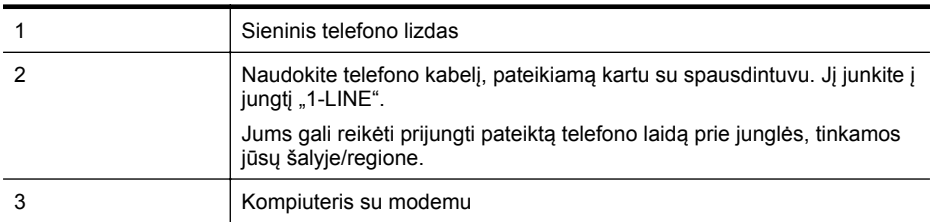

### **Kaip nustatyti spausdintuvą darbui su kompiuterio modemu, prijungtu prie telefono**

- **1.** Iš spausdintuvo užpakalinėje dalyje esančio prievado, pažymėto "2-EXT" (2 PAPILDOMA), ištraukite baltą kištuką.
- **2.** Susiraskite telefono laidą, jungiantį užpakalinę kompiuterio dalį (telefoninį kompiuterio modemą) ir sieninį telefono lizdą. Išjunkite šį laidą iš sieninio telefono lizdo ir įjunkite į spausdintuvo užpakalinėje dalyje esantį prievadą, pažymėtą "2-EXT" (2 PAPILDOMA).
- **3.** Naudodami kartu su spausdintuvu pateiktą telefono kabelį, prijunkite vieną jo galą prie sieninio telefono lizdo, kitą - prie prievado, pažymėto "1-LINE" (1 LINIJA), kuris yra užpakalinėje spausdintuvo dalyje.
	- **Pastaba** Jums gali reikėti prijungti pateiktą telefono laidą prie junglės, tinkamos jūsų šalyje/regione.

Jeigu spausdintuvą jungsite į sieninį telefono lizdą ne pateiktu kabeliu, gali nepavykti siųsti faksogramų. Šis specialus telefono kabelis skiriasi nuo telefono kabelių, kuriuos galbūt turite namie ar biure.

**4.** Jei programinė modemo įranga nustatyta faksogramas automatiškai priimti į kompiuterį, šią nuostatą išjunkite.

**Pastaba** Jeigu neišjungsite modemo programinės įrangos automatinio fakso priėmimo parametro, spausdintuvas faksogramų priimti negalės.

**5.** Įjunkite nuostatą **"Auto Answer" (automatinis atsakymas)**.

- <span id="page-228-0"></span>**6.** (Galimyb.) Pakeiskite **"Rings to Answer" (po kiek skambučių atsakyti)** nuostatą į mažiausią galimą (du skambučiai).
- **7.** Išbandykite faksą.

Suskambus telefonui, spausdintuvas automatiškai atsakys po skambučių skaičiaus, nustatyto parametru **"Rings to Answer" (po kiek skambučių atsakyti)**. Spausdintuvas siunčiančiam fakso aparatui pradės perduoti faksogramos gavimą reiškiančius signalus ir priims faksogramą. Jei turite problemų nustatydami spausdintuvą darbui su papildoma įranga, susisiekite su vietiniu paslaugų teikėju arba pardavėju dėl papildomos pagalbos.

### **Spausdintuvo nustatymas darbui su DSL/ADSL kompiuterio modemu**

Jeigu turite DSL liniją ir per telefono liniją siunčiate faksogramas, faksą nustatykite vadovaudamiesi šiais nurodymais.

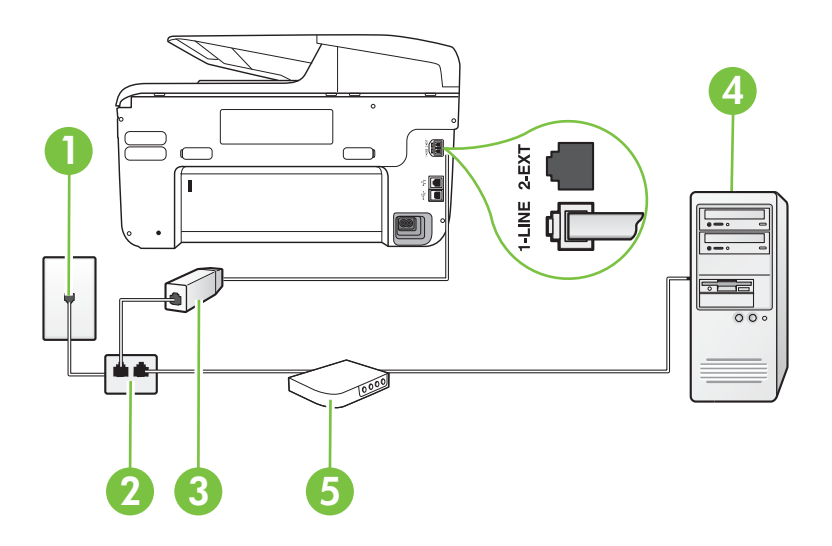

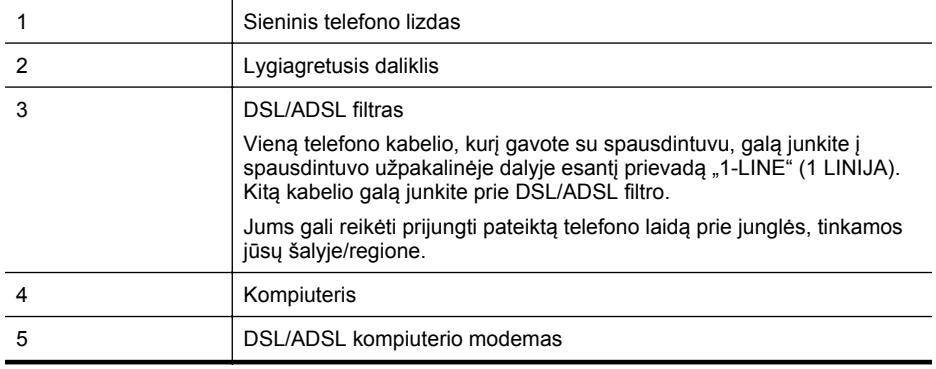

Pastaba Turite įsigyti lygiagretųjį daliklį. Lygiagrečiojo daliklio priekyje yra vienas, užpakalinėje dalyje - du RJ-11 prievadai. Nenaudokite dviejų linijų telefono daliklio, nuosekliojo arba lygiagrečiojo daliklio, kurio priekyje yra du RJ-11 prievadai, o užpakalinėje dalyje - kištukas.

<span id="page-229-0"></span>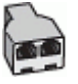

### **Kaip nustatyti spausdintuvą darbui su DSL/ADSL kompiuterio modemu**

- **1.** Įsigykite DSL filtrą iš savo DSL paslaugos teikėjo.
- **2.** Vieną su spausdintuvu gauto telefono kabelio alą prijunkite prie DSL filtro, kitą junkite į užpakalinėje spausdintuvo dalyje esantį prievadą, pažymėtą "1-LINE" (1 LINIJA).
	- **Pastaba** Jums gali reikėti prijungti pateiktą telefono laidą prie junglės, tinkamos jūsų šalyje/regione.

Jeigu DSL filtrą prie užpakalinės spausdintuvo dalies jungsite ne pateiktu kabeliu, gali nepavykti siųsti faksogramų. Šis specialus telefono kabelis skiriasi nuo telefono kabelių, kuriuos galbūt turite namie ar biure.

- **3.** Prijunkite DSL filtrą prie lygiagrečiojo daliklio.
- **4.** Prijunkite DSL modemą prie lygiagrečiojo daliklio.
- **5.** Junkite lygiagretųjį daliklį į sieninį lizdą.
- **6.** Išbandykite faksą.

Suskambus telefonui, spausdintuvas automatiškai atsakys po skambučių skaičiaus, nustatyto parametru **"Rings to Answer" (po kiek skambučių atsakyti)**. Spausdintuvas siunčiančiam fakso aparatui pradės perduoti faksogramos gavimą reiškiančius signalus ir priims faksogramą. Jei turite problemų nustatydami spausdintuvą darbui su papildoma įranga, susisiekite su vietiniu paslaugų teikėju arba pardavėju dėl papildomos pagalbos.

### **H variantas. Telefono ir fakso linija, naudojama bendrai su kompiuterio modemu**

Yra du spausdintuvo sujungimo su kompiuteriu būdai. Kurį naudoti, priklauso nuo jūsų kompiuteryje esančių telefono prievadų skaičiaus. Prieš pradėdami darbą, pažiūrėkite, kiek jūsų kompiuteris turi telefono prievadų: vieną ar du.

- **Pastaba** Jeigu kompiuteryje yra tik viena telefono jungtis, turite įsigyti lygiagretųjį daliklį (dar vadinamą šakotuvu), vaizduojamą iliustracijoje. (Lygiagrečiojo daliklio priekyje yra vienas, o gale - du RJ-11 prievadai. Nenaudokite dviejų linijų telefoninio daliklio, nuosekliojo arba lygiagrečiojo daliklio, kurio priekyje yra du RJ-11 prievadai, o užpakalinėje dalyje - kištukas.)
- Bendrai naudojama telefono/fakso linija su telefoniniu kompiuterio modemu
- [Bendrai naudojama telefono/fakso linija su DSL/ADSL modemu](#page-231-0)

### **Bendrai naudojama telefono/fakso linija su telefoniniu kompiuterio modemu**

Jeigu per telefono liniją priimate ir telefono, ir fakso skambučius, faksą nustatykite pagal šiuo nurodymus.

Yra du spausdintuvo sujungimo su kompiuteriu būdai. Kurį naudoti, priklauso nuo jūsų kompiuteryje esančių telefono prievadų skaičiaus. Prieš pradėdami darbą, pažiūrėkite, kiek jūsų kompiuteris turi telefono prievadų: vieną ar du.

**Pastaba** Jeigu kompiuteryje yra tik viena telefono jungtis, turite įsigyti lygiagretųjį daliklį (dar vadinamą šakotuvu), vaizduojamą iliustracijoje. (Lygiagrečiojo daliklio priekyje yra vienas, o gale - du RJ-11 prievadai. Nenaudokite dviejų linijų telefoninio daliklio, nuosekliojo arba lygiagrečiojo daliklio, kurio priekyje yra du RJ-11 prievadai, o užpakalinėje dalyje - kištukas.)

### **Lygiagrečiojo daliklio pavyzdys**

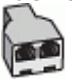

**Kaip nustatyti spausdintuvą darbui toje pačioje telefono linijoje su kompiuteriu ir dviem telefono prievadais**

### **Užpakalinės spausdintuvo dalies vaizdas**

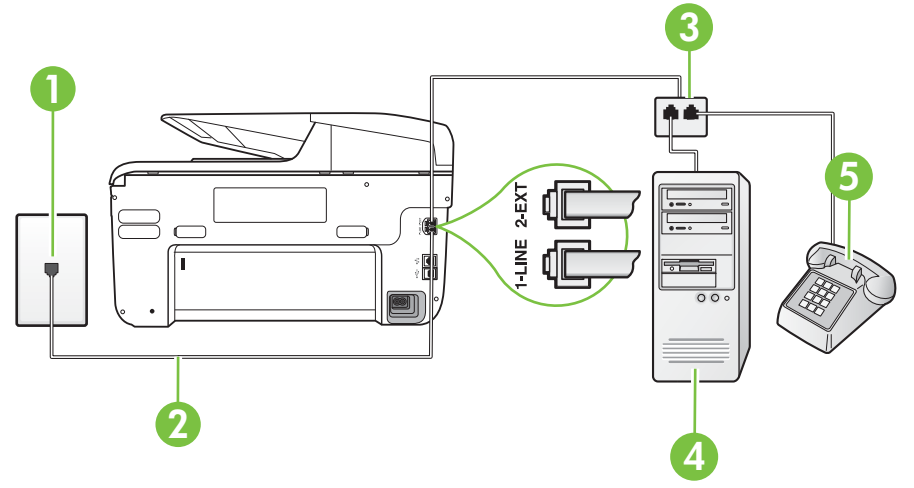

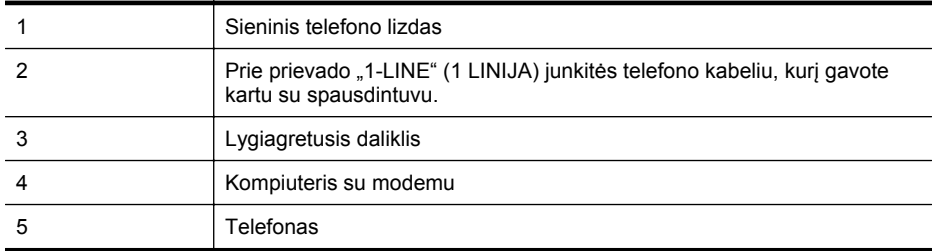

- **1.** Iš spausdintuvo užpakalinėje dalyje esančio prievado, pažymėto "2-EXT" (2 PAPILDOMA), ištraukite baltą kištuką.
- **2.** Susiraskite telefono laidą, jungiantį užpakalinę kompiuterio dalį (telefoninį kompiuterio modema) ir sieninį telefono lizdą. Išiunkite šį laidą iš sieninio telefono lizdo ir įjunkite į spausdintuvo užpakalinėje dalyje esantį prievadą, pažymėtą "2-EXT" (2 PAPILDOMA).
- **3.** Telefoną prijunkite prie kompiuterio modemo gale esančio prievado su užrašu "OUT" (išvadas).
- **4.** Naudodami kartu su spausdintuvu pateiktą telefono kabelį, prijunkite vieną jo galą prie sieninio telefono lizdo, kitą - prie prievado, pažymėto "1-LINE" (1 LINIJA), kuris yra užpakalinėje spausdintuvo dalyje.
	- **Pastaba** Jums gali reikėti prijungti pateiktą telefono laidą prie junglės, tinkamos jūsų šalyje/regione.

Jeigu spausdintuvą jungsite į sieninį telefono lizdą ne pateiktu kabeliu, gali nepavykti siųsti faksogramų. Šis specialus telefono kabelis skiriasi nuo telefono kabelių, kuriuos galbūt turite namie ar biure.

<span id="page-231-0"></span>**5.** Jei programinė modemo įranga nustatyta faksogramas automatiškai priimti į kompiuterį, šią nuostatą išjunkite.

**Pastaba** Jeigu neišjungsite modemo programinės įrangos automatinio fakso priėmimo parametro, spausdintuvas faksogramų priimti negalės.

- **6.** Dabar turite nuspręsti, kaip spausdintuvas turėtų atsiliepti į skambučius automatiškai ar rankiniu būdu.
	- Jei spausdintuvą esate nustatę atsiliepti į skambučius **automatiškai**, jis atsilieps į visus skambučius ir priims faksogramas. Spausdintuvas šiuo atveju negali atskirti fakso skambučių nuo balso skambučių. Jei manote, kad skambutis yra balso skambutis, atsiliepkite anksčiau nei spausdintuvas atsilieps į skambutį. Norint nustatyti spausdintuvą atsakyti į skambučius automatiškai, reikia įjungti parametrą **"Auto Answer" (automatinis atsakymas)**.
	- Jei spausdintuvą nustatėte į fakso skambučius atsakyti **rankiniu būdu**, turite būti šalia fakso ir patys atsakyti į fakso skambučius. Kitaip spausdintuvas faksogramų nepriims. Norint nustatyti spausdintuvą atsiliepti į skambučius neautomatiniu būdu, reikia išjungti nuostatą "Auto Answer" (automatinis atsakymas).
- **7.** Išbandykite faksą.

Jeigu telefono ragelį pakelsite nelaukdami, kol atsilieps spausdintuvas, ir išgirsite siunčiančio fakso aparato signalus, turėsite atsiliepti į fakso skambutį patys (rankiniu būdu).

Jeigu telefono liniją naudojate telefono bei fakso skambučiams ir telefoniniam kompiuterio modemui jungti, faksą nustatykite pagal šiuos nurodymus.

Jei turite problemų nustatydami spausdintuvą darbui su papildoma įranga, susisiekite su vietiniu paslaugų teikėju arba pardavėju dėl papildomos pagalbos.

# **Bendrai naudojama telefono/fakso linija su DSL/ADSL modemu**

Jeigu kompiuteryje įrengtas DSL/ADSL modemas, vadovaukitės šiais nurodymais

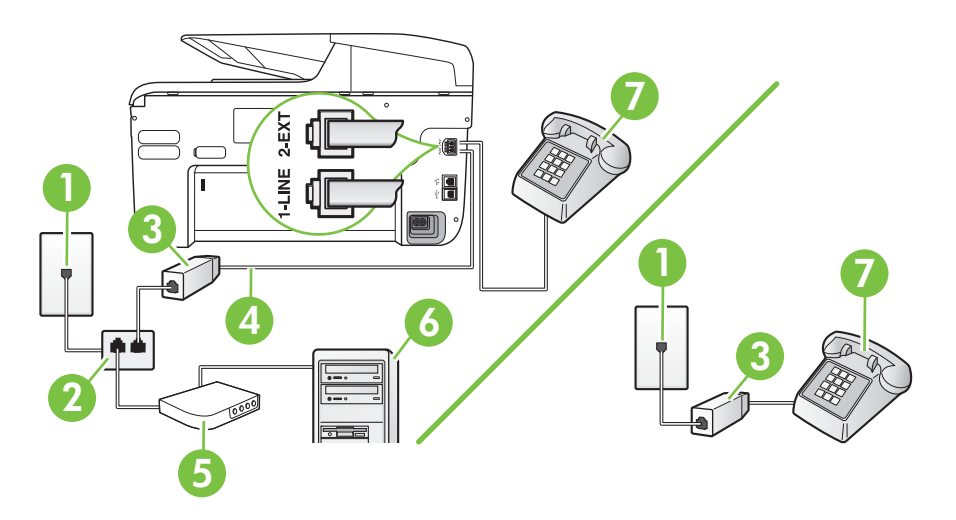

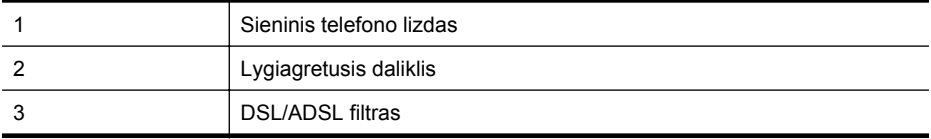

(tęsinys)

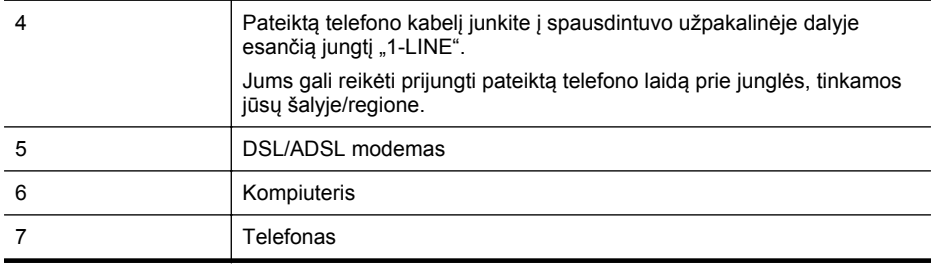

**Pastaba** Turite įsigyti lygiagretųjį daliklį. Lygiagrečiojo daliklio priekyje yra vienas, užpakalinėje dalyje - du RJ-11 prievadai. Nenaudokite dviejų linijų telefono daliklio, nuosekliojo arba lygiagrečiojo daliklio, kurio priekyje yra du RJ-11 prievadai, o užpakalinėje dalyje - kištukas.

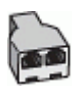

### **Kaip nustatyti spausdintuvą darbui su DSL/ADSL kompiuterio modemu**

- **1.** Įsigykite DSL filtrą iš savo DSL paslaugos teikėjo.
	- **Pastaba** Kitose namų ar biuro vietose esančius telefonus, kurių telefono numeris toks pats, kaip ir DSL paslaugos, reikės jungti prie papildomų DSL filtrų, nes antraip kalbėdami telefonu girdėsite trikdžius.
- **2.** Vieną su spausdintuvu gauto telefono kabelio galą prijunkite prie DSL filtro, kitą junkite į užpakalinėje įrenginio dalyje esantį prievadą, pažymėtą "1-LINE" (1 LINIJA).
	- **Pastaba** Jums gali reikėti prijungti pateiktą telefono laidą prie junglės, tinkamos jūsų šalyje/regione.

Jeigu DSL filtrą prie spausdintuvo jungsite ne pateiktu kabeliu, gali nepavykti siųsti faksogramų. Šis specialus telefono kabelis skiriasi nuo telefono kabelių, kuriuos galbūt turite namie ar biure.

- **3.** Jeigu naudojatės lygiagrečiojo tipo telefono sistema, ištraukite baltą kaištį iš prievado, pažymėto "2-EXT" (2 PAPILDOMA), esančio spausdintuvo užpakalinėje sienelėje, ir prijunkite telefoną prie šio prievado.
- **4.** Prijunkite DSL filtrą prie lygiagrečiojo daliklio.
- **5.** Prijunkite DSL modemą prie lygiagrečiojo daliklio.
- **6.** Junkite lygiagretųjį daliklį į sieninį lizdą.
- **7.** Išbandykite faksą.

Suskambus telefonui, spausdintuvas automatiškai atsakys po skambučių skaičiaus, nustatyto parametru **"Rings to Answer" (po kiek skambučių atsakyti)**. Spausdintuvas siunčiančiam fakso aparatui pradės perduoti faksogramos gavimą reiškiančius signalus ir priims faksogramą. Jei turite problemų nustatydami spausdintuvą darbui su papildoma įranga, susisiekite su vietiniu paslaugų teikėju arba pardavėju dėl papildomos pagalbos.

## <span id="page-233-0"></span>**I variantas. Bendrai naudojama telefono ir fakso linija su atsakikliu**

Jei tuo pačiu telefono numeriu priimate balso bei fakso skambučius ir prie šios linijos prijungtas atsakiklis, atsiliepiantis į telefono skambučius, spausdintuvą nustatykite, kaip nurodyta šiame skyriuje.

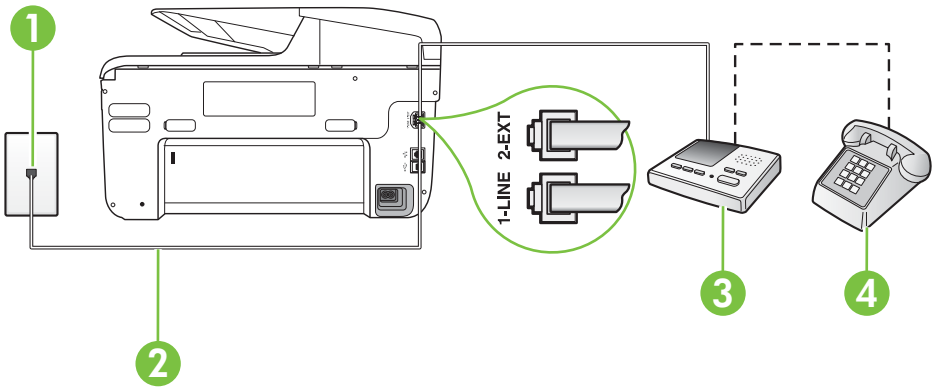

### **Užpakalinės spausdintuvo dalies vaizdas**

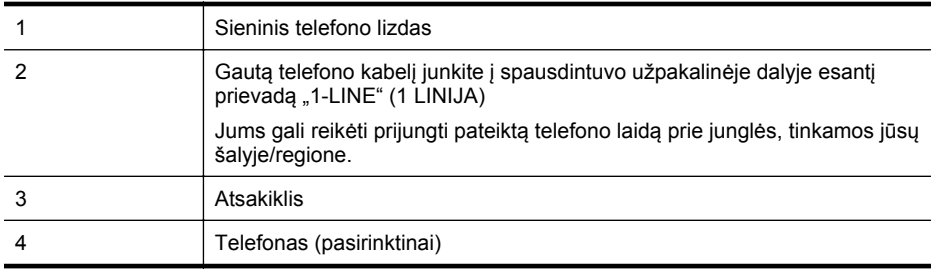

#### **Kaip nustatyti spausdintuvą darbui su bendra telefono / fakso linija ir atsakikliu**

- **1.** Iš spausdintuvo užpakalinėje dalyje esančio prievado, pažymėto "2-EXT" (2 PAPILDOMA), ištraukite baltą kištuką.
- **2.** Atjunkite atsakiklį nuo sieninio telefono lizdo ir prijunkite prie prievado, pažymėto "2-EXT" (2 PAPILDOMA), kuris yra užpakalinėje spausdintuvo dalyje.
	- **Pastaba** Jeigu atsakiklio nejungsite tiesiai prie spausdintuvo, siunčiančio fakso aparato signalai gali būti įrašyti atsakiklyje, o spausdintuvas tikriausiai nepriims faksogramų.
- **3.** Naudodami kartu su spausdintuvu pateiktą telefono kabelį, prijunkite vieną jo galą prie sieninio telefono lizdo, kitą - prie prievado, pažymėto "1-LINE" (1 LINIJA), kuris yra užpakalinėje spausdintuvo dalyje.
	- **Pastaba** Jums gali reikėti prijungti pateiktą telefono laidą prie junglės, tinkamos jūsų šalyje/regione.

Jeigu spausdintuvą jungsite į sieninį telefono lizdą ne pateiktu kabeliu, gali nepavykti siųsti faksogramų. Šis specialus telefono kabelis skiriasi nuo telefono kabelių, kuriuos galbūt turite namie ar biure.

- <span id="page-234-0"></span>**4.** (Galimybė.) Jei atsakiklyje neįrengtas telefonas, galbūt norėsite prijungti telefoną prie atsakiklio užpakalinėje dalyje esančio OUT (išvadas) prievado.
	- **Pastaba** Jeigu prie atsakiklio negalite prijungti išorinio telefono, galite įsigyti ir naudoti lygiagretųjį daliklį (dar žinomą kaip šakotuvą) ir per jį prijungti atsakiklį ir telefoną prie spausdintuvo. Šioms jungtims galite naudoti standartinius telefono kabelius.
- **5.** Įjunkite nuostatą **"Auto Answer" (automatinis atsakymas)**.
- **6.** Nustatykite atsakiklį į skambučius atsakyti po nedidelio signalų skaičiaus.
- **7.** Pakeiskite spausdintuvo parametrą **"Rings to Answer" (po kiek skambučių atsakyti)** maksimaliu spausdintuvui tinkamu signalų skaičiumi. (maksimalus signalų skaičius skiriasi, atsižvelgiant į šalį / regioną.)
- **8.** Išbandykite faksą.

Telefonui suskambus atsakiklis po nustatyto signalų skaičiaus automatiškai atsiliepia ir paleidžia jūsų įrašytą pasisveikinimą. Tuo metu spausdintuvas stebi skambučius, tikrindamas, ar nėra faksogramos signalų. Aptikęs įeinančios faksogramos signalus, spausdintuvas išsiunčia faksogramos priėmimo signalus ir priima faksogramą; jei faksogramos signalų nėra, spausdintuvas nustoja stebėti liniją, o atsakiklis gali įrašyti balso pranešimą.

Jei turite problemų nustatydami spausdintuvą darbui su papildoma įranga, susisiekite su vietiniu paslaugų teikėju arba pardavėju dėl papildomos pagalbos.

### **J variantas: Bendrai naudojama telefono / fakso linija su kompiuterio modemu ir automatiniu atsakikliu**

Jei tuo pačiu telefono numeriu priimate balso bei fakso skambučius, ir prie šios linijos prijungtas kompiuterio modemas bei atsakiklis, nustatykite spausdintuvą, kaip aprašyta šiame skyriuje.

- **Pastaba** Kadangi jūsų kompiuterio modemas naudojasi telefono linija bendrai su spausdintuvu, negalėsite vienu metu naudotis ir kompiuterio modemu, ir spausdintuvu. Pavyzdžiui, negalėsite spausdintuvu siųsti faksogramos, jei tuo metu telefoninį kompiuterio modemą naudojate el. laiškams siųsti ar jungtis prie interneto.
- Bendrai naudojama telefono/fakso linija su kompiuterio modemu ir atsakikliu
- [Bendrai naudojama telefono/fakso linija su DSL/ADSL modemu ir atsakikliu](#page-236-0)

### **Bendrai naudojama telefono/fakso linija su kompiuterio modemu ir atsakikliu**

Yra du spausdintuvo sujungimo su kompiuteriu būdai. Kurį naudoti, priklauso nuo jūsų kompiuteryje esančių telefono prievadų skaičiaus. Prieš pradėdami darbą, pažiūrėkite, kiek jūsų kompiuteris turi telefono prievadų: vieną ar du.

Pastaba Jeigu kompiuteryje yra tik viena telefono jungtis, turite įsigyti lygiagretųji dalikli (dar vadinamą šakotuvu), vaizduojamą iliustracijoje. (Lygiagrečiojo daliklio priekyje yra vienas, o gale - du RJ-11 prievadai. Nenaudokite dviejų linijų telefoninio daliklio, nuosekliojo arba lygiagrečiojo daliklio, kurio priekyje yra du RJ-11 prievadai, o užpakalinėje dalyje - kištukas.)

### **Lygiagrečiojo daliklio pavyzdys**

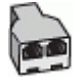

**Kaip nustatyti spausdintuvą darbui toje pačioje telefono linijoje su kompiuteriu ir dviem telefono prievadais**

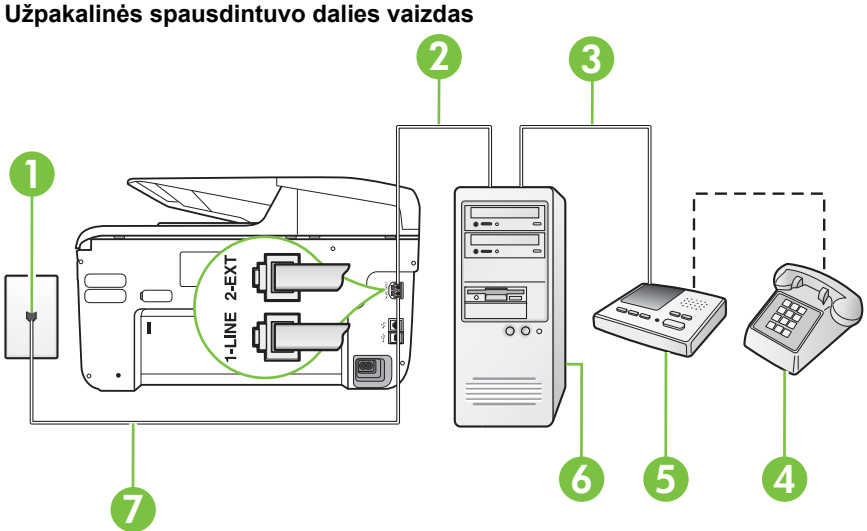

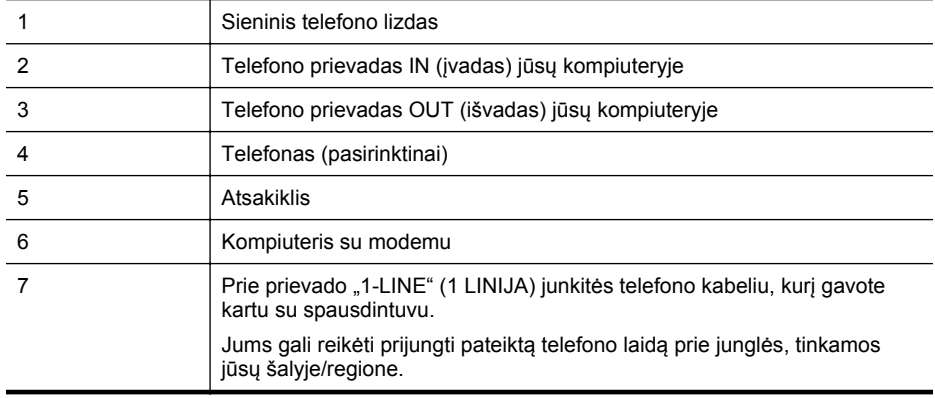

- 1. Iš spausdintuvo užpakalinėje dalyje esančio prievado, pažymėto "2-EXT" (2 PAPILDOMA), ištraukite baltą kištuką.
- **2.** Susiraskite telefono laidą, jungiantį užpakalinę kompiuterio dalį (telefoninį kompiuterio modemą) ir sieninį telefono lizdą. Išjunkite šį laidą iš sieninio telefono lizdo ir įjunkite į spausdintuvo užpakalinėje dalyje esantį prievadą, pažymėtą "2-EXT" (2 PAPILDOMA).
- **3.** Automatinį atsakiklį išjunkite iš sieninio telefono lizdo ir įjunkite į prievadą OUT (išvadas), esantį kompiuterio galinėje sienelėje (telefoninis kompiuterio modemas).
- <span id="page-236-0"></span>**4.** Naudodami kartu su spausdintuvu pateiktą telefono kabelį, prijunkite vieną jo galą prie sieninio telefono lizdo, kitą - prie prievado, pažymėto "1-LINE" (1 LINIJA), kuris yra užpakalinėje spausdintuvo dalyje.
	- **Pastaba** Jums gali reikėti prijungti pateiktą telefono laidą prie junglės, tinkamos jūsų šalvie/regione.

Jeigu spausdintuvą jungsite į sieninį telefono lizdą ne pateiktu kabeliu, gali nepavykti siųsti faksogramų. Šis specialus telefono kabelis skiriasi nuo telefono kabelių, kuriuos galbūt turite namie ar biure.

**5.** (Galimybė.) Jei atsakiklyje neįrengtas telefonas, galbūt norėsite prijungti telefoną prie atsakiklio užpakalinėje dalyje esančio OUT (išvadas) prievado.

**Pastaba** Jeigu prie atsakiklio negalite prijungti išorinio telefono, galite įsigyti ir naudoti lygiagretųjį daliklį (dar žinomą kaip šakotuvą) ir per jį prijungti atsakiklį ir telefoną prie spausdintuvo. Šioms jungtims galite naudoti standartinius telefono kabelius.

**6.** Jei programinė modemo įranga nustatyta faksogramas automatiškai priimti į kompiuterį, šią nuostatą išjunkite.

**Pastaba** Jeigu neišjungsite modemo programinės įrangos automatinio fakso priėmimo parametro, spausdintuvas faksogramų priimti negalės.

- **7.** Įjunkite nuostatą **"Auto Answer" (automatinis atsakymas)**.
- **8.** Nustatykite atsakiklį į skambučius atsakyti po nedidelio signalų skaičiaus.
- **9.** Pakeiskite parametrą **Rings to Answer** (Po kiek skambučių atsiliepti) spausdintuvo palaikomu maksimaliu signalų skaičiumi. (maksimalus signalų skaičius skiriasi, atsižvelgiant į šalį / regioną.)
- **10.** Išbandykite faksą.

Telefonui suskambus atsakiklis po nustatyto signalų skaičiaus automatiškai atsiliepia ir paleidžia jūsų įrašytą pasisveikinimą. Tuo metu spausdintuvas stebi skambučius, tikrindamas, ar nėra faksogramos signalų. Aptikęs įeinančios faksogramos signalus, spausdintuvas išsiunčia faksogramos priėmimo signalus ir priima faksogramą; jei faksogramos signalų nėra, spausdintuvas nustoja stebėti liniją, o atsakiklis gali įrašyti balso pranešimą.

Jei turite problemų nustatydami spausdintuvą darbui su papildoma įranga, susisiekite su vietiniu paslaugų teikėju arba pardavėju dėl papildomos pagalbos.

### **Bendrai naudojama telefono/fakso linija su DSL/ADSL modemu ir atsakikliu**

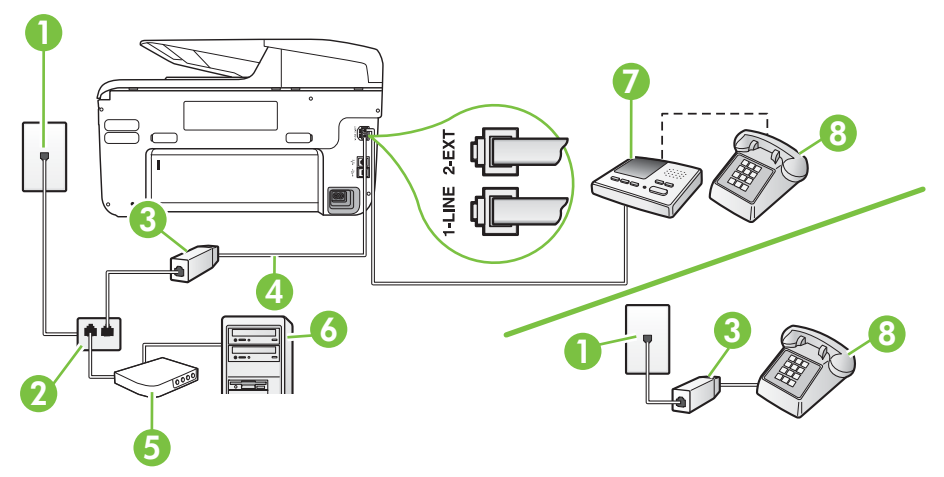

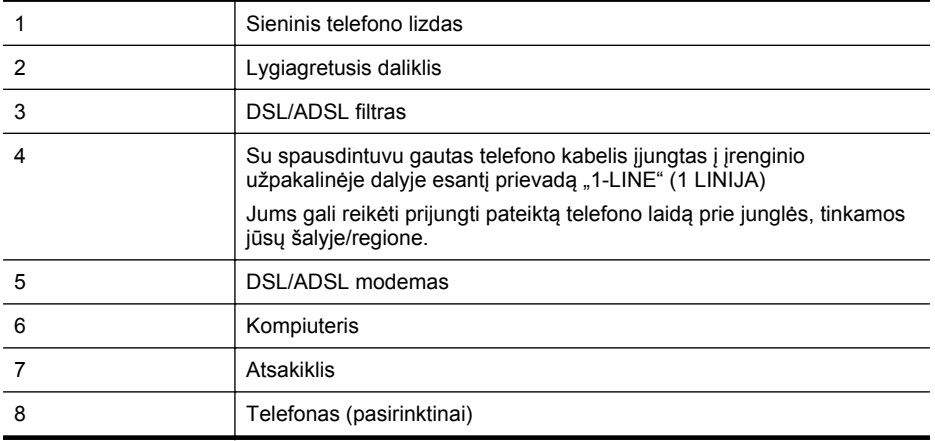

**Pastaba** Turite įsigyti lygiagretųjį daliklį. Lygiagrečiojo daliklio priekyje yra vienas, užpakalinėje dalyje - du RJ-11 prievadai. Nenaudokite dviejų linijų telefono daliklio, nuosekliojo arba lygiagrečiojo daliklio, kurio priekyje yra du RJ-11 prievadai, o užpakalinėje dalyje - kištukas.

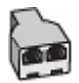

### **Kaip nustatyti spausdintuvą darbui su DSL/ADSL kompiuterio modemu**

- **1.** Įsigykite DSL/ADSL filtrą iš savo DSL/ADSL paslaugos teikėjo.
	- **Pastaba** Kitose namų ar biuro vietose esančius telefonus, kurių telefono numeris toks pats, kaip ir DSL / ADSL paslaugos, reikės jungti prie papildomų DSL / ADSL filtrų, nes antraip kalbėdami telefonu girdėsite trikdžius.
- **2.** Kartu su spausdintuvu gauto telefono kabelio vieną galą prijunkite prie DSL/ADSL filtro, kitą junkite į užpakalinėje spausdintuvo dalyje esantį prievadą, pažymėtą "1-LINE" (1 LINIJA).
	- **Pastaba** Jums gali reikėti prijungti pateiktą telefono laidą prie junglės, tinkamos jūsų šalyje/regione.

Jeigu DSL/ADSL filtrą prie spausdintuvo jungsite ne pateiktu kabeliu, gali nepavykti siųsti faksogramų. Šis specialus telefono kabelis skiriasi nuo telefono kabelių, kuriuos galbūt turite namie ar biure.

- **3.** Prijunkite DSL/ADSL filtrą prie daliklio.
- **4.** Atjunkite atsakiklį nuo sieninio telefono lizdo ir prijunkite prie užpakalinėje spausdintuvo dalyje esančio prievado, pažymėto "2-EXT" (2 PAPILDOMA).
	- **Pastaba** Jeigu atsakiklio nejungsite tiesiai prie spausdintuvo, siunčiančio fakso aparato signalai gali būti įrašyti atsakiklyje, o spausdintuvas tikriausiai nepriims faksogramų.
- **5.** Prijunkite DSL modemą prie lygiagrečiojo daliklio.
- **6.** Junkite lygiagretųjį daliklį į sieninį lizdą.
- **7.** Nustatykite atsakiklį į skambučius atsakyti po nedidelio signalų skaičiaus.
- <span id="page-238-0"></span>**8.** Pakeiskite spausdintuvo parametrą **"Rings to Answer" (po kiek skambučių atsakyti)** spausdintuvui tinkamu maksimaliu signalų skaičiumi.
	- **Pastaba** Didžiausias signalų skaičius gali būti skirtingas tai priklauso nuo šalies ir (arba) regiono.
- **9.** Išbandykite faksą.

Telefonui suskambus atsakiklis po nustatyto signalų skaičiaus automatiškai atsiliepia ir paleidžia jūsų įrašytą pasisveikinimą. Šiuo metu spausdintuvas stebi liniją ir tikrina, ar joje nėra fakso signalų. Aptikęs įeinančios faksogramos signalus, spausdintuvas išsiunčia faksogramos priėmimo signalus ir priima faksogramą; jei faksogramos signalų nėra, spausdintuvas nustoja stebėti liniją, o atsakiklis gali įrašyti balso pranešimą.

Jeigu tą pačią telefono liniją naudojate telefono bei fakso skambučiams ir DSL kompiuterio modemui jungti, faksą nustatykite pagal šiuos nurodymus.

Jei turite problemų nustatydami spausdintuvą darbui su papildoma įranga, susisiekite su vietiniu paslaugų teikėju arba pardavėju dėl papildomos pagalbos.

### **K variantas. Bendrai naudojama telefono ir fakso linija su kompiuterio modemu ir balso paštu**

Jei tuo pačiu telefono numeriu priimate balso ir fakso skambučius, toje pačioje linijoje naudojate kompiuterio modemą ir iš telekomunikacijų bendrovės esate užsisakę balso pašto paslaugą, spausdintuvą nustatykite, kaip aprašyta šiame skyriuje.

**Pastaba** Jeigu tuo pačiu telefono numeriu, naudojamu fakso skambučiams, teikiama ir balso pašto paslauga, automatiniu būdu faksogramų priimti negalima. Turite priimti faksogramas rankiniu būdu; tai reiškia, kad pats turite atsakyti į fakso skambučius. Jei vis tiek norite priimti faksogramas automatiškai, susisiekite su savo telefono bendrove ir užsisakykite skiriamojo skambėjimo paslaugą arba gaukite atskirą telefono liniją faksui.

Kadangi jūsų kompiuterio modemas naudojasi telefono linija bendrai su spausdintuvu, negalėsite vienu metu naudotis ir kompiuterio modemu, ir spausdintuvu. Pavyzdžiui, negalėsite spausdintuvu siųsti faksogramos, jei tuo metu telefoninį kompiuterio modemą naudojate el. laiškams siųsti ar jungtis prie interneto.

Yra du spausdintuvo sujungimo su kompiuteriu būdai. Kurį naudoti, priklauso nuo jūsų kompiuteryje esančių telefono prievadų skaičiaus. Prieš pradėdami darbą, pažiūrėkite, kiek jūsų kompiuteris turi telefono prievadų: vieną ar du.

• Jeigu kompiuteryje yra tik viena telefono jungtis, turite įsigyti lygiagretųjį daliklį (dar vadinamą šakotuvu), vaizduojamą iliustracijoje. (Lygiagrečiojo daliklio priekyje yra vienas, o gale - du RJ-11 prievadai. Nenaudokite dviejų linijų telefoninio daliklio, nuosekliojo arba lygiagrečiojo daliklio, kurio priekyje yra du RJ-11 prievadai, o užpakalinėje dalyje - kištukas.)

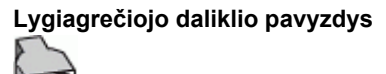

• Jeigu kompiuteryje yra dvi telefono jungtys, spausdintuvą nustatykite toliau aprašytu būdu.

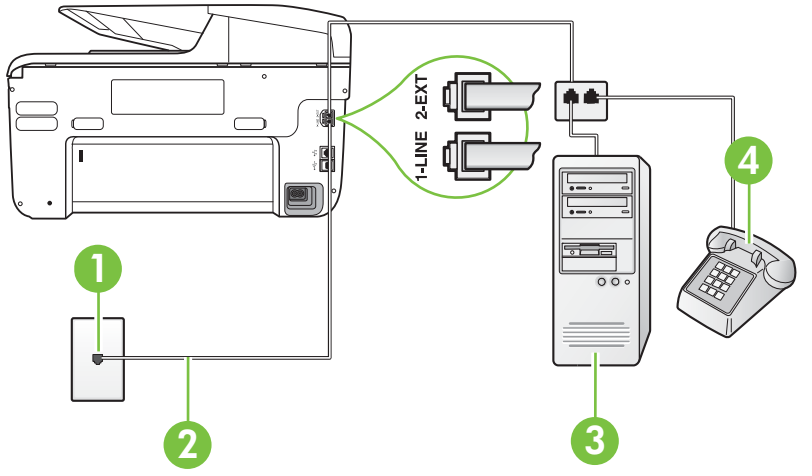

**Užpakalinės spausdintuvo dalies vaizdas**

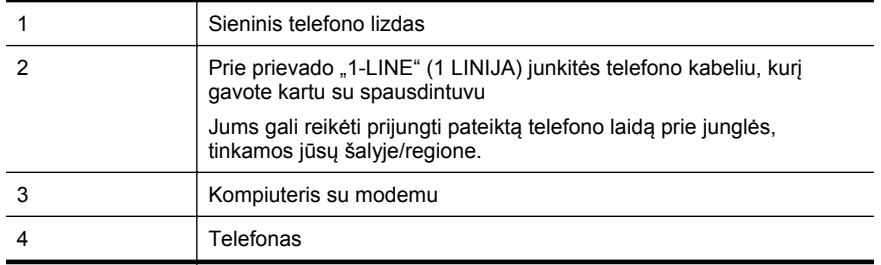

**Kaip nustatyti spausdintuvą darbui toje pačioje telefono linijoje su kompiuteriu ir dviem telefono prievadais**

- 1. Iš spausdintuvo užpakalinėje dalyje esančio prievado, pažymėto "2-EXT" (2 PAPILDOMA), ištraukite baltą kištuką.
- **2.** Susiraskite telefono laidą, jungiantį užpakalinę kompiuterio dalį (telefoninį kompiuterio modemą) ir sieninį telefono lizdą. Išjunkite šį laidą iš sieninio telefono lizdo ir įjunkite į spausdintuvo užpakalinėje dalyje esantį prievadą, pažymėtą "2-EXT" (2 PAPILDOMA).
- **3.** Telefoną prijunkite prie kompiuterio modemo gale esančio prievado su užrašu "OUT" (išvadas).
- **4.** Naudodami kartu su spausdintuvu pateiktą telefono kabelį, prijunkite vieną jo galą prie sieninio telefono lizdo, kitą - prie prievado, pažymėto "1-LINE" (1 LINIJA), kuris yra užpakalinėje spausdintuvo dalyje.

**Pastaba** Jums gali reikėti prijungti pateiktą telefono laidą prie junglės, tinkamos jūsų šalyje/regione.

Jeigu spausdintuvą jungsite į sieninį telefono lizdą ne pateiktu kabeliu, gali nepavykti siųsti faksogramų. Šis specialus telefono kabelis skiriasi nuo telefono kabelių, kuriuos galbūt turite namie ar biure.

- <span id="page-240-0"></span>**5.** Jei programinė modemo įranga nustatyta faksogramas automatiškai priimti į kompiuterį, šią nuostatą išjunkite.
	- **Pastaba** Jeigu neišjungsite modemo programinės įrangos automatinio fakso priėmimo parametro, spausdintuvas faksogramų priimti negalės.
- **6.** Išjunkite nuostatą **"Auto Answer" (automatinis atsakymas)**.
- **7.** Išbandykite faksą.

Turite būti šalia fakso aparato ir patys atsiliepti į fakso skambučius, nes priešingu atveju spausdintuvas negalės priimti faksogramų.

Jei turite problemų nustatydami spausdintuvą darbui su papildoma įranga, susisiekite su vietiniu paslaugų teikėju arba pardavėju dėl papildomos pagalbos.

# **Nuosekliai jungiamo fakso sąranka**

Informacijos apie tai, kaip naudojant nuosekliai jungiamą telefono sistemą nustatyti spausdintuvą, kad veiktų kaip faksas, ieškokite savo šalies/regiono fakso konfigūracijos svetainėje.

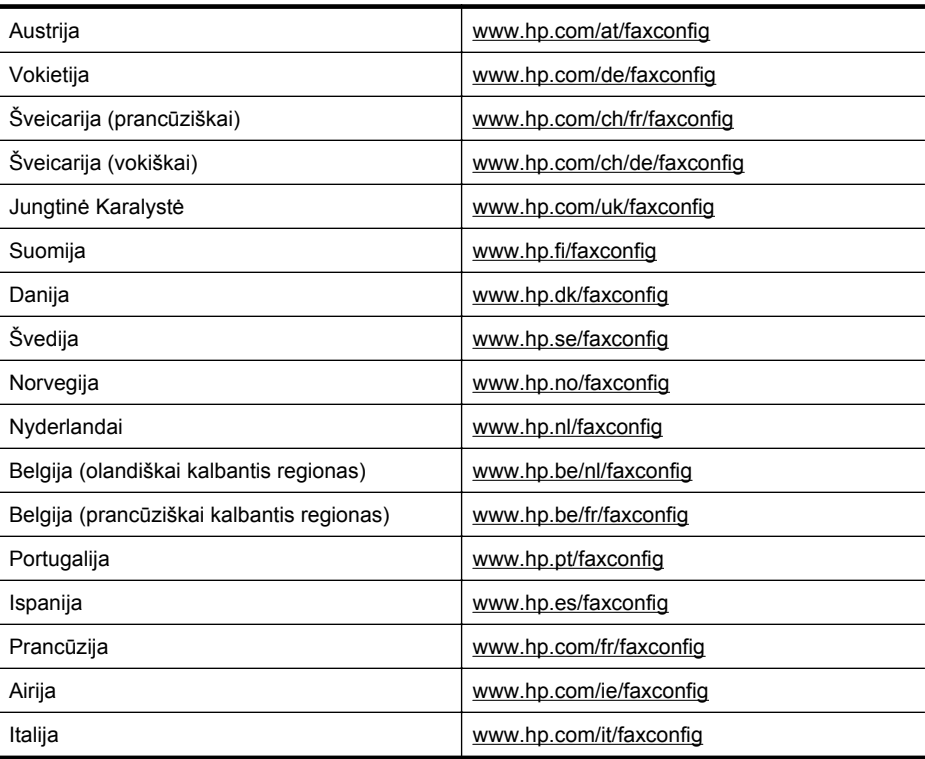

# **Fakso sąrankos patikra**

Galite išbandyti fakso sąranką ir patikrinti spausdintuvo būseną, norėdami įsitikinti, kad jis tinkamai nustatytas atlikti fakso funkciją. Atlikite ši bandymą, kai baigsite spausdintuvo fakso sąranką. Bandymo metu atliekami toliau nurodyti veiksmai.

- išbandoma techninė fakso įranga,
- Patikrinama, ar prie spausdintuvo prijungėte tinkamą telefono kabelį
- patikrinama, ar telefono kabelis įjungtas į tinkamą lizdą,
- patikrinama, ar yra numerio rinkimo signalas,
- patikrinama, ar telefono linija aktyvi,
- patikrinama telefono ryšio būsena.

Spausdintuvas spausdina ataskaitą su bandymo rezultatais. Jei bandymas nepavyksta, ataskaitoje paieškokite informacijos apie tai, kaip ištaisyti problemą, ir pakartokite bandymą.

#### **Kaip patikrinti fakso sąranką spausdintuvo valdymo skydeliu**

- **1.** Vadovaudamiesi konkrečiais namų arba biuro sąrankos nurodymais, nustatykite spausdintuvą veikti kaip faksą.
- **2.** Prieš pradėdami tikrinimą įsitikinkite, kad rašalo kasetės įdėtos, o įvesties dėkle yra viso dydžio popieriaus.
- **3.** Spausdintuvo valdymo skydelyje palieskite (rodyklė į dešinę), o tada pasirinkite **Setup**(sąranka).
- **4.** Pasirinkite **Tools** (priemonės), tada rinkitės **Run Fax Test** (paleisti fakso patikrą). Spausdintuvo ekrane bus rodoma bandymo būsena ir bus išspausdinta ataskaita.
- **5.** Peržiūrėkite ataskaitą.
	- Jei patikra pavyko, tačiau vis tiek kyla problemų siunčiant arba priimant faksogramas, patikrinkite, ar tinkamos ataskaitoje nurodytos fakso nuostatos. Problemos naudojantis faksu gali kilti dėl nenustatytų arba netinkamai nustatytų fakso nuostatų.
	- Jei patikra nepavyko, peržiūrėkite ataskaitą joje rasite informacijos, kaip pašalinti rastas problemas.

# **D Tinklo sąranka**

Spausdintuvo tinklo parametrus galite tvarkyti iš spausdintuvo valdymo pultą, kaip aprašyta kitame skyriuje. Integruotame tinklo serveryje yra papildomi išsamūs parametrai. Konfigūravimo ir būsenos priemonę prieisite žiniatinklio naršykle naudodami esamą tinklo ryšį su spausdintuvu. Išsamesnės informacijos rasite skyriuje [Integruotasis tinklo serveris](#page-253-0).

Šiame skyriuje aprašomos tokios temos:

- Pagrindinių tinklo nuostatų keitimas
- Detaliųjų tinklo nuostatų keitimas
- [Spausdintuvo nustatymas belaidžiam ryšiui](#page-245-0)
- HP programinės į[rangos pašalinimas ir](#page-251-0) įdiegimas iš naujo

# **Pagrindinių tinklo nuostatų keitimas**

Valdymo skydeliu galima nustatyti ir tvarkyti belaidį ryšį ir atlikti įvairias tinklo tvarkymo užduotis. Tai apima tinklo nuostatų peržiūrą, tinklo numatytųjų verčių atkūrimą, bevielio radijo įjungimą ir išjungimą bei tinklo nuostatų keitimą.

Šiame skyriuje aprašomos tokios temos:

- Spausdinimo tinklo nustatymų peržiūra
- Belaidžio radijo įjungimas ir išjungimas

### **Spausdinimo tinklo nustatymų peržiūra**

Tinklo nuostatų suvestinę galite pamatyti spausdintuvo valdymo skydelyje arba naudodamiesi su spausdintuvu pateikta HP programine įranga. Galite išspausdinti išsamesnį tinklo konfigūracijos lapą, kuriame pateikiamas visų svarbių tinklo parametrų sąrašas, pavyzdžiui, IP adresas, ryšio sparta, DNS ir mDNS. Išsamesnės informacijos rasite skyriuje [Tinklo konfig](#page-171-0)ūracijos lapo [supratimas.](#page-171-0)

### **Belaidžio radijo įjungimas ir išjungimas**

Belaidžio radijo ryšys įjungtas pagal numatytuosius parametrus - tai rodo spausdintuvo priekyje esanti mėlyna lemputė. Norint likti prisijungus prie belaidžio tinklo, radijo ryšys turi būti įjungtas. Tačiau, jeigu spausdintuvas yra prijungtas prie laidinio tinklo arba yra USB jungtis, radijo ryšys nenaudojamas. Tokiu atveju radijo ryšį galima išjungti.

- **1.** Palieskite (rodyklė į dešinę), palieskite **Setup** (sąranka), po to **Network** (tinklas).
- **2.** Palieskite **Wireless Radio** (belaidis radijas), tada radijui įjungti palieskite **On** (įjungti), o radijui išjungti – **Off** (išjungti).

# **Detaliųjų tinklo nuostatų keitimas**

**Įspėjimas** Jūsų patogumui pateikiamos tinklo nuostatos. Tačiau, jei nesate patyręs vartotojas, neturėtumėte keisti jokių nuostatų. Esminės nuostatos yra ryšio sparta, IP nuostatos, numatytasis šliuzas ir užkardos nuostatos.

Šiame skyriuje aprašomos tokios temos:

- [Ryšio spartos nustatymas](#page-243-0)
- [IP nuostat](#page-243-0)ų peržiūra
- [IP nuostat](#page-243-0)ų keitimas
- Sukonfigū[ruokite spausdintuvo užkardos nustatymus](#page-243-0)
- [Tinklo nuostat](#page-245-0)ų atstata

#### <span id="page-243-0"></span>Priedas D

### **Ryšio spartos nustatymas**

Galite keisti spartą, kuria tinkle perduodami duomenys. Numatytoji reikšmė yra **Automatic** (automatinis).

- **1.** Palieskite (rodyklė į dešinę), palieskite **Setup** (sąranka), po to **Network** (tinklas).
- **2.** Palieskite **Advanced Setup** (detalioji sąranka), tada palieskite **Link Speed** (ryšio sparta).
- **3.** Palieskite ties ryšio greičiu esantį skaičių, atitinkantį tinklo aparatūrą.

### **IP nuostatų peržiūra**

Kaip pažiūrėti, koks yra spausdintuvo IP adresas

- Atspausdinkite tinklo konfigūracijos lapą. Išsamesnės informacijos rasite skyriuje [Tinklo](#page-171-0) konfigū[racijos lapo supratimas](#page-171-0).
	- Arba -
- Įjunkite HP programinę įrangą ("Windows"), dukart spustelėkite **Estimated Ink Levels** (apytikriai rašalo lygiai), spustelėkite skirtuką **Device Information** (informacija apie prietaisą). IP adresas nurodytas srityje **Network Information** (tinklo informacija).

### **IP nuostatų keitimas**

Numatytasis IP parametras yra **Automatic** (automatinis), kuris IP parametrą nustato automatiškai. Vis dėlto, jei esate patyręs vartotojas, galite rankiniu būdu keisti parametrus, kaip kad IP adresas, potinklio trafaretas arba numatytasis tinklų sietuvas.

- **Įspėjimas** Būkite atsargūs neautomatiniu būdu priskirdami IP adresą. Jei diegimo metu įvesite neteisingą IP adresą, jūsų tinklo komponentai negalės prisijungti prie spausdintuvo.
- **1.** Palieskite (rodyklė į dešinę), palieskite **Setup**(sąranka), o tada palieskite **Network**(tinklas).
- **2.** Palieskite **Advanced Setup** (detalioji sąranka), tada palieskite **IP Settings** (IP nuostatos).
- **3.** Pasirodo pranešimas, įspėjantis, kad pakeitus IP adresą spausdintuvas bus pašalintas iš tinklo. Norėdami tęsti, palieskite **OK** (Gerai).
- **4.** Pagal numatytuosius parametrus pasirinktas **Automatic** (Automatinis). Kad pakeistumėte nustatymus rankiniu būdu, palieskite **Manual** (rankiniu būdu), po to įveskite atitinkamą informacija šioms nuostatoms:
	- **"IP Address" (IP adresas)**
	- **"Subnet Mask" (potinklio kaukė)**
	- **"Default Gateway" (numatytasis tinklų sietuvas)**
	- **DNS adresas**
- **5.** Įveskite savo pakeitimus ir palieskite **Done** (Atlikta).

### **Sukonfigūruokite spausdintuvo užkardos nustatymus**

Užkarda yra priemonė užtikrinti suagumą tinklo lygmeniu (IPv4 ir IPv6 tinklų). Dėl užkardos galima paprastai valdyti prieigą turinčius IP adresus.

Kad spausdintuve veiktų užkarda, turite sukonfigūruoti užkardos taisykles nurodyram IP duomenų srautui pritaikyti. Užkardos taisyklių nustatymo puslapius galima pasiekti per EWS ir atidaryti naršyklės programa.

Sukonfigūravus taisykles jas būtina suaktyvinti spustelint **Apply** (pritaikyti) serveryje EWS.

**Pastaba** Be užkardos apsaugos tinklo lygmeniu spausdintuvas taip pat suderinamas su atvirojo SSL protokolo standartais pernešimo sluoksniu, kad apsaugotų kliento serverio programas, kaip kad kliento-serverio tapatumo nustatymo ar naršymo tinkle HTTPS protokolu.

## **Užkardos taisyklių kūrimas ir naudojimas**

Nustatę užkardos taisykles galite valdyti IP duomenų srautą. Naudodami užkardos taisykles galite leisti ar uždrausti IP duomenų srautus, paremtus IP adresais ir paslaugomis.

Įveskite iki dešimties taisyklių, kurių kiekvienojue nurodykite serverio adresus, paslaugas ir veiksmus, taikytinus šiems serveriams ir paslaugoms.

Šiame skyriuje aprašomos šios temos:

- Užkardos taisyklės kūrimas
- Pakeiskite užkardos taisyklių prioritetiškumą.
- Užkardos parinkčių keitimas
- Nustatykite užkardos nustatymus iš naujo
- Taisyklių, šablonų ir paslaugų [apribojimai](#page-245-0)

### **Užkardos taisyklės kūrimas**

Kad sukurtumėte užkardos taisyklę, atlikite toliau pateiktus veiksmus.

- **1.** Atidarykite integruotąjį tinklo serverį. Išsamesnės informacijos rasite skyriuje [Integruotasis](#page-253-0) [tinklo serveris](#page-253-0).
- **2.** Spustelėkite skirtuką **Settings** (tinklo nuostatos), tada spustelėkite **Firewall Rules** (užkardos taisyklės).
- **3.** Spustelėkite **New** (naujas) ir vykdykite ekrane pateikiamas instrukcijas.

### **Pakeiskite užkardos taisyklių prioritetiškumą.**

Kad pakeistumėte užkardos taisyklių taikymo prioritetiškumą, atlikite toliau pateiktus veiksmus.

- **1.** Atidarykite integruotąjį tinklo serverį. Išsamesnės informacijos rasite skyriuje [Integruotasis](#page-253-0) [tinklo serveris](#page-253-0).
- **2.** Spustelėkite skirtuką **Settings** (tinklo nuostatos), tada spustelėkite **Firewall Rules Priority** (užkardos taisyklių prioritetiškumas).
- **3.** Pasirinkite norimą užkardos taisyklių taikymo prioritetiškumą per sąrašą **Rule Precedence** (taisyklių pirmumas), kuriame 10 reiškia didžiausią prioritetą, o 1 - mažiausią.
- **4.** Spustelėkite **Apply** (Taikyti).

### **Užkardos parinkčių keitimas**

Kad pakeistumėte spausdintuvo užkardos parinktis, atlikite toliau pateiktus veiksmus.

- **1.** Atidarykite integruotąjį tinklo serverį. Išsamesnės informacijos rasite skyriuje [Integruotasis](#page-253-0) [tinklo serveris](#page-253-0).
- **2.** Spustelėkite skirtuką **Settings** (tinklo nuostatos), tada spustelėkite **Firewall Options** (užkardos parinktys).
- **3.** Pakeiskite reikiamas nuostatas ir spustelėkite **Apply** (taikyti).

**Pastaba** Spustelėjus **Apply** (pritaikyti) ryšys su EWS gali trumpam nutrūkti. Jei IP adresas nepakeistas, ryšys su EWS atsinaujins. Tačiau jei IP adresas pakeistas, EWS atidarykite naudodami naująjį IP adresą.

### **Nustatykite užkardos nustatymus iš naujo**

Norėdami iš naujo nustatyti gamyklines numatytąsias užkardos nuostatas atstatykite numatytąsias spausdintuvo tinklo nuostatas. Išsamesnės informacijos rasite skyriuje [Tinklo problem](#page-165-0)ų [sprendimas.](#page-165-0)

**Pastaba** Spustelėjus **Apply** (pritaikyti) ryšys su EWS gali trumpam nutrūkti. Jei IP adresas nepakeistas, ryšys su EWS atsinaujins. Tačiau jei IP adresas pakeistas, EWS atidarykite naudodami naująjį IP adresą.

### <span id="page-245-0"></span>**Taisyklių, šablonų ir paslaugų apribojimai**

Kurdami užkardos taisykles atsižvelkite į šiuos taisyklių, šablonų ir paslaugų apribojimus.

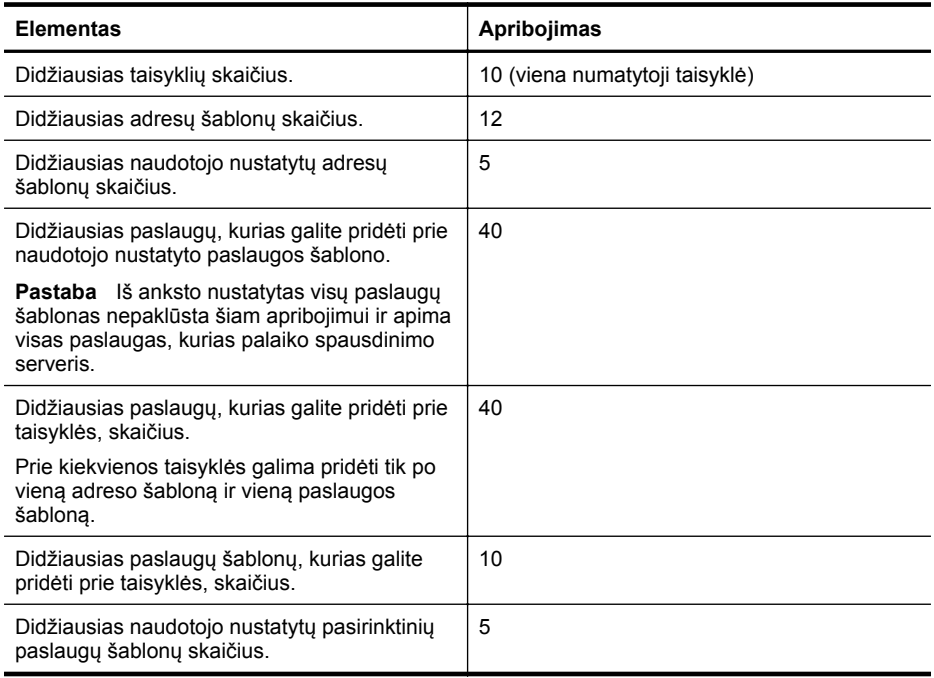

### **Tinklo nuostatų atstata**

Kad atstatytumėte administratoriaus slaptažodį ir tinklo nuostatas, atlikite toliau nurodytus veiksmus.

- **1.** Spausdintuvo valdymo skydelyje palieskite (rodyklė į dešinę), palieskite "**Setup**" (Saranka), po to - "**Network**" (Tinklas).
- **2.** Palieskite **Restore Network Defaults** (atkurti numatytuosius tinklo parametrus) ir pasirinkite **Yes** (taip).

Pasirodys pranešimas, kad atkurti numatytieji tinklo parametrai.

**Pastaba** Išspausdinkite tinklo konfigūracijos lapą ir patikrinkite, ar tinklo nuostatos atstatytos. Išsamesnės informacijos rasite skyriuje Tinklo konfigū[racijos lapo supratimas.](#page-171-0)

**Pastaba** Atstatant spausdintuvo tinklo nuostatas užkardos nuostatos irgi atstatomos. Daugiau informacijos apie spausdintuvo užkardos nustatymą keitimą rasite [Sukonfig](#page-243-0)ūruokite [spausdintuvo užkardos nustatymus.](#page-243-0)

# **Spausdintuvo nustatymas belaidžiam ryšiui**

Spausdintuvą galite nustatyti darbui belaidžiu ryšiu.

Šiame skyriuje aprašomos tokios temos:

- [Prieš prad](#page-246-0)ėdami
- Nustatykite spausdintuvą [savo belaidžio ryšio tinkle](#page-246-0)
- [Ryšio tipo keitimas](#page-248-0)
- [Belaidžio ryšio bandymas](#page-249-0)
- <span id="page-246-0"></span>• [Rekomendacijos, kaip užtikrinti belaidžio tinklo apsaug](#page-249-0)ą
- [Rekomendacijos, kaip mažinti trikdžius belaidžiam tinklui](#page-251-0)
- **Pastaba** Jei susidūrėte su problemomis prijungdami spausdintuvą, žr. [Belaidžio ryšio](#page-154-0) problemų [sprendimas.](#page-154-0)
- **Patarimas** Daugiau informacijos apie spausdintuvo nustatymą ir naudojimą belaidžiu ryšiu rasite HP spausdinimo belaidžio ryšio centre [\(www.hp.com/go/wirelessprinting](http://www.hp.com/go/wirelessprinting)).

### **Prieš pradėdami**

Prieš pradėdami belaidžio ryšio nustatymą, patikrinkite tokius dalykus:

- Spausdintuvas nėra prijungtas prie tinklo laidu.
- Belaidis ryšys yra nustatytas ir veikia tinkamai.
- Spausdintuvas ir kompiuteriai, kurie naudoja spausdintuvą, yra tame pačiame tinkle (potinklyje).

Prijungdami spausdintuvą galite būti paraginti įvesti belaidžio ryšio tinklo pavadinimą (SSID) ir belaidžio ryšio slaptažodį:

- Belaidžio ryšio tinklo pavadinimas yra jūsų belaidžio ryšio tinklo pavadinimas.
- Belaidžio ryšio slaptažodis neleidžia kitiems asmenims prisijungti prie jūsų belaidžio ryšio tinklo be jūsų leidimo. Pagal reikiamą saugos lygį jūsų belaidžiame tinkle gali būti naudojamas WPA kodas arba WEP slaptažodžio frazė.

Jei nustatę savo belaidį tinklą niekada nekeitėte jo pavadinimo arba saugos slaptažodžio, kartais šie duomenys būna užrašyti ant belaidžio maršrutizatoriaus užpakalinės arba šoninės sienelės.

Jei neradote tinklo pavadinimo arba saugos slaptažodžio arba neprisimenate šios informacijos, žr. su kompiuteriu ar belaidžiu maršrutizatoriumi pateiktą dokumentaciją. Jei vis tiek negalite rasti šios informacijos, kreipkitės į savo tinklo administratorių ar asmenį, kuris nustatė belaidį tinklą.

 $\Diamond$  **Patarimas** Jeigu naudojatės kompiuteriu su sistema "Windows", galite naudotis HP namų tinklo diagnostikos paslaugų programa, kuria galima nustatyti šią informaciją kai kuriose sistemose. Norėdami naudotis šia priemone apsilankykite HP belaidžio spausdinimo centre adresu [www.hp.com/go/wirelessprinting](http://www.hp.com/go/wirelessprinting) ir skiltyje **Quick Links** (greitieji saitai) spustelėkite **Network Diagnostic Utility** (tinklo diagnostikos paslaugų programa). (Šiuo metu ši priemonė gali būti teikiama ne visomis kalbomis.)

### **Nustatykite spausdintuvą savo belaidžio ryšio tinkle**

Norėdami nustatyti spausdintuvą savo belaidžio ryšio tinkle, naudokite vieną iš šių būdų:

- Nustatykite spausdintuvą su HP spausdintuvo programine įranga (rekomenduojama)
- Nustatykite spausdintuvą Belaidžio ryšio nustatymo vedliu
- Nustatykite spausdintuvą su WiFi apsaugotąja sąranka (WPS)
- Nustatykite spausdintuvą su integruotuoju tinklo serveriu (EWS)

**Pastaba** Jei jau esate naudoję spausdintuvą su kito tipo ryšiu, pvz, USB, laikykitės instrukcijų sk. [Ryšio tipo keitimas](#page-248-0) Nustatykite spausdintuvą savo belaidžio ryšio tinkle.

### **Nustatykite spausdintuvą su HP spausdintuvo programine įranga**

Be pagrindinių spausdintuvo funkcijų įjungimo galite naudoti HP spausdintuvo programinė įrangą, kuri buvo pateikta su jūsų spausdintuvu, nustatyti belaidį ryšį.

Jei jau esate naudoję spausdintuvą su kito tipo ryšiu, pvz, USB, laikykitės instrukcijų sk. [Ryšio tipo](#page-248-0) [keitimas](#page-248-0) Nustatykite spausdintuvą savo belaidžio ryšio tinkle.

## **Nustatykite spausdintuvą Belaidžio ryšio nustatymo vedliu**

Belaidės sarankos vedlys leidžia lengvai nustatyti ir tvarkyti belaidi ryši su jūsu spausdintuvu iš spausdintuvo valdymo skydo.

- **1.** Nustatykite spausdintuvo aparatūrą. Žr. darbo pradžios vadovą arba kartu su spausdintuvu gautą sąrankos plakatą.
- 2. Spausdintuvo valdymo skydelyje palieskite **(b. 1996)** (rodyklė į dešinę), palieskite "**Setup**" (Saranka), po to - "**Network**" (Tinklas).
- **3.** Palieskite **Wireless** (belaidis), palieskite **Wireless Setup Wizard** (belaidžio ryšio sąrankos vedlys) ir palieskite **OK** (gerai).
- **4.** Baikite diegti vadovaudamiesi ekrane pateikiamomis instrukcijomis.
- **Pastaba** Jei nepavyksta rasti belaidžio tinklo pavadinimo (SSID) ir belaidžio tinklo slaptažodžio (WPA prieigos slaptažodžio, WEP rakto), žr. [Prieš prad](#page-246-0)ėdami.

### **Nustatykite spausdintuvą su WiFi apsaugotąja sąranka (WPS)**

WiFi apsaugotoji sąranka (WS) leidžia greitai nustatyti spausdintuvą jūsų belaidžio ryšio tinkle neįvedant belaidžio ryšio tinklo pavadinimą (SSID), belaidžio ryšio slaptažodžio (WPA kodo, WEP kodo) arba kitokio belaidžio ryšio nustatymo.

**Pastaba** Nustatykite belaidį ryšį su WPS tik tokiu atveju, jei jūsų belaidžio ryšio tinkle naudojamas WPA duomenų kodavimas. Jei jūsų belaidžio ryšio tinkle naudojamas WEP arba nenaudojamas joks kodavimas, naudokite vieną iš kitų būdų, aprašytų šiame skyriuje, norėdami nustatyti spausdintuvą savo belaidžio ryšio tinkle.

**Pastaba** Norėdami naudoti WPS, įsitikinkite, kad jūsų belaidžio ryšio spausdintuvas ar belaidžio ryšio prieigos taškas palaiko WPS. WPS palaikančiuose maršrutizatoriuose dažnai

(WPS) mygtukas arba mygtukas, pažymėtas "WPS".

Galite nustatyti spausdintuvą su WPS vienu iš šių būdų:

- Spaudžiamo mygtuko būdas: Naudokite maršrutizatoriaus (WPS) mygtuką arba WPS mygtuką, jeigu yra.
- PIN būdas: įveskite PIN kodą, kurį sugeneravo spausdintuvas, į maršrutizatoriaus konfigūravimo programinę įrangą.

### **Kaip prijungti spausdintuvą paspaudžiamu mygtuku**

- **1.** Spausdintuvo valdymo skydelyje palieskite (rodyklė į dešinę), **Setup**(sąranka) ir palieskite **Network**(tinklas).
- **2.** Palieskite **Wi-Fi Protected Setup** (WiFi apsaugotoji sąranka) ir vadovaukitės instrukcijomis ekrane.
- **3.** Kai raginama, palieskite **Push Button** (spaudžiamas mygtukas).
- **4.** Belaidžio ryšio maršrutizatoriuje ar belaidžio ryšio prieigos taške paspauskite ir tris sekundes palaikykite mygtuką WPS. Palaukite apie 2 minutes. Jei spausdintuvas prisijungia sėkmingai, belaidžio ryšio lemputė lieka degti nemirksėdama.

### **Kaip prijungti spausdintuvą įvedant PIN**

- **1.** Spausdintuvo valdymo skydelyje palieskite (rodyklė į dešinę), **Setup**(sąranka) ir palieskite **Network**(tinklas). WPS PIN kodas išspausdintas puslapio apačioje.
- **2.** Palieskite **Wi-Fi Protected Setup** (WiFi apsaugotoji sąranka) ir vadovaukitės instrukcijomis ekrane.
- <span id="page-248-0"></span>**3.** Kai raginama, palieskite **PIN**. Ekrane pasirodys WPS PIN.
- **4.** Atidarykite belaidžio maršrutizatoriaus arba belaidžio prieigos taško konfigūravimo paslaugų programą arba programinę įrangą ir įveskite WPS PIN.

**Pastaba** Daugiau informacijos apie konfigūravimo paslaugų programos naudojimą žr. su maršrutizatoriumi ar belaidžio ryšio prieigos taško dokumentuose.

Palaukite apie 2 minutes. Jei spausdintuvas prisijungia sėkmingai, belaidžio ryšio lemputė lieka degti nemirksėdama.

### **Nustatykite spausdintuvą su integruotuoju tinklo serveriu (EWS)**

Jei spaudintuvas yra prijungtas prie tinklo, jūs taip pat galite nustatyti belaidį ryšį naudodami EWS.

- **1.** Atidarykite EWS. Išsamesnės informacijos rasite skyriuje [Integruotasis tinklo serveris](#page-253-0).
- **2.** Skirtuke **Home** (pagrindinis), langelyje **Setup** (sąranka) spustelėkite **Wireless Setup Wizard** (belaidės sąrankos vediklis).
- **3.** Vykdykite ekrane pateikiamus nurodymus.
- **Patarimas** Taip pat galite nustatyti belaidį ryšį įvesdami ar pakeisdami atskirus belaidžio ryšio nustatymus. Norėdami keisti nustatymus, skirtuke **Network** (Tinklas) spustelėkite **Advanced** (Išplėstiniai) skyriaus **Wireless (802.11)** kairėje, pakeiskite belaidžio ryšio nustatymus, tada spustelėkite **Apply** (Taikyti).

### **Ryšio tipo keitimas**

Po to, kai įdiegėte HP programinę įrangą ir prijungėte spausdintuvą prie kompiuterio arba tinklo, galite su HP programine įranga pakeisti ryšio tipą (pvz., iš USB į belaidį ryšį).

**Pastaba** Jei norite įjungti belaidį ryšį, pasirūpinkite, kad eterneto kabelis nebūtų prijungtas prie spausdintuvo. Prijungus eterneto kabelį išjungiamos spausdintuvo belaidžio ryšio funkcijos.

Sąrankos metu jūsų gali būti paprašyta laikinai prijungti USB belaidžio tinklo sąrankos kabelį.

### **Norėdami eterneto ryšį pakeisti į belaidį ryšį**

- **1.** Spausdintuvo valdymo skydelyje palieskite (rodyklė į dešinę), palieskite "**Setup**" (Saranka), po to  $-$  **"Network**" (Tinklas).
- **2.** Palieskite **Wireless** (belaidis), palieskite **Wireless Setup Wizard** (belaidžio ryšio sąrankos vedlys) ir palieskite **OK** (gerai).
- **3.** Baikite diegti vadovaudamiesi ekrane pateikiamomis instrukcijomis.

**Pastaba** Jei nepavyksta rasti belaidžio tinklo pavadinimo (SSID) ir belaidžio tinklo slaptažodžio (WPA prieigos slaptažodžio, WEP rakto), žr. [Prieš prad](#page-246-0)ėdami.

### **Norėdami pakeisti USB ryšį į laidinį ryšį**

Vadovaukitės instrukcijomis savo operacinei sistemai.

### **"Windows"**

- **1.** Kompiuterio darbalaukyje spustelėkite skirtuką **Start** (pradėti), pasirinkite **Programs** (programos) arba **All Programs** (visos programos), spustelėkite **HP**, pasirinkite savo spausdintuvo pavadinimą ir spustelėkite **Printer Setup & Software** (spausdintuvo sąranka ir programinė įranga).
- **2.** Spustelėkite **Connect a new printer** (prisijungti prie naujo spausdintuvo) ir **Convert a USB connected printer to wireless** (keisti USB ryšį į belaidį).
- **3.** Baikite diegti vadovaudamiesi ekrane pateikiamomis instrukcijomis.

### <span id="page-249-0"></span>**"Mac OS X"**

- **1.** Atidarykite **HP Utility** (HP paslaugų programa). Išsamesnės informacijos rasite skyriuje ["HP](#page-253-0) Utility" (HP paslaugų programa) ("Mac OS  $X$ ").
- **2.** HP pagalbinių programų įrankių juostoje spustelėkite piktogramą **Applications** (Programos).
- **3.** Dukart spustelėkite **HP Setup Assistant** (HP sąrankos asistentas) ir vadovaukitės instrukcijomis ekrane.

### **Norėdami pakeisti ryšį iš belaidžio į USB arba eterneto ryšį**

Norėdami pakeisti ryšį iš laidinio į USB arba eterneto ryšį, prijunkite prie spausdintuvo USB arba eterneto laidą.

**Pastaba** Jeigu naudojate kompiuterį su sistema "Mac OS X", įtraukite spausdintuvą į spausdinimo eilę. Doke spustelėkite "**System Preferences**" (Sistemos nuostatos), spustelėkite "Print & Fax" (Spausdinti ir siųsti faksogramą) arba "Print & Scan" (Spausdintuvai ir skaitytuvai) skyriuje "**Hardware**" (Techninė įranga), spustelėkite + ir pasirinkite spausdintuvą.

### **Belaidžio ryšio bandymas**

Belaidžio ryšio bandomąjį lapą spausdinkite tada, kai reikia informacijos apie spausdintuvo belaidį ryšį. Belaidžio ryšio bandomajame lape pateikiama tokia informacija kaip spausdintuvo būsena, įrangos (MAC) adresas ir IP adresas. Jei įrenginys prijungtas prie tinklo, bandomajame puslapyje pateikiama informacija apie tinklo parametrus.

### **Norėdami išspausdinti belaidžio ryšio patikrinimo puslapį**

- 1. Spausdintuvo valdymo skydelyje palieskite (rodyklė į dešinę), palieskite "Setup" (Saranka), po to - "**Network**" (Tinklas).
- **2.** Palieskite **Wireless** (belaidis ryšys) ir po to palieskite **Wireless Network Test** (belaidžio tinklo bandymas)

### **Rekomendacijos, kaip užtikrinti belaidžio tinklo apsaugą**

Šį informacija gali jums padėti apsaugoti belaidį tinklą ir belaidžio ryšio spausdintuvą nuo neįgaliotų asmenų prieigos.

Daugiau informacijos rasite tinklalapyje [www.hp.com/go/wirelessprinting](http://www.hp.com/go/wirelessprinting).

Šiame skyriuje aprašomos šios temos:

- [Apsaugos nuostat](#page-250-0)ų apžvalga
- Pridėkite aparatūros adresus į belaidį kelvedį [\(MAC filtravimas\)](#page-250-0)
- [Kitos Rekomendacijos, skirtos užtikrinti, kad belaidis tinklas b](#page-251-0)ūtų saugus

### <span id="page-250-0"></span>**Apsaugos nuostatų apžvalga**

Norėdami pagerinti belaidžio ryšio tinklo saugumą ir apsaugoti ji nuo neigaliotų asmenų prieigos, galite naudoti įvairių bendrųjų tipų tinklo autentiškumo patvirtinimo protokolus, įskaitant WEP, WPA ir WPA2.

- WEP: garantuoja apsaugą koduodamas radijo bangomis iš vieno belaidžio įrenginio į kitą siunčiamus duomenis. WEP tinkle įrenginiai koduoja duomenis WEP raktais. Jei jūsų tinklas naudoja WEP, jūs turite žinoti naudojamą WEP raktą (-us).
- WPA: padidina eteriu perduodamų duomenų apsaugos lygį ir dabartinių bei būsimų belaidžio ryšio tinklų prieigos kontrolę. Ši priemonė taiso visus žinomus WEP, pradinio 802.11 standarto apsaugos mechanizmo trūkumus. WPA koduoti taiko "Temporal Kev Integrity Protocol" (laikinas rakto vientisumo protokolas) (TKIP) ir naudoja 802.1X prieigos teisių nustatymo su vienu iš standartinių šiųdienių "Extensible Authentication Protocol" (išplėstinis prieigos teisių nustatymo protokolas) (EAP) tipų.
- WPA2: ji verslo ir paprastiems belaidžio ryšio vartotojams aukštu patikimumo lygiu garantuoja, kad tik prieigos teisę turintys vartotojai galės prieiti prie jų belaidžių tinklų. WPA2 teikia kodavimo schemą "Advanced Encryption Standard" (pažangus kodavimo standartas) (AES). WPA2 teikia naują kodavimo schemą – "Advanced Encryption Standard" (pažangus kodavimo standartas) (AES). AES apibrėžiamas grandininio šifrų bloko veiksena (CCM); kad užtikrintų saugumą tarp klientų darbo stočių, veikiančių tiesiogine veiksena, jis palaiko "Independent Basic Service Set" (nepriklausomas pagrindinių paslaugų rinkinys) (IBSS).

### **Pridėkite aparatūros adresus į belaidį kelvedį (MAC filtravimas)**

MAC filtras yra apsaugos priemonė, nustatanti, kad belaidžio ryšio maršrutizatoriuje arba belaidžio ryšio prieigos taške būtų MAC adresų sąrašas (taip pat žinomas kaip "MAC adresai") įrenginių, kuriems leista prieiga prie tinklo per maršrutizatorių.

Jei maršrutizatorius filtruoja įrangos adresus, spausdintuvo įrangos adresas turi būti įtrauktas į mašrutizatoriaus priimamų MAC adresų sąrašą. Jei kelvedyje nėra bandančio prisijungti prie tinklo spausdintuvo aparatūros adreso, kelvedis neleidžia spausdintuvui prisijungti prie tinklo.

**Įspėjimas** Šis metodas nerekomenduojamas, nes jūsų MAC adresus lengvai gali perskaityti ir suklastoti nepageidaujami vartotojai iš už jūsų tinklo ribų.

#### **Norėdami papildyti belaidžio ryšio maršrutizatorių arba belaidžio ryšio prieigos tašką techninės įrangos adresais**

- **1.** Išspausdinkite tinklo konfigūracijos puslapį ir raskite spaudintuvo įrangos adresą. Išsamesnės informacijos rasite skyriuje Tinklo konfigū[racijos lapo supratimas.](#page-171-0)
	- **Pastaba** Spausdintuve palaikomi atskiri įrangos adresai eterneto ryšiui ir belaidžiam ryšiui. Abu įrangos adresai rodomi spausdintuvo tinklo konfigūracijos puslapyje.
- **2.** Atidarykite belaidžio ryšio maršrutizatoriaus ar belaidžio ryšio prieigos taško konfigūravimo paslaugų programą, ir į priimamų MAC adresų sąrašą įtraukite spausdintuvo belaidės aparatūros adresą.
- **Pastaba** Daugiau informacijos apie konfigūravimo paslaugų programos naudojimą žr. su maršrutizatoriumi ar belaidžio ryšio prieigos taško dokumentuose.

## <span id="page-251-0"></span>**Kitos Rekomendacijos, skirtos užtikrinti, kad belaidis tinklas būtų saugus**

Kad belaidis tinklas būtų saugus, laikykitės toliau nurodytų rekomendacijų.

- Naudokite belaidžio ryšio slaptažodį iš mažiausiai 20 atsitiktinių simbolių. WPA belaidžio ryšio slaptažodis gali būti sudarytas iš daugiausia 64 ženklų.
- Belaidžio ryšio slaptažodžiuose venkite įprastų žodžių arba frazių, paprastų simbolių sekų (pvz., visi vienetai) ir pagal asmenį iššifruojamos informacijos. Visada imkite atsitiktines iš didžiųjų ir mažųjų raidžių, skaitmenų ir, jei leidžiama, specialiųjų simbolių (pavyzdžiui, skyrybos ženklų) sudarytas eilutes.
- Pakeiskite gamintojo numatytąjį belaidžio ryšio slaptažodį, skirtą jungtis prie prieigos taško arba belaidžio kelvedžio administratoriaus teisėmis. Kai kurie kelvedžiai taip pat leidžia keisti ir administratoriaus pavardę.
- Jei galima, išjunkite administracinę prieigą prie belaidžio tinklo. Jei taip padarysite, norėdami keisti sąranką, turėsite jungtis prie kelvedžio laidine eterneto jungtimi.
- Jei galima, išjunkite nuotolinę administracinę prieigą prie kelvedžio internetu. Koduotą ryšį su kelvedį naudojančiu kompiuteriu galite sukurti taikydami "Remote Desktop" (nuotolinis darbalaukis), ir galite keisti sąranką iš vietinio kompiuterio, prie kurio prieinate iš interneto.
- Kad netyčia neprisijungtumėte prie kitų subjektų belaidžių tinklų, išjunkite nuostatą automatiškai jungtis prie tinklų, nuturinčių pirmenybės. Ji išjungta pagal numatytąją nuostatą "Windows XP" sistemoje.

### **Rekomendacijos, kaip mažinti trikdžius belaidžiam tinklui**

Tikimybę, kad belaidis tinklas patirs trikdžių, sumažins toliau nurodytos priemonės.

- Belaidžius įrenginius atitraukite nuo didelių metalinių objektų (pavyzdžiui, dokumentų spintų) arba kitų elektromagnetinių įrenginių (pavyzdžiui, mikrobangų krosnelių ar belaidžių telefonų), nes šie objektai gali pertraukti radijo signalus.
- Atitraukite belaidžius įrenginius nuo didelių mūro ir kitų statinio konstrukcijų, nes šie objektai gali sugerti radijo bangas ir sumažinti signalo stiprį.
- Nustatykite belaidžio ryšio maršrutizatorių arba tinklo prieigos tašką centre, kad tinklo belaidžiai įrenginiai būtų matomi tiesia linija.
- Visi belaidžiai tinklo įrenginiai vienas nuo kito turi būti leistinu atstumu.

# **HP programinės įrangos pašalinimas ir įdiegimas iš naujo**

Jei diegimas nebaigtas arba USB kabelį prie kompiuterio prijungėte anksčiau, nei paragino pranešimas HP programinės įrangos diegimo ekrane, programinę įrangą gali tekti pašalinti ir įdiegti iš naujo. Negalima kompiuteryje paprasčiausiai panaikinti spausdintuvo programos failų. Patikrinkite, ar tinkamai juos panaikinote, naudodami pašalinimo paslaugų programą, įdiegtą kartu su HP programine įranga.

- "Windows"
- ["Mac OS X"](#page-252-0)

## **"Windows"**

### **Šalinimas – 1 būdas**

- **1.** Atjunkite spausdintuvą nuo kompiuterio. Prie kompiuterio jį junkite tik tada, kai iš naujo įdiegsite HP programinę įrangą.
- **2.** Kompiuterio darbalaukyje spustelėkite **Start** (pradėti), pasirinkite **Programs** (programos) arba **All Programs** (visos programos), spustelėkite **HP**, spustelėkite spausdintuvo pavadinimą, tada spustelėkite **Uninstall** (pašalinti).
- **3.** Vykdykite ekrane pateikiamus nurodymus.
- **4.** Jei bus klausiama, ar norite pašalinti bendrai naudojamus failus, pasirinkite **No** (ne). Pašalinus šiuos failus, kitos juos naudojančios programos gali veikti netinkamai.
- **5.** Iš naujo paleiskite kompiuterį.
- **6.** Norėdami iš naujo įdiegti HP programinę įrangą, į kompiuterio kompaktinių diskų įrenginį įdėkite HP programinės įrangos kompaktinį diską ir vadovaukitės instrukcijomis ekrane.
- **7.** Prijunkite spausdintuvą, kai HP programinė įranga paragina prijungti jį prie kompiuterio.
- 8. Spustelėkite  $\bigcup$  ("Power" (maitinimas) mygtukas) ir jiunkite spausdintuvą. Prijungus ir įjungus spausdintuvą, gali tekti palaukti kelias minutes, kol bus baigtos operacijos "Plug and Play" (Jjungti ir dirbti).
- **9.** Vykdykite ekrane pateikiamus nurodymus.

#### **Šalinimas – 2 metodas**

- Pastaba Šį būdą naudokite, jeigu "Windows" meniu Start (Pradėti) nėra parinkties Uninstall (pašalinti).
- **1.** Kompiuterio darbalaukyje spustelėkite **Start** (pradėti), pasirinkite **Settings** (nuostatos), spustelėkite **Control Panel** (valdymo skydelis), tada spustelėkite **Add/Remove Programs** (įdiegti arba pašalinti programas).
	- Arba -

Spustelėkite **Start** (pradėti), spustelėkite **Control Panel** (valdymo skydelis) ir tada du kartus spustelėkite **Programs and Features** (programos ir ypatybės).

**2.** Pasirinkite spausdintuvo pavadinimą ir spustelėkite **Change/Remove** (Keisti / šalinti) arba **Uninstall/Change** (Pašalinti / keisti).

Vykdykite ekrane pateikiamus nurodymus.

- **3.** Atjunkite spausdintuvą nuo kompiuterio.
- **4.** Iš naujo paleiskite kompiuterį.
	- **Pastaba** Labai svarbu atjungti spausdintuvą prieš paleidžiant kompiuterį iš naujo. Spausdintuvą prie kompiuterio junkite tik tada, kai įdiegsite HP programinę įrangą iš naujo.
- **5.** Į kompiuterio kompaktinių diskų įrenginį įdėkite HP programinės įrangos kompaktinį diską ir paleiskite sąrankos programą.
- **6.** Vykdykite ekrane pateikiamus nurodymus.

#### **"Mac OS X"**

#### Šalinimas iš "Macintosh" kompiuterio

- **1.** Dukart spustelėkite piktogramą **HP Uninstaller** (HP šalinimo programa), esančią aplanke **Hewlett-Packard**, esančiame standžiojo disko pagrindinio lygmens aplanke **Applications** (programos), tada spustelėkite **Continue** (tęsti).
- **2.** Kai būsite paraginti, įveskite tinkama administratoriaus vardą ir slaptažodį, tada spauskite **OK** (gerai).
- **3.** Vykdykite ekrane pateikiamus nurodymus.
- **4.** Kai **HP Uninstaller** (HP įdiegties pašalinimo priemonė) pašalins įrangą, iš naujo paleiskite kompiuterį.

# <span id="page-253-0"></span>**E Spausdintuvo valdymo priemonės**

Šiame skyriuje aprašomos tokios temos:

- Parankinė ("Windows")
- "HP Utility" (HP paslaugų programa) ("Mac OS X")
- Integruotasis tinklo serveris

## **Parankinė** ("Windows")

Parankinė teikia informaciją apie spausdintuvo priežiūrą.

**Pastaba** Parankinė gali būti įdiegta iš HP programinės įrangos kompaktinio disko, jei kompiuteris atitinka sisteminius reikalavimus.

#### **Parankinės atvėrimas**

- **1.** Kompiuterio darbalaukyje spustelėkite skirtuką **Start** (pradėti), pasirinkite **Programs** (programos) arba **All Programs** (visos programos), spustelėkite **HP**, spustelėkite aplanką savo spausdintuvui, tada pasirinkite piktogramą su savo spausdintuvo pavadinimu.
- **2.** Du kartus spustelėkite **Printer Preferences**(spausdintuvo nuostatos), o tada du kartus spustelėkite **Maintenance Tasks**.

## **"HP Utility" (HP paslaugų programa) ("Mac OS X")**

HP paslaugų programoje yra įrankių, skirtų spausdintuvo nuostatoms konfigūruoti, įrenginiui kalibruoti, eksploatacinėms medžiagoms tinkle užsakyti ir pagalbos informacijai, esančiai interneto svetainėse, rasti.

**Pastaba** "HP Utility" (HP paslaugų programa) skiriasi savo funkcijomis atsižvelgiant į pasirinktą spausdintuvą.

Rašalo lygio įspėjimai ir indikatoriai pateikia apytikslę, skirtą tik planavimui. Kai gaunate pranešimą apie mažą rašalo kiekį, pasirūpinkite atsargine kasete, kad nereikėtų atidėti spausdinimo darbų. Nebūtina keisti kasečių tol, kol nebūsite paraginti tą padaryti.

#### **HP priemonės paleidimas**

#### **HP paslaugų programos paleidimas**

Du kartus spustelėkite piktogramą **HP Utility** (HP paslaugų programa). Ši piktograma yra aplanke **Hewlett-Packard**, esančiame standžiojo disko pagrindinio lygmens aplanke **Applications** (programos).

## **Integruotasis tinklo serveris**

Kai spausdintuvas prijungtas prie tinklo, naudodamiesi pagrindiniu spausdintuvo puslapiu (integruotasis tinklo serveris, arba EWS) galite stebėti būsenos informaciją, keisti nuostatas ir tvarkyti įrenginį iš savo kompiuterio.

<span id="page-254-0"></span>**Pastaba** [Integruotojo](#page-183-0) tinklo serverio reikalavimų sistemai sąrašą galite rasti Integruotojo [tinklo serverio specifikacijos.](#page-183-0)

Norėdami peržiūrėti arba keisti kai kurias nuostatas, turėsite nurodyti slaptažodį.

Galima atidaryti ir naudoti integruotąjį tinklo serverį ir neprisijungus prie interneto. Tačiau tokiu atveju kai kurios funkcijos negalimos.

Šiame skyriuje aprašomos tokios temos:

- Apie slapukus
- Integruotojo tinklo serverio atvėrimas

#### **Apie slapukus**

Jums naršant integruotasis tinklo serveris (EWS) įrašo labai mažus tekstinius failus (slapukus) jūsų standžiajame diske. Šie failai leidžia EWS atpažinti jūsų kompiuterį kito jūsų apsilankymo metu. Pavyzdžiui, jeigu sukonfigūravote EWS kalbą, slapukas leis prisiminti, kurią kalbą pasirinkote, kad kitą kartą paleidius EWS puslapiai būtų rodomi ta kalba. Vieni slapukai išvalomi kiekvieno seanso pabaigoje (pavyzdžiui, slapukas, kuriame saugoma pasirinkta kalba), kiti (pavyzdžiui, slapukas, kuriame saugomos kliento nuostatos) saugomi kompiuteryje tol, kol išvalote juos rankiniu būdu.

Galite konfigūruoti savo naršyklę, kad ji priimtų visus slapukus, arba galite konfigūruoti, kad ji perspėtų jus kiekvieną kartą, kai siūlomi slapukai, ir tai leis jums nuspręsti, kurį slapuką priimti, o kurio atsisakyti. Be to, naudodami naršyklę galite pašalinti nereikalingus slapukus.

**Pastaba** Atsižvelgiant į spausdintuvą, jei uždrausite slapukus, išjungsite vieną arba daugiau iš toliau nurodytų funkcijų.

- Darbo tęsimas vietoje, kurioje išjungėte programą (ypač patogu, kai naudojate sąrankos vedlius)
- EWS naršyklės kalbos parametro atsiminimas
- EWS pagrindinio puslapio asmeninis pritaikymas

Informaciją, kaip keisti privatumo ir slapukų nuostatas ir peržiūrėti bei panaikinti slapukus, rasite dokumentacijoje, pateikiamoje su jūsų naršykle.

#### **Integruotojo tinklo serverio atvėrimas**

**Pastaba** Spausdintuvas turi būti prijungtas prie tinklo ir turėti IP adresą. Spausdintuvo IP adresas ir pagrindinio kompiuterio pavadinimas pateikiami būsenos ataskaitoje. Išsamesnės informacijos rasite skyriuje Tinklo konfigū[racijos lapo supratimas](#page-171-0).

Kompiuteryje įdiegtoje tinklo naršyklėje įrašykite spausdintuvui priskirtą IP adresą arba tinklo įrenginio pavadinimą.

Pavyzdžiui, jei IP adresas yra 123.123.123.123, tinklo naršyklėje įveskite tokį adresą: http:// 123.123.123.123

**Patarimas** Atidarę integruotąjį tinklo serverį, galite jį įtraukti į adresyną, kad galėtumėte į jį greitai grįžti.

Patarimas Jei operacinėje sistemoje "Mac OS X" naudojate interneto naršyklę "Safari", taip pat galite lengvai atidaryti EWS žymele "Bonjour" nejrašydami IP adreso. Norėdami naudotis žymele "Bonjour", atidarykite "Safari" ir meniu **Safari** spustelėkite **Preferences** (parinktys). Skyriuje **Bookmarks bar** (žymų juosta), skirtuke **Bookmarks** (žymos) pasirinkite **Include Bonjour**(įtraukti "Bonjour"), o tada uždarykite langą. Spustelėkite žymą **Bonjour**, o tada pasirinkite tinklo spausdintuvą, kad galėtumėte atidaryti EWS.

# **F Kaip ...?**

- [Pasirengimas darbui](#page-13-0)
- ["Print" \(spausdinti\)](#page-42-0)
- ["Scan" \(nuskaityti\)](#page-55-0)
- ["Copy" \(kopijuoti\)](#page-70-0)
- [Faksogram](#page-72-0)ų siuntimas
- ["HP Digital Solutions" \(HP skaitmeniniai sprendimai\)](#page-61-0)
- [Dabar su rašalo kaset](#page-104-0)ėmis
- [Problemos sprendimas](#page-109-0)

# G Klaidos ("Windows")

# **Fakso atmintis pilna**

Jei jiungta faksogramos priėmimo į atminti arba HP skaitmeninio fakso ("Fax to PC" (faksograma į kompiuterį) arba "Fax to Mac" (faksograma į "Mac") funkcija, iškilus problemai (pavyzdžiui, įstrigus popieriui), spausdintuvas įrašo įeinančias faksogramas į atmintį iki tol, kol problema išsprendžiama. Vis dėlto spausdintuvo atmintis gali prisipildyti neatspausdintomis arba į kompiuterį nenusiųstomis faksogramomis.

Kad išspręstumėte šią problemą, išspręskite kitas spausdintuvo problemas. Išsamesnės informacijos rasite skyriuje [Faksogramos siuntimo problem](#page-132-0)ų sprendimas.

# **Spausdintuvas atjungtas**

Kompiuteris negali užmegzti ryšio su spausdintuvu, nes įvyko vienas iš toliau išvardytų įvykių.

- Spausdintuvas buvo išjungtas.
- Atjungtas spausdintuvo jungiamasis kabelis (USB arba tinklo (eterneto).
- Jei spausdintuvas įjungtas į belaidį tinklą, vadinasi, nutrūko belaidis ryšys.

Kad išspręstumėte šią problemą, pamėginkite toliau nurodytus sprendimus.

- Patikrinkite, ar spausdintuvas įjungtas ir šviečia lemputė (U (maitinimo mygtukas).
- Patikrinkite, ar maitinimo ir kiti kabeliai veikia ir patikimai prijungti prie spausdintuvo.
- Patikrinkite, ar maitinimo kabelis gerai prijungtas prie veikiančio kintamosios srovės (AC) maitinimo lizdo.
- Jei spausdintuvas prijungtas prie tinklo, įsitikinkite, kad tinklas veikia tinkamai. Išsamesnės informacijos rasite skyriuje [Laidinio ryšio \(eterneto\) tinklo problem](#page-153-0)ų sprendimas.
- Jei spausdintuvas prijungtas prie belaidžio tinklo, įsitikinkite, kad belaidis tinklas veikia tinkamai. Išsamesnės informacijos rasite skyriuje [Belaidžio ryšio problem](#page-154-0)ų sprendimas.

# **Mažai rašalo**

Pranešime nurodytoje kasetėje liko mažai rašalo.

Rašalo lygio įspėjimai ir indikatoriai pateikia apytikslę, skirtą tik planavimui. Gavę pranešimą apie žemą rašalo lygį, pasistenkite įsigyti atsarginę kasetę, kad išvengtumėte galimų spausdinimo vėlavimų. Nebūtina keisti kasečių tol, kol nebūsite paraginti tą padaryti.

Informacijos apie rašalo kasečių keitimą rasite skyriuje [Rašalo kase](#page-106-0)čių keitimas. Informacijos apie rašalo kasečių užsakymą rasite skyriuje [Spausdinimo eksploatacini](#page-214-0)ų medžiagų užsakymas [internetu.](#page-214-0) Informacijos apie panaudotų rašalo eksploatacinių medžiagų perdirbimą ieškokite HP rašalinių spausdintuvų eksploatacinių medžiagų [perdirbimo programa](#page-201-0).

**Pastaba** Spausdinant kasetėse esantis rašalas naudojamas įvairiems tikslams, pavyzdžiui, parengiamuosiuose procesuose, kurie paruošia spausdintuvą ir kasetes spausdinimui. Be to, šiek tiek rašalo lieka ir sunaudotoje kasetėje. Daugiau informacijos rasite tinklalapyje [www.hp.com/go/inkusage.](http://www.hp.com/go/inkusage)

# **Spausdinimo galvučių problema**

Spausdinimo galvutės nėra, ji neaptikta, netinkamai įdėta arba nesuderinama.

**Jeigu ši problema kyla atliekant spausdintuvo sąranką, bandykite pasinaudoti toliau aprašomais sprendimais.**

#### **1 sprendimas. Pakartotinai įstatykite spausdinimo galvutę.**

Instrukcijas rasite skyriuje Pakartotinai į[statykite spausdinimo galvut](#page-169-0)ę

**Įspėjimas** Spausdinimo galvutėse yra elektros kontaktų, kuriuos lengva sugadinti.

Jeigu išėmus ir vėl įdėjus spausdinimo galvutę problemos pašalinti nepavyko, susisiekite su HP pagalbos centru. Išsamesnės informacijos rasite skyriuje [HP pagalba.](#page-109-0)

#### **Jeigu ši klaida įvyksta ilgesnį laiką nesinaudojus spausdintuvu, bandykite pasinaudoti toliau pateikiamais sprendimais.**

#### **1 sprendimas. Išjunkite ir iš naujo įjunkite spausdintuvą.**

Išjunkite ir vėl įjunkite spausdintuvą.

Nepavykus pašalinti problemos, susisiekite su HP pagalbos centru dėl techninės priežiūros arba keitimo. Išsamesnės informacijos rasite skyriuje [HP pagalba.](#page-109-0)

## **Kasetės problema**

Pranešime nurodytos kasetės trūksta, ji sugadinta, nesuderinama arba įdėta į netinkamą spausdintuvo lizdą.

**Pastaba** Jei pranešime nurodyta, kad kasetė netinkama, informacijos dėl spausdintuvo kasečių įsigijimo žr. skyriuje [Spausdinimo eksploatacini](#page-214-0)ų medžiagų užsakymas internetu.

Kad išspręstumėte šią problemą, pamėginkite toliau pateiktus sprendimus. Sprendimai pateikiami pradedant labiausiai tikėtinu sprendimu. Jeigu pirmas sprendimas neišsprendžia problemos, bandykite likusius sprendimus, kol išspręsite problemą.

- 1 sprendimas. Išjunkite ir iš naujo įjunkite spausdintuvą.
- 2 sprendimas. Teisingai įdėkite rašalo kasetes.
- 3 sprendimas. Nuvalykite elektrinius kontaktus.
- 4 sprendimas. Pakeiskite rašalo kasetę.

#### **1 sprendimas. Išjunkite ir iš naujo įjunkite spausdintuvą**

Išjunkite ir vėl įjunkite spausdintuvą.

Jei problema išlieka, mėginkite kitą sprendimą.

#### **2 sprendimas. Teisingai įdėkite rašalo kasetes**

Įsitikinkite, kad visos rašalo kasetės įdėtos teisingai.

- **1.** Švelniai patraukdami atidarykite rašalo kasečių dangtelį.
- **2.** Suspausdami ir stipriai traukdami į save išimkite rašalo kasetę.
- **3.** Įdėkite kasetę į lizdą. Stipriai paspauskite kasetę, kad būtų užtikrintas geras kontaktas.
- **4.** Uždarykite rašalo kasečių dangtelį ir patikrinkite, ar išnyko klaidos pranešimas.

Jei problema išlieka, mėginkite kitą sprendimą.

#### **3 sprendimas. Nuvalykite elektrinius kontaktus**

#### **Kaip nuvalyti elektrinius spausdintuvo kontaktus**

- **1.** Truputį sudrėkinkite švarų, nepūkuotą audinį distiliuotu arba geriamu vandeniu iš butelio.
- **2.** Nuvalykite elektrinius spausdintuvo kontaktus, braukdami skudurėliu iš viršaus į apačią. Naudokite tiek naujų švarių audinių, kiek reikės. Valykite, kol ant audinio nebesimatys rašalo.
- **3.** Prieš pereidami prie kito veiksmo, nusausinkite nuvalytą sritį sausu, nepūkuotu audiniu.

#### **4 sprendimas. Pakeiskite rašalo kasetę**

Pakeiskite nurodytą rašalo kasetę. Išsamesnės informacijos rasite skyriuje [Rašalo kase](#page-106-0)čių [keitimas.](#page-106-0)

**Pastaba** Jeigu jūsų kasetei vis dar galioja garantija, susisiekite su HP pagalbos centru dėl remonto ar pakeitimo. Išsamesnės informacijos apie rašalo kasečių garantiją rasite skyriuje "Informacija apie rašalo kasečių garantiją". Jei problema išlieka pakeitus kasetę, susisiekite su HP pagalbos centru. Išsamesnės informacijos rasite skyriuje [HP pagalba](#page-109-0).

## **Popieriaus neatitikimas**

Į spausdintuvą įdėtas popierius neatitinka spausdintuvo tvarkyklėje parinkto popieriaus dydžio arba rūšies. Pasirūpinkite, kad į spausdintuvą būtų įdėta tinkamo popieriaus, ir vėl spausdinkite dokumentą. Išsamesnės informacijos rasite skyriuje Lapų įdė[jimas.](#page-28-0)

**Pastaba** Jei į spausdintuvą įdėtas reikiamo dydžio popierius, spausdintuvo tvarkyklėje pasirinkite kitą popieriaus dydį ir vėl spausdinkite dokumentą.

# **Kasetės atrama negali judėti**

Kažkas blokuoja rašalo kasetės laikiklį (spausdintuvo dalį, kuri laiko rašalo kasetes).

Kad pašalintumėte kliūti, spustelėdami (maitinimo mygtukas) išjunkite spausdintuvą ir ieškokite strigties.

Išsamesnės informacijos rasite skyriuje Strigčių [šalinimas.](#page-173-0)

# **Popieriaus strigtis**

Spausdintuve įstrigo popierius.

Prieš bandydami pašalinti strigtį, perskaitykite toliau pateiktą informaciją.

- Įsitikinkite, kad įdėjote popieriaus, kuris atitinka specifikacijas ir nėra susiglamžęs, susilankstęs arba suplyšęs. Išsamesnės informacijos rasite skyriuje [Laikmen](#page-184-0)ų [specifikacijos.](#page-184-0)
- Įsitikinkite, kad spausdintuvas yra švarus. Išsamesnės informacijos rasite skyriuje [Spausdintuvo prieži](#page-38-0)ūra.
- Patikrinkite, ar tinkamai įdėti lapai į dėklus ir ar dėklai neperpildyti. Išsamesnės informacijos rasite skyriuje Lapų įdė[jimas.](#page-28-0)

Strigčių šalinimo instrukcijas, taip pat informacijos, kaip strigčių išvengti, rasite skyriuje [Strig](#page-173-0)čių [šalinimas.](#page-173-0)

# **Spausdintuve baigėsi popierius**

Numatytasis dėklas yra tuščias.

Įdėkite daugiau popieriaus ir palieskite **OK** (gerai).

Išsamesnės informacijos rasite skyriuje Lapų įdė[jimas.](#page-28-0)

# **Spausdintuvas atsijungęs**

Spausdintuvas šiuo metu neprijungtas. Neprijungto spausdintuvo negalima naudoti. Kad pakeistumėte spausdintuvo būklę, atlikite toliau pateiktus veiksmus.

**1.** Spustelėkite **Start** (Pradėti), tada **Printers** (Spausdintuvai) arba **Printers and Faxes** (Spausdintuvai ir faksai), arba **Devices and Printers** (Prietaisai ir spausdintuvai). - Arba -

Spustelėkite **Start** (pradėti), spustelėkite **Control Panel** (valdymo skydelis) ir tada du kartus spustelėkite **Printers** (spausdintuvai).

**2.** Jei dialogo lange matomi spausdintuvai nerodomi rodinyje "Details" (išsami informacija), spustelėkite meniu **View** (rodinys), tada - **Details** (išsami informacija).

- **3.** Jei spausdintuvo būklė yra "Offline" (neprijungtas), dešiniuoju pelės klavišu spustelėkite spausdintuvą, tada spustelėkite **Use Printer Online** (naudoti spausdintuvą prisijungus).
- **4.** Bandykite vėl naudoti spausdintuvą.

## **Spausdintuvas pristabdytas**

Spausdintuvas šiuo metu pristabdytas. Pristabdžius produktą, naujos užduotys įtraukiamos į eilę, bet nėra spausdinamos.

Kad pakeistumėte spausdintuvo būklę, atlikite toliau pateiktus veiksmus.

**1.** Spustelėkite **Start** (Pradėti), tada – **Printers** (Spausdintuvai) arba **Printers and Faxes** (Spausdintuvai ir faksai), arba **Devices and Printers** (Prietaisai ir spausdintuvai). - Arba -

Spustelėkite **Start** (pradėti), spustelėkite **Control Panel** (valdymo skydelis) ir tada du kartus spustelėkite **Printers** (spausdintuvai).

- **2.** Jei dialogo lange matomi spausdintuvai nerodomi rodinyje "Details" (išsami informacija), spustelėkite meniu **View** (rodinys), tada - **Details** (išsami informacija).
- **3.** Jei spausdintuvas pristabdytas, dešiniuoju pelės klavišu spustelėkite spausdintuvą, tada spustelėkite **Resume Printing** (tęsti spausdinimą).
- **4.** Bandykite vėl naudoti spausdintuvą.

## **Dokumento nepavyko atspausdinti**

Nepavyko spausdintuvu išspausdinti dokumento, nes įvyko spausdinimo sistemos problema. Informacijos apie spausdinimo problemų sprendimą rasite skyriuje [Spausdintuvo problem](#page-113-0)ų [sprendimas.](#page-113-0)

#### **Spausdintuvo triktis**

Įvyko spausdintuvo triktis. Paprastai tokias problemas pavyksta išspręsti atlikus toliau nurodytus veiksmus.

- 1. Norėdami išjungti spausdintuvą, paspauskite **U** (maitinimo mygtukas).
- **2.** Atjunkite maitinimo kabelį, tada vėl jį prijunkite.
- **3.** Spustelėdami (maitinimo mygtukas) įjunkite spausdintuvą.

Jei problema išlieka, užsirašykite klaidos kodą, pateiktą pranešime, ir susisiekite su HP pagalbos centru. Daugiau informacijos apie susisiekimą su HP pagalbos centru skaitykite skyriuje [HP](#page-109-0) [pagalba.](#page-109-0)

## **Atviros durelės arba dangtis**

Kad spausdintuvu būtų galima spausdinti dokumentus, turi būti uždarytos visos durelės ir dangčiai.

**Patarimas** Dauguma durelių ir dangčių iki galo uždaryti užfiksuojami.

Jei tikrai uždarius visas dureles ir dangčius problemos pašalinti nepavyksta, susisiekite su HP pagalbos centru. Išsamesnės informacijos rasite skyriuje [HP pagalba.](#page-109-0)

## **Įdėta anksčiau naudota rašalo kasetė**

Pranešime nurodyta rašalo kasetė jau buvo naudota kitame spausdintuve.

Rašalo kasetes galima naudoti skirtinguose spausdintuvuose, tačiau ilgesniam laikui palikus kasetę ne spausdintuve, gali suprastėti dokumentų spausdinimo kokybė. Be to, įdėjus kitame spausdintuve naudotą rašalo kasetę, rašalo lygio indikatorius gali veikti netiksliai arba visai neveikti.

Jei spausdinimo kokybė nepriimtina, bandykite valyti spausdinimo galvutę. Išsamesnės informacijos rasite skyriuje [Nuvalykite spausdinimo galvut](#page-167-0)ę.

**Pastaba** Kasečių rašalas spausdinant naudojamas atliekant įvairius veiksmus, įskaitant spausdintuvo parengimą, kada spausdintuvas ir kasetės paruošiami spausdinti, ir spausdinimo galvutės aptarnavimą, kuris leidžia išsaugoti spausdinimo purkštukus švarius ir rašalui tekėti tolygiai. Be to, šiek tiek rašalo lieka ir sunaudotoje kasetėje. Išsamesnės informacijos rasite [www.hp.com/go/inkusage.](http://www.hp.com/go/inkusage)

Išsamesnės informacijos apie rašalo kasečių laikymą rasite skyriuje [Eksploatacin](#page-214-0)ės medžiagos.

## **Rašalo kasetėse baigėsi rašalas**

Kad galėtumėte spausdinti toliau, reikia pakeisti pranešime nurodytas kasetes. HP rekomenduoja rašalo kasetę išimti tik tada, kai turėsite naują kasetę, paruoštą dėti. Išsamesnės informacijos rasite skyriuje [Rašalo kase](#page-106-0)čių keitimas.

## **Sugedusi rašalo kasetė**

Pranešime nurodytos kasetės sugadintos arba neveikia. Žr. [Rašalo kase](#page-106-0)čių keitimas.

## **Spausdintuvo reikmenų naujinimas**

Pranešime nurodytą kasetę galima naudoti tik vienam spausdintuvui naujinti. Norėdami ją naudoti šiame spausdintuve, spustelėkite mygtuką **OK** (gerai). Jeigu nenorite naujinti šio spausdintuvo reikmenų, spustelėkite mygtuką **Cancel Print** (atšaukti spausdinimą) ir išimkite kasetę.

## **Spausdintuvo reikmenų naujinimas sėkmingas**

Reikmenys sėkmingai atnaujinti. Dabar spausdintuve galima naudoti pranešime nurodytas kasetes.

## **Spausdintuvo reikmenų naujinimo problema**

Reikmenys nebuvo sėkmingai atnaujinti. Šiame spausdintuve vis tiek galima naudoti pranešime nurodytas kasetes. Pakeiskite reikmenų naujinimo kasetę. Išsamesnės informacijos rasite skyriuje [Rašalo kase](#page-106-0)čių keitimas.

## **Įdėtos ne HP gamybos rašalo kasetės**

HP negali garantuoti ne HP eksploatacinių medžiagų kokybės arba patikimumo. Garantija neapima priežiūros arba remonto, jeigu jo prireikė dėl to, kad buvo naudoti ne HP gamybos reikmenys, Jei manote, kad pirkote originalias HP rašalo kasetes, apsilankykite HP interneto svetainėje [www.hp.com/go/anticounterfeit](http://hp.com/go/anticounterfeit), kur rasite daugiau informacijos ir galėsite pranešti apie klastotes.

## **Originalias HP kasetes naudoti apsimoka**

Originalius HP reikmenis naudojantiems ištikimiems klientams bendrovė HP atlygina. Norėdami internete peržiūrėti atlyginimo programą, spustelėkite toliau esantį mygtuką. Atlyginimo programa gali būti taikoma ne visose vietovėse.

# **Pranešimas apie padirbtą kasetę**

Įdėta kasetė nėra nauja, originali HP kasetė. Kreipkitės į parduotuvę, kurioje įsigijote šią kasetę. Apie įtariamą klastotę galite pranešti HP tinklalapyje [www.hp.com/go/anticounterfeit.](http://hp.com/go/anticounterfeit) Norėdami toliau naudoti kasetę, spustelėkite "Continue" (tęsti).

## **Nustatyta, kad įdėta naudota, pakartotinai pripildyta arba padirbta kasetė**

Kasetėje baigėsi originalus HP rašalas. Kad išspręstumėte šią problemą, pakeiskite rašalo kasetę arba, norėdami toliau ją naudoti, spustelėkite mygtuką "OK" (gerai). Išsamesnės informacijos žr. [Rašalo kase](#page-106-0)čių keitimas. Originalius HP reikmenis naudojantiems ištikimiems klientams bendrovė HP atlygina. Norėdami internete peržiūrėti atlyginimo programą, spustelėkite toliau esantį mygtuką. Atlyginimo programa gali būti taikoma ne visose vietovėse.

**Perspėjimas** HP rašalo kasetėms teikiama garantija neapima ne HP gamybos rašalo ir kasečių. HP spausdintuvams teikiama garantija neapima remonto ar priežiūros darbų, kuriuos reikėjo atlikti dėl ne HP gamybos kasečių arba rašalo naudojimo. HP negarantuoja ne HP gamybos rašalo kokybės arba patikimumo. Nebus teikiama informacija apie rašalo kiekį.

# **Naudoti SĄRANKOS kasetes**

Naudoti su juo pateiktas SĄRANKOS kasetes, kad spausdintuvas būtų paruoštas naudojimui. Kad šis pranešimas nebebūtų rodomas, vietoje esamos kasetės turite įdėti sąrankos kasetę. Išsamesnės informacijos rasite skyriuje [Rašalo kase](#page-106-0)čių keitimas.

# **Nenaudoti SĄRANKOS kasečių**

Kai spausdintuvas jau paruoštas naudoti, naujos SĄRANKOS kasetės nebegali būti įdedamos. Įstatykite įprastai keičiamas kasetes. Išsamesnės informacijos rasite skyriuje [Rašalo kase](#page-106-0)čių [keitimas.](#page-106-0)

## **Įspėjimas dėl naujos spausdinimo galvutės rašalo**

Pranešime nurodytose naudotose kasetėse gali nepakakti rašalo vienkartinės paleisties procesams atlikti.

Sprendimas: Įdėkite naujas kasetes, kurios pateikiamos kartu su keičiamomis spausdintuvo galvutėmis, arba spustelėkite **Continue** (Tęsti), kad naudotumėte įdėtas kasetes.

Jeigu sąrankos negalima atlikti naudojant įdėtas kasetes, reikės įdėti naujas kasetes. Kaip įdėti naujas kasetes, žr. skyriuje [Rašalo kase](#page-106-0)čių keitimas.

# **Ar naudoti tik juodą rašalą?**

Pranešime nurodytose kasetėse baigiasi rašalas.

Sprendimai: norėdami spausdinti spalvotai, pakeiskite tuščias kasetes. Kaip įdėti naujas kasetes, žr. skyriuje [Rašalo kase](#page-106-0)čių keitimas.

Norėdami laikinai spausdinti vien juodu rašalu, spustelėkite **Use Black Only** (naudoti tik juodą rašalą). Vietoje spalvinių bus spausdinami pilkų pustonių spaudiniai. Tuščias kasetes reikės netrukus pakeisti.

**Įspėjimas** Tuščių kasečių neišimkite, kad galėtumėte spausdinti tik juodo rašalo režimu.

# **Ar naudoti tik spalvotą rašalą?**

Juodo rašalo kasetėje baigiasi rašalas.

Sprendimai: norėdami laikinai pakeisti juodus spaudinius spalvotais, spustelėkite **Use Color Only** (naudoti tik spalvotą rašalą). Juoda spalva bus imituojama. Teksto ir nuotraukų kokybė skirsis nuo spausdinamų visomis kasetėmis. Juodo rašalo kasetę reikės netrukus pakeisti.

**Įspėjimas** Tuščių kasečių neišimkite, kad galėtumėte spausdinti tik spalvoto rašalo režimu.

Norėdami spausdinti juodu rašalu, pakeiskite juodo rašalo kasetę. Kaip įdėti naujas kasetes, žr. skyriuje [Rašalo kase](#page-106-0)čių keitimas.

## **Nesuderinamos rašalo kasetės**

Rašalo kasetė yra nesuderinama su jūsų spausdintuvu.

Sprendimas: nedelsdami išimkite šią kasetę ir vietoje jos įdėkite kasetę su tinkamu rašalu. Kaip įdėti naujas kasetes, žr. skyriuje [Rašalo kase](#page-106-0)čių keitimas.

# **Rašalo jutiklio įspėjimas**

Rašalo jutiklis nustatė nenumatytą situaciją. Priežastis gali būti kasetė arba jutiklio gedimas. Jeigu jutiklis sugedo, nebegalima nustatyti, kada kasetėse baigiasi rašalas. Spausdinant tuščia kasete į rašalo sistemą patenka oro, todėl suprastėja spausdinimo kokybė. Sprendžiant šią problemą naudojama daug rašalo, todėl visose kasetėse rašalo kiekis labai sumažės.

Sprendimas: norėdami spausdinti toliau, spustelėkite mygtuką **OK** (gerai) arba pakeiskite kasetę. Kaip įdėti naujas kasetes, žr. skyriuje [Rašalo kase](#page-106-0)čių keitimas.

#### **Spausdintuvo paruošimo problema**

Nustojo veikti spausdintuvo laikrodis ir spausdintuvas gali būti iki galo neparuoštas. Gali būti netiksliai rodomas apytikris likusio rašalo kiekis.

Sprendimas: tikrinkite spausdinimo užduoties spausdinimo kokybę. Nepatenkinamą kokybę galima pagerinti, įrankinėje atlikus spausdinimo galvutės valymo procedūrą. Daugiau apie spausdinimo galvutės valymą žr. skyriuje [Nuvalykite spausdinimo galvut](#page-167-0)ę.

# **Spalvoto rašalo kasetėje baigiasi rašalas.**

Pranešime nurodytose kasetėse baigiasi rašalas.

Sprendimai: norėdami spausdinti spalvotai, pakeiskite tuščias kasetes. Kaip įdėti naujas kasetes, žr. skyriuje [Rašalo kase](#page-106-0)čių keitimas.

Norėdami laikinai spausdinti vien juodu rašalu, spustelėkite **Cancel Print** (atšaukti spausdinimą) ir iš naujo nusiųskite spausdinimo užduotį. Prieš spausdinant užduotį pasirodo pranešimas **Use black ink only?** (ar naudoti tik juodą rašalą?). Tuščias kasetes reikės netrukus pakeisti.

**Įspėjimas** Tuščių kasečių neišimkite, kad galėtumėte spausdinti tik juodo rašalo režimu.

## **Juodo rašalo kasetėje baigiasi rašalas**

Juodo rašalo kasetėje baigiasi rašalas.

Sprendimai: pakeiskite juodo rašalo kasetę. Kaip įdėti naujas kasetes, žr. skyriuje [Rašalo kase](#page-106-0)čių [keitimas.](#page-106-0)

Norėdami vietoje juodo rašalo laikinai spausdinti spalvotu, spustelėkite **Cancel Print** (atšaukti spausdinimą) ir iš naujo nusiųskite spausdinimo užduotį. Prieš spausdinant užduotį pasirodo

pranešimas **Use color ink only?** (ar naudoti tik spalvotą rašalą?). Juodo rašalo kasetę reikės netrukus pakeisti.

**Įspėjimas** Tuščių kasečių neišimkite, kad galėtumėte spausdinti tik spalvoto rašalo režimu.

# **Atidarytas automatinio dokumentų tiektuvo dangtis**

Kad galėtumėte tęsti, uždarykite automatinio dokumentų tiektuvo dangtį.

# **Rašalo jutiklio gedimas**

Sugedo rašalo jutiklis ir spausdintuvas nebegali spausdinti.

Susisiekite su [HP](#page-109-0) techninės priežiūros tarnyba. Išsamesnės informacijos rasite skyriuje HP [pagalba.](#page-109-0)

## **Problema su rašalo sistema**

Išimkite rašalo kasetes ir patikrinkite, ar nesimato nuotėkio. Jei esama nuotėkio, kreipkitės į HP. Nenaudokite kasečių, iš kurių bėda rašalas.

Jei nuotėkio nėra, vėl įstatykite kasetes ir uždenkite spausdintuvo dangtį. Išjunkite ir vėl įjunkite spausdintuvą. Jei šį pranešimą gaunate dar kartą, kreipkitės į HP.

# **Rodyklė**

#### **Simboliai/skaitmenys**

atminties įtaisai failų spausdinimas [45](#page-48-0) 1 dėklas talpa [183](#page-186-0) tinkami lapų dydžiai [181](#page-184-0) tinkamos lapų rūšys ir svoris [183](#page-186-0) 2 dėklas įjungimas ir išjungimas tvarkyklėje [34](#page-37-0) įrengimas [31](#page-34-0) lapų įdėjimas [32](#page-35-0) talpa [183](#page-186-0) tinkami lapų dydžiai [181](#page-184-0) tinkamos lapų rūšys ir svoris [183](#page-186-0) "Copy" (kopijuoti) [16](#page-19-0) "Help" (žinynas) [17](#page-20-0) "Hewlett-Packard Company" pranešimai [3](#page-3-0) "HP Utility" (HP paslaugu programa) ("Mac OS X") atidarymas [250](#page-253-0) "Mac OS X" HP Utility (HP paslaugų programa) [250](#page-253-0) "Mac OS" [48](#page-51-0) Nuotraukų spausdinimas [45](#page-48-0) pasirinktinio dydžio popierius [46,](#page-49-0) [47](#page-50-0) spausdinimo nuostatos [40](#page-43-0) "Mac" operacinė sistema priedų įjungimas ir išjungimas tvarkyklėje [34](#page-37-0) "Setup" (sąranka) [17](#page-20-0) "Webscan" [54](#page-57-0) "Windows" brošiūrų spausdinimas [41](#page-44-0) "Windows" be apvado [48](#page-51-0) HP programinės įrangos šalinimas [248](#page-251-0)

nuotraukų spausdinimas [44](#page-47-0) priedų įjungimas ir išjungimas tvarkyklėje [34](#page-37-0) sistemos reikalavimai [179](#page-182-0) spausdinimo nuostatos [40](#page-43-0)

#### **A**

abi pusės, spausdinimas [49](#page-52-0) abonento atpažinimo kodas [87](#page-90-0) ADSL, fakso sąranka su lygiagrečiosios telefono sistemos [217](#page-220-0) ADT (automatinis dokumentų tiektuvas) galia [24](#page-27-0) originalų įdėjimas [24](#page-27-0) akustinė sklaida [188](#page-191-0) antraštė, faksograma [87](#page-90-0) aplinkos apsaugos programa [198](#page-201-0) aplinkos specifikacijos [188](#page-191-0) apsauga belaidis ryšys [246](#page-249-0) ataskaita belaidžio ryšio bandymas [246](#page-249-0) ataskaitos diagnostika [118](#page-121-0) fakso bandymas nepavyko [129](#page-132-0) klaida, fakso [93](#page-96-0) patvirtinimas, faksogramos [92](#page-95-0) spausdinimo galvutė [164](#page-167-0) spausdinimo kokybė [118](#page-121-0) atminties įtaisai trikčių šalinimas [149](#page-152-0) Atminties kortelė įdėjimas [29](#page-32-0) Atminties kortelė "Secure Digital" įdėjimas [29](#page-32-0)

Atminties kortelė "xD-Picture" įdėjimas [29](#page-32-0) atminties kortelės įdėjimas [29](#page-32-0) techninės specifikacijos [189](#page-192-0) atmintinė specifikacijos [179](#page-182-0) atmintis išsaugoti faksogramas [76](#page-79-0) pakartotinai spausdinti faksogramas [77](#page-80-0) atsakiklis įrašomi faksogramos signalai [142](#page-145-0) nustatyti su faksu (lygiagrečiosios telefono sistemos) [230](#page-233-0) sąranka su faksu ir modemu [231](#page-234-0) atsakymo skambučio melodija keisti [88](#page-91-0) lygiagrečiosios telefono sistemos [219](#page-222-0) Atšaukimo mygtukas [15](#page-18-0) atšaukti suplanuota faksograma [74](#page-77-0) atvirukų dėjimas [27](#page-30-0) automatinis dokumentų tiektuvas (ADT) galia [24](#page-27-0) originalų įdėjimas [24](#page-27-0) tiekimo problemos, trikčių diagnostika ir šalinimas [36](#page-39-0) valyti [36](#page-39-0) automatinis faksogramos sumažinimas [79](#page-82-0)

## **B**

balso paštas nustatyti su faksu (lygiagrečiosios telefono sistemos) [222](#page-225-0) nustatyti su faksu ir balso paštu (lygiagrečiosios telefono sistemos) [235](#page-238-0) baltos juostos, trikčių šalinimas kopijos [123](#page-126-0), [124](#page-127-0) nuskaityti vaizdai [128](#page-131-0) bandymai, faksas fakso linijos būklė [135](#page-138-0) fakso telefono kabelio tipo bandymas nepavyko [132](#page-135-0) nepavyko [129](#page-132-0) prijungimas prie prievado, nepavyko [131](#page-134-0) rinkimo signalas, nepavyko [134](#page-137-0) sieninis telefono lizdas [131](#page-134-0) techninė įranga, nepavyko [130](#page-133-0) belaidis ryšys apsauga [246](#page-249-0) nustatymas [242](#page-245-0) pagrindinis belaidžio ryšio trikčių šalinimas [151](#page-154-0) papildomas belaidžio ryšio trikčių šalinimas [152](#page-155-0) reglamentinė informacija [196](#page-199-0) trikdžių mažinimas [248](#page-251-0) belaidžio ryšio ataskaita spausdinti [246](#page-249-0) belaidžio ryšio piktogramos [16](#page-19-0) bevielis ryšys radijas, išjungti [239](#page-242-0) blokuoti faksų numeriai nustatyti [80](#page-83-0) brošiūrų spausdinimas spausdinimas [42](#page-45-0) būsena spausdintuvo būklės ataskaita [164](#page-167-0) tinklo konfigūracijos lapas [168](#page-171-0) būsenos piktogramos [16](#page-19-0)

## **D**

darbo aplinkos specifikacijos [188](#page-191-0) darbo ciklas [179](#page-182-0) dešinysis naršymo mygtukas [15](#page-18-0) dėklai 2 dėklo įrengimas [31](#page-34-0) įjungimas ir išjungimas tvarkyklėje [34](#page-37-0) lapų įdėjimas [25](#page-28-0) numatytoji nuostata [33](#page-36-0) popieriaus kreiptuvų iliustracija [12](#page-15-0) strigčių šalinimas [170](#page-173-0) talpos [183](#page-186-0) tiekimo trikčių šalinimas [120](#page-123-0) tinkami lapų dydžiai [181](#page-184-0) tinkamos lapų rūšys ir svoris [183](#page-186-0) užrakinimas [33](#page-36-0) vietos nustatymas [12](#page-15-0) dėklų užrakinimas [33](#page-36-0) diagnostinis puslapis [118](#page-121-0) diegimas dupleksas [30](#page-33-0) patarimai dėl HP programinės įrangos diegimo [161](#page-164-0) techninės įrangos įrengimo patarimai [161](#page-164-0) trikčių šalinimo problemos [160](#page-163-0) dydis kopijavimo trikčių šalinimas [122](#page-125-0) nuskaityti vaizdai, trikčių šalinimas [129](#page-132-0) drėgnumo specifikacijos [188](#page-191-0) dryžiai, trikčių šalinimas kopijos [123](#page-126-0) nuskaitymas [128](#page-131-0) DSL, fakso sąranka su lygiagrečiosios telefono sistemos [217](#page-220-0) dupleksas diegimas [30](#page-33-0) dvipusio spausdinimo priedas įjungimas ir išjungimas tvarkyklėje [34](#page-37-0)

tinkami lapų dydžiai [181](#page-184-0) tinkamos lapų rūšys ir svoris [183](#page-186-0) dvipusis spausdinimas [49](#page-52-0)

# **E**

eksploatacinės medžiagos išeiga [179](#page-182-0) spausdintuvo būklės ataskaita [164](#page-167-0) užsakymas internetu [211](#page-214-0) elektros techninės specifikacijos [188](#page-191-0) EWS trikčių šalinimas, nepavyksta atverti [159](#page-162-0) "Webscan" [54](#page-57-0)

## **F**

faksas ataskaitos [92](#page-95-0) atsakiklis, nustatyti (lygiagrečiosios telefono sistemos) [230](#page-233-0) atsakymo būdas [87](#page-90-0) atsiliepti automatiškai [87](#page-90-0) atskiros linijos sąranka (lygiagrečiosios telefono sistemos) [217](#page-220-0) balso paštas, nustatyti (lygiagrečiosios telefono sistemos) [222](#page-225-0) bandymas nepavyko [129](#page-132-0) bendrai naudojamos telefono linijos sąranka (lygiagrečiosios telefono sistemos) [221](#page-224-0) DSL, sąranka (lygiagrečiosios telefono sistemos) [217](#page-220-0) ISDN linija, nustatyti (lygiagrečiosios telefono sistemos) [219](#page-222-0) klaidų ataskaitos [93](#page-96-0) linijos būklės bandymas, nepavyko [135](#page-138-0) lygiagrečiosios telefono sistemos [213](#page-216-0) modemas ir balso paštas, kartu su (lygiagrečiosios telefono sistemos) [235](#page-238-0)

modemas ir telefono linija, bendrai naudojami (lygiagrečiosios telefono sistemos) [226](#page-229-0) modemas, bendrai naudojamas (lygiagrečiosios telefono sistemos) [223](#page-226-0) numerių blokavimas [80](#page-83-0) nuostatos, keisti [86](#page-89-0) PBX sistema, nustatyti (lygiagrečiosios telefono sistemos) [219](#page-222-0) per trumpas telefono kabelis [142](#page-145-0) perrinkimo parinktys [89](#page-92-0) po kiek skambučių atsakyti [87](#page-90-0) rinkimo būdas, nuostata [89](#page-92-0) rinkimo signalo bandymas, nepavyko [134](#page-137-0) sąrankos patikra [237](#page-240-0) sąrankos tipai [214](#page-217-0) sieninio lizdo bandymas, nepavyko [131](#page-134-0) skiriamasis skambėjimas, keisti melodiją [88](#page-91-0) skiriamojo skambėjimo sąranka (lygiagrečiosios telefono sistemos) [219](#page-222-0) telefono kabelio jungties bandymas, nepavyko [131](#page-134-0) telefono kabelio tipo bandymas, nepavyko [132](#page-135-0) fakso bendrai naudojamas automatinis atsakiklis ir modemas (lygiagrečiosios telefono sistemos) [231](#page-234-0) bendrai naudojamas modemas ir automatinis atsakiklis (lygiagrečiosios telefono sistemos) [231](#page-234-0) planavimas [73](#page-76-0) rinkimas ekrane [74](#page-77-0) susisiekti norint priimti [78](#page-81-0) Fakso ekranas [16](#page-19-0) faksograma antraštė [87](#page-90-0)

atsakiklio trikčių šalinimas [142](#page-145-0) faksogramų priėmimas į atmintį [76](#page-79-0) garsumas [90](#page-93-0) interneto protokolu [91](#page-94-0) klaidų taisymo režimas [75](#page-78-0) numerio rinkimas stebint [72](#page-75-0) pakartotinai spausdinti [77](#page-80-0) patvirtinimo ataskaitos [92](#page-95-0) persiuntimas [78](#page-81-0) popieriaus dydis [79](#page-82-0) priėmimas, trikčių šalinimas [136](#page-139-0), [139](#page-142-0) priimti [75](#page-78-0) rankinis priėmimas [76](#page-79-0) siuntimas, trikčių šalinimas [136](#page-139-0), [138](#page-141-0), [141](#page-144-0) siųsti [69](#page-72-0) sparta [90](#page-93-0) spausdinti paskutinio perdavimo informaciją [95](#page-98-0) sumažinimas [79](#page-82-0) techninės specifikacijos [186](#page-189-0) trikčių šalinimas [129](#page-132-0) žurnalas, išvalyti [94](#page-97-0) žurnalas, spausdinimas [94](#page-97-0) faksogramų persiuntimas [78](#page-81-0) faksogramų priėmimas trikčių šalinimas [136,](#page-139-0) [139](#page-142-0) faksogramų priėmimas į atmintį [76](#page-79-0) faksogramų siuntimas trikčių šalinimas [136,](#page-139-0) [138,](#page-141-0) [141](#page-144-0) FoIP [91](#page-94-0) fotoaparatai atminties kortelių įdėjimas [29](#page-32-0) fotopopierius tinkami dydžiai [182](#page-185-0)

#### **G**

gabenimo aplinkos specifikacijos [188](#page-191-0) galia ADT [24](#page-27-0) galimi šriftai [179](#page-182-0)

galinės prieigos skydelis strigčių šalinimas [170](#page-173-0) galinis prieigos skydelis iliustracija [13](#page-16-0) galios specifikacijos [188](#page-191-0) galvutė [164](#page-167-0) garantija [176](#page-179-0) garso slėgis [188](#page-191-0) garsumas fakso garsai [90](#page-93-0) grafiniai objektai atrodo kitaip nei originale [128](#page-131-0) kopijose ne visiškai užpildyti [123](#page-126-0)

## **H**

HP programinė įranga pašalinti iš "Windows" [248](#page-251-0) HP programinės įrangos šalinimas "Windows" [248](#page-251-0)

## **I**

impulsinis rinkimas [89](#page-92-0) informacija apie triukšmą [188](#page-191-0) integruotasis tinklo serveris apie [250](#page-253-0) atvėrimas [251](#page-254-0) reikalavimai sistemai [180](#page-183-0) interneto protokolas faksas, naudojimas [91](#page-94-0) Interneto svetainės aplinkosaugos programos [198](#page-201-0) eksploatacinių medžiagų ir priedų užsakymas [211](#page-214-0) pritaikymo neįgaliesiems informacija [3,](#page-3-0) [11](#page-14-0) IP adresas spausdintuvo tikrinimas [160](#page-163-0) IP nuostatos [240](#page-243-0) ISDN linija, nustatyti su faksu lygiagrečiosios telefono sistemos [219](#page-222-0) išblukusios kopijos [122](#page-125-0) išvalyti fakso žurnalai [94](#page-97-0)

išvesties dėklas tinkami lapai [184](#page-187-0) vietos nustatymas [12](#page-15-0) įdėjimas 2 dėklas [32](#page-35-0) dėklas [25](#page-28-0) įdėti dėklas [26](#page-29-0) foto [27](#page-30-0) įrengimas 2 dėklas [31](#page-34-0) priedai [30](#page-33-0) įtampos specifikacijos [188](#page-191-0)

#### **J**

jungtys, vietos nustatymas [13](#page-16-0) juodi taškai ar dryžiai, trikčių šalinimas kopijos [123](#page-126-0) nuskaitymas [128](#page-131-0) juostos nuskaitytuose vaizduose, trikčių šalinimas [128](#page-131-0)

#### **K**

kalba, spausdintuvas [179](#page-182-0) kasetės. *Žr.* rašalo kasetės keisti rašalo kasetes [103](#page-106-0) klaidų ataskaitos, fakso [93](#page-96-0) klaidų taisymo režimas [75](#page-78-0) klientų aptarnavimas elektroninė [107](#page-110-0) kokybė, trikčių šalinimas kopijuoti [123](#page-126-0) nuskaitymas [127](#page-130-0) kompiuterio modemas bendrai naudojama su faksu ir automatiniu atsakikliu (lygiagrečiosios telefono sistemos) [231](#page-234-0) bendrai naudojamas su faksu (lygiagrečiosios telefono sistemos) [223](#page-226-0) bendrai naudojamas su faksu ir telefonu (lygiagrečiosios telefono sistemos) [226](#page-229-0) su faksu ir balso paštu (lygiagrečiosios telefono sistemos) [235](#page-238-0) Konfigūravimas užkarda [158](#page-161-0)

kopijavimas trikčių šalinimas [121](#page-124-0) kopijavimo nuostatos kopijuoti [68](#page-71-0) kopijose matyti išblukusios juostos, trikčių šalinimas [123](#page-126-0) kopijose matyti vertikalios juostos, trikčių šalinimas [123](#page-126-0) kopijose pastebimos grūdėtos arba baltos juostos, trikčių šalinimas [124](#page-127-0) kopijuoti kokybė [123](#page-126-0) nuostatos [67](#page-70-0) specifikacijos [186](#page-189-0) kortelės dėklo suderinamumas [183](#page-186-0) tinkami dydžiai [182](#page-185-0) KTR. *Žr.* klaidų taisymo režimas

## **L**

laikmena ADT talpa [24](#page-27-0) pasirinkimas [22](#page-25-0) specifikacijos [181](#page-184-0) laikmenos HP, užsakymas [212](#page-215-0) spausdinimas ant pasirinktinio dydžio [46](#page-49-0) strigčių šalinimas [170](#page-173-0) laikmenų įdėjimas [25](#page-28-0) laikmenų įtaisai tinkamos USB atmintinės [189](#page-192-0) lapai 2 dėklo užpildymas [32](#page-35-0) dėklų užrakinimas [33](#page-36-0) dvipusis spausdinimas [49](#page-52-0) įdėjimas į dėklą [25](#page-28-0) nukrypę lapai [120](#page-123-0) specifikacijos [181](#page-184-0) tinkami dydžiai [181](#page-184-0) tinkamos rūšys ir svoris [183](#page-186-0) lapas tiekimo trikčių šalinimas [120](#page-123-0) lemputės, valdymo skydelis [14](#page-17-0)

linijos kopijos, trikčių šalinimas [123](#page-126-0) nuskaityti vaizdai, trikčių šalinimas [128](#page-131-0) linijos būklės bandymas, faksas [135](#page-138-0) lygiagrečiosios telefono sistemos atsakiklio sąranka [230](#page-233-0) atskiros linijos sąranka [217](#page-220-0) bendrai naudojamos linijos sąranka [221](#page-224-0) bendrai su telefono linija naudojamo modemo sąranka [226](#page-229-0) DSL sąranka [217](#page-220-0) ISDN sąranka [219](#page-222-0) modemo ir automatinio atsakiklio sąranka [231](#page-234-0) modemo ir balso pašto sąranka [235](#page-238-0) modemo sąranka [223](#page-226-0) PBX sąranka [219](#page-222-0) skiriamojo skambėjimo sąranka [219](#page-222-0) lygiagrečiosios telefonų sistemos sąrankos tipai [214](#page-217-0) šalys/regionai su [213](#page-216-0) lygiuoti spausdinimo galvutę [165](#page-168-0)

#### **M**

maitinimas trikčių šalinimas [111](#page-114-0) maitinimo įvadas, vietos nustatymas [13](#page-16-0) mygtukai, valdymo skydelis [14](#page-17-0) modelio numeris [164](#page-167-0) modemas bendrai naudojama su faksu ir automatiniu atsakikliu (lygiagrečiosios telefono sistemos) [231](#page-234-0) bendrai naudojamas su faksu (lygiagrečiosios telefono sistemos) [223](#page-226-0) bendrai naudojamas su faksu ir telefono linija

(lygiagrečiosios telefono sistemos) [226](#page-229-0) kartu su faksu ir balso paštu (lygiagrečiosios telefono sistemos) [235](#page-238-0) modemas, prijungtas prie telefono bendrai naudojama su faksu ir automatiniu atsakikliu (lygiagrečiosios telefono sistemos) [231](#page-234-0)

#### **N**

naršymo į dešinę mygtukas [15](#page-18-0) nepageidaujamų faksų blokavimo veiksena [80](#page-83-0) nespalvoti puslapiai fakso [69](#page-72-0) kopijuoti [67](#page-70-0) normatyvinis modelio numeris [197](#page-200-0) nukrypimas, trikčių šalinimas spausdinimas [120](#page-123-0) numatytosios nuostatos kopijavimas [68](#page-71-0) numerio rinkimas stebint [72](#page-75-0) nuosekliosios telefono sistemos šalys/regionai su [213](#page-216-0) nuosekliosios telefonų sistemos sąrankos tipai [214](#page-217-0) nuostatos garsumas, faksas [90](#page-93-0) kopijuoti [67](#page-70-0) sparta, faksogramos perdavimo [90](#page-93-0) tinklas [239](#page-242-0) nuotraukos atminties įtaisų trikčių diagnostika [150](#page-153-0) atminties kortelių įdėjimas [29](#page-32-0) spausdinimas iš atminties įtaisų [45](#page-48-0) Nuotraukų ekranas [17](#page-20-0) nuotraukų spausdinimas "Windows" [44](#page-47-0) Nuotraukų spausdinimas  $Mac OS X^4 45$  $Mac OS X^4 45$ nupjauti puslapiai, trikčių šalinimas [114](#page-117-0) nuskaitymas iš "Webscan" [54](#page-57-0)

kokybė [127](#page-130-0) lėtas [125](#page-128-0) naudojantis spausdintuvo valdymo skydeliu [52](#page-55-0) OCR [55](#page-58-0) pranešimai apie klaidas [127](#page-130-0) trikčių šalinimas [124](#page-127-0) nuskaityti nuskaitymo techninės specifikacijos [187](#page-190-0) nuskaitytų vaizdų siuntimas į OCR [55](#page-58-0) trikčių šalinimas [124](#page-127-0) nustatymų automatinis atsakiklis ir modemas (lygiagrečiosios telefono sistemos) [231](#page-234-0) kompiuterio modemas ir automatinis atsakiklis (lygiagrečiosios telefono sistemos) [231](#page-234-0)

#### **O OCR**

nuskaitytų dokumentų taisymas [55](#page-58-0) trikčių šalinimas [126](#page-129-0) originalai nuskaitymas [52](#page-55-0)

## **P**

pagalba [106](#page-109-0) pagalbos telefonas [107](#page-110-0) paimami keli lapai, trikčių šalinimas [121](#page-124-0) pakartotinai spausdinti faksogramos iš atminties [77](#page-80-0) pakrypęs, trikčių šalinimas nuskaitymas [127](#page-130-0) pakrypimas, trikčių šalinimas kopijavimas [123](#page-126-0) paraštės nustatymas, specifikacijos [185](#page-188-0) pasibaigus techninės pagalbos laikotarpiui [109](#page-112-0) pasirinktinio dydžio popierius spausdinimas ant [46](#page-49-0) "Mac OS X" [46,](#page-49-0) [47](#page-50-0)

pasirinkto dydžio laikmenos įdėjimas [28](#page-31-0) patikros, faksas sąranka [237](#page-240-0) patvirtinimo ataskaitos, faksogramų [92](#page-95-0) PBX sistema, nustatyti su faksu lygiagrečiosios telefono sistemos [219](#page-222-0) PCL 3 atitikimas [179](#page-182-0) perdirbimas spausdinimo kasetės [198](#page-201-0) perrinkimo parinktys, nuostata [89](#page-92-0) peržiūra tinklo nuostatos [239](#page-242-0) po kiek skambučių atsakyti [87](#page-90-0) popieriaus tiekimo problemos, trikčių šalinimas [119](#page-122-0) popierius dydis, nustatytas faksogramoms [79](#page-82-0) strigtys [170,](#page-173-0) [173](#page-176-0) pranešimai apie klaidas nepavyko suaktyvinti TWAIN šaltinio [127](#page-130-0) priedai įjungimas ir išjungimas tvarkyklėje [34](#page-37-0) įrengimas [30](#page-33-0) spausdintuvo būklės ataskaita [164](#page-167-0) priedų garantija [176](#page-179-0) prievadai, specifikacijos [178](#page-181-0) priežiūra diagnostinis puslapis [118](#page-121-0) keisti rašalo kasetes [103](#page-106-0) lygiuoti spausdinimo galvutę [165](#page-168-0) patikrinti rašalo lygius [102](#page-105-0) spausdinimo galvutė [164](#page-167-0) spausdinimo kokybės ataskaita [118](#page-121-0) valyti spausdinimo galvutę [164](#page-167-0) priimti faksogramas automatinio atsakymo būdas [87](#page-90-0) numerių blokavimas [80](#page-83-0) persiuntimas [78](#page-81-0) po kiek skambučių atsakyti [87](#page-90-0)

rankiniu būdu [76](#page-79-0) susisiekimas [78](#page-81-0) priimti faksogramą automatiškai [75](#page-78-0) pritaikymas neįgaliesiems [3](#page-3-0), [10](#page-13-0) prižiūrėti spausdinimo galvutė [164](#page-167-0) procesoriaus specifikacijos [179](#page-182-0) programinė įranga OCR [55](#page-58-0) priedų nuostatos [34](#page-37-0) "Webscan" [54](#page-57-0) programinės įrangos garantija [176](#page-179-0) puslapių per mėnesį (darbo ciklas) [179](#page-182-0)

#### **R**

radijas, išjungti [239](#page-242-0) radijo trikdžiai mažinimas [248](#page-251-0) reglamentinė informacija [196](#page-199-0) rankinis faksogramos siuntimas siųsti [72](#page-75-0) rankinis faksogramų siuntimas priimti [76](#page-79-0) siųsti [71](#page-74-0) rašalo kasečių garantija [176](#page-179-0) rašalo kasetės būsena [164](#page-167-0) dalių numeriai [164,](#page-167-0) [211](#page-214-0) garantijos pabaigos datos [164](#page-167-0) išeigos [179](#page-182-0) pakeitimas [103](#page-106-0) patarimai [101](#page-104-0) patikrinti rašalo lygius [102](#page-105-0) tinkamos [178](#page-181-0) užsakymas internetu [211](#page-214-0) vietos nustatymas [13](#page-16-0) rašalo kasetės dangtelis, vietos nustatymas [13](#page-16-0) rašalo kasetės fiksatorius, vietos nustatymas [13](#page-16-0) rašalo kiekio piktogramos [17](#page-20-0) rašalo lygiai, patikrinimas [102](#page-105-0) reglamentinė informacija [190](#page-193-0), [196](#page-199-0) rinkimas ekrane [74](#page-77-0)

rinkimo būdas, nuostata [89](#page-92-0) rinkimo signalo bandymas, nepavyko [134](#page-137-0) ryšio sparta, nuostata [240](#page-243-0) ryšio tipas keisti [245](#page-248-0)

#### **S**

saugoti atmintyje esančios faksogramos [76](#page-79-0) saranka atsakiklis (lygiagrečiosios telefono sistemos) [230](#page-233-0) atskira fakso linija (lygiagrečiosios telefono sistemos) [217](#page-220-0) balso paštas (lygiagrečiosios telefono sistemos) [222](#page-225-0) balso paštas ir kompiuterio modemas (lygiagrečiosios telefono sistemos) [235](#page-238-0) bendrai naudojama telefono linija (lygiagrečiosios telefono sistemos) [221](#page-224-0) DSL (lygiagrečiosios telefono sistemos) [217](#page-220-0) faksas, su lygiagrečiosiomis telefono sistemomis [213](#page-216-0) fakso patikra [237](#page-240-0) fakso veiksmų planas [214](#page-217-0) ISDN linija (lygiagrečiosios telefono sistemos) [219](#page-222-0) kompiuterio modemas (lygiagrečiosios telefono sistemos) [223](#page-226-0) kompiuterio modemas ir balso paštas (lygiagrečiosios telefono sistemos) [235](#page-238-0) kompiuterio modemas ir telefono linija (lygiagrečiosios telefono sistemos) [226](#page-229-0) PBX sistema (lygiagrečiosios telefono sistemos) [219](#page-222-0)

skiriamasis skambėjimas [88](#page-91-0) skiriamasis skambėjimas (lygiagrečiosios telefono sistemos) [219](#page-222-0) serijos numeris [164](#page-167-0) sieninio lizdo bandymas, faksas [131](#page-134-0) sieninis telefono lizdas, faksas [131](#page-134-0) sistemos reikalavimai [179](#page-182-0) siųsti faksogramas atmintis, iš [73](#page-76-0) numerio rinkimas stebint [72](#page-75-0) paprasta faksograma [69](#page-72-0) planavimas [73](#page-76-0) rankiniu būdu [71](#page-74-0) rinkimas ekrane [74](#page-77-0) skaitymas Skaitymo ekranas [16](#page-19-0) Skaitymo ekranas [16](#page-19-0) skaitytuvo stiklas originalų padėjimas [23](#page-26-0) valymas [35](#page-38-0) vietos nustatymas [12](#page-15-0) skaitmeniniai fotoaparatai atminties kortelių įdėjimas [29](#page-32-0) skiriamasis skambėjimas keisti [88](#page-91-0) lygiagrečiosios telefono sistemos [219](#page-222-0) spalvota kopija [67](#page-70-0) spalvotas tekstas ir OCR [55](#page-58-0) sparta skaitytuvo trikčių šalinimas [125](#page-128-0) sparta bodais [90](#page-93-0) spartusis rinkimas siųsti faksogramą [69](#page-72-0) spausdinimas diagnostinis puslapis [118](#page-121-0) dvipusis [49](#page-52-0) faksogramų žurnalai [94](#page-97-0) lėtai, trikčių šalinimas [112](#page-115-0) nuotraukos iš atminties įtaisų [45](#page-48-0) paskutinės faksogramos informacija [95](#page-98-0) spausdinimo kokybės ataskaita [118](#page-121-0)

spausdintuvo būklės ataskaita [164](#page-167-0) trikčių šalinimas [110](#page-113-0) spausdinimas be apvado "Windows" [48](#page-51-0) Spausdinimas be apvado  $Mac OS X^4$  [48](#page-51-0) spausdinimo galvutė valyti [164](#page-167-0) spausdinimo galvutė, lygiavimas [165](#page-168-0) spausdinimo galvutės tinkamos [179](#page-182-0) užsakymas internetu [211](#page-214-0) spausdinimo kokybės ataskaita [118](#page-121-0) spausdinimo nuostatos spausdinimo kokybė [115](#page-118-0) spausdinti fakso ataskaitos [92](#page-95-0) faksogramos [77](#page-80-0) spausdintuvo būklės ataskaita informacija apie [163](#page-166-0) spausdinimas [164](#page-167-0) spausdintuvo programinė įranga (Windows") atvėrimas [250](#page-253-0) spausdintuvo programinė jranga ("Windows") apie [250](#page-253-0) spausdintuvo tvarkyklė priedų nuostatos [34](#page-37-0) spausdintuvo tvarkyklės garantija [176](#page-179-0) spausdintuvo valdymo skydelis nuskaityti iš [52](#page-55-0) siųsti faksogramas [70](#page-73-0) tinklo nuostatos [239](#page-242-0) vietos nustatymas [12](#page-15-0) specifikacijos akustinė sklaida [188](#page-191-0) darbo aplinka [188](#page-191-0) elektros [188](#page-191-0) gabenimo aplinka [188](#page-191-0) laikmena [181](#page-184-0) lapai [181](#page-184-0) procesorius ir atmintis [179](#page-182-0) sistemos reikalavimai [179](#page-182-0) tinklo protokolai [180](#page-183-0) stiklas, skaitytuvas originalų padėjimas [23](#page-26-0) valymas [35](#page-38-0) vietos nustatymas [12](#page-15-0)

strigtys nerekomenduojamos laikmenos [22](#page-25-0) popierius [170](#page-173-0), [173](#page-176-0) šalinimas [170](#page-173-0) sumažinti faksogramą [79](#page-82-0) suplanuoti faksogramos siuntimą [73](#page-76-0) susisiekti norint priimti faksogramą [78](#page-81-0)

**Š**

šviesūs vaizdai, trikčių šalinimas kopijos [123](#page-126-0) nuskaityti vaizdai [128](#page-131-0)

**T**

taisa tekstas OCR programoje [55](#page-58-0) talpa dėklai [183](#page-186-0) tamsūs vaizdai, trikčių šalinimas kopijos [123](#page-126-0) nuskaityti vaizdai [128](#page-131-0) taškai ar dryžiai, trikčių šalinimas kopijos [123](#page-126-0) taškai, trikčių šalinimas nuskaitymas [128](#page-131-0) techninė informacija atminties kortelių techninės specifikacijos [189](#page-192-0) fakso techninės specifikacijos [186](#page-189-0) kopijavimo specifikacijos [186](#page-189-0) nuskaitymo techninės specifikacijos [187](#page-190-0) techninė įranga, fakso sąrankos bandymas [130](#page-133-0) techninės pagalbos telefonu laikotarpis techninės pagalbos laikotarpis [108](#page-111-0) techniniai duomenys fiziniai [178](#page-181-0) tekstas kopijose dėmėtas [124](#page-127-0)

kopijose ne visiškai užpildytas [123](#page-126-0) neaiškus kopijose, trikčių šalinimas [123](#page-126-0) neaiškus nuskaitytuose vaizduose, trikčių šalinimas [129](#page-132-0) nėra nuskaitytame dokumente, trikčių šalinimas [125](#page-128-0) po nuskaitymo negalima taisyti, trikčių šalinimas [126](#page-129-0) trikčių šalinimas [114](#page-117-0) telefonas, faksograma iš priimti [76](#page-79-0) siųsti, [71](#page-74-0) telefoninis modemas bendrai naudojamas su faksu ir telefono linija (lygiagrečiosios telefono sistemos) [226](#page-229-0) telefono kabelis pailginti [142](#page-145-0) prijungimo prie tinkamo prievado bandymas nepavyko [131](#page-134-0) tinkamo tipo bandymas nepavyko [132](#page-135-0) telefono linija, keisti atsakymo skambučio melodiją [88](#page-91-0) telefonu, faksograma iš siųsti [71](#page-74-0) temperatūros specifikacijos [188](#page-191-0) tinkamo prievado bandymas, faksas [131](#page-134-0) tinkamos operacinės sistemos [179](#page-182-0) tinkinto dydžio lapai tinkami dydžiai [183](#page-186-0) tinklai belaidžio ryšio nuostatos [168](#page-171-0) belaidžio ryšio sąranka [242](#page-245-0) detaliosios nuostatos [239](#page-242-0) galimi protokolai [180](#page-183-0) galimos operacinės sistemos [180](#page-183-0) IP nuostatos [240](#page-243-0) jungčių iliustracija [13](#page-16-0) nuostatos, keisti [239](#page-242-0)

nuostatų peržiūra ir spausdinimas [239](#page-242-0) problemų sprendimas [162](#page-165-0) ryšio sparta [240](#page-243-0) sistemos reikalavimai [180](#page-183-0) užkardos, trikčių šalinimas [112](#page-115-0) tinklalapiai eksploatacinių medžiagų išeiga duomenų lapas [179](#page-182-0) klientų aptarnavimas [107](#page-110-0) tinklo užkardos nustatymai [241](#page-244-0) užkardos nustatymus [240](#page-243-0) toninis rinkimas [89](#page-92-0) transliavimo faksogramų siuntimas siųsti [74](#page-77-0) trikčių diagnostika ir šalinimas belaidžio ryšio problemos [151](#page-154-0) kopijavimo kokybė [123](#page-126-0) spausdintuvo būklės ataskaita [163](#page-166-0) strigtys, popierius [173](#page-176-0) tinklo konfigūracijos lapas [168](#page-171-0) trikčių šalinimas atminties įtaisai [149](#page-152-0) atsakikliai [142](#page-145-0) bendrųjų tinklo trikčių diagnostika ir šalinimas [150](#page-153-0) diegimo problemos [160](#page-163-0) EWS [159](#page-162-0) fakso bandymai [129](#page-132-0) fakso linijos bandymas nepavyko [135](#page-138-0) fakso rinkimo signalo bandymas nepavyko [134](#page-137-0) fakso sieninio lizdo bandymas, nepavyko [131](#page-134-0) fakso telefono kabelio prijungimo bandymas nepavyko [131](#page-134-0) fakso telefono kabelio tipo bandymas nepavyko [132](#page-135-0) faksograma [129](#page-132-0)

faksogramų priėmimas [136](#page-139-0), [139](#page-142-0) faksogramų siuntimas [136](#page-139-0), [138](#page-141-0), [141](#page-144-0) išspausdinti tušti lapai [113](#page-116-0) kopijavimas [121](#page-124-0) laidinio ryšio tinklas [150](#page-153-0) lapas nepaimamas iš dėklo [120](#page-123-0) maitinimas [111](#page-114-0) nepavyko fakso techninės įrangos bandymas [130](#page-133-0) niekas nespausdinama [111](#page-114-0) nukrypę lapai [120](#page-123-0) nupjauti puslapiai, netinkamas teksto ar grafinių elementų išdėstymas [114](#page-117-0) nuskaitymas [124](#page-127-0) nuskaitymo kokybė [127](#page-130-0) paimami keli lapai [121](#page-124-0) pakrypusios kopijos [123](#page-126-0) patarimai [110](#page-113-0) patarimai dėl HP programinės įrangos diegimo [161](#page-164-0) popieriaus tiekimo problemos [119](#page-122-0) spausdinimas [110](#page-113-0) techninės įrangos įrengimo patarimai [161](#page-164-0) tinklo problemų sprendimas [162](#page-165-0) trūkstama arba klaidinga informacija [114](#page-117-0) užkardos [112](#page-115-0) trūkstama arba klaidinga informacija, trikčių šalinimas [114](#page-117-0) tušti lapai, trikčių šalinimas nuskaitymas [128](#page-131-0) spausdinimas [113](#page-116-0) tušti puslapiai, trikčių šalinimas kopijavimas [122](#page-125-0) tvarkyklė priedų nuostatos [34](#page-37-0) tvarkyklės garantija [176](#page-179-0) TWAIN nepavyko suaktyvinti šaltinio [127](#page-130-0)

#### **U**

USB atmintinės [189](#page-192-0) USB jungtis prievadas, vietos nustatymas [12,](#page-15-0) [13](#page-16-0) specifikacijos [178](#page-181-0) Užkarda konfigūravimas [158](#page-161-0) užkardos nustatymai [241](#page-244-0) užkardos nustatymus [240](#page-243-0) užkardos, trikčių šalinimas [112](#page-115-0)

#### **V**

valdymo skydelis būsenos piktogramos [16](#page-19-0) lemputės [14](#page-17-0) mygtukai [14](#page-17-0) valymas skaitytuvo stiklas [35](#page-38-0) valyti automatinis dokumentų tiektuvas [36](#page-39-0) paviršiaus [36](#page-39-0) spausdinimo galvutė [164](#page-167-0) vartytuvas strigčių šalinimas [170](#page-173-0) vokai dėklo suderinamumas [183](#page-186-0) tinkami dydžiai [181](#page-184-0) voko spausdinimas [43](#page-46-0) vokų dėjimas [26](#page-29-0) Vokų spausdinimas  $Mac OS X^4$  [43](#page-46-0)

# **Ž**

žurnalas, faksogramų spausdinimas [94](#page-97-0)

# © 2014 Hewlett-Packard Development Company, L.P. www.hp.com

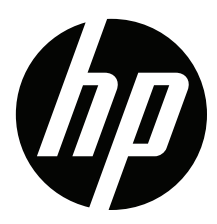